www.ibm.com/software/data/soliddb

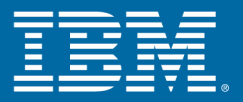

# **IBM solidDB SQL Guide**

Version 6.0 | April 2009

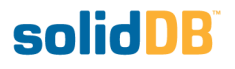

#### **solidDB SQL Guide**

Copyright © Solid Information Technology Ltd. 2007, 2009 Document number: SQLG60 Product version: 06.00.1059 Date: 2009-04-22

All rights reserved. No portion of this product may be used in any way except as expressly authorized in writing by Solid Information Technology Ltd. or International Business Machines Corporation.

This product is protected by U.S. patents 6144941, 7136912, 6970876, 7139775, 6978396, and 7266702.

This product is assigned the U.S. Export Control Classification Number ECCN=5D992b.

This information was developed for products and services offered in the U.S.A.

IBM may not offer the products, services, or features discussed in this document in other countries. Consult your local IBM representative for information on the products and services currently available in your area. Any reference to an IBM product, program, or service is not intended to state or imply that only that IBM product, program, or service may be used. Any functionally equivalent product, program, or service that does not infringe any IBM intellectual property right may be used instead. However, it is the user's responsibility to evaluate and verify the operation of any non-IBM product, program, or service.

IBM may have patents or pending patent applications covering subject matter described in this document. The furnishing of this document does not grant you any license to these patents. You can send license inquiries, in writing, to:

IBM Director of Licensing IBM Corporation North Castle Drive Armonk, NY 10504-1785 U.S.A.

For license inquiries regarding double-byte (DBCS) information, contact the IBM Intellectual Property Department in your country or send inquiries, in writing, to:

IBM World Trade Asia Corporation Licensing 2-31 Roppongi 3-chome, Minato-ku Tokyo 106-0032, Japan

The following paragraph does not apply to the United Kingdom or any other country where such provisions are inconsistent with local law:

INTERNATIONAL BUSINESS MACHINES CORPORATION PROVIDES THIS PUBLICATION "AS IS" WITHOUT WARRANTY OF ANY KIND, EITHER EXPRESS OR IMPLIED, INCLUDING, BUT NOT LIMITED TO, THE IMPLIED WARRANTIES OF NON-INFRINGEMENT, MERCHANTABILITY OR FITNESS FOR A PARTICULAR PURPOSE. Some states do not allow disclaimer of express or implied warranties in certain transactions, therefore, this statement may not apply to you.

This information could include technical inaccuracies or typographical errors. Changes are periodically made to the information herein; these changes will be incorporated in new editions of the publication. IBM may make improvements and/or changes in the product(s) and/or the program(s) described in this publication at any time without notice.

Any references in this information to non-IBM Web sites are provided for convenience only and do not in any manner serve as an endorsement of those Web sites. The materials at those Web sites are not part of the materials for this IBM product and use of those Web sites is at your own risk.

IBM may use or distribute any of the information you supply in any way it believes appropriate without incurring any obligation to you.

Licensees of this program who wish to have information about it for the purpose of enabling: (i) the exchange of information between independently created programs and other programs (including this one) and (ii) the mutual use of the information which has been exchanged, should contact:

IBM Canada Limited Office of the Lab Director 8200 Warden Avenue Markham, Ontario L6G 1C7 CANADA

Such information may be available, subject to appropriate terms and conditions, including in some cases, payment of a fee.

The licensed program described in this document and all licensed material available for it are provided by IBM under terms of the IBM Customer Agreement, IBM International Program License Agreement or any equivalent agreement between us.

Any performance data contained herein was determined in a controlled environment. Therefore, the results obtained in other operating environments may vary significantly. Some measurements may have been made on development-level systems and there is no guarantee that these measurements will be the same on generally available systems. Furthermore, some measurements may have been estimated through extrapolation. Actual results may vary. Users of this document should verify the applicable data for their specific environment.

Information concerning non-IBM products was obtained from the suppliers of those products, their published announcements or other publicly available sources. IBM has not tested those products and cannot confirm the accuracy of performance, compatibility or any other claims related to non-IBM products. Questions on the capabilities of non-IBM products should be addressed to the suppliers of those products.

All statements regarding IBM's future direction or intent are subject to change or withdrawal without notice, and represent goals and objectives only.

This information contains examples of data and reports used in daily business operations. To illustrate them as completely as possible, the examples include the names of individuals, companies, brands, and products. All of these names are fictitious and any similarity to the names and addresses used by an actual business enterprise is entirely coincidental.

#### COPYRIGHT LICENSE:

This information contains sample application programs in source language, which illustrate programming techniques on various operating platforms. You may copy, modify, and distribute these sample programs in any form without payment to IBM, for the purposes of developing, using, marketing or distributing application programs conforming to the application programming interface for the operating platform for which the sample programs are written. These examples have not been thoroughly tested under all conditions. IBM, therefore, cannot guarantee or imply reliability, serviceability, or function of these programs.

Each copy or any portion of these sample programs or any derivative work, must include a copyright notice as follows:

your company name) (year). Portions of this code are derived from IBM Corp. Sample Programs. Copyright IBM Corp. \_enter the year or years\_.

All rights reserved.

#### TRADEMARKS

IBM, the IBM logo, ibm.com, Solid, and solidDB are trademarks or registered trademarks of International Business Machines Corporation in the United States, other countries, or both. A current list of IBM trademarks is available on the Web at "http://www.ibm.com/legal/copytrade.shtml".

Java and all Java-based trademarks and logos are trademarks of Sun Microsystems, Inc. in the United States, other countries, or both.

Linux is a registered trademark of Linus Torvalds in the United States, other countries, or both.

Microsoft and Windows are trademarks of Microsoft Corporation in the United States, other countries, or both.

UNIX is a registered trademark of The Open Group in the United States and other countries.

Other company, product, or service names may be trademarks or service marks of others.

# **Table of Contents**

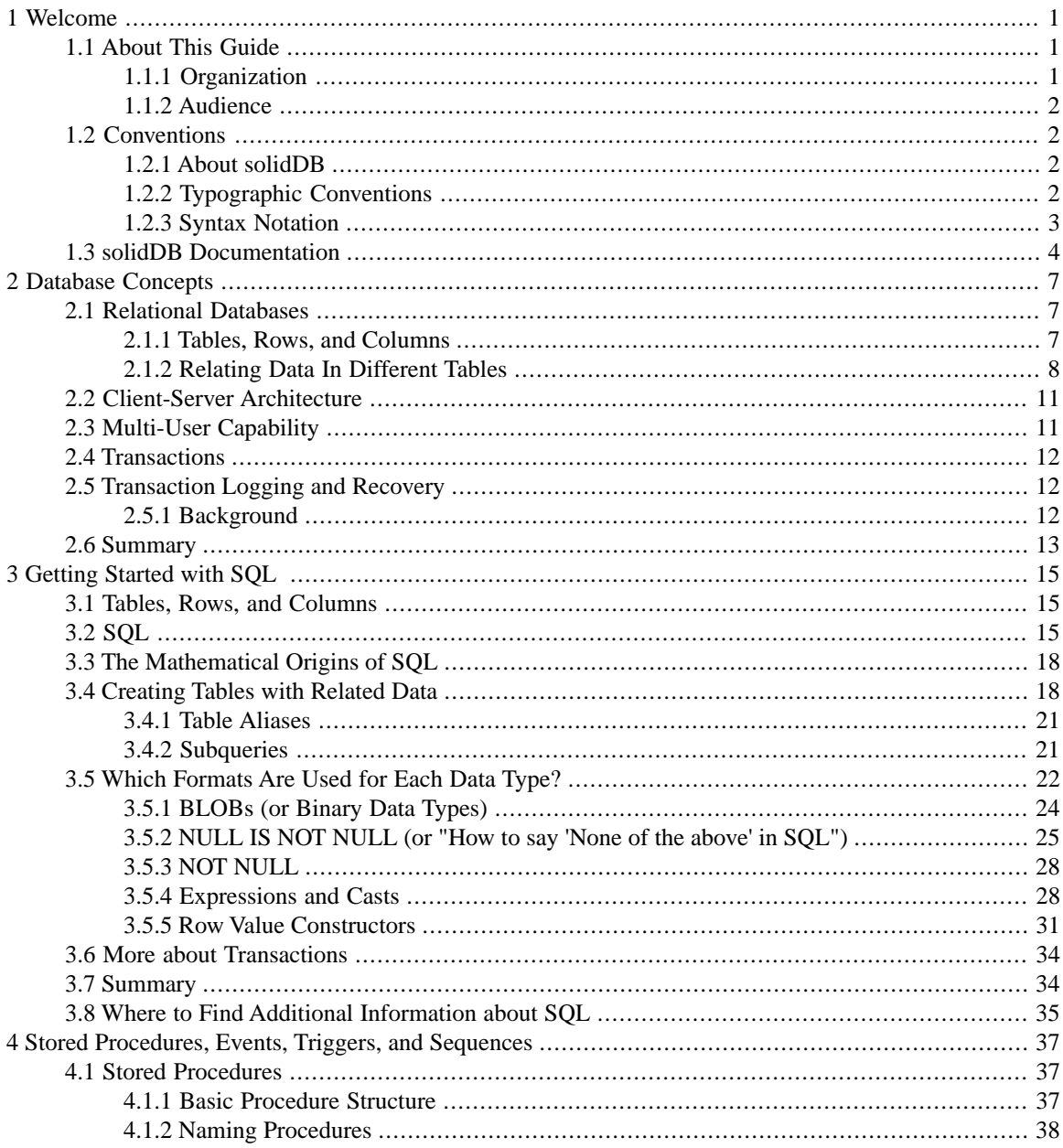

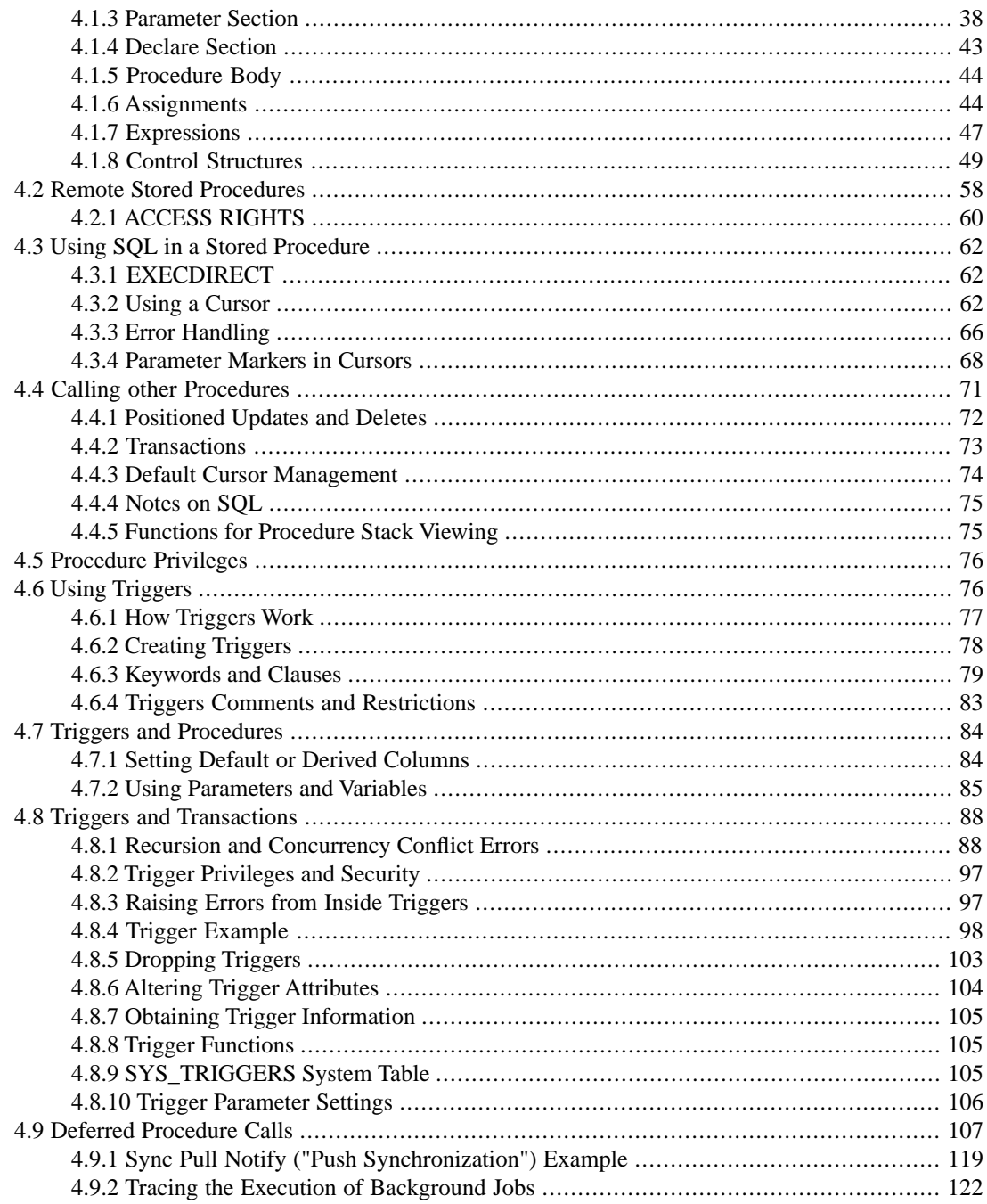

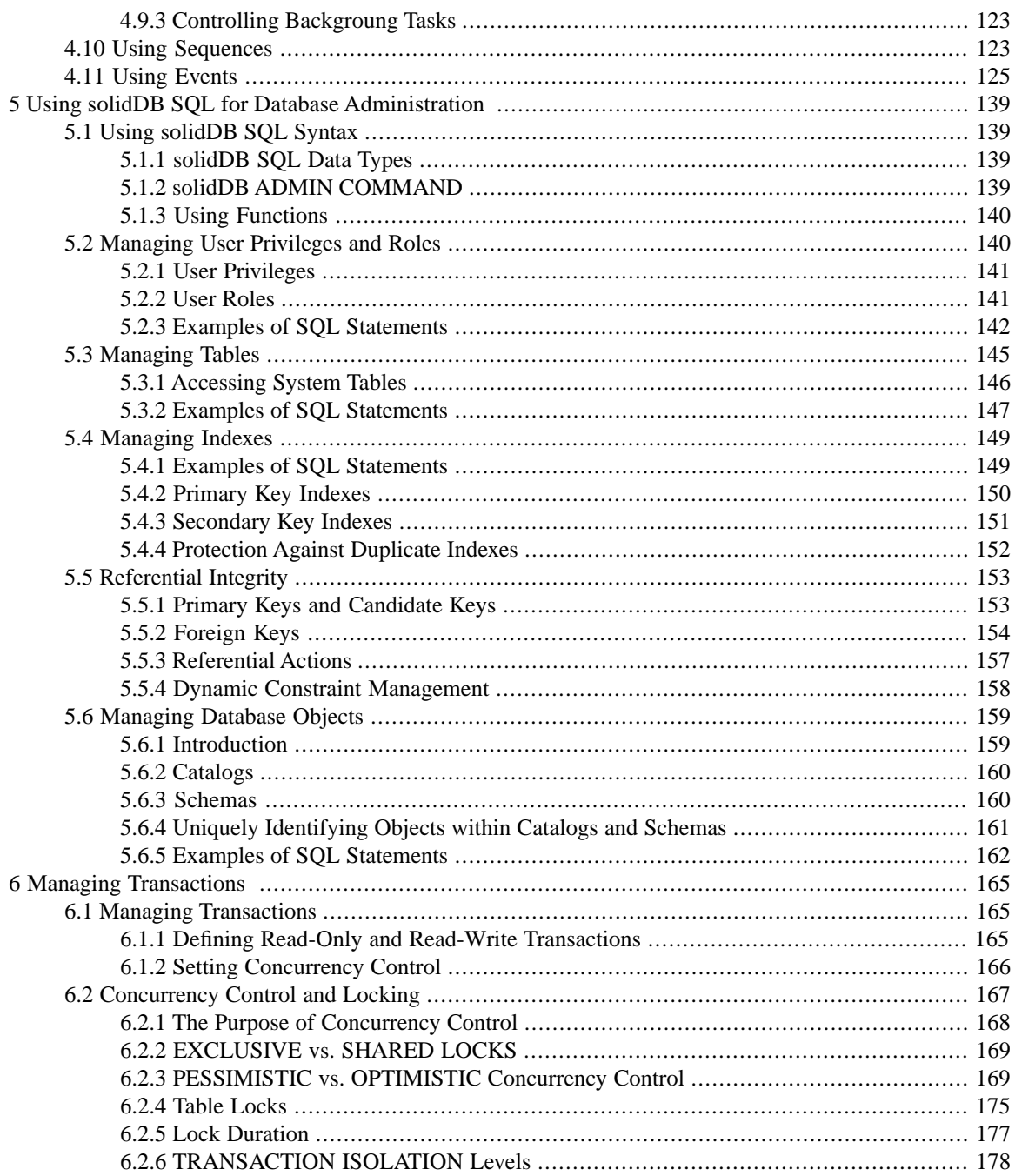

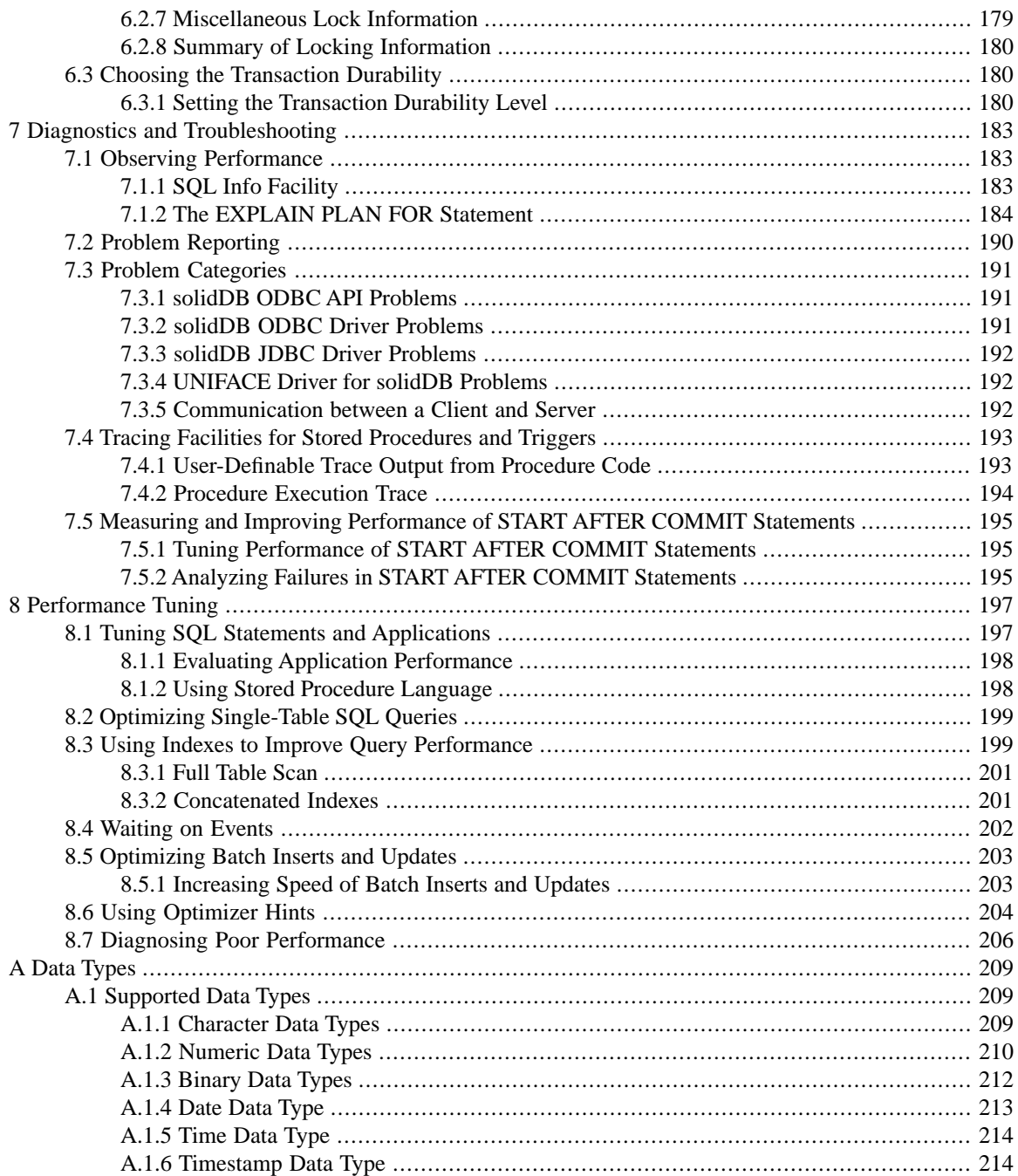

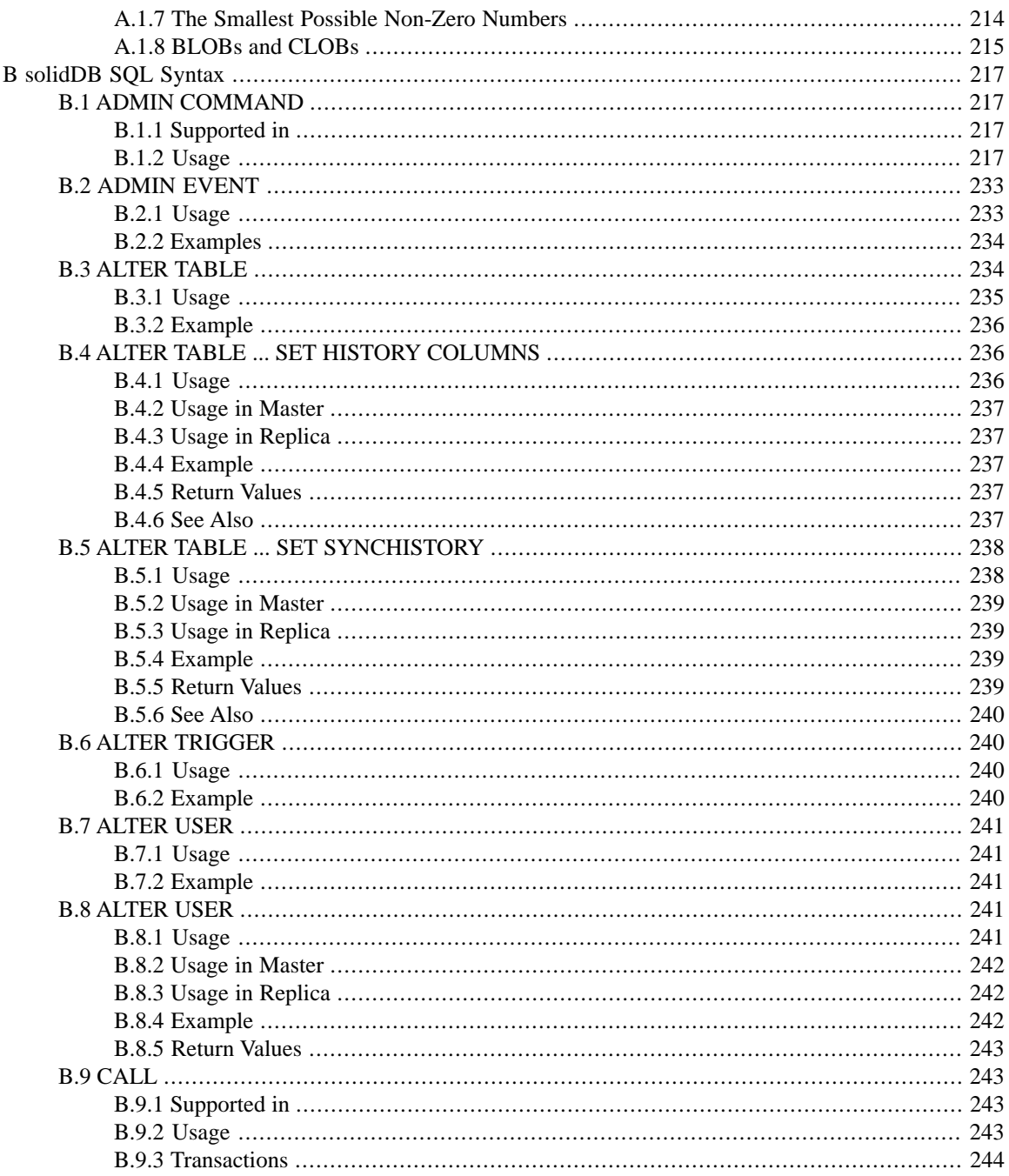

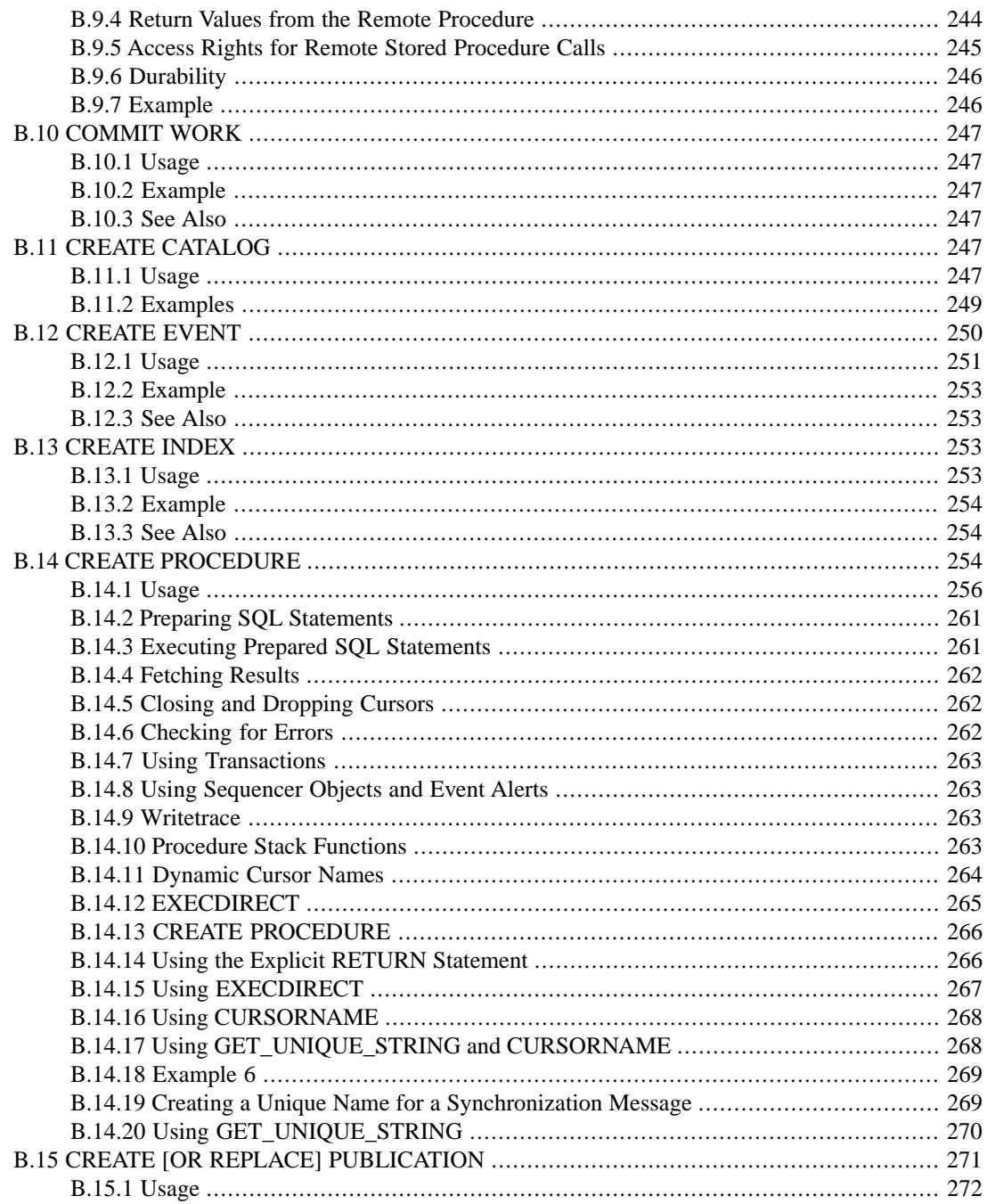

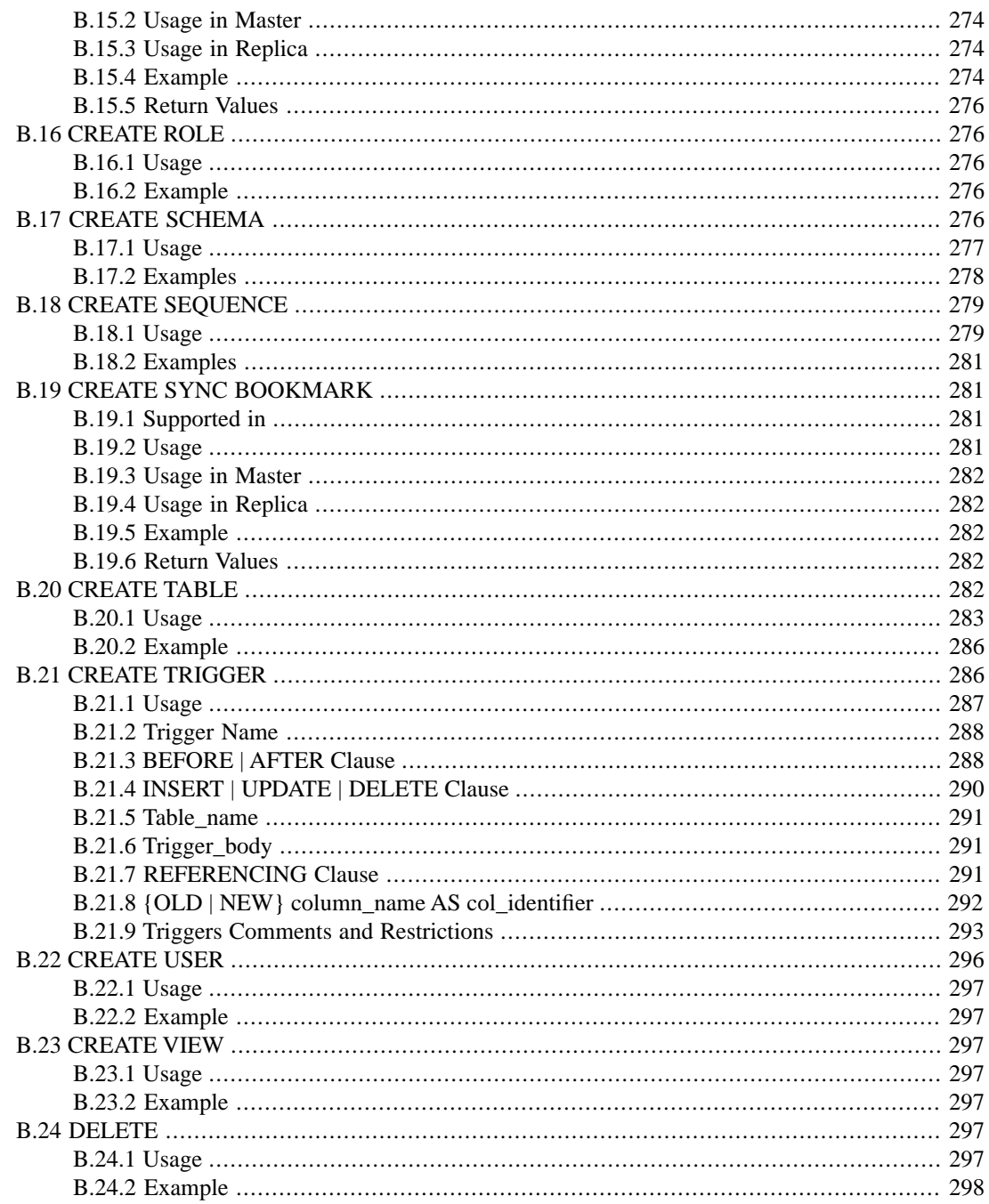

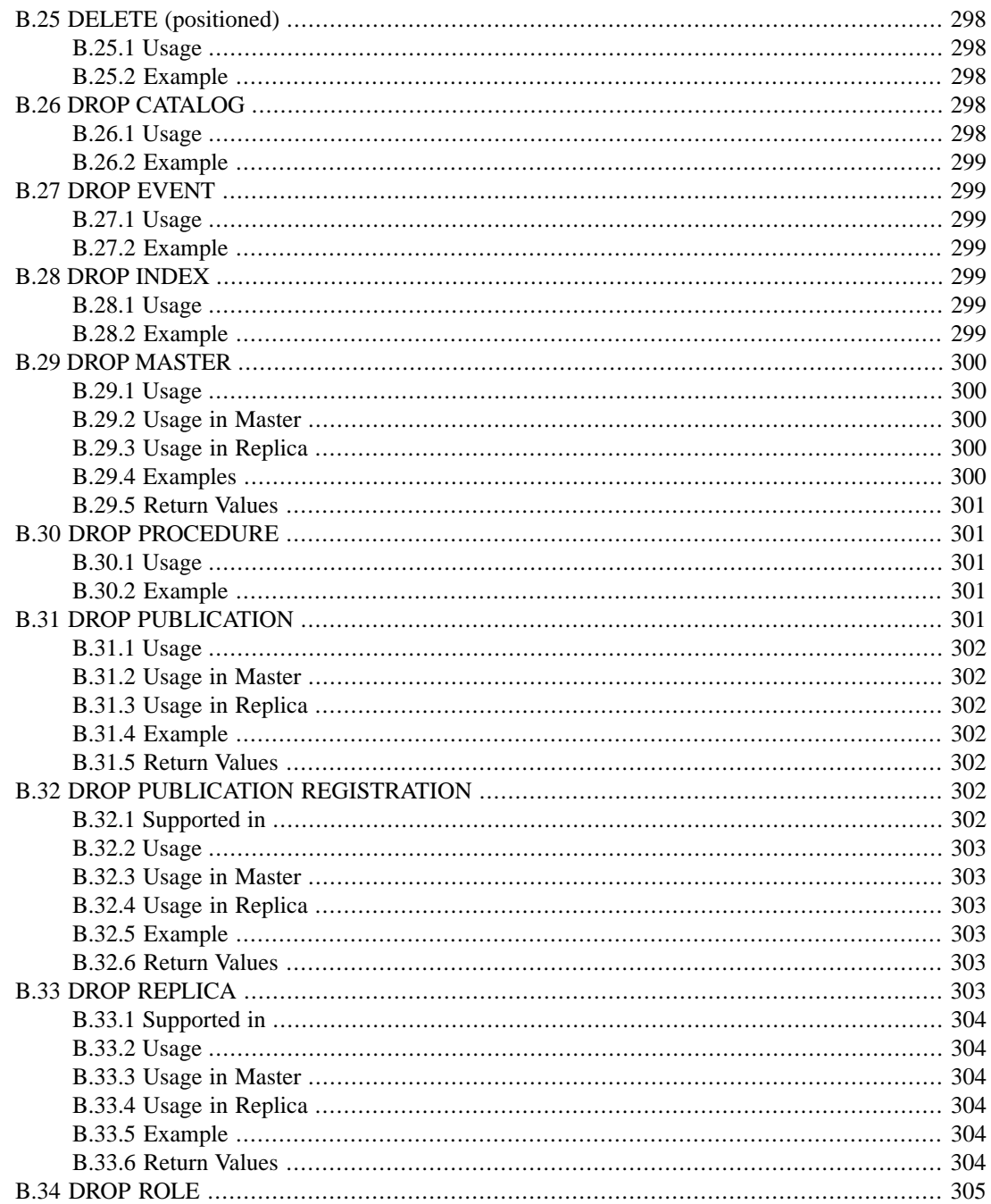

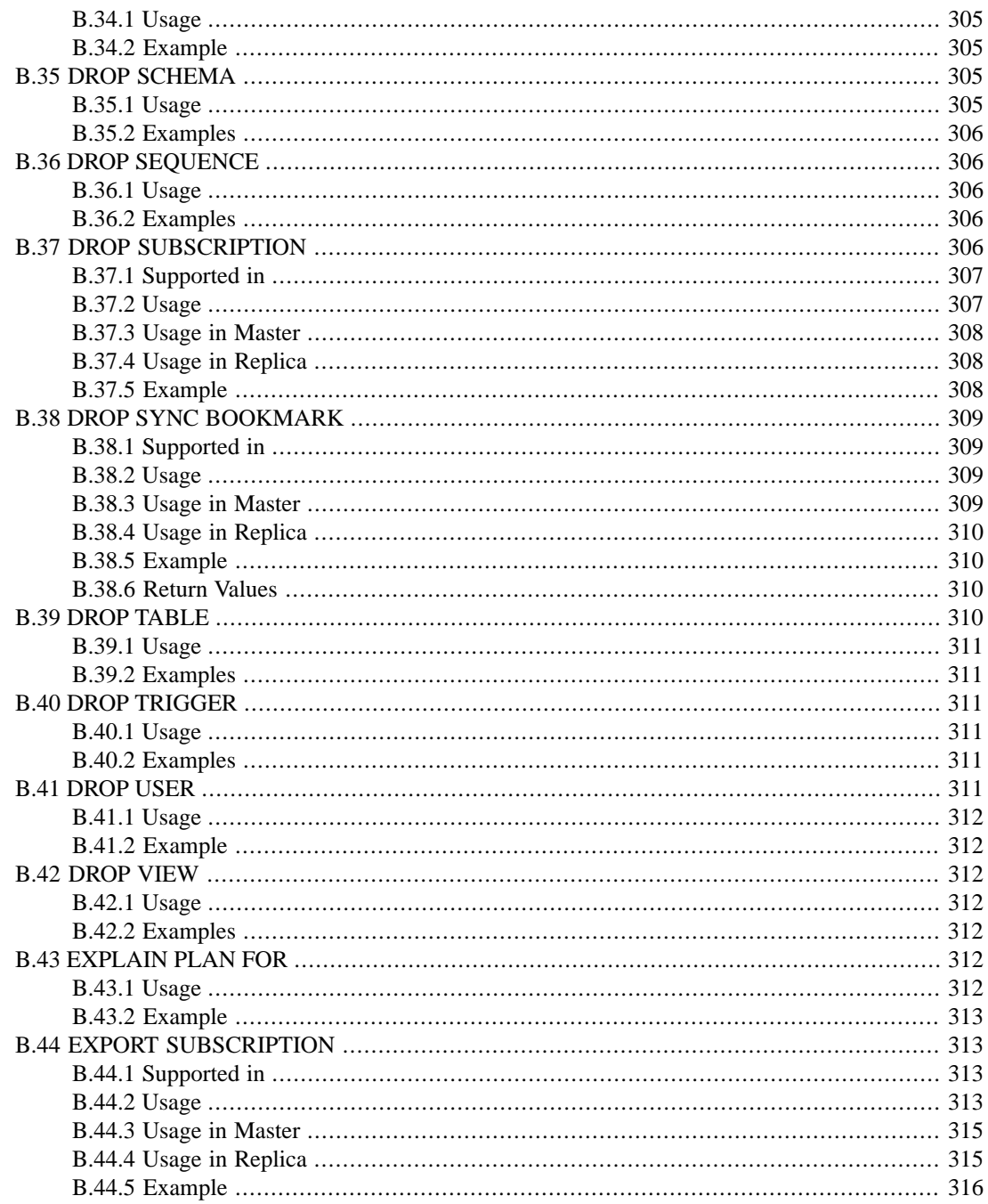

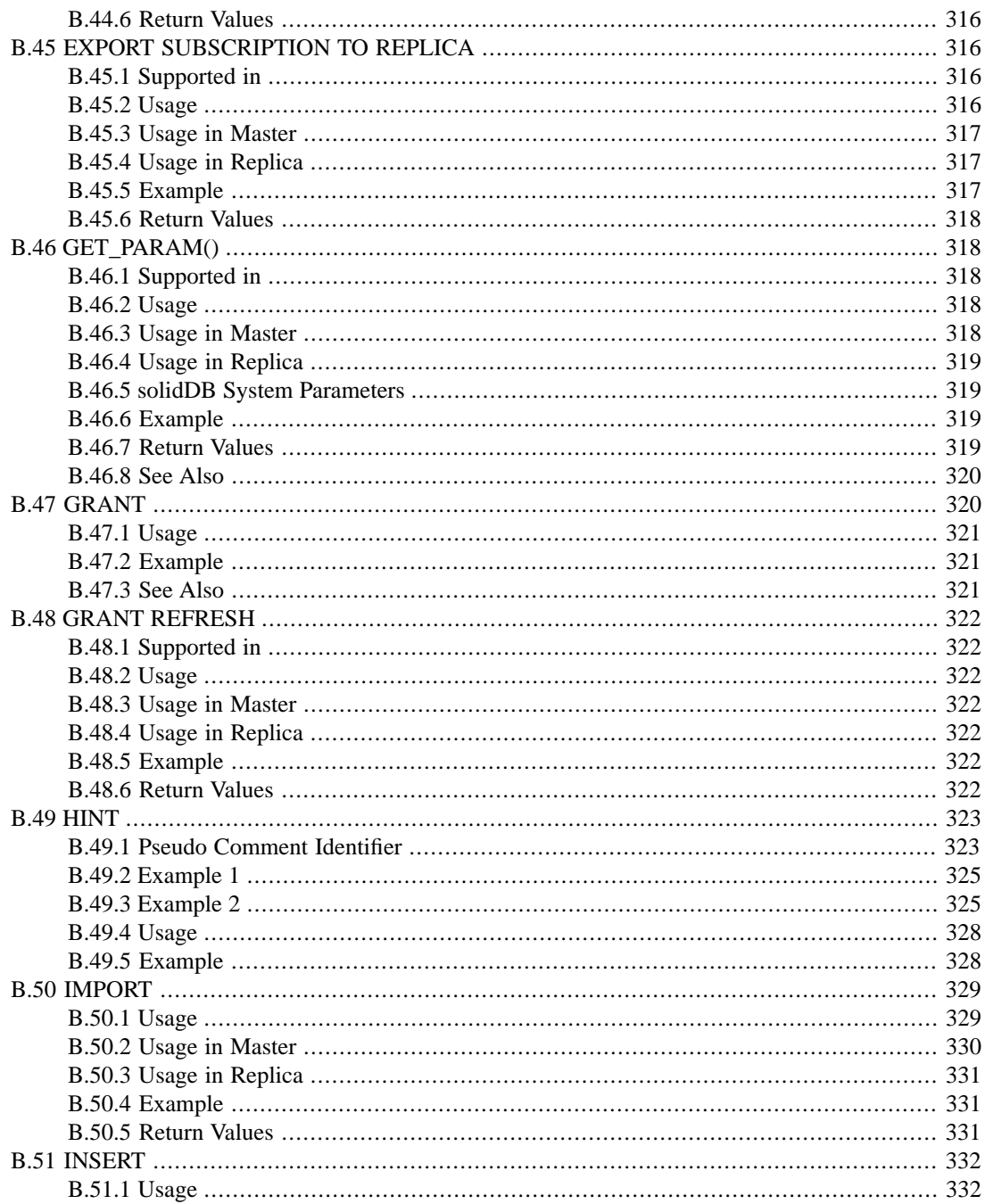

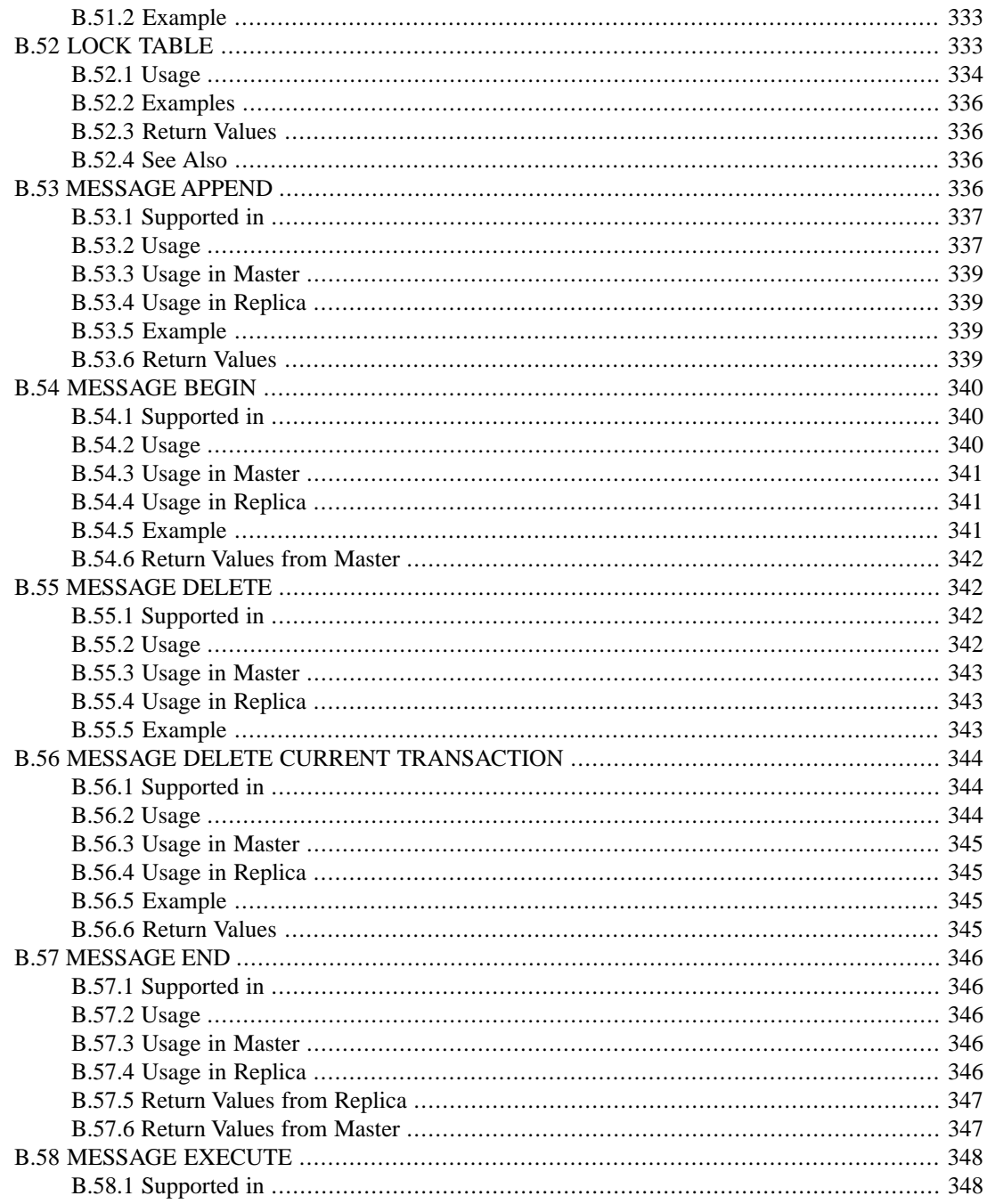

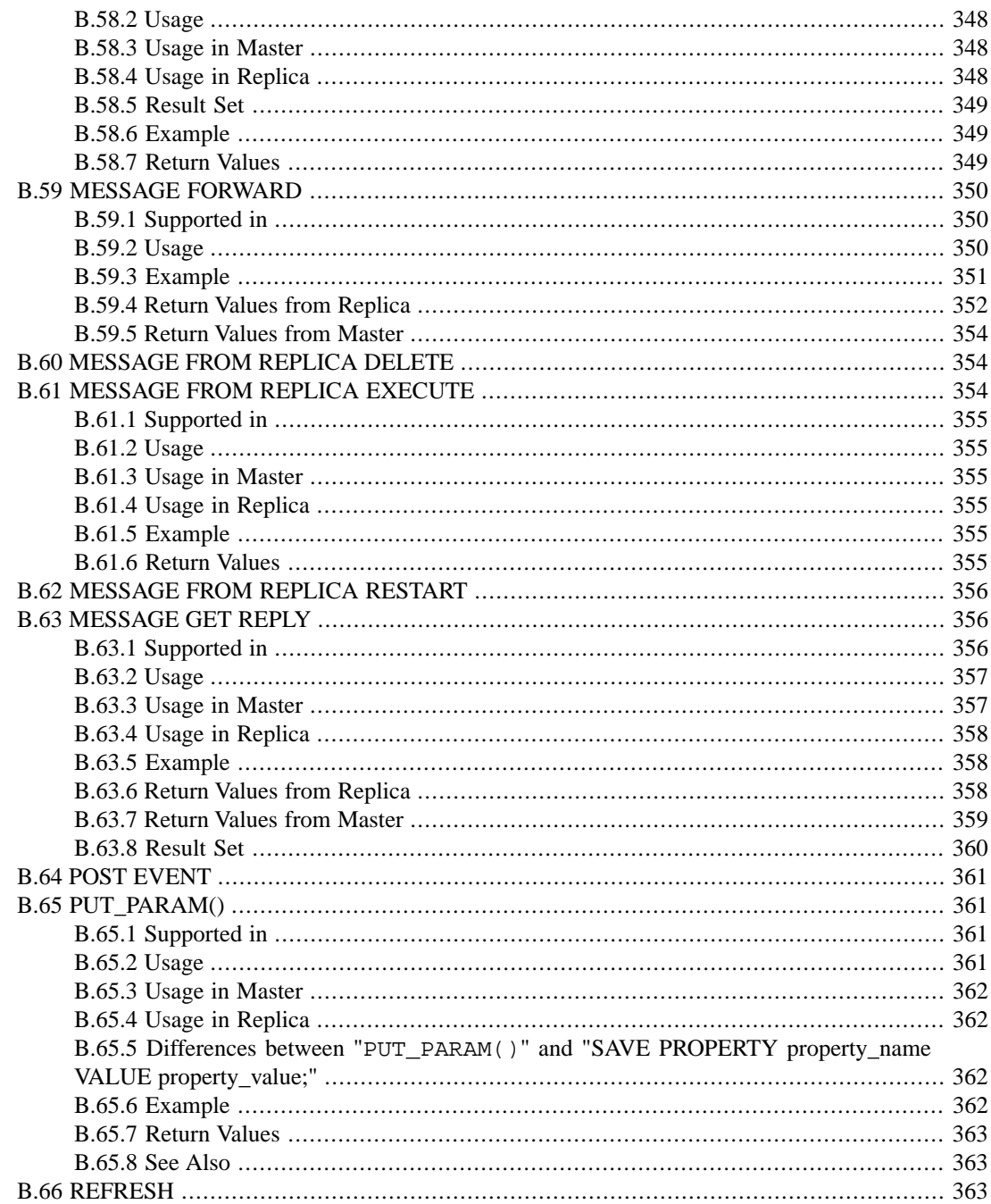

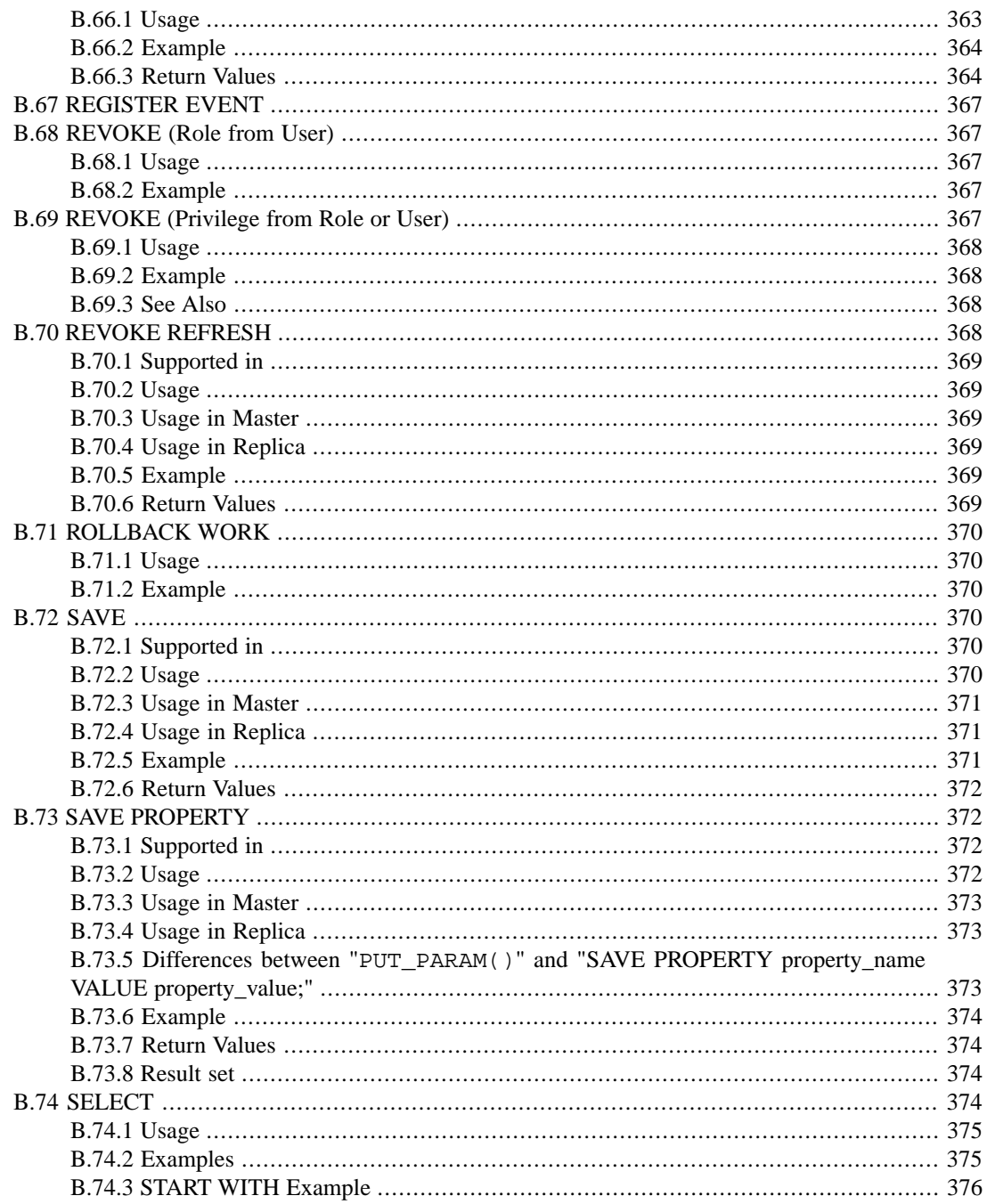

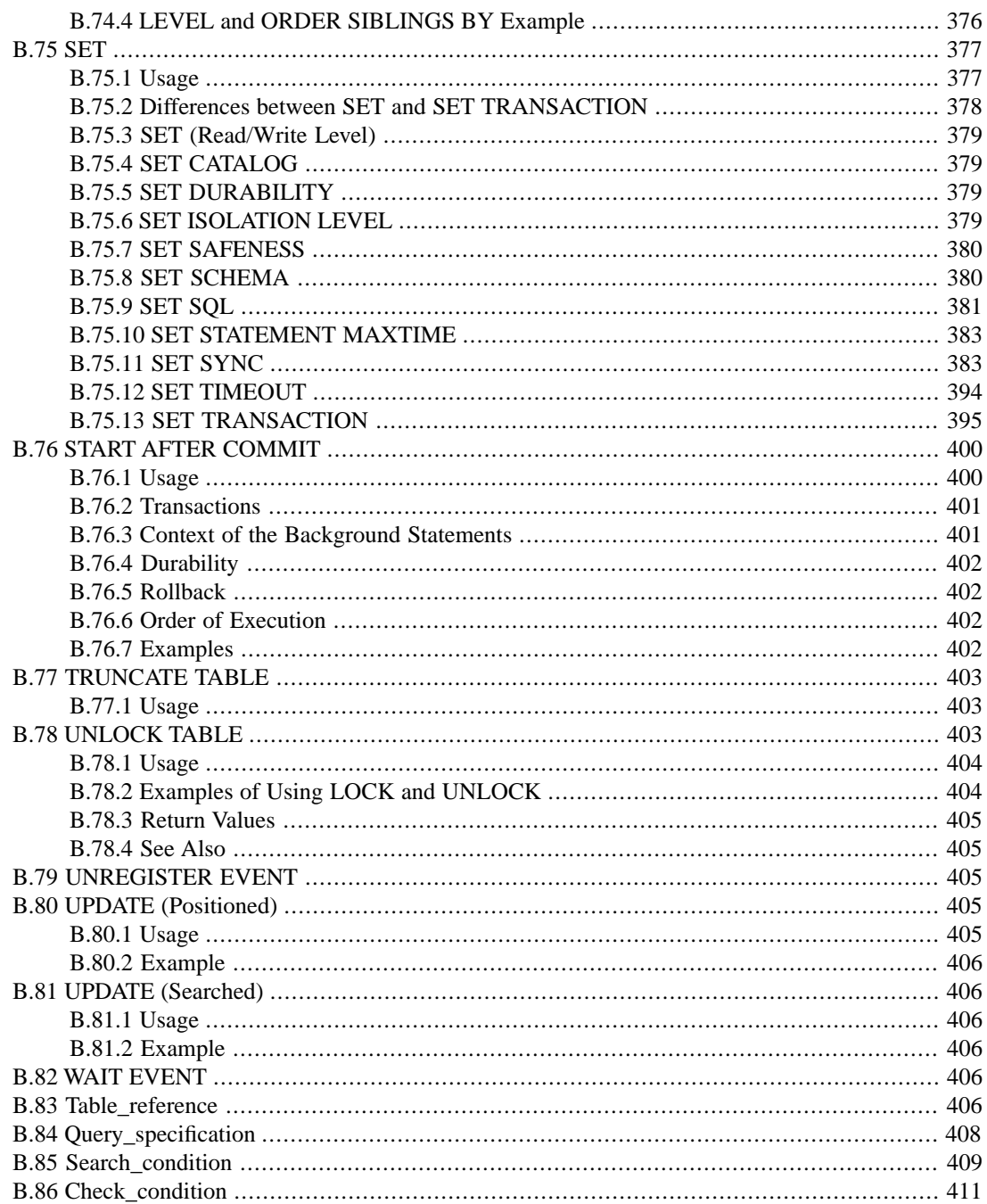

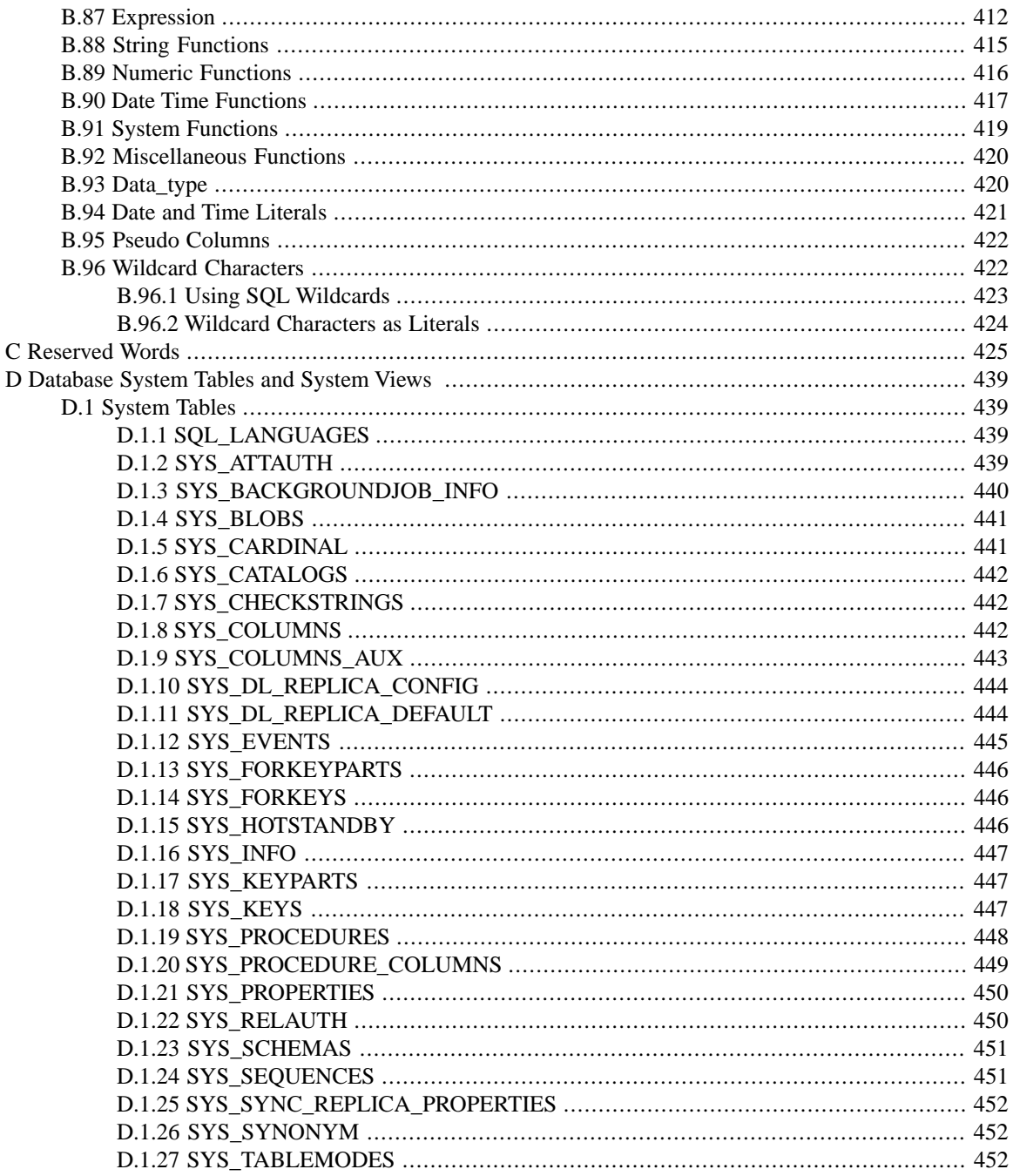

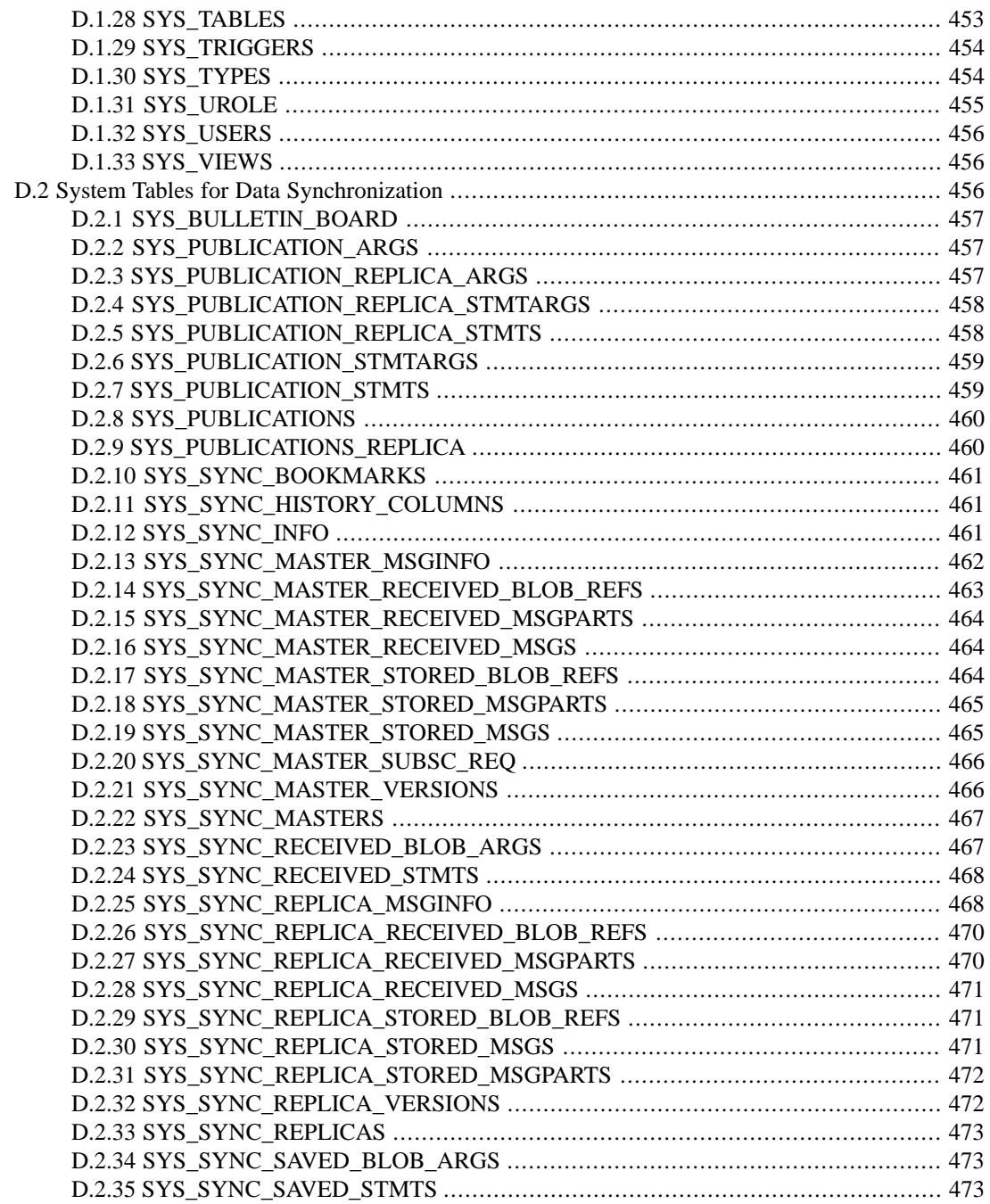

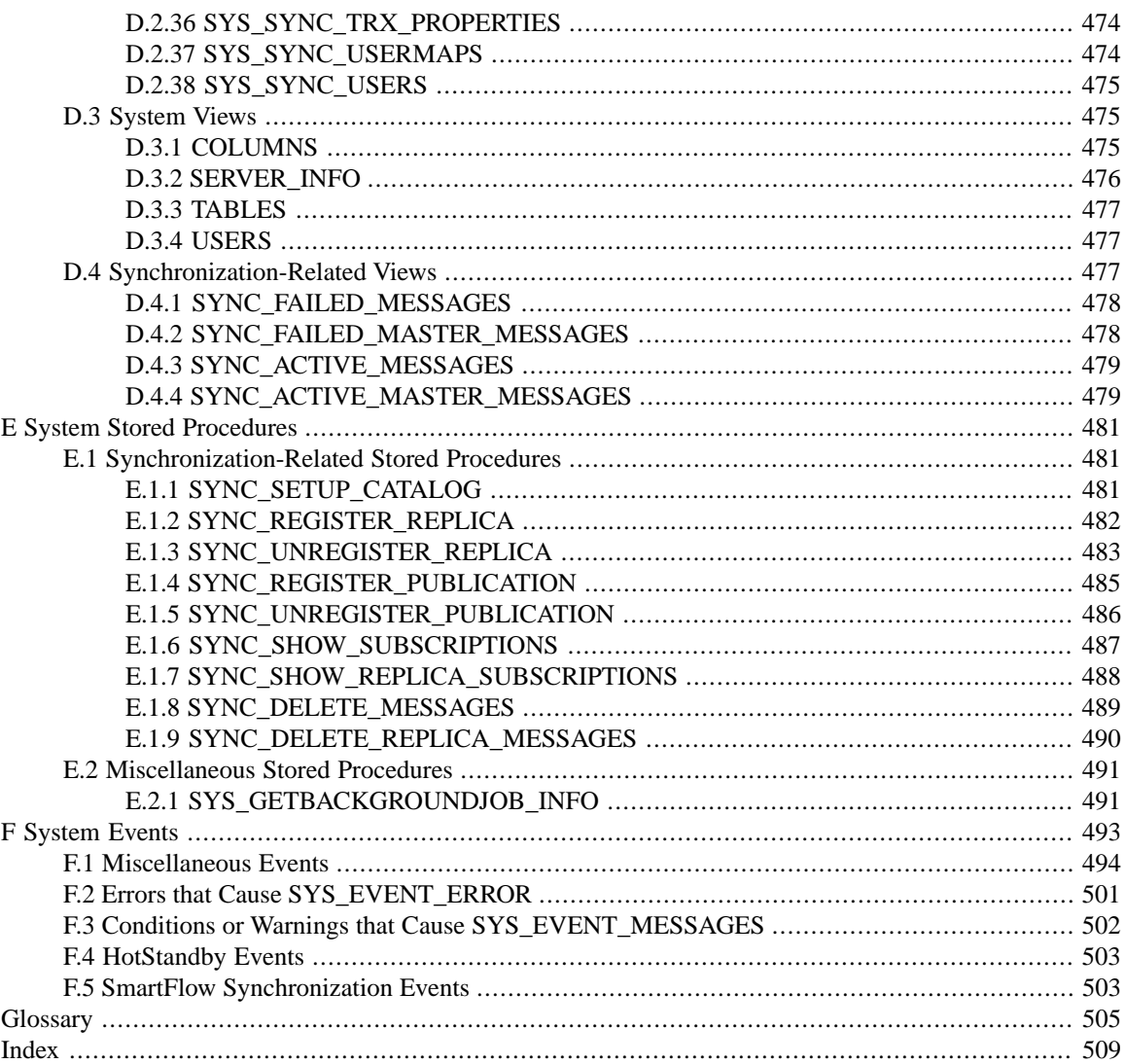

# **List of Figures**

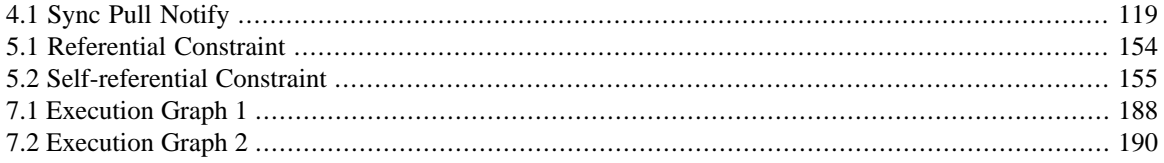

# **List of Tables**

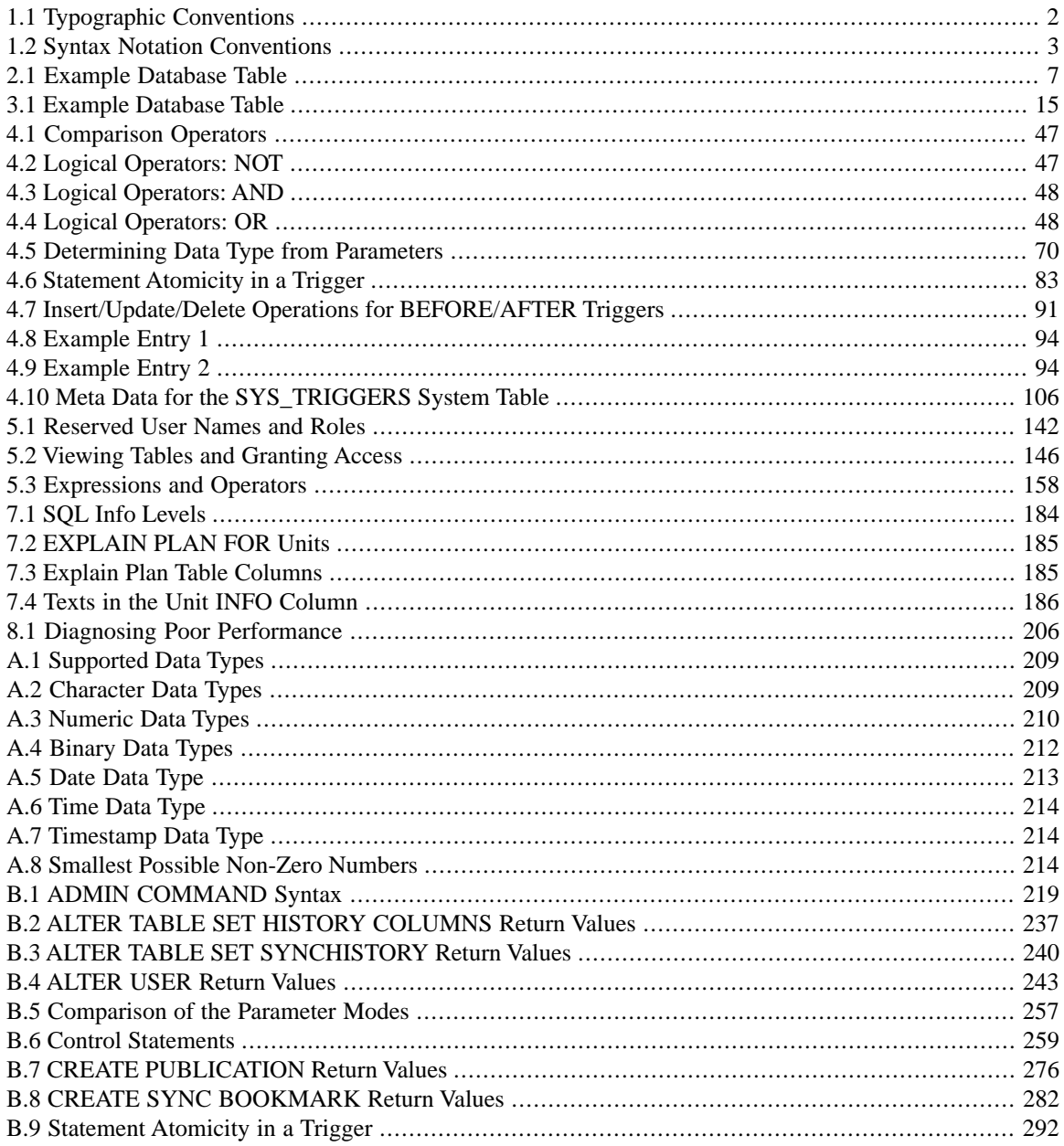

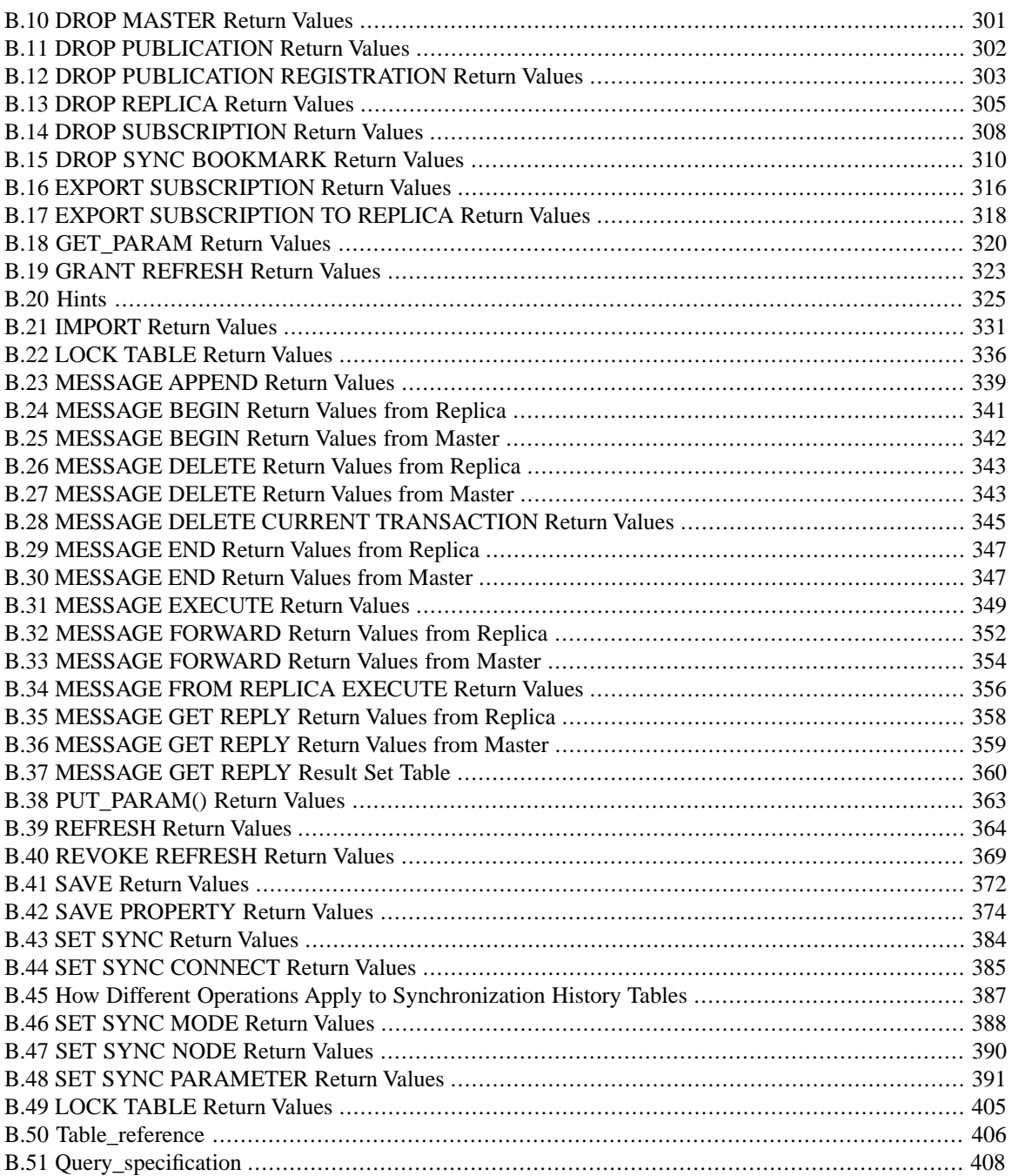

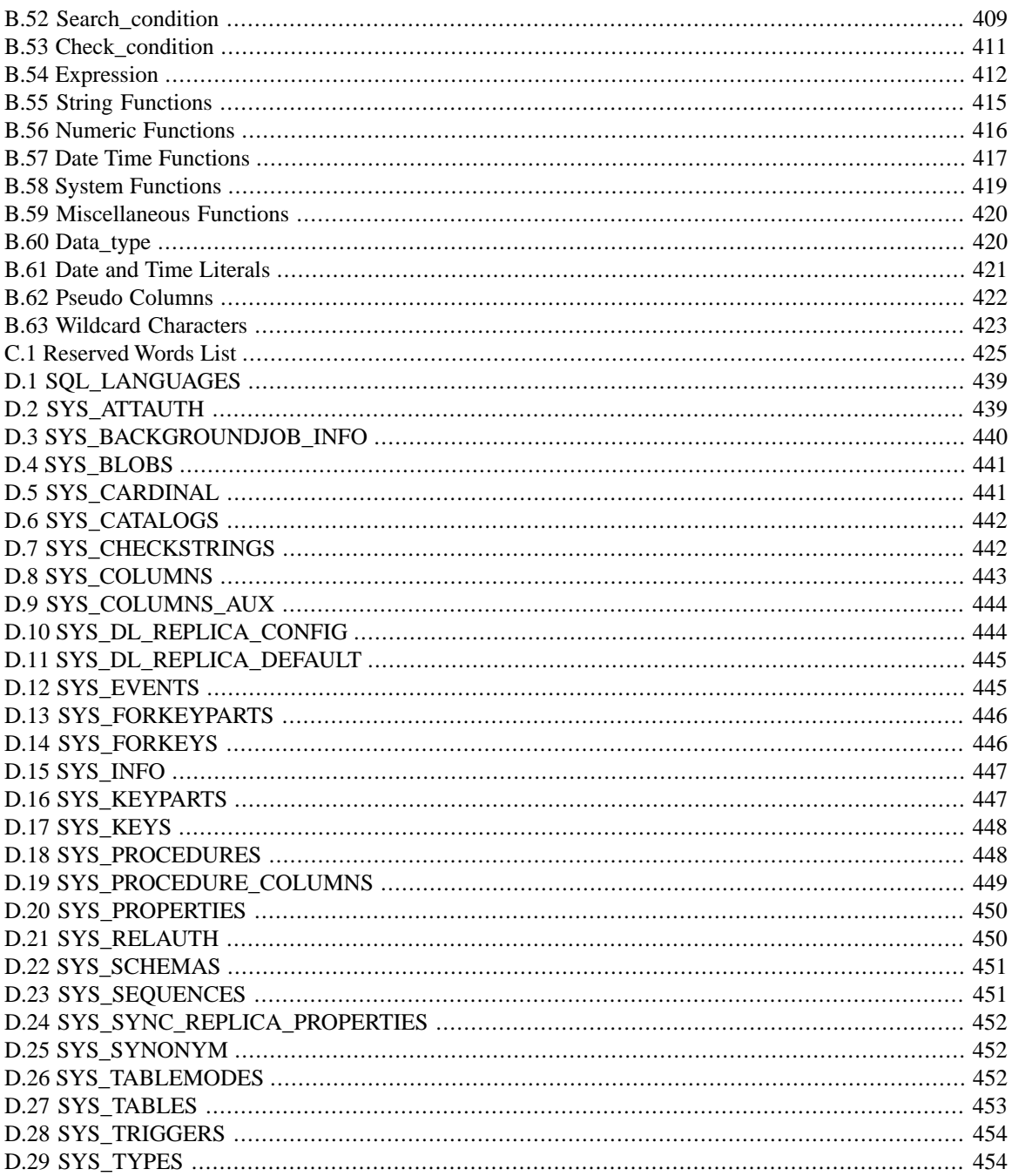

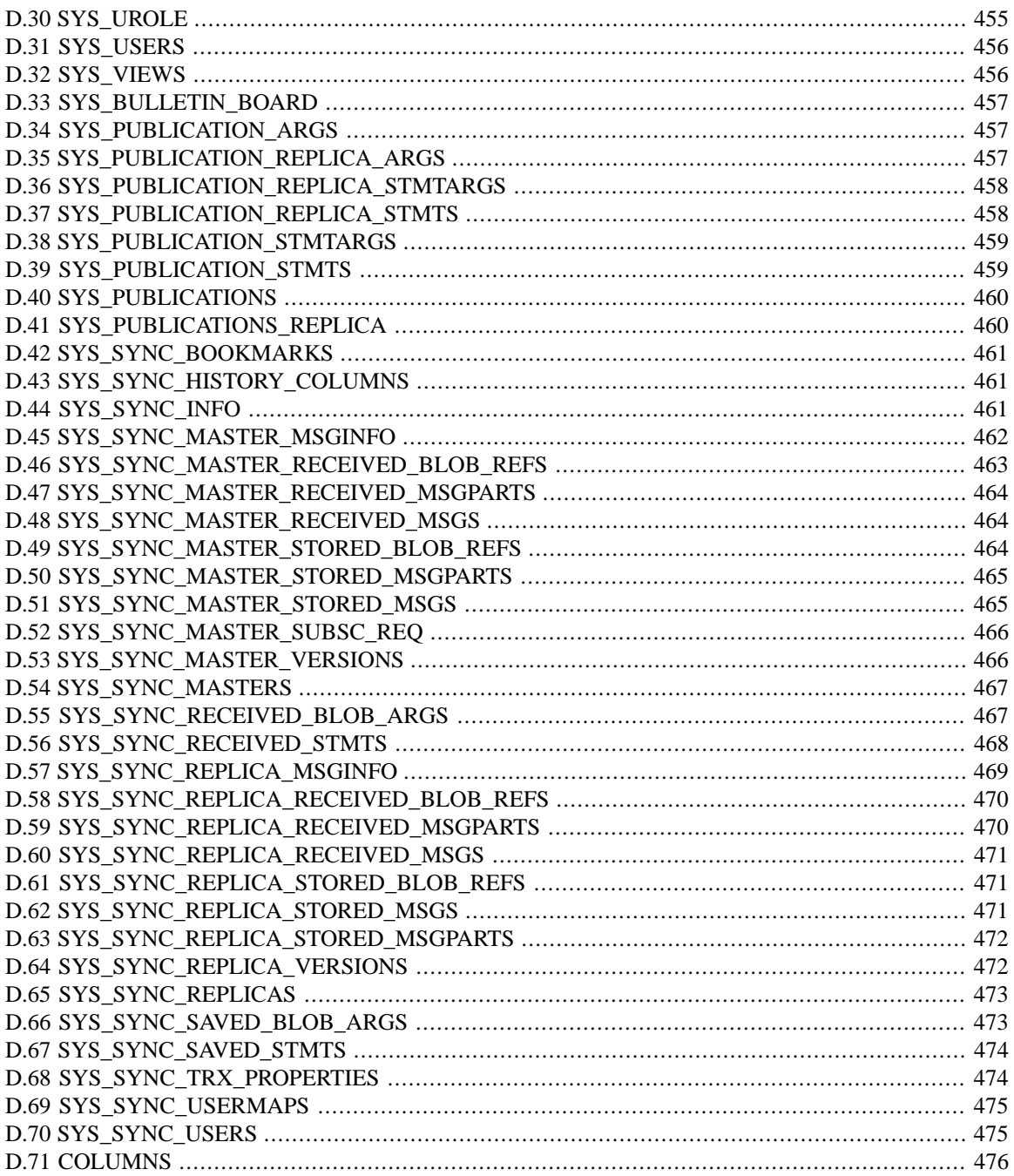

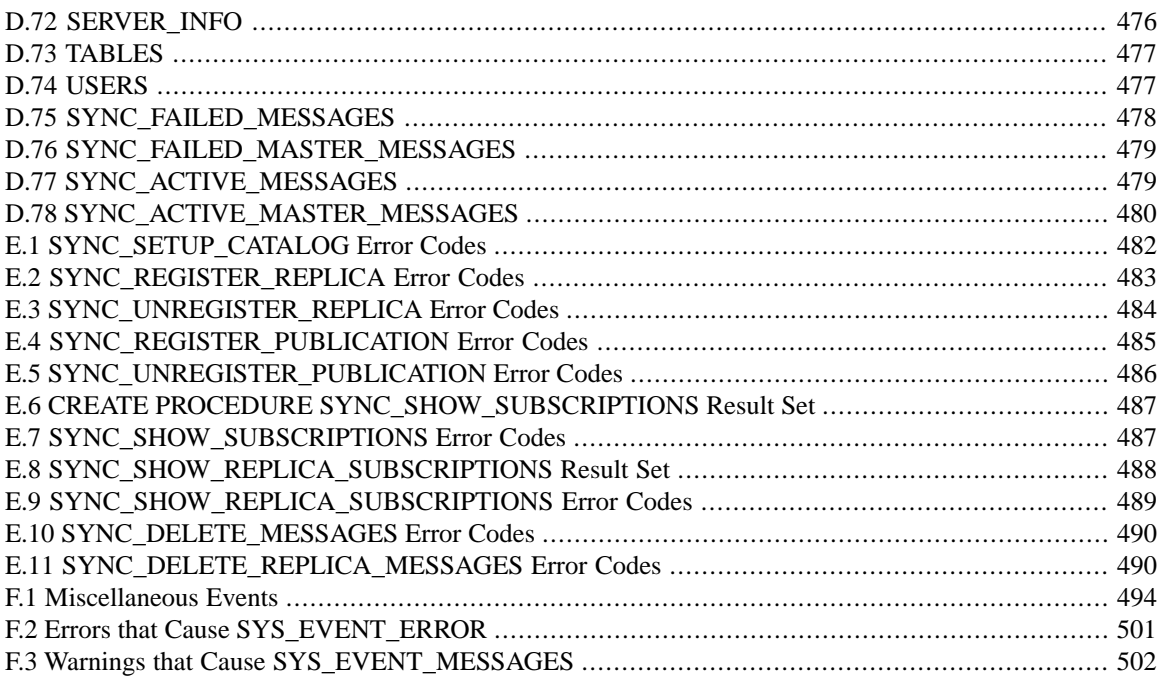

# **List of Examples**

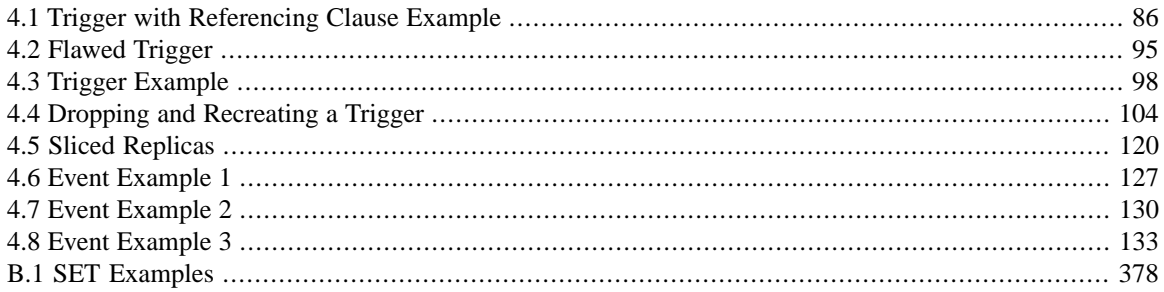

# <span id="page-32-0"></span>**Chapter 1. Welcome**

# <span id="page-32-1"></span>**1.1 About This Guide**

<span id="page-32-2"></span>*solidDB SQL Guide* introduces you to the relational database server theory and the SQL programming language. It also includes appendices that show the syntax of all SQL statement supported by IBM solidDB (solidDB or Solid), and describes the data types that can be used in tables and SQL statements.

#### **1.1.1 Organization**

This guide contains the following chapters:

- Chapter 2, *[Database Concepts](#page-38-0)*, familiarizes you with the basics of relational databases.
- Chapter 3, *[Getting Started with SQL](#page-46-0)* , familiarizes you with the basics of SQL (Structured Query Language).
- Chapter 4, *[Stored Procedures, Events, Triggers, and Sequences](#page-68-0)*, explains how to use programming features, including Stored Procedures, Triggers, etc.
- Chapter 5, *[Using solidDB SQL for Database Administration](#page-170-0)* , explains the use of SQL for tasks such as limiting access to particular users or roles, etc.
- Chapter 6, *[Managing Transactions](#page-196-0)* , concentrates on transaction management.
- Chapter 7, *[Diagnostics and Troubleshooting](#page-214-0)*, explains how to diagnose and solve some types of problems.
- Chapter 8, *[Performance Tuning](#page-228-0)*, explains how to improve performance of SQL statements.
- [Appendix A,](#page-240-0) *Data Types*, lists the valid SQL data types.
- Appendix B, *[solidDB SQL Syntax](#page-248-0)*, shows the syntax for each SQL statement accepted by the solidDB.
- Appendix C, *[Reserved Words](#page-456-0)*, lists the reserved words in SQL statements.
- Appendix D, *[Database System Tables and System Views](#page-470-0)* , lists system tables and views.
- Appendix E, *[System Stored Procedures](#page-512-0)*, lists stored procedures that are pre-defined by the server.
- Appendix F, *[System Events](#page-524-0)*, lists events that are pre-defined by the server.
- [Glossary](#page-536-0) provides definitions of terms.

### <span id="page-33-0"></span>**1.1.2 Audience**

<span id="page-33-1"></span>This guide is for users who want to learn about SQL in general or who want to learn about solidDB-specific SQL.

## <span id="page-33-2"></span>**1.2 Conventions**

### **1.2.1 About solidDB**

solidDB provides advanced database solutions for mission-critical applications.

<span id="page-33-3"></span>This documentation assumes that all options of solidDB are licensed for use. In some cases, however, a customer may choose not to license certain options. These include in-memory engine, disk-based engine, CarrierGrade Option (also known as "HotStandby" in previous releases), and SmartFlow Option. Please refer to your organization's contract with solidDB, or contact your solidDB account representative.

### **1.2.2 Typographic Conventions**

<span id="page-33-4"></span>This manual uses the following typographic conventions:

#### **Table 1.1. Typographic Conventions**

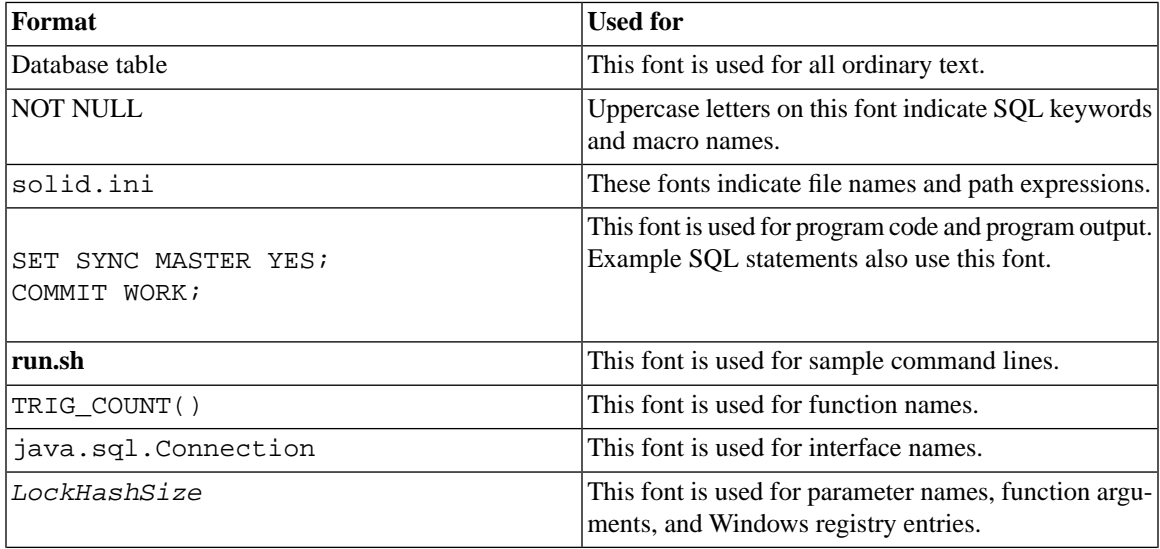

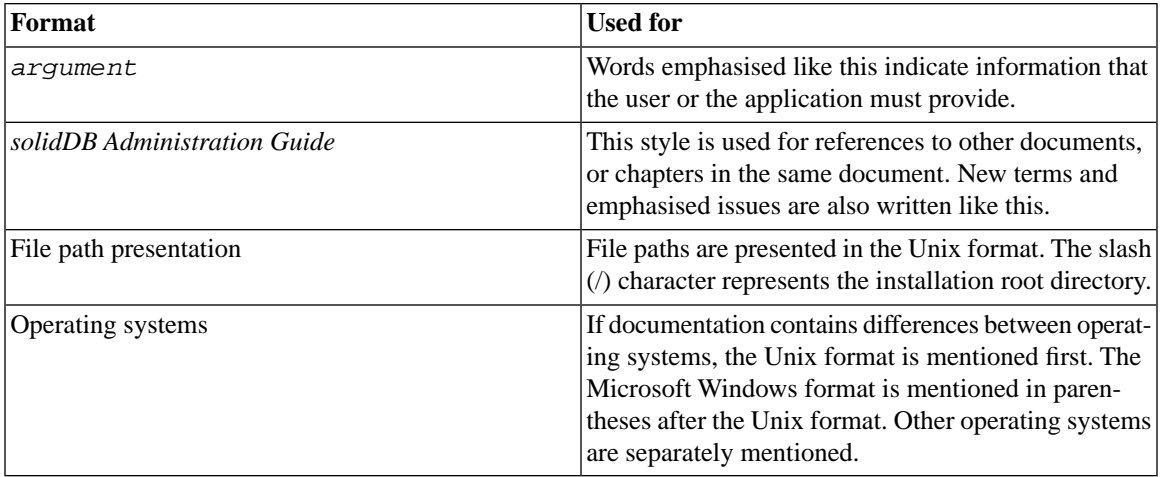

## <span id="page-34-0"></span>**1.2.3 Syntax Notation**

<span id="page-34-1"></span>This manual uses the following syntax notation conventions:

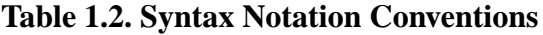

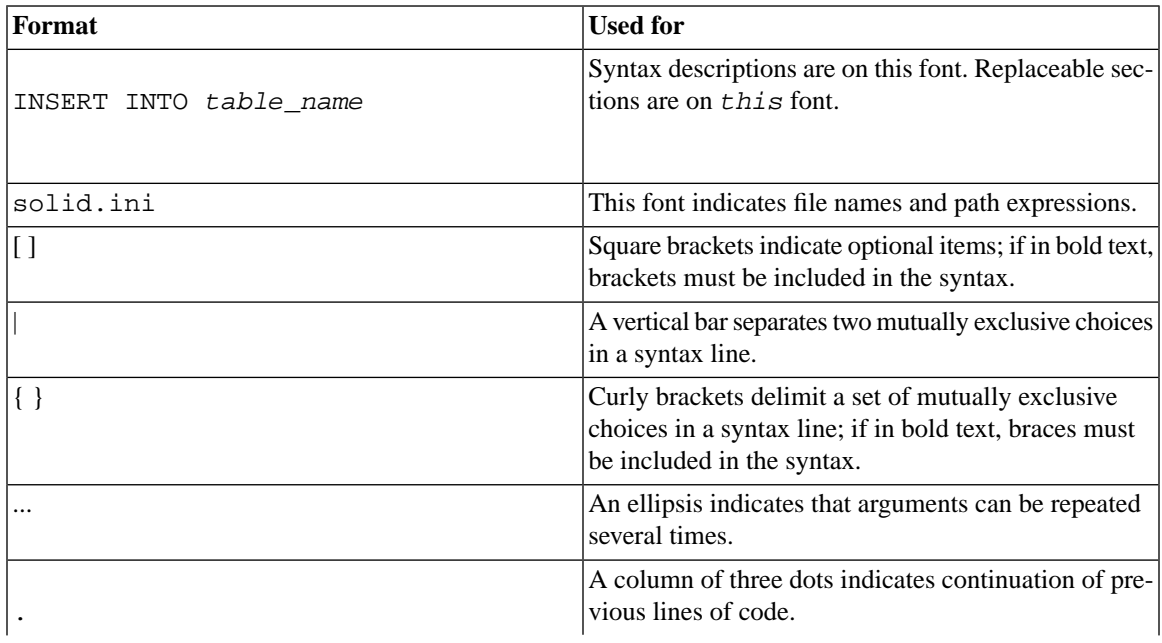

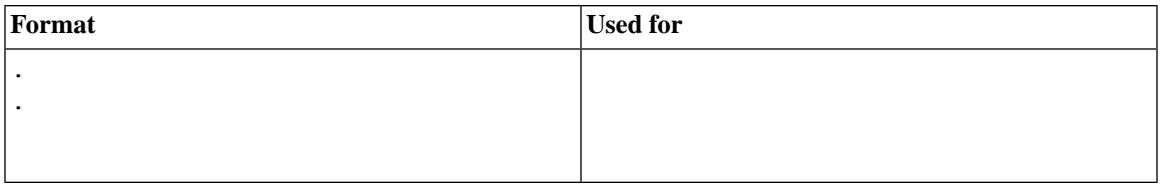

## <span id="page-35-0"></span>**1.3 solidDB Documentation**

Below is a complete list of documents available for solidDB. solidDB documentation is distributed in PDF format.

#### **Electronic Documentation**

- *Release Notes*. This file contains installation instructions and the most up-to-date information about the specific product version. This file (releasenotes.txt) is copied onto your system when you install the software.
- *solidDB Getting Started Guide*. This manual gives you an introduction to the solidDB.
- *solidDB SQL Guide*. This manual describes the SQL commands that solidDB supports. This manual also describes some of the system tables, system views, system stored procedures, etc. that the engine makes available to you. This manual contains some basic tutorial material on SQL for those readers who are not already familiar with SQL. Note that some specialized material is covered in other manuals. For example, solidDB "administrative commands" related to the High Availability (HotStandby) Option are described in the *solidDB High Availability User Guide*, not the *solidDB SQL Guide*.
- *solidDB Administration Guide*. This guide describes administrative procedures for solidDB servers. This manual includes configuration information. Note that some administrative commands use an SQL-like syntax and are documented in the *solidDB SQL Guide*.
- *solidDB Programmer Guide*. This guide explains in detail how to use features such as solidDB Stored Procedure Language, triggers, events, and sequences. It also describes the interfaces (APIs and drivers) available for accessing solidDB and how to use them with a solidDB database.
- *solidDB In-Memory Database User Guide*. This manual describes how to use the in-memory database of solidDB In-memory Engine.
- *solidDB SmartFlow Data Replication Guide*. This guide describes how to use the solidDB SmartFlow technology to synchronize data across multiple database servers.
• *solidDB AcceleratorLib User Guide*. Linking the client application directly to the server improves performance by eliminating network communication overhead. This guide describes how to use the AcceleratorLib library, a database engine library that can be linked directly to the client application.

This manual also explains how to use two proprietary Application Programming Interfaces (APIs). The first API is the solidDB SA interface, a low-level C-language interface that allows you to perform simple single-table operations (such as inserting a row in a table) quickly. The second API is SSC API, which allows your C-language program can control the behavior of the embedded (linked) database server

This manual also explains how to set up a solidDB to run without a disk drive.

- *solidDB High Availability User Guide*. solidDB CarrierGrade Option (formerly called the HotStandby Option) allows your system to maintain an identical copy of the database in a backup server or "secondary server". This secondary database server can continue working if the primary database server fails.
- *Getting Started With solidDB For VxWorks*. This guide describes how to take into use solidDB on the VxWorks environment. It also provides guidelines for application development and performance tuning. This manual is included only in packages for VxWorks.

# **Chapter 2. Database Concepts**

If you are not already familiar with relational database servers such as the solidDB family, you may want to read this chapter.

This chapter explains the following concepts:

- Relational Databases
	- Tables, Rows, and Columns
	- Relating data in different tables
- Multi-User Capability / Concurrency Control and Locking
- Client-Server architecture
- Transactions
- Transaction Logging and Recovery

# **2.1 Relational Databases**

### **2.1.1 Tables, Rows, and Columns**

Most relational database servers, including the solidDB family, use a programming language known as the Structured Query Language (SQL). SQL is a set-oriented programming language that is designed to allow people to query and update tables of information. This chapter discusses tables, and how data is represented within tables. Later in the manual, we will discuss the syntax of the SQL language in more detail.

All information is stored in tables. A table is divided into rows and columns. (SQL theorists refer to columns as "attributes" and rows as "tuples", but we will use the more familiar terms "columns" and "rows". We will also use the terms "record" and "row" interchangeably.) Each database contains 0 or more tables. Most databases contain many tables. An example of a table is shown below.

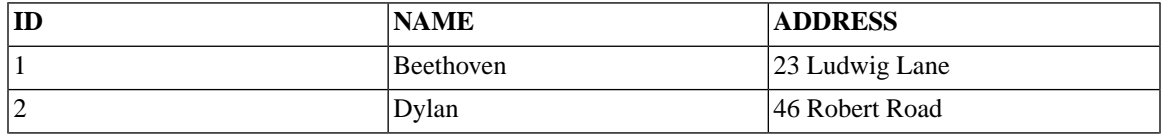

#### **Table 2.1. Example Database Table**

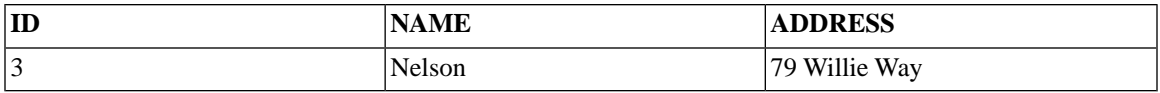

This table contains 3 rows of data. (The top "row", which has the labels "ID", "NAME", and "ADDRESS" is shown here for the convenience of the reader. The actual table in the database does not have such a row.) The table contains 3 columns (ID, NAME, and ADDRESS).

SQL provides commands to create tables, insert rows into tables, update data in tables, delete rows from tables, and query the rows in tables.

Tables in SQL, unlike arrays in programming languages like C, are not homogenous. In SQL one column may have one data type (such as INTEGER), while an adjacent column may have a very different data type (such as CHAR(20), which means an array of 20 characters).

A table may have varying numbers of rows. Rows may be inserted and deleted at any time; you do not need to pre-allocate space for a maximum number of rows. (All database servers have some maximum number of rows that they can handle. For example, most database servers that run on 32-bit operating systems have a limit of approximately two billion rows. In most applications, the maximum is far more than you are likely to need.)

Each row ("record") must have at least one value, or combination of values, that is unique. If we have two composers named David Jones to our table, and we need to update the address of only one of them, then we need some way to tell them apart. In some cases, you can find a combination of columns that is unique, even if you can't find any single column that contains unique values. For example, if the name column is not sufficient, then perhaps the combination of name and address will be unique. However, without knowing all the data ahead of time, it is difficult to absolutely guarantee that each value will be unique. Most database designers add an "extra" column that has no purpose other than to uniquely and easily identify each record. In our table above, for example, the ID numbers are unique. As you may have noticed, when we actually try to update or delete a record, we identify it by its unique ID (e.g. "... WHERE id = 1") rather than by using another value, such as name, that might not be unique.

## **2.1.2 Relating Data In Different Tables**

If SQL could only handle one table at a time, it would be convenient, but not very powerful. The true power of SQL and relational databases lies in the fact that tables can be related to each other in useful ways, and SQL queries can gather data from multiple tables and display that data in a logical fashion.

We will show how multiple tables are useful by using a bank as an example.

Each customer of a bank may have more than 1 account. There is no real limit to the number of accounts a person might have. One customer might have a checking account, savings account, certificate of deposit, mortgage, credit card, etc. Furthermore, a person may have multiple accounts of the same type. For example,

a customer might have one savings account with retirement money and another savings account (of the same type) that has money for her daughter's college fund. We describe the "relationship" between a person and her accounts as a "one to many" relationship -- one person may have many accounts.

Because there is no limit to the number of accounts a person may have, there is no way to design a record structure ahead of time that can handle all possible combinations of accounts. And if you created a record structure that held the maximum number of accounts that anyone actually owned, you'd have to waste a lot of space. Let's suppose that we tried to build a single table that held all the information about one bank customer and her accounts. Our first draft might look like the following:

Customer ID Number Customer Name Customer Address Checking Account #1 ID Checking Account #1 Balance CD #1 ID CD #1 Balance CD #2 ID CD #2 Balance ...

As you can see, we just don't know when to stop because there is no obvious limit to the number of accounts that each person might own.

Another solution is to create multiple records, one for each account, and duplicate the customer information for each account. So we have a table that looks like:

Customer Name Customer Address Account ID Account Balance

If a customer has more than one account, we merely create a complete record for each account. This works reasonably well, but it means that every single account record holds all the information about the customer. This wastes storage space and also makes it harder to update the customer's address if the customer moves (you may have to update the address in several places).

Relational databases, such as solidDB's, are designed to solve this problem. We will create one table for customers, and another table for accounts. (In a real bank, we'd probably divide the accounts into multiple tables, too, with one table for checking accounts, another table for savings accounts, etc.) Then we create a "link" between the customer and each of her accounts. This allows us to waste very little space and yet still have complete information available to us.

As we mentioned earlier, in our example of composers, every record should have a unique value that allows us to identify that record. The unique value is usually just an integer. We'll use that unique integer to help us "relate" a customer to her accounts. This is discussed in more detail in Chapter 3, *[Getting Started with SQL](#page-46-0)* .

When we create an account for a customer, we store that customer's ID number as part of the account information. Specifically, each row in the accounts table has a customer\_id value, and that customer\_id value matches the id of the customer who owns that account. Smith has customer id 1, and each of Smith's accounts has a 1 in the customer\_id field. That means that we can find all of Smith's account records by doing the following:

- 1. Look up Smith's record in the customers table.
- 2. When we find Smith's record, look at the id number in that record. (In Smith's case, the id is 1.)
- 3. Now look up all accounts in the accounts table that have a value of 1 in the customer id field.

It's as though you taped a copy of your home telephone number onto the forehead of each of your children when they went to school. If there is an emergency and you need to send a taxi driver to find and pick up your children at school, you can simply tell the taxi driver your phone number and he can check every child in the school to see if the child has your phone number. (This isn't very efficient, but it works.) By knowing the parent's id number, you can identify all the children. Conversely, by knowing each child, you can identify the parent. If, for example, one of your children is lost on a field trip away from the school, any helpful person can simply read the telephone number off the child's forehead and call you.

As you can see, the parent and child are linked to each other without any sort of physical contact. Simply having the id number (or phone number) is enough to determine which children belong to a parent and which parent belongs to each child. The technique works regardless of how many children you have.

Relational databases use the same technique. Note that join operations are not limited to two tables. It's possible to create joins with an almost arbitrary number of tables. As a realistic extension of our banking example, we might have another table, "checks", which holds information about each check written. Thus we would have not only a 1-to-many relationship from each customer to her accounts, but also a 1-to-many relationship from each checking account to all of the checks written on that account. It's quite possible to write a query that will list all the checks that a customer has written, even if that customer has multiple checking accounts.

# **2.2 Client-Server Architecture**

solidDB uses the client-server model. In a client-server model, a single "server" may process requests from 1 or more "clients". This is quite similar to the way that a restaurant works — a single waiter and cook may handle requests from many customers.

In a client-server database model, the server is a specialized computer program that knows how to store and retrieve data efficiently. The server typically accepts four basic types of requests:

- Insert a new piece of information
- Update an existing piece of information
- Retrieve an existing piece of information
- Delete an existing piece of information

The server can store almost any type of data, but generally doesn't know the "meaning" of the data. The server typically knows little or nothing about "business issues", such as accounting, inventory, and so on. It doesn't know whether a particular piece of information is an inventory record, a description of a bank deposit, or a digitized copy of the song "American Pie".

The "clients" are responsible for knowing something about the particular business issues and about the "meaning" of the data. For example, we might write a client program that knows something about accounting. The client program might know how to calculate interest on late payments, for example. Or, the client might recognize that a particular piece of data is a song, and might convert the digital data to analog audio output.

Of course, it's possible to write a single program that does both the "client" and the "server" part of the work. A program that reads digitized music and plays it could also store that data to disk and look it up on request. However, it's not very efficient for every company to write its own data storage and retrieval routines. It is usually more efficient to buy an off-the-shelf data storage solution that is general enough to meet your needs, yet has relatively high performance.

# **2.3 Multi-User Capability**

An important advantage of client-server architecture is that it usually makes it easier to have more than one client. solidDB, like most relational database servers, will allow multiple users to access the data in a table.

Of course, when two users try to update the same data, there is potential danger. If the updates aren't the same, then one user's updates could write over the other user's updates. solidDB uses concurrency control mechanisms to prevent this. For more information, see *solidDB Administration Guide*.

## **2.4 Transactions**

SQL allows you to group multiple statements into a single "atomic" (indivisible) piece of work called a transaction. For example, if you write a check to a grocery store, then the grocery store's bank account should be given the money at the same instant that the money is withdrawn from your account. It wouldn't make sense for you to pay the money without the grocery store receiving it, and it wouldn't make sense for the grocery store to be paid without your account having the money subtracted. If either of these operations (adding to the grocery store's account or subtracting from yours) fails, then the other one ought to fail, too. If both statements are in the same transaction, and either statement fails, then you can use the ROLLBACK command to restore things as they were before the transaction started — this prevents half-successful transactions from occurring. Naturally, if both halves of our financial transaction are successful, then we'd like our database transaction to be successful, too. Successful transactions are preserved with the command COMMIT WORK. Below is a simplistic example.

```
COMMIT WORK; -- Finish the previous transaction.
UPDATE stores SET balance = balance + 199.95 
WHERE store name = 'Big Tyke Bikes';
UPDATE checking_accounts SET balance = balance - 199.95 
  WHERE name = 'Jay Smith';
COMMIT WORK;
```
# **2.5 Transaction Logging and Recovery**

One of the major advantages of buying a commercial database server is that most such servers have been designed to protect data if the database server shuts down unexpectedly for any reason, such as a power failure, a hardware failure, or a failure in the database software itself.

There are a number of different ways to help protect data. We will focus on one such way, called Transaction Logging.

## **2.5.1 Background**

Suppose that you are writing data to a disk drive (or other permanent storage medium) and suddenly the power fails. The data that you write might not be written completely. For example, you might try to write the account balance "122.73", but because of the power failure you just write "12". The person whose account is missing some money will be quite displeased. How do we ensure that we always write complete data? Part of the solution is to use what is called a "transaction log".

#### **Note**

In the world of computers, many different things are called "logs". For example, the solidDB writes multiple log files, including a transaction log file and an error message log file. For the moment, we are discussing only the transaction log file.

As we mentioned previously, work is usually done in "transactions". An entire transaction is either committed or rolled back. No partial transactions are allowed. In the situation described here, where we started to write a person's new account balance to disk but lost power before we could finish, we'd like to roll back this transaction. Any transactions that were already completed and were correctly written to disk should, of course, be preserved.

To help us track what data has been written successfully and what data has not been written successfully, we actually write data to a "transaction log" as well as to the database tables. The transaction log is essentially a linear sequence of the operations that have been performed — that is, the transactions that have been committed. There are markers in the file to indicate the end of each transaction. If the last transaction in the file does not have an "end-of-transaction" marker, then we know that fractional transaction was not completed, and it should be rolled back rather than committed.

When the server re-starts after a failure, it reads the transaction log and applies the completed transactions one by one. In other words, it updates the tables in the database, using the information in the transaction log file. This is called "recovery". When done properly, recovery can even protect against power failures during the recovery process itself.

This is not a complete description of how transaction logging protects against data corruption. We have explained how the server makes sure that it doesn't lose transactions. But we haven't really explained how the server prevents the database file from becoming corrupted if a write failure occurs while the server is in the middle of writing a record to a table in the disk drive. That topic is more advanced and is not discussed here.

# **2.6 Summary**

This brief introduction to relational databases has explained the concepts that you need to start using a relational database. You should now be able to answer the following questions:

What are tables, rows, and columns?

Can you work with data in more than one table at a time?

How do transactions help keep data consistent?

Why do we write ("log") transaction data to the disk drive?

# <span id="page-46-0"></span>**Chapter 3. Getting Started with SQL**

This chapter gives you a quick overview (or refresher) in SQL.

# **3.1 Tables, Rows, and Columns**

SQL is a set-oriented programming language that is designed to allow people to query and update tables of information.

All information is stored in tables. A table is divided into rows and columns. (SQL theorists refer to columns as "attributes" and rows as "tuples", but we will use the more familiar terms "columns" and "rows". We will also use the terms "record" and "row" interchangeably.) Each database contains 0 or more tables. Most databases contain many tables. An example of a table is shown below.

#### **Table 3.1. Example Database Table**

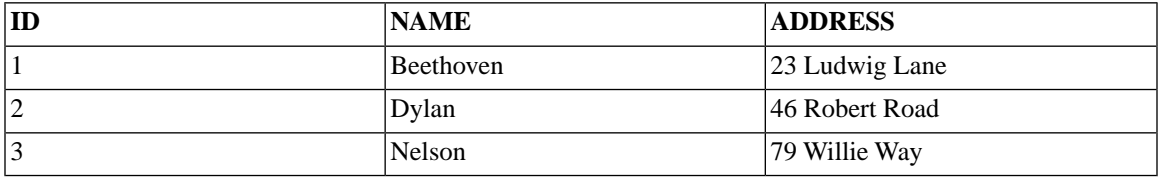

This table contains three rows of data. (The top "row", which has the labels "ID", "NAME", and "ADDRESS" is shown here for the convenience of the reader. The actual table in the database does not have such a row.) The table contains three columns (ID, NAME, and ADDRESS). SQL provides commands to create tables, insert rows into tables, update data in tables, delete rows from tables, and query the rows in tables.

# **3.2 SQL**

Below is a complete SQL "program" that creates the preceding table:

```
CREATE TABLE composers (id INTEGER PRIMARY KEY, name CHAR(20),
address CHAR(50));
INSERT INTO composers (id, name, address) VALUES (1, 'Beethoven', 
'23 Ludwig Lane');
INSERT INTO composers (id, name, address) VALUES (2, 'Dylan', 
'46 Robert Road');
INSERT INTO composers (id, name, address) VALUES (3, 'Nelson', 
'79 Willie Way');
```
We designate the column "id" to be the "primary key" of the table. By doing this we are saying that each row may be uniquely identified by using this column. From now on, the system will guarantee that the value of "id" is unique and it always exists (i.e. it has the NOT NULL property)

If Mr. Dylan moves to 61 Bob Street, you can update his data with the command:

UPDATE composers SET ADDRESS =  $'61$  Bob Street' WHERE ID = 2;

Because the ID field is unique for each composer, and because the WHERE clause in this command specifies only one ID, this update will be performed on only one composer.

If Mr. Beethoven dies and you need to delete his record, you can do so with the command:

DELETE FROM composers WHERE ID =  $1$ ;

Finally, if you would like to list all the composers in your table, you can use the command:

SELECT id, name, address FROM composers;

Note that the SELECT statement, unlike the UPDATE and DELETE statements listed above, did not include a WHERE clause. Therefore, the command applied to ALL records in the specified table. Thus the result of this SQL statement is to select (and list) all of the composers listed in the table.

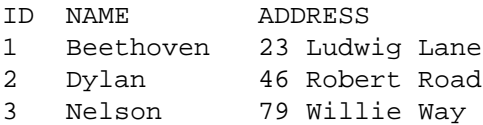

Note that although you entered the strings with quotes, they are displayed without quotes.

Even this simple series of commands helps show some important points about SQL.

- SQL is a relatively "high level" language. A single command can create a table with as many columns as you wish. Similarly, a single command can execute an UDPATE of almost any complexity. Although we didn't show it here, you can update multiple columns at a time, and you can even update more than one row at a time. Operations that might take dozens, or hundreds, of lines of code in languages like C or Java can be executed in a single SQL command.
- Unlike some other computer languages, SQL uses single quotes to delimit strings. For example, 'Beethoven' is a string. "Beethoven" is something different. (Technically, it is a delimited identifier, which we won't

discuss in this chapter.) If you are used to programming languages like C, which use double quotes to delimit strings (character arrays) and single quotes to delimit individual characters, you will have to adjust to SQL's way of doing things.

Although the example above doesn't clearly show it, there are several additional points you need to know about basic SQL

- Although SQL is a very powerful high-level language, it is also a very limited one. SQL is designed for table-oriented and record-oriented operations. It has very few low-level operations. For example, there is no direct way to open a file, or to shift bits leftward or rightward. It is also hardware-independent, which is both an advantage and disadvantage. You have very little control over the format of the output from SQL queries; you may choose the order of the columns, and by using the ORDER BY clause you may control the order of the rows, but you can't do things such as control the size of the font on the screen, or print page numbers at the bottom of each printed page of output. SQL simply is not a complete programming language such as C, Java, PASCAL, etc.
- Each SQL implementation has a fixed set of data types. The data types in solidDB (and most other implementations of SQL) include INTEGER, CHARacter array, FLOATing point, DATE, and TIME.
- SQL is generally an "interpreted" language rather than a "compiled" language. To execute one or more SQL statements, you typically execute a separate program that reads your script and then executes it. No "compiled program" or "executable" is generated and stored for later use. Each time you run the program, it is interpreted again. (Stored Procedures can be re-used without necessarily re-interpreting them. Stored Procedures are discussed briefly in Appendix B, *[solidDB SQL Syntax](#page-248-0)* and extensively in [Chapter 4,](#page-68-0) *Stored [Procedures, Events, Triggers, and Sequences](#page-68-0)*.
- Table and column names are case-insensitive in SQL. In our examples, keywords (such as CREATE, INSERT, SELECT) are capitalized, and table and columns names are shown in lower case. However, this is only a convention, not a requirement.
- SQL is also not very picky about whether commands are written on a single line or are split across multiple lines. We'll show examples of multi-line statements later in this chapter.
- SQL commands can get extremely complicated, with multiple nested "layers" of queries within queries. Figuring out how to write a complex query can be quite difficult - and figuring out how to understand a query that someone else wrote can be equally difficult. As in any programming language, it's a good idea to document your code!
- To help you document your code, SQL allows "comments". Comments are only for the human reader; they are skipped over by the SQL interpreter. To create a comment, put two dashes at the start of the line. All the subsequent characters up to the end of the line will be ignored. (There is an exception for "optimizer hints", another advanced topic that we will not discuss in this chapter.)

# **3.3 The Mathematical Origins of SQL**

Relational databases and SQL were originally based in part upon the mathematical concept of set theory. If you are familiar with set theory, it will help you understand how relational databases work. If you are not familiar with set theory, then don't worry about it; this is merely one way of looking at relational databases and SQL.

A table can be thought of as a mathematical set, where each element of the set is a row. (In our example above, each person, or composer, is an element of a set. The table contains all of the elements of the set 'composers'.) In mathematics, sets are unordered. Similarly, in SQL, tables are largely treated as unordered, even though of course if you could look at the bits and bytes on the disk you would find that at any given time the records are stored in a particular order.

This lack of ordering is important, because it means that the results of a query may be shown in a different order each time that you run the query. With small data sets stored on a single disk drive, you will usually see the same rows in the same order each time, but this is not necessarily the case when data is spread across multiple files or disk drives.

Because SQL is a set-oriented language, you can use it to perform some set-oriented operations, such as UNIONs (that is, combining two sets of input into one set of output). However, operations such as UNION require that the sets match each other - i.e. that they have the same number of columns, and that they have the same data type (or compatible data type) in corresponding columns. You can't perform a UNION operation if the first column in set1 is of type DATETIME and the first column in set2 is INTEGER, for example.

Again, if you are not comfortable with set theory, don't worry about it. This is just another way of looking at relational databases.

# **3.4 Creating Tables with Related Data**

As described in the previous chapter, each customer of a bank may have more than one account. We describe the "relationship" between a person and her accounts as a "one to many" relationship — one person may have many accounts.

Because there is no limit to the number of accounts a person may have, there is no way to design a record structure ahead of time that can handle all possible combinations of accounts.

Relational databases, such as solidDB's, are designed to solve this problem. We will create one table for customers, and another table for accounts. (In a real bank, we'd probably divide the accounts into multiple tables, too, with one table for checking accounts, another table for savings accounts, etc.) Then we create a "link" between the customer and each of her accounts. This allows us to waste very little space and yet still have complete information available to us.

As we mentioned earlier, in our example of composers, every record should have a primary key that allows us to identify that record. It is usually just an integer. We'll now use that unique integer to help us "relate" a customer to her accounts. Below are the commands to create and populate the customer table:

```
CREATE TABLE customers (id INTEGER PRIMARY KEY, name CHAR(20),
address CHAR(40));
INSERT INTO customers (id, name, address) VALUES (1, 'Smith', 
'123 Main Street');
INSERT INTO customers (id, name, address) VALUES (2, 'Jones', 
'456 Fifth Avenue');
```
We have inserted two customers, named Smith and Jones. Let us create the account table:

```
CREATE TABLE accounts (id INTEGER PRIMARY KEY, balance FLOAT,
customer id INT REFERENCES customers);
```
Here, we have designated the column **customer\_id** to be a "foreign key" pointing to the customer table (this is indicated by the REFERENCES keyword). The value of this column is supposed to be exactly the same as the "id" value (the primary key) in the corresponding customer row in the "customers" table. This way we will associate account rows with customer rows. The feature of a database allowing to maintain such relationships in a reliable way is called "referential integrity", and the corresponding SQL syntax elements used to define such relationships are called "referential integrity constraints". For more on referential integrity, see [Section 5.5, "Referential Integrity"](#page-184-0).

Customer Smith has two accounts, and customer Jones has 1 account.

```
INSERT INTO accounts (id, balance, customer_id)
VALUES (1001, 200.00, 1);
INSERT INTO accounts (id, balance, customer_id)
VALUES (1002, 5000.00, 1);
INSERT INTO accounts (id, balance, customer_id)
VALUES (1003, 222.00, 2);
```
As Smith has two accounts, each of Smith's accounts has a 1 in the **customer id** field. That means that a user can find all of Smith's account records by doing the following:

- 1. Look up Smith's record in the customers table.
- 2. When we find Smith's record, look at the id number in that record. (In Smith's case, the id is 1.)
- 3. Now look up all accounts in the accounts table that have a value of 1 in the **customer\_id** field.

It's as though you taped a copy of your home telephone number onto the forehead of each of your children when they went to school. If there is an emergency and you need to send a taxi driver to find and pick up your children at school, you can simply tell the taxi driver your phone number and he can check every child in the school to see if the child has your phone number. (This isn't very efficient, but it works.) By knowing the parent's id number, you can identify all the children. Conversely, by knowing each child, you can identify the parent. If, for example, one of your children is lost on a field trip away from the school, any helpful person can simply read the telephone number off the child's forehead and call you.

As you can see, the parent and child are linked to each other without any sort of physical contact. Simply having the id number (or phone number) is enough to determine which children belong to a parent and which parent belongs to each child. The technique works regardless of how many children you have.

Relational databases use the same technique. Now that we've created our customer table and our accounts table, we can show each customer and each of the accounts that she has. To do this, we use what SQL programmers call a "join" operation. The WHERE clause in the SELECT statement "joins" those pairs of records where the account's **customer** id number matches the customer's id number.

```
SELECT name, balance 
   FROM customers, accounts
 WHERE accounts.customer_id = customers.id;
```
The output of this query is similar to the following:

NAME BALANCE Smith 200.0 Smith 5000.0 Jones 222.0

Of course, if a person has multiple accounts, she might want to know the total amount of money that she has in all accounts. The computer can provide this information by using the following query:

```
SELECT customers.id, SUM(balance)
   FROM customers, accounts
 WHERE accounts.customer id = customers.id
  GROUP BY customers.id;
```
The output of this query is similar to the following:

NAME BALANCE

Smith 5200.0 Jones 222.0

Note that this time, Smith appears only once, and she appears with the total amount of money in all her accounts.

This query uses the GROUP BY clause and an aggregate function named SUM(). The topic of GROUP BY clauses is more complex than we want to go into during this simple introduction to SQL. This query is just to give you a little taste of the type of useful work that SQL can do in a single statement. Getting the same result in a language like C would take many statements.

Note that join operations are not limited to two tables. It's possible to create joins with an almost arbitrary number of tables. As a realistic extension of our banking example, we might have another table, "checks", which holds information about each check written. Thus we would have not only a 1-to-many relationship from each customer to her accounts, but also a 1-to-many relationship from each checking account to all of the checks written on that account. It's quite possible to write a query that will list all the checks that a customer has written, even if that customer has multiple checking accounts.

#### **3.4.1 Table Aliases**

SQL allows you to use an "alias" in place of a table name in some queries. In some cases, aliases are merely an optional convenience. In some queries, however, aliases are actually required (for reasons we won't explain here). We'll introduce the topic of aliases here because they are required for some examples later in this chapter. The query below is the same as an earlier query, except that we've added the table alias "a" for the accounts table and "c" for the customers table.

SELECT name, balance FROM customers c, accounts a WHERE a.customer  $id = c.id$ ;

As you can see, we defined an alias in the "FROM" clause and then used it elsewhere in the query (in the WHERE clause in this case).

### **3.4.2 Subqueries**

SQL allows one query to contain another query, called a "subquery".

Returning to our bank example, over time, some customers add accounts and other customers terminate accounts. In some cases, a customer might gradually terminate accounts until he has no more accounts. Our bank may want to identify all customers that don't have any accounts so that those customers' records can be deleted, for example. One way to identify the customers who don't have any accounts is to use a subquery and the EXISTS clause.

Of course, to try this out, we need to create a customer who doesn't have any accounts:

INSERT INTO customers (id, name, address) VALUES (3, 'Zu', 'B St');

Before we list all customers who don't have accounts, let's list all customers who do have accounts.

```
SELECT id, name
FROM customers c
WHERE EXISTS (SELECT * FROM accounts a WHERE a.customer id = c.id);
```
The subquery (also called the "inner query") is the query inside the parentheses. The inner query is executed once for each record selected by the outer query. (This functions a lot like nested loops would function in another programming language, except that with SQL we can do nested loops in a single statement.) Naturally, if there are any accounts for the particular customer that the outer loop is processing, then those account records are returned to the outer query.

The "EXISTS" clause in the outer query says, effectively, "We don't care what values are in those records; all we care about is whether there are any records or not." Thus EXISTS returns TRUE if the customer has any accounts. If the customer has no accounts, then the EXISTS returns false. The EXISTS clause doesn't care whether there are multiple accounts or single accounts. It doesn't care what values are in the accounts. All the EXISTS wants to know is "Is there at least one record?"

Thus, the entire statement lists those customers who have at least one account. No matter how many accounts the customer has (as long as it's at least 1), the customer is listed only once.

Now let's list all those customers who don't have any accounts:

```
SELECT id, name
FROM customers c
WHERE NOT EXISTS (SELECT * FROM accounts a WHERE a.customer_id = c.id);
```
Merely adding the keyword NOT reverses the sense of the query.

Subqueries may themselves have subqueries. In fact, subqueries may be nested almost arbitrarily deep.

## **3.5 Which Formats Are Used for Each Data Type?**

As we've already shown above, SQL requires that values be expressed in a particular way. For example, character strings must be delimited by single quote marks.

Other values also must be formatted properly. The exact format required depends upon the data type. Several data types other than CHARacter data types also require single quotes to delimit the values that you enter.

Below are some examples of how to format input data for most of the data types that solidDB supports. We'll show this in the form of a simple SQL script that you can execute if you wish. Note that in this script, many commands are split across multiple lines. This is quite legal in SQL. It's one of the reasons that most SQL interpreters expect a semicolon to separate each SQL statement, even though the ANSI Standard for SQL doesn't actually require a semicolon at the end of each statement.

```
CREATE TABLE one of almost everything (
  int_col INTEGER,
  float_col FLOAT,
 string col CHAR(20),
  wide_string_col WCHAR(20), -- "wide" means wide chars, e.g. unicode.
  varchar_col VARCHAR, -- Note that we did not have to specify width.
 date col DATE,
  time_col TIME,
  timestamp_col TIMESTAMP
);
INSERT INTO one_of_almost_everything (
  int_col,
 float col,
 string col,
  wide_string_col,
 varchar col,
 date_col,
  time_col,
  timestamp_col
\lambdaVALUES (
  1,
  2.0,
  'three',
  'four',
  'five point zero zero zero zero zero zero zero zero zero zero ...',
  '2002-12-31',
  '11:59:00',
  '1999-12-31 23:59:59.00000'
);
```
As you can see, timestamp values are entered in order from the "most significant" digit to the "least significant" digit. Similarly, date and time values are also entered from the most significant digit to the least significant digit. And all 3 of these data types (timestamp, date, time) use punctuation to separate individual fields.

The reason for requiring particular formats is that some of the other possible formats are ambiguous. For example, to someone in the U.S., '07-04-1776' is July 4, 1776, since Americans usually write dates in the 'mmdd-yyyy' (or 'mm/dd/yyyy' format). But to a person from Europe, this date is obviously April 7, not July 4th, since most Europeans write dates in the format 'dd-mm-yyyy'. Although it may seem that the problem of having too many formats is not well solved by adding still another format, there are some advantages to SQL's approach of using a format that starts with the most significant digit and moves steadily towards the least significant digit. First, it means that all three data types (date, time, and timestamp) follow the same rule. Second, the date format and the time format are both perfect subsets of the timestamp format. Third, although it's yet another format to memorize, the rule is reasonably simple and is consistent with the way that "western" languages write numbers (most significant digit is furthest to the left). Finally, by being obviously incompatible with the existing formats, there's no chance that a person will accidentally write one date (e.g. '07-04-1776') and have it interpreted by the machine as another date.

## **3.5.1 BLOBs (or Binary Data Types)**

So far, we have discussed data types that store data that is intended to be read by humans. Some types of data are not intended to be read directly by humans, but can still be stored in a database. For example, a picture from a digital camera, or a song from a CD, is stored as a series of numbers. These numbers are almost meaningless to a human. Digitized pictures and sounds can be stored as BINARY data, however. solidDB supports three binary data types: BINARY, VARBINARY, and LONG VARBINARY (or BLOB).

In most cases, you will read and write binary data using the ODBC (Open DataBase Connectivity) API from a C program, or the JDBC API from a Java program. However, it is possible to insert data into a binary field using a utility that executes SQL statements. To insert a value into a binary field, you must represent the value as a series of hexadecimal numbers inside single quotes. For example, if you wanted to insert a series of bytes with the values 1, 9, 11, 255 into a binary field, you would execute:

```
INSERT INTO table1 (binary_col) VALUES (CAST('01090BFF' AS VARBINARY));
```
Because this command instructs the server to CAST the value to type VARBINARY, the server automatically interprets the string as a series of hexadecimal numbers, not as a string literal.

You may also insert a string literal directly, e.g.

```
INSERT INTO table1 (binary_col) VALUES ('Thank you');
```
When you retrieve the data via solsql (solidDB's utility for executing SQL statements), the return value from a binary column is expressed in hexadecimal, whether or not you originally entered it as hexadecimal. Thus, after you insert the value 'Thank you', if you select this value from the table you will see:

#### 5468616E6B20796F75

where 54 represents capital 'T', 68 represents lower-case 'h', 61 represents lower-case 'a', 6E represents lowercase 'n', etc.

Note also that for long values only the first several digits are shown.

### **3.5.2 NULL IS NOT NULL (or "How to say 'None of the above' in SQL")**

Sometimes you don't have enough information to fill out a form completely. SQL uses the keyword NULL to represent "Unknown" or "No Value". (This is different from the meaning of NULL in programming languages such as C.) For example, if we are inserting a record for Joni Mitchell into our table of composers, and we don't know Joni Mitchell's address, then we might execute the following:

INSERT INTO composers (id, name, address) VALUES (5, 'Mitchell', NULL);

If we don't specify the address field, it will contain NULL by default.

INSERT INTO composers (id, name) VALUES (5, 'Mitchell');

To give you some information about NULL, and also give you some practice reading SQL code, we've written our explanation of NULL as a sample program with comments. You can read this now. When you're ready to run it, simply cut and paste part or all of it into a program that executes SQL, such as the solsql utility provided with the solidDB Development Kit. (For more information about solsql, see *solidDB Administration Guide*.)

```
-- This sample script shows some unusual characteristics 
-- of the value NULL. 
-- Data of any data type may contain NULL. 
-- For example, a column of type INTEGER may contain not 
-- only valid integer values, but also NULL. 
-- Set up for experiments...
```
CREATE TABLE table1 (x INTEGER, name CHAR(30)); -- The value NULL means "there is no value". -- NULL is not the same as zero, or an empty string. -- (It's also not a pointer value, as it is in -- programming languages such as C.) -- To help show this, we'll insert 3 rows, one of which has -- "normal" values, one of which has a 0 and an empty string, -- and one of which has two NULL values. INSERT INTO table1 (x, name) VALUES (2, 'Ludwig Von Beethoven'); INSERT INTO table1 (x, name) VALUES (0, ''); INSERT INTO table1 (x, name) VALUES (NULL, NULL); -- This returns only the row containing 0, -- not the row containing NULL. SELECT  $*$  FROM table1 WHERE  $x = 0$ ; -- This returns only the row containing the empty string, -- not the row containing NULL. SELECT \* FROM table1 WHERE name = ''; -- It's not surprising that NULL doesn't match other values. -- What IS surprising is that NULL doesn't match even itself. -- (A mathematician would say that NULL violates the -- reflexive property "a = a"!) SELECT \* FROM table1 WHERE  $x = x$ ; -- Since NULL doesn't equal NULL, what will the following query return? SELECT \* FROM table1 WHERE x != x; -- Similarly, although you might think that the -- expression below is always true, it's actually -- always false. SELECT \* FROM table1 WHERE NULL IN (NULL, 2); -- The result set will contain 2 (since 2 is in -- the set (NULL, 2)), but the result set will -- not contain NULL. SELECT \* FROM table1 WHERE x IN (NULL, 2);

-- But suppose that I \*want\* to find all the records that -- have NULL values. How do I do that if I can't say ... = NULL? SELECT \* FROM table1 WHERE x IS NULL; -- And the opposite query is ... SELECT \* FROM table1 WHERE x IS NOT NULL;

```
-- Set up for more experiments...
CREATE TABLE parent (id INTEGER, name CHAR(20));
CREATE TABLE children (id INTEGER, name CHAR(12), parent id INT);
INSERT INTO parent (id, name) VALUES (1, 'Smith');
INSERT INTO children (id, name, parent_id) VALUES (11, 'Smith child', 1);
INSERT INTO children (id, name, parent_id) VALUES (131, 'orphan', NULL);
INSERT INTO parent (id, name) VALUES (NULL, 'Has Null');
```

```
-- Since NULL != NULL, if a "parent" record has NULL and a "child" 
-- record has NULL, the child's value won't match the parent's value. 
-- This result set will contain 'Smith', but not 'Has Null'.
SELECT p.name FROM parent p, children c
 WHERE c.parent id = p.id;
```
-- Note that a row that contains nothing but a -- single NULL is still a row. -- In the following query, we use an EXISTS clause, -- which evaluates to TRUE if the subquery returns -- any rows. Even a row that contains nothing but a -- single NULL value is still a row, and so if the -- subquery returns a single NULL the EXISTS clause -- still evaluates to TRUE. -- Even though the subquery below returns NULL rather than a name -- or ID, the EXISTS expression evaluates to TRUE, and Smith is printed. SELECT name FROM parent p WHERE EXISTS(SELECT NULL FROM children c WHERE c.parent id = p.id);

-- Now that we've trained you to recognize that NULL != NULL, -- we'll confuse you with something that breaks the pattern. -- Contrary to what you might expect, the UNIQUE keyword -- DOES filter out multiple NULL values. INSERT INTO table1 (x, name) VALUES (NULL, 'any name');

```
-- Now the table has more than one row in which x is NULL, 
-- but a query with UNIQUE nonetheless returns only a 
-- single NULL value.
SELECT DISTINCT x FROM table1;
-- You may be interested to know that a UNIQUE index 
-- will allow only a single NULL value. (Note that a primary key 
-- will not allow any NULL values.)
```

```
-- Clean up.
DROP TABLE parent;
DROP TABLE children;
DROP TABLE table1;
```
#### **3.5.3 NOT NULL**

As opposed to NULL, NOT NULL is one of the SQL data constraints. NOT NULL indicates that null values are not allowed in any row of the table for the specified column. For more information and examples, refer to Appendix B, *[solidDB SQL Syntax](#page-248-0)*.

#### **3.5.4 Expressions and Casts**

SQL allows expressions in some parts of SQL statements. For example, the following statement multiplies the value in a column by 12:

SELECT monthly\_average \* 12 FROM table1;

As another example, the following statement uses the built-in SQRT function to calculate the square root of each value in the column named "variance".

```
SELECT SQRT(variance) FROM table1;
```
Our next example uses the "REPLACE" function to convert numbers from U.S. format to European format. In U.S. format, numbers use the period character ('.') as the decimal point, but in Europe the comma (',') is used. For example, in the U.S. the approximation of pi is written as "3.14", while in Europe it is written as "3,14". We can use the REPLACE function to replace the '.' character with the ',' character. The following series of statements shows an example of this.

CREATE TABLE number strings (n VARCHAR);

INSERT INTO number strings (n) VALUES ('3.14'); -- input in US format. SELECT REPLACE(n, '.', ',') FROM number strings; -- output in European.

The output of course looks like

n 3,14

Note that one function can call another. The following expression takes the square root of a number and then takes the natural log of that square root:

```
SELECT LOG(SORT(x)) FROM table1;
```
solidDB SQL does not accept completely general expressions in all clauses. For example, in the SELECT clause, you may use pre-defined functions, but you may not call stored procedures that you have created. Even if you have created a stored procedure named "foo", the following will not work:

SELECT foo(column1) FROM table1;

When you use expressions, you may want to specify a new name for a column. For example, if you use the expression

SELECT monthly average \* 12 FROM table1;

you probably don't want the output column to be called "monthly average". solidDB server will actually use the expression itself as the name of the column. In this case, the name of the column would be "monthly\_average \* 12". That's certainly descriptive, but for a long expression this can get very messy. You can use the "AS" keyword to give an output column a specific name. In the following example, the output will have the column heading "yearly\_average".

```
SELECT monthly_average * 12 AS yearly_average FROM table1;
```
Note that the AS clause works for any output column, not just for expressions. If you like, you may do something like the following:

SELECT ssn AS SocialSecurityNumber FROM table2;

A CASE clause allows you to control the output based on the input. Below is a simple example, which converts a number (1-12) to the name of a month:

```
CREATE TABLE dates (m INT);
INSERT INTO dates (m) VALUES (1);
-- ...etc.
INSERT INTO dates (m) VALUES (12);
INSERT INTO dates (m) VALUES (13);
SELECT<sup>T</sup>
      CASE m
         WHEN 1 THEN 'January'
         -- etc. 
         WHEN 12 THEN 'December'
         ELSE 'Invalid value for month'
     END
  AS month name
 FROM dates;
```
Note that this not only allows you to convert valid values, but also allows you to generate appropriate output if there is an error. The "ELSE" clause allows you to specify an alternative value if you get an input value that you weren't expecting.

In some situations, you may want to cast a value to a different data type. For example, when inserting BLOB data, it is convenient to create a string that contains your data, and then insert that string into a BINARY column. You may use a cast as shown below:

```
CREATE TABLE table1 (b BINARY(4));
INSERT INTO table1 VALUES ( CAST('FF00AA55' AS BINARY));
```
This cast allows you to take data that is a series of hexadecimal digits and input it as though it were a string. Each of the hexadecimal pairs in the quoted string represents a single byte of data. There are 8 hexadecimal digits, and thus 4 bytes of input.

A cast can be used to change output as well as input. In the rather complex code sample below, the expression in the CASE clause converts the output from the format '2003-01-20 15:33:40' to '2003-Jan-20 15:33:40'.

CREATE TABLE sample1(dt TIMESTAMP); COMMIT WORK;

```
INSERT INTO sample1 VALUES ('2003-01-20 15:33:40');
COMMIT WORK;
SELECT
    CASE MONTH(dt)
       WHEN 1 THEN REPLACE(CAST(dt AS varchar), '-01-', '-Jan-')
       WHEN 2 THEN REPLACE(CAST(dt AS varchar), '-02-', '-Feb-')
       WHEN 3 THEN REPLACE(CAST(dt AS varchar), '-03-', '-Mar-')
       WHEN 4 THEN REPLACE(CAST(dt AS varchar), '-04-', '-Apr-')
       WHEN 5 THEN REPLACE(CAST(dt AS varchar), '-05-', '-May-')
       WHEN 6 THEN REPLACE(CAST(dt AS varchar), '-06-', '-Jun-')
       WHEN 7 THEN REPLACE(CAST(dt AS varchar), '-07-', '-Jul-')
       WHEN 8 THEN REPLACE(CAST(dt AS varchar), '-08-', '-Aug-')
       WHEN 9 THEN REPLACE(CAST(dt AS varchar), '-09-', '-Sep-')
       WHEN 10 THEN REPLACE(CAST(dt AS varchar), '-10-', '-Oct-')
        WHEN 11 THEN REPLACE(CAST(dt AS varchar), '-11-', '-Nov-')
       WHEN 12 THEN REPLACE(CAST(dt AS varchar), '-12-', '-Dec-')
    END
    AS formatted_date 
 FROM sample1;
```
This takes a value from a column named dt, converts that value from timestamp to VARCHAR, then replaces the month number with an abbreviation for the month (for example, it replaces "-01-" with "-Jan-"). By using the CASE/WHEN/END syntax, we can specify exactly what output we want for each possible input. Note that because this expression is so complicated, it is almost mandatory to use an AS clause to specify the column header in the output.

#### **3.5.5 Row Value Constructors**

This section explains one of the less familiar types of expressions, the Row Value Constructor (RVC), and how it is used with relational operators, such as greater than, less than, etc.

A row value constructor is an ordered sequence of values delimited by parentheses, for example:

```
(1, 4, 9)
('Smith', 'Lisa')
```
You can think of this as constructing a row based on a series of elements/values, just like a row of a table is composed of a series of fields.

Row value constructors, like individual values, may be used in comparisons. For example, just as you may have expressions like:

WHERE  $x > y$ ; WHERE  $2 > 1$ ;

you also may have expressions like:

```
WHERE (2, 3, 4) > (1, 2, 3);
WHERE (t1.last_name, t1.first_name) = (t2.last_name, t2.first_name);
```
Comparisons using row value constructors must be done carefully. Rather than give the technical definition of comparisons (which you can find in section 8.2 (comparison predicates) of the SQL-92 standard), we will give examples and an analogy to help you see the pattern.

The following expressions are true:

```
(9, 9, 9) > (1, 1, 1)('Baker', 'Barbara') > ('Alpert', 'Andy')
(1, 1) = (1, 1)(3, 2, 1) := (4, 3, 2)
```
The examples above are simple, because the expression is correct for each corresponding pair of elements and is therefore true for the RVCs. For example,

```
'Baker' > 'Alpert' and 'Barbara' > 'Andy', and therefore
('Baker', 'Barbara') > ('Alpert', 'Andy')
```
However, when comparing row value constructors, it is not necessary that the expression be true for each corresponding element. In a row value constructor, the further left an element is, the more significance it has. Thus the following expressions are also true:

```
(9, 1, 1) > (1, 9, 9)('Zoomer', 'Andy') > ('Alpert', 'Zelda')
```
In these examples, since the most significant element of the first RCV is greater than the corresponding element of the second RCV, the expression is true, regardless of the values of the remaining elements. Similarly, in the examples below, the first elements are identical, but the expressions overall are true:

```
(1, 1, 2) > (1, 1, 1)(1, 2, 1) > (1, 1, 1)('Baker', 'Zelda') > ('Baker', 'Allison')
```
Again, in a row value constructor, the further left an element is, the more significance it has. This is similar to the way that we compare multi-digit numbers. In a 3-digit number, such as 911, the hundreds-place digit is more significant than the tens-place digit, and the tens-place digit is more significant than the ones-place digit. Thus, the number 911 is greater than the number 199, even though not all digits of 911 are greater than the corresponding digits of 199.

This is useful when comparing multiple columns that are related. A practical application of this is when comparing people's names. For example, suppose that we have 2 tables, each of which has an **lname** (last name) and **fname** (first name) column. Suppose that we want to find all people whose names are less than Michael Morley's. In this situation, we want the last name to have more significance than the first name. The following names are shown in the correct alphabetical order (by last name):

Adams, Zelda

Morley, Michael

Young, Anna

If we want to list all persons whose names are less than Michael Morley's, then we do NOT want to use the following:

table1.lname < 'Morley' and table1.fname < 'Michael'

If we used this expression, we would reject Zelda Adams because her first name is alphabetically after Michael Morley's first name. One correct solution is to use the row value constructor approach:

```
(table1.lname, table1.fname) < ('Morley', 'Michael')
```
Note that when using equality, the expression must be true for ALL elements of the RCVs. E.g.:

 $(1, 2, 3) = (1, 2, 3)$ 

Not surprisingly, for inequality the expression must be true for only one element:

 $(1, 2, 1)$   $!=$   $(1, 1, 1)$ 

# **3.6 More about Transactions**

As described in the previous chapter, SQL allows you to group multiple statements into a single "atomic" (indivisible) piece of work called a transaction. Successful transactions are preserved with the command COMMIT WORK. Below is a simplistic example.

```
COMMIT WORK; -- Finish the previous transaction.
UPDATE stores SET balance = balance + 199.95 
 WHERE store_name = 'Big Tyke Bikes';
UPDATE checking_accounts SET balance = balance - 199.95 
WHERE name = 'Jay Smith';
COMMIT WORK;
```
If you don't want to keep a particular transaction, you can roll it back by using the command:

#### ROLLBACK WORK;

If you do not explicitly commit or roll back your work, then the server will roll it back for you. In other words, unless you confirm that you want to keep the data (by committing it), the data will be discarded.

# **3.7 Summary**

This brief introduction to SQL and relational databases has explained the concepts that you need to start using SQL. You should now be able to answer the following questions:

What are tables, rows, and columns?

How do I create a table?

How do I put data into a table?

How do I update data in a table?

How do I delete data from a table?

How do I list data in a table?

How do I list related data in two different tables?

How do I ensure that multiple statements are executed together (so that all fail or all succeed as a group)?

## **3.8 Where to Find Additional Information about SQL**

Other chapters in this manual explain more about SQL and solidDB-specific features. However, this manual is neither a complete tutorial nor a comprehensive reference on SQL. You may wish to acquire additional documents on SQL.

There are many books on SQL. These books are not specific to solidDB's implementation of SQL; most of the material is generic and will apply to any database server, such as solidDB's, that conforms to the ANSI standards. General SQL books include:

• *Introduction to SQL: Mastering the Relational Database Language*, by Rick van der Lans, published by Addison-Wesley.

ANSI standards on SQL include:

- Database Language SQL with Integrity Enhancement, ANSI, 1989 ANSI X3.135-1989.
- Database Language SQL: ANSI X3H2 and ISO/IEC JTC1/SC21/WG3 9075:1992 (SQL-92).

You may purchase ANSI standards from <www.ansi.org>.

ISO (International Standards Organization) also has standards for SQL. See<www.iso.org> for a list of standards and prices.

# <span id="page-68-0"></span>**Chapter 4. Stored Procedures, Events, Triggers, and Sequences**

In solidDB databases, a number of features are available that make it possible to move parts of the application logic into the database. These features include:

- stored procedures
- deferred procedure calls ("Start After Commit")
- event alerts
- triggers
- sequences

# **4.1 Stored Procedures**

Stored procedures are simple programs, or procedures, that are executed in solidDB databases. The user can create procedures that contain several SQL statements or whole transactions, and execute them with a single call statement. In addition to SQL statements, 3GL type control structures can be used enabling procedural control. In this way complex, data-bound transactions may be run on the server itself, thus reducing network traffic.

Granting execute rights on a stored procedure automatically invokes the necessary access rights to all database objects used in the procedure. Therefore, administering database access rights may be greatly simplified by allowing access to critical data through procedures.

This section explains in detail how to use stored procedures. In the beginning of this section, the general concepts of using the procedures are explained. Later sections go more in-depth and describe the actual syntax of different statements in the procedures. The end of this section discusses transaction management, sequences and other advanced stored procedure features.

## **4.1.1 Basic Procedure Structure**

A stored procedure is a standard solidDB database object that can be manipulated using standard DDL statements CREATE and DROP.

In its simplest form a stored procedure definition looks like:

```
"CREATE PROCEDURE procedure_name
parameter_section
BEGIN
declare_section_local_variables
procedure_body
END";
```
The following example creates a procedure called TEST:

```
"CREATE PROCEDURE test
BEGIN
END"
```
Procedures can be run by issuing a CALL statement followed by the name of the procedure to be invoked:

CALL test

#### **4.1.2 Naming Procedures**

Procedure names have to be unique within a database schema.

All the standard naming restrictions applicable to database objects, like using reserved words, identifier lengths, etc., apply to stored procedure names. For an overview and complete list of reserved words, see [Ap](#page-456-0)pendix C, *[Reserved Words](#page-456-0)*.

## **4.1.3 Parameter Section**

A stored procedure communicates with the calling program using parameters. solidDB supports two methods to return values to the calling program. The first method is the standard SQL-99 method, which uses parameters, and the other is a solidDB proprietary method, RETURNS, which uses result sets.

#### **Using Parameters**

Using parameters is the standard SQL-99 method of returning data. Stored procedures accept three types of parameters:

- Input parameters, which are used as input to the procedure. Parameters are input parameters by default. Thus, keyword IN is optional.
- Output parameters, which are returned values from the procedure.

• Input/output parameters, which pass values into the procedure and return a value back to the calling procedure.

Declaring input parameters in the procedure heading make their values accessible inside the procedure by referring to the parameter name. The parameter data type must also be declared. For supported data types, see [Appendix A,](#page-240-0) *Data Types*.

The syntax used in the parameter declaration is (for the complete syntax, see [Appendix B,](#page-248-0) *solidDB SQL [Syntax](#page-248-0)*):

```
parameter_definition ::= [parameter_mode] parameter_name data_type
parameter_mode ::= IN | OUT | INOUT
```
There can be any number of parameters. Input parameters have to be supplied in the same order as they are defined when the procedure is called.

You can give default values to the parameters when you create the procedure. When you declare the parameter, just add an equals character  $(=)$  and the default value after the parameter data type. For example:

```
"CREATE PROCEDURE participants( adults integer = 1,
children integer = '0',
pets integer = '0') 
BEGIN
END"
```
When you call the procedure which has default values for the parameters defined, you don't have to give values for all the parameters. To use default values for all parameters you can simply use the command:

```
call participants()
```
To give a value to a parameter, use the parameter name in the call statement and assign the parameter value by using the equals character as shown in the example below:

```
call participants(children = 2)
```
This command gives value 2 for parameter "children" and default values for parameters "adults" and "pets".

If parameter names are not used in the call statement, solidDB assumes that the parameters are given in same the order as in the create statement.

#### *Examples:*

```
call participants(1)
```
This command uses value 1 for parameter "adults" and default values for parameters "children" and "pets".

```
call participants(1,2)
```
This command uses value 1 for parameter "adults" and value 2 for parameter "children". The default value is used for parameter "pets".

If a name is given to a parameter, all parameters following it must also have a name. This is why command:

```
call participants(adults = 1,2)
```
returns an error.

```
call participants(1,children = 2)
```
This command uses value 1 for parameter "adults" and value 2 for parameter "children". The default value is used for parameter "pets".

#### **Using RETURNS**

You can use stored procedures to return a result set table with several rows of data in separate columns. This is a solidDB proprietary method to return data and it is performed by using the RETURNS structure.

When you use the RETURNS structure, you must separately declare result set column names for the output data rows. There can be any number of result set column names. The result set column names are declared in the RETURNS section of the procedure definition:

```
"CREATE PROCEDURE procedure_name
[ (IN input_param1 datatype[, 
input_param2 datatype, ... ]) ]
[ RETURNS 
(output_column_definition1 datatype[, 
output_column_definition2 datatype, ... ]) ]
```
BEGIN END";

By default, the procedure only returns one row of data containing the values as they were at the moment when the stored procedure was run or was forced to exit. However, it is also possible to return result sets from a procedure using the following syntax:

return row;

Every RETURN ROW call adds a new row into the returned result set where column values are the current values of the result set column names.

The following statement creates a procedure that has two input parameters and two result set column names for output rows:

"CREATE PROCEDURE PHONEBOOK\_SEARCH (IN FIRST NAME VARCHAR, LAST NAME VARCHAR) RETURNS (PHONE NR NUMERIC, CITY VARCHAR) BEGIN -- procedure\_body END";

This procedure should be called by using two input parameter of data type VARCHAR. The procedure returns an output table consisting of two columns named PHONE\_NR of type NUMERIC and CITY of type VARCHAR.

For example:

```
call phonebook_search ('JOHN','DOE');
```
The result looks as follows (when the procedure body has been programmed):

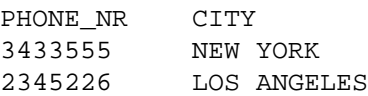

The following statement creates a calculator procedure:

```
"create procedure calc(i1 float, op char(1), 
 i2 float)
```

```
 returns (calcresult float)
begin
  declare i integer;
 if op = ' +' then
 calcresult := i1 + i2;
  elseif op = '-' then
  calcresult := i1 - i2;
  elseif op = '*' then
  calcresult := i1 * i2;elseif op = '/ then
  calcresult := i1 / i2;
  else
   calcresult := 'Error: illegal op';
  end if
end";
```
You can test the calculator with the command:

```
call calc(1,'/',3);
```
With RETURNS, select statements can also be wrapped into database procedures. The following statement creates a procedure that uses a select statement to return backups created from the database:

```
"create procedure show_backups
  returns (backup_number varchar, date_created varchar)
begin
-- First set action for failing statements.
 exec sql whenever sqlerror rollback, abort;
-- Prepare and execute the select statement
 exec sql prepare sel cursor select
  replace(property, 'backup ', ''),
   substring(value_str, 1, 19) from sys_info
 where property like 'backup i';
 exec sql execute sel cursor into (backup number, date created);
-- Fetch first row;
 exec sql fetch sel_cursor;
-- Loop until end of table
```

```
 while sqlsuccess loop
-- Return the fetched row 
  return row;
-- Fetch next
  exec sql fetch sel cursor;
 end loop;
end";
```
# **4.1.4 Declare Section**

Local variables that are used inside the procedure for temporary storage of column and control values are defined in a separate section of the stored procedure directly following the BEGIN keyword.

The syntax of declaring a variable is:

```
DECLARE variable_name datatype;
```
Note that every declare statement should be ended with a semicolon (;).

The variable name is an alphanumeric string that identifies the variable. The data type of the variable can be any valid SQL data type supported. For supported data types, see [Appendix A,](#page-240-0) *Data Types*.

For example:

```
"CREATE PROCEDURE PHONEBOOK_SEARCH
  (FIRST_NAME VARCHAR, LAST_NAME VARCHAR)
 RETURNS (PHONE NR NUMERIC, CITY VARCHAR)
BEGIN
DECLARE i INTEGER;
DECLARE dat DATE;
END";
```
Note that input and output parameters are treated like local variables within a procedure with the exception that input parameters have a preset value and output parameter values are returned or can be appended to the returned result set.

# **4.1.5 Procedure Body**

The procedure body contains the actual stored procedure program based on assignments, expressions, and SQL statements.

Any type of expression, including scalar functions, can be used in a procedure body. For valid expressions, see Appendix B, *[solidDB SQL Syntax](#page-248-0)*.

# **4.1.6 Assignments**

To assign values to variables either of the following syntax is used:

```
SET variable_name = expression;
```
or

```
variable_name := expression;
```
Example:

```
SET i = i + 20;
```
 $i := 100i$ 

### **Scalar Functions with Assignments**

A scalar function is an operation denoted by a function name followed by a pair of parentheses enclosing zero or more specified arguments. Each scalar function returns one value. Note that scalar functions can be used with assignments, as in:

```
"CREATE PROCEDURE scalar sample
RETURNS (string_var VARCHAR(20))
BEGIN
-- CHAR(39) is the single quote/apostrophe
string_var := 'Joe' + \{fn CHAR (39)\} + 's Garage';
END";
```
The result of this stored procedure is the output:

Joe's Garage

For a list of solidDB-supported scalar functions (SQL-92), see Appendix B, *[solidDB SQL Syntax](#page-248-0)*. Note that *solidDB Programmer Guide* contains an appendix that describes ODBC scalar functions, which contain some differences for SQL-92.

### **Variables, Constants, and Parameters in Assignments**

Variables and constants are initialized every time a procedure is executed. By default, variables are initialized to NULL. Unless a variable has been explicitly initialized, its value is NULL, as the following example shows:

```
BEGIN
DECLARE total INTEGER;
...
total := total + 1; - assigns a null to total
...
```
Therefore, a variable should never be referenced before it has been assigned a value.

The expression following the assignment operator can be arbitrarily complex, but it must yield a data type that is the same as or convertible to the data type of the variable.

When possible, solidDB procedure language can provide conversion of data types implicitly. This makes it possible to use literals, variables and parameters of one type where another type is expected.

Implicit conversion is not possible if:

- information would be lost in the conversion.
- a string to be converted to an integer contains non-numeric data

Examples:

```
DECLARE integer_var INTEGER;
integer_{var} := 'NR:123';
```
returns an error.

```
DECLARE string var CHAR(3);
string var := 123.45;
```

```
results in value '123' in variable string_var.
```

```
DECLARE string_var VARCHAR(2);
string_var := 123.45;
```
returns an error.

### **Single Quotes and Apostrophes in String Assignments**

Strings are delimited by single quotes. If you want to have a single quote marks within a string, then you can put two single quote marks (''), side by side, to produce one quote mark in your output. This is commonly known as an "escape sequence." Following is a stored procedure that uses this technique:

```
"CREATE PROCEDURE q
RETURNS (string var VARCHAR(20))
BEGIN
string_var :='Joe''s Garage';
END";
CALL q;
The result is:
```
Joe's Garage

Here are some other examples:

'I''m writing.'

becomes:

I'm writing.

and

```
'Here are two single quotes:'''''
```
becomes:

```
Here are two single quotes:''
```
Note that in the last example there are five single quotes in a row at the end of the string. The last of these is the delimiter (the closing quote mark); the preceding four are part of the data. The four quotes are treated as two pairs of quotes, and each pair of quotes is treated as an escape sequence representing one single quote mark.

# **4.1.7 Expressions**

# **Comparison Operators**

Comparison operators compare one expression to another. The result is always TRUE, FALSE, or NULL. Typically, comparisons are used in conditional control statements and allow comparisons of arbitrarily complex expressions. The following table gives the meaning of each operator:

#### **Table 4.1. Comparison Operators**

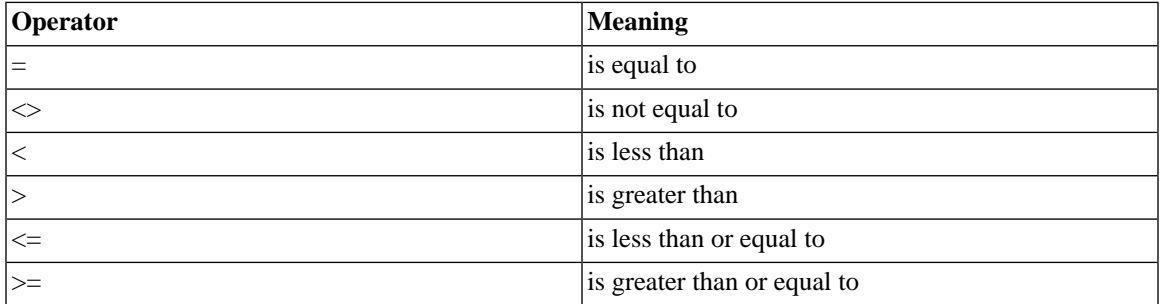

Note that the  $!=$  notation cannot be used inside a stored procedure, use the ANSI-SQL compliant  $\le$  instead.

# **Logical Operators**

The logical operators can be used to build more complex queries. The logical operators AND, OR, and NOT operate according to the tri-state logic illustrated by the truth tables shown below. AND and OR are binary operators; NOT is a unary operator.

### **Table 4.2. Logical Operators: NOT**

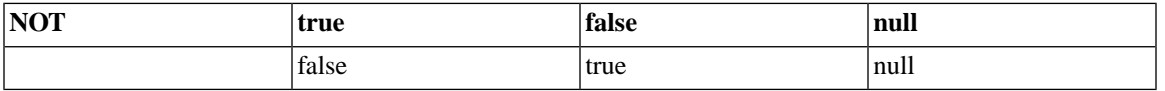

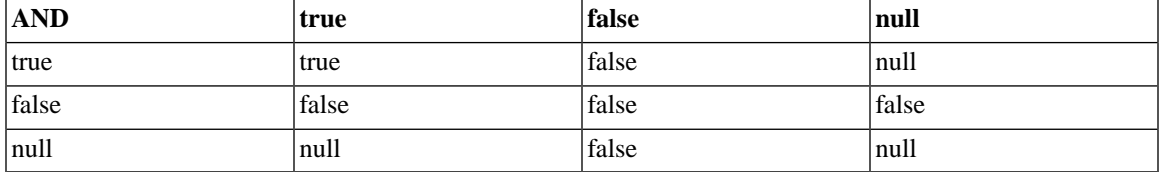

#### **Table 4.3. Logical Operators: AND**

#### **Table 4.4. Logical Operators: OR**

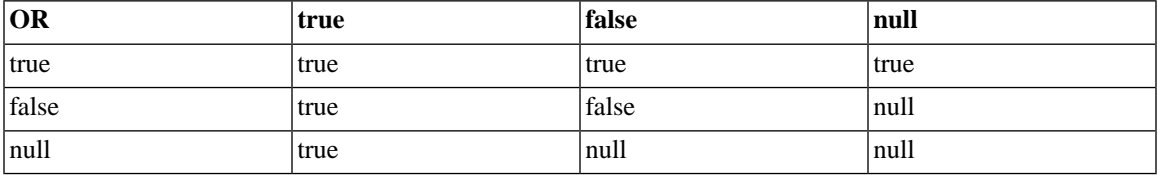

As the truth tables show, AND returns the value TRUE only if both its operands are true. On the other hand, OR returns the value TRUE if either of its operands is true. NOT returns the opposite value (logical negation) of its operand. For example, NOT TRUE returns FALSE.

NOT NULL returns NULL because nulls are indeterminate.

When not using parentheses to specify the order of evaluation, operator precedence determines the order.

Note that 'true' and 'false' are not literals accepted by SQL parser but values. Logical expression value can be interpreted as a numeric variable:

false  $= 0$  or NULL.

true  $= 1$  or any other numeric value

Example:

IF *expression* = TRUE THEN

can be simply written

IF *expression* THEN

# **IS NULL Operator**

The IS NULL operator returns the Boolean value TRUE if its operand is null, or FALSE if it is not null. Comparisons involving nulls always yield NULL. To test whether a value is NULL, do not use the expression,

IF variable = NULL THEN...

because it never evaluates to TRUE.

Instead, use the following statement:

```
IF variable IS NULL THEN...
```
Note that when using multiple logical operators in solidDB stored procedures the individual logical expressions should be enclosed in parentheses like:

 $((A \ge B) AND (C = 2)) OR (A = 3)$ 

# **4.1.8 Control Structures**

The following sections describe the statements that can be used in the procedure body, including branch and loop statements.

### **IF Statement**

Often, it is necessary to take alternative actions depending on circumstances. The IF statement executes a sequence of statements conditionally. There are three forms of IF statements: IF-THEN, IF-THEN-ELSE, and IF-THEN-ELSEIF.

#### **IF-THEN**

The simplest form of IF statement associates a condition with a statement list enclosed by the keywords THEN and END IF (not ENDIF), as follows:

```
IF condition THEN
statement_list;
END IF
```
The sequence of statements is executed only if the condition evaluates to TRUE. If the condition evaluates to FALSE or NULL, the IF statement does nothing. In either case, control passes to the next statement. An example follows:

IF sales > quota THEN

SET pay =  $pay + bonus;$ END IF

### **IF-THEN-ELSE**

The second form of IF statement adds the keyword ELSE followed by an alternative statement list, as follows:

```
IF condition THEN 
 statement_list1; 
ELSE 
 statement_list2; 
END IF
```
The statement list in the ELSE clause is executed only if the condition evaluates to FALSE or NULL. Thus, the ELSE clause ensures that a statement list is executed. In the following example, the first or second assignment statement is executed when the condition is true or false, respectively:

```
IF trans_type = 'CR' THEN 
    SET balance = balance + \text{credit}:ELSE 
    SET balance = balance - debit;
END IF
```
THEN and ELSE clauses can include IF statements. That is, IF statements can be nested, as the following example shows:

```
IF trans_type = 'CR' THEN 
        SET balance = balance + credit ;
     ELSE 
         IF balance >= minimum_balance THEN 
             SET balance = balance - debit ;
         ELSE 
            SET balance = minimum_balance;
         END IF
     END IF
```
#### **IF-THEN-ELSEIF**

Occasionally it is necessary to select an action from several mutually exclusive alternatives. The third form of IF statement uses the keyword ELSEIF to introduce additional conditions, as follows:

```
IF condition1 THEN 
 statement_list1; 
ELSEIF condition2 THEN 
 statement_list2; 
ELSE 
statement_list3; 
END IF
```
If the first condition evaluates to FALSE or NULL, the ELSEIF clause tests another condition. An IF statement can have any number of ELSEIF clauses; the final ELSE clause is optional. Conditions are evaluated one by one from top to bottom. If any condition evaluates to TRUE, its associated statement list is executed and the rest of the statements (inside the IF-THEN-ELSEIF) are skipped. If all conditions evaluate to FALSE or NULL, the sequence in the ELSE clause is executed. Consider the following example:

```
IF sales > 50000 THEN 
    bonus := 1500;ELSEIF sales > 35000 THEN 
    bonus := 500;ELSE 
    bonus := 100;END IF
```
If the value of "sales" is more than 50000, the first and second conditions are true. Nevertheless, "bonus" is assigned the proper value of 1500 since the second condition is never tested. When the first condition evaluates to TRUE, its associated statement is executed and control passes to the next statement following the IF-THEN-ELSEIF.

When possible, use the ELSEIF clause instead of nested IF statements. That way, the code will be easier to read and understand. Compare the following IF statements:

```
IF condition1 THEN IF condition1 THEN
   statement_list1; statement_list1;
ELSE ELSEIF condition2 THEN
  IF condition2 THEN statement_list2;
   statement_list2; ELSEIF condition3 THEN
  ELSE statement_list3;
    IF condition3 THEN END IF
    statement_list3;
    END IF
```
 END IF END IF

These statements are logically equivalent, but the first statement obscures the flow of logic, whereas the second statement reveals it.

#### **Use of Parentheses in IF-THEN Statements**

The following code illustrates the rules for using parentheses in IF-THEN statements. Refer also to the release notes for additional information on using parentheses in IF-THEN statements.

```
--- This piece of code shows examples of valid logical conditions in IF
--- statements.
"CREATE PROCEDURE sample_if_conditions
BEGIN
DECLARE x INT;
DECLARE y INT;
x := 2iy := 2i--- As shown below, a single logical expression in an IF condition may 
--- use parentheses.
IF (x > 0) THEN
x := x - 1;END IF;
--- As shown below, although a single logical expression in an IF
--- condition may use parentheses, the parentheses are not required.
IF x > 0 THEN
x := x - 1;END IF;
--- As shown below, if there are multiple expressions inside a
--- logical condition, parentheses are allowed (and in fact are
--- required) around each subexpression.
IF (x > 0) AND (y > 0) THEN
x := x - 1;END IF;
--- The example below is the same as the preceding example,
--- except that this has additional parentheses around the
```

```
--- entire expression.
IF ((x > 0) AND (y > 0)) THEN
x := x - 1;
END IF;
```
# **WHILE-LOOP**

The WHILE-LOOP statement associates a condition with a sequence of statements enclosed by the keywords LOOP and END LOOP, as follows:

```
WHILE condition LOOP 
    statement_list; 
END LOOP
```
Before each iteration of the loop, the condition is evaluated. If the condition evaluates to TRUE, the statement list is executed, then control resumes at the top of the loop. If the condition evaluates to FALSE or NULL, the loop is bypassed and control passes to the next statement. An example follows:

```
WHILE total <= 25000 LOOP 
          ... 
         total := total + salary;
     END LOOP
```
The number of iterations depends on the condition and is unknown until the loop completes. Since the condition is tested at the top of the loop, the sequence might execute zero times. In the latter example, if the initial value of "total" is greater than 25000, the condition evaluates to FALSE and the loop is bypassed altogether.

Loops can be nested. When an inner loop is finished, control is returned to the next loop. The procedure continues from the next statement after END LOOP.

### **Leaving Loops**

It may be necessary to force the procedure to leave a loop prematurely. This can be implemented using the LEAVE keyword:

```
WHILE total < 25000 LOOP
total := total + salary;
 IF exit_condition THEN
          LEAVE;
 END IF
```
END LOOP *statement\_list2*

Upon successful evaluation of the *exit\_condition* the loop is left, and the procedure continues at the *statement\_list2*.

#### **Note** 6)

Although solidDB databases support the ANSI-SQL CASE syntax, the CASE construct cannot be used inside a stored procedure as a control structure.

#### **Use of Parentheses in WHILE Loops**

The following code illustrates the rules for using parentheses in WHILE loops. Refer also to the release notes for additional information on using parentheses in WHILE loops.

```
--- This piece of code shows examples of valid logical conditions in 
--- WHILE loops.
"CREATE PROCEDURE sample_while_conditions
BEGIN
DECLARE x INT;
DECLARE y INT;
x := 2;y := 2i--- As shown below, a single logical expression in a WHILE condition
--- may use parentheses.
WHILE (x > 0) LOOP
x := x - 1;
END LOOP;
--- As shown below, although a single logical expression in a WHILE
--- condition may use parentheses, the parentheses are not required.
WHILE x > 0 LOOP
x := x - 1;
END LOOP;
--- As shown below, if there are multiple expressions inside a
--- logical condition, then you need parentheses around EACH
--- individual expression.
WHILE (x > 0) AND (y > 0) LOOP
```

```
x := x - 1;y := y - 1;
END LOOP;
--- The example below is the same as the preceding example,
--- except that this has additional parentheses around the
--- entire expression.
WHILE ((x > 0) AND (y > 0)) LOOP
x := x - 1;y := y - 1;
END LOOP;
```
## **Handling Nulls**

Nulls can cause confusing behavior. To avoid some common errors, observe the following rules:

- comparisons involving nulls always yield NULL
- applying the logical operator NOT to a null yields NULL
- in conditional control statements, if the condition evaluates to NULL, its associated sequence of statements is not executed

In the example below, you might expect the statement list to execute because "x" and "y" seem unequal. Remember though that nulls are indeterminate. Whether "x" is equal to "y" or not is unknown. Therefore, the IF condition evaluates to NULL and the statement list is bypassed.

```
x := 5;y := NULL; ... 
     IF x <> y THEN -- evaluates to NULL, not TRUE 
        statement_list; -- not executed 
     END IF
```
In the next example, one might expect the statement list to execute because "a" and "b" seem equal. But, again, this is unknown, so the IF condition evaluates to NULL and the statement list is bypassed.

```
a := \text{NUIT};
   b := \text{NULL};
     ... 
    IF a = b THEN -- evaluates to NULL, not TRUE
```

```
statement_list; -- not executed 
 END IF
```
### **NOT Operator**

Applying the logical operator NOT to a null yields NULL. Thus, the following two statements are not always equivalent:

```
IF x > y THEN IF NOT (x > y) THEN
  high := x; high := y; ELSE ELSE 
  high := y; high := x; END IF END IF
```
The sequence of statements in the ELSE clause is executed when the IF condition evaluates to FALSE or NULL. If either or both "x" and "y" are NULL, the first IF statement assigns the value of "y" to "high", but the second IF statement assigns the value of "x" to "high". If neither "x" nor "y" is NULL, both IF statements assign the corresponding value to "high".

## **Zero-Length Strings**

Zero length strings are treated by a solidDB server like they are a string of zero length, instead of a null. NULL values should be specifically assigned as in the following:

 $SET a = NULL;$ 

This also means that checking for NULL values will return FALSE when applied to a zero-length string.

#### **Example Stored Procedure**

Following is an example of a simple procedure that determines whether a person is an adult on the basis of a birthday as input parameter.

Note the usage of  $\{\text{fn} \dots\}$  on scalar functions, and semicolons to end assignments.

```
"CREATE PROCEDURE grown_up
(birth_date DATE)
RETURNS (description VARCHAR)
BEGIN
```

```
DECLARE age INTEGER;
-- determine the number of years since the day of birth
age := \{fn\ TIMESTAMPDIFF(SQL\ TSI\ YEAR, birth\ date, now())\};IF age >= 18 THEN
-- If age is at least 18, then it's an adult
description := 'ADULT';
ELSE
-- otherwise it's still a minor
description := 'MINOR';
END IF
END";
```
# **Exiting a Procedure**

A procedure may be exited prematurely by issuing the keyword

#### RETURN;

at any location. After this keyword, control is directly handed to the program calling the procedure returning the values bound to the result set column names as indicated in the RETURNS section of the procedure definition.

# **Returning Data**

You can return data with the OUT parameter mode, which is a standard SQL-99 method of returning data. This method allows you to pass data back to the program from the procedure. For syntax information, refer to Appendix B, *[solidDB SQL Syntax](#page-248-0)*.

The OUT parameter mode has the following characteristics:

- The OUT parameter mode allows you to pass data back to the calling program from the procedure. Inside the calling program, the OUT parameter acts like a variable. That means you can use an OUT parameter as if it were a local variable. You can change its value or reference the value in any way.
- The actual parameter that corresponds to an OUT parameter must be a variable; it cannot be a constant or an expression.
- Like variables, OUT parameters are initialized to NULL.

Before exiting a procedure, you must explicitly assign values to all OUT parameters. Otherwise, the corresponding actual parameters will be null. If you exit successfully, solidDB assigns values to the actual parameters. However, if you exit with an unhandled exception, solidDB does not assign values to the actual parameters.

For a solidDB proprietary method of returning data, see [the section called "Using RETURNS"](#page-71-0).

# **4.2 Remote Stored Procedures**

Stored procedures may be called locally or remotely. By "remotely", we mean that one database server may call a stored procedure on another database server. Remote stored procedure calls use a syntax like the following:

```
CALL procedure_name AT node-ref;
```
where *node-ref* indicates which database server the remote stored procedure is on.

Remote stored procedures calls can only be made between two solidDB servers that have a master/replica relationship. The calls can be made in either "direction"; i.e. the master may call a stored procedure on the replica, or the replica may call a stored procedure on the master. A remote stored procedure may be called from any context that allows a local procedure call. Thus, for example, you may call a remote stored procedure directly by using a CALL statement, or you may call the remote procedure from within a trigger, or another stored procedure, or a Start After Commit statement.

A remotely-called stored procedure may contain any command that any other stored procedure may contain. All stored procedures are created using the same syntax rules. A single stored procedure may be called both locally and remotely at different times.

The stored procedure, when called remotely, accepts parameters from the caller, just as if the call was local. However, a remote stored procedure cannot return a result set; it can only return an error code.

Both local and remote stored procedure calls are synchronous; in other words, whether the procedure is called locally or remotely, the caller waits until the value is returned; the caller does not continue on while the stored procedure executes in the background. (Note that if the stored procedure is called from inside a START AFTER COMMIT, then the stored procedure call itself is synchronous, but the START AFTER COMMIT was not synchronous, so the stored procedure will execute as an asynchronous background process.)

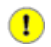

# **Important**

Transaction handling for remote stored procedures is different from transaction handling for local stored procedures. When a stored procedure is called remotely, the execution of the stored procedure is NOT a part of the transaction that contained the call. Therefore, you cannot roll back a stored procedure call by rolling back the transaction that called it.

The full syntax of the command to call a remote stored procedure is:

```
CALL <proc-name>[(param [, param...])] AT node-def;
node-def ::= DEFAULT | 'replica name' | 'master name'
```
For example:

```
CALL MyProc('Smith', 750) AT replica1;
CALL MyProcWithoutParameters AT replica2;
```
See Appendix B, *[solidDB SQL Syntax](#page-248-0)*, for more details about the CALL statement.

The node definition "DEFAULT" is used only with the START AFTER COMMIT statement. See the section on START AFTER COMMIT for more details.

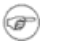

### **Note**

You can only list one node definition per CALL. If you want to notify multiple replicas, for example, then you must call each of them separately. You can, however, create a stored procedure that contains multiple CALL statements, and then simply make a single call to that procedure.

The remote stored procedure is always created on the server that executes the procedure, not on the server that calls the procedure. For example, if the master is going to call procedure foo() to execute on replica1, then procedure foo() must have been created on replica1. The master does not know the "content" of the stored procedure that it calls remotely. In fact, the master does not know anything at all about the stored procedure other than the information specified in the CALL statement itself, for example:

CALL foo(param1, param2) AT replica1

which of course includes the procedure's name, some parameter values, and the name of the replica on which the procedure is to be executed. The stored procedure is not registered with the caller. This means that the caller in some sense calls the procedure "blindly", without even knowing if it's there. Of course, if the caller tries to call a procedure that doesn't exist, then the caller will get an error message that says that the procedure doesn't exist.

Dynamic parameter binding is supported. For example, the following is legal:

```
CALL MYPROC(?, ?) AT MYREPLICA1;
```
Calls to the stored procedure are not buffered or queued. If you call the stored procedure and the procedure does not exist, the call does not "persist", waiting until the stored procedure appears. Similarly, if the procedure does exist but the server that has that procedure is shut down or is disconnected from the network is not accessible for any other reason, then the call is not held "open" and retried when the server becomes accessible again. This is important to know when using the "Sync Pull Notify" (push synchronization) feature.

# <span id="page-91-0"></span>**4.2.1 ACCESS RIGHTS**

To call a stored procedure, the caller must have EXECUTE privilege on that procedure. (This is true for any stored procedure, whether it is called locally or remotely.)

When a procedure is called locally, it is executed with the privileges of the caller. When a procedure is called remotely, it may be executed either with the privileges of a specified user on the remote server, or with the privileges of the remote user who corresponds to the local caller. (The replica and master users must already be mapped to each other before the stored procedure is called. For more information about mapping replica users to master users, see *solidDB SmartFlow Data Replication Guide*.)

If a remote stored procedure was called from the replica (and is to be executed on the master), then you have the option of specifying which master user's privileges you would like the procedure to be executed with.

If the remote stored procedure was called from the master (and is to be executed on the replica), or if you do not specify which user's privileges to use, then the calling server will figure out which user's privileges should be used, based on which user called the stored procedure and the mapping between replica and master users.

These possibilities are explained in more detail below.

1. If the procedure was called from a replica (and will be executed on the master), then you may execute the SET SYNC USER statement to specify which master user's privileges to use. You must execute SET SYNC USER on the local server before calling the remote stored procedure. Once the sync user has been specified on the calling server, the calling server will send the user name and password to the remote server (the master server) each time a remote stored procedure is called. The remote server will try to execute the procedure using the user id and password that were sent with the procedure call. The user id and password must exist in the remote server, and the specified user must have appropriate access rights to the database and EXECUTE privilege on the called procedure.

The SET SYNC USER statement is valid only on a replica, so you can only specify the sync user when a replica calls a stored procedure on a master.

2. If the caller is a master, or if the call was made from a replica and you did not specify a sync user before the call, then the servers will attempt to determine which user on the remote server corresponds to the user on the local server.

*If the calling server is a replica*  $(R \rightarrow M)$ 

The calling server sends the following information to the remote server when calling a remote procedure:

Name of the master (SYS\_SYNC\_MASTERS.NAME).

Replica id (SYS\_SYNC\_MASTERS.REPLICA\_ID).

Master user id (This master user id is the master user id that corresponds to the user id of the local user who called the procedure. Obviously, this local user must already be mapped to the corresponding master user.)

Note that this method of selecting the master user id is the same as the method used when a replica refreshes data — the replica looks up in the SYS\_SYNC\_USERS table to find the master user who is mapped to the current local replica user.

*If the calling server is a master*  $(M \rightarrow R)$ 

The calling server sends the following information to the remote server when calling a remote procedure:

Name of the master (SYS\_SYNC\_REPLICAS.MASTER\_NAME).

Replica id (SYS\_SYNC\_REPLICAS.ID).

User name of the caller.

User id of the caller.

When the replica receives the master user id, the replica looks up the local user who is mapped to that master id. Since more than one replica user may be mapped to a single master user, the server will use the first local user it finds who is mapped to the specified master user and who has the privileges required to execute this stored procedure.

Before a master server can call a stored procedure on a replica server, the master must of course know the connect string of the replica. If a replica allows calls from a master, then the replica should define its own connect string information in the solid.ini file. This information is provided to the master (the replica includes a copy when it forwards any message to master). When the master receives the connect string from the replica, the master replaces the previous value (if the new value differs).

Example:

```
[Synchronizer]
ConnectStrForMaster=tcp replicahost 1316
```
It is also possible to inform the master of the replica's connect string by using the statement:

SET SYNC CONNECT <connect-info> TO REPLICA <replica-name>

This is useful if the master needs to call the replica but the replica has not yet provided its connect string to the master (i.e. has not yet forwarded any message to the master).

# **4.3 Using SQL in a Stored Procedure**

Using SQL statements inside a stored procedure is somewhat different from issuing SQL directly from tools like solsql or SolidConsole.

<span id="page-93-0"></span>A special syntax is required when using SQL statements inside a stored procedure. There are two ways to execute SQL statements inside a procedure: you may use the EXECDIRECT syntax to execute a statement, or you may treat the SQL statement as a "cursor". Both possibilities are explained below.

# **4.3.1 EXECDIRECT**

The EXECDIRECT syntax is particularly appropriate for statements where there is no result set, and where you do not have to use any variable to specify a parameter value. For example, the following statement inserts a single row of data:

EXEC SQL EXECDIRECT insert into table1 (id, name) values (1, 'Smith');

For more information about EXECDIRECT, see [Section 4.3.1, "EXECDIRECT"](#page-93-0).

# **4.3.2 Using a Cursor**

Cursors are appropriate for statements where there is a result set, or where you want to repeat a single basic statement but use different values from a local variable as a parameter (e.g. in a loop).

A cursor is a specific allocated part of the server process memory that keeps track of the statement being processed. Memory space is allocated for holding one row of the underlying statement, together with some status information on the current row (in SELECTS) or the number of rows affected by the statement (in UPDATES, INSERTS and DELETES).

In this way query results are processed one row at a time. The stored procedure logic should take care of the actual handling of the rows, and the positioning of the cursor on the required row(s).

There are five basic steps in handling a cursor:

- 1. Preparing the cursor the definition
- 2. Executing the cursor executing the statement
- 3. Fetching on the cursor (for select procedure calls) getting the results row by row
- 4. Closing the cursor after use still enabling it to re-execute
- 5. Dropping the cursor from memory removing it

### **1. Preparing the Cursor**

A cursor is defined (prepared) using the following syntax:

EXEC SQL PREPARE *cursor\_name SQL\_statement*;

By preparing a cursor, memory space is allocated to accommodate one row of the result set of the statement, and the statement is parsed and optimized.

A cursor name given for the statement must be unique within the connection. This means procedures that contain cursors cannot be called recursively (at least not from a statement that is after a PREPARE CURSOR and before the corresponding DROP CURSOR). When a cursor is prepared, a solidDB server checks that no other cursor of this name is currently open. If there is one, error number 14504 is returned.

Note that statement cursors can also be opened using the ODBC API. These cursor names need to be different from the cursors opened from procedures.

Example:

EXEC SQL PREPARE sel\_tables SELECT table\_name FROM sys\_tables WHERE table\_name LIKE 'SYS%';

This statement will prepare the cursor named *sel\_tables*, but will not execute the statement that it contains.

### **2. Executing the Cursor**

After a statement has been successfully prepared it can be executed. An execute binds possible input and output variables to it and runs the actual statement.

Syntax of the execute statement is:

```
EXEC SQL EXECUTE cursor_name
     [ INTO ( var1 [, var2...] ) ];
```
The optional section INTO binds result data of the statement to variables.

Variables listed in parentheses after the INTO keyword are used when running a SELECT or CALL statement. The resulting columns of the SELECT or CALL statement are bound to these variables when the statement is executed. The variables are bound starting from the left-most column listed in the statement. Binding of variables continues to the following column until all variables in the list of variables have been bound. For example to extend the sequence for the cursor *sel\_tables* that was prepared earlier we need to run the following statements:

```
EXEC SQL PREPARE sel_tables
 SELECT table_name
 FROM sys_tables
WHERE table name LIKE 'SYS%'
EXEC SQL EXECUTE sel_tables INTO (tab);
```
The statement is now executed and the resulting table names will be returned into variable tab in the subsequent Fetch statements.

### **3. Fetching on the Cursor**

When a SELECT or CALL statement has been prepared and executed, it is ready for fetching data from it. Other statements (UPDATE, INSERT, DELETE, DDL) do not require fetching as there will be no result set. Fetching results is done using the fetch syntax:

EXEC SQL FETCH *cursor\_name*;

This command fetches a single row from the cursor to the variables that were bound with INTO keyword when the statement was executed.

To complete the previous example to actually get result rows back, the statements will look like:

```
EXEC SOL PREPARE sel tables
  SELECT table_name
FROM sys tables
WHERE table name LIKE 'SYS%'
EXEC SOL EXECUTE sel tables INTO (tab);
EXEC SQL FETCH sel_tables;
```
After this the variable tab will contain the table name of the first table found conforming to the WHERE clause.

Subsequent calls to fetch on the cursor *sel tables* will get the next row(s) if the select found more than one.

To fetch all table names a loop construct may be used:

```
WHILE expression LOOP
EXEC SQL FETCH sel tables;
END LOOP
```
Note that after the completion of the loop, the variable tab will contain the last fetched table name.

### **4. Closing the Cursor**

Cursors may be closed by issuing the statement

```
EXEC SQL CLOSE cursor_name;
```
This will not remove the actual cursor definition from memory; it may be re-executed when the need arises.

#### **5. Dropping the Cursor**

Cursors may be dropped from memory, releasing all resources by the statement:

```
EXEC SQL DROP cursor_name;
```
#### **Example Stored procedure**

Here is an example of a stored procedure that uses EXECDIRECT in one place and uses a cursor in another place.

```
"CREATE PROCEDURE p2
BEGIN
-- This variable holds an ID that we insert into the table.
DECLARE id INT;
-- Here are simple examples of EXECDIRECT.
EXEC SQL EXECDIRECT create table table1 (id col INT);
EXEC SQL EXECDIRECT insert into table1 (id col) values (1);
```

```
-- Here is an example of a cursor.
EXEC SQL PREPARE cursor1 INSERT INTO table1 (id col) values (?);
id := 2;WHILE id <= 10 LOOP
     EXEC SQL EXECUTE cursor1 USING (id);
    id := id +1;
END LOOP;
EXEC SQL CLOSE cursor1;
EXEC SQL DROP cursor1;
END";
```
# **4.3.3 Error Handling**

### **SQLSUCCESS**

The return value of the latest EXEC SQL statement executed inside a procedure body is stored into variable SQLSUCCESS. This variable is automatically generated for every procedure. If the previous SQL statement was successful, the value 1 is stored into SQLSUCCESS. After a failed SQL statement, a value 0 is stored into SQLSUCCESS.

The value of SQLSUCCESS may be used, for instance, to determine when the cursor has reached the end of the result set as in the following example:

```
EXEC SQL FETCH sel tab;
-- loop as long as last statement in loop is successful 
WHILE SQLSUCCESS LOOP
      -- do something with the results, for example, return a row
EXEC SQL FETCH sel tab;
```
END LOOP

#### **SQLERRNUM**

This variable contains the error code of the latest SQL statement executed. It is automatically generated for every procedure. After successful execution, SQLERRNUM contains zero (0).

#### **SQLERRSTR**

This variable contains the error string from the last failed SQL statement.

# **SQLROWCOUNT**

After the execution of UPDATE, INSERT and DELETE statements, an additional variable is available to check the result of the statement. Variable SQLROWCOUNT contains the number of rows affected by the last statement.

## **SQLERROR**

To generate user errors from procedures, the SQLERROR variable may be used to return an actual error string that caused the statement to fail to the calling application. The syntax is:

RETURN SQLERROR '*error string*' RETURN SQLERROR *char\_variable*

The error is returned in the following format:

User error: *error\_string*

#### **SQLERROR OF** *cursorname*

For error checking of EXEC SQL statements, the SQLSUCCESS variable may be used as described under SQLSUCCESS in the beginning of this section. To return the actual error that caused the statement to fail to the calling application, the following syntax may be used:

```
EXEC SQL PREPARE cursorname sql_statement;
EXEC SQL EXECUTE cursorname;
IF NOT SQLSUCCESS THEN
 RETURN SQLERROR OF cursorname;
END IF
```
END IF

Processing will stop immediately when this statement is executed and the procedure return code is SQLERROR. The actual database error can be returned using the SQLError function:

Solid Database error 10033: Primary key unique constraint violation

The generic error handling method for a procedure can be declared with:

EXEC SQL WHENEVER SQLERROR [ROLLBACK [WORK],] ABORT;

When this statement is included in a stored procedure, all return values of executed SQL statements are checked for errors. If a statement execution returns an error, the procedure is automatically aborted and SQLERROR of the last cursor is returned. Optionally the transaction can also be rolled back.

The statement should be included before any EXEC SQL statements, directly following the DECLARE section of variables.

Below is an example of a complete procedure returning all table names from SYS\_TABLES that start with 'SYS':

```
"CREATE PROCEDURE sys_tabs
RETURNS (tab VARCHAR)
BEGIN
-- abort on errors
EXEC SQL WHENEVER SQLERROR ROLLBACK, ABORT;
-- prepare the cursor
EXEC SOL PREPARE sel tables
  SELECT table_name
 FROM sys tables
 WHERE table name LIKE 'SYS%';
-- execute the cursor
EXEC SOL EXECUTE sel tables INTO (tab);
-- loop through rows
EXEC SOL FETCH sel tables;
WHILE sqlsuccess LOOP
       RETURN ROW;
      EXEC SOL FETCH sel tables;
END LOOP
-- close and drop the used cursors
EXEC SOL CLOSE sel tables;
EXEC SOL DROP sel tables;
END";
```
# **4.3.4 Parameter Markers in Cursors**

In order to make a cursor more dynamic, a SQL statement can contain parameter markers that indicate values that are bound to the actual parameter values at execute time. The '?' symbol is used as a parameter marker.

Syntax example:

```
EXEC SQL PREPARE sel_tabs
  SELECT table_name
 FROM sys_tables
WHERE table name LIKE ?
AND table schema LIKE ?;
```
The execution statement is adapted by including a USING keyword to accommodate the binding of a variable to the parameter marker.

EXEC SQL EXECUTE sel tabs USING ( var1, var2 ) INTO (tabs);

In this way a single cursor can be used multiple times without having to re-prepare the cursor. As preparing a cursor involves also the parsing and optimizing of the statement, significant performance gains can be achieved by using re-usable cursors.

Note that the USING list only accepts variables; data can not be directly passed in this way. So if for example an insert into a table should be made, one column value of which should always be the same (status = 'NEW') then the following syntax would be wrong:

EXEC SQL EXECUTE ins tab USING (nr, desc, dat, 'NEW');

The correct way would be to define the constant value in the prepare section:

```
EXEC SQL PREPARE ins tab
  INSERT INTO my_tab (id, descript, in_date, status)
 VALUES (?, ?, ?,'NEW');
EXEC SQL EXECUTE ins tab USING (nr, desc, dat);
```
Note that variables can be used multiple times in the using list.

The parameters in a SQL statement have no intrinsic data type or explicit declaration. Therefore, parameter markers can be included in a SQL statement only if their data types can be inferred from another operand in the statement.

For example, in an arithmetic expression such as ? + COLUMN1, the data type of the parameter can be inferred from the data type of the named column represented by COLUMN1. A procedure cannot use a parameter marker if the data type cannot be determined.

The following table describes how a data type is determined for several types of parameters.

**Table 4.5. Determining Data Type from Parameters**

| Location of Parameter                                                                  | <b>Assumed Data Type</b>                                        |
|----------------------------------------------------------------------------------------|-----------------------------------------------------------------|
| One operand of a binary arithmetic or comparison Same as the other operand<br>operator |                                                                 |
| The first operand in a BETWEEN clause                                                  | Same as the other operand                                       |
| The second or third operand in a BETWEEN clause                                        | Same as the first operand                                       |
| An expression used with IN                                                             | Same as the first value or the result column of the<br>subquery |
| A value used with IN                                                                   | Same as the expression                                          |
| A pattern value used with LIKE                                                         | <b>VARCHAR</b>                                                  |
| An update value used with UPDATE                                                       | Same as the update column                                       |

An application cannot place parameter markers in the following locations:

- As a SQL identifier (name of a table, name of a column etc.)
- In a SELECT list.
- As both expressions in a comparison-predicate.
- As both operands of a binary operator.
- As both the first and second operands of a BETWEEN operation.
- As both the first and third operands of a BETWEEN operation.
- As both the expression and the first value of an IN operation.
- As the operand of a unary + or operation.
- As the argument of a set-function-reference.

For more information, see the ANSI SQL-92 specification.

In the following example, a stored procedure will read rows from one table and insert parts of them in another, using multiple cursors:

```
"CREATE PROCEDURE tabs in schema (schema nm VARCHAR)
RETURNS (nr_of_rows INTEGER)
BEGIN
DECLARE tab nm VARCHAR;
EXEC SOL PREPARE sel tab
 SELECT table name
  FROM sys_tables
 WHERE table schema = ?;
EXEC SOL PREPARE ins tab
  INSERT INTO my_table (table_name, schema) VALUES (?,?);
nr of rows := 0;EXEC SQL EXECUTE sel tab USING (schema nm) INTO (tab nm);
EXEC SQL FETCH sel tab;
WHILE SQLSUCCESS LOOP
 nr_of_rows := nr_of_rows + 1;
 EXEC SQL EXECUTE ins tab USING(tab nm, schema nm);
  IF SQLROWCOUNT <> 1 THEN
 RETURN SQLERROR OF ins tab;
  END IF
  EXEC SQL FETCH sel_tab;
END LOOP
END";
```
# **4.4 Calling other Procedures**

As calling a procedure forms a part of the supported SQL syntax, a stored procedure may be called from within another stored procedure. The default limit for levels of nested procedures is 16. When the maximum is exceeded, the transaction fails. The maximum nesting level is set in the *MaxNestedProcedures* parameter in the solid.ini configuration file. For details, see appendix "Configuration Parameters" in *solidDB Administration Guide*.

Like all SQL statements, a cursor should be prepared and executed like:

```
EXEC SQL PREPARE cp CALL myproc(?, ?);
EXEC SQL EXECUTE cp USING (var1, var2);
```
If procedure *myproc* returns one or more values, then subsequently a fetch should be done on the cursor *cp* to retrieve those values:

```
EXEC SQL PREPARE cp call myproc(?,?);
EXEC SQL EXECUTE cp USING (var1, var2) INTO
(ret var1, ret var2);
EXEC SQL FETCH cp;
```
Note that if the called procedure uses a *return row* statement, the calling procedure should utilize a WHILE LOOP construct to fetch all results.

Recursive calls are possible, but discouraged because cursor names are unique at connection level.

# **4.4.1 Positioned Updates and Deletes**

In solidDB procedures it is possible to use positioned updates and deletes. This means that an update or delete will be done to a row where a given cursor is currently positioned. The positioned updates and deletes can also be used within stored procedures using the cursor names used within the procedure.

The following syntax is used for positioned updates:

UPDATE *table\_name* SET *column* = *value* WHERE CURRENT OF *cursor\_name*

and for deletes

DELETE FROM *table\_name* WHERE CURRENT OF *cursor\_name*

In both cases the *cursor* name refers to a statement doing a SELECT on the table that is to be updated/deleted from.

Positioned cursor update is a semantically suspicious concept in SQL standard that may cause peculiarities also with a solidDB server. Please note the following restriction when using positioned updates.

Below is an example written with pseudo code that will cause an endless loop with a solidDB server (error handling, binding variables and other important tasks omitted for brevity and clarity):

"CREATE PROCEDURE ENDLESS\_LOOP BEGIN EXEC SQL PREPARE MYCURSOR SELECT \* FROM TABLE1;

```
EXEC SQL PREPARE MYCURSOR_UPDATE
 UPDATE TABLE1 SET COLUMN2 = 'new data';
 WHERE CURRENT OF MYCURSOR;"
EXEC SQL EXECUTE MYCURSOR;
EXEC SQL FETCH MYCURSOR;
WHILE SQLSUCCESS LOOP
EXEC SOL EXECUTE MYCURSOR UPDATE;
 EXEC SQL COMMIT WORK;
 EXEC SQL FETCH MYCURSOR;
END LOOP
END";
```
The endless loop is caused by the fact that when the update is committed, a new version of the row becomes visible in the cursor and it is accessed in the next FETCH statement. This happens because the incremented row version number is included in the key value and the cursor finds the changed row as the next greater key value after the current position. The row gets updated again, the key value is changed and again it will be the next row found.

In the above example, the updated COLUMN2 is not assumed to be part of the primary key for the table, and the row version number was the only part of the index entry that changed. However, if a column value is changed that is part of the index through which the cursor has searched the data, the changed row may jump further forward or backward in the search set.

For these reasons, using positioned update is not recommended in general and searched update should be used instead whenever possible. However, sometimes the update logic may be too complex to be expressed in SQL WHERE clause and in such cases positioned update can be used as follows:

Positioned cursor update works deterministically in solidDB, when the WHERE clause is such that the updated row does not match the criteria and therefore does not reappear in the fetch loop. Constructing such a search criteria may require using additional column only for this purpose.

Note that in an open cursor, user changes do not become visible unless they are committed within the same database session.

# **4.4.2 Transactions**

Stored procedures use transactions like any other interface to the database uses transactions. A transaction may be committed or rolled back either inside the procedure or outside the procedure. Inside the procedure a commit or roll back is done using the following syntax:

EXEC SQL COMMIT WORK; EXEC SQL ROLLBACK WORK;

These statements end the previous transaction and start a new one.

If a transaction is not committed inside the procedure, it may be ended externally using:

- solidDB SA
- Another stored procedure
- By autocommit, if the connection has AUTOCOMMIT switch set to ON

Note that when a connection has autocommit activated it does not force autocommit inside a procedure. The commit is done when the procedure exits.

# **4.4.3 Default Cursor Management**

By default, when a procedure exits, all cursors opened in a procedure are closed. Closing cursors means that cursors are left in a prepared state and can be re-executed.

After exiting, the procedure is put in the procedure cache. When the procedure is dropped from the cache, all cursors are finally dropped.

The number of procedures kept in cache is determined by the solid.ini file setting:

[SQL] ProcedureCache = *nbr\_of\_procedures*

This means that, as long as the procedure is in the procedure cache, all cursors can be re-used as long as they are not dropped. A solidDB server itself manages the procedure cache by keeping track of the cursors declared, and notices if the statement a cursor contains has been prepared.

As cursor management, especially in a heavy multi-user environment, can use a considerable amount of server resources, it is good practice to always close cursors immediately and preferably also drop all cursors that are no longer used. Only the most frequently used cursors may be left non-dropped to reduce the cursor preparation effort.

Note that transactions are not related to procedures or other statements. Commit or rollback therefore does NOT release any resources in a procedure.

# **4.4.4 Notes on SQL**

- There is no restriction on the SQL statements used. Any valid SQL statement can be used inside a stored procedure, including DDL and DML statements.
- Cursors may be declared anywhere in a stored procedure. Cursors that are certainly going to be used are best prepared directly following the declare section.
- Cursors that are used inside control structures, and are therefore not always necessary, are best declared at the point where they are activated, to limit the amount of open cursors and hence the memory usage.
- The cursor name is an undeclared identifier, not a variable; it is used only to reference the query. You cannot assign values to a cursor name or use it in an expression.
- Cursors may be re-executed repeatedly without having to re-prepare them. Note that this can have a serious influence on performance; repetitively preparing cursors on similar statements may decrease the performance by around 40% in comparison to re-executing already prepared cursors!
- Any SQL statement will have to be preceded by the keywords EXEC SQL.

# **4.4.5 Functions for Procedure Stack Viewing**

The following functions may be included in stored procedures to analyze the current contents of the procedure stack:

PROC COUNT ( )

This function returns the number of procedures in the procedure stack, including the current procedure.

• PROC\_NAME (N)

This function returns the Nth procedure name in the stack. The first procedure is in position zero.

• PROC\_SCHEMA (N)

This function returns the schema name of the Nth procedure in the procedure stack.

These functions allow for stored procedures that behave differently depending on whether they are called from an application or from a procedure.

# **4.5 Procedure Privileges**

Stored procedures are owned by the creator, and are part of the creator's schema. Users who need to run stored procedures in other schemas need to be granted EXECUTE privilege on the procedure:

```
GRANT EXECUTE ON Proc_name TO { USER | ROLE };
```
This function returns the schema name of the Nth procedure in the procedure stack.

All database objects accessed within the granted procedure, even subsequently called procedures, are accessed according to the rights of the owner of the procedure. No special grants are necessary.

Since the procedure is run with the privileges of the creator, the procedure not only has the creator's rights to access objects such as tables, but also uses the creator's schema and catalog. For example, suppose that user 'Sally' runs a procedure named 'Proc1' created by user 'Jasmine'. Suppose also that both Sally and Jasmine have a table named 'table1'. By default, the stored procedure Proc1 will use the table1 that is in Jasmine's schema, even if Proc1 was called by user Sally.

See also [Section 4.2.1, "ACCESS RIGHTS"](#page-91-0) for more information about privileges and remote stored procedure calls.

# **4.6 Using Triggers**

A trigger activates stored procedure code, which a solidDB server automatically executes when a user attempts to change the data in a table. You may create one or more triggers on a table, with each trigger defined to activate on a specific INSERT, UPDATE, or DELETE command. When a user modifies data within the table, the trigger that corresponds to the command is activated.

Triggers enable you to:

- Implement referential integrity constraints, such as ensuring that a foreign key value matches an existing primary key value.
- Prevent users from making incorrect or inconsistent data changes by ensuring that intended modifications do not compromise a database's integrity.
- Take action based on the value of a row before or after modification.
- Transfer much of the logic processing to the backend, reducing the amount of work that your application needs to do as well as reducing network traffic.
## **4.6.1 How Triggers Work**

The order in which a data manipulation statement is executed when triggers are enabled is the key to understanding how triggers work in solidDB databases.

In solidDB's DML Execution Model, a solidDB server performs a number of validation checks before executing data manipulation statements (INSERT, UPDATE, or DELETE). Following is the execution order for data validation, trigger execution, and integrity constraint checking for a single DML statement.

- 1. Validate values if they are part of the statement (that is, not bound). This includes null value checking, data type checking (such as numeric), etc.
- 2. Perform table level security checks.
- 3. Loop for each row affected by the SQL statement. For each row perform these actions in this order:
	- a. Perform column level security checks.
	- b. Fire BEFORE row trigger.
	- c. Validate values if they are bound in. This includes null value checks, data type checking, and size checking (for example, checking if the character string is too long).

Note that size checking is performed even for values that are not bound.

- d. Execute INSERT/UPDATE/DELETE
- e. Fire AFTER ROW trigger
- 4. Commit statement
	- a. Perform concurrency conflict checks.
	- b. Perform checks for duplicate values.
	- c. Perform referential integrity checks on invoking DML.
- (@)

#### **Note**

A trigger itself can cause the DML to be executed, which applies to the steps shown in the above model.

## **4.6.2 Creating Triggers**

Use the CREATE TRIGGER statement (described below) to create a trigger. You can disable an existing trigger or all triggers defined on a table by using the ALTER TRIGGER statement. For details, read [Sec](#page-135-0)[tion 4.8.6, "Altering Trigger Attributes"](#page-135-0). The ALTER TRIGGER statement causes a solidDB server to ignore the trigger when an activating DML statement is issued. With this statement, you can also enable a trigger that is currently inactive.

To drop a trigger from the system catalog, use DROP TRIGGER. For details, read [Section 4.8.5, "Dropping](#page-134-0) [Triggers".](#page-134-0)

#### **CREATE TRIGGER Statement**

The CREATE TRIGGER statement creates a trigger. To create a trigger you must be a DBA or owner of the table on which the trigger is being defined. To create a trigger, provide the catalog, schema/owner and name of the table on which a trigger is being defined. For an example of the CREATE TRIGGER statement, see [Section 4.8.4, "Trigger Example"](#page-129-0).

The syntax of the CREATE TRIGGER statement is:

```
create_trigger ::=
CREATE TRIGGER trigger_name ON table_name time_of_operation
 triggering_event [REFERENCING column_reference] trigger_body
where:
trigger_name ::= literal 
table_name ::= literal 
time_of_operation ::= BEFORE | AFTER
triggering_event :: = INSERT | UPDATE | DELETE
column_reference ::= {OLD | NEW} column_name [AS] col_identifier
                     [, REFERENCING column reference]
trigger_body ::= [declare_statement;...]trigger_statement;[trigger_statement;...]
old_column_name ::= literal
new_column_name ::= literal
old_col_identifier ::= literal
new_col_identifier ::= literal
new_col_identifier ::= literal
```
### **4.6.3 Keywords and Clauses**

Following is a summary of keywords and clauses.

#### **Trigger\_name**

*The trigger\_name* can contain up to 254 characters.

#### **BEFORE | AFTER Clause**

The BEFORE | AFTER clause specifies whether to execute the trigger before or after the invoking DML statement, which modifies data. In some circumstances, the BEFORE and AFTER clauses are interchangeable. However, there are some situations where one clause is preferred over the other.

- It is more efficient to use the BEFORE clause when performing data validation, such as domain constraint and referential integrity checking.
- When you use the AFTER clause, table rows which become available due to the invoking DML statement are processed. Conversely, the AFTER clause also confirms data deletion after the invoking DELETE statement.

You can define up to six triggers per table, one for each combination of table, event (INSERT, UPDATE, DELETE), and time (BEFORE and AFTER). For example, you can define one trigger for each BEFORE and AFTER clause, providing two triggers per DML operation. In addition, if you provide INSERT, UPDATE, and DELETE triggers to these combinations, you have a total maximum of six triggers.

The following example shows trigger trig01 defined BEFORE INSERT ON table t1.

```
"CREATE TRIGGER TRIG01 ON T1 
 BEFORE INSERT
 REFERENCING NEW COL1 AS NEW_COL1
BEGIN
 EXEC SQL PREPARE CUR1
   INSERT INTO T2 VALUES (?);
 EXEC SQL EXECUTE CUR1 USING (NEW COL1);
END"
```
Following are examples (including implications and advantages) of using the BEFORE and AFTER clause of the CREATE TRIGGER command for each DML operation:

• UPDATE Operation

The BEFORE clause can verify that modified data follows integrity constraint rules before processing the UPDATE. If the REFERENCING NEW AS *new\_col\_identifier* clause is used with the BEFORE UPDATE clause, then the updated values are available to the triggered SQL statements. In the trigger, you can set the default column values or derived column values before performing an UPDATE.

The AFTER clause can perform operations on newly modified data. For example, after a branch address update, the sales for the branch can be computed.

If the REFERENCING OLD AS *old\_col\_identifier* clause is used with the AFTER UPDATE clause, then the values that existed prior to the invoking update are accessible to the triggered SQL statements.

• INSERT Operation

The BEFORE clause can verify that new data follows integrity constraint rules before performing an IN-SERT. Column values passed as parameters are visible to the triggered SQL statements but the inserted rows are not. In the trigger, you can set default column values or derived column values before performing an INSERT.

The AFTER clause can perform operations on newly inserted data. For example, after insertion of a sales order, the total order can be computed to see if a customer is eligible for a discount.

Column values are passed as parameters and inserted rows are visible to the triggered SQL statements.

• DELETE Operation

The BEFORE clause can perform operations on data about to be deleted. Column values passed as parameters and inserted rows that are about to be deleted are visible to the triggered SQL statements.

The AFTER clause can be used to confirm the deletion of data. Column values passed as parameters are visible to the triggered SQL statements. Please note that the deleted rows are visible to the triggering SQL statement.

#### **INSERT | UPDATE | DELETE Clause**

The INSERT | UPDATE | DELETE clause indicates the trigger action when a user action (INSERT, UPDATE, DELETE) is attempted.

Statements related to processing a trigger occur first before commits and autocommits from the invoking DML (INSERT, UPDATE, DELETE) statements on tables. If a trigger body or a procedure called within the trigger body attempts to execute a COMMIT or ROLLBACK, a solidDB server returns an appropriate runtime error.

INSERT specifies that the trigger is activated by an INSERT on the table. Loading n rows of data is considered as n inserts.

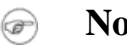

### **Note**

There may be some performance impact if you try to load the data with triggers enabled. Depending on your business need, you may want to disable the triggers before loading and enable them after loading. For details, see [Section 4.8.6, "Altering Trigger Attributes"](#page-135-0).

DELETE specifies that the trigger is activated by a DELETE on the table.

UPDATE specifies that the trigger is activated by an UPDATE on the table. Note the following rules for using the UPDATE clause:

- Within the REFERENCES clause of a trigger, a column may be referenced (aliased) no more than once in the BEFORE sub-clause and once in the AFTER sub-clause. Also, if the column is referenced in both the BEFORE and AFTER sub-clauses, the column's alias must be different in each sub-clause.
- A solidDB server allows for recursive update to the same table and does not prohibit recursive updates to the same row.

A solidDB server does not detect situations where the actions of different triggers cause the same data to be updated. For example, assume there are two update triggers (one that is a BEFORE trigger and one that is an AFTER trigger) on table1. When an update is attempted on Table1, the two triggers are activated. Both triggers call stored procedures which update the same column, Col3, of a second table, Table2. The first trigger updates Table2.Col3 to 10 and the second trigger updates Table2.Col3 to 20.

Likewise, a solidDB server does not detect situations where the result of an UPDATE which activates a trigger conflicts with the actions of the trigger itself. For example, consider the following SQL statement:

UPDATE  $t1$  SET  $c1 = 20$  WHERE  $c3 = 10$ ;

If the trigger activated by this UPDATE then calls a procedure that contains the following SQL statement, the procedure overwrites the result of the UPDATE that activated the trigger:

UPDATE  $t1$  SET  $c1 = 17$  WHERE  $c1 = 20$ ;

#### **Note** (@)

The above example can lead to recursive trigger execution, which you should try to avoid.

#### **Table\_name**

The *table\_name* is the name of the table on which the trigger is created. solidDB server allows you to drop a table that has dependent triggers defined on it. When you drop a table all dependent objects including triggers are dropped. Be aware that you may still get run-time errors. For example, assume you create two tables A and B. If a procedure SP-B inserts data into table A, and table A is then dropped, a user will receive a runtime error if table B has a trigger which invokes SP-B.

### **Trigger\_body**

The *trigger\_body* contains the statement(s) to be executed when a trigger fires. The rules for defining the body of a trigger are the same as the rules for defining the body of a stored procedure. Read [Section 4.1,](#page-68-0) ["Stored Procedures"](#page-68-0) for details on creating a stored procedure body.

A trigger body may also invoke any procedure registered with a solidDB server. solidDB procedure invocation rules follow standard procedure invocation practices.

You must explicitly check for business logic errors and raise an error.

#### **REFERENCING Clause**

This clause is optional when creating a trigger on an INSERT/UPDATE/DELETE operation. It provides a way to reference the current column identifiers in the case of INSERT and DELETE operations, and both the old column identifier and the new updated column identifier by aliasing the column(s) on which an UPDATE operation occurs.

You must specify the OLD or NEW *col\_identifier* to access it. A solidDB server does not provide access to the *col\_identifier* unless you define it using the REFERENCING subclause.

#### **{OLD | NEW}** *column\_name* **AS** *col\_identifier*

This subclause of the REFERENCING clause allow you to reference the values of columns both before and after an UPDATE operation. It produces a set of old and new column values which can be passed to a stored procedure; once passed, the procedure contains logic (for example, domain constraint checking) used to determine these parameter values.

Use the OLD AS clause to alias the table's old identifier as it exists before the UPDATE. Use the NEW AS clause to alias the table's new identifier as it exists after the UPDATE.

If you reference both the old and new values of the same column, you must use a different *col\_identifier*.

Each column that is referenced as NEW or OLD should have a separate REFERENCING subclause.

The statement atomicity in a trigger is such that operations made in a trigger are visible to the subsequent SQL statements inside the trigger. For example, if you execute an INSERT statement in a trigger and then also perform a select in the same trigger, then the inserted row is visible.

In the case of AFTER trigger, an inserted row or an updated row is visible in the AFTER insert trigger, but a deleted row cannot be seen for a select performed within the trigger. In the case of a BEFORE trigger, an inserted or updated row is invisible within the trigger and a deleted row is visible. In the case of an UPDATE, the pre-update values are available in a BEFORE trigger.

The table below summarizes the statement atomicity in a trigger, indicating whether the row is visible to the SELECT statement in the trigger body.

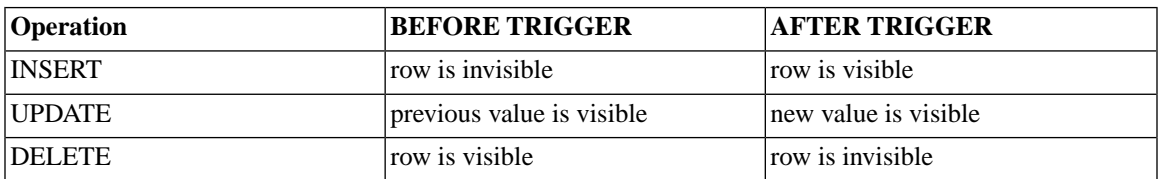

#### **Table 4.6. Statement Atomicity in a Trigger**

### **4.6.4 Triggers Comments and Restrictions**

- To use the stored procedure that a trigger calls, provide the catalog, schema/owner and name of the table on which the trigger is defined and specify whether to enable or disable the triggers on the table. For more details on stored procedures, read [Section 4.7, "Triggers and Procedures".](#page-115-0)
- To create a trigger on a table, you must have DBA authority or be the owner of the table on which the trigger is being defined.
- You can define, by default, up to one trigger for each combination of table, event (INSERT, UPDATE, DELETE) and time (BEFORE and AFTER). This means there can be a maximum of six triggers per table.

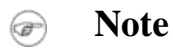

The triggers are applied to each row. This means that if there are ten inserts, a trigger is executed ten times.

- You cannot define triggers on a view (even if the view is based on a single table).
- You cannot alter a table that has a trigger defined on it when the dependent columns are affected.
- You cannot create a trigger on a system table.
- You cannot execute triggers that reference dropped or altered objects. To prevent this error:
	- Recreate any referenced object that you drop.
	- Restore any referenced object you changed back to its original state (known by the trigger).
- You can use reserved words in trigger statements if they are enclosed in double quotes. For example, the following CREATE TRIGGER statement references a column named "data", which is a reserved word.

```
"CREATE TRIGGER TRIG1 ON TMPT BEFORE INSERT
REFERENCING NEW "DATA" AS NEW_DATA
BEGIN
END"
```
# <span id="page-115-0"></span>**4.7 Triggers and Procedures**

Triggers can call stored procedures and cause a solidDB server to execute other triggers. You can invoke procedures within a trigger body. In fact, you can define a trigger body that contains only procedure calls. A procedure invoked from a trigger body can invoke other triggers.

When using stored procedures within the trigger body, you must first store the procedure with the CREATE PROCEDURE statement.

In a procedure definition, you can use COMMIT and ROLLBACK statements. But in a trigger body, you *cannot* use COMMIT (including AUTOCOMMIT and COMMIT WORK) and ROLLBACK statements. You can use only the WHENEVER SQLERROR ABORT statement.

You can nest triggers up to 16 levels deep (the limit can be changed using a configuration parameter). If a trigger gets into an infinite loop, a solidDB server detects this recursive action when the 16-level nesting (or system parameter) maximum is reached and returns an error to the user. For example, you could activate a trigger by attempting to insert into the table T1 and the trigger could call a stored procedure which also attempts to insert into T1, recursively activating the trigger.

If a set of nested triggers fails at any time, a solidDB server rolls back the statement which originally activated the triggers.

### **4.7.1 Setting Default or Derived Columns**

You can create triggers to set up default or derived column values in INSERT and UPDATE operations. When you create the trigger for this purpose using the CREATE TRIGGER command, the trigger must follow these rules:

- The trigger must be executed BEFORE the INSERT or UPDATE operation. Column values are modified with only a BEFORE trigger. Because the column value must be set before the INSERT or UPDATE operation, using the AFTER trigger to set column values is meaningless. Note also that the DELETE operation does not apply to modifying column values.
- For an INSERT and UPDATE operation, the REFERENCING clause must contain a NEW column value for modification. Note that modifying the OLD column value is meaningless.
- New column values can be set by simply changing the values of variables defined in the referencing section.

### **4.7.2 Using Parameters and Variables**

When we update a record and that update invokes a trigger, the trigger itself may change the value of some columns within that record. In some situations, you may want to refer to both the "old" value and the "new" value within the trigger.

The REFERENCING clause allows you to create "aliases" for old and new values so that you can refer to either one within the same trigger. For example, assume there are two tables, one that holds customer information and one that holds invoice information. In addition to storing the amount of money billed for each invoice, the table contains a "total\_bought" field for each customer; this "total\_bought" field contains the cumulative total for all invoices ever sent to this customer. (This field might be used to identify high-volume customers.)

Any time the total\_amount on an invoice is updated, the "total\_bought" value for that customer's record in the customer table is also updated. To do this, the amount of the old value stored in the invoice is subtracted and the amount of the new value in the invoice is added. For example, if a customer's invoice used to be for \$100 and it is changed to \$150, then \$100 is subtracted and \$150 is added to the "total bought" field. By properly using the REFERENCING clause, the trigger can "see" both the old value and the price column, thereby allowing the update of the total\_bought column.

Note that the column aliases created by the REFERENCING clause are valid only within the trigger. Let's look at a pseudo-code example below:

```
CREATE TRIGGER pseudo code to add tax ON invoices
     AFTER UPDATE
     REFERENCING OLD total_price AS old_total_price,
     REFERENCING NEW total_price AS new_total_price
     BEGIN
       EXEC SQL PREPARE update cursor
         UPDATE customers
          SET total_bought = total_bought - old_total_price
```
+ new\_total\_price;

END

This example is "pseudo-code"; a real trigger would require some changes and additions (such as code to execute, close, and drop the cursor). A complete, valid SQL script for this example is provided below.

#### **Example 4.1. Trigger with Referencing Clause Example**

-- This SQL sample demonstrates how to use the clause -- "REFERENCING OLD AS old col, REFERENCING NEW AS new col" -- to have simultaneous access to both the "OLD" and "NEW" -- column values of the field while inside a trigger. -- In this scenario, we have customers and invoices. -- For each customer, we keep track of the cumulative total of -- all purchases by that customer. -- Each invoice stores the total amount of all purchases on -- that invoice. If an total price on an invoice must be -- adjusted, then the cumulative value of that customer's -- purchases must also be adjusted. -- Therefore, we update the cumulative total by subtracting -- the "old" price on the invoice and adding the "new" price. -- For example, if the amount on a customer's invoice was -- changed from \$100 to \$150 (an increase of \$50), then we -- would update the customer's cumulative total by -- subtracting \$100 and adding \$150 (a net increase of \$50). -- Drop the sample tables if they already exist. DROP TABLE customers; DROP TABLE invoices; CREATE TABLE customers ( customer\_id INTEGER, -- ID for each customer. total\_bought FLOAT -- The cumulative total price of -- all this customer's purchases. ); -- Each customer may have 0 or more invoices. CREATE TABLE invoices ( customer\_id INTEGER, invoice id INTEGER, -- unique ID for each invoice invoice total FLOAT -- total price for this invoice ); -- If the total price on an invoice changes, then -- update customers.total\_bought to take into account

```
-- the change. Subtract the old invoice price and add the
-- new invoice price.
"CREATE TRIGGER old_and_new ON invoices
   AFTER UPDATE
   REFERENCING OLD invoice total AS old invoice total,
   REFERENCING NEW invoice total AS new invoice total,
   -- If the customer id doesn't change, we could use
   -- either the NEW or OLD customer id.
  REFERENCING NEW customer id AS new customer id
   BEGIN
      EXEC SQL PREPARE upd_curs
        UPDATE customers
         SET total bought = total bought - ? + ?
         WHERE customers.customer id = ?;
       EXEC SQL EXECUTE upd_curs
        USING (old_invoice_total, new_invoice_total,
             new customer id);
      EXEC SQL CLOSE upd curs;
       EXEC SQL DROP upd_curs;
   END";
-- When a new invoice is created, we update the total_bought
-- in the customers table.
"CREATE TRIGGER update total bought ON invoices
 AFTER INSERT
REFERENCING NEW invoice total AS new invoice total,
 REFERENCING NEW customer_id AS new_customer_id
BEGIN
    EXEC SOL PREPARE ins curs
        UPDATE customers
         SET total bought = total bought + ?
        WHERE customers.customer id = ?;
    EXEC SQL EXECUTE ins_curs
    USING (new invoice total, new customer id);
   EXEC SQL CLOSE ins curs;
   EXEC SQL DROP ins curs;
 END";
-- Insert a sample customer.
INSERT INTO customers (customer_id, total_bought)
 VALUES (1000, 0.0);
-- Insert invoices for a customer; the INSERT trigger will
-- update the total bought in the customers table.
INSERT INTO invoices (customer_id, invoice_id, invoice_total)
```

```
 VALUES (1000, 5555, 234.00);
INSERT INTO invoices (customer_id, invoice_id, invoice_total)
    VALUES (1000, 5789, 199.0);
-- Make sure that the INSERT trigger worked.
SELECT * FROM customers;
-- Now update an invoice; the total bought in the customers
   table will also be updated and the trigger that does
-- this will use the REFERENCING clauses
      REFERENCING NEW invoice total AS new invoice total,
-- REFERENCING OLD invoice total AS old invoice total
UPDATE invoices SET invoice_total = 235.00
WHERE invoice_id = 5555;
-- Make sure that the UPDATE trigger worked.
SELECT * FROM customers;
COMMIT WORK;
```
# **4.8 Triggers and Transactions**

Triggers require no commit from the invoking transaction in order to fire; DML statements alone cause triggers to fire. COMMIT WORK is also disallowed in a trigger body.

In a procedure definition, you can use COMMIT and ROLLBACK statements. But in a trigger body, you cannot use COMMIT and ROLLBACK statements. You can use only the WHENEVER SQLERROR ABORT statement. Note that if autocommit is on, then each statement inside the trigger is not treated as a separate statement and is not committed when it is executed; instead, the entire trigger body is executed as part of the INSERT, UPDATE, or DELETE statement that fired the trigger. Either the entire trigger (and the statement that fired it) is committed, or else the entire trigger (and the statement that fired it) is rolled back.

### **4.8.1 Recursion and Concurrency Conflict Errors**

If a DML statement updates/deletes a row that causes a trigger to be fired, you cannot update/delete the same row again within that trigger. In such cases an AFTER trigger event can cause a recursion error and a BEFORE trigger event can cause a concurrency conflict error.

The following sections explain these terms, provide some examples of triggers that create these problems, and provide a table (shown in [the section called "Summary of Trigger Cases"](#page-121-0)), that indicates the trigger situations that will and will not cause recursion errors or concurrency conflict errors.

#### **Triggers and Recursion**

A piece of code is "recursive" if the code causes itself to execute again. For example, a stored procedure that calls itself is recursive. Recursion in stored procedures is occasionally useful. On the other hand, triggers can create a slightly more subtle type of recursion, which is invalid and prohibited by the solidDB server. A trigger that contains a statement that causes the same trigger to execute again on the same record is recursive. For example, a delete trigger would be recursive if it tries to delete the same record whose deletion fired the trigger.

If the database server were to allow recursion in triggers, then the server might go into an "infinite loop" and never finish executing the statement that fired the trigger. A concurrency conflict error occurs when a trigger executes an operation that "competes with" the statement that fired the trigger by trying to do the same type of action (for example, delete) within the same SQL statement. For example, if you create a trigger that is supposed to be fired when a record is deleted, and if that trigger tries to delete the same record whose deletion fired the trigger, then there are in essence two different "simultaneous" delete statements "competing" to delete the record; this results in a concurrency conflict. The following section provides an example of a defective delete trigger.

#### *Examples of Defective Triggers Causing Recursion*

The examples in this section explain just a few of the many restrictions and rules involving triggers.

In this scenario, an employee has resigned from a job and his or her medical coverage requires cancellation. The medical coverage also requires cancellation for the employee's dependents. A business rule for this situation is implemented by creating a trigger; the trigger is executed when an employee's record is deleted and the statements inside the trigger then delete the employee's dependents. (This example assumes that the employees and their dependents are stored in the same table; in the real world, dependents are normally kept in a separate table. This example also assumes that each family has a unique last name.)

```
CREATE TRIGGER do_not_try_this ON employees_and_dependents
 AFTER DELETE
REFERENCING OLD last name AS old last name
  BEGIN
   EXEC SQL PREPARE del_cursor
  DELETE FROM employees_and_dependents
 WHERE last name = ?;
 EXEC SOL EXECUTE del cursor USING (old last name);
   -- ... close and drop the cursor.
  END;
```
Assume that an employee "John Smith" resigns and his medical coverage is deleted. When you delete "John Smith", the trigger is invoked immediately after John Smith is deleted and the trigger will try to delete ALL

people named "John Smith", including not only the employee's dependents, but also the employee himself, since his name meets the criteria in the WHERE clause.

Every time an attempt is made to delete the employee's record, this action fires the trigger again. The code then recursively keeps trying to delete the employee by again firing the trigger, and again trying to delete. If the database server did not prohibit this or detect the situation, the server could go into an infinite loop. If the server detects this situation, it will give you an appropriate error, such as "Too many nested triggers."

A similar situation can happen with UPDATE. Assume that a trigger adds sales tax every time that a record is updated. Here's an example that causes a recursion error:

```
CREATE TRIGGER do_not_do_this_either ON invoice
      AFTER UPDATE
      REFERENCING NEW total_price AS new_total_price
      BEGIN
          -- Add 8% sales tax.
          EXEC SQL PREPARE upd_curs1
          UPDATE invoice SET total price = 1.08 * total price
           WHERE ...;
         -- ... execute, close, and drop the cursor...
      END;
```
In this scenario, customer Ann Jones calls up to change her order; the new price (with sales tax) is calculated by multiplying the new subtotal by 1.08. The record is updated with the new total price; each time the record is updated, the trigger is fired, so updating the record once, causes the trigger to update it again and updates are repeated in an infinite loop.

<span id="page-121-0"></span>If AFTER triggers can cause recursion or looping, what happens with BEFORE triggers? The answer is that, in some cases, BEFORE triggers can cause concurrency problems. Let's return to the first example of the trigger that deleted medical coverage for employees and their dependents. If the trigger were a BEFORE trigger (rather than an AFTER trigger), then just before the employee is deleted, we would execute the trigger, which in this case deletes everyone named John Smith. After the trigger is executed, the engine resumes its original task of dropping employee John Smith himself, but the server finds either he isn't there or that his record cannot be deleted because it has already been marked for deletion — in other words, there is a concurrency conflict because there are two separate efforts to delete the same record.

#### **Summary of Trigger Cases**

In addition to the examples described in the previous section, the following table summarizes a number of additional cases, including those involving INSERTs, as well as UPDATEs and DELETEs.

The table is divided into the following five columns:

- *Trigger Mode* (that is, BEFORE or AFTER)
- *Operation* (INSERT, DELETE, or UPDATE)
- *Trigger Action* (what the trigger itself attempts to do, such as update the record that was just inserted)
- *Lock Type* ("optimistic" or "pessimistic")
- *Result* that you will see (for example, that the trigger action was successful, or that the trigger failed for a reason such as a recursion error like the one discussed in the previous section).

For details on interpreting a trigger entry in this table, see *Example Entry 1* later in this chapter.

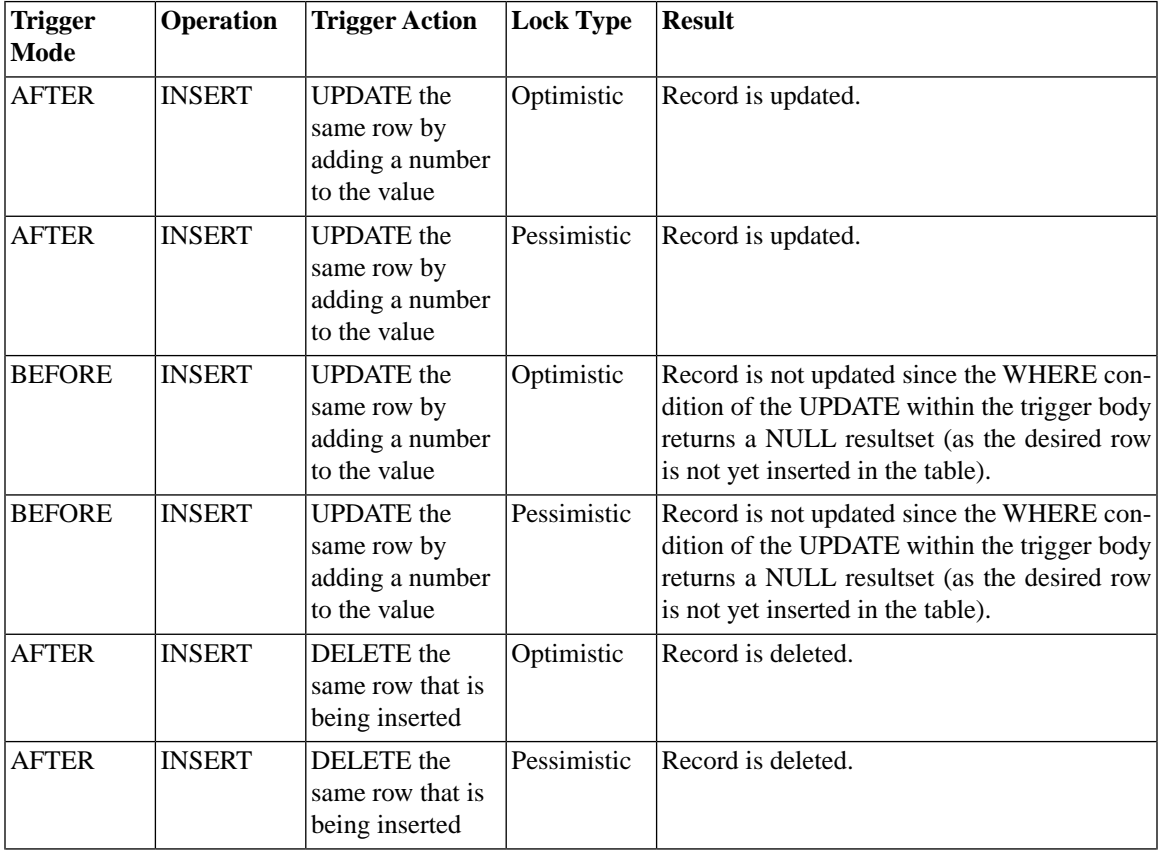

#### **Table 4.7. Insert/Update/Delete Operations for BEFORE/AFTER Triggers**

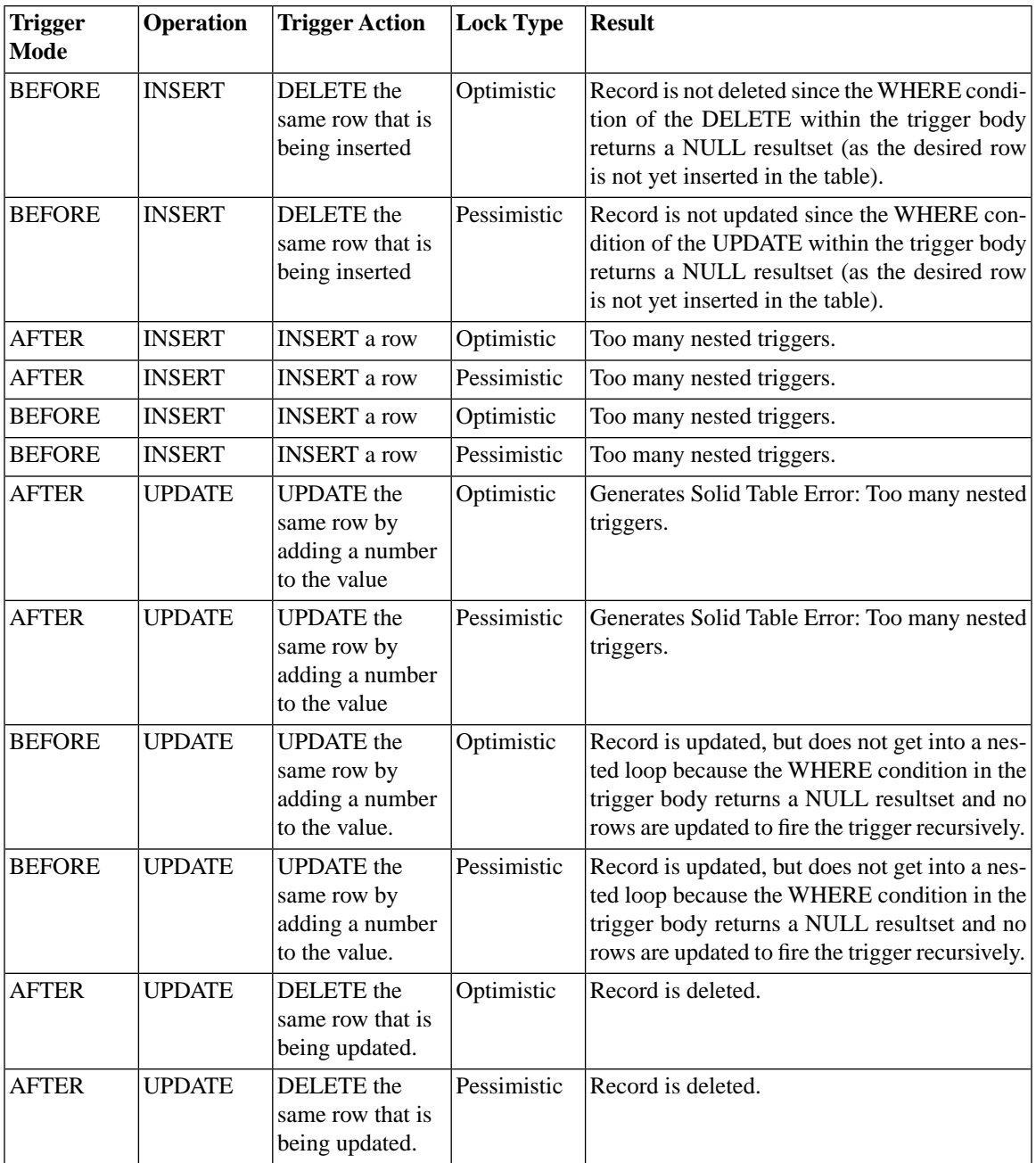

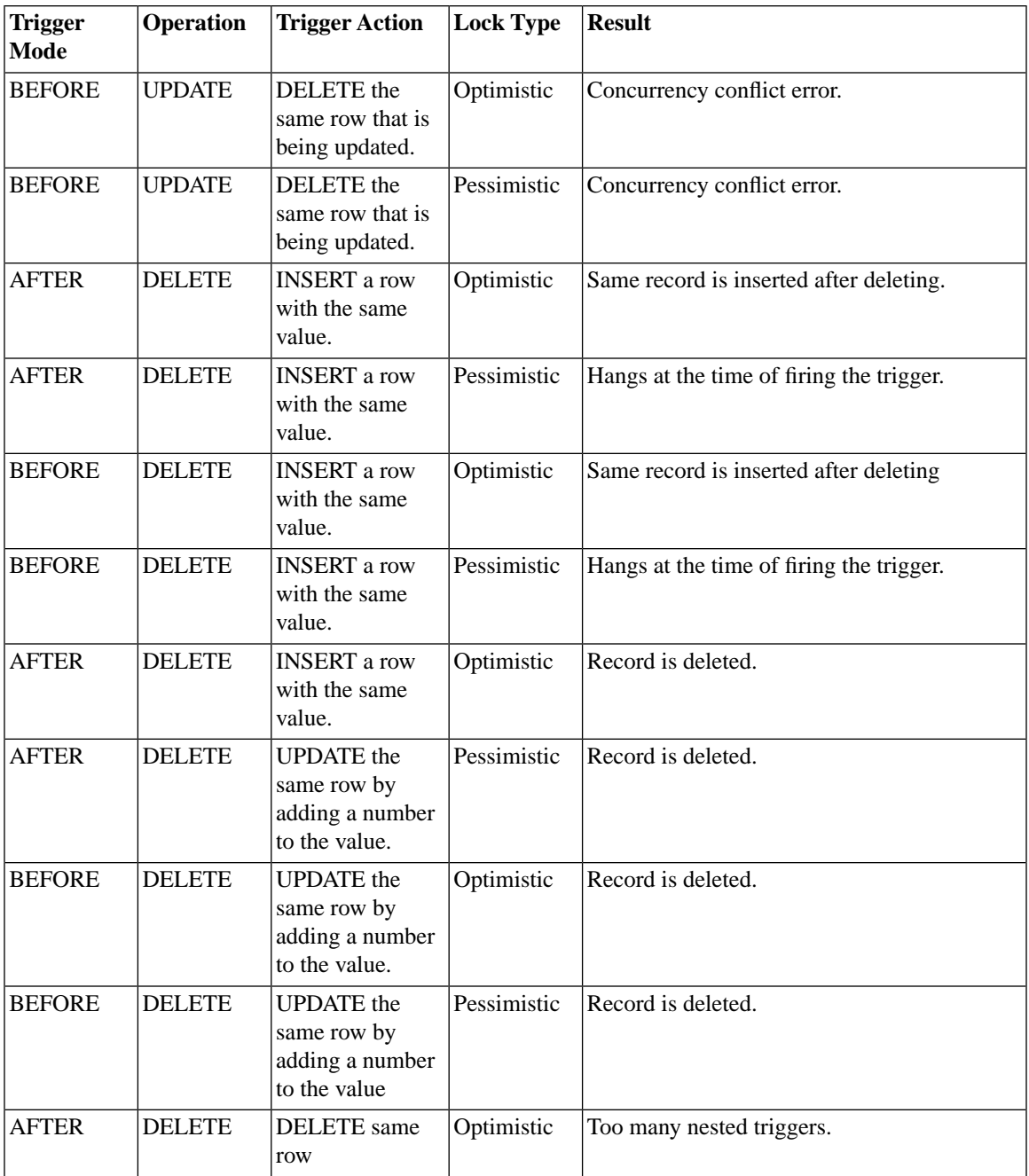

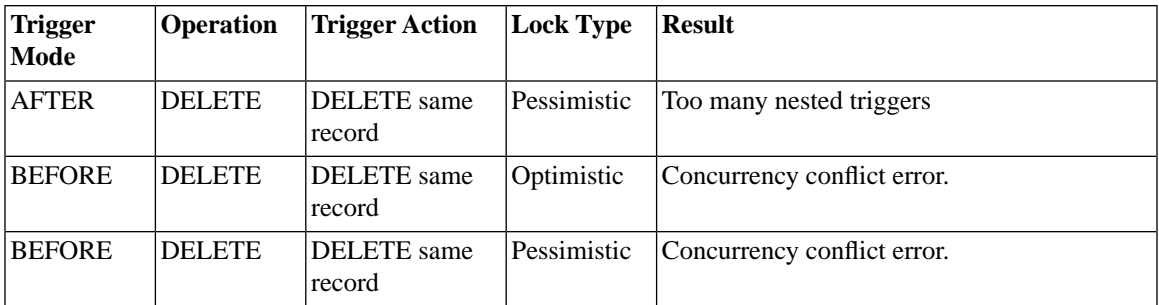

Here's an example entry from the table and an explanation of that entry:

**Table 4.8. Example Entry 1**

| Trigger      | <b>Operation</b> | <b>Trigger Action</b>                                        | Lock Type  | Result             |
|--------------|------------------|--------------------------------------------------------------|------------|--------------------|
| <b>AFTER</b> | <b>INSERT</b>    | UPDATE the<br>same row by<br>adding a number<br>to the value | Optimistic | Record is updated. |

In this situation, we have a trigger that fires AFTER an INSERT operation is done. The body of the trigger contains statements that update the same row as was inserted (that is, the same row as the one that fired the trigger). If the lock type is "optimistic", then the result will be that the record gets updated. (Because there is no conflict, the locking [optimistic versus pessimistic] does not make a difference).

Note that in this case there is no recursion issue, even though we update the same row that we just inserted. The action that "fires" the trigger is not the same as the action taken inside the trigger, and so we do not create a recursive/looping situation.

Here's another example from the table:

**Table 4.9. Example Entry 2**

| <b>Trigger</b> | <b>Operation</b> | <b>Trigger Action</b> | Lock Type  | <b>Result</b>                                |
|----------------|------------------|-----------------------|------------|----------------------------------------------|
| <b>BEFORE</b>  | <b>INSERT</b>    | UPDATE the            | Optimistic | Record is not updated since the WHERE con-   |
|                |                  | same row by           |            | dition of the UPDATE within the trigger body |
|                |                  | adding a number       |            | returns a NULL resultset (as the desired row |
|                |                  | to the value          |            | is not yet inserted in the table).           |

In this case, we try to insert a record, but before the insertion takes place the trigger is run. In this case, the trigger tries to update the record (for example, to add sales tax to it). Since the record is not yet inserted,

however, the UPDATE command inside the trigger does not find the record, and never adds the sales tax. Thus the result is the same as if the trigger had never fired. There is no error message, so you may not realize immediately that your trigger does not do what you intended.

#### **Flawed Trigger**

Flawed trigger logic occurs in the following example in which the same row is deleted in a BEFORE UPDATE trigger; this causes solidDB to generate a concurrency conflict error.

#### **Example 4.2. Flawed Trigger**

```
DROP EMP;
COMMIT WORK;
CREATE TABLE EMP(C1 INTEGER);
INSERT INTO EMP VALUES (1);
COMMIT WORK;
"CREATE TRIGGER TRIG1 ON EMP
  BEFORE UPDATE
  REFERENCING OLD C1 AS OLD_C1
BEGIN
  EXEC SQL WHENEVER SQLERROR ABORT;
 EXEC SQL PREPARE CUR1 DELETE FROM EMP WHERE Cl = ?;
  EXEC SQL EXECUTE CUR1 USING (OLD_C1);
  END";
UPDATE EMP SET Cl = 200 WHERE Cl = 1;
SELECT * FROM EMP;
```
ROLLBACK WORK;

#### **Note** (@)

If the row that is updated/deleted were based on a unique key, instead of an ordinary column (as in the example above), solidDB generates the following error message: *1001: key value not found*.

To avoid recursion and concurrency conflict errors, be sure to check the application logic and take precautions to ensure the application does not cause two transactions to update or delete the same row.

#### **Error Handling**

If a procedure returns an error to a trigger, the trigger causes its invoking DML command to fail with an error. To automatically return errors during the execution of a DML statement, you must use WHENEVER SQLERROR ABORT statement in the trigger body. Otherwise, errors must be checked explicitly within the trigger body after each procedure call or SQL statement.

For any errors in the user written business logic as part of the trigger body, users must use the RETURN SQLERROR statement. For details, see [Section 4.8.3, "Raising Errors from Inside Triggers"](#page-128-0).

If RETURN SQLERROR is not specified, then the system returns a default error message when the SQL statement execution fails. Any changes to the database due to the current DML statement are undone and the transaction is still active. In effect, transactions are not rolled back if a trigger execution fails, but the current executing statement is rolled back.

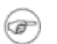

#### **Note**

Triggered SQL statements are a part of the invoking transaction. If the invoking DML statement fails due to either the trigger or another error that is generated outside the trigger, all SQL statements within the trigger are rolled back along with the failed invoking DML command.

It is the responsibility of the invoking transaction to commit or rollback any DML statements executed within the trigger's procedure. However, this rule does not apply if the DML command invoking the trigger fails as a result of the associated trigger. In this case, any DML statements executed within that trigger's procedure are automatically rolled back.

The COMMIT and ROLLBACK statements must be executed outside the trigger body and cannot be executed within the trigger body. If one executes COMMIT or ROLLBACK within the trigger body or within a procedure called from the trigger body or another trigger, the user will get a run-time error.

#### **Nested and Recursive Triggers**

If a trigger gets into an infinite loop, a solidDB server detects this recursive action when the 16-level nesting (or *MaxNestedTriggers* system parameter maximum is reached). For example, an insert attempt on table T1 activates a trigger and the trigger could call a stored procedure which also attempts to insert into Table T1, recursively activating the trigger. A solidDB server returns an error on a user's insert attempt.

If a set of nested triggers fails at any time, a solidDB server rolls back the command which originally activated the triggers.

### **4.8.2 Trigger Privileges and Security**

Because triggers can be activated by a user's attempt to INSERT, UPDATE, or DELETE data, no privileges are required to execute them.

When a user invokes a trigger, the user assumes the privileges of the owner of the table on which the trigger is defined. The action statements are executed on behalf of the table owner, not the user who activates the trigger. However, to create a trigger which uses a stored procedure requires that the creator of the trigger meet one of the following conditions:

- You have DBA privileges.
- You are the owner of the table on which the trigger is being defined.
- You were granted all privileges on the table.

If the creator has DBA authority and creates a table for another user, a solidDB server assumes that unqualified names specified in the TRIGGER command belong to the user. For example, the following command is executed under DBA authority:

<span id="page-128-0"></span>CREATE TRIGGER A.TRIG ON EMP BEFORE UPDATE

Since the EMP table is unqualified, the solidDB server assumes that the qualified table name is A.EMP, not DBA.EMP.

### **4.8.3 Raising Errors from Inside Triggers**

At times, it is possible to receive an error in executing a trigger. The error may be due to execution of SQL statements or business logic.

Users can receive any errors in a procedure variable using the SQL statement:

```
RETURN SQLERROR error_string
```
or

RETURN SQLERROR *char\_variable*

The error is returned in the following format:

```
User error: error_string
```
<span id="page-129-0"></span>If a user does not specify the RETURN SQLERROR statement in the trigger body, then all trapped SQL errors are raised with a default error string determined by the system. For details, see the appendix, "Error Codes".

### **4.8.4 Trigger Example**

#### **Example 4.3. Trigger Example**

This example shows how simple triggers work. It contains some triggers that work correctly and some triggers that contain errors. For the successful triggers in the example, a table (named *trigger\_test*) is created and six triggers are created on that table. Each trigger, when fired, inserts a record into another table (named *trigger\_output*). After performing the DML statements (INSERT, UPDATE, and DELETE) that fire the triggers, the results of the triggers are displayed by selecting all records from the *trigger\_output* table.

```
DROP TABLE TRIGGER_TEST;
DROP TABLE TRIGGER_ERR_TEST;
DROP TABLE TRIGGER_ERR_B_TEST;
DROP TABLE TRIGGER_ERR_A_TEST;
DROP TABLE TRIGGER_OUTPUT;
COMMIT WORK;
-- Create a table that has a column for each of the possible trigger
-- types (for example, BI = a trigger that is on Insert
-- operations and that executes as a "Before" trigger).
CREATE TABLE TRIGGER_TEST(
         XX VARCHAR, 
         BI VARCHAR, -- BI = Before Insert
         AI VARCHAR, -- AI = After Insert
         BU VARCHAR, -- BU = Before Update
         AU VARCHAR, -- AU = After Update
         BD VARCHAR, -- BD = Before Delete
         AD VARCHAR -- AD = After Delete
);
COMMIT WORK;
-- Table for 'before' trigger errors
CREATE TABLE TRIGGER_ERR_B_TEST(
         XX VARCHAR, 
         BI VARCHAR, 
         AI VARCHAR,
```

```
 BU VARCHAR, 
         AU VARCHAR, 
         BD VARCHAR, 
         AD VARCHAR 
);
INSERT INTO TRIGGER_ERR_B_TEST VALUES('x','x','x','x','x',
  'x','x');
COMMIT WORK;
-- Table for 'after X' trigger errors
CREATE TABLE TRIGGER_ERR_A_TEST(
         XX VARCHAR, 
         BI VARCHAR, -- Before Insert
        AI VARCHAR, -- After Insert
         BU VARCHAR, -- Before Update
        AU VARCHAR, -- After Update
         BD VARCHAR, -- Before Delete
         AD VARCHAR -- After Delete
);
INSERT INTO TRIGGER_ERR_A_TEST VALUES('x','x','x','x','x',
    'x','x');
COMMIT WORK;
CREATE TABLE TRIGGER_OUTPUT(
         TEXT VARCHAR,
         NAME VARCHAR,
         SCHEMA VARCHAR
);
COMMIT WORK;
                       ------------------------------------------------------------------
-- Successful triggers
------------------------------------------------------------------
-- Create a "Before" trigger on insert operations. When a record is
-- inserted into the table named trigger test, then this trigger is
-- fired. When this trigger is fired, it inserts a record into the 
-- "trigger_output" table to show that the trigger actually executed.
"CREATE TRIGGER TRIGGER_BI ON TRIGGER_TEST
         BEFORE INSERT
```
 REFERENCING NEW BI AS NEW\_BI **BEGIN**  EXEC SQL PREPARE BI INSERT INTO TRIGGER\_OUTPUT VALUES( 'BI', TRIG NAME(0), TRIG SCHEMA(0)); EXEC SQL EXECUTE BI; SET NEW BI = 'TRIGGER BI'; END"; COMMIT WORK; "CREATE TRIGGER TRIGGER\_AI ON TRIGGER\_TEST AFTER INSERT REFERENCING NEW AI AS NEW\_AI BEGIN EXEC SQL PREPARE AI INSERT INTO TRIGGER\_OUTPUT VALUES( 'AI', TRIG NAME(0), TRIG SCHEMA(0)); EXEC SOL EXECUTE AI; SET NEW AI = 'TRIGGER AI'; END"; COMMIT WORK; "CREATE TRIGGER TRIGGER\_BU ON TRIGGER\_TEST BEFORE UPDATE REFERENCING NEW BU AS NEW\_BU BEGIN EXEC SQL PREPARE BU INSERT INTO TRIGGER\_OUTPUT VALUES( 'BU', TRIG NAME(0), TRIG SCHEMA(0)); EXEC SQL EXECUTE BU; SET NEW BU = 'TRIGGER BU'; END"; COMMIT WORK; "CREATE TRIGGER TRIGGER\_AU ON TRIGGER\_TEST AFTER UPDATE REFERENCING NEW AU AS NEW\_AU BEGIN EXEC SQL PREPARE AU INSERT INTO TRIGGER\_OUTPUT VALUES( 'AU', TRIG NAME(0), TRIG\_SCHEMA(0)); EXEC SQL EXECUTE AU; SET NEW AU = 'TRIGGER\_AU'; END"; COMMIT WORK;

"CREATE TRIGGER TRIGGER\_BD ON TRIGGER\_TEST BEFORE DELETE REFERENCING OLD BD AS OLD\_BD BEGIN EXEC SQL PREPARE BD INSERT INTO TRIGGER\_OUTPUT VALUES( 'BD', TRIG NAME(0), TRIG SCHEMA(0)); EXEC SOL EXECUTE BD; SET OLD BD = 'TRIGGER BD'; END"; COMMIT WORK; "CREATE TRIGGER TRIGGER\_AD ON TRIGGER\_TEST AFTER DELETE REFERENCING OLD AD AS OLD\_AD BEGIN EXEC SQL PREPARE AD INSERT INTO TRIGGER\_OUTPUT VALUES( 'AD', TRIG NAME(0), TRIG SCHEMA(0)); EXEC SQL EXECUTE AD; SET OLD AD = 'TRIGGER AD'; END"; COMMIT WORK; ----------------------------------------------------------------- -- This attempt to create a trigger will fail. The statement -- specifies the wrong data type for the error variable named -- ERRSTR. ----------------------------------------------------------------- "CREATE TRIGGER TRIGGER\_ERR\_AU ON TRIGGER\_ERR\_A\_TEST AFTER UPDATE REFERENCING NEW AU AS NEW\_AU BEGIN -- The following line is incorrect; ERRSTR must be declared -- as VARCHAR, not INTEGER; DECLARE ERRSTR INTEGER; -- ... RETURN SQLERROR ERRSTR; END"; COMMIT WORK; ----------------------------------------------------------------- -- Trigger that returns an error message.

----------------------------------------------------------------- "CREATE TRIGGER TRIGGER\_ERR\_BI ON TRIGGER\_ERR\_B\_TEST BEFORE INSERT REFERENCING NEW BI AS NEW\_BI BEGIN  $-- . . .$  RETURN SQLERROR 'Error in TRIGGER\_ERR\_BI'; END"; COMMIT WORK; ----------------------------------------------------------------- -- Success trigger tests. These Insert, Update, and Delete -- statements will force the triggers to fire. The SELECT -- statements will show you the records in the trigger test and -- trigger\_output tables. ----------------------------------------------------------------- INSERT INTO TRIGGER\_TEST(XX) VALUES ('XX'); COMMIT WORK; -- Show the records that were inserted into the trigger test -- table. (The records for trigger\_output are shown later.) SELECT \* FROM TRIGGER\_TEST; COMMIT WORK; UPDATE TRIGGER\_TEST SET XX = 'XX updated'; COMMIT WORK; -- Show the records that were inserted into the trigger test -- table. (The records for trigger\_output are shown later.) SELECT \* FROM TRIGGER\_TEST; COMMIT WORK; DELETE FROM TRIGGER TEST; COMMIT WORK; SELECT \* FROM TRIGGER TEST; -- Show that the triggers did run and did add values to the

```
-- trigger output table. You should see 6 records one for
-- each of the triggers that executed. The 6 triggers are:
-- BI, AI, BU, AU, BD, AD.
SELECT * FROM TRIGGER OUTPUT;
COMMIT WORK;
-----------------------------------------------------------------
-- Error trigger test
-----------------------------------------------------------------
INSERT INTO TRIGGER_ERR_B_TEST(XX) VALUES ('XX');
```
<span id="page-134-0"></span>COMMIT WORK;

### **4.8.5 Dropping Triggers**

To drop a trigger defined on a table, use the DROP TRIGGER command. This command drops the trigger from the system catalog.

You must be the owner of a table, or a user with DBA authority, to drop a trigger from the table.

The syntax is:

```
DROP TRIGGER [[catalog_name.]schema_name.]trigger_name
DROP TRIGGER trigger_name
DROP TRIGGER schema_name.trigger_name
DROP TRIGGER catalog_name.schema_name.trigger_name
```
The trigger name is the name of the trigger on which the table is defined.

If the trigger is part of a schema, indicate the schema name as in:

*schema\_name.trigger\_name*

If the trigger is part of a catalog, indicate the catalog name as in:

*catalog\_name.schema\_name.trigger\_name*

#### **Example 4.4. Dropping and Recreating a Trigger**

```
DROP TRIGGER TRIGGER_BI;
COMMIT WORK;
"CREATE TRIGGER TRIGGER_BI ON TRIGGER_TEST
         BEFORE INSERT
         REFERENCING NEW BI AS NEW_BI
BEGIN
         EXEC SQL PREPARE BI INSERT INTO TRIGGER_OUTPUT VALUES(
        'BI_NEW', TRIG_NAME(0), TRIG_SCHEMA(0));
         EXEC SQL EXECUTE BI;
         SET NEW_BI = 'TRIGGER_BI_NEW';
END";
COMMIT WORK;
INSERT INTO TRIGGER_TEST(XX) VALUES ('XX');
COMMIT WORK;
SELECT * FROM TRIGGER_TEST;
SELECT * FROM TRIGGER_OUTPUT;
COMMIT WORK;
```
### <span id="page-135-0"></span>**4.8.6 Altering Trigger Attributes**

You can alter trigger attributes using the ALTER TRIGGER command. The valid attributes are ENABLED and DISABLED trigger.

The ALTER TRIGGER SET DISABLED command causes a solidDB server to ignore the trigger when an activating DML statement is issued. With ALTER TRIGGER SET ENABLED statement, you can enable a trigger that is currently inactive.

You must be the owner of a table, or a user with DBA authority to alter a trigger from the table.

```
alter_trigger ::=
    ALTER TRIGGER trigger_name_att SET ENABLED | DISABLED
trigger_name_attr ::= [catalog_name.[schema_name]]trigger_name
```
For example:

```
ALTER TRIGGER trig on employee SET ENABLED;
```
### **4.8.7 Obtaining Trigger Information**

You obtain trigger information by using trigger functions that return specific information and performing a query on the trigger system table. Each of these sources is described in this section.

### **4.8.8 Trigger Functions**

The following system supported triggers stack functions are useful for analyzing and debugging purposes.

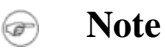

The trigger stack refer to those triggers that are cached, regardless of whether they are executed or detected for execution. Trigger stack functions can be used in the application program like any other function.

The functions are:

• TRIG\_COUNT()

This function returns the number of triggers in the trigger stack, including the current trigger. The return value is an integer.

• TRIG NAME(n)

This function returns the nth trigger name in the trigger stack. The first trigger position or offset is zero.

• TRIG\_SCHEMA(n)

This function returns the nth trigger schema name in the trigger stack. The first trigger position or offset is zero. The return value is a string.

### **4.8.9 SYS\_TRIGGERS System Table**

Triggers are stored in a system table called SYS\_TRIGGERS. The following is the meta data for the SYS\_TRIGGERS system table:

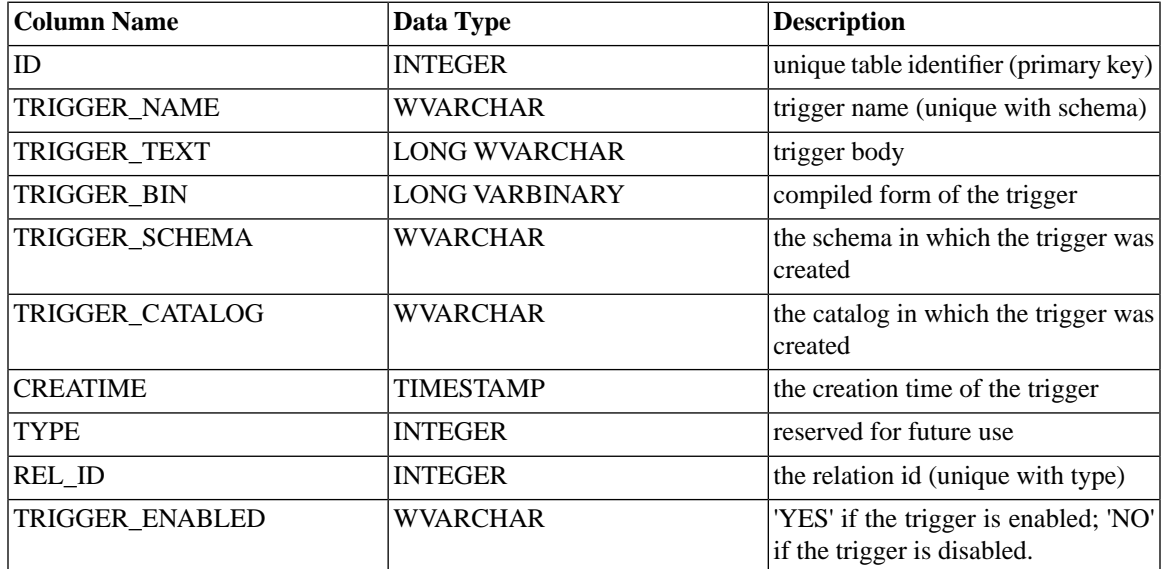

#### **Table 4.10. Meta Data for the SYS\_TRIGGERS System Table**

### **4.8.10 Trigger Parameter Settings**

#### **Setting Nested Trigger Maximum**

Triggers can invoke other triggers or a trigger can invoke itself (recursive trigger). The maximum number of nested or recursive triggers can be configured by the *MaxNestedTriggers* system parameter in the *SQL* section of solid.ini.

```
[SQL]
MaxNestedTriggers = n;
```
where *n* is the maximum number of nested triggers.

The default number for nested triggers is 16.

### **Setting the Trigger Cache**

In a solidDB server, triggers are cached in a separate cache. Each user has a separate cache for triggers. As the triggers are executed, the trigger procedure logic is cached in the trigger cache and is reused when the trigger is executed again.

You can set the size of the trigger cache using the *TriggerCache* system parameter in the *SQL* section of solid.ini.

[SQL] TriggerCache = *n*;

where *n* is the number of triggers being reserved for the cache.

# **4.9 Deferred Procedure Calls**

At the end of a committed transaction, you may want to perform a specific action. For example, if the transaction updated some data in a "master" publication, then you may want to notify a replica that the master data was updated. solidDB allows the START AFTER COMMIT statement to specify an SQL statement that will be executed when the current transaction is committed. The specified SQL statement is called the "body" of the START AFTER COMMIT. The body is executed asynchronously in a separate connection.

For example, if you would like to call a stored procedure named my\_proc() when the transaction commits, then you would write:

START AFTER COMMIT NONUNIQUE CALL my\_proc;

This statement may appear anywhere inside the transaction; it may be the first statement, the last statement, or any statement in between. Regardless of where the START AFTER COMMIT statement itself appears within the transaction, the "body" (the call to my proc) will be executed only when the transaction is committed. In the example above, we put the body on a separate line, but that is not required syntactically.

Because the body of the statement is not executed at the same time as the START AFTER COMMIT statement itself, we say that there are two different phases to the START AFTER COMMIT command: the "definition" phase and the "execution" phase. In the definition phase of START AFTER COMMIT, you specify the body but don't execute it. The creation phase may occur anywhere inside a transaction; in other words, the statement "START AFTER COMMIT ..." may be placed in any order relative to other SQL statements in the same transaction.

In the execution phase, the body of the START AFTER COMMIT statement is actually executed. The execution phase occurs when the COMMIT WORK statement for the transaction is executed. (It is also possible to execute a START AFTER COMMIT in autocommit mode, but there is rarely a reason to do this.)

Below is an example that shows the use of a START AFTER COMMIT statement inside a transaction.

```
-- Any valid SQL statement(s)...
...
-- Creation phase. The function my proc() is not actually called here.
START AFTER COMMIT NONUNIQUE CALL my proc(x, y);
...
-- Any valid SQL statement(s)... 
-- Execution phase: This ends the transaction and starts execution 
-- of the call to my proc().
COMMIT WORK;
```
A START AFTER COMMIT does not execute unless and until the transaction is successfully committed. If the transaction containing the START AFTER COMMIT is rolled back, then the body of the START AFTER COMMIT is not executed. If you want to propagate the updated data from a replica to a master, then this is an advantage because you only want the data propagated if it is committed. If you were to use triggers to start the propagation, the data would be propagated before it was committed.

The START AFTER COMMIT command applies only to the current transaction, i.e. the one that the START AFTER COMMIT command was issued inside. It does not apply to subsequent transactions, or to any other transactions that are currently open in other connections.

The START AFTER COMMIT command allows you to specify only one SQL statement to be executed when the COMMIT occurs. However, that one SQL statement may be a call to a stored procedure, and that stored procedure may have many statements, including calls to other stored procedures. Furthermore, you may have more than one START AFTER COMMIT command per transaction. The body of each of these START AFTER COMMIT statements will be executed when the transaction is committed. However, these bodies will run independently and asynchronously; they will not necessarily execute in the same order as their corresponding START AFTER COMMIT statements, and they are likely to have overlapping execution (there is no guarantee that one will finish before the next one starts).

A common use of START AFTER COMMIT is to help implement "Sync Pull Notify" ("Push Synchronization"), which is discussed in *solidDB SmartFlow Data Replication Guide*.

If the body of your START AFTER COMMIT is a call to a stored procedure, that procedure may be local or it may be remote on one remote replica (or master).

If you are using Sync Pull Notify, then you may want to call the same procedure on many replicas. To do this, you must use a slightly indirect method. The simplest method is to write one local procedure that calls many procedures on replicas. For example, if the body of the START AFTER COMMIT statement is "CALL my proc", then you could write my proc to be similar to the following:

```
CREATE PROCEDURE my_proc
BEGIN
CALL update inventory(x) AT replical;
CALL update inventory(x) AT replica2;
CALL update inventory(x) AT replica3;
END;
```
This approach works fine if your list of replicas is static. However, if you expect to add new replicas in the future, you may find it more convenient to update "groups" of replicas based on their properties. This allows you to add new replicas with specific properties and then have existing stored procedures operate on those new replicas. This is done by making use of two features: the FOR EACH REPLICA clause in START AFTER COMMIT, and the DEFAULT clause in remote stored procedure calls.

If the FOR EACH REPLICA clause is used in START AFTER COMMIT, the statement will be executed once for each replica that meets the conditions in the WHERE clause. Note that the statement is executed once FOR each replica, not once ON each replica. If there is no "AT node-ref" clause in the CALL statement, then the stored procedure is called locally, i.e. on the same server as the START AFTER COMMIT was executed on. To make sure that a stored procedure is called once ON each replica, you must use the DEFAULT clause. The typical way to do this is to create a local stored procedure that contains a remote procedure calling that uses the DEFAULT clause. For example, suppose that my\_local\_proc contains the following:

CALL update sales statistics AT DEFAULT;

and suppose that the START AFTER COMMIT statement is

START AFTER COMMIT FOR EACH REPLICA WHERE region = 'north' UNIQUE CALL my\_local\_proc;

The WHERE clause is

WHERE region = 'north'

Therefore, for each replica that has the properties

region = 'north'

we will call the stored procedure named my\_local\_proc. That local procedure, in turn, executes

```
CALL update_sales_statistics() AT DEFAULT
```
The keyword DEFAULT is resolved as the name of the replica. Each time that my\_local\_proc is called from inside the body of the START AFTER COMMIT, the DEFAULT keyword is the name of a different replica that has the property "region = 'north'".

For more information about property/value pairs such as "region = 'north'", please see the *solidDB SmartFlow Data Replication Guide*'s discussion of Replica Property Names.

Note that it's possible that not all replicas will have a procedure named update sales statistics(). If this is the case, then the procedure will only be executed on those replicas that have the procedure. (The master will not send each replica a copy of the procedure; the master only calls existing procedures.)

Note also that it's possible that not all replicas that have a procedure named update\_sales\_statistics() will have the SAME procedure. Each replica may have its own custom version of the procedure.

Naturally, before executing each statement on each replica, a connection to the replica is established.

When the START AFTER COMMIT command is used to call multiple replicas, this enables the use of the optional keyword "DEFAULT" in the syntax of the CALL command. For example, suppose that you use the following:

```
START AFTER COMMIT 
   FOR EACH REPLICA 
   WHERE location = 'India' 
   UNIQUE CALL push;
```
Then in the local procedure 'push' you can use the keyword "DEFAULT", which acts as a variable that contains the name of the replica in question.

```
CREATE PROCEDURE push
BEGIN
EXEC SQL EXECDIRECT CALL remoteproc AT DEFAULT;
END
```
Procedure 'push' will be called once for each replica that has a property named 'location' with value 'India'. Each time the procedure is called, "DEFAULT" will be set to the name of that replica. Thus

CALL remoteproc AT DEFAULT;

will call the procedure on that particular replica.

You can set the replica properties in the master with the statement:

SET SYNC PROPERTY *propname* = '*value*' FOR REPLICA *replica\_name*;

for example

```
SET SYNC PROPERTY location = 'India' FOR REPLICA asia_hq;
```
For more details about the DEFAULT keyword, see the section titled "More on the DEFAULT keyword..." below.

The statement specified in START AFTER COMMIT is executed as an independent transaction. It is not part of the transaction that contained the START AFTER COMMIT command. This independent transaction is run as though autocommit mode were on; in other words, you do not need an explicit COMMIT WORK to commit the work done in this statement.

In other respects, however, the execution of the statement is not much like a transaction. First, there is no guarantee that the statement will execute to completion. The statement is launched as an independent background task. If the server crashes, or if for some other reason the statement cannot be executed, then the statement disappears without being completely executed.

Second, because the statement is executed as a background task, there is no mechanism for returning an error. Third, there is no way to roll back the statement; if the statement execution is completed, the "transaction" statement is autocommitted regardless of whether any errors were detected. (Note that if the statement is a procedure call, then the procedure itself may contain COMMIT and ROLLBACK commands.)

You may use the "RETRY" clause to try executing the statement more than once if it fails. The RETRY clause allows you to specify the number of times the server should attempt to retry the failed statement. You must specify the number of seconds to wait between each retry.

If you do not use the RETRY clause, the server attempts only once execute the statement, then the statement is discarded. If, for example, the statement tries to call a remote procedure, and if the remote server is down (or cannot be contacted due to a network problem), then the statement will not be executed and you will not get any error message.

Any statement, including the statement specified in a START AFTER COMMIT, executes in a certain "context". The context includes such factors as the default catalog, the default schema, etc. For a statement executed from within a START AFTER COMMIT, the statement's context is based on the context at the time that the START AFTER COMMIT is executed, not on the context at the time of the COMMIT WORK that actually causes the statement inside START AFTER COMMIT to run. In the example below, 'CALL FOO\_PROC' is executed in the catalog foo cat and schema foo schema, not bar cat and bar schema.

SET CATALOG FOO CAT; SET SCHEMA FOO\_SCHEMA; START AFTER COMMIT UNIQUE CALL FOO\_PROC; ... SET CATALOG BAR CAT; SET SCHEMA BAR\_SCHEMA; COMMIT WORK;

The UNIQUE/NONUNIQUE keywords determine whether the server tries to avoid issuing the same command twice.

The UNIQUE keyword before <stmt> defines that the statement is executed only if there isn't identical statement under execution or "pending" for execution. Statements are compared with simple string compare. So for example 'call foo(1)' is different from 'call foo(2)'. Replicas are also taken into account in the comparison; in other words, UNIQUE does not prevent the server from executing the same trigger call on different replicas. Note that "unique" only blocks overlapping execution of statements; it does not prevent the same statement from being executed again later if it is called again after the current invocation has finished running.

NONUNIQUE means that duplicate statements can be executed simultaneously in the background.

Examples: The following statements are all considered different and are thus executed even though each contains the UNIQUE keyword. (Name is a unique property of replica.)

START AFTER COMMIT UNIQUE call myproc; START AFTER COMMIT FOR EACH REPLICA WHERE name='R1' UNIQUE call myproc; START AFTER COMMIT FOR EACH REPLICA WHERE name='R2' UNIQUE call myproc; START AFTER COMMIT FOR EACH REPLICA WHERE name='R3' UNIQUE call myproc;

But if the following statement is executed in the same transaction as the previous ones and if some of the replicas R1, R2, and R3 have the property "color='blue'", then the call is not executed for those replicas again.

```
START AFTER COMMIT FOR EACH REPLICA WHERE color='blue'
UNIQUE call myproc;
```
Note that uniqueness also does not prevent "automatic" execution from overlapping "manual" execution. For example, if you manually execute a command to refresh from a particular publication, and if the master also calls a remote stored procedure to refresh from that publication, the master won't "skip" the call because a manual refresh is already running. Uniqueness applies only to statements started by START AFTER COMMIT.

The START AFTER COMMIT statement can be used inside a stored procedure. For example, suppose that you want to post an event if and only if a transaction completed successfully. You could write a stored procedure that would execute a START AFTER COMMIT statement that would post the event if the transaction was committed (but not if it was rolled back). Your code might look similar to the following:

This sample also contains an example of "receiving" and then using an event parameter. See the stored procedure named "*wait\_on\_event\_e*" in script #1.

-- To run this demo properly, you will need two users/connections. -- This demo contains 5 separate "scripts", which must be executed -- in the order shown below: User1 executes the first script. -- User2 executes the second script. User1 executes the third script. User2 executes the fourth script. -- User1 executes the fifth script. -- You may notice that there are some COMMIT WORK statements -- in surprising places. These are to ensure that each user sees the -- most recent changes of the other user. Without the COMMIT WORK -- statements, in some cases one user would see an out-of-date -- "snapshot" of the database. -- -- Please set autocommit off for both users/connections! -------------------- SCRIPT 1 (USER 1) -------------------- CREATE EVENT e (i int); CREATE TABLE table1 (a int); -- This inserts a row into table1. The value inserted into the is copied -- from the parameter to the procedure. "CREATE PROCEDURE inserter(i integer) **BEGIN** EXEC SQL PREPARE c inserter INSERT INTO table1 (a) VALUES (?);

```
EXEC SQL EXECUTE c inserter USING (i);EXEC SQL CLOSE c_inserter;
EXEC SQL DROP c inserter;
END";
-- This posts the event named "e".
"CREATE PROCEDURE post event(i integer)
BEGIN
POST EVENT e(i);
END";
-- This demonstrates the use of START AFTER COMMIT inside a 
-- stored procedure. After you call this procedure and 
-- call COMMIT WORK, the server will post the event.
"CREATE PROCEDURE sac demo
BEGIN
DECLARE MyVar INT;
MyVar := 97;EXEC SQL PREPARE c_sacdemo START AFTER COMMIT NONUNIQUE CALL
 post event(?);
EXEC SQL EXECUTE c sacdemo USING (MyVar);
EXEC SQL CLOSE c sacdemo;
EXEC SQL DROP c sacdemo;
END";
-- When user2 calls this procedure, the procedure will wait until 
-- the event named "e" is posted, and then it will call the 
-- stored procedure that inserts a record into table1. 
"CREATE PROCEDURE wait on event e
BEGIN
-- Declare the variable that will be used to hold the event parameter. 
-- Although the parameter was declared when the event was created, you
-- still need to declare it as a variable in the procedure that receives
-- that event.
DECLARE i INT;
WAIT EVENT
     WHEN e (i) BEGIN
         -- After we receive the event, insert a row into the table.
        EXEC SQL PREPARE c call inserter CALL inserter(?);
        EXEC SQL EXECUTE c call inserter USING (i);EXEC SQL CLOSE c call inserter;
         EXEC SQL DROP c_call_inserter;
```
 END EVENT END WAIT END"; COMMIT WORK; -------------------- SCRIPT 2 (USER 2) -------------------- -- Make sure that user2 sees the changes that user1 made. COMMIT WORK; -- Wait until user1 posts the event. CALL wait on event e; -- Don't commit work again (yet). -------------------- SCRIPT 3 (USER 1) -------------------- COMMIT WORK; -- User2 should be waiting on event e, and should see the event after -- we execute the stored procedure named sac demo and then commit work. -- Note that since START AFTER COMMIT statements are executed -- asynchronously, there may be a slight delay between the COMMIT WORK -- and the associated POST EVENT. CALL sac\_demo; COMMIT WORK; -------------------- SCRIPT 4 (USER 2) -------------------- -- Commit the INSERT that we did earlier when we called inserter() -- after receiving the event. COMMIT WORK; --------------------SCRIPT 5 (USER 1) -------------------- -- Ensure that we see the data that user2 inserted. COMMIT WORK; -- Show the record that user2 inserted. SELECT \* FROM table1; COMMIT WORK; There are several important things that you should know about START AFTER COMMIT.

- When the body of the deferred procedure call (START AFTER COMMIT) is executed, it runs asynchronously in the background. This allows the server to immediately start executing the next SQL command in your program without waiting for the deferred procedure call statement to finish. It also means that you do not have to wait for completion before disconnecting from the server. In most situations, this is an advantage. However, in a few situations this may be a disadvantage. For example, if the body of the deferred procedure call locks records that are needed by subsequent SQL commands in your program, you may not appreciate having the body of the deferred procedure call run in the background while your next SQL command runs in the foreground and has to wait to access those same records. (For a way around this, see below...)
- The statement to be executed will only be executed if the transaction is completed with a COMMIT, not a ROLLBACK. If the entire transaction is explicitly rolled back, or if the transaction is aborted and thus implicitly rolled back (due to a failed connection, for example), then the body of the START AFTER COMMIT will not be executed.
- Although the transaction in which the deferred procedure call occurs can be rolled back (thus preventing the body of the deferred procedure call from running), the body of the deferred procedure call cannot itself be rolled back if it has executed. Because it runs asynchronously in the background, there is no mechanism for cancelling or rolling back the body once it starts executing.
- The statement in the deferred procedure call is not guaranteed to run until completion or to be run as an "atomic" transaction. For example, if your server crashes, then the statement will not resume executing the next time that the server starts, and any actions that were completed before the server crashed may be kept. To prevent inconsistent data in this type of situation, you must program carefully and make proper use of features like referential constraints to ensure data integrity.
- If you execute a START AFTER COMMIT statement in autocommit mode, then the body of the START AFTER COMMIT will be executed "immediately" (i.e. as soon as the START AFTER COMMIT is executed and automatically committed). At first, this might seem useless — why not just execute the body of the START AFTER COMMIT directly? There are a few subtle differences, however. First, a direct call to my\_proc is synchronous; the server will not return control to you until the stored procedure has finished executing. If you call my\_proc as the body of a START AFTER COMMIT, however, then the call is asynchronous; the server does not wait for the end of my\_proc before allowing you to execute the next SQL statement. In addition, because START AFTER COMMIT statements are not truly executed "immediately" (i.e. at the time that the transaction is committed) but may instead be delayed briefly if the server is busy, you might or might not actually start running your next SQL statement before my\_proc even starts executing. It is rare for this to be desirable behavior. However, if you truly want to launch an asynchronous stored procedure that will run in the background while you continue onward with your program, it is valid to do START AFTER COMMIT in autocommit mode.
- If more than one deferred procedure call was executed in the same transaction, then the bodies of all the START AFTER COMMIT statements will run asynchronously. This means that they will not necessarily run in the same order as you executed the START AFTER COMMIT statements within the transaction.
- The body of a START AFTER COMMIT must contain only one SOL statement. That one statement may be a procedure call, however, and the procedure may contain multiple SQL statements, including other procedure calls.
- The START AFTER COMMIT statement applies only to the transaction in which it is defined. If you execute START AFTER COMMIT in the current transaction, the body of the deferred procedure call will be executed only when the current transaction is committed; it will not be executed in subsequent transactions, nor will it be executed for transactions done by any other connections. START AFTER COMMIT statements do not create "persistent" behavior. If you would like the same body to be called at the end of multiple transactions, then you will have to execute a "START AFTER COMMIT ... CALL my proc" statement in each of those transactions.
- The "result" of the execution of the body of the deferred procedure call (START AFTER COMMIT) statement is not returned in any way to the connection that ran the deferred procedure call. For example, if the body of the deferred procedure call returns a value that indicates whether an error occurred, that value will be discarded.
- Almost any SQL statement may be used as the body of a START AFTER COMMIT statement. Although calls to stored procedures are typical, you may also use UPDATE, CREATE TABLE, or almost anything else. (We don't advise putting another START AFTER COMMIT statements inside a START AFTER COMMIT, however.) Note that a statement like SELECT is generally useless inside an deferred procedure call because the result is not returned.
- Because the body is not executed at the time that the START AFTER COMMIT statement is executed inside the transaction, START AFTER COMMIT statements rarely fail unless the deferred procedure call itself or the body contains a syntax error or some other error that can be detected without actually executing the body.

What if you don't want the next SQL statement in your program to run until deferred procedure call statement has finished running? Here's a workaround:

- 1. At the end of the deferred procedure call statement (e.g. at the end of the stored procedure called by the deferred procedure call statement), post an Event. (See *solidDB Programmer Guide* for a description of events.)
- 2. Immediately after you commit the transaction that specified the deferred procedure call, call a stored procedure that waits on the event.

3. After the stored procedure call (to wait on the event), put the next SQL statement that your program wants to execute.

For example, your program might look like the following:

```
 ...
   START AFTER COMMIT ... CALL myproc;
    ...
   COMMIT WORK;
  CALL wait for sac completion;
   UPDATE ...;
```
The stored procedure wait for sac completion would wait for the event that myproc will post. Therefore, the UPDATE statement won't run until after the deferred procedure call statement finishes.

Note that this workaround is slightly risky. Since deferred procedure call statements are not guaranteed to execute until completion, there is a chance that the stored procedure wait\_for\_sac\_completion will never get the event that it is waiting for.

Why would anyone design a command that may or may not run to completion? The answer is that the primary purpose of the START AFTER COMMIT feature is to support "Sync Pull Notify". The Sync Pull Notify feature allows a master server to notify its replica(s) that data has been updated and that the replicas may request refreshes to get the new data. If this notification process fails for some reason, it would not result in data corruption; it would simply mean that there would be a longer delay before the replica refreshes the data. Since a replica is always given all the data since its last successful refresh operation, a delay in receipt of data does not cause the replica to permanently miss any data. For more details, see the section of *solidDB SmartFlow Data Replication Guide* that documents the Sync Pull Notify feature.

### **Note**

The statement inside the body of the START AFTER COMMIT may be any statement, including SELECT. Remember, however, that the body of the START AFTER COMMIT does not return its results anywhere, so a SELECT statement is generally not useful inside a START AFTER COMMIT.

#### **Note** (P)

If you are in auto-commit mode and execute START AFTER COMMIT..., then the given statement is started immediately in the background. "Immediately" here actually means "as soon as possible", because it's still executed asynchronously when the server has time to do it.

### **4.9.1 Sync Pull Notify ("Push Synchronization") Example**

To implement Sync Pull Notify (i.e. Master notifying all relevant Replicas that there is new data that they can request a refresh of), users can use the START and CALL statements as defined earlier. This particular example also uses triggers.

Let us consider a scenario where there is a Master M1 and there are Replicas R1 and R2.

### **Figure 4.1. Sync Pull Notify**

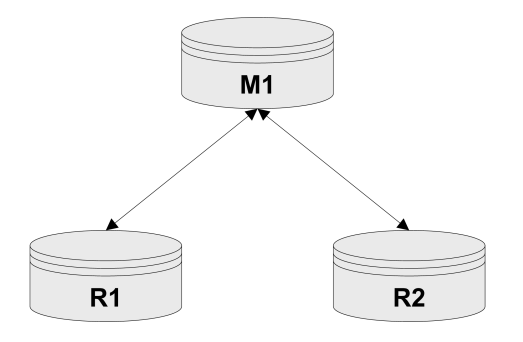

To carry out Sync Pull Notify, follow the steps listed below:

1. Define a Procedure Pm1 in Master M1. In Procedure Pm1, include the statements:

EXECDIRECT CALL Pr1 AT R1; EXECDIRECT CALL Pr1 AT R2;

(You will have one call for each interested Replica. Note that the replica name changes, but typically the procedure name is the same on each replica.)

- 2. Define a Procedure Pr1 in Replica R1. If a master is to invoke the Pr1 in more than one replica, then Pr1 should be defined for every replica that is of interest. See the replica procedure example in the example section below.
- 3. Define a Trigger for all relevant DML operations, such as
	- INSERT
	- UPDATE and
	- DELETE

4. In each trigger body, embed the statement

EXECDIRECT START [UNIQUE] CALL Pm1;

5. Grant EXECUTE authority to the appropriate user on each replica. (A user Ur1 on the replica should already be mapped to a corresponding user Um1 on the master. The user Um1 must execute the

EXECDIRECT START [UNIQUE] CALL Pm1;

When Um1 calls the procedure remotely, the call will actually execute with the privileges of Ur1 when the call is executed on the replica.)

#### **Example 4.5. Sliced Replicas**

A sales application has a table named CUSTOMER, which has a column named SALESMAN. The master database contains information for all salespersons. Each salesperson has her own replica database, and that replica has only a "slice" of the master's data; specifically, each salesperson's replica has the slice of data for that salesperson. For example, salesperson Smith's replica has only the data for salesperson Smith. If the salesperson assigned to a particular customer changes, then the correct replicas should be notified. If XYZ corporation is reassigned from salesperson Smith to salesperson Jones, then salesperson Jones's replica database should add the data related to XYZ corporation, and salesperson Smith's replica should delete the data related to XYZ corporation. Here is the code to update both replica databases:

```
-- If a customer is reassigned to a different salesman, then we 
-- must notify both the old and new salesmen. 
-- NOTE: This sample shows only the "UPDATE" trigger, but of course in 
-- the real world you'd also need to define INSERT and DELETE triggers.
CREATE TRIGGER T_CUST_AFTERUPDATE ON CUSTOMER
AFTER UPDATE
REFERENCING NEW SALESMAN AS NEW_SALESMAN,
REFERENCING OLD SALESMAN AS OLD_SALESMAN
BEGIN
IF NEW_SALESMAN <> OLD_SALESMAN THEN
 EXEC SQL EXECDIRECT 
   START AFTER COMMIT 
    FOR EACH REPLICA WHERE NAME=OLD_SALESMAN
    UNIQUE CALL CUST(OLD_SALESMAN);
```
 EXEC SQL EXECDIRECT START AFTER COMMIT FOR EACH REPLICA WHERE NAME=NEW\_SALESMAN UNIQUE CALL CUST(NEW\_SALESMAN); ENDIF END;

Suppose that in the application, the user assigns all customers in sales area 'CA' to salesperson Mike.

UPDATE CUSTOMER SET SALESMAN='Mike' WHERE SALES\_AREA='CA'; COMMIT WORK;

The Master server has the following procedure:

CREATE PROCEDURE CUST(salesman VARCHAR) **BEGIN** EXEC SQL EXECDIRECT CALL CUST(salesman) AT salesman; COMMIT WORK; END

Each replica has the following procedure:

CREATE PROCEDURE CUST(salesman VARCHAR) **BEGIN**  MESSAGE s BEGIN; MESSAGE s APPEND REFRESH CUSTS(salesman); MESSAGE s END; COMMIT WORK; MESSAGE s FORWARD TIMEOUT FOREVER; COMMIT WORK; END

In the procedure CUST(), we force the salesperson's replica to refresh from the data in the master. This procedure CUST() is defined on all the replicas. If we call the procedure on both the replica that the customer was reassigned to, and the replica that the customer was reassigned from, then the procedure updates both those replicas. Effectively, this will delete the out-of-date data from the replica that no longer has this customer, and will insert the data to the replica that is now responsible for this customer. If the publication and its parameters are properly defined, we don't need to write additional detailed logic to handle each possible operation, such as reassigning a customer from one salesperson to another; instead, we simply tell each replica to refresh from the most current data.

#### NOTES:

It is possible to implement a Sync Pull Notify without triggers. The application may call appropriate procedures to implement SyncPull. Triggers are a way to achieve Sync Pull Notify in conjunction with the statement START AFTER COMMIT and remote procedure calls.

Sometimes, in the Sync Pull Notify process, it is possible that a replica may have to exchange one extra round trip of messages unnecessarily. This could happen if the master invoked procedure tries to send a message to the replica that just sent the changes to the master, and that causes a change in the "hot data" in the master. But this can be avoided with careful usage of the START AFTER COMMIT statement. Be careful not to create an "infinite loop", where each update on the master leads to an immediate update on the replica, which leads to an immediate update on the master... The best way to avoid this is to be careful when creating triggers on the replica that might "immediately" send updated data to the master, which in turn "immediately" notifies the replica to refresh again.

### **4.9.2 Tracing the Execution of Background Jobs**

The START AFTER COMMIT statement returns a result-set with one INTEGER column. This integer is a unique "job" id that can be used to query the status of statements that failed to start for one reason or another (invalid SQL statement, no access rights, replica not available, etc.).

If a maximum number of uncommitted deferred procedure call statements is reached, then an error is returned when the deferred procedure call is issued. The maximum number is configurable in solid.ini. See *solidDB Administration Guide*.

If a statement cannot be started, the reason is logged to the system table SYS\_BACKGROUNDJOB\_INFO.

```
SYS_BACKGROUNDJOB_INFO
(
 ID INTEGER NOT NULL,
 STMT WVARCHAR NOT NULL,
 USER_ID INTEGER NOT NULL,
 ERROR_CODE INTEGER NOT NULL,
  ERROR_TEXT WVARCHAR NOT NULL,
 PRIMARY KEY(ID)
);
```
Only failed START AFTER COMMIT statements are logged into this table. If the statement (e.g. a procedure call) starts successfully, no information is stored into the system tables.

User can retrieve the information from the table SYS\_BACKGROUNDJOB\_INFO using either SQL SELECTquery or calling a system procedure SYS\_GETBACKGROUNDJOB\_INFO. The input parameters is the jobID. The returned values are: ID INTEGER, STMT WVARCHAR, USER\_ID INTEGER, ERROR\_CODE IN-TEGER, ERROR\_TEXT INTEGER.

Also an event SYS\_EVENT\_SACFAILED is posted when a statement fails to start.

```
CREATE EVENT SYS EVENT SACFAILED (ENAME WVARCHAR,
POSTSRVTIME TIMESTAMP,
UID INTEGER,
NUMDATAINFO INTEGER,
TEXTDATA WVARCHAR);
```
The NUMDATAINFO field contains the jobID. The application can wait for this event and use the jobID to retrieve the reason from the system table SYS\_BACKGROUNDJOB\_INFO.

The system table SYS\_BACKGROUNDJOB\_INFO can be emptied with the admin command **cleanbgjobinfo**. You need DBA privileges to execute this command, which means that only a DBA can delete the rows from the table.

### **4.9.3 Controlling Backgroung Tasks**

Background tasks can be controlled with the SSC API and admin commands (see the AcceleratorLib manual for details on the SSC API). The server uses the task type SSC\_TASK\_BACKGROUND for the tasks that execute statements started with START AFTER COMMIT. Note that there may be several of these tasks, but you cannot control them individually.

## **4.10 Using Sequences**

A sequence object is used to get sequence numbers in an efficient manner. The syntax is:

```
CREATE [DENSE] SEQUENCE sequence_name
```
Depending on how the sequence is created, there may or may not be holes in the sequence (the sequence can be sparse or dense). Dense sequences guarantee that there are no holes in the sequence numbers. The sequence number allocation is bound to the current transaction. If the transaction rolls back, the sequence number allocations are also rolled back. The drawback of dense sequences is that the sequence is locked out from other transactions until the current transaction ends.

If there is no need for dense sequences, a sparse sequence can be used. A sparse sequence guarantees uniqueness of the returned values, but it is not bound to the current transaction. If a transaction allocates a sparse sequence number and later rolls back, the sequence number is simply lost.

A sequence object can be used, for example, to generate primary key numbers. The advantage of using a sequence object instead of a separate table is that the sequence object is specifically fine-tuned for fast execution and requires less overhead than normal update statements.

Both dense and sparse sequence numbers start from 1.

After creating the sequence with the CREATE SEQUENCE statement, you can access the Sequence object values by using the following constructs in SQL statements:

- *sequencename*.CURRVAL which returns the current value of the sequence
- *sequencename*.NEXTVAL which increments the sequence by one and returns the next value.

An example of creating unique identifiers automatically for a table is given below:

INSERT INTO ORDERS (id, ...) VALUES (order\_seq.NEXTVAL, ...);

Sequences can also be used inside stored procedures. The current sequence value can be retrieved using the following statement:

EXEC SEQUENCE *sequence\_name*.CURRENT INTO *variable*;

New sequence values can be retrieved using the following syntax:

EXEC SEQUENCE *sequence\_name*.NEXT INTO *variable*;

It is also possible to set the current value of a sequence to a predefined value by using the following syntax:

EXEC SEQUENCE *sequence\_name* SET VALUE USING *variable*;

An example of using a stored procedure to retrieve a new sequence number is given below:

"CREATE PROCEDURE get\_my\_seq RETURNS (val INTEGER) BEGIN EXEC SEQUENCE my\_sequence.NEXT INTO (val); END";

# **4.11 Using Events**

Event alerts are special objects in solidDB databases. Events are used primarily to coordinate timing, but may also be used to send a small amount of information. One connection "waits" on an event until another connection "posts" that event.

More than one connection may wait on the same event. If multiple connections wait on the same event, then all waiting connections are notified when the event is posted. A connection may also wait on multiple events, in which case it will be notified when any of those events are posted.

Events generally consume a much smaller amount of resources than polling consumes.

Users may create their own events. The server also has some built-in system events.

The server does not automatically post user-defined events; they must be posted by a stored procedure. Similarly, the events are received (waited on) in a stored procedure. (You may also wait on an event outside a stored procedure by using the ADMIN EVENT command.) When an application calls a stored procedure that waits for a specific event to happen, the application is blocked until the event is posted and received. In multithreaded environments, separate threads and connections can be used to access the database during the event wait.

An event has a name that identifies it and a set of parameters. The name can be any user-specified alphanumeric string. An event object is created with the SQL statement:

```
CREATE EVENT event_name
    [(parameter_name datatype
       [parameter_name datatype...])]
```
The parameter list specifies parameter names and parameter types. The parameter types are normal SQL types. Events are dropped with the SQL statement:

DROP EVENT *event\_name*

Events are always posted inside stored procedures. Events are usually received inside stored procedures. Special stored procedure statements are used to post and receive events.

The event is posted with the stored procedure statement

```
post_statement ::= POST EVENT event_name [(parameters)]
```
Event parameters must be local variables or parameters in the stored procedure where the event is triggered. All clients that are waiting for the posted event will receive the event.

Each connection has its own event queue. The events to be collected in the event queue are specified with the stored procedure statement

```
wait_register-statement ::=
REGISTER EVENT event_name
```
Events are removed from the event queue with the stored procedure statement

```
UNREGISTER EVENT event_name
```
Event parameters must be local variables or parameters in the stored procedure where the event is triggered.

To make a procedure wait for an event to happen, the WAIT EVENT construct is used in the stored procedure:

```
wait_event_statement::=
  WAIT EVENT
   [event_specification...]
  END WAIT
event_specification::=
 WHEN event name [(parameters)] BEGIN
  statements
  END EVENT
```
You may also wait on an event by using the ADMIN EVENT command. You may use this at the solsql command line, for example. Below is an example of the code required to register for and wait on an event using ADMIN EVENT commands:

```
ADMIN EVENT 'register sys_event_hsbstateswitch';
ADMIN EVENT 'wait';
```
You may wait on either system-defined events or user-defined events. Note that you cannot post events using ADMIN EVENT. For more details about ADMIN EVENT, see [Section B.2, "ADMIN EVENT"](#page-264-0).

#### **Example 4.6. Event Example 1**

This section includes two examples for using events. Example 1 is a pair of SQL scripts that when used together show how to use events. Example 2 is a pair of SQL scripts, including a stored procedure, that when used together waits for multiple events.

In this first example of using events, we have two scripts. One script waits on an event and the other script posts the event. Once the event has been posted, the event that is waiting will finish waiting and move on to the next command.

To execute this example code, you will need two windows (for example, two SolidConsole windows) so that you can start the WaitOnEvent.sql script and then run the PostEvent.sql script while WaitOnEvent.sql is waiting.

In this particular example, the stored procedure that waits does not actually do anything after the event has posted; the script merely finishes the wait and returns to the caller. The caller can then proceed to do whatever it wants, which in this case is to SELECT the record that was inserted while we were waiting.

This example waits for only a single event, which is called "record\_was\_inserted". Later in this chapter we will have another script that waits for multiple events using a single"WAIT".

============================= SCRIPT 1============================= -- SCRIPT NAME: WaitOnEvent.sql -- PURPOSE: -- This is one of a set of scripts that demonstrates posting events -- and waiting on events. The sequence of steps is shown below: -- -- THIS SCRIPT (WaitOnEvent.sql) PostEvent.sql script -- -------------------------------------------------- -- CREATE EVENT. -- CREATE TABLE. -- WAIT ON EVENT. -- Insert a record into table. Post event. -- SELECT \* FROM TABLE. -- -- To perform these steps in the proper order, start running this -- script FIRST, but remember that this script does not finish running -- until after the post\_event script runs and posts the event. -- Therefore, you will need two open windows (for example, two -- SolidConsole windows, or two terminal windows) so that you can leave

```
-- this running/waiting in one window while you run the other script
-- post event) in the other window.
-- Create a simple event that has no parameters.
-- Note that this event (like any event) does not have any
-- commands or data; the event is just a label that allows both the
-- posting process and the waiting process to identify which event has 
-- been posted (more than one event may be registered at a time).
-- As part of our demonstration of events, this particular event
-- will be posted by the other user after he or she inserted a record.
CREATE EVENT record was inserted;
-- Create a table that the other script will insert into.
CREATE TABLE table1 (int col INTEGER);
-- Create a procedure that will wait on an event
-- named "record was inserted".
-- The other script (PostEvent.sql) will post this event.
"CREATE PROCEDURE wait for event
BEGIN
-- If possible, avoid holding open a transaction. Note that in most 
-- cases it's better to do the COMMIT WORK before the procedure, 
-- not inside it. See "Waiting on Events" at the end of this example.
EXEC SOL COMMIT WORK;
-- Now wait for the event to be posted.
WAIT EVENT
 WHEN record was inserted BEGIN
  -- In this demo, we simply fall through and return from the
  -- procedure call, and then we continue on to the next
  -- statement after the procedure call.
   END EVENT
  END WAIT;
END";
-- Call the procedure to wait. Note that this script will not
-- continue on to the next step (the SELECT) until after the
-- event is posted.
CALL wait for event();
COMMIT WORK;
-- Display the record inserted by the other script.
SELECT * FROM table1;
```
*Guidelines for Committing Transaction in Script 1 (Wait0nEvent.sql)*

Whenever possible, complete any current transaction before waiting on an event. If you execute a WAIT inside a transaction, then the transaction will be held open until the event occurs and the next COMMIT or ROLL-

BACK is executed. This means that during the wait, the server will hold locks, which may lead to excessive bonsai tree growth. For details on the Bonsai Tree and preventing its growth, read the section "Reducing Bonsai Tree Size by Committing Transactions," in *solidDB Administration Guide*.

In this example, we have put COMMIT WORK inside the procedure immediately before the WAIT. However, this is not usually a good solution; putting the COMMIT or ROLLBACK inside the "wait" procedure means that if the procedure is called as part of another transaction, then the COMMIT or ROLLBACK will terminate that enclosing transaction and start a new transaction, which is probably not what you want. If, for example, you were entering data into a "child" table with a referential constraint and you are waiting for the referenced data to be entered into the "parent" table, then breaking the transaction into two transactions would simply cause the insert of the "child" record to fail because the parent would not have been inserted yet.

The best strategy is to design your program so that you do not need to WAIT inside a transaction; instead, your "wait" procedure should be called between transactions if that is possible. By using events/waits, you have some control over the order in which things are done and you can use this to help ensure that dependencies are met without actually putting everything into a single transaction. For example, in an "asynchronous" situation you might be waiting for both a child and a parent record to be inserted, and if your database server did not have the "events" feature, then you might require that both records be inserted in the same transaction so that you could ensure referential integrity.

By using events/waits, you can ensure that the insertion of the parent is done first; you can then put the insertion of the child record in a second transaction because you can guarantee that the parent will always be present when the child is inserted. (To be more precise, you can ALMOST guarantee that the parent will be present when the child is inserted. If you break up the insertions into two different transactions, then even if you ensure that the parent is inserted before the child, there is a slight chance that the parent would be deleted before the program tried to insert the child record.)

============================= SCRIPT 2============================= -- SCRIPT NAME: PostEvent.sql -- PURPOSE: -- This script is one of a set of scripts that demonstrates posting -- events and waiting on events. The sequence of steps is shown below: -- -- WaitOnEvent.sql THIS SCRIPT (PostEvent.sql) -- ------------------------------------------- -- Create event. -- Create table. -- Wait on event. -- INSERT A RECORD INTO TABLE. POST THE EVENT. -- Select \* from table.

```
-- Insert a record into the table.
INSERT INTO table1 (int col) VALUES (99);
COMMIT WORK;
-- Create a stored procedure to post the event.
"CREATE PROCEDURE post event
BEGIN
  -- Post the event.
POST EVENT record was inserted;
END";
-- Call the procedure that posts the event.
CALL post_event();
DROP PROCEDURE post event;
COMMIT WORK;
```
#### **Example 4.7. Event Example 2**

The previous example showed how to wait on a single event. The next example shows how to write a stored procedure that will wait on multiple events and that will finish the wait when any one of those events is posted.

```
============================= SCRIPT 1=============================
-- SCRIPT NAME: MultiWaitExamplePart1.sql
-- PURPOSE:
-- This code shows how to wait on more than one event.
-- If you run this demonstration, you will see that a "wait" lasts only
-- until one of the events is received. Thus a wait on multiple events
-- is like an "OR" (rather than an "AND"); you wait until event1 OR
-- event2 OR ... occurs.
--
-- This demo uses 2 scripts, one of which waits for an event(s) and one
-- of which posts an event.
-- To run this example, you will need 2 windows (for example,
-- SolidConsole windows).
-- 1) Run this script (MultiWaitExamplePart1.sql) in one window. After
-- this script reaches the point where it is waiting for the event, then
-- start Step 2.
-- 2) Run the script MultiWaitExamplePart2.sql in the other window.
-- This will post one of the events.
-- After the event is posted, the first script will finish.
-- Create the 3 different events on which we will wait.
CREATE EVENT event1;
CREATE EVENT event2(i INTEGER);
```

```
CREATE EVENT event3(i INTEGER, c CHAR(4));
-- When an event is received, the process that is waiting on the event
-- will insert a record into this table. That lets us see which events
-- were received.
CREATE TABLE event records(event name CHAR(10));
-- This procedure inserts a record into the event records table.
-- This procedure is called when an event is received.
"CREATE PROCEDURE insert a record(event name param CHAR(10))
BEGIN
EXEC SQL PREPARE insert cursor
 INSERT INTO event records (event name) VALUES (?);
 EXEC SQL EXECUTE insert cursor USING (event name param);
 EXEC SQL CLOSE insert cursor;
 EXEC SQL DROP insert cursor;
END" \boldsymbol{i}-- This procedure has a single "WAIT" command that has 3 subsections;
-- each subsection waits on a different event.
-- The "WAIT" is finished when ANY of the events occur, and so the
-- event records table will hold only one of the following:
-- "event1",
-- "event2", or
-- "event3".
"CREATE PROCEDURE event_wait(i1 INTEGER)
RETURNS (eventresult CHAR(10))
BEGIN
  DECLARE i INTEGER;
  DECLARE c CHAR(4);
  -- The specific values of i and c are irrelevant in this example.
 i := i1;c := 'mark';
  -- Set eventresult to an empty string.
  eventresult := '';
  -- Will we exit after any of these 3 events are posted, or must
  -- we wait until all of them are posted? The answer is that
  -- we will exit after any one event is posted and received.
  WAIT EVENT
    -- When the event named "event1" is received...
  WHEN event1 BEGIN
   eventresult := 'event1';
  -- Insert a record into the event records table showing that
   -- this event was posted and received.
   EXEC SQL PREPARE call_cursor
```

```
CALL insert a record(?);
  EXEC SQL EXECUTE call cursor USING (eventresult);
  EXEC SQL CLOSE call cursor;
 EXEC SOL DROP call cursor;
  RETURN;
  END EVENT
  WHEN event2(i) BEGIN
   eventresult := 'event2';
  EXEC SQL PREPARE call_cursor2
  CALL insert a record(?);
 EXEC SQL EXECUTE call cursor2 USING (eventresult);
   EXEC SQL CLOSE call_cursor2;
 EXEC SQL DROP call cursor2;
  RETURN;
  END EVENT
  WHEN event3(i, c) BEGIN
   eventresult := 'event3';
  EXEC SQL PREPARE call_cursor3
  CALL insert a record(?);
 EXEC SQL EXECUTE call cursor3 USING (eventresult);
  EXEC SQL CLOSE call cursor3;
 EXEC SQL DROP call cursor3;
  RETURN;
  END EVENT
   END WAIT
END";
COMMIT WORK;
-- Call the procedure that waits until one of the events is posted.
CALL event wait(1);
-- See which event was posted.
SELECT * FROM event records;
=========================== SCRIPT 2 ===================================
-- SCRIPT NAME: MultiWaitExamplePart2.sql
-- PURPOSE:
-- This is script 2 of 2 scripts that show how to wait for multiple
-- events. See the instructions at the top of MultiWaitExamplePart1.sql.
-- Create a stored procedure to post an event.
"CREATE PROCEDURE post event1
BEGIN
 -- Post the event.
 POST EVENT event1;
END";
```

```
--Create a stored procedure to post the event.
"CREATE PROCEDURE post event2(param INTEGER)
BEGIN
  -- Post the event.
 POST EVENT event2(param);
END";
--Create a stored procedure to post the event.
"CREATE PROCEDURE post event3(param INTEGER, s CHAR(4))
BEGIN
  -- Post the event.
  POST EVENT event3(param, s);
END";
COMMIT WORK;
-- Notice that to finish the "wait", only one event needs to be posted.
-- You may execute any one of the following 3 CALL commands to post an
-- event.
-- We've commented out 2 of them; you may change which one is de
-- commented.
CALL post event1();
--CALL post event2(2);
--CALL post_event3(3, 'mark');
```
#### **Example 4.8. Event Example 3**

This example shows very simple usage of the REGISTER EVENT and UNREGISTER EVENT commands. You might notice that the previous scripts did not use REGISTER EVENT, yet their WAIT commands succeeded anyway. The reason for this is that when you wait on an event, you will be registered implicitly for that event if you did not already explicitly register for it. Thus you only need to explicitly register events if you want them to start being queued now but you don't want to start WAITing for them until later.

```
CREATE EVENT e0;
CREATE EVENT e1 (param1 int);
COMMIT WORK;
-- Create a procedure to register the events to that when they occur 
-- they are put in this connection's event queue.
"CREATE PROCEDURE eeregister
  BEGIN
  REGISTER event e0;
  REGISTER EVENT e1;
```

```
END" \boldsymbol{i}CALL eeregister;
COMMIT WORK;
-- Create a procedure to post the events. 
"CREATE PROCEDURE eepost
  BEGIN
  DECLARE x int;
 x := 1; POST EVENT e0;
  POST EVENT e1(x);
  END";
COMMIT WORK;
-- Post the events. Even though we haven't yet waited on the events, 
-- they will be stored in our queue because we registered for them. 
CALL eepost;
COMMIT WORK;
-- Now create a procedure to wait for the events. 
"CREATE PROCEDURE eewait 
 RETURNS (whichEvent VARCHAR(100))
  BEGIN
  DECLARE i INT;
     WAIT EVENT 
         WHEN e0 BEGIN
             whichEvent := 'event0';
         END EVENT
         WHEN e1(i) BEGIN
            whichEvent := 'event1';
         END EVENT
     END WAIT
  END";
COMMIT WORK;
```

```
-- Since we already registered for the 2 events and we already 
-- posted the 2 events, when we call the eewait procedure twice 
-- it should return immediately, rather than waiting. 
CALL eewait;
CALL eewait;
COMMIT WORK;
-- Unregister for the events.
"CREATE PROCEDURE eeunregister
  BEGIN
  UNREGISTER event e0;
  UNREGISTER EVENT e1;
END";
CALL eeunregister;
COMMIT WORK;
CREATE EVENT e0;
CREATE EVENT e1 (param1 int);
COMMIT WORK;
-- Create a procedure to register the events to that when they occur 
-- they are put in this connection's event queue.
"CREATE PROCEDURE eeregister
  BEGIN
 REGISTER event e0;
 REGISTER EVENT e1;
END";
CALL eeregister;
COMMIT WORK;
-- Create a procedure to post the events. 
"CREATE PROCEDURE eepost
  BEGIN
  DECLARE x int;
 x := 1; POST EVENT e0;
  POST EVENT e1(x);
  END";
COMMIT WORK;
```

```
-- Post the events. Even though we haven't yet waited on the events, 
-- they will be stored in our queue because we registered for them. 
CALL eepost;
COMMIT WORK;
-- Now create a procedure to wait for the events. 
"CREATE PROCEDURE eewait 
 RETURNS (whichEvent VARCHAR(100))
  BEGIN
  DECLARE i INT;
     WAIT EVENT 
         WHEN e0 BEGIN
             whichEvent := 'event0';
         END EVENT
         WHEN e1(i) BEGIN
             whichEvent := 'event1';
         END EVENT
     END WAIT
  END";
COMMIT WORK;
-- Since we already registered for the 2 events and we already 
-- posted the 2 events, when we call the eewait procedure twice 
-- it should return immediately, rather than waiting. 
CALL eewait;
CALL eewait;
COMMIT WORK;
-- Unregister for the events.
"CREATE PROCEDURE eeunregister
 BEGIN
 UNREGISTER event e0;
 UNREGISTER EVENT e1;
END";
```
CALL eeunregister; COMMIT WORK;

# **Chapter 5. Using solidDB SQL for Database Administration**

You manage a solidDB database, as well as its users and schema, using solidDB SQL statements. This chapter describes the management tasks you perform with solidDB SQL. These tasks include managing roles and privileges, tables, indexes, transactions, catalogs, and schemas.

# **5.1 Using solidDB SQL Syntax**

The SQL syntax is based on the ANSI X3H2-1989 (SQL-89) level 2 standard including important SQL-92 and SQL-99 extensions. Refer to Appendix B, *[solidDB SQL Syntax](#page-248-0)*, for a more formal definition of the syntax.

SQL statements must be terminated with a semicolon (;) only when using solidDB SQL Editor or SolidConsole. Otherwise, terminating SQL statements with a semicolon leads to a syntax error.

You can use SolidConsole (as well as solidDB SQL Editor, or third-party ODBC or JDBC compliant tools) to execute SQL statements. To automate the tasks, you may want to save the SQL statements to a file. You can use these files for rerunning your SQL statements later or as a document of your users, tables, and indexes.

### **5.1.1 solidDB SQL Data Types**

solidDB SQL supports data types specified in the SQL-92 Standard Entry Level specifications, as well as important Intermediate Level enhancements. Refer to [Appendix A,](#page-240-0) *Data Types*, for a complete description of the supported data types.

You can also define some data types with the optional length, scale, and precision parameters. In that case, the default properties of the corresponding data type are not used.

### **5.1.2 solidDB ADMIN COMMAND**

solidDB SQL provides the extension **ADMIN COMMAND '***command* **[***command\_args***]'** to perform basic administrative tasks, such as backups, performance monitoring, and shutdown.

You can use SolidConsole and solidDB SQL Editor (teletype) to execute the command options provided by ADMIN COMMAND. To access a short description of available ADMIN COMMANDs, execute **ADMIN COMMAND 'help'**. For a formal definition of the syntax of these statements, refer to [Appendix B,](#page-248-0) *solidDB [SQL Syntax](#page-248-0)*, in this guide.

### **Note**

ADMIN COMMAND tasks are also available as administrative commands in solidDB Remote Control (teletype). For details, read the section of *solidDB Administration Guide* titled "solidDB Remote Control (teletype)".

solidDB also provides SQL extensions that implement the data synchronization capability.

### **5.1.3 Using Functions**

All solidDB proprietary scalar functions can be used in a normal way, e.g.:

select substring(line, 1,4) from test;

On the other hand, functions whose name match reserved words, have to be used with escape characters. For example:

```
select "left"(line, 4) from test;
```
or:

select {fn left(line, 4)} from test;

The latter one corresponds to the ODBC implementation-independent syntax. It can be used in all API and GUI interfaces.

## **5.2 Managing User Privileges and Roles**

You can use SolidConsole, solidDB teletype tools, and many ODBC compliant SQL tools to modify user privileges. Users and roles are created and deleted using SQL statements or commands. A file consisting of several SQL statements is called a SQL script.

In the Solid/solidDB6.0/samples/sql directory, you will find the SQL script sample.sql, which gives an example of creating users and roles. You can run it using SolidConsole. To create your own users and roles, you can make your own script describing your user environment.

### **5.2.1 User Privileges**

When using solidDB databases in a multi-user environment, you may want to apply user privileges to hide certain tables from some users. For example, you may not want an employee to see the table in which employee salaries are listed, or you may not want other users to change your test tables.

You can apply five different kinds of user privileges. A user may be able to view, delete, insert, update or reference information in a table or view. Any combination of these privileges may also be applied. A user who has none of these privileges to a table is not able to use the table at all.

#### ☞ **Note**

Once user privileges are granted, they take effect when the user who is granted the privileges logs on to the database. If the user is already logged on to the database when the privileges are granted, they take effect only if the user:

- accesses for the first time the table or object on which the privileges are set, or
- disconnects and then reconnects to the database.

### **5.2.2 User Roles**

Privileges can also be granted to an entity called a role. A role is a group of privileges that can be granted to users as one unit. You can create roles and assign users to certain roles. A single user may have more than one role assigned, and a single role may have more than one user assigned.

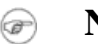

### **Note**

- 1. The same string cannot be used both as a user name and a role name.
- 2. Once a user role is granted, it takes effect when the user who is granted the role logs on to the database. If the user is already logged on to the database when the role is granted, the role takes effect when the user disconnects and then reconnects to the database.

The following user names and roles are reserved:

| <b>Reserved Names</b>              | <b>Description</b>                                                                                                    |
|------------------------------------|----------------------------------------------------------------------------------------------------|
| <b>PUBLIC</b>                      | This role grants privileges to all users. When user privileges to a certain table<br>are granted to the role <b>PUBLIC</b> , all current and future users have the specified<br>user privileges to this table. This role is granted automatically to all users.                                    |
| <b>SYS ADMIN ROLE</b>              | This is the default role for the database administrator. This role has adminis-<br>tration privileges to all tables, indexes and users, as well as the right to use<br>SolidConsole administration functions, and solidDB Remote Control. This is<br>also the role of the creator of the database. |
| <b>SYSTEM</b>                      | This is the schema name of all system tables and views.                                                                                                    |
| SYS CONSOLE ROLE                   | This role has the right to use SolidConsole, but does not have other adminis-<br>tration privileges.                                                                                                    |
|                                    | SYS_SYNC_ADMIN_ROLE This is the administrator role for data synchronization functions.                                                                                                    |
| SYS SYNC RE-<br><b>GISTER_ROLE</b> | This role is only for registering and unregistering a replica database to the<br>master.                                                                                                    |

**Table 5.1. Reserved User Names and Roles**

### **5.2.3 Examples of SQL Statements**

Below are some examples of SQL statements for administering users, roles, and user privileges.

### **Creating Users**

CREATE USER *username* IDENTIFIED BY *password*;

Only an administrator has the privilege to execute this statement. The following example creates a new user named CALVIN with the password HOBBES.

CREATE USER CALVIN IDENTIFIED BY HOBBES;

#### **Deleting Users**

```
DROP USER username;
```
Only an administrator has the privilege to execute this statement. The following example deletes the user named CALVIN.

DROP USER CALVIN;

### **Changing a Password**

ALTER USER *username* IDENTIFIED BY *new password*;

The user username and the administrator have the privilege to execute this command. The following example changes CALVIN's password to GUBBES.

ALTER USER CALVIN IDENTIFIED BY GUBBES;

### **Creating Roles**

CREATE ROLE *rolename*;

The following example creates a new user role named GUEST\_USERS.

CREATE ROLE GUEST\_USERS;

#### **Deleting Roles**

DROP ROLE *role\_name*;

The following example deletes the user role named GUEST\_USERS.

DROP ROLE GUEST\_USERS;

#### **Granting Privileges to a User or a Role**

GRANT *user\_privilege* ON *table\_name* TO *username* or *role\_name* ;

The possible user privileges on tables are SELECT, INSERT, DELETE, UPDATE, REFERENCES and ALL. ALL provides a user or a role all five privileges mentioned above. A new user has no privileges until they are granted.

The following example grants INSERT and DELETE privileges on a table named TEST\_TABLE to the GUEST\_USERS role.

GRANT INSERT, DELETE ON TEST\_TABLE TO GUEST\_USERS;

The EXECUTE privilege provides a user the right to execute a stored procedure:

GRANT EXECUTE ON *procedure\_name* TO *username* or *role\_name* ;

The following example grants EXECUTE privilege on a stored procedure named SP\_TEST to user CALVIN.

GRANT EXECUTE ON SP\_TEST TO CALVIN;

#### **Granting Privileges to a User by Giving the User a Role**

GRANT *role\_name* TO *username* ;

The following example gives the user CALVIN the privileges that are defined for the GUEST\_USERS role.

GRANT GUEST USERS TO CALVIN;

#### **Revoking Privileges from a User or a Role**

REVOKE *user\_privilege* ON *table\_name* FROM *username* or *role\_name* ;

The following example revokes the INSERT privilege on the table named TEST\_TABLE from the GUEST\_USERS role.

REVOKE INSERT ON TEST TABLE FROM GUEST USERS;

#### **Revoking Privileges by Revoking the Role of a User**

REVOKE *role\_name* FROM *username* ;

The following example revokes the privileges that are defined for the GUEST\_USERS role from CALVIN.

REVOKE GUEST USERS FROM CALVIN;

#### **Granting Administrator Privileges to a User**

GRANT SYS\_ADMIN\_ROLE TO *username* ;

The following example grants administrator privileges to CALVIN, who now has all privileges to all tables.

GRANT SYS\_ADMIN\_ROLE TO CALVIN;

You may also want to grant a user the right to perform data synchronization operations. To do this, execute the command:

GRANT SYS\_SYNC\_ADMIN\_ROLE TO HOBBES

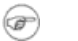

### **Note**

If the autocommit mode is set OFF, you need to commit your work. To commit your work use the following SQL statement: COMMIT WORK; If the autocommit mode is set ON, the transactions are committed automatically.

### **5.3 Managing Tables**

solidDB has a dynamic data dictionary that allows you to create, delete and alter tables on-line. solidDB database tables are managed using SQL commands.

In the solidDB directory, you can find a SQL script named sample.sql, which gives an example of managing tables. You can run the script using SolidConsole.

Below are some examples of SQL statements for managing tables. Refer to Appendix B, *[solidDB SQL Syntax](#page-248-0)* for a formal definition of the solidDB SQL statements.

If you want to see the names of all tables in your database, issue the SQL statement SELECT \* FROM TABLES. ("TABLES" is a system-defined view.) Alternatively, you may use the predefined command TABLES from SolidConsole. The table names can be found in the column TABLE\_NAME.

### **5.3.1 Accessing System Tables**

The solidDB system tables store solidDB server information, including user information. Your ability to access specific system tables depends on your user's role and access rights. For example, DBAs can view all information about all stored procedures, including the procedure definition text (i.e. the CREATE PROCEDURE statement). Normal users can see the stored procedures, including the procedure definition text, for procedures that they have created. Normal users who have execute access on a stored procedure, but who did not create that stored procedure, may look at some information about that stored procedure but may not see the procedure definition text. For a list of system tables, refer to Appendix D, *[Database System Tables and System Views](#page-470-0)* .

The table below provides the viewing access and/or object granting privileges for specific system tables and their data by user role and user access rights.

Note that a "User with access rights" in this table refers to a normal user who has any one of the following rights: INSERT, UPDATE, DELETE, or SELECT access.\*

| <b>Tasks</b>                                                                                                    | <b>DBA</b>                 | Owner                                                 | <b>User with access</b><br>rights*                                                                                             | User with no access<br>rights   |
|----------------------------------------------------------------------------------------------------|----------------------------|-------------------------------------------------------|----------------------------------------------------------------------------------------------------|---------------------------------|
| Viewing<br><b>SYS_TABLES</b>                                                                                                    | All (no restric-<br>tions) | All (no restrictions)                                 | All (no restrictions)                                                                                                    | All (no restrictions)           |
| Viewing User tables in<br><b>SYS_TABLES</b>                                                                                                    | All (no restric-<br>tions) | Restricted to the own-<br>ers' tables only            | All tables to which the<br>user has INSERT, UP-<br>DATE, DELETE, SE-<br>LECT, or REFER-<br>ENCES access rights.                | No tables can be<br>viewed.     |
| Viewing<br>SYS_COLUMNS                                                                                                    | All (no restric-<br>tions) | Columns in the own-<br>er's tables                    | Columns in tables to<br>which the user has IN-<br>SERT, UPDATE, DE-<br>LETE, SELECT, or<br><b>REFERENCES</b> access<br>rights. | No columns can be<br>viewed.    |
| Viewing SYS_PRO-<br><b>CEDURES</b> (excluding<br>the procedure definition<br>$text - i.e.$ the text of<br>the CREATE PRO-<br><b>CEDUER</b> statement) | All (no restric-<br>tions) | Those procedures cre-<br>ated by the user<br>(owner). | Those procedures in<br>which the user has ex-<br>ecute access.                                                                 | No procedures can be<br>viewed. |

**Table 5.2. Viewing Tables and Granting Access**

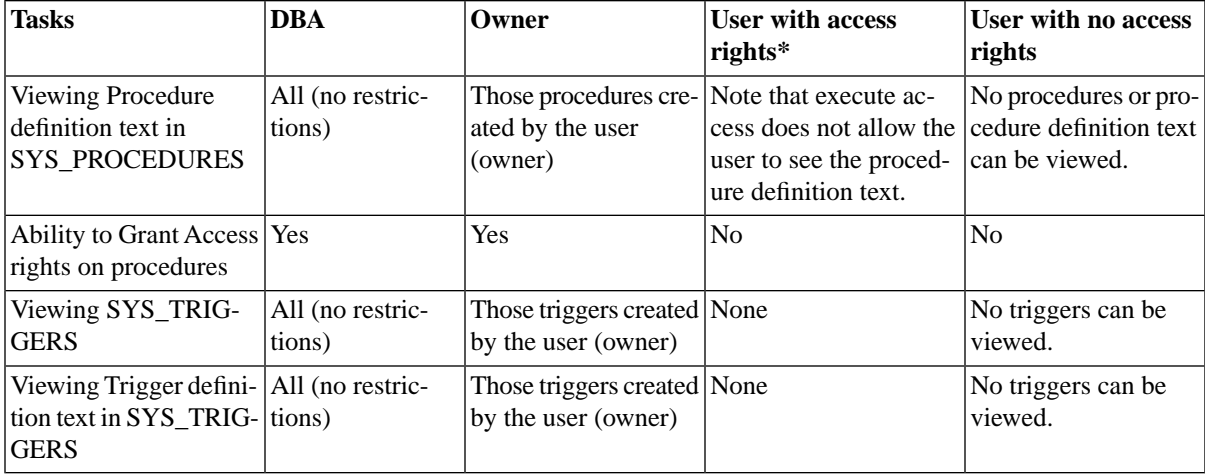

### **5.3.2 Examples of SQL Statements**

Below are some examples of SQL statements for administering tables.

### **Creating Tables**

```
CREATE TABLE table_name (column_name column_type
     [, column_name column_type]...);
```
All users have privileges to create tables.

The following example creates a new table named TEST with the column I of the column type INTEGER and the column TEXT of the column type VARCHAR.

CREATE TABLE TEST (I INTEGER, TEXT VARCHAR);

### **Removing Tables**

DROP TABLE *table\_name*;

Only the creator of the particular table or users having SYS\_ADMIN\_ROLE have privileges to remove tables.

The following example removes the table named TEST.

DROP TABLE TEST;

#### **Note** œ

For catalogs and schemas: The ANSI standard for SQL defines the keywords RESTRICT and CAS-CADE. When dropping a catalog or a schema, if you use the keyword RESTRICT, then you cannot drop a catalog or schema if it contains other database objects (e.g. tables). Using the keyword CAS-CADE allows you to drop a catalog or schema that still contains database objects — the database objects that it contains will automatically be dropped. The default behavior (if you don't specify either RESTRICT or CASCADE) is RESTRICT.

For database objects other than Catalogs and Schemas: The keywords RESTRICT and CASCADE are not accepted as part of most DROP statements in solidDB SQL. Furthermore, for these database objects, the rules are more complex than simply "pure CASCADE" or "pure RESTRICT" behavior, but generally objects are dropped with drop behavior RESTRICT. For example, if you try to drop table1 but table2 has a foreign key dependency on table1, or if there are publications that reference table1, then you will not be able to drop table1 without first dropping the dependent table or publication. However, the server does not use RESTRICT behavior for all possible types of dependency. For example, if a view or a stored procedure references a table, the referenced table can still be dropped, and the view or stored procedure will fail the next time that it tries to reference that table. Also, if a table has a corresponding synchronization history table, that synchronization history table will be dropped automatically. For more information about synchronization history tables, see *solidDB SmartFlow Data Replication Guide*.

#### **Adding Columns to a Table**

ALTER TABLE *table\_name* ADD COLUMN *column\_name column\_type*;

Only the creator of the particular table or users having SYS\_ADMIN\_ROLE have privileges to add or delete columns in a table.

The following example adds the column C of the column type CHAR(1) to the table TEST.

ALTER TABLE TEST ADD COLUMN C CHAR(1);

#### **Deleting Columns from a Table**

ALTER TABLE *table\_name* DROP COLUMN *column\_name*;
A column cannot be dropped if it is part of a unique constraint or primary key. For details on primary keys, read [Section 5.4, "Managing Indexes"](#page-180-0).

The following example statement deletes the column C from the table TEST.

ALTER TABLE TEST DROP COLUMN C;

**Note**

If the autocommit mode is set OFF, you need to commit your work before you can modify the data in the table you altered. To commit your work after altering a table, use the following SQL statement:

COMMIT WORK;

If the autocommit mode is set ON, then all statements, including DDL (Data Definition Language) statements, are committed automatically.

### <span id="page-180-0"></span>**5.4 Managing Indexes**

Indexes are used to speed up access to tables. The database engine uses indexes to access the rows in a table directly. Without indexes, the engine would have to search the whole contents of a table to find the desired row. You can create as many indexes as you like on a single table; however, adding indexes does slow down write operations, such as inserts, deletes, and updates on that table. For details on creating indexes to improve performance, read [Section 8.3, "Using Indexes to Improve Query Performance".](#page-230-0)

There are two kinds of indexes: non-unique indexes and unique indexes. A unique index is an index where all key values are unique. A unique index is always created, when the UNIQUE restraint is used when creating an index.

You can create and delete indexes using the following SQL statements. Refer to [Appendix B,](#page-248-0) *solidDB SQL [Syntax](#page-248-0)*, for a formal definition of the syntax for these statement.

### **5.4.1 Examples of SQL Statements**

Below are some examples of SQL commands for administering indexes.

#### **Creating an Index on a Table**

CREATE [UNIQUE] INDEX *index\_name* ON *base\_table\_name*

*column\_identifier* [ASC | DESC] [, *column\_identifier* [ASC | DESC]] ...

Only the creator of the particular table or users having SYS\_ADMIN\_ROLE have privileges to create or drop indexes.

The following example creates an index named X\_TEST on column I of the table TEST.

CREATE INDEX X TEST ON TEST (I);

#### **Creating a Unique Index on a Table**

CREATE UNIQUE INDEX *index\_name* ON *table\_name* (*column\_name*);

The following example creates a unique index named UX\_TEST on column I of the table TEST.

CREATE UNIQUE INDEX UX\_TEST ON TEST (I);

#### **Deleting an Index**

DROP INDEX *index\_name*;

The following example deletes the index named X\_TEST.

DROP INDEX X TEST;

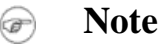

After creating or dropping an index, you must commit (or roll back) your work before you can modify the data in the table on which you created or dropped the index.

### **5.4.2 Primary Key Indexes**

To retrieve a single specific record from a table, we must be able to uniquely identify that record. solidDB uses "primary keys" to uniquely identify each record in each table. A primary key is a column or combination of columns that contains a unique value or combination of values. Each table has a primary key — either explicit or implicit.

solidDB automatically creates a "primary key index" based on the field(s) of that primary key. A primary key index, like any index, speeds up access to data in the table. Unlike other indexes, however, a primary key index also controls the order in which records are stored in the database. (This is called "clustering".) Records are stored in ascending order based on the primary key values.

If the creator of the table does not specify a primary key, then solidDB automatically creates a primary key for the table. To ensure uniqueness in that primary key, the server uses a hidden internal row identifier. The value of that row identifier may be retrieved and used in queries by way of a symbolic pseudo column name "ROWID".

#### **Note**

In solidDB, it is not possible to add an explicit primary key after the table has been created. If a primary key is not specified by a user, the most efficient query method is not available (unless ROWID is used) for that table. Also, such a table cannot be used in referential integrity constraints as a referenced table. For those reasons, it is strongly recommended that a primary key is always defined at table creation.

Once a primary key is defined (whether by the table creator or by the server), the server will prevent rows with duplicate primary key values from being inserted into the table.

### **5.4.3 Secondary Key Indexes**

Since indexes speed up searches, it is often helpful for a table to have one index for each attribute (or combination of attributes) that is used frequently in searches. All indexes other than the primary index are called "secondary indexes".

A table may have as many indexes as you like, as long as each index has a unique combination of columns, order of columns, and order of values (ASCending, DESCending). For example, in the code shown below, the third index duplicates the first and will either generate an error message or will waste disk space with duplicate information.

```
CREATE INDEX i1 ON TABLE t1 (col1, col2);
-- The following is ok because although the columns are the same as in 
-- index i1, the order of the columns is different.
CREATE INDEX i2 ON TABLE t1 (col2, col1);
-- The following is not ok because index i3 would be exactly the 
-- same as index i1.
CREATE INDEX 13 ON TABLE t1 (coll, col2); -- ERROR.
-- The following is ok because although the columns and 
-- column order are the same, the order of the index values
```

```
-- (ASCending vs. DESCending) is different.
CREATE INDEX i3b ON TABLE t1 (col1, col2) DESC;
```
Note that if one index is a "leading subset" of another (meaning that the columns, column order, and value order of all N columns in index2 are exactly the same as the first N column(s) of index1), then you only need to create the index that is the superset. For example, suppose that you have an index on the combination of DEPARTMENT + OFFICE + EMP\_NAME. This index can be used not only for searches by department, office and emp\_name together, but also for searches of just the department, or just the department and office together. So there is no need to create a separate index on the department name alone, or on the department and office alone. The same is true for ORDER BY operations; if the ORDER BY criterion matches a subset of an existing index, then the server can use that index.

Keep in mind that if you defined a primary key or unique constraint, that key or constraint is implemented as an index. Thus you never need to create an index that is a "leading subset" of the primary key or of an existing unique constraint; such an index would be redundant.

Note that when searching using a secondary index, if the server finds all the requested data in the index key, the server doesn't need to look up the complete row in the table. (This applies only to "read" operations, i.e. SELECT statements. If the user updates values in the table, then of course the data rows in the table as well as the values in the index(es) must be updated.)

### **5.4.4 Protection Against Duplicate Indexes**

solidDB contains a protection against duplicate indexes. Occasionally, the recreation of an index (DROP/CREATE) can fail if other indexes were created whereby the original index became a duplicate index. To understand what duplicate indexes are, see the example below:

Let's assume we have created a table containing five columns, named A, B, C, D, E. The following indexes have been created on the table:

- A
- AB
- BCE
- ABC

As you can see, index B is used for searching or filtering column B. Index BCE starts with column B. Therefore, queries that use an index for locating column B can use index BCE. The same is the case with indexes AB and ABC. Thus, indexes B and AB are duplicate indexes.

Duplicate indexes have, for example, the following adverse effects:

- The storage space required increases
- The update performance decreases
- Backup time increases

If you attempt to create duplicate indexes, index creation fails and solidDB issues error:

SOLID Table Error 13199: Duplicate index definition

For more information, see Appendix C, Error Codes, in *solidDB Administration Guide*.

## **5.5 Referential Integrity**

Referential integrity is a concept for ensuring that relationships between database tables remain consistent. In other words, references to data must be valid.

A relationship between two database tables, called a referenced table and a referencing table, is created by using a foreign key. A foreign key is a field in the referencing table that matches the primary key column (or other similar unique column) of the referenced table. In other words, the foreign key can be used to represent a conceptual relationship of type 1:n such as "an employee belongs to a department". Now, when the referencing table has a foreign key to the referenced table, the concept of referential integrity states that you cannot add a record to the referencing table (containing the foreign key) unless there is a corresponding record in the referenced table.

As explained above, referential integrity is enforced by using the foreign keys. Foreign keys are maintained with referential constraint definitions. The constraints also specify what referential actions solidDB must take when the constraint is violated. This can happen, for example, when a row with a referenced primary key is deleted from the referenced table. Foreign keys and constraints are explained into more detail in the following chapters.

### **5.5.1 Primary Keys and Candidate Keys**

In order for a table to participate in referential constraints as a referenced table, a primary key (preferable) or candidate keys have to be defined. A primary key is defined with the primary key constraint syntax in the CREATE TABLE statement, e.g.:

```
CREATE TABLE customers (
  cust_id INTEGER PRIMARY KEY, 
 name CHAR(24), 
  city CHAR(40));
```
Another possibility is to define a unique index on a column or a group of columns and enact the NOT NULL constraint for them. Effectively, this will produce a "candidate key". Using an explicit primary key is preferable because of the involved performance gain while deriving joins.

### **5.5.2 Foreign Keys**

A foreign key is a column (or group of columns) within a table that refers to (or "relates to") a unique value in another table. Each value in the foreign key column must have a matching value in the other table.

To ensure that each record in the referencing table references exactly one record in the referenced table, the referenced column(s) in the referenced table must have a primary key constraint or having both unique and not-null constraints. (Note that having a unique index is not sufficient.)

For example, in a bank, one table might hold customer information, and another table might hold account information. Each account must be related to a customer, and would have a unique customer\_id. This customer id would serve as the primary key of the customers table. Each account would also have a copy of the customer id of the customer who owns that account; this allows us to look up customer information based on account information. The copy of the customer id in the accounts table is a foreign key; it references the matching value in the primary key of the customers table.

Below is an example. In this example, the CUST\_ID column in the CUSTOMERS table is the primary key of the referenced table, and the CUST\_ID column of the ACCOUNTS table is a foreign key that refers to the CUSTOMERS table. As you can see in the diagram below, each account is associated with a corresponding customer. Some customers have more than one account.

#### **Figure 5.1. Referential Constraint**

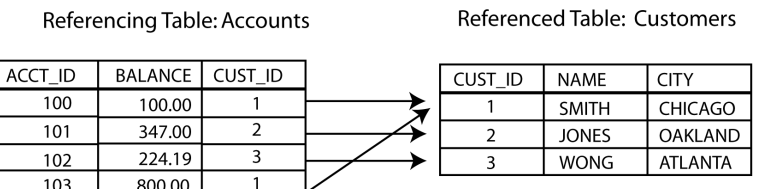

The referencing table "accounts" may be created with the following statement:

```
CREATE TABLE accounts (
     acc_id INTEGER PRIMARY KEY, 
     balance FLOAT, 
     customer_id INTEGER REFERENCES customers);
```
In the REFERENCES clause, only the referenced table is specified, with no referenced column. By default, the primary key is assumed. This is a preferred way allowing to avoid errors possibly made while specifying the referenced columns.

In the example shown above, the primary key and foreign key used a single column. However, primary and foreign keys may be composed of more than one column. Since each foreign key value must exactly match the corresponding primary key value, a foreign key must contain the same number and data type of columns as the primary key, and these key columns must be in the same order. However, a foreign key can have different column names than the primary key, although this is rare. (The foreign key and primary key may also have different default values. However, since values in the referenced table must be unique, default values are not much used and are rarely used for columns that are part of a primary key. Default values are also not used very often for foreign key columns.)

Although primary key values must be unique, foreign key values are not required to be unique. For example, a single customer at a bank might have multiple accounts. The account id that appears in the primary key column in the CUSTOMERS table must be unique; however, the same account\_id might occur multiple times in the foreign key column in the ACCOUNTS table. As you can see in the illustration above, customer SMITH has more than one account, and therefore her CUST\_ID appears more than once in the foreign key column of the ACCOUNTS table.

Although it is rare, a foreign key in a table may refer to a primary key in that same table. In other words, the referenced table and the referencing table are the same table. For example, in a table of employees, each employee record might have a field that contains the ID of the manager of that employee. The managers themselves might be stored in the same table. Thus the manager id of that table might be a foreign key that refers to the employee id of that same table. You can see an example of this below.

#### **Figure 5.2. Self-referential Constraint**

A SELF-REFERENTIAL TABLE

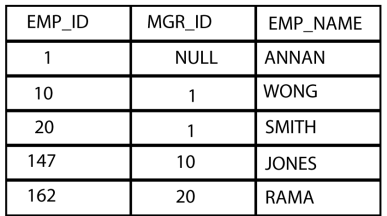

In this example, Rama's manager is Smith (Rama's MGR\_ID is 20, and Smith's EMP\_ID is 20). Smith reports to Annan (Smith's MGR\_ID is 1, and Annan's EMP\_ID is 1.) Jones' manager is Wong, and Wong's manager is Annan. If Annan is the president of the company, then Annan doesn't have a manager,and the value of the foreign key is NULL.

If a primary key is composed of more than one column, it should be defined after the columns. For example:

```
CREATE TABLE DEPT (
     DIVNO INTEGER,
     DEPTNO INTEGER,
     DNAME VARCHAR,
     PRIMARY KEY (DIVNO, DEPTNO));
```
A similar syntax may be used for foreign keys. However, it is highly recommended that foreign keys are defined with the CONSTRAINT syntax utilizing also a constraint name.This approach allows for removing foreign key dynamicaly, with the ALTER TABLE statements, after tables have been created. For example:

```
CREATE TABLE EMP (
     EMPNO INTEGER PRIMARY KEY,
     DIVNO INTEGER,
     DEPTNO INTEGER,
     ENAME VARCHAR,
     CONSTRAINT emp_fk1 FOREIGN KEY (DIVNO, DEPTNO) REFERENCES DEPT);
```
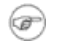

**Note**

Similarly to other integrity constraints, you can name referential integrity constraints (foreign keys) and manipulate them (drop or add) dynamically, with the ALTER TABLE statement. For more information, see [Section 5.5.4, "Dynamic Constraint Management".](#page-189-0)

Refer to Appendix B, *[solidDB SQL Syntax](#page-248-0)*, for CREATE TABLE and ALTER TABLE syntax detail.

Not all tables are allowed to have foreign keys. If a table is involved in master/replica synchronization and is in a replica server, that table can not have any foreign key constraints. This limitation applies only to the tables that are in replicas and that are involved in publish/subscribe (refresh) activities. Note that tables in the replica that are not involved in refresh activities may still have foreign keys. Foreign keys are allowed in the tables that are in the master database, even if those tables are involved in publish/refresh activities.

This limitation does not apply to primary keys. Any table may have a primary key (and some tables, such as synchronization tables, must have a primary key).

Defining a foreign key always creates an index on the foreign key column(s). Each time when a referenced record is updated or deleted, the server checks that there are no referencing records that are left without a reference. Giving each foreign key an index improves the performance of foreign key checking.

### **5.5.3 Referential Actions**

Referential integrity is maintained by the system, by taking certain actions when referential constraints are violated, for example, in one of the following ways:

- when a row containing an invalid foreign key value is inserted in the referencing table
- when a foreign key in the referencing table is updated to an invalid value
- when a row with a referenced primary key is deleted from the referenced table
- when a referenced primary key is updated in the referenced table

The following actions are available when the constraint is violated:

- *No action*. This option restricts the operation, or rolls back the operation that violates the referential integrity constraint.
- *Cascade*. In the case of operations performed on the referenced table, cascades the operations on the referenced table down to the referencing tables. This includes deleting all the referencing rows (a cascading delete) and updating all the referencing foreign-key values (a cascading update).
- *Set default*. In the case of operations performed on the referenced table, sets the referencing columns to a predefined default value.
- *Set null*. In the case of operations performed on the referenced table, sets the referencing columns to null.
- *Restrict*. Referential integrity actions sometimes allow changes to a table that temporarily violate a referential constraint. The No action allows such violations. If you have a requirement that the table state must never violate any constraint even temporarily, use the Restrict referential action.

If no action is specified, the default 'No action' is assumed.

No cycles are allowed in cascading referential actions. An effort to create a cycle composed of foreign keys having cascading actions results in an error.

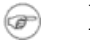

#### **Note**

For any two tables, at most one CASCADE UPDATE path between them can be defined. The restriction does not apply to CASCADE DELETE.

### <span id="page-189-0"></span>**5.5.4 Dynamic Constraint Management**

Constraints can be managed dynamically with the ALTER TABLE clause. The sub-clauses that can be used are:

- ADD CONSTRAINT. This clause adds a named constraint to a table.
- DROP CONSTRAINT. This clause removes a named constraint from a table.
- **Note** œ

In solidDB, when the keyword CONSTRAINT is used, the constraint name is mandatory.

• CHECK. This constraint allows you to specify rules to your tables or table columns. Each rule is a condition that must not be false for any row in the table on which it is defined. Otherwise the table cannot be updated.

The rules are Boolean expressions. The rule can check, for example, a range of values, equity, or the rule can be a simple comparison. You can use several checks in one statement. The following expressions and operators are available:

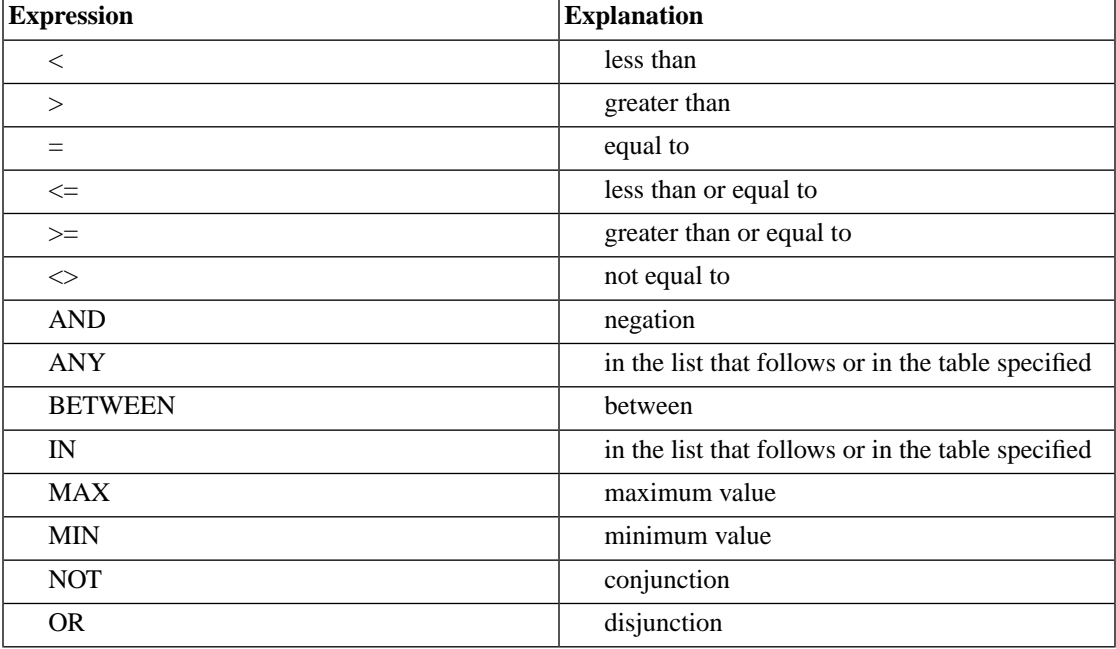

#### **Table 5.3. Expressions and Operators**

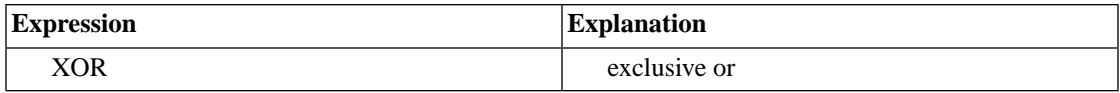

- UNIQUE. The UNIQUE constraint requires that no two rows in a table contain the same value in a given column or list of columns. You can create a unique constraint at either the table level or the column level. Note: primary keys contain the unique constraint.
- FOREIGN KEY. The FOREIGN KEY constraint requires that each value in the foreign key column must have a matching value in the referenced table.

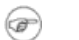

#### **Note**

solidDB automatically generates names for unnamed constraints. If you want to view the names, use the command **soldd -x hiddennames**.

For constraint syntax information and examples, see the CREATE TABLE and ALTER TABLE sections in Appendix B, *[solidDB SQL Syntax](#page-248-0)*.

# **5.6 Managing Database Objects**

### **5.6.1 Introduction**

solidDB allows you to use catalogs and schemas to organize your data. (Catalogs also have other uses, which we will explain later.) solidDB's use of schemas conforms to the SQL standard, while solidDB's use of catalogs is an extension to the SQL standard.

Catalogs and schemas allow you to group database objects (e.g. tables, sequences, etc.) in a hierarchical way. This allows you to put related items into the same group. For example, all the tables related to the accounting system might be in one group (e.g. a catalog), while all the tables related to the human resources system might be in another group. You can also group database objects by user. For example, all of the tables used by Jane Smith might be in a single schema.

Catalogs are the highest (broadest) level of the hierarchy. Schema names are the mid-level. Specific database objects, such as tables, are the lowest (narrowest) level of the hierarchy. Thus, a single catalog may contain multiple schemas, and each of those schemas may contain multiple tables.

Object names must be unique within a group, but do not have to be unique across groups. Thus, for example, Jane Smith's schema and Robin Trower's schema might each have a table named "bills". These two tables have nothing to do with each other. They may have different structures and different data, even though they have the same name. Similarly, the catalog "accounting\_catalog" and the catalog "human\_resources\_catalog"

might each have a schema named "david jones". Those schemas are unrelated to each other, even though they have the same name.

Not surprisingly, if you want to specify a particular table and that table name is not unique in the database, you can identify it by specifying the catalog, schema, and table name, e.g.

accounting\_catalog.david\_jones.bills

The syntax is discussed in more detail later.

If you don't specify the complete name (i.e. if you omit the schema, or the schema and the catalog), then the server uses the current/default catalog and schema name to determine which table to use.

In general, a catalog can be thought of as a logical database. A schema typically corresponds to a user. This is discussed in more detail below.

### **5.6.2 Catalogs**

A physical database file may contain more than one logical database. Each logical database is a complete, independent group of database objects, such as tables, indexes, procedures, triggers, etc. Each logical database is a catalog. Note that a solidDB catalog is not just limited to indexes (as in the traditional sense of a library card catalog, which serves to locate an item without containing the full contents of the item).

Catalogs allow you to logically partition databases so you can:

- Organize your data to meet the needs of your business, users, and, applications.
- Specify multiple master or replica databases (by using logical databases) for synchronization within one physical database server. For more details on implementing synchronization in multi-master environments, read "Multi-master synchronization model" in *solidDB SmartFlow Data Replication Guide*.

### **5.6.3 Schemas**

A catalog may contain one or more schemas. A schema is a persistent database object that provides a definition for part or all of the database. It represents a collection of database objects associated with a specific schema name. These objects include tables, views, indexes, stored procedures, triggers, and sequences. Schemas allow you to provide each user with his or her own database objects (such as tables) within the same logical database (that is, a single catalog). If no schema is specified with a database object, the default schema is the user id of the user creating the object.

### **5.6.4 Uniquely Identifying Objects within Catalogs and Schemas**

Schemas make it possible for two different users to create tables with the same names in the same physical database or even in the same logical database. For example, assume in a single physical database, there are two separate catalogs, employee\_catalog and inventory\_catalog. Assume also that each catalog contains two separate schemas, named smith and jones, and that the same Smith owns both "smith" schemas and the same Jones owns both "jones" schemas. If Smith and Jones create a table named books in each of their schemas, then we have a total of 4 tables named "books", and these tables are accessible as:

employee\_catalog.smith.books employee\_catalog.jones.books inventory\_catalog.smith.books inventory\_catalog.jones.books

As you can see, the catalog name and schema name can be used to "qualify" (uniquely identify) the name of a database object such as a table. Object names can be qualified in all DML statements by using the syntax:

*catalog\_name.schema\_name.database\_object*

or

*catalog\_name.user\_id.database\_object*

For example:

SELECT cust name FROM accounting dept.smith.overdue bills;

You can qualify one or more database objects with a schema name, whether or not you specify a catalog name. The syntax is:

*schema\_name.database\_object\_name*

or

*user\_id.database\_object\_name*

For example,

SELECT SUM(sales tax) FROM jones.invoices;

To use a schema name with a database object, you must have already created the schema.

By default, database objects that are created without schema names are qualified using the user ID of the database object's creator. For example:

*user\_id.table\_name*

Catalog and schema contexts are set using the SET CATALOG or SET SCHEMA statement.

If a catalog context is not set using SET CATALOG, then all database object names are resolved by using the default catalog name.

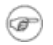

#### **Note**

When creating a new database or converting an old database to a new format, the user is prompted to specify a default catalog name for the database system catalog. Users can access the default catalog name without knowing this specified default catalog name. For example, users can specify the following syntax to access the system catalog:

"".\_SYSTEM.*table*

solidDB translates the empty string ("") specified as a catalog name to the default catalog name. solidDB also provides for automatic resolution of \_SYSTEM schema to the system catalog, even when users provide no catalog name.

The following SQL statements provide examples of creating catalogs and schemas. Refer to [Appendix B,](#page-248-0) *[solidDB SQL Syntax](#page-248-0)*, for a formal definition of the solidDB SQL statements.

#### **5.6.5 Examples of SQL Statements**

Below are some examples of SQL statements for managing database objects.

#### **Creating a Catalog**

CREATE CATALOG *catalog\_name*

Only the creator of the database or users having SYS\_ADMIN\_ROLE have privileges to create or drop catalogs.

The following example creates a catalog named C and assumes the userid is SMITH

CREATE CATALOG C; SET CATALOG C; CREATE TABLE T (i INTEGER); SELECT \* FROM T; --The name T is resolved to C.SMITH.T

#### **Setting a Catalog and Schema Context**

The following example sets a catalog context to C and the schema context to S.

SET CATALOG C; SET SCHEMA S; CREATE TABLE T (i INTEGER); SELECT \* FROM T; -- The name T is resolved to C.S.T

#### **Deleting a Catalog**

DROP CATALOG *catalog\_name*

The following example deletes the catalog named C.

DROP CATALOG C;

#### **Creating a Schema**

CREATE SCHEMA *schema\_name*

Any database user can create a schema; however, the user must have permission to create the objects that pertain to the schema (for example, CREATE PROCEDURE, CREATE TABLE, etc.).

Note that creating a schema does not implicitly make that new schema the current/default schema. You must explicitly set that schema with the SET SCHEMA statement if you want the new schema to become the current schema.

The following example creates a schema named FINANCE and assumes the user id is SMITH:

CREATE SCHEMA FINANCE; CREATE TABLE EMPLOYEE (EMP\_ID INTEGER); -- NOTE: The employee table is qualified to SMITH.EMPLOYEE, not -- FINANCE.EMPLOYEE. Creating a schema does not implicitly make that -- new schema the current/default schema. SET SCHEMA FINANCE; CREATE TABLE EMPLOYEE (ID INTEGER); SELECT ID FROM EMPLOYEE; -- In this case, the table is qualified to FINANCE.EMPLOYEE

#### **Deleting a Schema**

DROP SCHEMA *schema\_name*

The following example deletes the schema named FINANCE.

DROP SCHEMA FINANCE;

# <span id="page-196-0"></span>**Chapter 6. Managing Transactions**

This chapter concentrates on transaction management. To be more specific, this chapter explains how to manage transactions, how to deal with concurrency control and locking, and how to choose the durability level.

# **6.1 Managing Transactions**

A transaction is a group of SQL statements treated as a single unit of work; either all the statements are executed as a group, or none are executed. This section assumes you know the fundamentals for creating transactions using standard SQL statements. It describes how solidDB SQL lets you handle transaction behavior, concurrency control, and isolation levels.

### **6.1.1 Defining Read-Only and Read-Write Transactions**

To define a transaction to be read-only or read-write, use the following SQL commands:

```
SET TRANSACTION { READ ONLY | READ WRITE }
```
The following options are available with this command.

• READ ONLY

Use this option for a read only transaction.

• READ WRITE

Use this option for a read and write transaction. This option is the default.

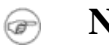

# **Note**

To detect conflicts between transactions, use the standard ANSI SQL command SET TRANSACTION ISOLATION LEVEL to define the transaction with a Repeatable Read or Serializable isolation level. For details, read For details, read chapter Choosing Transaction Isolation Levels in *solidDB Administration Guide*.

Transactions must be ended with the COMMIT WORK or ROLLBACK WORK commands unless autocommit is used.

### <span id="page-197-0"></span>**6.1.2 Setting Concurrency Control**

Earlier, we discussed the theory behind concurrency control ("locking"). This section explains some of the commands used in specifying what type of concurrency control you would like to use.

#### **Setting Pessimistic and Mixed Concurrency Control**

By default, solidDB uses optimistic concurrency control. When necessary, you can also use pessimistic (rowlevel locking) or mixed concurrency control methods. Pessimistic concurrency control is more appropriate, for example, in applications that contain small tables that are frequently updated. In the case of these so-called *hotspots*, conflicts are so probable that optimistic concurrency control wastes effort in rolling back conflicting transactions.

Mixed concurrency control is available by setting individual tables to optimistic or pessimistic. Mixed concurrency control is a combination of row-level pessimistic locking and optimistic concurrency control. By turning on row-level locking table-by-table, you can specify that a single transaction use both concurrency control methods simultaneously. This functionality is available for both read-only and read-write transactions.

#### **Note**

Pessimistic table level locks in shared mode are possible with tables that are synchronized. This functionality provides users with the option to run some operations for synchronization in pessimistic mode even with optimistic tables. For example, when a REFRESH is executed in pessimistic mode in a replica, solidDB locks all tables in shared mode; later, if necessary, the server can "promote" these locks to exclusive table locks. This is done in a few synchronization statements when optional keyword PESSIMISTIC is specified. Note that read operations do not use any locks.

To set individual tables for optimistic or pessimistic concurrency, use the following SQL command:

```
ALTER TABLE base_table_name SET {OPTIMISTIC | PESSIMISTIC}
```
Note that by default all tables are set for optimistic.

You can also set a database-wide default in the *[General]* section of the configuration file with the following parameter:

```
Pessimistic = yes
```
When you specify PESSIMISTIC concurrency control, the server places locks on rows to control the level of consistency and concurrency when users are submitting queries or updates to rows.

#### **Setting Lock Timeout**

The lock timeout setting is the time in seconds that the engine waits for a lock to be released. By default, lock timeout is set to 30 seconds. When the timeout interval is reached, solidDB terminates the timed-out statement. For example, if one user is querying a specific row in a table and a second user tries to update data in the same row, the update will not go through until the first user's query is completed (or times out). If the first user's query is completed and the second user's query hasn't timed out yet, then a lock is issued for the second user's update transaction. If the first user doesn't finish before the second user times out, then the second user's statement is terminated by the server.

You can set the lock timeout with the following SQL command:

```
SET LOCK TIMEOUT timeout_in_seconds
```
By default, the granularity is in seconds. The lock timeout can be set at millisecond granularity by adding "MS" after the value, e.g.

SET LOCK TIMEOUT 10MS;

<span id="page-198-0"></span>Without the "MS", the lock timeout will be in seconds.

Note that the maximum timeout is 1000 seconds (a little over 15 minutes). The server will not accept a longer value.

#### **Setting Lock Timeout for Optimistic Tables**

When you use SELECT FOR UPDATE, the selected rows are locked even if the table's locking mode was set to "optimistic". These rows must be locked to ensure that the update will be successful. By default, the lock timeout in this situation is 0 seconds — in other words, either you immediately get the lock, or you get an error message. If you would like the server to wait and try again to get the lock before giving up, then you can use the following SQL command to set the lock timeout separately for optimistic tables.

SET OPTIMISTIC LOCK TIMEOUT *seconds*

# **6.2 Concurrency Control and Locking**

In a system where multiple users may try to update the same data simultaneously, the system must limit concurrent access; in other words, the system must allow only one user at a time to change the data.

Although concurrency control is a basic capability of any good database system, the topic can become surprisingly complex and there are some subtleties. This section of the manual attempts to explain how concurrency control and locking behave from a user perspective. (We do not attempt to describe most of the internal mechanisms by which the server actually implements concurrency control.) This section explains:

- 1. the purpose of concurrency control,
- 2. exclusive vs. shared locks,
- 3. pessimistic vs. optimistic concurrency control,
- 4. table locks,
- 5. lock duration,
- 6. transaction isolation levels,
- 7. miscellaneous info

See also Chapter 6, *[Managing Transactions](#page-196-0)* for more information about locks and transactions.

### **6.2.1 The Purpose of Concurrency Control**

The purpose of concurrency control is to prevent two different users (or two different connections by the same user) from trying to update the same data at the same. Concurrency control can also prevent one user from seeing out-of-date data while another user is part way through updating the same data. Below is a simple example of why concurrency control is needed.

Suppose that your checking account contains \$1,000. Suppose also that today you deposit \$300 and you spend \$200 from that account. Obviously, at the end of the day your account should have \$1,100. However, if the account updates are done "simultaneously" rather than in sequence, one update might write over another update.

Suppose that at 11:00 AM bank teller #1 looks up your account and sees that you have \$1,000. She subtracts the \$200 check, but is not able to save the updated account balance (\$800) immediately. At 11:01 AM, bank teller #2 looks up your account and still sees the \$1,000 balance. She adds your \$300 deposit and saves your new account balance as \$1,300. At 11:09 AM, bank teller #1 returns to her terminal, finishes entering and saving the updated value that she calculated (\$800). That \$800 value writes over the \$1300. At the end of the day, your account has \$800 when it should have had  $$1,100$  (\$1000 + 300 - 200).

To prevent two users from "simultaneously" updating data (and potentially writing over each other's updates), database software uses a concurrency control mechanism. solidDB offers two different concurrency control mechanisms. These are called "pessimistic concurrency control" (usually just called "locking") and "optimistic concurrency control". (We will explain the reasons for these terms later.

For simplicity, in this example we will assume the system uses locking as its concurrency control mechanism.

A lock is a mechanism for limiting other users' access to a piece of data. When one user has a lock on a record, the lock prevents other users from changing (and in some cases reading) that record.

When teller #1 starts working on your account, a "lock" is placed on the account; if teller #2 tries to read or update your account while teller #1 is updating your account, teller #2 will not be given access and will typically get an error message. In most database servers, the lock is placed on an individual record in the database. (We will discuss table-level locks later.) Using our banking example, a teller might get a lock on the record that contains your checking account balance without also locking your savings account balance and without locking the records of any other users' accounts.

Locking allows us to increase SAFETY at the cost of CONCURRENCY. We assure data integrity, but we do it by preventing more than one user at a time from working with a particular piece of data.

### **6.2.2 EXCLUSIVE vs. SHARED LOCKS**

An exclusive lock allows only one user/connection to access (read or update) a particular piece of data. A shared lock allows multiple users to read data, but doesn't allow any of them to update the data.

If a user is updating data (as in our bank example) and is using pessimistic concurrency control (i.e. locking), then that user must acquire an "exclusive" lock. No other user may read or update that data (e.g. bank account record) while the exclusive lock is held. In addition, if you are using pessimistic concurrency control, no other user may even view the record that has been exclusively locked. That prevents a user from seeing, for example, a mix of updated data and not-yet-updated data. At any given time, only one user may have an exclusive lock on a particular piece of data.

If both users only want to read (not change) the data, then each user can use a "shared" lock. For example, if I am reading, but not updating, a record, then another user can look at that record at the same time. Many users may have shared locks on the same item (record, table, etc.) at the same time. For example, you, your spouse, your banker, and a credit rating agency could all look at your checking account balance simultaneously, as long as none of you try to change it at the same time.

Shared and exclusive locks cannot be mixed. If you have an exclusive lock on a record, I cannot get a shared lock (or an exclusive lock) on that same record.

### **6.2.3 PESSIMISTIC vs. OPTIMISTIC Concurrency Control**

As we mentioned previously, solidDB offers two different types of concurrency control mechanisms, which are known as "pessimistic" and "optimistic". We explain both methods below. By default, solidDB uses "optimistic" concurrency control.

Pessimistic concurrency control is also known as "locking". Locks allow multiple users to safely share a database as long as all users are updating different data at the same time. For example, you can update Ms.

Smith's record while I update Mr. Kumar's record. (For the moment, I will simplify the discussion by focussing only on update operations and exclusive locks, not read-only/select operations and shared locks.)

When locks are used, the locks are placed as soon as any piece of the row is updated. Thus it is impossible for two users to update a row at the same time. As soon as one user gets a lock, no one else can process that row. This is a safe, conceptually simple approach. The disadvantage is that it requires overhead for every operation, whether or not two or more users are actually trying to access the same record. This overhead is small, but adds up because every row that is updated requires a lock. Furthermore, every time that a user tries to access a row, the system must also check whether the requested row(s) are already locked by another user (or connection).

To extend our earlier example with bank tellers, when teller #1 gets a lock, teller #2 must check for that lock, no matter how unlikely it is that teller #2 will want to work on the same record at the same time as teller #1. Checking every record that you use will take some time. Furthermore, it's important that during that checking no other teller tries to run the same check as teller #2 (otherwise they might both see at 10:59:59 that record X is not in use, and then they might both try to lock it at 11:00:00). Thus even checking a lock can itself require another lock to prevent two users from changing the locks at the time.

Pessimistic concurrency control (i.e. locking) is called "pessimistic" because the system assumes the worst — it assumes that two users will want to update the same record at the same time, and then prevents that possibility by locking the record, no matter how unlikely conflicts actually are.

An alternative approach to locking is called "optimistic concurrency control". Optimistic concurrency control assumes that although conflicts are possible, they will be very rare. Instead of locking every record every time that it is used, the software merely looks for indications that two users actually did try to update the same record at the same time. If that evidence is found, then one user's updates are discarded (and of course the user is informed).

Below is a description of one way that the server can detect conflicts after they occur (rather than preventing them before they occur). For simplicity, we'll assume that an update is done as the following series of actions:

- 1. Read the data from a disk drive into memory.
- 2. Update the data in memory.
- 3. Write the updated data back to the disk drive.

(The principle is the same even if the updated data is written to a device other than a disk drive.)

When using optimistic locking, each time that the server reads a record to try to update it, the server makes a copy of the "version number" of the record and stores that copy for later reference. When it's time to write the updated data back to the disk drive, the server compares the original version number that it read with the version number that the disk drive now contains. If the version numbers are the same, then no one else changed

the record and we can write our updated value. However, if the value we originally read and the current value on the disk are not the same, then someone has changed the data since we read it, and whatever operation we did is probably out-of-date, so we discard our version of the data and give the user an error message. Naturally, each time that we update a record, we also update the version number.

When you use optimistic locking, you don't find out there's a conflict until just before you write the updated data. In pessimistic locking, you find out there's a conflict as soon as you try to read the data. To use our analogy with banks again, pessimistic locking is like having a guard at the bank door who checks your account number when you try to enter; if someone else (a spouse, or a merchant to whom you wrote a check) is already in the bank accessing your account, then you can't enter until that other person finishes her transaction and leaves. Optimistic locking, on the other hand, allows you to walk into the bank at any time and try to do your business, but at the risk that as you are walking out the door the bank guard will tell you that your transaction conflicted with someone else's and you'll have to go back and do the transaction again.

Optimistic and pessimistic concurrency control differ in another important way besides the time at which conflicts are detected and error messages are issued. Pessimistic locking allows one user to not only block another user from updating the same record, but even from reading that record. If you use pessimistic locking and you get an exclusive lock, then no other user can even read that record. With optimistic locking, however, we don't check for conflicts except at the time that we write updated data to disk. If user1 updates a record and user2 only wants to read it, then user2 simply reads whatever data is on the disk and then proceeds, without checking whether the data is locked. User2 might see slightly out-of-date information if user1 has read the data and updated it but has not yet "committed" the transaction.

solidDB actually implements optimistic concurrency control in a more sophisticated way than this. Rather than giving each user "whatever version of data is on the disk at the moment it is read", solidDB can store multiple versions of each data row temporarily. Each user's transaction sees the database as it was at the time that the transaction started. This way, the data that each user sees is consistent throughout the transaction, and users are able to concurrently access the database. Data is always available to users because locking is not used; access is improved since deadlocks no longer apply. (Again, however, users run the risk that their changes will be thrown out if those changes conflict with another user's changes.) For details about how multiversioning is done, read the section of *solidDB Administration Guide* titled solidDB Bonsai Tree Multiversioning and Concurrency Control.

The descriptions above of optimistic and pessimistic concurrency control are slightly simplified. Even if a table uses pessimistic locking, and even if a record within that table has an exclusive lock, another user may execute read operations on the locked record under specific conditions. If the reader explicitly sets her transaction to be a read-only transaction, then she can use versioning rather than locking. This only occurs if the user explicitly declares the transaction as read only by issuing the command:

SET TRANSACTION READ ONLY;

Thus, for example, user1 might put an exclusive lock on a record and update it. When the record is updated, its version number changes. User2, who is using a read-only transaction, can read the previous version of the record even though the record has an exclusive lock on it.

Note that pessimistic locking allows you an option that optimistic locking does not offer. We said earlier that pessimistic locks fail "immediately"  $-$  i.e., if you try to get an exclusive lock on a record and another user already has a lock (shared or exclusive) on that record, then you will be told that you can't get a lock. In fact, solidDB allows you the option of either failing immediately or of waiting a specified number of seconds before failing. You might specify a wait of 30 seconds; this means that if you initially try to get the lock and cannot, the server will continue trying to get the lock until either it gets the lock or until the 30 seconds has elapsed. In many cases, especially when transactions tend to be very short, you may find that setting a brief wait allows you to continue activities that otherwise would have been blocked by locks.

This wait mechanism applies only to pessimistic locking, not to optimistic concurrency control. There is no such thing as "waiting for an optimistic lock". If someone else changed the data since the time that you read it, no amount of waiting will prevent a conflict that has already occurred. In fact, since optimistic concurrency methods do not place locks, there is literally no "optimistic lock" to wait on.

### **Note**

When executing SELECT FOR UPDATE, the server uses an update mode lock, which prevents other users from reading or updating that row and ensures that the current user can update the row. For more information, see [the section called "Shared, Exclusive, and Update Locks",](#page-206-0) [Section 6.1.2,](#page-197-0) ["Setting Concurrency Control",](#page-197-0) and [the section called "Setting Lock Timeout for Optimistic Tables".](#page-198-0)

Neither pessimistic nor optimistic concurrency control is "right" or "wrong". When properly implemented, both approaches ensure that your data is properly updated. In most scenarios, optimistic concurrency control is more efficient and offers higher performance, but in some scenarios pessimistic locking is more appropriate. In situations where there are a lot of updates and relatively high chances of users trying to update data at the same time, you probably want to use pessimistic locking. If the odds of conflict are very low (many records and relatively few users, or very few updates and mostly "read" operations), then optimistic concurrency control is usually the best choice. The decision will also be affected by how many records each user updates at a time. In our bank example, we usually update only one account/record at a time. For some applications, however, each operation may update a large number of records at a time (for example, the bank might add interest earnings to every account at the end of each month), virtually assuring that if two such applications are running at the same time then they will have conflicts.

You can override optimistic locking and specify pessimistic locking instead. You can do this at the level of individual tables. One table might follow the rules of optimistic locking while another table follows the rules of pessimistic locking. Both tables can be used within the same transaction and even the same statement; solidDB takes care of the details for you. For more details about how to specify optimistic vs. pessimistic, see [the section called "Setting the Concurrency \(Locking\) Mode to Optimistic or Pessimistic".](#page-204-0)

You might wonder whether "optimistic locking" is a true locking scheme at all. When we use optimistic locking, we do not actually place any locks. Thus the name "optimistic locking" is misleading. However, optimistic locking serves the same purpose as pessimistic locking (it prevents overlapping updates), so it is labeled "locking", even though the underlying mechanism is not a true lock.

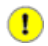

#### **Important**

By default, solidDB servers use optimistic locking for disk-based tables. Optimistic locking allows fast performance and high concurrency (access by multiple users), at the cost of occasionally "refusing" to write data that was initially accepted but was found at the last second to conflict with another user's changes.

On the other hand, in in-memory tables, only pessimistic concurrency control is available because it leads to better memory preservation

#### <span id="page-204-0"></span>**Setting the Concurrency (Locking) Mode to Optimistic or Pessimistic**

For in-memory tables that are used in transactions with an isolation level higher than READ COMMITTED, the server will use pessimistic concurrency control.

For all other tables, the server uses the rules below (shown in declining order of precedence):

1. You may set the concurrency mode for a specific table by using the ALTER TABLE command, e.g.

ALTER TABLE MyTable SET PESSIMISTIC; ALTER TABLE MyTable SET OPTIMISTIC;

2. You may set the default concurrency mode for all tables by setting the solid.ini configuration parameter *General.Pessimistic*, e.g.

[General] Pessimistic=yes

Note that this parameter takes effect only at the time that the server starts. If you manually edit the solid.ini file, the change will not be visible until the server restarts.

Note also that this parameter cannot be set via an ADMIN COMMAND in versions up through and including 4.0.

3. If none of the above methods are used to specify the concurrency mode, then the server defaults to optimistic concurrency.

Since the value of the *General.Pessimistic* can change, the concurrency control for a table may change. It is quite possible for a table to use optimistic concurrency control during one "execution" of the server, and use pessimistic concurrency control during another execution.

For tables whose setting is based on the value of the *General. Pessimistic* parameter, the table uses the current value of the *General.Pessimistic* parameter, not the value at the time that the table was created.

#### **Reading the Concurrency Mode**

For in-memory tables that are used in transactions with an isolation level higher than READ COMMITTED, the server will use pessimistic concurrency control, and you should ignore the rules below.

For all other tables, there is no single method of reading a table's concurrency mode. You must follow the steps below to determine the concurrency mode for the desired table.

1. If a table's concurrency mode was set explicitly with the ALTER TABLE command, then the concurrency mode for that table is recorded in the system table named SYS\_TABLEMODES. You can read the value by executing the following command:

SELECT SYS\_TABLEMODES.ID, table\_name, FROM SYS TABLES, SYS TABLEMODES WHERE SYS TABLEMODES.ID = SYS TABLES.ID;

Note that this works ONLY if you explicitly set the table's concurrency mode using the ALTER TABLE command.

2. If a table's concurrency mode was not set with the ALTER TABLE command, then check the concurrency control mode specified by the solid.ini file at the time that the server started. You can read this level by executing the command:

#### **ADMIN COMMAND 'describe parameter general.pessimistic';**

If the value in the solid.ini file has not been changed since the server started, and if the value has not been overridden by an ADMIN COMMAND, then of course you can determine the value by looking at the solid.ini file.

(Note: Prior to version 4.00.0031, the server did not properly recognize the ADMIN COMMAND to display the value of the *General. Pessimistic* variable. This means that for earlier versions of the server you will need to look at the value in the solid.ini file. If anyone changed the value in the solid.ini file since the time that the server started, then you will not know the correct value.)

<span id="page-206-0"></span>3. If none of the above apply, then the server will default to optimistic for all tables.

#### **Shared, Exclusive, and Update Locks**

The following lock modes are used only for rows in tables that are using pessimistic locking:

• SHARED

Multiple users can hold shared locks on the same row simultaneously. Shared locks are used on read-only or SELECT operations. Shared locks allow many users to read data, but do not allow any users to change that data.

• EXCLUSIVE

When one user has an exclusive lock on a row, no other lock of any type may be placed on that row. Thus the user with the exclusive lock has exclusive access to that row. Exclusive locks are used on insert, update, and delete operations.

• UPDATE

When a user accesses a row with the SELECT... FOR UPDATE statement, the row is locked with an update mode lock. This means that no other user can read or update the row, and ensures the current user can later update the row. Update locks are similar to exclusive locks. The main difference between the two is that you can acquire an update lock when another user already has a shared lock on the same record. This lets the holder of the update lock read data without excluding other users; however, once the holder of the update lock changes the data, the update lock is converted to an exclusive lock. A surprising characteristic of update locks is that they are asymmetric with respect to shared locks. A user may acquire an update lock on a record that already has a shared lock; however, a user may not acquire a shared lock on a record that already has an update lock. Because an update lock prevents subsequent read locks, it is easier to convert the update lock to an exclusive lock.

### **6.2.4 Table Locks**

So far, we've talked primarily about locking individual rows in a table, such as the bank account information that contains your checking account balance. The server allows table-level locks as well as row-level locks. Many of the principles that apply to locks on individual records also apply to locks on tables.

Why would you want to lock a table? Imagine that you want to alter a table to add a new column. You don't want anyone else to try to add a column with the same name at the same time.

Therefore, when you execute an ALTER TABLE operation, you get a shared lock on that table. That allows other users to continue to read data from the table, but prevents them from making changes to the table. If another user wants to do DDL operations (such as ALTER TABLE) on the same table at the same time, he or she will either have to wait or will get an error message.

Thus basic table locking has much the same purpose and mechanism as record locking. However, there are some additional situations in which table locking is used; it's not always just because one user is trying to update the structure of the table.

Imagine that you are updating a record in a table; for example, perhaps you are updating a customer's home phone number. Meanwhile, another user decides to change the table, dropping the telephone number column and adding an email address column. If we allowed another user to drop the telephone number column and then allowed you to try to write an updated telephone number to that column that no longer exists, the data would undoubtedly be corrupted. Therefore, when a user acquires a shared lock or an exclusive lock on a record in a table, the user also implicitly acquires a lock (usually a shared lock) on the entire table. This prevents the structure of the table from changing while users are in the middle of using any part of that table.

Table-level locks are always "pessimistic"; the server puts a real lock on the table rather than just looking at versioning information. This is true even if the table is set to optimistic locking. (The terms here may be confusing. Keep in mind that when you set the lock mode for a table, you are really setting the lock mode for the rows in the table, not the table itself. In other words, you are setting the lock mode for row-level locks, not table-level locks.)

Unless you are altering the table, the locks on tables are usually shared locks. These table locks usually have a "timeout" of 0 seconds — if you can't get the lock immediately, then the server does not wait; it just gives you an error message.

There is a third possible reason for locking an entire table. Suppose that you want to change every record in the table within a single transaction. For example, suppose that it's 12:01 AM January 1st, and you want to credit all of the savings accounts with the interest that they earned last year. You could acquire an individual exclusive lock on each record in the table, but this is inefficient. You'd like to get an exclusive lock on the entire table. Checking this one lock is more efficient than checking potential locks on every record in the table. Naturally, if some other user has a lock on the table (such as the shared table lock that she acquires as a result of locking any record in the table), then you won't be able to acquire an exclusive lock on that table. The rules regarding exclusive/shared locks are the same for tables as for records: you can have as many shared locks as you want, but only one exclusive lock may exist at a time; furthermore, you can't have a combination of exclusive and shared locks.

When the server recognizes that a particular operation (such as an UPDATE statement without a where clause) will affect every record in the table, the server itself can lock the entire table if it thinks that would be most efficient, and if no conflicting locks on the table already exist.

Thus we see that table locks can be used for at least three purposes:

- 1. to protect against two users trying to change the table at the same time
- 2. to prevent the table from being changed while records within the table are being changed
- 3. to increase efficiency of operations that do mass updates

Most table-level locks are implicit — in other words, the server itself sets those locks when necessary. However, you can also set table-level locks explicitly by using the LOCK TABLE command. This is useful when using the Maintenance Mode feature set. See the chapter "Updating and Maintaining the Schema of a Distributed System" in *solidDB SmartFlow Data Replication Guide* for more details.

#### **Table-Level Locking**

The EXCLUSIVE and SHARED lock modes (see [the section called "Shared, Exclusive, and Update Locks"\)](#page-206-0) are used for both pessimistic and optimistic tables.

### **Note**

By default, optimistic and pessimistic tables are always locked in shared mode. In addition, some solidDB statements that are optionally run with the PESSIMISTIC keyword use EXCLUSIVE table level locks even when the tables are optimistic.

### **6.2.5 Lock Duration**

The purpose of a transaction (a sequence of statements that are all committed or rolled back together) is to ensure that data is internally consistent. This may require locks to be held until the end of the transaction.

Let's review the subject of transactions first. Suppose that you just bought a new bicycle and paid for it by check. The bank must subtract the price of the bicycle from your account and must add the price of the bicycle to the bike store's account. These 2 operations must be done "together" or else money may seem to disappear to, or appear from, nowhere. For example, suppose that we subtracted the money from your account, then committed the transaction, and then failed to update the bike store's account (perhaps because a power failure occurred immediately before we updated the store's account). You would be poorer, but the bike store would be no richer. The money would seem to disappear (and you'd probably have a very angry bicycle dealer demanding that you pay again for something you've already paid for).

If we put the two operations (subtracting from your account and adding to the store's account) into the same transaction, then no money ever disappears. If the transaction is interrupted (and rolled back) for some reason such as a power failure, then we can retry the same operation again later without risking the possibility of charging you twice (or not paying the store at all).

Generally, an update lock is held from the time it is acquired until the time that the transaction completes (via commit or rollback). If the lock were not held until the end of the transaction, then rollback might fail. (Imagine what would happen if someone else updated the record after you updated it but before you finished your transaction. If you have to roll back for some reason, the server would have to figure out whether to roll back the other user's changes — or might simply lose those changes, even if the other user continued on and committed her transaction.)

In solidDB, shared locks ("read locks") are also held until the end of the transaction. solidDB servers differ from some other servers in this regard. Some servers will release shared locks before the end of a transaction if the Transaction Isolation Level is low enough.

You might wonder whether the transaction isolation level affects the server's behavior with regard to shared locks if those shared locks are always held until the end of the transaction. There are still some differences between the isolation levels, even when locks are held until the end of the transaction. For example, SERIAL-IZABLE isolation level does additional checks. It checks also that no new rows are added to the result set that the transaction should have seen. In other words, it prevents other users from inserting rows that would have qualified for the result set that is in the transaction. For example, suppose that I have a SERIALIZABLE transaction that has an update command like:

UPDATE customers SET  $x = y$  WHERE area\_code = 415;

In a SERIALIZABLE transaction, the server does not allow other users to enter records with area\_code=415 until the serializable transaction is committed.

See the next section for a more detailed discussion of transaction isolation.

### **6.2.6 TRANSACTION ISOLATION Levels**

In a "simple" world, shared locks would be released as soon as you were done looking at the data. (Update locks, as discussed above, are held until the end of the transaction.)

But the world is not always so simple. In some cases, a user may look at a record more than once in a single transaction. For example, if you write a program that uses scroll cursors, your user may scroll back and forth through a list of records, viewing the same record more than once. If the value of that record changed every time that the user looked at it, even within the same transaction, the user might get quite confused. Therefore, many database servers (especially those that comply with the ANSI and ISO standards for the SQL language), allow you to extend the duration of read/shared locks. The idea is to ensure that the data looks the same every

time you view it (within a single transaction). Once you read a record, you acquire a shared lock on that record, and then hold it until the end of the transaction.

(This is really only one of the factors involved in transaction isolation level. The transaction isolation level affects not only how long you lock a record, but also what you see. For example, on systems that (unlike solidDB's) allow both "read uncommitted" (sometimes called "dirty read") and "read committed", your isolation level affects what YOU see, not just what other users can and can't see because you've locked certain records.)

In solidDB, isolation levels may be set globally, with a configuration parameter, or per session and per transaction. For more details, please refer to For details, read chapter Choosing Transaction Isolation Levels in *solidDB Administration Guide*.

### **6.2.7 Miscellaneous Lock Information**

All locks within a particular category (such as shared locks) are "equal". It does not matter who placed the lock. Locks placed by a DBA are no more and no less "strong" than locks placed by any other user. It does not matter whether the lock was executed as part of a statement typed in interactively, called from a compiled remote application, or called from within the local application when using the AcceleratorLib. It does not matter whether the lock was placed as a result of a statement inside a stored procedure or trigger.

With pessimistic locking, the first user to request a lock gets it. Once you have the lock, no other user or connection can override your lock. In solidDB, the lock lasts until the end of the transaction or in the case of "long" table locks, the lock lasts until you explicitly release it.

Note that some locks can be "escalated". For example, if you are using a scroll cursor and you acquire a shared lock on a record, and then later within that same transaction you update that record, your shared lock may be upgraded to an exclusive lock. Of course, getting an exclusive lock is only possible if there are no other locks (shared or exclusive) on the table; if you and another user both have shared locks on the same record, then the server cannot upgrade your shared lock to an exclusive lock until the other user drops her shared lock.

#### **Notes on Table Locks**

Although table locks are normally used with "Maintenance Mode" operations, the two features are independent. You may use the table lock feature with or without the Maintenance Mode feature.

In the replica, exclusive table locks are issued implicitly on publication tables if refreshed with the PESSIM-ISTIC keyword.

solidDB issues implicit table shared locks in all DDL and DML operations. These prevent one user from dropping the table while another user is updating data in the table.

### **6.2.8 Summary of Locking Information**

Locks prevent two users from doing conflicting operations at the same time. Operations "conflict" if at least one of the operations involves updating the data (via UPDATE, DELETE, INSERT, ALTER TABLE, etc.). If all the operations are read-only operations (such as SELECT), then there is no conflict. The current version of solidDB does not allow users to specify row-level locks explicitly. There is no "LOCK RECORD" command; the server does all row-level locking for you. The server also does table-level locking for you. If you need to set table-level locks explicitly, you may do so using the LOCK TABLE command.

# **6.3 Choosing the Transaction Durability**

If you can afford to lose a small amount of recent data, and if performance is crucial to you, then you may want to use relaxed durability. Relaxed durability is appropriate when each individual transaction is not crucial. For example, if you are monitoring system performance and you want to store data on response times, you may only be interested in average response times, which will not be significantly affected if you are missing a few pieces of data. In fact, since measuring performance will itself affect performance (by using up resources such as CPU time and I/O bandwidth), you probably want your performance tracking operations themselves to have high performance (low cost) rather than high precision. Relaxed durability is appropriate in this situation.

On the other hand, if you are tracking financial data, such as bill payments, then you probably want to ensure that 100% of your committed data is stored and recoverable. In this situation, you will want strict durability.

You should use relaxed durability ONLY when you can afford to lose a few of the most recent transactions. Otherwise, use strict durability. If you are not sure whether strict or relaxed durability is appropriate, use strict durability.

### **6.3.1 Setting the Transaction Durability Level**

There are four ways to set the transaction durability level. These are listed below in descending order of precedence:

1. SET TRANSACTION DURABILITY

```
SET TRANSACTION DURABILITY { RELAXED | STRICT }
```
For example

SET TRANSACTION DURABILITY RELAXED; SET TRANSACTION DURABILITY STRICT;

If you use the SET TRANSACTION DURABILITY command, then you specify the transaction durability on a per-transaction basis. The command affects only the current transaction.

#### 2. SET DURABILITY

SET DURABILITY { RELAXED | STRICT }

For example

```
SET DURABILITY RELAXED;
SET DURABILITY STRICT;
```
If you use the SET DURABILITY command, then you specify the transaction durability on a per-session basis. A *session* is the time between connecting and disconnecting to the server. Each user has a separate session, even if the sessions overlap in time. In fact, a single user may establish more than one session (for example, by running multiple copies of solsql, or SolidConsole, or by writing a program that makes multiple connections to the same server). When you specify the transaction durability level by using the SET DURABILITY statement, you are specifying it only for the session in which the command is issued. Your choice will not affect any other user, any other open session that you yourself currently have, or any future session that you may have. Each user session may set its own transaction durability level, based on how important it is for the session not to lose any data.

The effect of this statement lasts until the end of the session, or until another SET DURABILITY command is issued.

3. Setting the *DurabilityLevel* parameter in the solid.inii configuration file.

[Logging] DurabilityLevel=3

See chapter *DurabilityLevel* in *solidDB SmartFlow Data Replication Guide*.

This setting affects all users.

This parameter can be changed dynamically. If you want to change the default setting while the server is running, you may do so by using the following command:

```
ADMIN COMMAND 'parameter Logging.DurabilityLevel={1 | 2 | 3}'
```
If you execute this command, it will take effect immediately.

4. By default, if you do not set the transaction durability level using any of the methods above, the server will use strict durability.

If you are using strict durability, you may also set an additional configuration parameter (*LogWriteMode*), which also influences performance. For details about *LogWriteMode*, see its description in *solidDB Administration Guide*.

# **Chapter 7. Diagnostics and Troubleshooting**

This chapter provides information on the following solidDB diagnostic tools:

- SQL info facility and the EXPLAIN PLAN FOR statement used to tune your application and identify inefficient SQL statements in your application.
- Tracing facilities for stored procedures and triggers

You can use these facilities to observe performance, troubleshoot problems, and produce high quality problem reports. These reports let you pinpoint the source of your problems by isolating them under product categories (such as solidDB ODBC API, solidDB ODBC Driver, solidDB JDBC Driver, etc.).

# **7.1 Observing Performance**

You can use the SQL Info facility to provide information on a SQL statement and the SQL statement EXPLAIN PLAN FOR to show the execution graph that the SQL optimizer selected for a given SQL statement. Typically, if you need to contact solidDB technical support, you will be asked to provide the SQL statement, EXPLAIN PLAN output, and SQL Info output from the EXPLAIN PLAN run with info level 8 for more extensive trace output.

### **7.1.1 SQL Info Facility**

Run your application with the SQL Info facility enabled. The SQL Info facility generates information for each SQL statement processed by solidDB.

The *Info* parameter in the *[SQL]* section specifies the tracing level on the SQL parser and optimizer as an integer between 0 (no tracing) and 8 (solidDB info from every fetched row). Trace information will be output to the file named soltrace.out in the solidDB directory.

Example:

[SQL] info = 1

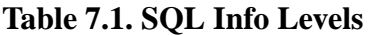

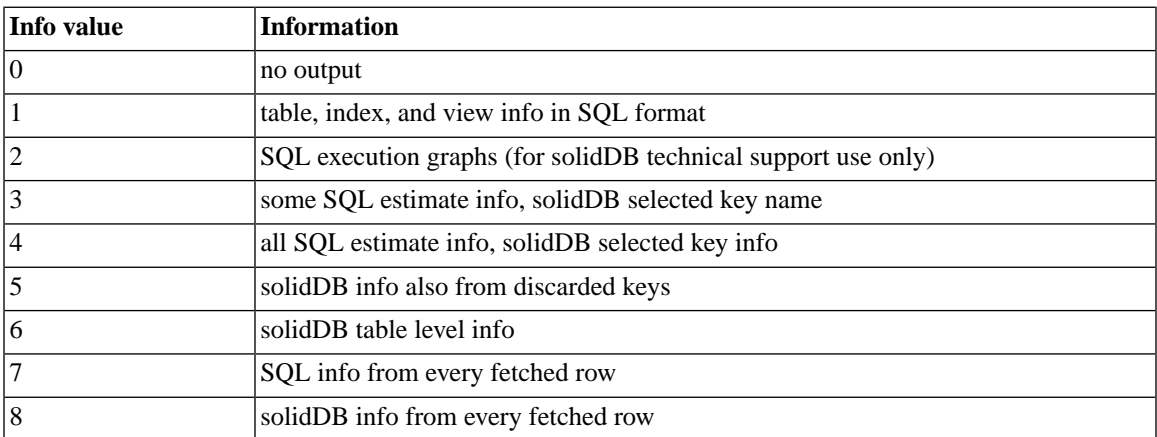

The SQL Info facility can also be turned on with the following SQL statement (this sets SQL Info on only for the client that executes the statement):

SET SQL INFO ON LEVEL *info\_value* FILE *file\_name* 

and turned off with the following SQL statement:

SET SQL INFO OFF

Example:

SET SQL INFO ON LEVEL 1 FILE 'my\_query.txt'

### **7.1.2 The EXPLAIN PLAN FOR Statement**

The syntax of the EXPLAIN PLAN FOR statement is:

EXPLAIN PLAN FOR *sql\_statement*

The EXPLAIN PLAN FOR statement is used to show the execution plan that the SQL optimizer has selected for a given SQL statement. An execution plan is a series of primitive operations, and an ordering of these
operations, that solidDB performs to execute the statement. Each operation in the execution plan is called a unit.

| Unit                   | <b>Description</b>                                                                                                    |
|------------------------|----------------------------------------------------------------------------------------------------|
| <b>JOIN UNIT*</b>      | Join unit joins two or more tables. The join can be done by using loop join or<br>merge join.                                                 |
| <b>TABLE UNIT</b>      | The table unit is used to fetch the data rows from a table or index.                                                                          |
| <b>ORDER UNIT</b>      | Order unit is used to order rows for grouping or to satisfy ORDER BY. The<br>ordering can be done in memory or using an external disk sorter. |
| <b>GROUP UNIT</b>      | Group unit is used to do grouping and aggregate calculation (SUM, MIN,<br>$etc.$ ).                                                           |
| UNION UNIT*            | Union unit performs the UNION operation. The unit can be done by using<br>loop join or merge join.                                            |
| <b>INTERSECT UNIT*</b> | Intersect unit performs the INTERSECT operation. The unit can be done by<br>using loop join or merge join.                                    |
| <b>EXCEPT UNIT*</b>    | Except unit performs the EXCEPT operation. The unit can be done by using<br>loop join or merge join.                                          |

**Table 7.2. EXPLAIN PLAN FOR Units**

\*This unit is generated also for queries that reference only a single table. In that case no join is executed in the unit; it simply passes the rows without manipulating them.

The table returned by the EXPLAIN PLAN FOR statement contains the following columns.

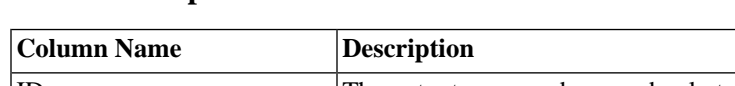

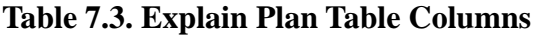

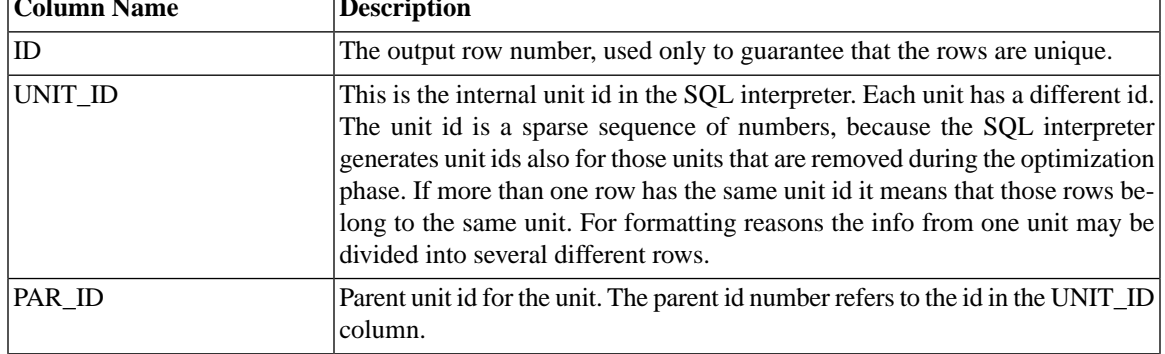

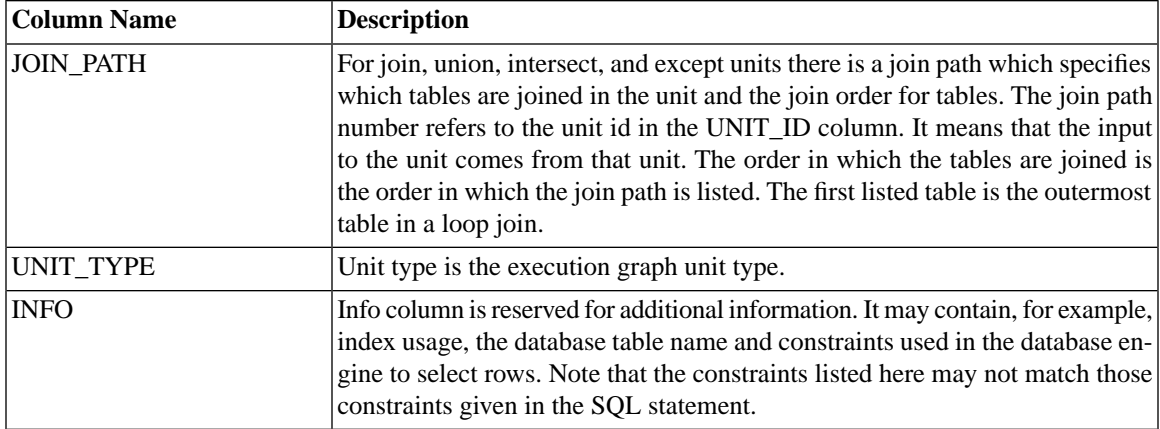

The following texts may exist in the INFO column for different types of units.

### **Table 7.4. Texts in the Unit INFO Column**

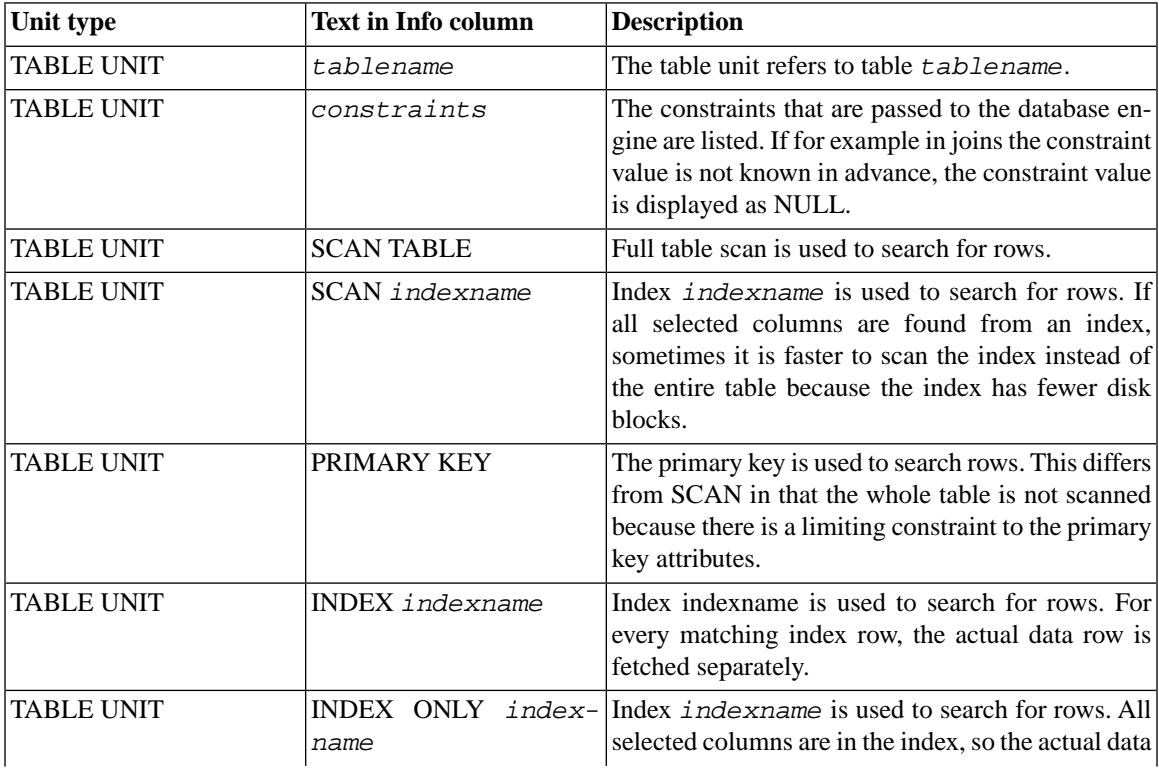

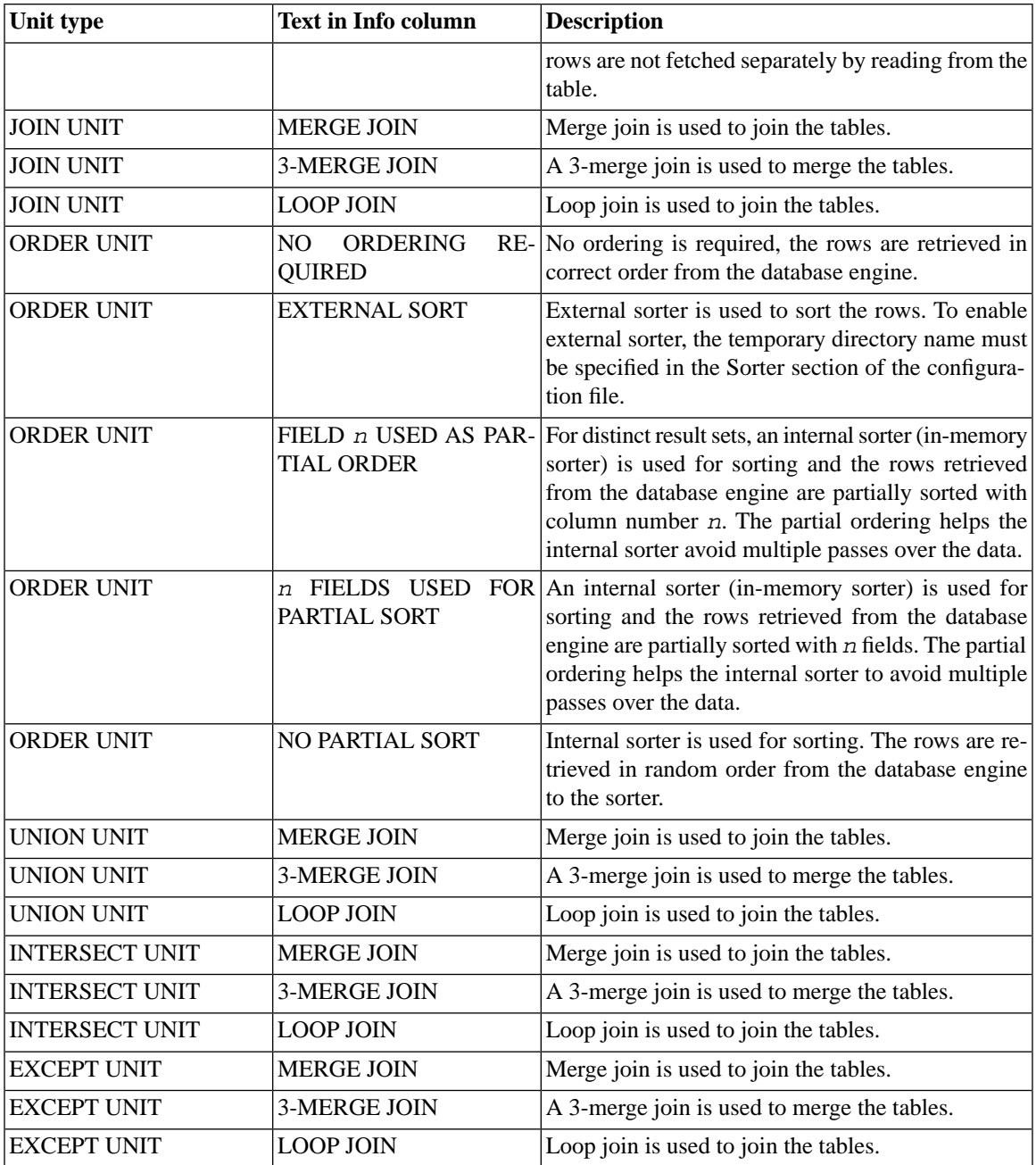

### **Example 1**

EXPLAIN PLAN FOR SELECT \* FROM TENKTUP1 WHERE UNIQUE2\_NI BETWEEN 0 AND 99;

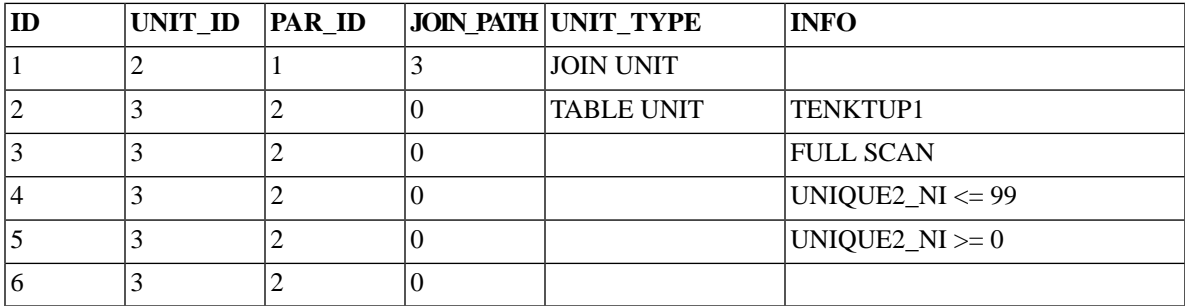

### **Execution graph:**

JOIN UNIT 2 gets input from TABLE UNIT 3

TABLE UNIT 3 for table TENKTUP1 does a full table scan with constraints UNIQUE2\_NI  $\leq$  99 and  $UNIQUE2_NI \geq 0$ 

#### **Figure 7.1. Execution Graph 1**

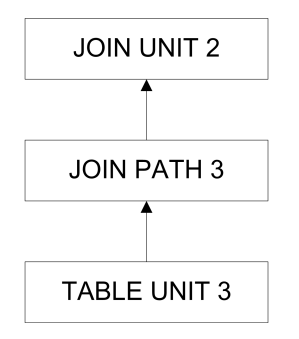

### **Example 2**

```
EXPLAIN PLAN FOR SELECT * FROM TENKTUP1, TENKTUP2
WHERE TENKTUP1.UNIQUE2 > 4000 AND TENKTUP1.UNIQUE2 < 4500
AND TENKTUP1.UNIQUE2 = TENKTUP2.UNIQUE2;
```
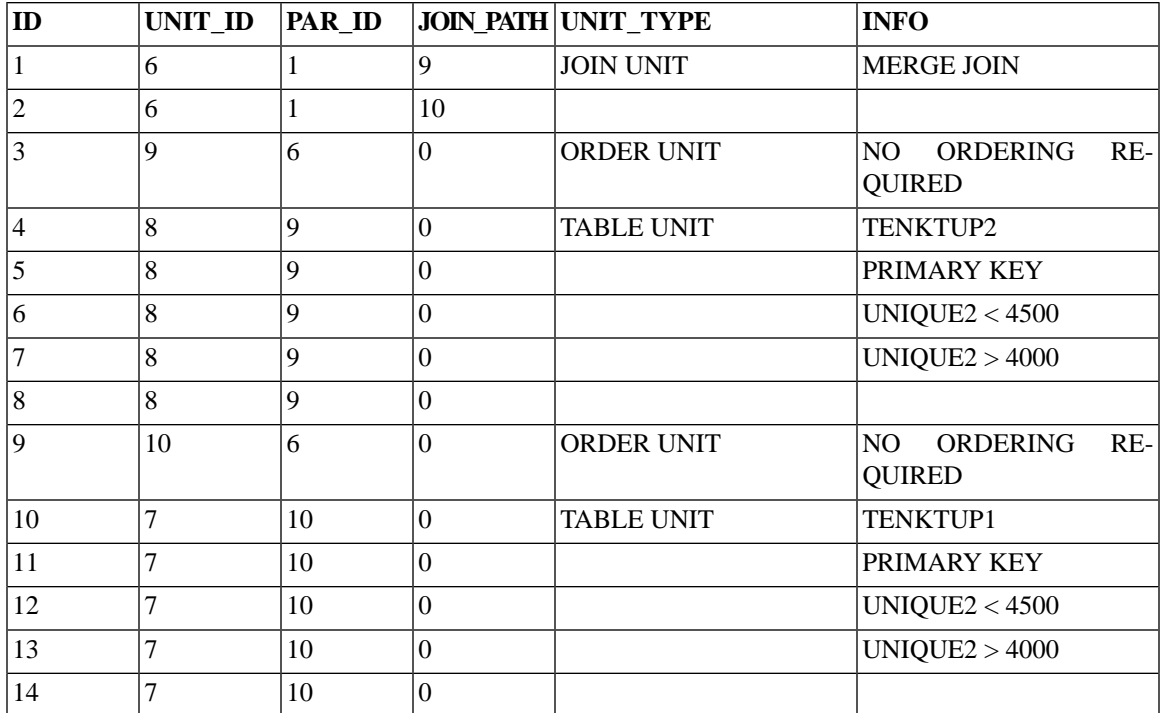

### **Execution Graph:**

JOIN UNIT 6 the input from order units 9 and 10 are joined using merge join algorithm

ORDER UNIT 9 orders the input from TABLE UNIT 8. Since the data is retrieved in correct order, no real ordering is needed

ORDER UNIT 10 orders the input from TABLE UNIT 7. Since the data is retrieved in correct order, no real ordering is needed

TABLE UNIT 8: rows are fetched from table TENKTUP2 using primary key. Constraints UNIQUE2 < 4500 and UNIQUE2 > 4000 are used to select the rows

TABLE UNIT 7: rows are fetched from table TENKTUP1 using primary key. Constraints UNIQUE2 < 4500 and UNIQUE2 > 4000 are used to select the rows

#### **Figure 7.2. Execution Graph 2**

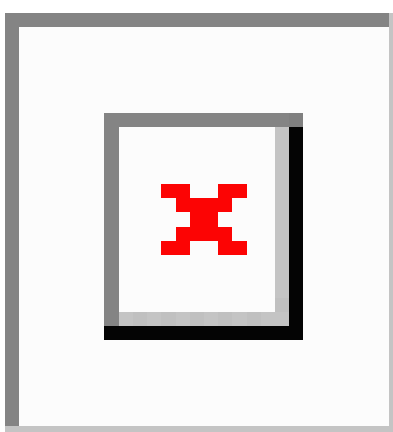

## **7.2 Problem Reporting**

solidDB offers sophisticated diagnostic tools and methods for producing high quality problem reports with very limited effort. Use the diagnostic tools to capture all the relevant information about the problem.

All problem reports should contain the following files and information:

- solid.ini
- license number
- solmsg.out
- solerror.out
- soltrace.out
- problem description
- steps to reproduce the problem
- all error messages and codes
- contact information, preferably email address of the contact person

## **7.3 Problem Categories**

Most problems can be divided into the following categories:

- solidDB ODBC API
- solidDB ODBC or JDBC Driver
- UNIFACE driver for solidDB
- Communication problems between the application or an external application (if using the AcceleratorLib) and solidDB.

The following pages include detailed instructions to produce a proper problem report for each problem type. Please follow the guidelines carefully.

### **7.3.1 solidDB ODBC API Problems**

If the problem concerns the performance of a specific solidDB ODBC API or SQL statement, you should run SQL info facility at level 4 and include the generated soltrace.out file into your problem report. This file contains the following information:

- create table statements
- create view statements
- create index statements
- SQL statement(s)

### **7.3.2 solidDB ODBC Driver Problems**

If the problem concerns the performance of solidDB ODBC Driver, please include the following information:

- solidDB ODBC Driver name, version, and size
- ODBC Driver Manager version and size

If the problem concerns the cooperation of solidDB and any third party standard software package, please include the following information:

• Full name of the software

- Version and language
- Manufacturer
- Error messages from the third party software package

Use ODBC trace option to get a log of the ODBC statements and include it in your problem report.

### **7.3.3 solidDB JDBC Driver Problems**

If the problem is related to the solidDB JDBC Driver, please include the following information in your problem report:

- Exact version of JDK or JRK used
- Name, size, and date of the SOLIDDriver class package
- Contents of DriverManager.setLogStream(someOutputStream) output, if available
- Call stack (that is, Exception.printStackTract() output) of the application, if an exception has occurred in the application

### **7.3.4 UNIFACE Driver for solidDB Problems**

If the problem concerns the performance of solidDB UNIFACE Driver, please include the following information:

- solidDB UNIFACE Driver version and size
- UNIFACE version and platform
- Contents of the UNIFACE message frame
- Error codes from the driver, \$STATUS, \$ERROR
- All necessary files to reproduce the problem (TRXs, SQL scripts, USYS.ASN etc.)

### **7.3.5 Communication between a Client and Server**

If the problem concerns the performance of the communication between a client and server use the Network trace facility and include the generated trace files into your problem report. Please include the following information:

- solidDB communication DLLs used: version and size
- other communication DLLs used: version and size
- description of the network configuration

## **7.4 Tracing Facilities for Stored Procedures and Triggers**

When debugging a stored procedure or a trigger, you may want to add "trace" commands to see which parts of the code are executing. Or you may want to trace every statement within the procedure or trigger. The following two sections explain how to do these things.

### **7.4.1 User-Definable Trace Output from Procedure Code**

From inside your stored procedure or trigger, you can send "trace" output to the soltrace.out file by using the following command:

```
WRITETRACE (entry VARCHAR)
```
You can turn the output on or off by using the command:

```
ADMIN COMMAND 'usertrace { on | off }
user username { procedure | trigger | table } entity_name'
```
The "entity\_name" is the name of the procedure, trigger, or table for which you want to turn tracing on or off. If the keyword "table" is specified, then all triggers on that table are traced.

You may turn on (or off) tracing for a specified procedure, a specified trigger, or for all triggers on a specified table.

Trace is activated only when the specified user calls the procedure / trigger. This is useful, for example, when tracing propagated procedure calls in a SmartFlow master.

Turning on tracing turns it on in all procedure/trigger calls by this user, not just calls from the connection that switched the trace on. If you have multiple connections that use the same username, then all of the calls in all of those connections will be traced. Furthermore, the tracing will be done on calls propagated to (executed on) the master, as well as the calls executed on the replica.

### **7.4.2 Procedure Execution Trace**

If you must trace EVERY statement in your stored procedure or trigger, then you don't want to spend time to write a WRITETRACE statement for every SQL statement. Instead, you can simply turn on "PROCTRACE", which traces every statement inside the specified stored procedure or trigger. As with USERTRACE, you can turn proctrace on for a specified procedure, a specified trigger, or for all triggers associated with a particular table. The syntax is:

```
ADMIN COMMAND 'proctrace { on | off }
user username { procedure | trigger | table } entity_name'
```
The "entity name" is the name of the procedure, trigger, or table for which you want to turn tracing on or off.

Trace is activated only when the specified user calls the procedure / trigger. This is useful, for example, when tracing propagated procedure calls in a SmartFlow master.

Turning on tracing turns it on in all procedure/trigger calls by this user, not just calls from the connection that switched the trace on. If you have multiple connections that use the same username, then all of the calls in all of those connections will be traced. Furthermore, the tracing will be done on calls propagated to (executed on) the master, as well as the calls executed on the replica.

If the keyword "table" is specified, then all triggers on that table are traced.

Example:

```
"create procedure trace_sample(i integer)
returns(j integer)
begin
        i := 2 * i; return row;
end";
commit work;
admin command 'proctrace on user DBA procedure TRACE_SAMPLE';
call trace_sample(2);
```
#### OUTPUT FROM EXAMPLE:

23.01 17:25:17 ---- PROCEDURE 'DBA.DBA.TRACE\_SAMPLE' TRACE BEGIN ---- 0001:CREATE PROCEDURE TRACE\_SAMPLE(I INTEGER)

```
0002:RETURNS(J INTEGER)
0003:BEGIN
     -- I := 2--> J:=NULL
      --> SQLSUCCESS:=1
      --> SQLERRNUM:=NULL
      --> SQLERRSTR:=NULL
      --> SQLROWCOUNT:=NULL
0004: J := 2 * I;--> J:=4
0005: RETURN ROW;
0006:END
23.01 17:25:17 ---- PROCEDURE 'DBA.DBA.TRACE_SAMPLE' TRACE END ----
```
## **7.5 Measuring and Improving Performance of START AFTER COMMIT Statements**

### **7.5.1 Tuning Performance of START AFTER COMMIT Statements**

Background tasks can be controlled with SSC-API and admin commands (see the AcceleratorLib manual for details). The task type SSC\_TASK\_BACKGROUND is used for the tasks that execute statements started with START AFTER COMMIT. You can give this task type higher priority or lower priority, or you may suspend this task type.

Note that there may be more than one of these tasks, but you cannot control them individually. In other words, if you call SSCSuspendTaskClass for SSC\_TASK\_BACKGROUND, it will suspend all the background tasks.

### **7.5.2 Analyzing Failures in START AFTER COMMIT Statements**

There is a limit on the number of uncommitted START AFTER COMMIT statements that may exist simultaneously. (By "uncommitted", we mean that the transaction in which the START AFTER COMMIT statement was executed has not yet been committed. At this point, the body of the START AFTER COMMIT statement — e.g. the procedure call — has not yet even started to execute.) If the maximum is reached, then an error is returned when the next START AFTER COMMIT is issued. The maximum number is configurable in solid.ini using the parameter named *MaxStartStatements* (for details, see the description of this parameter in *solidDB Administration Guide*).

If a statement cannot be started, the reason for it is logged into the system table SYS\_BACKGROUND-JOB\_INFO. Only failed START AFTER COMMIT statements are logged into this table. For more details about this table, see [Section D.1.3, "SYS\\_BACKGROUNDJOB\\_INFO".](#page-471-0)

The user can retrieve the information from the table SYS\_BACKGROUNDJOB\_INFO using either an SQL SELECT statement or by calling the system procedure SYS\_GETBACKGROUNDJOB\_INFO. The stored procedure SYS\_GETBACKGROUNDJOB\_INFO returns the row that matches the given jobid of the START AFTER COMMIT statement. For more details about SYS\_GETBACKGROUNDJOB\_INFO, see [Section E.2.1,](#page-522-0) ["SYS\\_GETBACKGROUNDJOB\\_INFO"](#page-522-0).

If you want to be notified when a statement fails to start, you can wait on the system event SYS\_EVENT\_SACFAILED. See its description in [Section F.1, "Miscellaneous Events"](#page-525-0) for details about this event. The application can wait for this event and use the jobid to retrieve the error message from the system table SYS\_BACKGROUNDJOB\_INFO.

# **Chapter 8. Performance Tuning**

This chapter discusses techniques that you can use to improve the performance of solidDB. The topics included in this chapter are:

- Tuning SQL statements and applications
- Optimizing single-table SQL queries
- Using indexes to improve query performance
- Waiting on events
- Optimizing batch inserts and updates
- Using Optimizer hints for performance
- Diagnosing poor performance

For tips on optimizing SmartFlow data synchronization, see *solidDB SmartFlow Data Replication Guide*.

### **8.1 Tuning SQL Statements and Applications**

Tuning the SQL statements, especially in applications where complex queries are involved, is generally the most efficient means of improving the database performance.

Be sure to tune your application *before* tuning the RDBMS because:

- during application design you have control over the SQL statements and data to be processed
- you can improve performance even if you are unfamiliar with the internal working of the RDBMS you are going to use
- if your application is not tuned well, it will not run well even on a well-tuned RDBMS

You should know what data your application processes, what are the SQL statements used, and what operations the application performs on the data. For example, you can improve query performance when you keep SELECT statements simple, avoiding unnecessary clauses and predicates.

### **8.1.1 Evaluating Application Performance**

To isolate areas where performance is lacking in your application, the solidDB provides the following diagnostic tools for observing database performance:

- SQL info facility
- EXPLAIN PLAN FOR statement

These tools are helpful in tuning your application and identifying any inefficient SQL statements in it. Read Chapter 7, *[Diagnostics and Troubleshooting](#page-214-0)* for additional information on how to use these tools.

In addition, the following commands provide useful information for evaluating performance.

#### • **ADMIN COMMAND 'status'**

This command returns statistics information from the server. For details, read about this command in *solidDB Administration Guide*.

#### • **ADMIN COMMAND 'perfmon'**

The command returns detailed performance statistics from the server. For details, read about perfmon and "Detailed DBMS Monitoring and Troubleshooting" in *solidDB Administration Guide*.

#### • **ADMIN COMMAND 'trace'**

This command switches tracing on for SQL statements and network communication. For complete syntax, see the trace option syntax under [Section B.1, "ADMIN COMMAND"](#page-248-0).

### **8.1.2 Using Stored Procedure Language**

Using stored procedures can speed up some operations in two ways:

- Statements in stored procedures are parsed and compiled once and then stored in compiled form. Statements outside stored procedures are re-parsed and compiled every time that they are executed. Thus, putting statements in stored procedures reduces overhead (parsing and compiling) if the statements are executed more than once.
- If you have multiple statements inside a single stored procedure, calling that stored procedure once may use fewer network "trips" than passing each statement individually from the client to the server.

## **8.2 Optimizing Single-Table SQL Queries**

solidDB provides a Simple SQL Optimization feature that increases performance with specific types of singletable SQL queries. Performance improvements apply to SELECT, DELETE, and UPDATE statements. The feature does not apply to INSERT statements.

Simple SQL Optimization is enabled/disabled by the *SimpleSQLOpt* parameter in the *[SQL]* section of the solid.ini file. By default, this feature is turned on and the SimpleSQLOpt parameter does not appear in the solid.ini file. To disable the feature, you must add the following lines to the solid.ini file:

[SQL] SimpleSQLOpt=No

Once you have added these lines to the file, you can always enable the feature by specifying *SimpleSQL-Opt=Yes* or removing the parameter from the *[SQL]* section. As always, remember that any changes to the solid.ini file do not take effect until the server restarts.

When simple SQL optimization is turned on, solidDB automatically optimizes single-table SQL queries that meet the following conditions:

- The statement accesses only a single table.
- The statement does not contain a view, subquery, UNION, INTERSECT, etc.
- The statement does not use ROWNUM.
- The statement does not use a solidDB sequence object that is used to retrieve sequence numbers.

<span id="page-230-0"></span>Note that like other optimization techniques, the Simple SQL Optimization feature speeds up most queries, but reduces performance for a few types of queries. If you find your particular queries run more slowly when you are using simple SQL optimization, you can turn off the feature.

## **8.3 Using Indexes to Improve Query Performance**

You can use indexes to improve the performance of queries. A query that references an indexed column in its WHERE clause can use the index. If the query selects only the indexed column, the query can read the indexed column value directly from the index, rather than from the table.

If all the fields in the SELECT list of a query are in an index, then the solidDB optimizer can simply use that index, rather than doing an extra lookup to read the complete record. Similarly, if all the fields of a WHERE clause are in an index, then the optimizer can use that index — if the information in the index is enough to prove that the record won't qualify for the WHERE clause, then the optimizer can avoid looking up the complete record.

For example, suppose that we have a WHERE clause that refers to two or more columns, e.g.

WHERE  $\text{coll} = x$  AND  $\text{col2} >= a$  AND  $\text{col2} <= b$ 

Suppose further that we have an index that contains both col1 and col2, and that has either col1 or col2 as the leading column of the key. For example, if we have an index on  $col2 + col3 + col1$  then this index contains both columns, and one of those columns (col2) is the leading column in the key. If the user's query is

```
SELECT col1, col4
      FROM table1
     WHERE \text{coll} = x AND \text{col2} >= a AND \text{col2} <= b;
```
then we do not need to look up the complete record unless the search criteria are met. After all, if the search criteria are not met, then we don't care what value col4 has and so we don't need to look up the full record.

If a table has a primary key, solidDB orders the rows on disk in the order of the values of the primary key. Since the rows are physically in order by the primary key, the primary key itself serves as an index, and optimization tips that apply to indexes also apply to the primary key.

If the table does not have a user-specified primary key, then the rows are ordered using the ROWID. The ROWID is assigned to each row when it is inserted, and each record gets a larger ROWID than the record inserted before it. Thus, in tables without user-specified primary keys, the records are stored in the order in which those rows were inserted. For more information about primary keys, read [Section 5.4.2, "Primary Key](#page-181-0) [Indexes"](#page-181-0).

Searches with row value constructor constraints are optimized to use an index if an index is available. For efficiency, solidDB uses an index to resolve row value constructor constraints of the form  $(A, B, C)$   $>=(1, 1)$ 2, 3), where the operator may be any of the following:  $\lt$ ,  $\lt$  =,  $\gt$  = and  $\gt$ . (The server does not use an index to resolve row value constructor constraints that contain the operators  $=$ ,  $!=$ , or  $\lt$ . The server may, of course, use an index to resolve other types of constraints that use  $=$ ,  $\leq$ , or  $\lt$ .) For more information about row value constructors, see [Section 3.5.5, "Row Value Constructors"](#page-62-0).

Indexes improve the performance of queries that select a small percentage of rows from a table. You should consider using indexes for queries that select less than 15% of table rows.

### **8.3.1 Full Table Scan**

If a query can use an index, solidDB must perform a full table scan to execute the query. This involves reading all rows of a table sequentially. Each row is examined to determine whether it meets the criteria of the query's WHERE clause. Finding a single row with an indexed query can be substantially faster than finding the row with a full table scan. On the other hand, a query that selects more than 15% of a table's rows may be performed faster by a full table scan than by an indexed query.

You should check every query using the EXPLAIN PLAN statement. (You should use your real data when doing this, since the best plan will depend upon the actual amount of data and the characteristics of that data.) The output from the EXPLAIN PLAN statement allows you to detect whether an index is really used and if necessary you can redo the query or the index. Full table scans often cause slow response time for SELECT queries, as well as excessive disk activity. To diagnose performance degradation problems, you can request statistics on file operations using ADMIN COMMAND 'perfmon' as described in *solidDB Administration Guide* (see the section titled "Detailed DBMS Monitoring and Troubleshooting").

To perform a full table scan, every block in the table is read. For each block, every row stored in the block is read. To perform an indexed query, the rows are read in the order in which they appear in the index, regardless of which blocks contain them. If a block contains more than one selected row it may be read more than once. So, there are cases when a full table scan requires less I/O than an indexed query, if the result set is relatively large.

### **8.3.2 Concatenated Indexes**

An index can be made up of more than one column. Such an index is called a concatenated index. We recommend using concatenated indexes when possible.

Whether or not a SQL statement uses a concatenated index is determined by the columns contained in the WHERE clause of the SQL statement. A query can use a concatenated index if it references a leading portion of the index in the WHERE clause. A leading portion of an index refers to the first column or columns specified in the CREATE INDEX statement.

Example:

CREATE INDEX job sal deptno ON emp(job, sal, deptno);

This index can be used by these queries:

```
SELECT * FROM emp WHERE job = 'clerk' and sal = 
800 and deptno = 20;
```
SELECT  $*$  FROM emp WHERE sal = 1250 and job = salesman; SELECT job, sal FROM emp WHERE job = 'manager';

The following query does not contain the first column of the index in its WHERE clause and therefore cannot use the index:

SELECT  $*$  FROM emp WHERE sal = 6000;

### **Choosing Columns to Index**

The following list gives guidelines in choosing columns to index:

- You should create indexes on columns that are used frequently in WHERE clauses.
- You should create indexes on columns that are used frequently to join tables.
- You should create indexes on columns that are used frequently in ORDER BY clauses.
- You should create indexes on columns that have few of the same values or unique values in the table.
- You should not create indexes on small tables (tables that use only a few blocks) because a full table scan may be faster than an indexed query.
- If possible, choose a primary key that orders the rows in the most appropriate order.
- If only one column of the concatenated index is used frequently in WHERE clauses, place that column first in the CREATE INDEX statement.
- If more than one column in a concatenated index is used frequently in WHERE clauses, place the most selective column first in the CREATE INDEX statement.

### **8.4 Waiting on Events**

In many programs, you may have to wait for a particular condition to occur before you can perform a certain task. In some cases, you may use a "while" loop to check whether the condition has occurred. solidDB provides Events, which in some cases allow you to avoid wasting CPU time spinning in a loop waiting for a condition.

One (or more) clients or threads can wait on an event, and another client or thread can post that event. For example, several threads might wait for a sensor to get a new piece of data. Another thread (working with that sensor) can post an event indicating that the data is available. For more information about events, see [Section 4.11, "Using Events"](#page-156-0) and various sections of Appendix B, *[solidDB SQL Syntax](#page-248-1)*, including [Section B.12,](#page-281-0) ["CREATE EVENT".](#page-281-0)

### <span id="page-234-0"></span>**8.5 Optimizing Batch Inserts and Updates**

It is highly recommended that you design a database schema that supports running a batch insert in primary key order. Data in the database file is stored physically in the order defined by the primary key of the table. If no primary key is defined, data is stored in the database file in the order it is written to the database. Database operations (that is, reads and writes) always access data at the page level. The default page size of the database is 8 KB.

If the batch write operations are performed in the order that supports the primary key, the caching algorithms of the server are able to group the database file write operations. In this way, a larger number of rows are written to the disk in one physical disk I/O operation. In the worst case, if the insert order is different from the primary key order, each insert or delete operation requires re-writing a database page where only one row has changed.

For these reasons, it makes sense to ensure that tables of a batch write operation have primary keys that match the access order of the batch write operation. This type of database schema can make a significant difference in the performance of the operation.

For example, assume you have the following kind of table:

```
CREATE TABLE USAGE_EVENT (
  EVENT_ID INTEGER NOT NULL PRIMARY KEY,
DEVICE ID INTEGER NOT NULL,
 EVENT_DATA VARCHAR NOT NULL);
```
In this table, EVENT ID is a sequence number. The insert and delete operations are done in the order specified by the EVENT\_ID column, allowing for maximum efficiency.

Note that performance of batch write operations on this same table can be significantly worse if the first column of the primary key were DEVICE\_ID, but data was written to the database in the EVENT\_ID order. In this scenario, the number of file-I/O operations needed to complete the batch write operation increases when the size of the table grows.

### **8.5.1 Increasing Speed of Batch Inserts and Updates**

You can optimize the speed for large batch inserts and updates to solidDB. Following are guidelines for increasing speed:

1. Check that you are running the application with the AUTOCOMMIT mode set off.

solidDB ODBC Driver's default setting is AUTOCOMMIT. This is the standard setting according to the ODBC specification. To set your application with AUTOCOMMIT off, call the SQLSetConnectOption function as in the following example:

rc = SQLSetConnectOption (hdbc, SQL\_AUTOCOMMIT, SQL\_AUTOCOMMIT\_OFF);

- 2. Do not use large transactions. Five hundred (500) rows is recommended as the initial transaction size. The optimal value for the transaction size is dependent on the particular application; you may need to experiment.
- 3. To make batch inserts faster, you can turn logging off. This, however, increases the risk of data loss during system failure. In some environments, this trade-off is tolerable.

<span id="page-235-0"></span>Number 1 and 2 of these guidelines are the most important actions you can take to increase the speed of batch inserts. The actual rate of insertions also depends on your hardware, on the amount of data per row, and on the existing indices for the table.

## **8.6 Using Optimizer Hints**

Due to various conditions with the data, user query, and database, the SQL Optimizer is not always able to choose the best possible execution plan. For example, for more efficiency, you may want to force a merge join because you know, unlike the Optimizer, that your data is already sorted.

Or sometimes specific predicates in queries cause performance problems that the Optimizer cannot eliminate. The Optimizer may be using an index that you know is not optimal. In this case, you may want to force the Optimizer to use one that produces faster results.

Optimizer hints provide a way to have better control over response times to meet your performance needs. Within a query, you can specify directives or hints to the Optimizer, which it then uses to determine its query execution plan. Hints are detected through a pseudo comment syntax from SQL-92.

Hints are available for:

- Selecting merge or nested loop join
- Using a fixed join order as given in the from list
- Selecting internal or external sort
- Selecting a particular index
- Selecting a table scan over an index scan
- Selecting sorting before or after grouping

You can place a hint(s) in a SQL statement as a static string, just after a SELECT, UPDATE, or DELETE keyword. Hints are not allowed after the INSERT keyword.

Table name resolution in optimizer hints is the same as in any table name in a SQL statement. This means that if there is a table alias name in the query, then you must use the alias, not the table name, in the optimizer hints. For example:

```
SELECT
  --(* vendor(SOLID), product(Engine), option(hint)
 -- FULL SCAN emp_alias *)--
emp alias.emp id, employee name, dependent name
FROM employee table AS emp alias LEFT OUTER JOIN dependent table
AS dep_alias
ON (dep alias.emp id = emp alias.emp id)
ORDER BY emp alias.emp id;
```
If you specify the table name when you should have specified the alias name, you will get the following error message:

```
102: Unused optimizer hint.
```
If you are not using an alias and you are using a table that is in another schema and/or another catalog, then make sure that in the hint you precede the table name with the schema and/or catalog name. For example:

```
SELECT
  --(* vendor(SOLID), product(Engine), option(hint)
-- FULL SCAN sally schema.employee table *)--
 emp_id, employee_name
FROM sally schema.employee table;
```
When there is an error in a hint specification, then the whole SQL statement fails with an error message.

Hints are enabled and disabled using the following configuration parameter in solid.ini:

[Hints] EnableHints=YES | NO

The default is set to YES.

For more details on Optimizer Hints, including a description of possible hints and examples, refer to [Sec](#page-354-0)[tion B.49, "HINT".](#page-354-0)

## **8.7 Diagnosing Poor Performance**

There are different areas in solidDB that can result in performance degradation. In order to remedy performance problems, you need to determine the underlying cause. Following is a table that lists common symptoms of poor performance, possible causes, and directs you to the section in this chapter for the remedy.

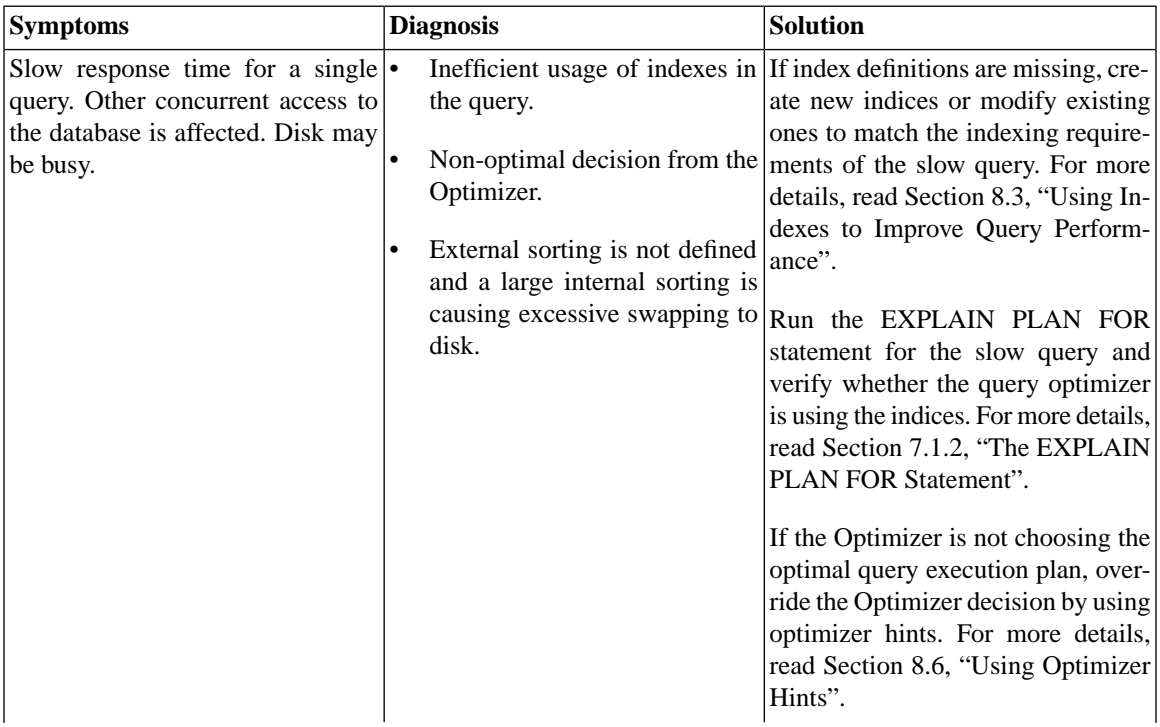

#### **Table 8.1. Diagnosing Poor Performance**

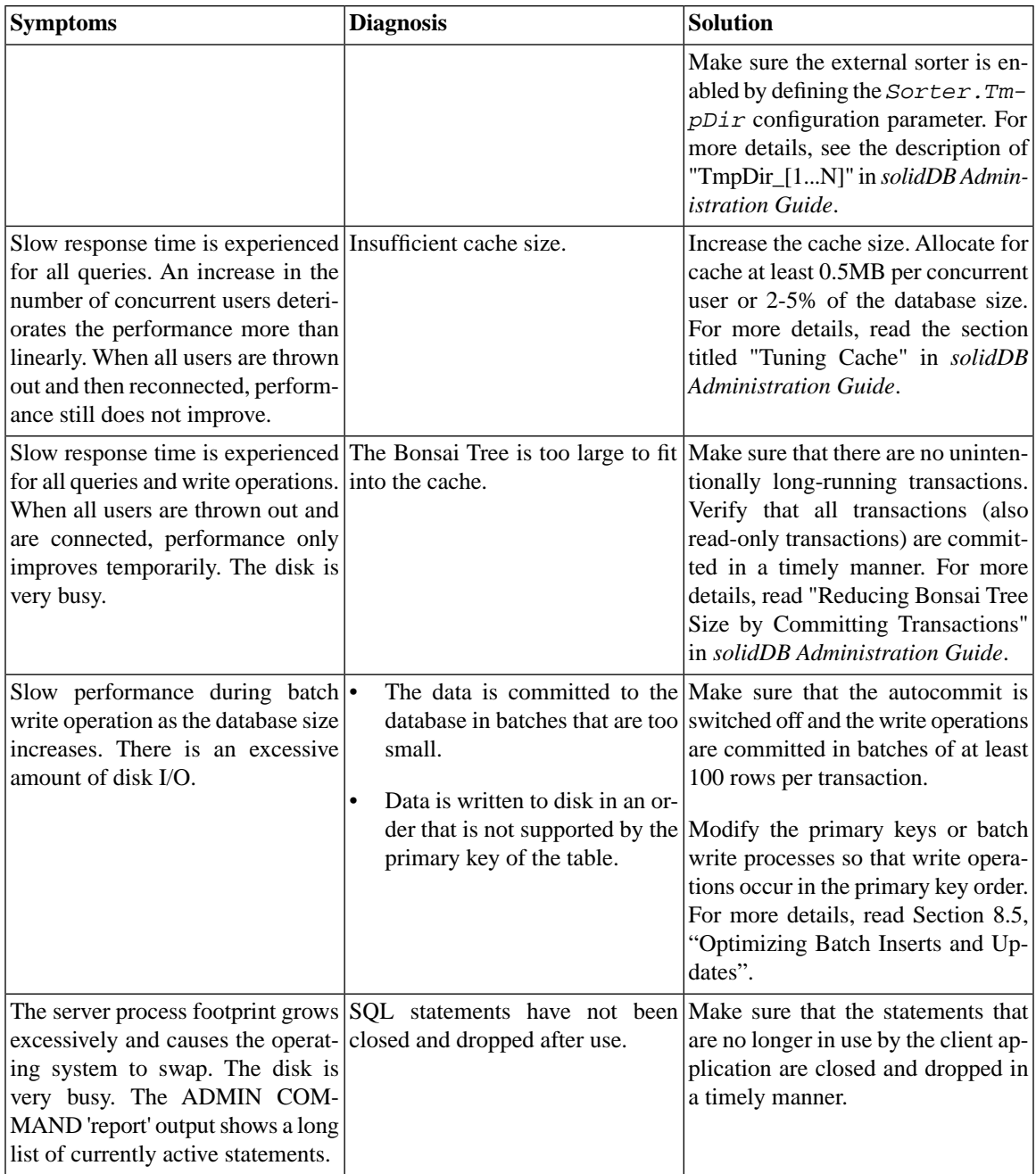

# **Appendix A. Data Types**

## **A.1 Supported Data Types**

The tables in this appendix list the supported data types by category. The following abbreviations are used in each table.

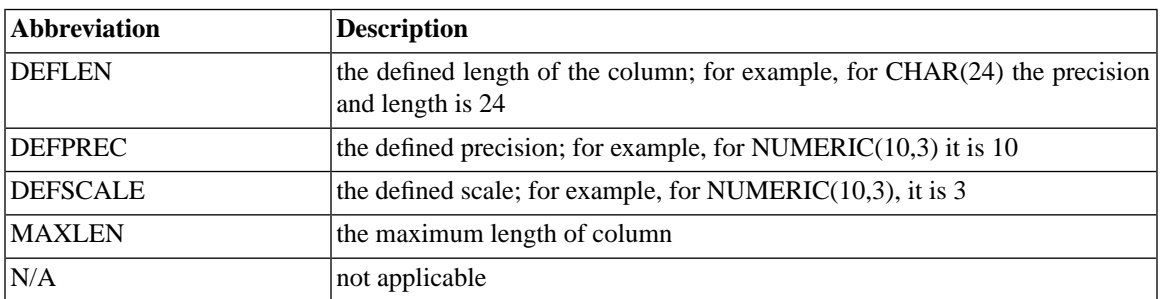

### **Table A.1. Supported Data Types**

### **A.1.1 Character Data Types**

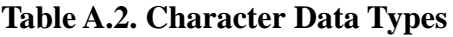

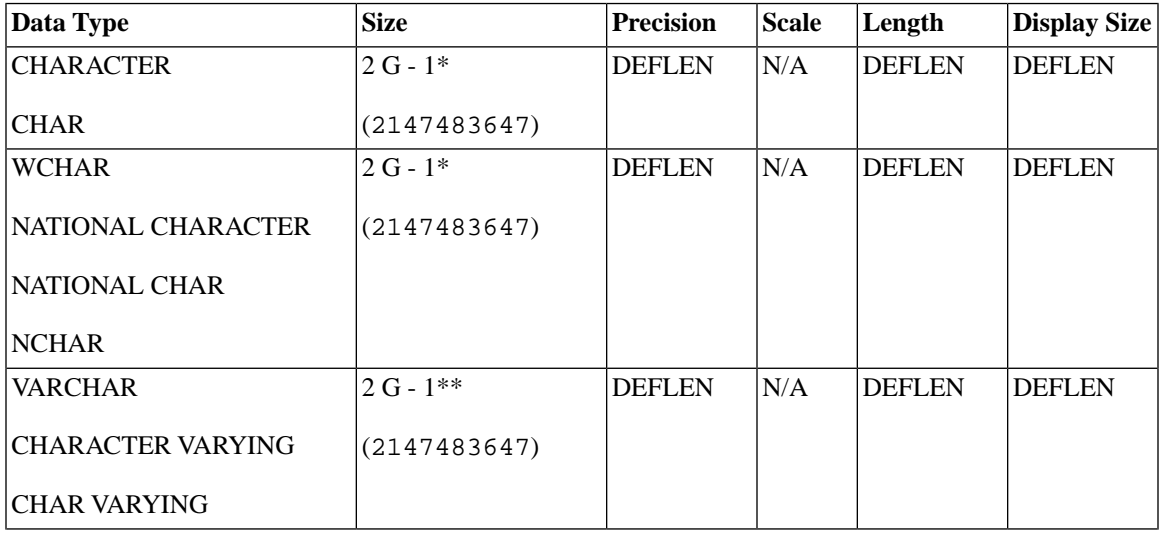

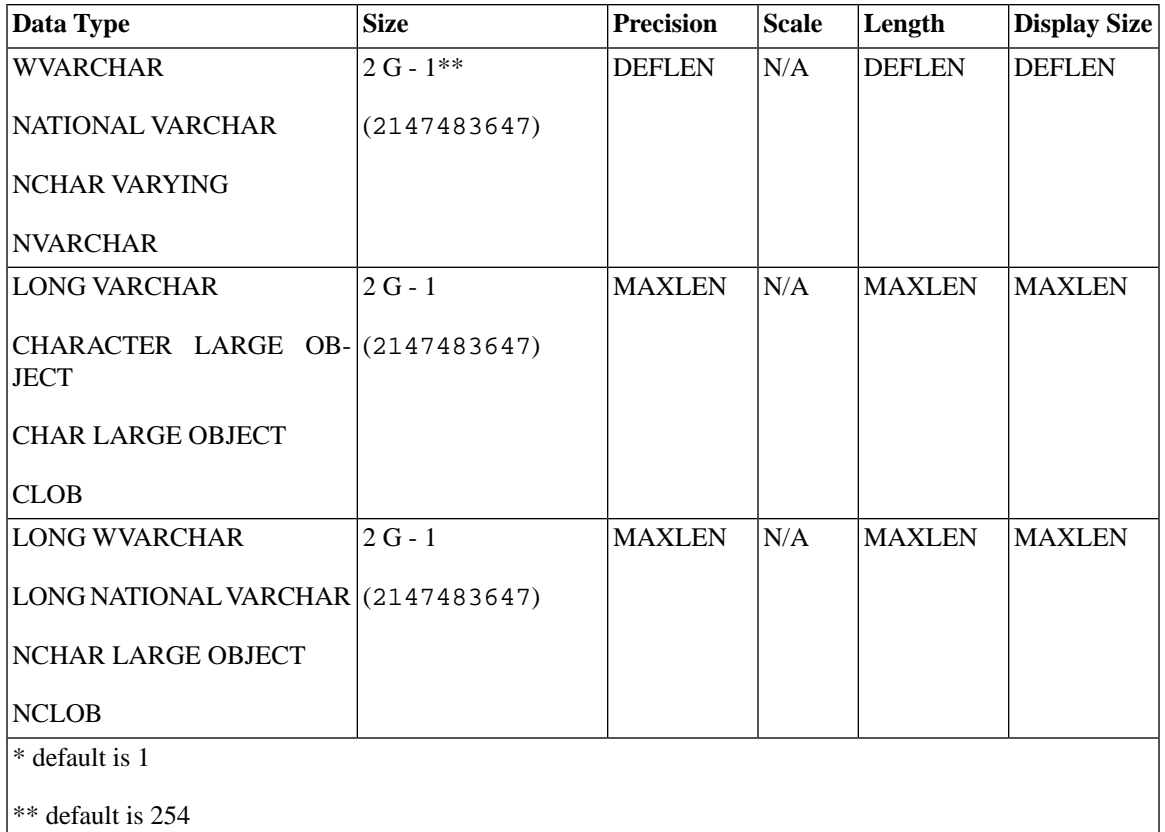

## **A.1.2 Numeric Data Types**

### **Table A.3. Numeric Data Types**

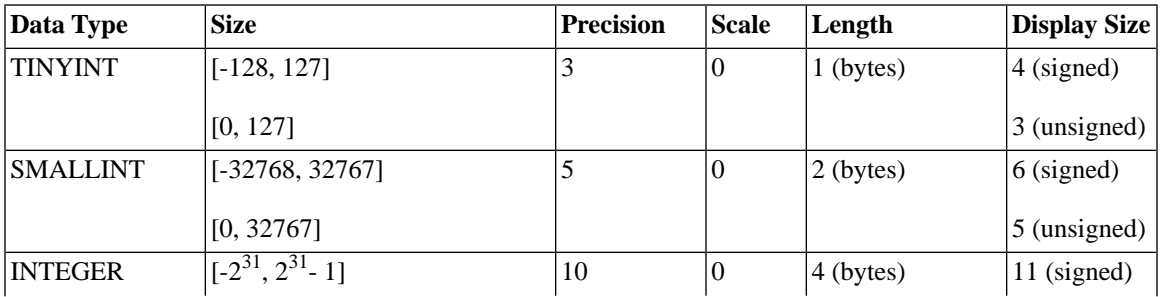

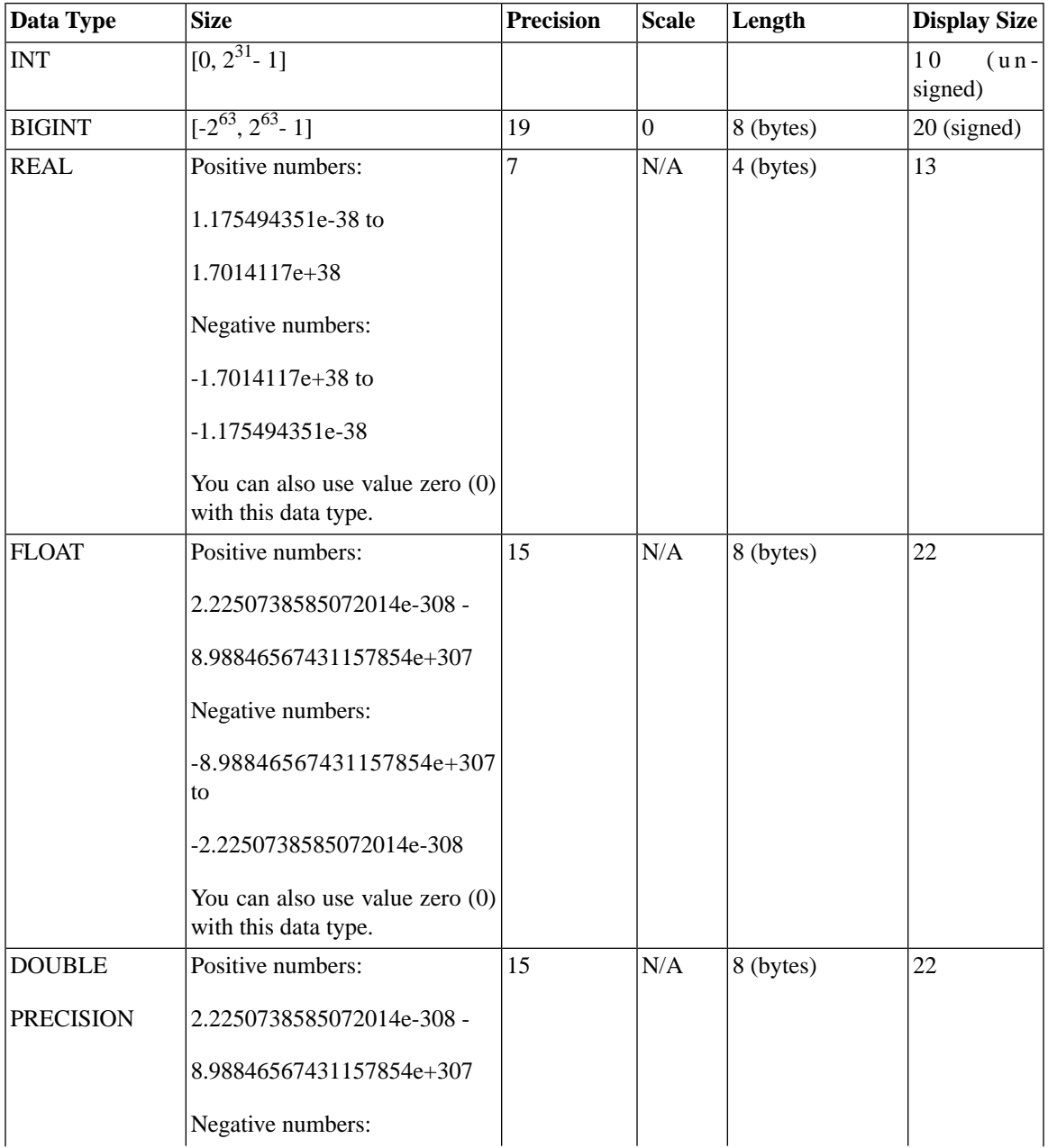

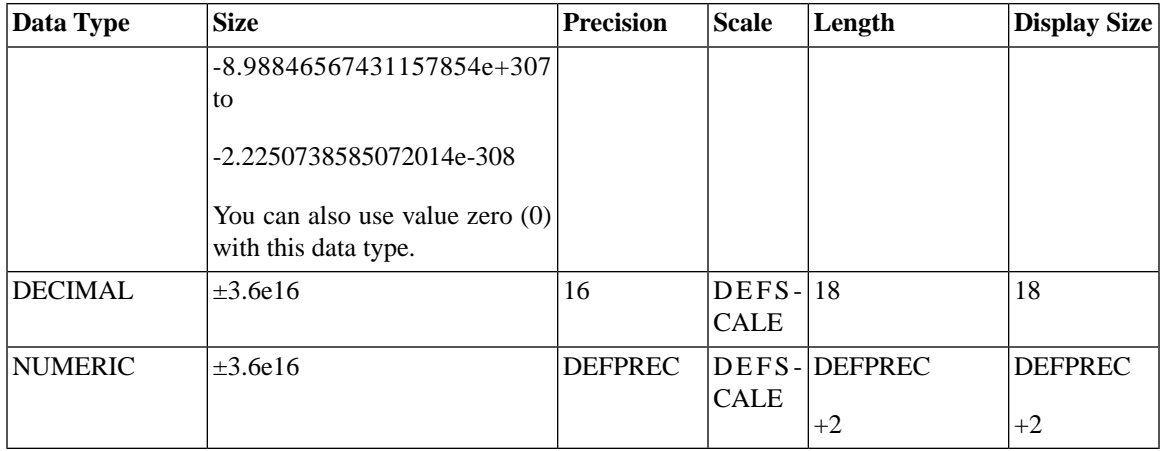

#### **Note** (F)

Although integer data types (TINYINT, SMALLINT, INT, and BIGINT) may be interpreted by the client program as either signed or unsigned, solidDB stores and orders them as signed integers. There is no way to tell the server to order the integer data types as though they were unsigned.

#### **Caution** ♦

BIGINT has approximately 19 significant digits. This means that you may lose least significant digits when storing BIGINT into non-integer data types such as FLOAT (which has approximately 15 significant digits), SMALLFLOAT (which has approximately 7 significant digits), DECIMAL (which has 16 significant digits).

### **A.1.3 Binary Data Types**

#### **Table A.4. Binary Data Types**

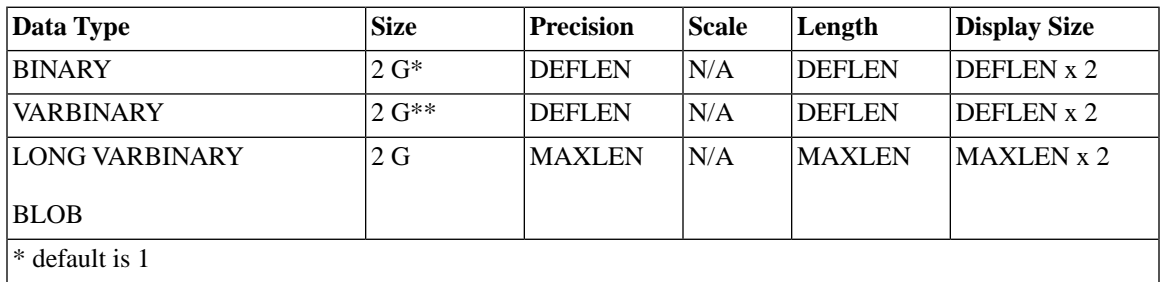

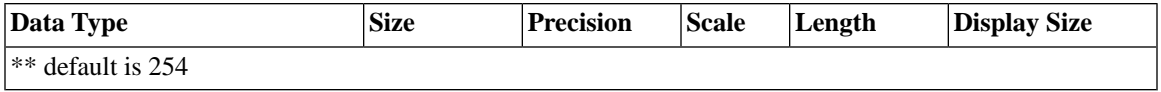

#### **Tip**  $\bigcirc$

To insert values into BINARY, VARBINARY, and LONG VARBINARY fields, you may express the value as hexadecimal and use the CAST operator, e.g.:

INSERT INTO table1 VALUES (CAST('FF00AA55' AS VARBINARY));

Similarly, you may use CAST() expressions in WHERE clauses:

```
CREATE TABLE t1 (x VARBINARY); 
INSERT INTO t1 (x) VALUES (CAST('000000A512' AS VARBINARY)); 
INSERT INTO t1 (x) VALUES (CAST('000000FF12' AS VARBINARY)); 
-- To compare the VARBINARY value(s) using LIKE, cast the 
-- VARBINARY to VARCHAR. 
SELECT * FROM t1 WHERE CAST(x AS VARCHAR) LIKE '000000A5%';
SELECT * FROM t1 WHERE CAST(x AS VARCHAR) LIKE '000000A5__';
-- NOTE: If you want to use "=" rather than "LIKE" then you
-- can cast either operand. 
SELECT * FROM t1 WHERE CAST(x AS VARCHAR) = '000000A512';
SELECT * FROM t1 WHERE x = CAST('000000A512' AS VARBINARY);
```
WARNING: this kind of query cannot use indexed search for the LIKE predicate and results in poor query performance in many cases.

### **A.1.4 Date Data Type**

#### **Table A.5. Date Data Type**

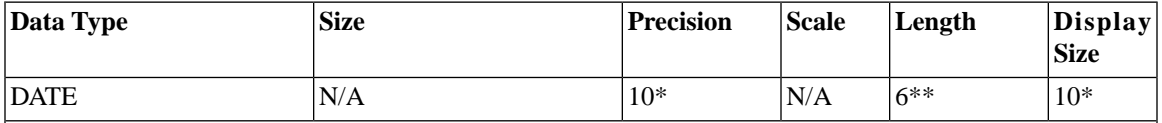

\* the number of characters in the yyyy-mm-dd format

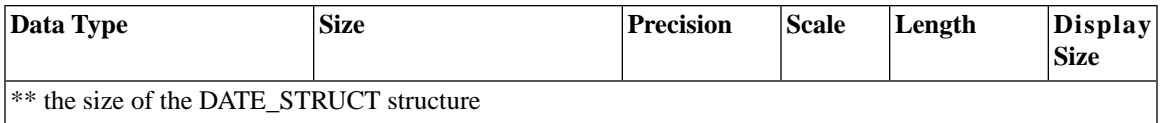

### **A.1.5 Time Data Type**

### **Table A.6. Time Data Type**

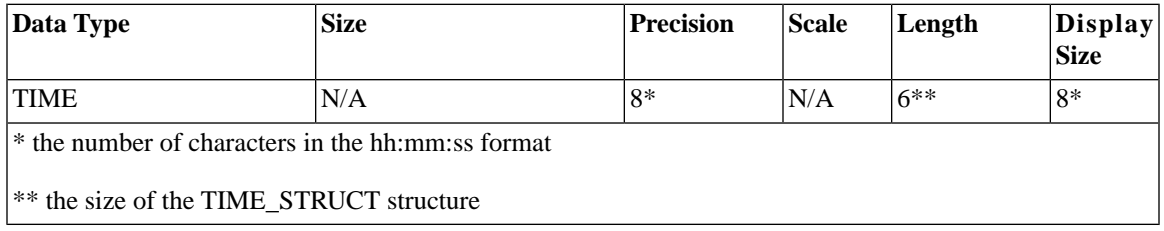

### **A.1.6 Timestamp Data Type**

### **Table A.7. Timestamp Data Type**

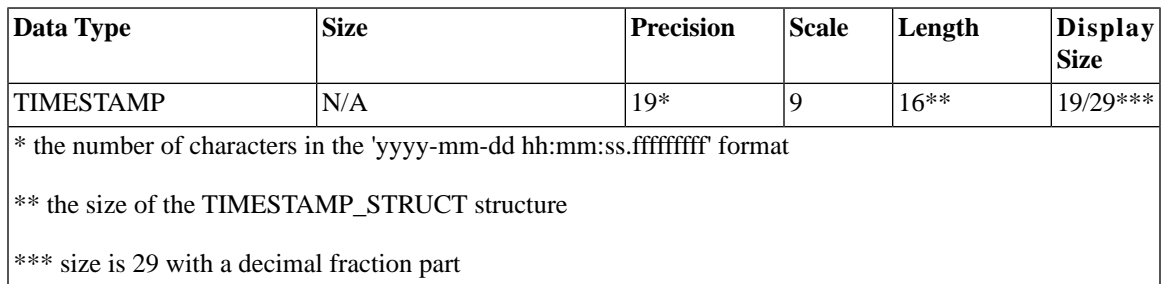

### **A.1.7 The Smallest Possible Non-Zero Numbers**

### **Table A.8. Smallest Possible Non-Zero Numbers**

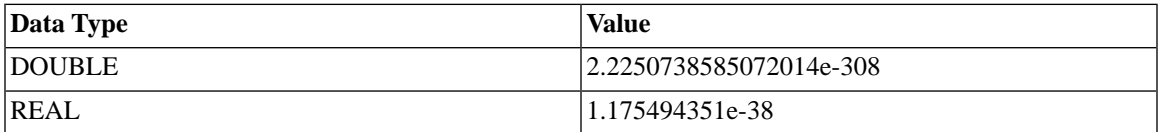

### **Description of Different Column Values in the Tables**

The range of a numeric column refers to the minimum and maximum values the column can store. The size of character columns refers to the maximum length of data that can be stored in the column of that data type.

The precision of a numeric column refers to the maximum number of digits used by the data type of the column. The precision of a non-numeric column refers to the defined length of the column.

The scale of a numeric column refers to the maximum number of digits to the right of the decimal point. Note that for the approximate floating point number columns, the scale is undefined, since the number of digits to the right of the decimal point is not fixed.

The length of a column is the maximum number of bytes returned to the application when data is transferred to its default C type. For character data, the length does not include the null termination byte. Note that the length of a column may differ from the number of bytes needed to store the data on the data source.

The display size of a column is the maximum number of bytes needed to display data in character form.

### **A.1.8 BLOBs and CLOBs**

solidDB can store binary and character data up to 2147483647 (2G - 1) bytes long. When such data exceeds a certain length, the data is called a BLOB (Binary Large OBject) or CLOB (Character Large OBject), depending upon the data type that stores the information. CLOBS contain only "plain text" and can be stored in any of the following data types:

CHAR, WCHAR

VARCHAR, WVARCHAR

LONG VARCHAR (mapped to standard type CLOB),

LONG WVARCHAR (mapped to standard type NCLOB)

BLOBs can store any type of data that can be represented as a sequence of bytes, such as a digitized picture, video, audio, a formatted text document. (They can also store plain text, of course, but you'll have more flexibility if you store plain text in CLOBs). BLOBs are stored in any of the following data types:

BINARY

VARBINARY

LONG VARBINARY (mapped to standard type BLOB)

Since character data is of course a sequence of bytes, character data can be stored in BINARY fields, as well as in CHAR fields. CLOBs can be considered a subset of BLOBs.

For convenience, we will use the term BLOBs to refer to both CLOBs and BLOBs.

For most non-BLOB data types, such as integer, float, date, etc., there is a rich set of valid operations that you can do on that data type. For example, you can add, subtract, multiply, divide, and do other operations with FLOAT values. Because a BLOB is a sequence of bytes and the database server does not know the "meaning" of that sequence of bytes (i.e. it doesn't know whether the bytes represent a movie, a song, or the design of the space shuttle), the operations that you can do on BLOBs are very limited.

solidDB does allow you to perform some string operations on CLOBs. For example, you can search for a particular substring (e.g. a person's name) inside a CLOB by using the LOCATE() function. Because such operations require a lot of the server's resources (memory and/or CPU time), solidDB allows you to limit the number of bytes of the CLOB that are processed. For example, you might specify that only the first 1 megabyte of each CLOB be searched when doing a string search. For more information, see the description of the *MaxBlobExpressionSize* configuration parameter in *solidDB Administration Guide*.

Although it is theoretically possible to store the entire blob "inside" a typical table, if the blob is large, then the server usually performs better if most or all of the blob is not stored in the table. In solidDB, if a blob is no more than N bytes long, then the blob is stored in the table. If the blob is longer than N bytes, then the first N bytes are stored in the table, and the rest of the blob is stored outside the table as disk blocks in the physical database file. The exact value of "N" depends in part upon the structure of the table, the disk page size that you specified when you created the database, etc., but is always at least 256. (Data 256 bytes or shorter is always stored in the table.)

If a data row size is larger than one third of the disk block size of the database file, you must store it partly as a BLOB.

The SYS\_BLOBS system table is used as a directory for all BLOB data in the physical database file. One SYS\_BLOB entry can accommodate 50 BLOB parts. If the BLOB size exceeds 50 parts, several SYS\_BLOB entries per BLOB are needed.

The query below returns an estimate on the total size of BLOBs in the database.

```
select sum(totalsize) from sys_blobs
```
The estimate is not accurate, because the info is only maintained at checkpoints. After two empty checkpoints, this query should return an accurate response.

# <span id="page-248-1"></span>**Appendix B. solidDB SQL Syntax**

This appendix presents a simplified description of the SQL statements, including some examples.

Note that earlier versions of this manual put the sync-related SQL commands in a separate chapter. This version of the manual puts all the SQL commands into this one appendix.

solidDB SQL syntax is based on the ANSI X3H2-1989 level 2 standard including important ANSI X3H2- 1992 (SQL-92) extensions. User and role management services missing from previous standards are based on the ANSI SQL-99 draft.

<span id="page-248-0"></span>Most commands listed here are available in solidDB Disk-based Engine and solidDB In-memory Engine. Some commands related to SmartFlow synchronization are not available if you have not licensed SmartFlow.

## **B.1 ADMIN COMMAND**

```
ADMIN COMMAND 'command_name'
```

```
command name  ::= ABORT | ASSERTEXIT | BACKUP |
BACKUPLIST | CHECKPOINTING | CLEANBGJOBINFO |
CLOSE | DESCRIBE | ERRORCODE | ERROREXIT | EXIT |
FILESPEC | HELP | HOTSTANDBY | INFO | MAKECP | MEMORY | MESSAGES
 | MONITOR | NETBACKUP | NETBACKUPLIST | NETSTAT | NOTIFY | OPEN |
PARAMETER | PERFMON | PID | PROCTRACE |
PROTOCOLS | REPORT | RUNMERGE | SAVE | SHUTDOWN
 | SQLLIST | STARTMERGE | STATUS | THROWOUT | TID | TRACE |
USERID | USERLIST | USERTRACE | VERSION
```
### **B.1.1 Supported in**

ADMIN COMMAND syntax is supported in all solidDB editions.

### **B.1.2 Usage**

This SOL extension executes administrative commands. The command name in the syntax is a SolidConsole or solidDB SQL Editor (solsql) command string, for example:

ADMIN COMMAND 'backup'

If you are entering these commands using solidDB Remote Control (solcon), be sure to specify the syntax with command name only (without the quotes), for example:

backup

Abbreviations for ADMIN COMMANDs are also available, for example,

```
ADMIN COMMAND 'bak'
```
To access a list of abbreviated commands, execute

```
ADMIN COMMAND 'help'
```
The result set contains two columns: RC INTEGER and TEXT VARCHAR(254). Integer column RC is a command return code (0 if success), and varchar column TEXT is the command reply. The TEXT field contains the same lines that are displayed on SolidConsole screen, one line per one result row.

Note that all options of the ADMIN COMMAND are not transactional and cannot be rolled back.

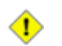

### **Caution**

#### *ADMIN COMMANDS and Starting Transactions*

Although ADMIN COMMANDs are not transactional, they will start a new transaction if one is not already open. (They do not commit or roll back any open transaction.) This effect is usually insignificant. However, it may affect the 'start time" of a transaction, and that may occasionally have unexpected effects. solidDB's concurrency control is based on a versioning system; you see a database as it was at the time that your transaction started. (See the section of *solidDB Administration Guide* titled 'solidDB Bonsai Tree Multiversioning and Concurrency Control"). So, for example, if you: commit work, and issue an ADMIN COMMAND without doing another commit, and go to lunch and return an hour later, then your next SQL command may see the database as it was an hour ago, i.e. when you first started the transaction with the ADMIN COMMAND.

#### **Caution** ◈

Error codes in ADMIN COMMANDS ADMIN COMMANDS return an error only if the command syntax or parameter values are incorrect. That is, if only the requested operation may be started, the command returns SQLSUCCESS (0). The outcome of the operation itself is written into a s result set. The result set has two columns: TC and TEXT. The RC (return code) column contains the return code of the operation: it is "0" for success, and different numeric values for errors. It is thus necessary to check both the codes (of the ADMIN COMMAND statement and of the operation.

Following is a description of the syntax for each ADMIN COMMAND command option:

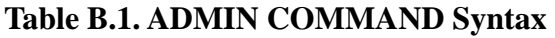

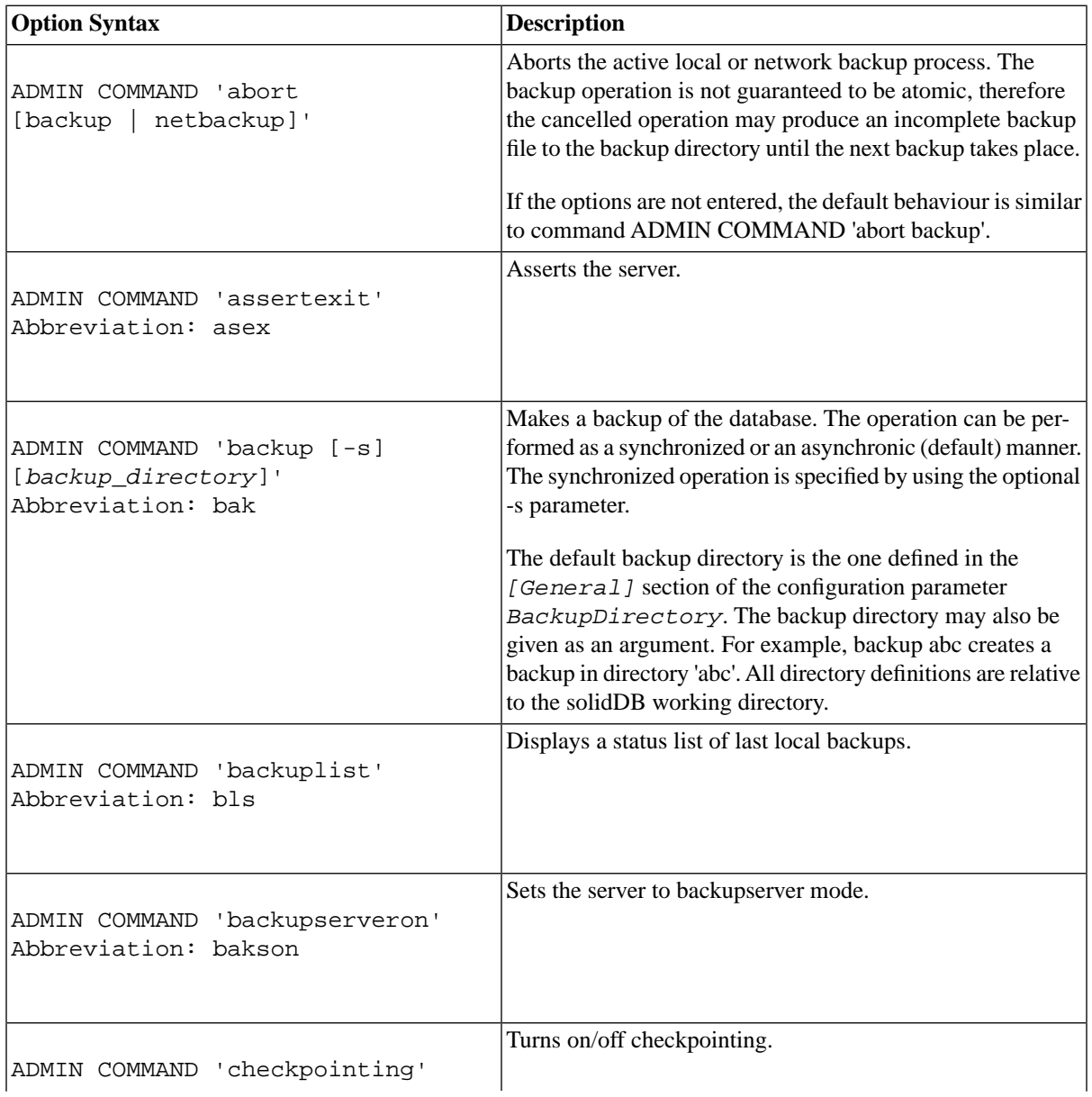

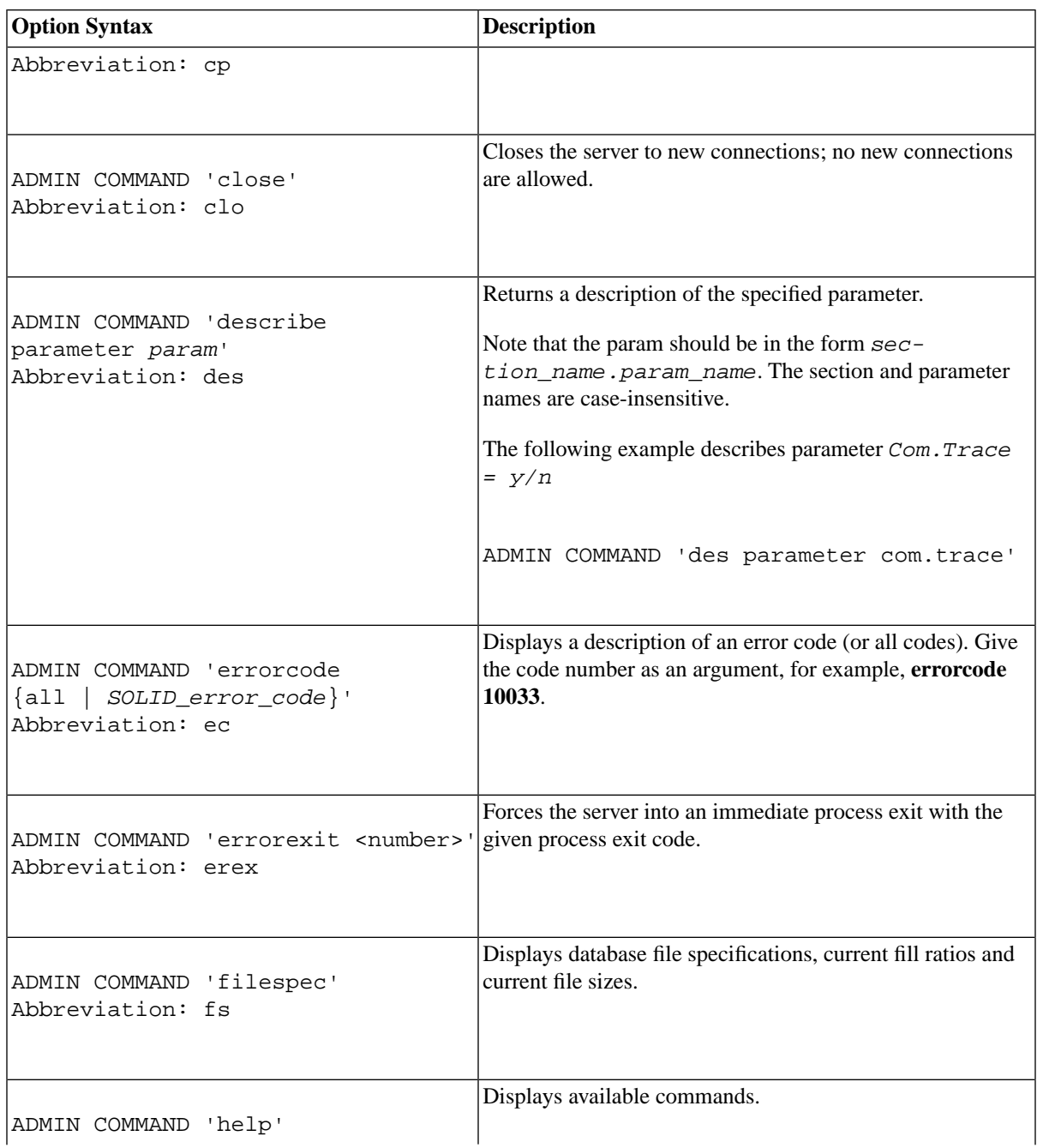
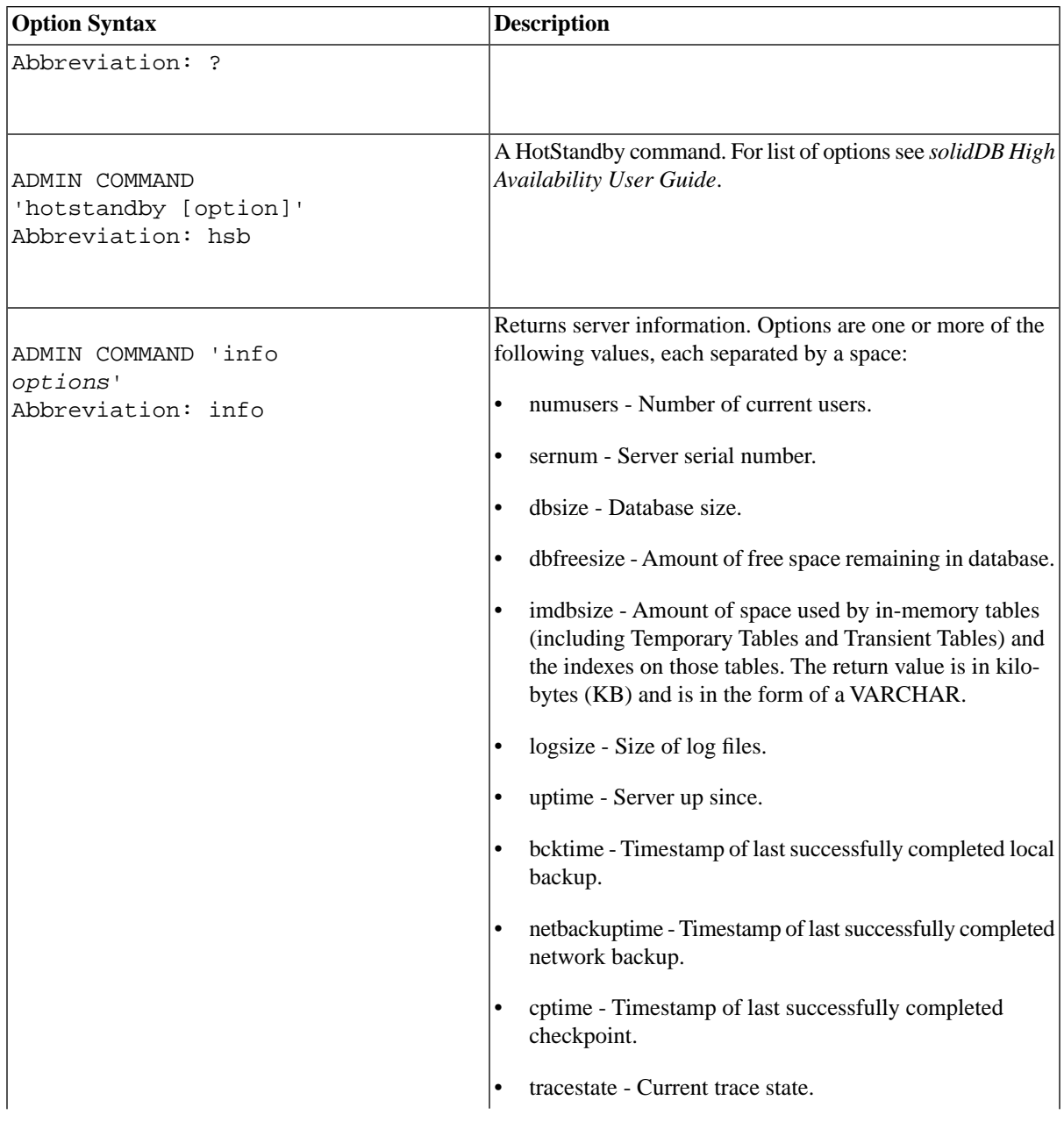

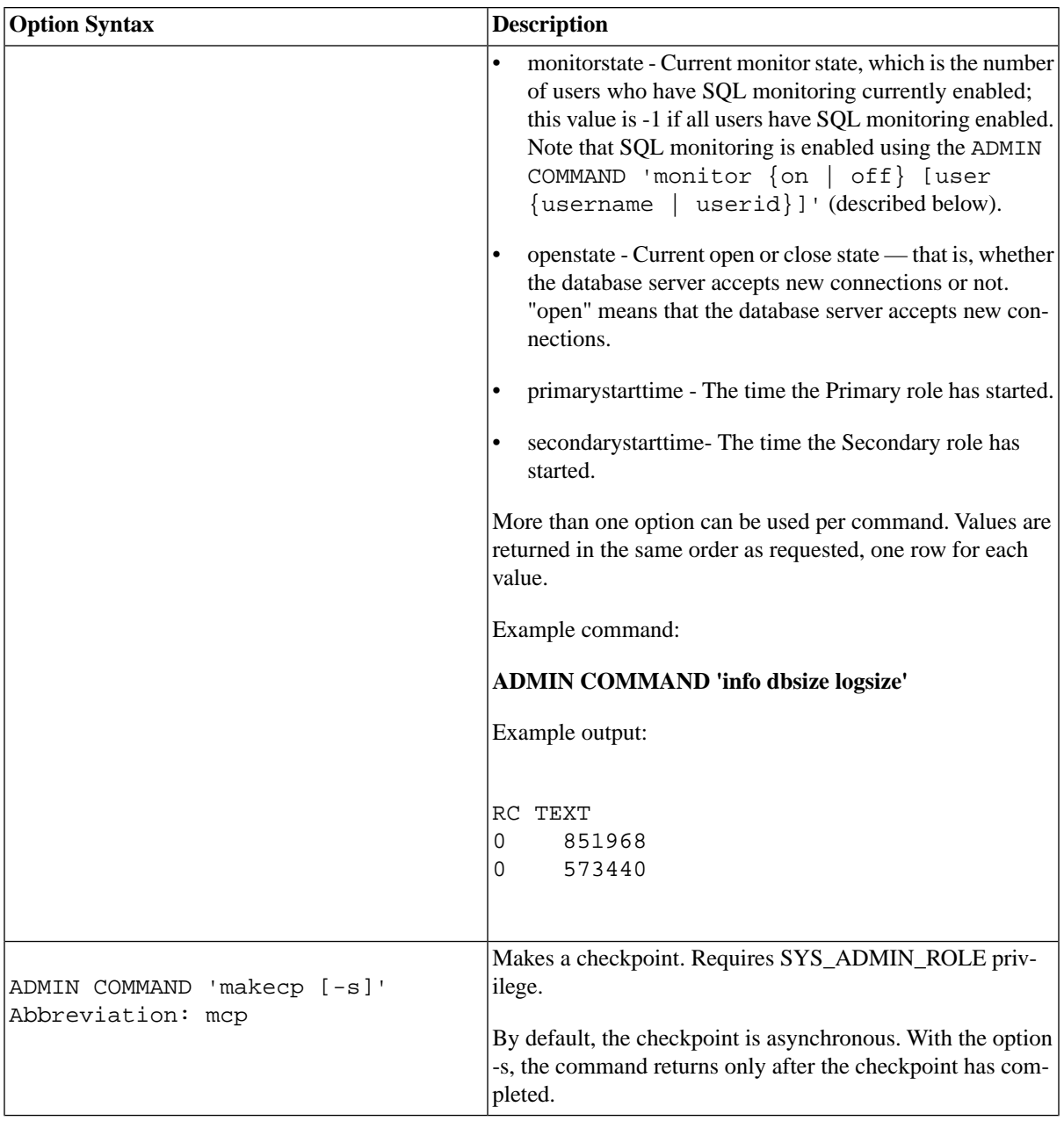

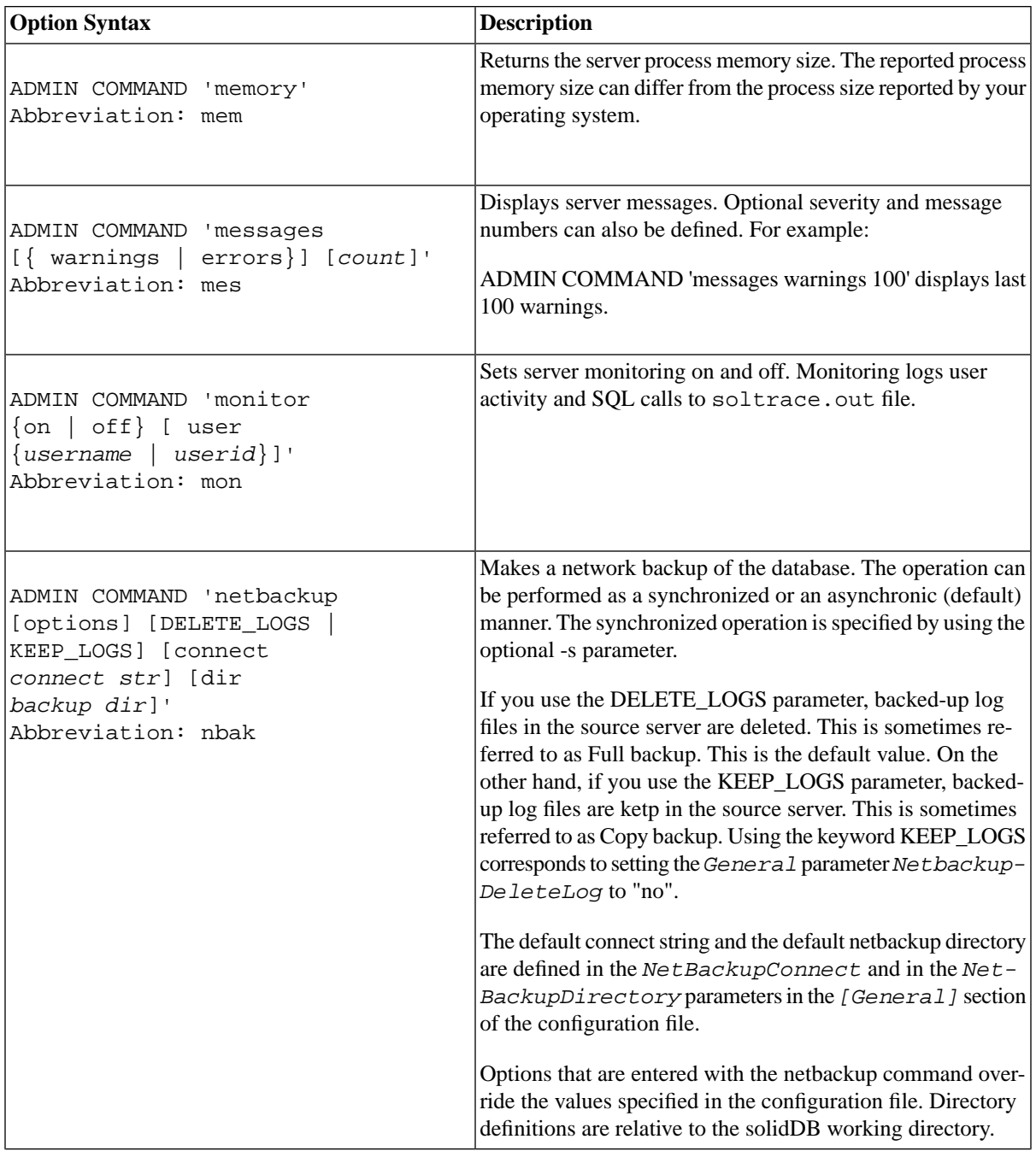

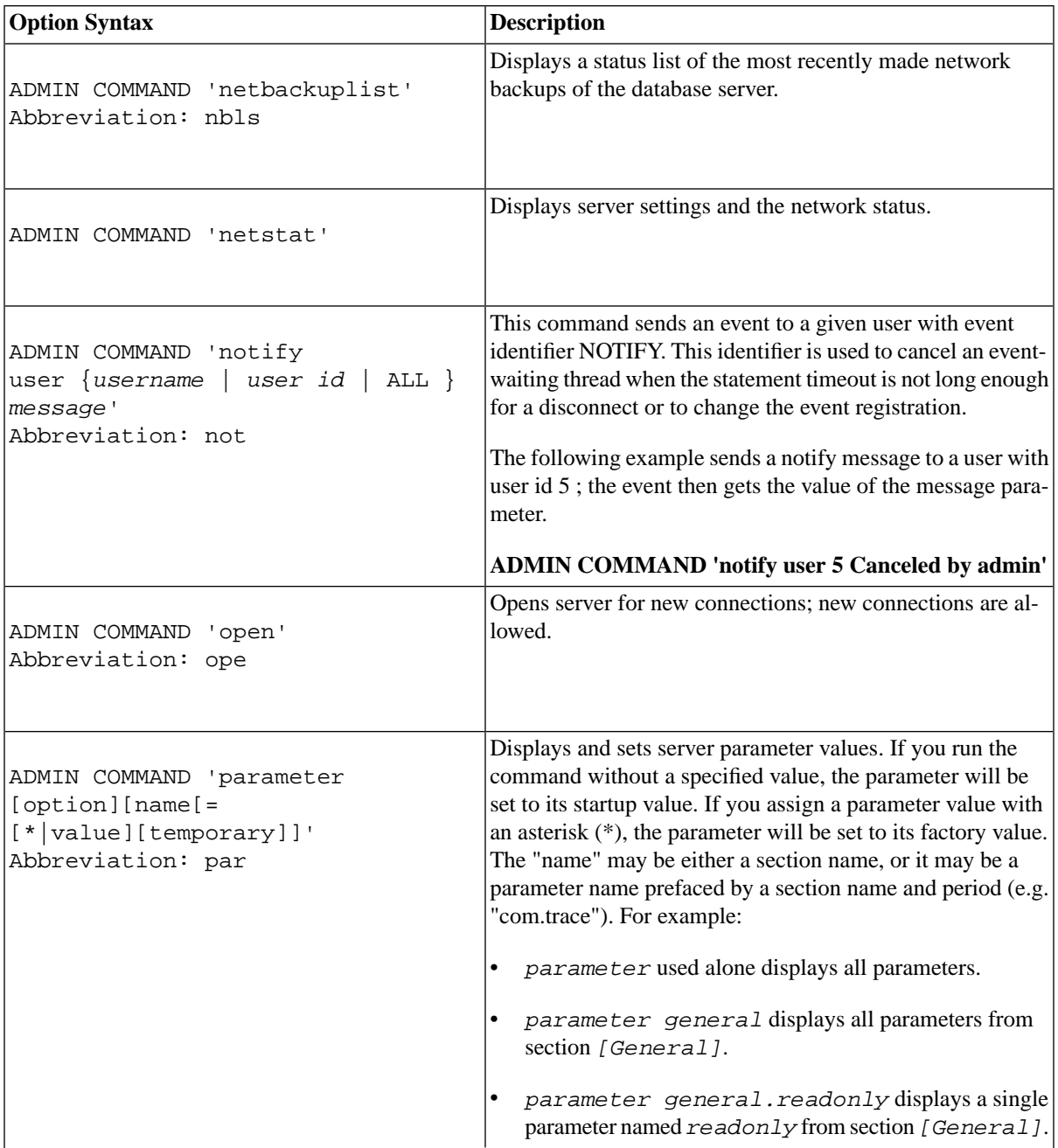

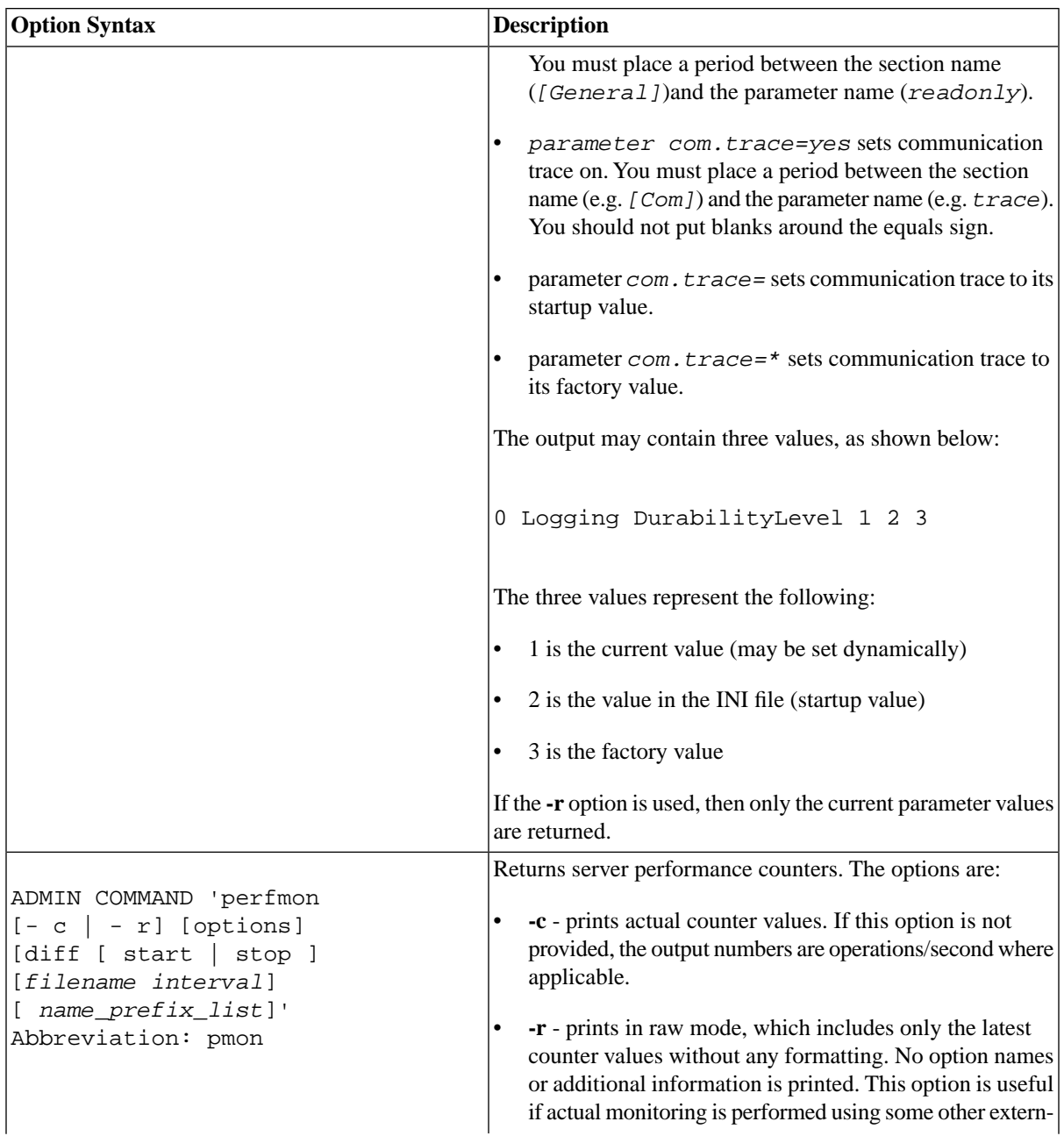

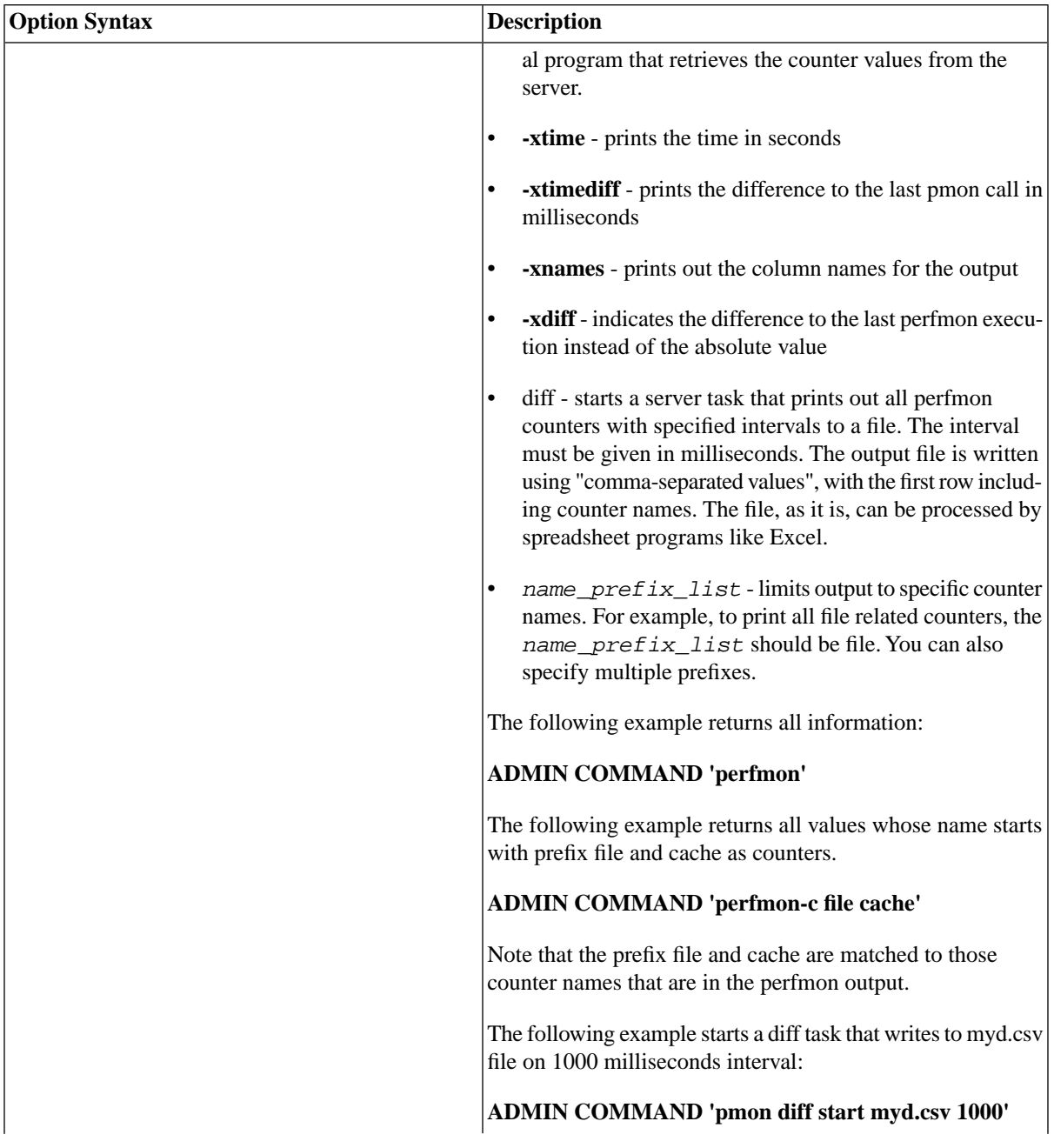

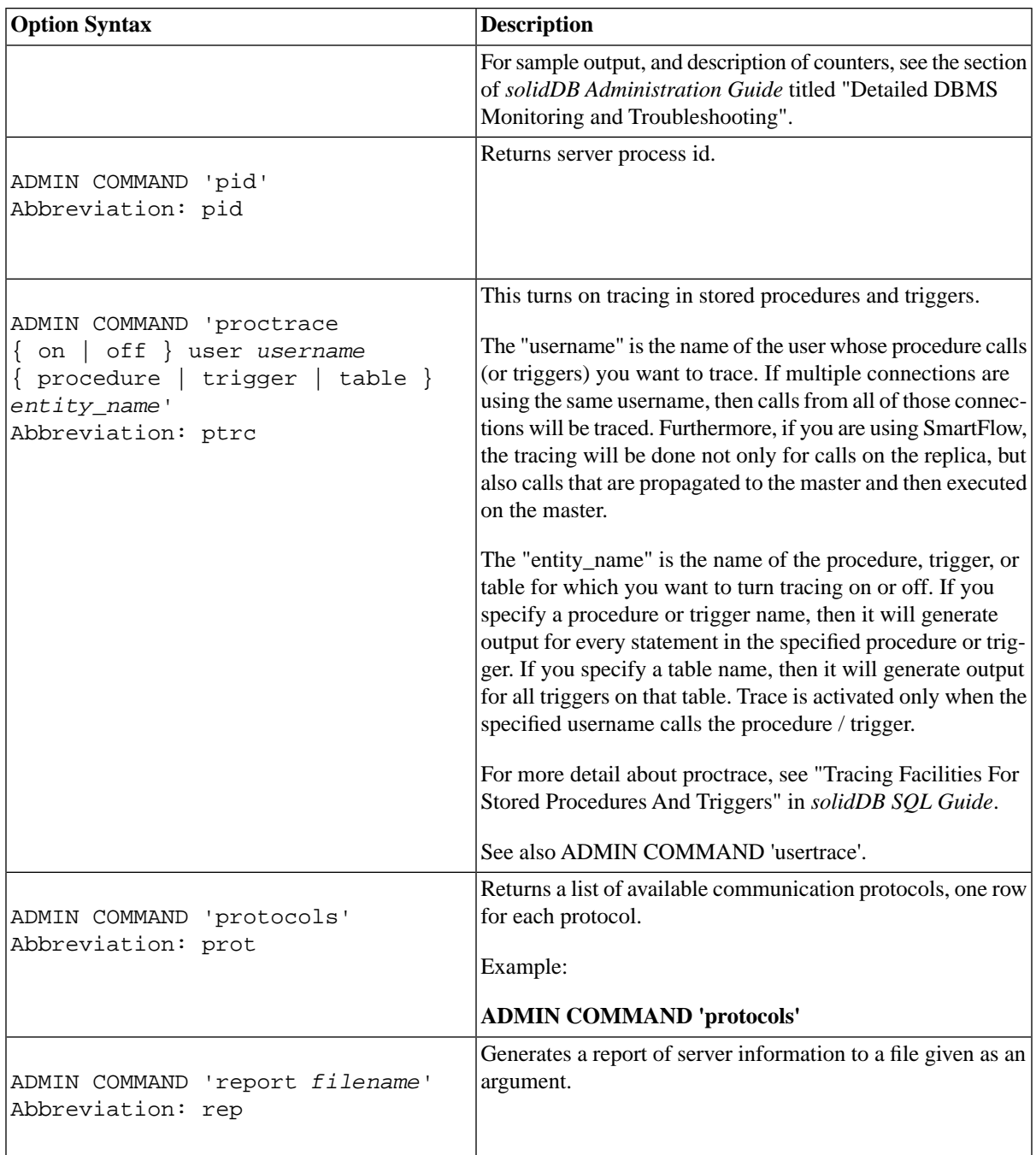

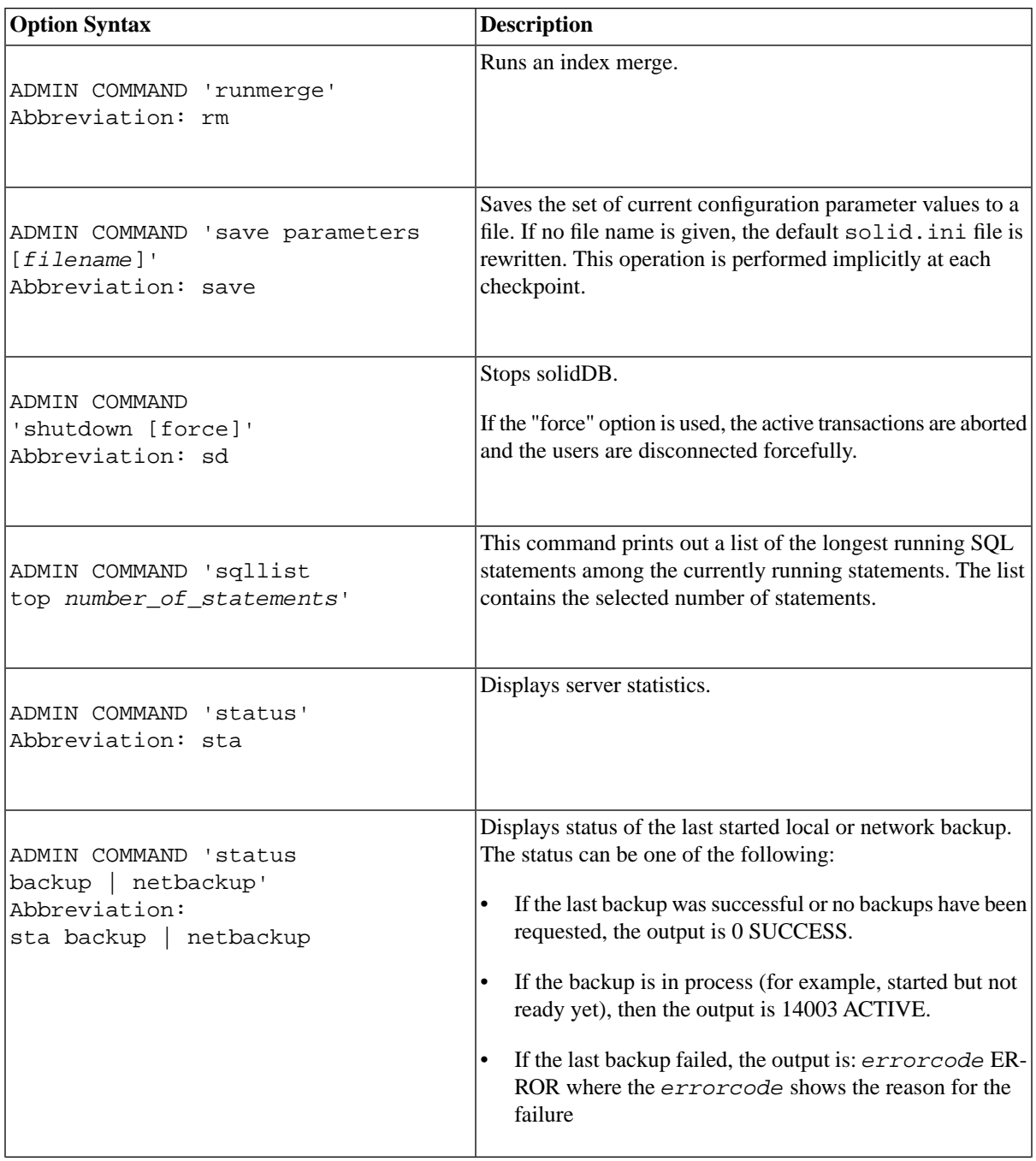

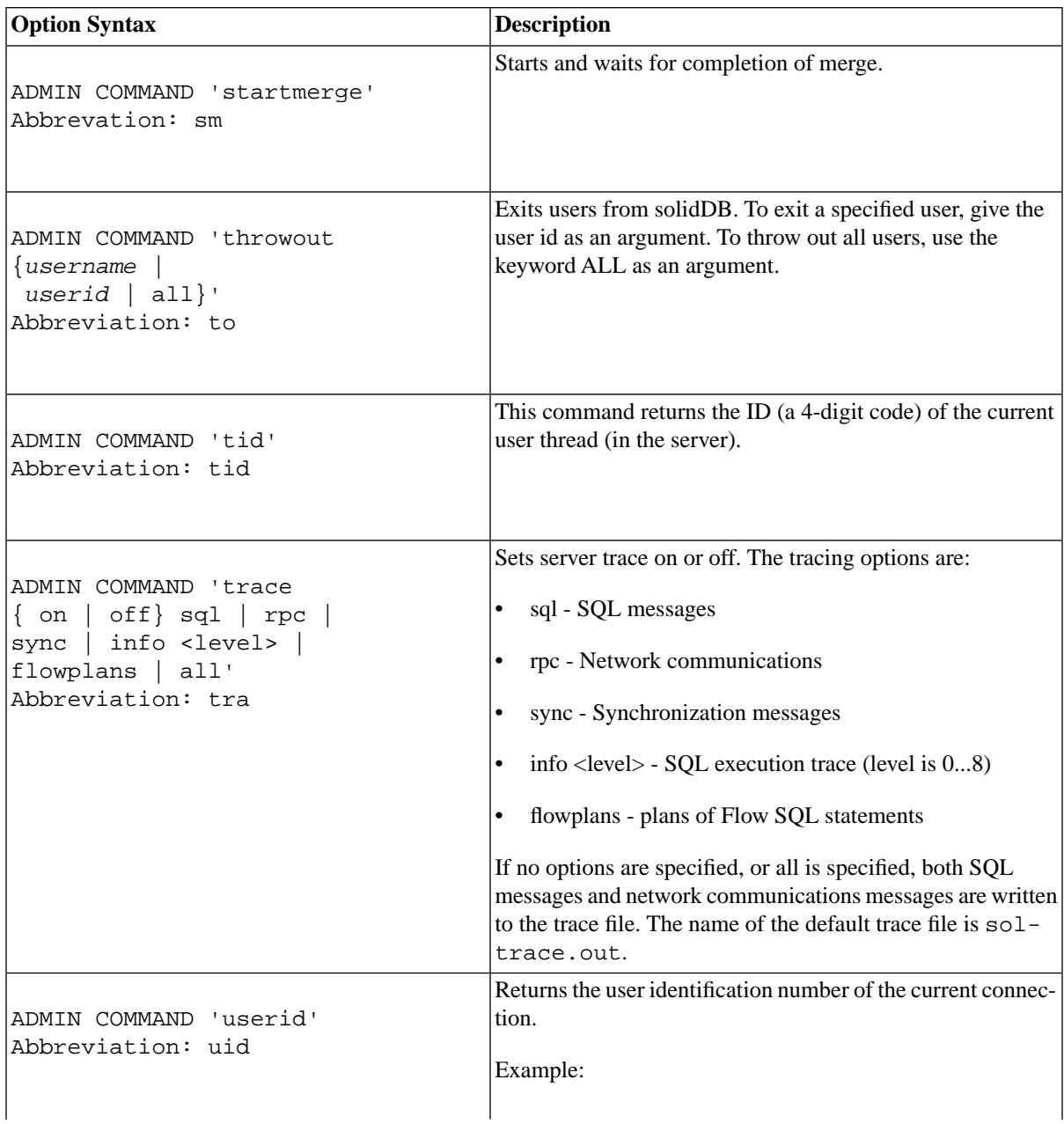

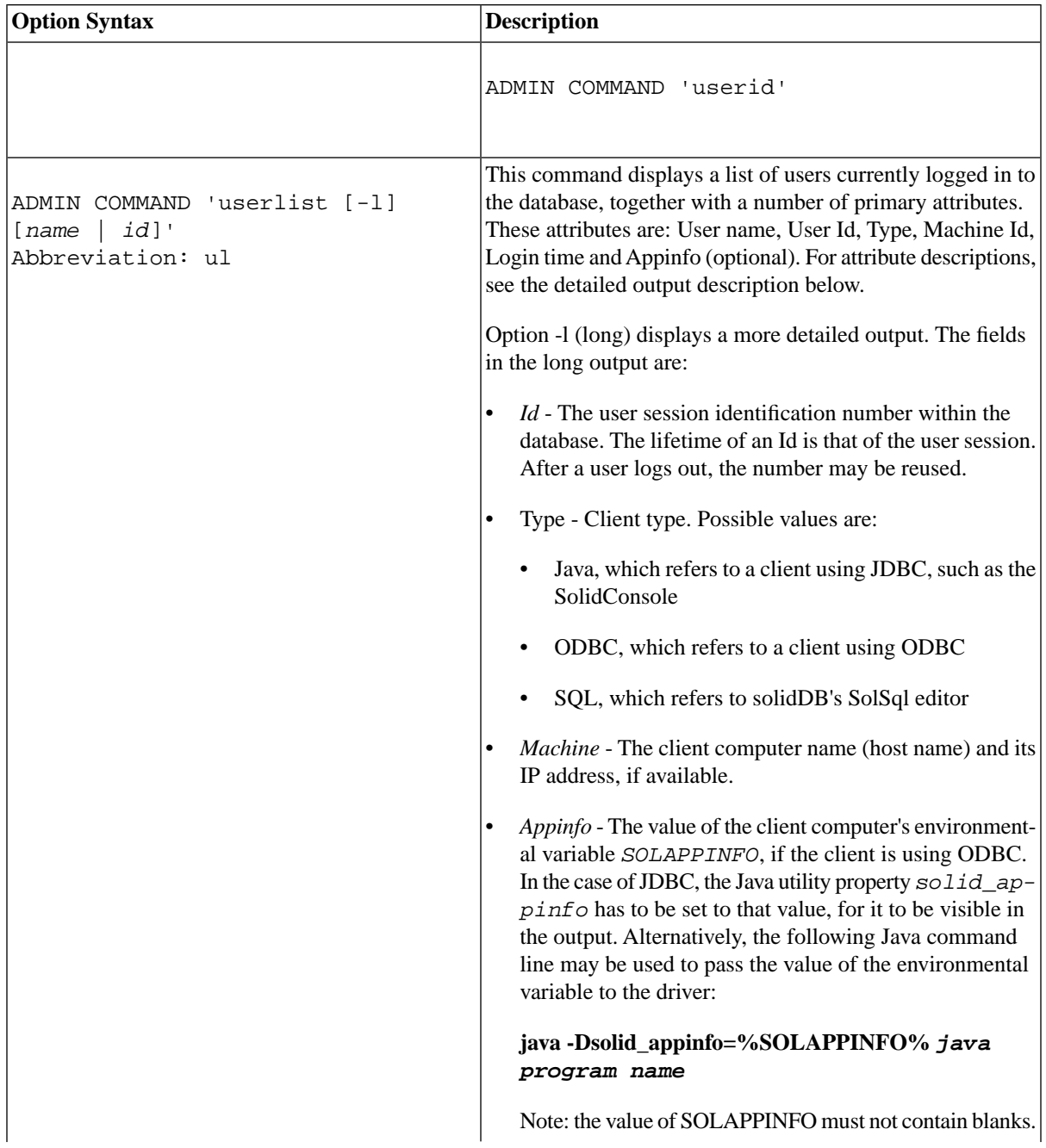

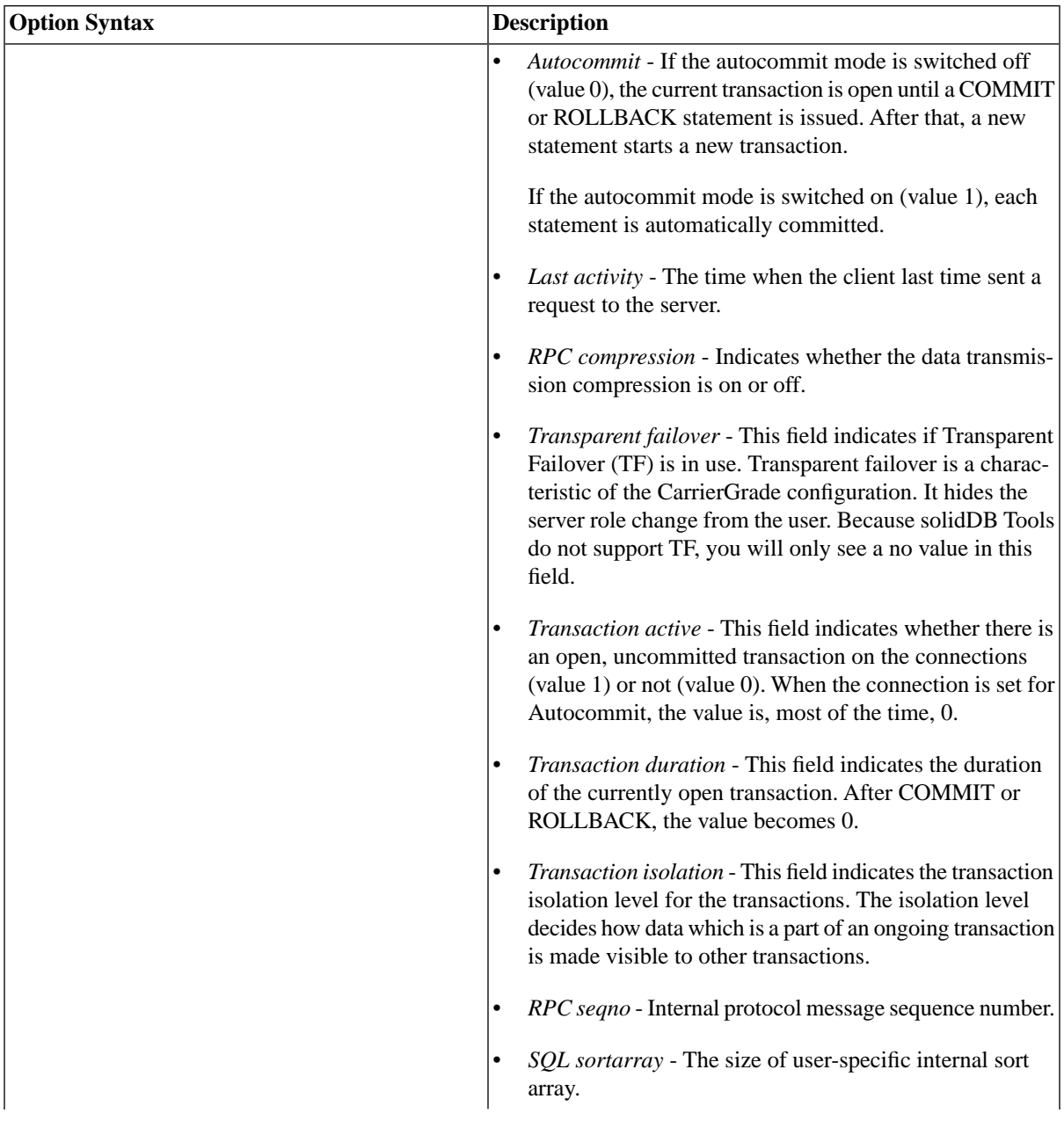

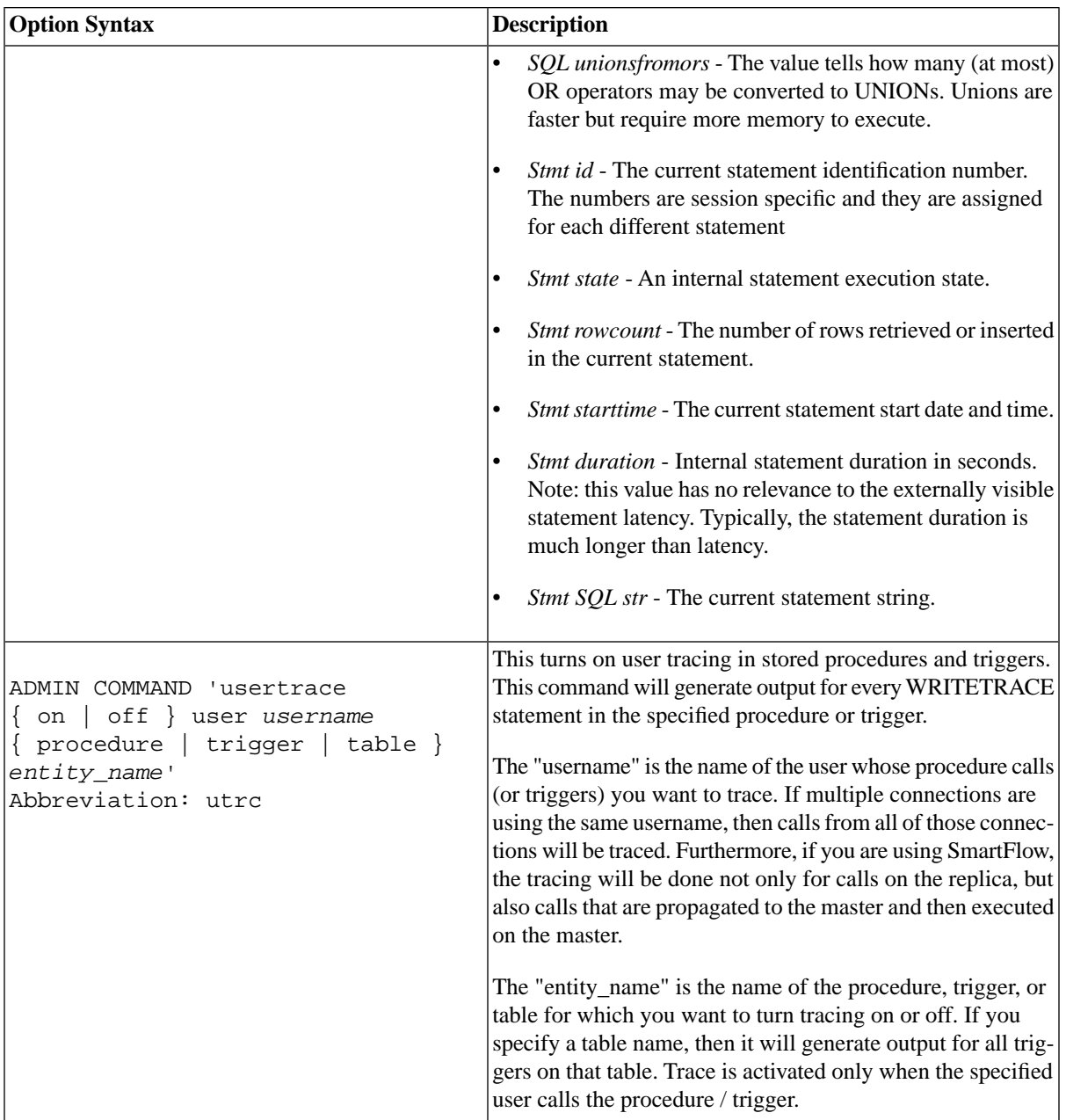

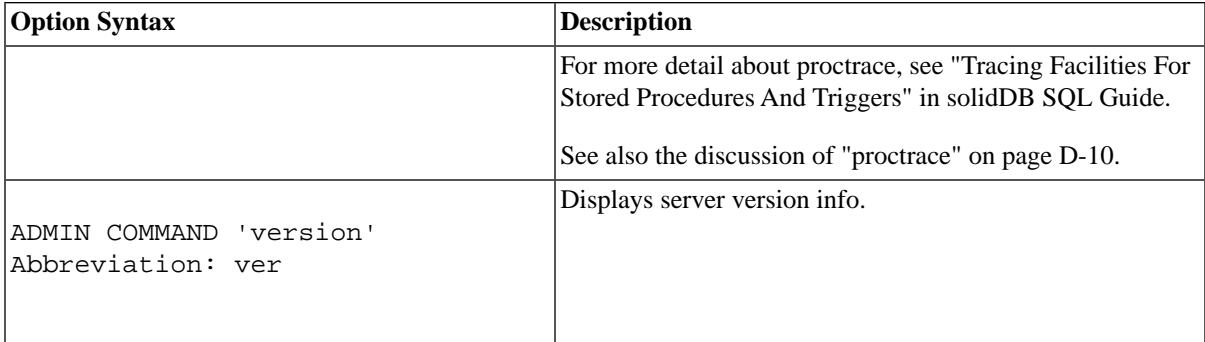

## **B.2 ADMIN EVENT**

```
ADMIN EVENT 'command' 
command_name ::=
             REGISTER { event_name [ , event_name ... ] | ALL } | 
             UNREGISTER { event_name [ , event_name ... ] | ALL } | 
             WAIT
event_name ::= the name of a system event
```
#### **B.2.1 Usage**

This is a solidDB-specific extension to SQL that allows you to register for and wait for system-generated events without writing and calling a stored procedure.

You must explicitly register for and wait for the event. For example

```
ADMIN EVENT 'register sys_event_hsbstateswitch'; 
ADMIN EVENT 'wait';
```
After the event is posted by the system, you will see something similar to the following:

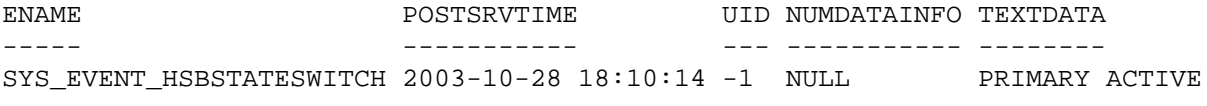

1 rows fetched.

You must register for the event before you wait for it. (This is different from the way that WAIT works in stored procedures. In stored procedures, explicit registration is optional.)

#### **Note** (@)

You cannot register to synchronization events (starting with "SYNC\_") with this command. You may the use the procedure language command WAIT EVENT for that purpose.

Once the connection starts to wait for an event, the connection will not be able to do anything else until the event is posted.

You may register for multiple events. When you wait, you cannot specify which type of event to wait for. The wait will continue until you have received any of the events for which you have registered.

You may only wait for system events, not user events, using ADMIN EVENT. If you want to wait for user events, then you must write and call a stored procedure.

The ADMIN EVENT command does not provide an option to post an event.

To use ADMIN EVENT, you must have DBA privileges or be granted the role SYS\_ADMIN\_ROLE.

#### **B.2.2 Examples**

ADMIN EVENT 'register sys\_event\_hsbstateswitch'; ADMIN EVENT 'wait'; ADMIN EVENT 'unregister sys\_event\_hsbstateswitch';

# **B.3 ALTER TABLE**

```
ALTER TABLE base_table_name
 {
  ADD [COLUMN] column_identifier data_type 
   [DEFAULT literal | NULL] [NOT NULL] |
 ADD CONSTRAINT constraint_name dynamic_table_constraint |
  DROP CONSTRAINT constraint_name |
 ALTER [ COLUMN ] column_name
   {DROP DEFAULT | {SET DEFAULT literal | NULL} } |
  \{\{\text{ADD} \mid \text{DROP}\} \text{ NOT NULL }\} DROP [COLUMN] column_identifier | 
    RENAME [COLUMN]
```

```
column_identifier column_identifier |
      MODIFY [COLUMN] column_identifier data-type | 
  MODIFY SCHEMA schema_name} | 
  SET HISTORY COLUMNS (c1, c2, c3) |
   SET {OPTIMISTIC | PESSIMISTIC} | 
   SET STORE {DISK | MEMORY} |
  SET [NO]SYNCHHISTORY |
    SET TABLE NAME new_base_table_name
  }
dynamic_table_constraint::=
  {FOREIGN KEY (column_identifier [, column_identifier] ...) 
 REFERENCES table_name [(column_identifier [, column_identifier] ] ...)} 
  [referential_triggered_action] |
 CHECK (check_condition) | UNIQUE (column_identifier)
referential_triggered_action::=
    ON {UPDATE | DELETE} {CASCADE | SET NULL | SET DEFAULT |
    RESTRICT |NO ACTION}
```
#### **B.3.1 Usage**

The structure of a table may be modified through the ALTER TABLE statement. Columns may be added, removed, modified, or renamed. You may change whether the table uses optimistic or pessimistic concurrency control. You may change whether the table is stored in memory or on disk. You may change which schema the table is part of.

The server allows users to change the width of a column using the ALTER TABLE command. A column width can be increased at any time (that is, whether a table is empty [no rows] or non-empty). However, the ALTER TABLE command disallows decreasing the column width when the table is non-empty; a table must be empty to decrease the column width.

Note that a column cannot be dropped if it is part of a unique or primary key.

The owner of a table can be changed using the ALTER TABLE *base\_table\_name* MODIFY SCHEMA *schema\_name* statement. This statement gives all rights, including creator rights, to the new owner. The old owner's access rights to the table, excluding the creator rights, are preserved.

For information about the SET HISTORY COLUMNS clause, see [Section B.4, "ALTER TABLE ... SET](#page-267-0) [HISTORY COLUMNS"](#page-267-0).

For information about the SET [NO]SYNCHISTORY clause, see [Section B.5, "ALTER TABLE ... SET](#page-269-0) [SYNCHISTORY".](#page-269-0)

Individual tables can be set to optimistic or pessimistic with the statement ALTER TABLE *base\_table\_name* SET {OPTIMISTIC | PESSIMISTIC}. By default, all tables are optimistic. A databasewide default can be set in the *General* section of the configuration file with the parameter *Pessimistic = yes*.

A table may be changed from disk-based to in-memory or vice-versa. (This is only allowed with solidDB Inmemory Engine.) This may be done only if the table is empty. If you try to change a table to the same storage mode that it already uses (e.g. if you try to change an in-memory table to use in-memory storage), then the command has no effect, and no error message is issued.

#### **B.3.2 Example**

```
ALTER TABLE table1 ADD x INTEGER;
ALTER TABLE table1 RENAME COLUMN old name new name;
ALTER TABLE table1 MODIFY COLUMN xyz SMALLINT;
ALTER TABLE table1 DROP COLUMN xyz;
ALTER TABLE table1 SET STORE MEMORY;
ALTER TABLE table1 SET PESSIMISTIC;
ALTER TABLE table2 ADD COLUMN col_new CHAR(8) DEFAULT 'VACANT' NOT NULL;
ALTER TABLE table2 ALTER COLUMN col_new SET DEFAULT 'EMPTY';
ALTER TABLE table2 ALTER COLUMN col_new DROP DEFAULT;
ALTER TABLE dept_tabl ADD CONSTRAINT div_check CHECK(division_id < 12);
ALTER TABLE dept_tabl DROP CONSTRAINT div_check;
```
# <span id="page-267-0"></span>**B.4 ALTER TABLE ... SET HISTORY COLUMNS**

ALTER TABLE *table\_name* SET HISTORY COLUMNS ( *col1, col2, colN* ...)

#### **B.4.1 Usage**

To further optimize the synchronization history process, after you set tables for synchronization history, you can use the SET HISTORY COLUMNS statement to specify which column updates in the master and its corresponding synchronized table cause entries to the history table. If you do not use this statement to specify particular columns, then all update operations (on all columns) in the master database cause a new entry to the history table when the corresponding synchronized table is updated. Generally, we recommend using ALTER TABLE ... SET HISTORY COLUMNS for columns that are used for search criteria or for joining.

## **B.4.2 Usage in Master**

Use SET SYNCHISTORY and SET HISTORY COLUMNS in the master to enable incremental publications on a table.

## **B.4.3 Usage in Replica**

Use SET SYNCHISTORY and SET HISTORY COLUMNS in the replica to enable incremental REFRESH on a table.

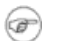

#### **Note**

In order for ALTER TABLE ... SET HISTORY COLUMNS to succeed, the statement ALTER TABLE ... SET SYNCHISTORY has to be executed first. Executing ALTER TABLE ... SET NOSYNCHIS-TORY removes also the effect of ALTER TABLE ... SET HISTORY COLUMNS.

## **B.4.4 Example**

ALTER TABLE myLargeTable SET HISTORY COLUMNS (accountid);

## **B.4.5 Return Values**

For details on each error code, see the appendix titled Error Codes in *solidDB Administration Guide*.

**Table B.2. ALTER TABLE SET HISTORY COLUMNS Return Values**

| Error code | <b>Description</b>                                                                                                    |
|------------|----------------------------------------------------------------------------------------------------|
| 13047      | No privilege for operation                                                                                                |
| 13100      | Illegal table mode combination                                                                                            |
| 13134      | Table is not a base table                                                                                                 |
| 25038      | Table is referenced in publication <i>publication_name</i> ; drop or alter operations are<br>not allowed                  |
| 25039      | Table is referenced in subscription to publication <i>publication_name</i> ; drop or alter<br>operations are not allowed. |

#### **B.4.6 See Also**

ALTER TABLE ... SET SYNCHISTORY

# <span id="page-269-0"></span>**B.5 ALTER TABLE ... SET SYNCHISTORY**

ALTER TABLE *table\_name* SET {SYNCHISTORY | NOSYNCHISTORY}

## **B.5.1 Usage**

#### *SET [NO]SYNCHISTORY*

The "SET SYNCHISTORY / NOSYNCHISTORY" clause tells the server to use the incremental publications mechanism of solidDB architecture for this table. By default, SYNCHISTORY is not on. When this statement is set to SYNCHISTORY for a specified table, a shadow table is automatically created to store old versions of updated or deleted rows of the main table. The shadow table is called a "synchronization history table" or simply a "history table".

The data in a history table is referred to when a replica gets an incremental REFRESH from a publication in the master. For example, let's suppose that the record with Ms. Smith's telephone bill is deleted from the main table. A copy of her record is stored in the synchronization history table. When the replica refreshes, the master checks the history table and tells the replica that Ms. Smith's record was deleted. The replica can then delete that record, also. If the percentage of records that were deleted or changed is fairly small, then an incremental update is faster than downloading the entire table from the master. (When the user does a full REFRESH, rather than an incremental REFRESH, the history table is not used. The data in the table on the master is simply copied to the replica.)

Versioned data is automatically deleted from the database when there are no longer any replicas that need the data to fulfill REFRESH requests.

You must use this command to turn on synchronization history before a table can participate in master/replica synchronization. You can use this command on a table even if data currently exists in that table; however ALTER TABLE SET SYNCHISTORY can only be used if the specified table is not referenced by an existing publication.

SET SYNCHISTORY must be specified in the tables of both master and replica databases.

You can check if SYNCHISTORY is on for a table from the SYS\_TABLEMODES system table. The MODE column contains the SYNCHISTORY information.

You can use, for example, the query below:

SELECT mode FROM SYS\_TABLES, SYS\_TABLEMODES

```
WHERE table_name = 'MY_TABLE' AND SYS_TABLEMODES.ID = SYS_TABLES.ID;
MODE
----
SYNCHISTORY
1 rows fetched.
```
SYS TABLEMODES only shows the mode of tables for which the mode was explicitly set. In other words, SYS TABLEMODES doesn't show the mode of tables that were left at the default mode. If SYNCHISTORY (or NOSYNCHISTORY) is not set for the table, the query returns an empty resultset.

## **B.5.2 Usage in Master**

Use SET SYNCHISTORY in the master to enable incremental publications on a table.

## **B.5.3 Usage in Replica**

Use SET SYNCHISTORY in the replica to enable incremental REFRESHES on a table.

#### **Note**  $\circledcirc$

If the Replica is read only (no changes are done to the replicated parts of the publication), the statement ALTER TABLE ... SET SYNCHISTORY is not needed. In the same time, the following Flow Replicaresident parameter should be set:

set sync parameter SYS SYNC KEEPLOCALCHANGES 'Yes';

## **B.5.4 Example**

ALTER TABLE myLargeTable SET SYNCHISTORY; ALTER TABLE myVerySmallTable SET NOSYNCHISTORY;

## **B.5.5 Return Values**

For details on each error code, see the appendix titled Error Codes in the *solidDB Administration Guide*.

#### **Table B.3. ALTER TABLE SET SYNCHISTORY Return Values**

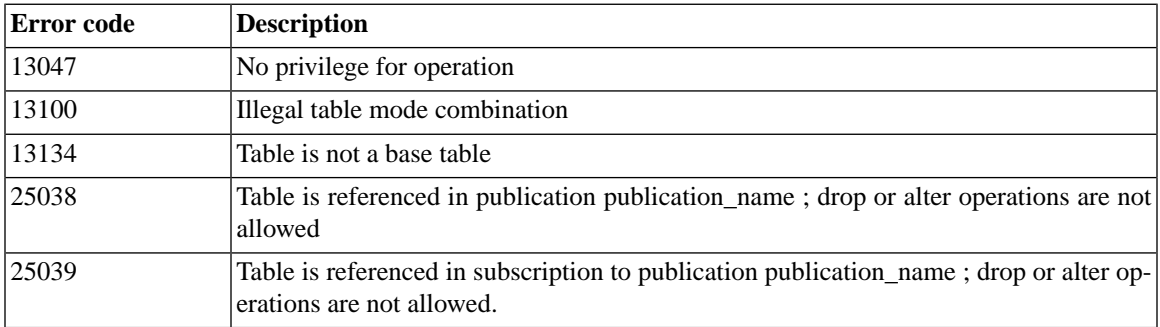

#### **B.5.6 See Also**

ALTER TABLE ... SET HISTORY COLUMNS

# **B.6 ALTER TRIGGER**

ALTER TRIGGER *trigger\_name\_attr* SET {ENABLED | DISABLED} *trigger\_name\_attr ::*= [ *catalog\_name*.[ *schema\_name*. ]] *trigger\_name*

#### **B.6.1 Usage**

You can alter trigger attributes using the ALTER TRIGGER statement. The valid attributes are ENABLED and DISABLED trigger.

The ALTER TRIGGER DISABLED statement causes solidDB to ignore the trigger when an activating DML statement is issued. With this command, you can also enable a trigger that is currently inactive or disable a trigger that is currently active.

You must be the owner of the table, or a user with DBA authority, to alter a trigger on the table.

#### **B.6.2 Example**

```
ALTER TRIGGER trig_on_employee SET ENABLED;
```
## **B.7 ALTER USER**

ALTER USER *user\_name* IDENTIFIED BY *password*

#### **B.7.1 Usage**

The password of a user may be modified through the ALTER USER statement.

#### **B.7.2 Example**

ALTER USER MANAGER IDENTIFIED BY O2CPTG;

# **B.8 ALTER USER**

ALTER USER *replica\_user* SET MASTER *master\_name* USER *user\_specification* where:

*user\_specification ::*= { *master\_user* IDENTIFIED BY *master\_password* | NONE} ALTER USER *user\_name* SET {PUBLIC | PRIVATE}

#### **B.8.1 Usage**

The following statement is used to map replica user ids to specified master user ids.

```
ALTER USER replica_user SET MASTER master_name USER user_specification
```
Mapping user ids is used for implementing security in a multi-master or multi-tier synchronization environment. In such environments, it is difficult to maintain the same username and passwords in separate, geographically dispersed databases. For this reason mapping is effective.

Only a user with DBA authority or SYS\_SYNC\_ADMIN\_ROLE can map users. To implement mapping, an administrator must know the master user name and password. Note that it is always a replica user id that is mapped to a master user id. If NONE is specified, the mapping is removed.

All replica databases are responsible for subscribing to the SYNC\_CONFIG system publication to update user information. Public master user names and passwords are downloaded, during this process, to a replica database using the MESSAGE APPEND SYNC\_CONFIG command. Through mapping of the replica user id with the master user id, the system determines the currently active master user based on the local user id that is logged to the replica database. Note that if during SYNC\_CONFIG loading, the system does not detect mapping, it determines the currently active master user through the matching user id and password in the master and the replica.

For more details on using mapping for security, read "Implementing Security Through Access Rights And Roles" in *solidDB SmartFlow Data Replication Guide*.

It is also possible to limit what master users are downloaded to the replica during SYNC\_CONFIG loading. This is done by altering users as private or public with the following command:

ALTER USER *user\_name* SET PRIVATE | PUBLIC

Note that the default is PUBLIC. If the PRIVATE option is set for the user, that user's information is not included in a SYNC\_CONFIG subscription, even if they are specified in a SYNC\_CONFIG request. Only a user with DBA authority or SYS\_SYNC\_ADMIN\_ROLE can alter a user's status.

This allows administrators to ensure no user ids with administration rights are sent to a replica. For security reasons, administrators may want to ensure that DBA passwords are never public, for example.

#### **B.8.2 Usage in Master**

You set user ids to PUBLIC or PRIVATE in a master database.

#### **B.8.3 Usage in Replica**

You map a replica user id to a master user id in a replica database.

#### **B.8.4 Example**

The following example maps a replica user id *smith\_1* to a master user id *dba* with a password of dba.

ALTER USER SMITH\_1 SET MASTER MASTER\_1 USER DBA IDENTIFIED BY DBA

The following example shows how users are set to PRIVATE and PUBLIC.

-- this master user should not be downloaded to any replica

ALTER USER dba SET PRIVATE;

-- this master user should be downloaded to every replica ALTER USER salesman SET PUBLIC;

#### **B.8.5 Return Values**

For details on each error code, see the appendix titled Error Codes in the *solidDB Administration Guide*.

**Table B.4. ALTER USER Return Values**

| Error code | <b>Description</b>                                 |
|------------|----------------------------------------------------|
| 13047      | No privilege for operation                         |
| 13060      | User name xxx not found                            |
| 25020      | Database is not a master database                  |
| 25062      | User user $_id$ is not mapped to master user $_id$ |
| 25063      | User user_id is already mapped to master user_id   |

# **B.9 CALL**

```
CALL procedure_name [( parameter [, parameter ...])] [AT node-def]
node-def ::= DEFAULT | <replica name> | <master name>
```
## **B.9.1 Supported in**

solidDB Disk-based Engine, solidDB (Note that remote procedure calls are allowed only with solidDB with the SmartFlow option)

## **B.9.2 Usage**

Stored procedures are called with statement CALL.

You may call a stored procedure on another node by using the AT node ref clause. This is valid only if the call is made from a master node to one of its replica nodes or vice-versa.

DEFAULT means that the "current replica context" is used. The "current replica context" is only defined when the procedure call is started in the background using the START AFTER COMMIT statement with the FOR EACH REPLICA option. If the default is not set, then an error 'Default node not defined' is returned. DEFAULT can be used inside stored procedures and in a statement started with START AFTER COMMIT.

A remote stored procedure cannot return a result set; it can only return an error code.

A single call statement can only call a single procedure on a single node. If you want to call more than one procedure on a single node, you must execute multiple CALL statements. If you want to execute the same procedure (i.e. the same procedure name) on more than one node, then you have to either

1) Use

START AFTER COMMIT FOR EACH REPLICA.

E.g.

START AFTER COMMIT FOR EACH REPLICA WHERE NAME LIKE 'REPLICA%' UNIQUE CALL MYPROC AT DEFAULT.

2) Execute multiple calls.

A procedure call is executed synchronously; it returns after the call is executed.

#### **Note** @)

The procedure call is executed asynchronously in the background if the procedure call is executed using START AFTER COMMIT (e.g. START AFTER COMMIT UNIQUE CALL FOO AT REP-LICA1). That is due to the nature of the START AFTER COMMIT command, not the nature of procedure calls.

#### **B.9.3 Transactions**

A remote procedure call (whether or not it was started by a START AFTER COMMIT) is executed in a separate transaction from the transaction that it was called from. The caller cannot roll back or commit the remote procedure call. The procedure that is executing in the called node is responsible for issuing its own commit or rollback statement.

#### **B.9.4 Return Values from the Remote Procedure**

When you call a remote stored procedure, you cannot get a complete result set returned. All that you get is the return value of the stored procedure (a single value) or an error code.

#### **Note** (a)

If the remote procedure is executed in the background (using START AFTER COMMIT), then no return value is returned to the user. Even error codes are not returned.

#### **B.9.5 Access Rights for Remote Stored Procedure Calls**

When a stored procedure is called remotely, you must take into account the access rights — i.e. does the caller have the right to execute this procedure on the remote server?

CASE 1. If the Sync user is set with the command SET SYNC USER.

The caller sends the user name and password of the "sync user" to the remote server, and the remote server tries to execute the procedure using that user name and password. In this case, the username and password must exist in the remote server (i.e. the server that the stored procedure will be executed on) and the user must have appropriate access rights to the database and the called procedure.

CASE 2. If the Sync user is not set:

The caller sends the following information to the remote server when calling a remote procedure:

If the caller is the master and the remote server is the replica  $(M \rightarrow R)$ :

- Name of the master (SYS\_SYNC\_REPLICAS.MASTER\_NAME).
- Replica id (SYS\_SYNC\_REPLICAS.ID).
- User name of the caller.
- User id of the caller.

If the caller is the replica and the remote procedure is the master  $(R \rightarrow M)$ :

- Name of the master (SYS\_SYNC\_MASTERS.NAME).
- Replica id (SYS\_SYNC\_MASTERS.REPLICA\_ID).
- Master user id (The same user id is used as when a replica refreshes data. There has to be a mapping from the local replica user to a master user in SYS\_SYNC\_USERS table.)

The following actions are performed in the called node:

If the remote node is a replica  $(M \rightarrow R)$ :

- Get the master id from table SYS\_SYNC\_MASTERS according to the master name received from the caller (master itself doesn't know it's id in the replica). From the table SYS\_SYNC\_USERMAPS get the replica user ids according to master user name and master id. Select the first user that has access rights to the procedure.
- If there are no matching rows in SYS SYNC USERMAPS, then get NAME and PASSWD from the table SYS SYNC USERS according to master id and master user name received from the caller and try to execute the procedure using them.

If the remote node is a master  $(R \rightarrow M)$ 

• Try to execute the procedure using the user id received from the replica.

If the replica allows calls from any master it should define its own connect string information in the solid.ini file, for example:

```
[Synchronizer]
ConnectStrForMaster=tcp replicahost 1316
```
The replica sends that connect string automatically to the master when it forwards any message to the master. When the master receives the connect string from the replica, it replaces any previous value (if it differs).

The master can set the connect string to the replica (if the replica has not done any messaging and the master needs to call it and knows that the connect string has changed) using the following statement:

SET SYNC CONNECT <*connect-info*> TO REPLICA <*replica-name*>

## **B.9.6 Durability**

Remote procedure calls are not durable. If the server goes down right after issuing the remote procedure call, then the call is lost. It will not be executed in recovery phase.

#### **B.9.7 Example**

```
CALL proctest;
CALL proctest('some string', 14);
CALL remote proc AT replica2;
CALL RemoteProc(?,?) AT MyReplica1;
```
# **B.10 COMMIT WORK**

COMMIT WORK

## **B.10.1 Usage**

The changes made in the database are made permanent by the COMMIT statement. It terminates the transaction. To discard the changes, use the ROLLBACK command. Note that if you do not explicitly COMMIT a transaction, and if the program (e.g. solsql, SolidConsole) does not COMMIT for you, then the transaction will be rolled back.

## **B.10.2 Example**

COMMIT WORK;

## **B.10.3 See Also**

ROLLBACK WORK

# **B.11 CREATE CATALOG**

CREATE CATALOG *catalog\_name*

#### **B.11.1 Usage**

Catalogs allow you to logically partition databases so you can organize your data to meet the needs of your business or application. solidDB's use of catalogs is an extension to the SQL standard.

A solidDB physical database file may contain more than one *logical database*. Each logical database is a complete, independent group of database objects, such as tables, indexes, triggers, stored procedures, etc. Each logical database is implemented as a database catalog. Thus, solidDB can have one or more catalogs.

When creating a new database or converting an old database to a new format, users are prompted for a default catalog name. This default catalog name allows for backward compatibility of solidDB databases prior to version 3.x.

A catalog can have zero or more schema\_names. The default schema name is the user ID of the user who creates the catalog.

A schema can have zero or more database object names. A database object can be qualified by a schema or user ID.

The catalog name is used to qualify a database object name.

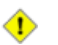

#### **Caution**

The catalog name must not contain spaces.

Database object names can be qualified in all DML statements as:

*catalog\_name.schema\_name.database\_object*

or

*catalog\_name.user\_id.database\_object*

Note that if you use the catalog name, then you must also use the schema name. The converse is not true; you may use the schema name without using the catalog name (if you have already done an appropriate SET CATALOG statement to specify the default catalog).

*catalog\_name.database\_object* -- Illegal *schema\_name.database\_object* -- Legal

Only a user with DBA authority (SYS\_ADMIN\_ROLE) can create a catalog for a database.

Note that creating a catalog does not automatically make that catalog the current default catalog. If you have created a new catalog and want your subsequent commands to execute within that catalog, then you must also execute the SET CATALOG statement. For example:

```
CREATE CATALOG MyCatalog;
CREATE SCHEMA smith; -- not in MyCatalog
SET CATALOG MyCatalog;
CREATE SCHEMA jones; -- in MyCatalog
```
For more information about SET CATALOG, see the description of the command "SET" in [Section B.75,](#page-408-0) ["SET".](#page-408-0)

To use schemas, a schema name must be created before creating the database object name. However, a database object name can be created without a schema name. In such cases, database objects are qualified using user\_id only. For details on creating schemas, read [Section B.17, "CREATE SCHEMA"](#page-307-0).

A catalog context can be set in a program using:

SET CATALOG *catalog\_name*

A catalog can be dropped from a database using:

DROP CATALOG *catalog\_name*

When dropping a catalog name, all objects associated with the catalog name must be dropped prior to dropping the catalog.

Following are the rules for resolving catalog names:

- A fully qualified name (*catalog\_name.schema\_name.database\_object\_name*) does not need any name resolution, but will be validated.
- If a catalog context is not set using SET CATALOG, then all database object names are resolved always using the default catalog name as the catalog name. The database object name is resolved using schema name resolution rules. For details on these rules, read [Section B.17, "CREATE SCHEMA"](#page-307-0).
- If a catalog context is set and the catalog name cannot be resolved using the *catalog* name in the context, then *database\_object\_name* resolution fails.
- To access a database system catalog, users do not need to know the system catalog name. Users can specify *"".\_SYSTEM.table*". solidDB translates the empty string *"* used as a catalog name to the default catalog name. solidDB also provides automatic resolution of \_SYSTEM schema to the system catalog, even when the catalog name is not provided.

#### **B.11.2 Examples**

```
CREATE CATALOG C;
SET CATALOG C;
CREATE SCHEMA S;
SET SCHEMA S;
CREATE TABLE T (i INTEGER);
SELECT * FROM T;
-- the name T is resolved to C.S.T
```
-- Assume the userid is SMITH CREATE CATALOG C; SET CATALOG C; CREATE TABLE T (i INTEGER); SELECT \* FROM T; --The name T is resolved to C.SMITH.T -- Assume there is no Catalog context set. -- Meaning the default catalog name is BASE or the setting -- of the base catalog. CREATE SCHEMA S; SET SCHEMA S; CREATE TABLE T (i INTEGER); SELECT \* FROM T; --The name T is resolved to <BASE>.S.T CREATE CATALOG C1; SET CATALOG C1; CREATE SCHEMA S1; SET SCHEMA S1; CREATE TABLE T1 (c1 INTEGER); CREATE CATALOG C2; SET CATALOG C2; CREATE SCHEMA S2; SET SCHEMA S2; CREATE TABLE T1 (c2 INTEGER) SET CATALOG BASE; SET SCHEMA USER; SELECT \* FROM T1; -- This select will give an error as it -- cannot resolve the T1.

## **B.12 CREATE EVENT**

CREATE EVENT *event\_name* [( *parameter\_definition* [,*parameter\_definition* ...])]

#### **B.12.1 Usage**

Event alerts are used to signal an event in the database. Events are simple objects with a name. Applications can use event alerts instead of polling, which uses more resources.

An event object is created with the SQL statement

CREATE EVENT *event\_name* [*parameter\_list*]

The name can be any user-specified alphanumeric string. The parameter list specifies parameter names and parameter types. The parameter types are normal SQL types.

Events are dropped with the SQL statement

DROP EVENT *event\_name*

Events are sent and received inside stored procedures. Special stored procedure statements are used to send and receive events.

The event is sent with the stored procedure statement

*post\_statement ::*= POST EVENT *event\_name* [( *parameters*) ] [UNIQUE | DATA UNIQUE]

Event parameters must be local variables, constant values, or parameters in the stored procedure from which the event is sent.

The keyword UNIQUE means that only last post is kept in event queue for each user and for each event. For example after POST EVENT EV(1) and POST EVENT EV(2) only EV(2) is in event queue if  $EV(1)$  is not processed before EV(2) is posted. Event EV(1) is discarded. The keyword DATA UNIQUE means that also event parameters must be unique. So after calls POST EVENT EV(1), POST EVENT EV(2) and POST EVENT EV(2) events  $EV(1)$  and  $EV(2)$  are kept in event queue. First  $EV(2)$  is discarded.

All clients that are waiting for the posted event will receive the event. Each connection has its own event queue. The events to be collected in the event queue are specified with the stored procedure statement:

*wait\_register\_statement ::*= REGISTER EVENT *event\_name*

Events are removed from the event queue with the stored procedure statement:

*wait\_register\_statement ::*= UNREGISTER EVENT *event\_name*

Note that you do not need to register for every event before waiting for it. When you wait on an event, you will be registered implicitly for that event if you did not already explicitly register for it. Thus you only need to explicitly register events if you want them to start being queued now but you don't want to start WAITing for them until later.

To make a procedure wait for an event to happen, the WAIT EVENT construct is used in a stored procedure:

```
wait_event_statement ::=
    WAIT EVENT
       [event_specification ...]
    END WAIT
event_specification ::=
    WHEN event_name [(parameters)] BEGIN
      statements
    END EVENT
```
Each connection has its own event queue. To specify the events to be collected in the event queue, use the command REGISTER EVENT *event\_name*. Events are removed from the event queue by the command UNREGISTER EVENT *event\_name*.

```
"CREATE PROCEDURE register event
begin
         register event test_event
end";
"CREATE PROCEDURE unregister event
begin
         unregister event test_event
end";
```
The creator of an event or the database administrator can grant and revoke access rights on that event. Access rights can be granted to users and roles. If a user has "SELECT" access right on an event, then the user has the right to wait on that event. If a user has the INSERT access right on an event, then the user may post that event.

If you want to stop the stored procedure waiting for an event, you can use ODBC function SQLCancel() called from a separate thread in the client application. This function cancels executing statements. Alternatively, you can create a specific user event and send it. The waiting stored procedure must be modified to wait for this additional event. The client application recognises this event and exits the waiting loop.

For in-depth examples of events usage, refer to the section [Section 4.11, "Using Events"](#page-156-0). The example includes a pair of SQL scripts that when used together post and wait for multiple events.

#### **B.12.2 Example**

CREATE EVENT ALERT $1(I \text{ INTEGR}, C \text{ CHAR}(4))$ ;

#### **B.12.3 See Also**

CREATE PROCEDURE

# **B.13 CREATE INDEX**

```
CREATE [UNIQUE] INDEX index_name
     ON base_table_name
       (column_identifier [ASC | DESC]
      [, column_identifier [ASC | DESC]] ...)
```
#### **B.13.1 Usage**

Creates an index for a table based on the given columns.

The keyword UNIQUE specifies that the column(s) being indexed must contain unique values. If more than one column is specified, then the combination of columns must have a unique value, but the individual columns do not need to have unique values. For example, if you create an index on the combination of LAST\_NAME and FIRST\_NAME, then the following data values are acceptable because although there are duplicate first names and duplicate last names, no 2 rows have the same value for both first name and last name.

SMITH, PATTI SMITH, DAVID JONES, DAVID

Keywords ASC and DESC specify whether the given columns should be indexed in ascending or descending order. If neither ASC nor DESC is specified, then ascending order is used.

#### **B.13.2 Example**

CREATE UNIQUE INDEX UX\_TEST ON TEST (I); CREATE INDEX X\_TEST ON TEST (I DESC, J DESC);

#### **B.13.3 See Also**

[Section B.15, "CREATE \[OR REPLACE\] PUBLICATION".](#page-302-0)

## **B.14 CREATE PROCEDURE**

```
CREATE PROCEDURE procedure_name [(parameter_definition
  [, parameter_definition ...])]
  [RETURNS (output_column_definition [, output_column_definition ...])]
  BEGIN procedure_body END;
parameter_definition ::= [parameter_mode] parameter_name data_type
output_column_definition::= column_name column_type
procedure_body ::= [declare_statement; ...][procedure_statement; ...] 
parameter_mode ::= IN | OUT | INOUT
declare_statement ::= DECLARE variable_name data_type
procedure_statement ::= prepare_statement | execute_statement | 
  fetch_statement | control_statement | post_statement | 
  wait_event_statement | wait_register_statement | exec_direct_statement |
  writetrace_statement | sql_dml_or_ddl_statement
prepare_statement ::= EXEC SQL PREPARE 
  { cursor_name | CURSORNAME( { string_literal | variable } ) }
 sql_statement
execute_statement ::=
  EXEC SQL EXECUTE cursor_name
  [USING (variable [, variable ...])]
   [INTO (variable [, variable ...])] |
  EXEC SQL CLOSE cursor_name |
  EXEC SQL DROP cursor_name |
  EXEC SQL {COMMIT | ROLLBACK} WORK |
```

```
 EXEC SQL SET TRANSACTION {READ ONLY | READ WRITE} |
  EXEC SQL WHENEVER SQLERROR {ABORT | ROLLBACK [WORK], ABORT}
  EXEC SEQUENCE sequence_name.CURRENT INTO variable |
  EXEC SEQUENCE sequence_name.NEXT INTO variable |
  EXEC SEQUENCE sequence_name SET VALUE USING variable
fetch_statement ::= EXEC SQL FETCH cursor_name
cursor_name ::= 
   literal
post_statement ::= POST EVENT event_name [(parameters)]
wait_event_statement ::= 
   WAIT EVENT 
   [event_specification ...]
   END WAIT
event_specification ::=
     WHEN event_name [(parameters)] BEGIN
        statements
     END EVENT
wait_register_statement ::=
  REGISTER EVENT event_name |
  UNREGISTER EVENT event_name
writetrace_statement ::=
  WRITETRACE(string)
control_statement ::=
  SET variable_name = value | variable_name ::= value |
     WHILE expression
         LOOP procedure_statement... END LOOP |
     LEAVE |
    IF expression THEN procedure_statement ...
         [ ELSEIF procedure_statement ... THEN] ...
         ELSE procedure_statement ... END IF |
     RETURN | RETURN SQLERROR OF cursor_name | RETURN ROW |
  RETURN NO ROW
exec_direct_statement ::=
   EXEC SQL [USING (variable [, variable ...])] 
   [CURSORNAME(variable)]
    EXECDIRECT sql_dml_or_ddl_statement |
```

```
 EXEC SQL cursor_name
  [USING (variable [, variable ...])] 
 [INTO (variable [, variable ...])] 
 [CURSORNAME(variable)]
  EXECDIRECT sql_dml_or_ddl_statement
```
#### **B.14.1 Usage**

Stored procedures are simple programs, or procedures, that are executed in the server. The user can create a procedure that contains several SQL statements or a whole transaction and execute it with a single call statement. Usage of stored procedures reduces network traffic and allows more strict control to access rights and database operations.

Procedures are created with the statement

```
CREATE PROCEDURE name body
```
and dropped with the statement

DROP PROCEDURE *name*

Procedures are called with the statement

```
CALL name [parameter ...]
```
All SQL stored procedures are executed in the Primary unless they are specified as read-only procedures by way of the SQL standard clause *SQL Data Access Indication*, in the procedure declaration.

```
<SQL-data-access-indication> ::=
      NO SQL |
      READS SQL DATA |
      CONTAINS SQL |
      MODIFIES SQL DATA
```
To avoid unnecessary handovers of read-only procedures and functions, one of the following values can be declared:

• NO SQL
- READS SQL DATA
- CONTAINS SQL

Only MODIFIES SQL DATA (which is the default) inflicts transaction handover.

The clause comes between the (optional) RETURNS clause and the procedure body. For example:

"CREATE PROCEDURE PHONEBOOK\_SEARCH (IN FIRST NAME VARCHAR, LAST NAME VARCHAR) RETURNS (PHONE NR NUMERIC, CITY VARCHAR) READS SQL DATA **BEGIN** -- procedure body END";

---

Stored procedures provide for three different parameter modes: input parameters, output parameters, and input/output parameters. The parameter modes are:

- 1. Input parameters are passed to the stored procedure from the calling program. The *parameter\_mode* value is IN. This is the default behaviour.
- 2. Output parameters are returned to the calling program from the stored procedure. The *parameter\_mode* value is OUT.
- 3. Input/output parameters pass values into the procedure and return a value back to the calling procedure. The *parameter\_mode* is INOUT.

See the table below for a comparison of the parameter modes:

### **Table B.5. Comparison of the Parameter Modes**

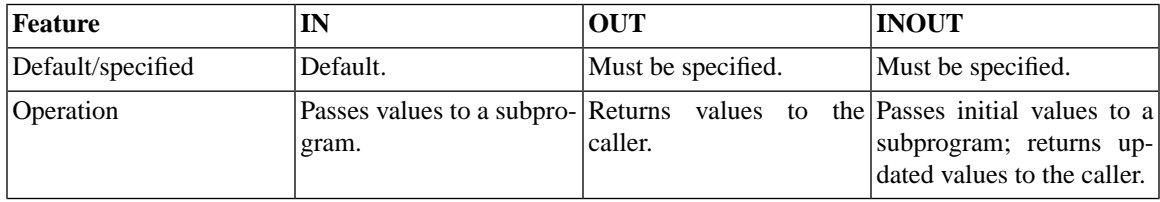

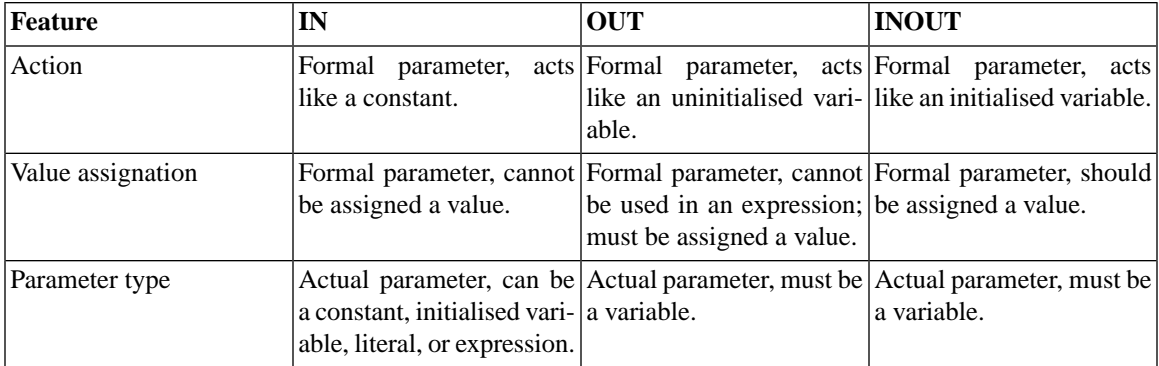

At programming interfaces, the output parameters are bound to variables as follows:

In JDBC, with the method CallableStatement.registerOutParameter().

In ODBC, with the function SQLBindParameter(), where the third argument, *InputOutputType*, may be of type:

*SQL\_PARAM\_INPUT*

*SQL\_PARAM\_OUTPUT*

*SQL\_PARAM\_INPUT\_OUTPUT*

For more information on binding parameters to variables, refer to *solidDB Programmer Guide*.

Note that it is syntactically valid, although not useful, to create a stored procedure with an empty body.

Procedures are owned by the creator of the procedure. Specified access rights can be granted to other users. When the procedure is run, it has the creator's access rights to database objects.

The stored procedure syntax is a proprietary syntax modeled from SQL-99 specifications and dynamic SQL. Procedures contain control statements and SQL statements.

The following control statements are available in the procedures:

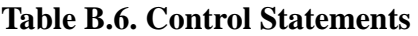

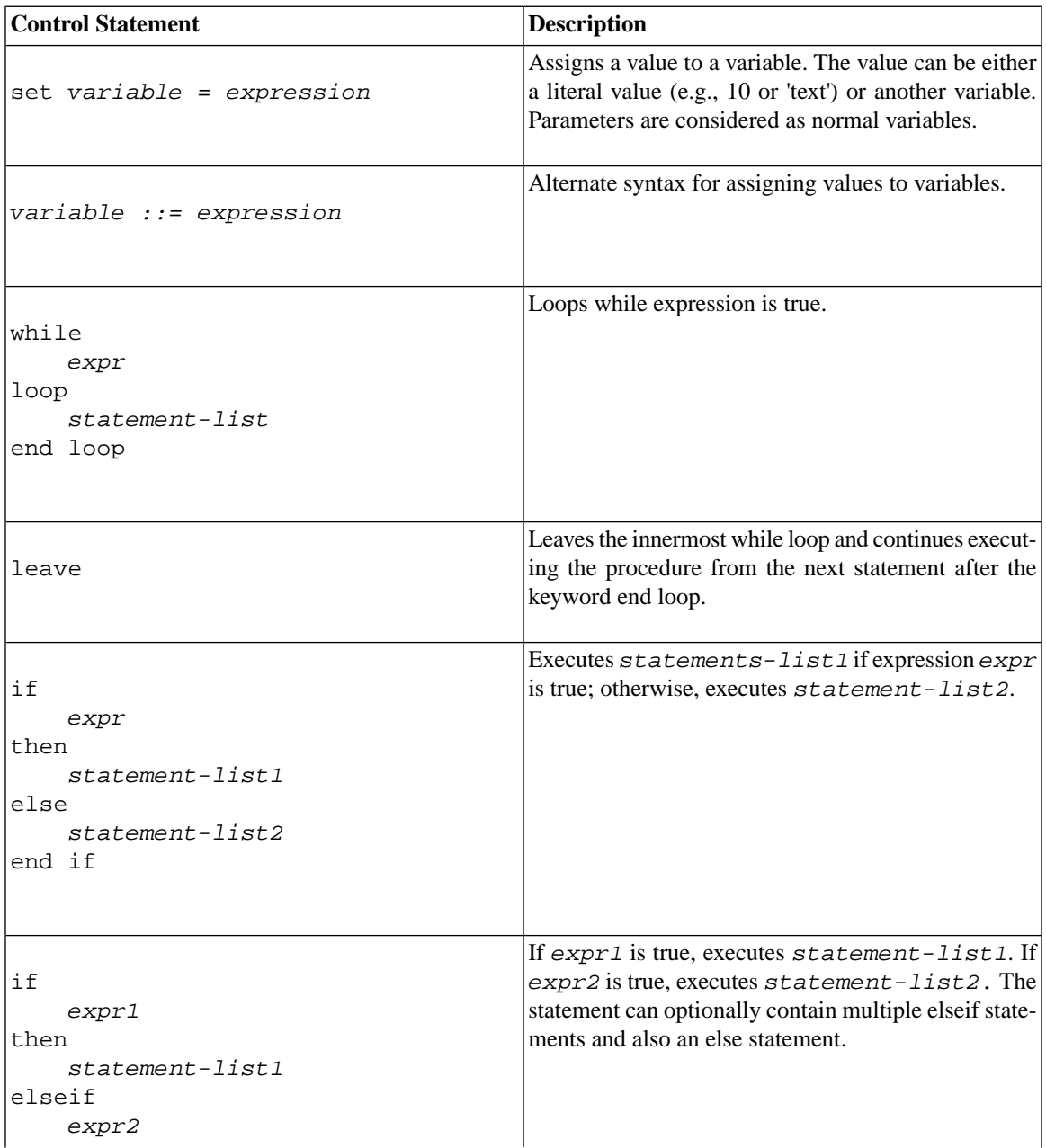

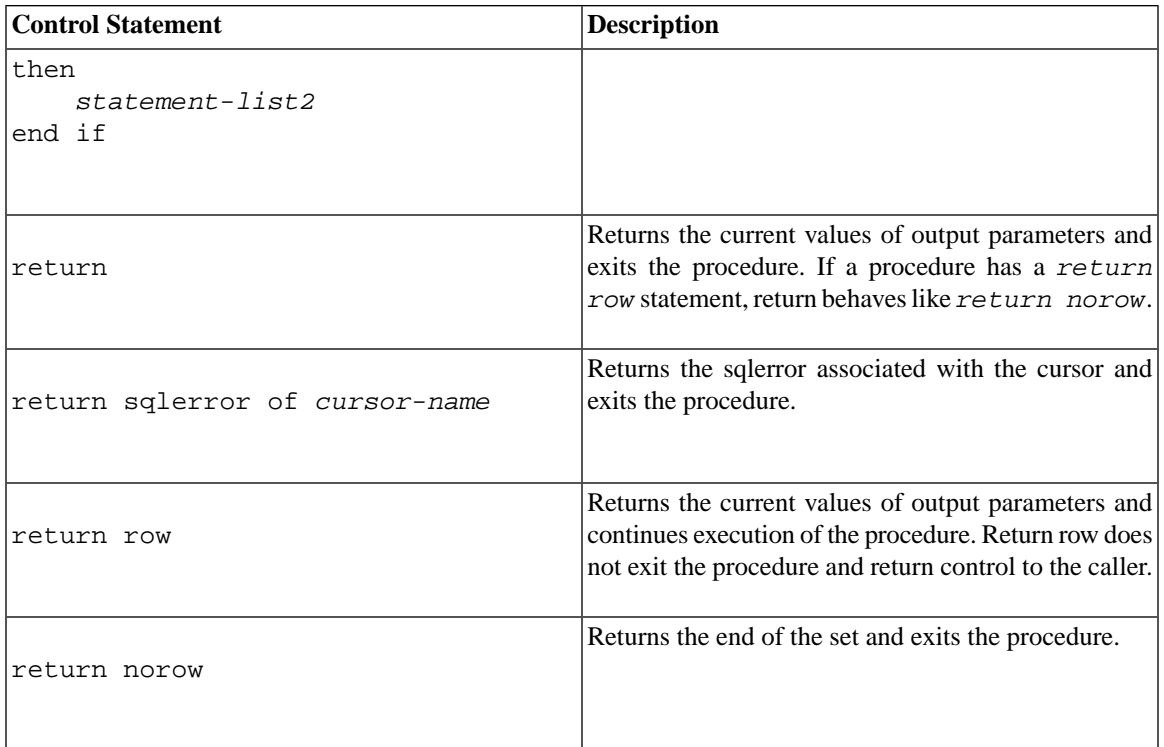

All SQL DML and DDL statements can be used in procedures. Thus the procedure can, for example, create tables or commit a transaction. Each SQL statement in the procedure is atomic.

The "autocommit" functionality works differently for statements inside a stored procedure than for statements outside a stored procedure. For SQL statements outside a stored procedure, each individual statement is implicitly followed by a COMMIT WORK operation when autocommit is on. For a stored procedure, however, the implicit COMMIT WORK is executed after the stored procedure has returned to the caller. Note that this does not imply that a stored procedure is "atomic". As indicated above, a stored procedure may contain its own COMMIT and ROLLBACK commands. The implicit COMMIT WORK executed after the procedure returns will commit only that portion of the stored procedure statements that were executed since:

- the last COMMIT WORK inside the procedure
- the last ROLLBACK WORK inside the procedure
- the start of the procedure (if no COMMIT or ROLLBACK commands were executed during the procedure)

Note that if one stored procedure is called from inside another, the implicit COMMIT WORK is done only after the end of the OUTERMOST procedure call. There is no implicit COMMIT WORK done after "nested" procedure calls.

For example, in the following script, the implicit COMMIT WORK is executed only after the **CALL outer\_proc();** statement:

```
"CREATE PROCEDURE inner_proc
BEGIN
     ...
END";
CREATE PROCEDURE outer_proc
BEGIN
     ...
     EXEC SQL PREPARE cursor1 CALL inner_proc();
     EXEC SQL EXECUTE cursor1;
     ...
END";
    CALL outer proc();
```
### **B.14.2 Preparing SQL Statements**

The SQL statements are first prepared with the statement

EXEC SQL PREPARE *cursor sql\_statement*

The *cursor* specification is a cursor name that must be given. It can be any unique cursor name inside the transaction. Note that if the procedure is not a complete transaction, other open cursors outside the procedure may have conflicting cursor names.

### **B.14.3 Executing Prepared SQL Statements**

The SQL *statement* is executed with the statement

```
EXEC SQL EXECUTE cursor [opt_using] [opt_into]
```
The optional *opt-using* specification has the syntax

USING (*variable\_list*)

where *variable\_list* contains a list of procedure variables or parameters separated by a comma. These variables are input parameters for the SQL statement. The SQL input parameters are marked with the standard question mark syntax in the prepare statement. If the SQL statement has no input parameters, the USING specification is ignored.

The optional *opt into* specification has the syntax

INTO (*variable\_list*)

where *variable\_list* contains the variables that the column values of the SQL SELECT statement are stored into. The INTO specification is effective only for SQL SELECT statements.

After the execution of UPDATE, INSERT and DELETE statements an additional variable is available to check the result of the statement. Variable SQLROWCOUNT contains the number of rows affected by the last statement.

### **B.14.4 Fetching Results**

Rows are fetched with the statement

```
EXEC SQL FETCH cursor_name
```
If the fetch completed successfully, then the column values are stored into the variables defined in the *opt\_into* specification of the EXECUTE or EXECDIRECT statement.

### **B.14.5 Closing and Dropping Cursors**

When you are finished using a cursor, you should CLOSE the cursor and DROP the cursor. If you do not do this, then resources (such as memory) that are allocated to the cursor may not be freed up for re-use.

### **B.14.6 Checking for Errors**

The result of each EXEC SQL statement executed inside a procedure body is stored into the variable SQLSUCCESS. This variable is automatically generated for every procedure. If the previous SQL statement was successful, a value one is stored into SQLSUCCESS. After a failed SQL statement, a value zero is stored into SQLSUCCESS.

EXEC SQL WHENEVER SQLERROR {ABORT | [ROLLBACK [WORK], ABORT}

is used to decrease the need for IF NOT SQLSUCCESS THEN tests after every executed SQL statement in a procedure. When this statement is included in a stored procedure all return values of executed statements are checked for errors. If statement execution returns an error, the procedure is automatically aborted. Optionally the transaction can be rolled back.

The error string of latest failed SQL statement is stored into variable SQLERRSTR.

### **B.14.7 Using Transactions**

```
EXEC SQL {COMMIT | ROLLBACK} WORK
```
is used to terminate transactions.

EXEC SQL SET TRANSACTION {READ ONLY | READ WRITE}

is used to control the type of transactions.

### **B.14.8 Using Sequencer Objects and Event Alerts**

Refer to the usage of the CREATE SEQUENCE and CREATE EVENT statements.

### **B.14.9 Writetrace**

The writetrace() function allows you to send a string to the soltrace.out trace file. This can be useful when debugging problems in stored procedures.

The output will only be written if you turn tracing on.

For more information about writetrace and how to turn on tracing, see [Section 7.4, "Tracing Facilities for](#page-224-0) [Stored Procedures and Triggers"](#page-224-0).

### **B.14.10 Procedure Stack Functions**

The following functions may be used to analyze the current contents of the procedure stack: PROC\_COUNT(), PROC\_NAME(N), PROC\_SCHEMA(N).

PROC\_COUNT() returns the number of procedures in the procedure stack. This includes the current procedure.

PROC\_NAME(N) returns the Nth procedure name is the stack. First procedure position is zero.

PROC\_SCHEMA(N) returns the schema name of the Nth procedure in procedure stack.

### **B.14.11 Dynamic Cursor Names**

```
CURSORNAME(
     prefix -- VARCHAR
)
```
The CURSORNAME() function allows you to dynamically generate a cursor name rather than hard-coding the cursor name.

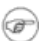

### **Note**

Strictly speaking, CURSORNAME() is not a function, despite the syntactic similarity. CURSOR-NAME(arg) does not actually return anything; instead it sets the name of the current statement's cursor based on the given argument. However, it is convenient to refer to it as a function, and therefore we will do so.

Cursor names must be unique within a connection. This causes problems in recursive stored procedures because each invocation uses the same cursor name(s). When the recursive procedure calls itself, the second invocation will find that the first invocation has already created a cursor with the same name as the second invocation wants to use.

To get around this problem, we must generate unique cursor names dynamically, and we must be able to use those names when we declare and use cursors. To enable us to generate unique names and use them as cursors, we use 2 functions:

- GET UNIQUE STRING
- CURSORNAME

The GET\_UNIQUE\_STRING function does just what it's name suggests — it generates a unique string. The CURSORNAME function (actually a pseudo-function) allows you to use a dynamically generated string as part of a cursor name.

Note that GET\_UNIQUE\_STRING returns a different output each time it is called, even if the input is the same. CURSORNAME, on the other hand, returns the same output each time if the input is the same each time.

Below is an example of using GET\_UNIQUE\_STRING and CURSORNAME to dynamically generate a cursor name. The dynamically generated cursorname is assigned to the placeholder "cname", which is then used in each statement after the PREPARE.

```
DECLARE autoname VARCHAR;
Autoname := GET_UNIQUE_STRING('CUR_');
EXEC SQL PREPARE cname CURSORNAME(autoname) SELECT * FROM TABLES;
EXEC SQL EXECUTE cname USING(....) INTO(...);
EXEC SQL FETCH cname;
EXEC SQL CLOSE cname;
EXEC SQL DROP cname;
```
CURSORNAME() can only be used in PREPARE statements and EXECDIRECT statements. It cannot be used in EXECUTE, FETCH, CLOSE, DROP, etc.

By using the CURSORNAME() feature and the GET\_UNIQUE\_STRING() function, you can generate unique cursor names in recursive stored procedures. If the procedure calls itself, then each time that this function is called within the stored procedure, this function will return a unique string that can be used as the cursor name in a PREPARE statement. See below for some examples of code that you could use inside a stored procedure.

Note that each call to CURSORNAME(autoname) returns the same value — i.e. the same cursor name, as long as the input (autoname) does not change.

## **B.14.12 EXECDIRECT**

The EXECDIRECT statement allows you to execute statements inside stored procedures without first "preparing" those statements. This reduces the amount of code required. Note that if the statement is a cursor, you still need to close and drop it; only the PREPARE statement can be skipped.

When using

```
EXEC SQL [USING(var_list)] [CURSORNAME(variable)]
EXECDIRECT <statement>
```
or

```
EXEC SQL <cursor_name> [USING(var_list)] [INTO (var_list)]
[CURSORNAME(variable)] EXECDIRECT <statement>
```
remember the following rules:

- If the statement specifies a cursor name, then the cursor must be dropped with the EXEC SQL DROP statement.
- If a cursor name is not specified, then you don't need to drop the statement.
- If the statement is a fetch cursor, then the INTO... clause must be specified.
- If the INTO clause is specified, then the cursor\_name must be specified; otherwise the FETCH statement won't be able to specify which cursor name the row should be fetched from. (You may have more than one open cursor at a time.)

Below are several examples of CREATE PROCEDURE statements. Some use the PREPARE and EXECUTE commands, while others use EXECDIRECT.

### **B.14.13 CREATE PROCEDURE**

```
"create procedure test2(tableid integer) 
    returns (cnt integer)
begin
    exec sql prepare c1 select count(*) from sys tables where id > ?;
     exec sql execute c1 using (tableid) into (cnt);
     exec sql fetch c1;
     exec sql close c1;
     exec sql drop c1;
end";
```
### **B.14.14 Using the Explicit RETURN Statement**

This example uses the explicit RETURN statement to return multiple rows, one at a time.

```
"create procedure return tables
     returns (name varchar)
begin
    exec sql execdirect create table table name (lname char (20));
    exec sql whenever sqlerror rollback, abort;
    exec sql prepare c1 select table name from sys tables;
    exec sql execute c1 into (name);
     while sqlsuccess loop
         exec sql fetch c1;
         if not sqlsuccess
```

```
 then leave;
          end if
         return row;
     end loop;
     exec sql close c1;
     exec sql drop c1;
end";
```
### **B.14.15 Using EXECDIRECT**

```
-- This example shows how to use "execdirect".
"CREATE PROCEDURE p
BEGIN
    DECLARE host x INT;
    DECLARE host y INT;
     -- Examples of execdirect without a cursor. Here we create a table 
     -- and insert a row into that table.
    EXEC SQL EXECDIRECT create table foo (x int, y int);
    EXEC SQL EXECDIRECT insert into f \circ (x, y) values (1, 2);
    SET host x = 1;
     -- Example of execdirect with cursor name. 
    -- In this example, "cl" is the cursor name; "host x" is the
     -- variable whose value will be substituted for the "?";
    -- "host y" is the variable into which we will store the value of the
     -- column y (when we fetch it). 
     -- Note: although you don't need a "prepare" statement, you still 
     -- need close/drop.
     EXEC SQL c1 USING(host_x) INTO(host_y) EXECDIRECT 
        SELECT y from foo where x=?;
     EXEC SQL FETCH c1;
     EXEC SQL CLOSE c1;
     EXEC SQL DROP c1;
END";
```
### **B.14.16 Using CURSORNAME**

This example shows the usage of the CURSORNAME() pseudo-function. This shows only part of the body of a stored procedure, not a complete stored procedure.

```
-- Declare a variable that will hold a unique string that we can use 
-- as a cursor name.
DECLARE autoname VARCHAR ;
Autoname := GET_UNIQUE_STRING('CUR_') ;
EXEC SOL PREPARE curs name CURSORNAME(autoname) SELECT * FROM TABLES;
EXEC SQL EXECUTE curs name USING(...) INTO(...);EXEC SQL FETCH curs name;
EXEC SQL CLOSE curs name;
EXEC SQL DROP curs name;
```
## **B.14.17 Using GET\_UNIQUE\_STRING and CURSORNAME**

Here is a more complete example that actually uses the GET\_UNIQUE\_STRING and CURSORNAME functions in a recursive stored procedure.

The stored procedure below demonstrates the use of these two functions in a recursive procedure. Note that the cursor name "curs1" appears to be hard-coded, but in fact has been mapped to the dynamically generated name.

```
-- Demonstrate GET UNIQUE STRING and CURSORNAME functions in a
-- recursive stored procedure.
-- Given a number N greater than or equal to 1, this procedure 
-- returns the sum of the numbers 1 - N. (We could do this in a loop,
-- of course, but the purpose of the example is to show the use of the 
-- CURSORNAME function in a recursive procedure.)
"CREATE PROCEDURE Sum1ToN(n INT)
RETURNS (SumSoFar INT)
BEGIN
     DECLARE SumOfRemainingItems INT;
     DECLARE nMinusOne INT;
     DECLARE autoname VARCHAR;
    SumSoFar := 0; SumOfRemainingItems := 0;
    nMinusOne := n - 1;
```

```
 IF (nMinusOne > 0) THEN 
    Autoname := GET_UNIQUE_STRING('CURSOR_NAME_PREFIX_') ;
     EXEC SQL PREPARE curs1 CURSORNAME(autoname) CALL Sum1ToN(?);
     EXEC SQL EXECUTE curs1 USING(nMinusOne) INTO(SumOfRemainingItems);
     EXEC SQL FETCH curs1;
     EXEC SQL CLOSE curs1;
     EXEC SQL DROP curs1;
 END IF;
 SumSoFar := n + SumOfRemainingItems;
```
#### END";

### **B.14.18 Example 6**

Using EXECDIRECT in CREATE PROCEDURE

```
CREATE TABLE table1 (x INT, y INT);
INSERT INTO table1 (x, y) VALUES (1, 2);
"CREATE PROCEDURE FOO
RETURNS (r INT)
BEGIN
DECLARE autoname VARCHAR;
Autoname := GET UNIQUE STRING('CUR ');
EXEC SQL curs_name INTO(r) CURSORNAME(autoname) EXECDIRECT 
    SELECT y FROM TABLE1 WHERE x = 1;
EXEC SQL FETCH curs name;
EXEC SQL CLOSE curs name;
EXEC SQL DROP curs_name;
END";
CALL foo();
```
#### SELECT \* FROM table1;

### **B.14.19 Creating a Unique Name for a Synchronization Message**

Creating a unique name for a synchronization message:

```
DECLARE Autoname VARCHAR;
```

```
DECLARE Sqlstr VARCHAR;
Autoname := get unique string('MSG') ;
Sqlstr := 'MESSAGE' + autoname + 'BEGIN';
EXEC SQL EXECDIRECT Sqlstr;
...
Sqlstr := 'MESSAGE' + autoname + 'FORWARD';
EXEC SQL EXECDIRECT Sqlstr;
```
### **B.14.20 Using GET\_UNIQUE\_STRING**

```
-- This demonstrates how to use the GET UNIQUE STRING() function
-- to generate unique message names from within a recursive stored 
-- procedure. 
CREATE TABLE table1 (i int, beginMsg VARCHAR, endMsg VARCHAR);
-- This is a simplified example of recursion.
-- Note that the messages I compose are not actually used! This is
-- not a true example of synchronization; it's only an example of
-- generating unique message names. The "count" parameter is the
-- number of times that you want this function to call
-- itself (not including the initial call).
"CREATE PROCEDURE repeater(count INT)
BEGIN
DECLARE Autoname VARCHAR;
DECLARE MsgBeginStr VARCHAR;
DECLARE MsgEndStr VARCHAR;
Autoname := GET UNIQUE STRING('MSG ');
MsgBeginStr := 'MESSAGE ' + Autoname + ' BEGIN';
MsgEndStr := 'MESSAGE ' + Autoname + ' END';
EXEC SQL c1 USING (count, MsgBeginStr, MsgEndStr) EXECDIRECT 
     INSERT INTO table1 (i, beginMsg, endMsg) VALUES (?,?,?);
EXEC SQL CLOSE c1;
```
-- Once you have composed the SQL statement as a string,

EXEC SQL DROP c1;

```
-- you can execute it one of two ways:
-- 1) by using the EXECDIRECT feature or 
-- 2) by preparing and executing the SQL statement.
-- In this example, we use EXECDIRECT.
EXEC SQL EXECDIRECT MsqBeqinStr;
EXEC SQL EXECDIRECT MsqEndStr;
-- Do something useful here.
-- The recursive portion of the function.
IF \text{(count} > 1) THEN
    SET count = count - 1;
     -- Note that we can also use our unique name as a cursor name, 
     -- as shown below.
     EXEC SQL Autoname USING (count) EXECDIRECT CALL repeater(?);
     EXEC SQL CLOSE Autoname;
     EXEC SQL DROP Autoname;
END IF
RETURN;
END";
CALL repeater(3);
-- Show the message names that we composed.
SELECT * FROM table1;
```
The output from this SELECT statement would look similar to the following:

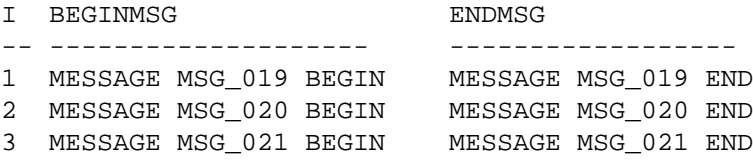

# **B.15 CREATE [OR REPLACE] PUBLICATION**

```
"CREATE [OR REPLACE] PUBLICATION publication_name
     [(parameter_definition [,parameter_definition...])]
BEGIN
```

```
main_result_set_definition...
END";
main_result_set_definition ::= 
RESULT SET FOR main_replica_table_name
BEGIN
     SELECT select_list
     FROM master_table_name
     [ WHERE search_condition ] ;
     [ [DISTINCT] result_set_definition...]
END
result_set_definition ::= 
RESULT SET FOR replica_table_name
BEGIN
     SELECT select_list
     FROM master_table_name
     [ WHERE search_condition ] ;
     [[ DISTINCT] result_set_definition...]
END
```
NOTE: *Search\_condition* can reference *parameter\_definitions* and/or columns of replica tables defined on previous (higher) levels.

### **B.15.1 Usage**

Publications define the sets of data that can be REFRESHed from the master to the replica database. A publication is always transactionally consistent, that is, its data has been read from the master database in one transaction and the data is written to the replica database in one transaction.

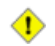

### **Caution**

The data read from the publication is internally consistent unless the master is using the READ COMMITTED isolation level.

Search conditions of a SELECT clause can contain input arguments of the publication as parameters. The parameter name must have a colon as a prefix.

Publications can contain data from multiple tables. The tables of the publication can be independent or there can be relations between the tables. If there is a relation between tables, the result sets must be nested. The WHERE clause of the SELECT statement of the inner result set of the publication must refer to a column of the table of the outer result set.

If the relation between outer and inner result set of the publication is a N-1 relationship, then the keyword DISTINCT must be used in the result set definition.

The *replica\_table\_name* can be different from the *master\_table\_name*. The publication definition provides the mapping between the master and replica tables. (If you have multiple replicas, all the replicas should use the same name, even if that name is different from the name used in the master.) Column names in the master and replica tables must be the same.

Note that the initial download is always a *full publication*, which means that all data contained in the publication is sent to the replica database. Subsequent downloads (refreshes) for the same publication may be *incremental publications*, which means that they contain only the data that has been changed since the prior RE-FRESH. To enable usage of incremental publications, SYNCHISTORY has to be set ON for tables included in the publication in both the master and replica databases. For details, read [Section B.5, "ALTER TABLE](#page-269-0) [... SET SYNCHISTORY"](#page-269-0) and [Section B.32, "DROP PUBLICATION REGISTRATION"](#page-333-0).

If the optional keywords "OR REPLACE" are used, then if the publication already exists it will be replaced with the new definition. Since the publication was not dropped and recreated, replicas do not need to re-register, and subsequent REFRESHes from that publication can be incremental rather than full, depending upon exactly what changes were made to the publication.

To avoid having a replica refresh from a publication while you are updating that publication, you may temporarily set the catalog's sync mode to Maintenance mode. However, using maintenance mode is not absolutely required when replacing a publication.

If you replace an existing publication, the new definition of the publication will be sent to each replica the next time that replica requests a refresh. The replica does not need to explicitly re-register itself to the publication.

When you replace an existing publication with a new definition, you may change the resultset definitions. You cannot change the parameters of the publication. The only way to change the parameters is to drop the publication and create a new one, which also means that the replicas must re-register and the replicas will get a full refresh rather than an incremental refresh the next time that they request a refresh.

When you replace an existing publication, the privileges related to that publication are left unchanged. (You do not need to re-create them.)

The CREATE OR REPLACE PUBLICATION command can be executed in any situation where it is valid to execute the CREATE PUBLICATION command.

#### **Caution**  $\bigcirc$

If you use CREATE OR REPLACE PUBLICATION to alter the contents of an existing SmartFlow publication, you have to take care of removing invalid rows from Replica.

### **B.15.2 Usage in Master**

You define the publication in the master database to enable the replicas to get refrehses from it.

## **B.15.3 Usage in Replica**

There is no need to define the publications in the replicas. Publication subscription functionality depends on the definitions only at the master database. If this command is executed in a replica, it will store the publication definition to the replica, but the publication definition is not used for anything. (Note that if a database is both a replica (for a master above it) and a master (to a replica below it), then of course you may want to create a publication definition in the database.)

## **B.15.4 Example**

The following sample publication retrieves data from the customer table using the area code of the customer as search criterion. For each customer, the orders and invoices of the customer (1-N relation) as well as the dedicated salesman of the customer (1-1 relation) are also retrieved.

```
"CREATE PUBLICATION PUB_CUSTOMERS_BY_AREA 
     (IN_AREA_CODE VARCHAR) 
BEGIN
     RESULT SET FOR CUSTOMER
    BEGIN
              SELECT * FROM CUSTOMER 
             WHERE AREA CODE = :IN AREA CODE;
             RESULT SET FOR CUST_ORDER
             BEGIN
              SELECT * FROM CUST_ORDER 
             WHERE CUSTOMER_ID = CUSTOMER.ID;
              END
             RESULT SET FOR INVOICE
        BEGIN
              SELECT * FROM INVOICE
             WHERE CUSTOMER ID = CUSTOMER.ID;
         END
```

```
 DISTINCT RESULT SET FOR SALESMAN
         BEGIN
              SELECT * FROM SALESMAN 
             WHERE ID = CUSTOMER.SALESMAN ID;
         END
     END 
END";
```
#### **Note** @)

The colon (:) in :IN\_AREA\_CODE is used to designate a reference to a publication parameter with the same name.

EXAMPLE 2:

Developers decided to add a new column C in table T, which is referenced in publication P. The modification must be made to the master database and all replica databases.

The tasks to execute in the master database are:

```
-- Prevent other users from doing concurrent synchronization operations
-- to this catalog.
SET SYNC MAINTENANCE MODE ON;
ALTER TABLE T ADD COLUMN C INTEGER;
COMMIT WORK;
CREATE OR REPLACE PUBLICATION P ... (column C added also to publication)
COMMIT WORK;
SET SYNC MAINTENANCE MODE OFF;
```
The tasks to execute in all replica databases are:

```
-- Prevent other users from doing concurrent synchronization operations
-- to this catalog.
SET SYNC MAINTENANCE MODE ON;
ALTER TABLE T ADD COLUMN C INTEGER;
COMMIT WORK;
SET SYNC MAINTENANCE MODE OFF;
```
## **B.15.5 Return Values**

For details on each error code, see the appendix titled Error Codes in the *solidDB Administration Guide*.

**Table B.7. CREATE PUBLICATION Return Values**

| <b>Error Code</b> | <b>Description</b>                                                                                                    |  |
|-------------------|----------------------------------------------------------------------------------------------------|--|
| 13047             | No privilege for operation. You do not have the privileges required to drop this public-<br>ation or create a publication.                                                                      |  |
| 13120             | The name is too long for the publication                                                                                                    |  |
| 25015             | Syntax error: error_message, line line_number                                                                                                    |  |
| 25021             | Database is not master or replica database. Publications can be created only in a master<br>or replica database. (As a practical matter, they should only be created in a master)<br>database.) |  |
| 25033             | Publication publication name already exists                                                                                                    |  |
| 25049             | Referenced table table_name not found in subscription hierarchy                                                                                                    |  |
| 25061             | Where condition for table $table\_name$ must refer to an outer table of the publication                                                                                                    |  |

# **B.16 CREATE ROLE**

CREATE ROLE *role\_name*

# **B.16.1 Usage**

Creates a new user role.

# **B.16.2 Example**

CREATE ROLE GUEST\_USERS;

# **B.17 CREATE SCHEMA**

CREATE SCHEMA *schema\_name*

### **B.17.1 Usage**

Schemas are a collection of database objects, such as tables, views, indexes, events, triggers, sequences, and stored procedures for a database user. The default schema name is the user id. Note that with schemas, there is one default for each user. solidDB's use of schemas conforms to the SQL standard.

The schema name is used to qualify a database object name. Database object names are qualified in all DML statements as:

*catalog\_name.schema\_name.database\_object\_name*

or

```
user_id.database_object_name
```
To logically partition a database, users can create a catalog before they create a schema. For details on creating a catalog, read [Section B.11, "CREATE CATALOG"](#page-278-0). Note that when creating a new database or converting an old database to a new format, users are prompted for a default catalog name.

To use schemas, a schema name must be created before creating the database object name (such as a table name or procedure name). However, a database object name can be created without a schema name. In such cases, database objects are qualified using user\_id only.

You can specify the database object names in a DML statement explicitly by fully qualifying them or implicitly by setting the schema name context using:

SET SCHEMA *schema\_name*

Creating a schema does not automatically make that schema the current default schema. If you have created a new schema and want your subsequent commands to execute within that schema, then you must also execute the SET SCHEMA statement. For example:

CREATE SCHEMA MySchema; CREATE TABLE t1; -- not in MySchema SET SCHEMA MySchema; CREATE TABLE t2; -- in MySchema

For more information about SET SCHEMA, see the description of the SET SCHEMA command in [Sec](#page-408-0)[tion B.75, "SET".](#page-408-0)

A schema can be dropped from a database using:

#### DROP SCHEMA *schema\_name*

When dropping a schema name, all objects associated with the schema name must be dropped prior to dropping the schema.

A schema context can be removed using:

SET SCHEMA USER

Below are the rules for resolving schema names:

- A fully qualified name (*schema\_name.database\_object\_name*) does not need any name resolution, but will be validated.
- If a schema context is not set using SET SCHEMA, then all database object names are resolved always using the user id as the schema name.
- If the database object name cannot be resolved from the schema name, then the database object name is resolved from all existing schema names.
- If name resolution finds either zero matching or more than one matching database object name, then a solidDB server issues a name resolution conflict error.

### **B.17.2 Examples**

-- Assume the userID is SMITH. CREATE SCHEMA FINANCE; CREATE TABLE EMPLOYEE (EMP\_ID INTEGER); SET SCHEMA FINANCE; CREATE TABLE EMPLOYEE (ID INTEGER); SELECT ID FROM EMPLOYEE; -- In this case, the table is qualified to FINANCE.EMPLOYEE SELECT EMP ID FROM EMPLOYEE; -- This will give an error as the context is with FINANCE and -- table is resolved to FINANCE.EMPLOYEE

--The following are valid schema statements: one with a schema context, --the other without.

SELECT ID FROM FINANCE.EMPLOYEE; SELECT EMP\_ID FROM SMITH.EMPLOYEE --The following statement will resolve to schema SMITH without a schema --context SELECT EMP ID FROM EMPLOYEE;

# **B.18 CREATE SEQUENCE**

CREATE [DENSE] SEQUENCE *sequence\_name*

### **B.18.1 Usage**

Sequencer objects are objects that are used to get sequence numbers.

Using a dense sequence guarantees that there are no holes in the sequence numbers. The sequence number allocation is bound to the current transaction. If the transaction rolls back, then the sequence number allocations are also rolled back. The drawback of dense sequences is that the sequence is locked out from other transactions until the current transaction ends.

Using a sparse sequence guarantees uniqueness of the returned values, but they are not bound to the current transaction. If a transaction allocates a sparse sequence number and later rolls back, the sequence number is simply lost.

Sequence numbers are 8-byte values. Sequence values can be stored in BIGINT, INT, or BINARY data types. BIGINT is recommended. Sequence values stored in INT variables lose information because an 8-byte sequence number will not fit in a 4-byte INT. 8-byte BINARY values can store a complete sequence number, but BINARY values are not always as convenient to work with as integer data types.

### **Note**

Because a sequence number is an 8-byte number, storing it in a 4-byte integer (in a stored procedure or in an application program) will omit the highest four bytes. This will lead possibly to unwanted behavior after the sequence number goes beyond  $2^{\wedge}31 - 1$  (=2147483647). Below is some sample code and the output that demonstrates this behavior:

```
CREATE SEQUENCE seq1;
-- Set the sequence number to 2^231 - 1,
-- then return that value and the "next" value (2^31).
"CREATE PROCEDURE set_seq1_to_2G
```

```
RETURNS (x INT, y INT)
BEGIN
DECLARE int1 INTEGER;
int1 := 2147483647;EXEC SEQUENCE seq1 SET VALUE USING int1;
EXEC SEQUENCE seq1 CURRENT INTO x;
EXEC SEQUENCE seq1 NEXT INTO y;
END";
COMMIT WORK;
CALL set_seq1_to_2G();
```
The return values from the call are:

 x y 2147483647 -2147483648

The value for x is correct, but the value for y is a negative number instead of the correct positive number.

The advantage of using a sequencer object instead of a separate table is that the sequencer object is specifically fine-tuned for fast execution and requires less overhead than normal update statements.

Sequence values can be incremented and used within SQL statements. These constructs can be used in SQL:

*sequence\_name*.CURRVAL *sequence\_name*.NEXTVAL

Sequences can also be used inside stored procedures. The current sequence value can be retrieved using the following stored procedure statement:

```
EXEC SEQUENCE sequence_name.CURRENT INTO variable
```
The new sequence value can be retrieved using the following stored procedure statement:

EXEC SEQUENCE *sequence\_name*.NEXT INTO *variable*

Sequence values can be set with the following stored procedure statement:

EXEC SEQUENCE *sequence\_name* SET VALUE USING *variable*

Select access rights are required to retrieve the current sequence value. Update access rights are required to allocate new sequence values. These access rights are granted and revoked in the same way as table access rights.

### **B.18.2 Examples**

CREATE DENSE SEQUENCE SEQ1; INSERT INTO ORDER (id) VALUES (order\_sequence.NEXTVAL);

# **B.19 CREATE SYNC BOOKMARK**

CREATE SYNC BOOKMARK *bookmark\_name*

### **B.19.1 Supported in**

This requires solidDB SmartFlow.

### **B.19.2 Usage**

This statement creates a bookmark in a master database. Bookmarks represent a user-defined version of the database. It is a persistent snapshot of a solidDB database, which provides a reference for performing specific synchronization tasks. Bookmarks are used typically to export data from a master for import into a replica using the EXPORT SUBSCRIPTION command. Exporting and importing data allows you to create a replica from a master more efficiently if you have databases larger than 2GB.

To create a bookmark, you must have administrative DBA privileges or SYS\_SYNC\_ADMIN\_ROLE. There is no limit to the number of bookmarks you can create in a database. A bookmark is created only in a master database. The system issues an error if you attempt to create a bookmark in a replica database.

If a table is set up for synchronization history with the ALTER TABLE SET SYNCHISTORY command, a bookmark retains history information for the table. For this reason, use the DROP SYNC BOOKMARK statement to drop bookmarks when they are not longer needed. Otherwise, extra history data will increase disk space usage.

When you create a new bookmark, the system associates other attributes, such as creator of the bookmark, creation data and time, and a unique bookmark ID. This metadata is maintained in the system table SYS\_SYNC\_BOOKMARKS. For a description of this table, refer to [Section D.2.10, "SYS\\_SYNC\\_BOOK-](#page-492-0)[MARKS"](#page-492-0).

### **B.19.3 Usage in Master**

Use the CREATE SYNC BOOKMARK statement to create a bookmark in a master database.

### **B.19.4 Usage in Replica**

The CREATE SYNC BOOKMARK statement cannot be used in a replica database.

### **B.19.5 Example**

CREATE SYNC BOOKMARK BOOKMARK\_AFTER\_DATALOAD;

### **B.19.6 Return Values**

For details on each error code, see the appendix titled Error Codes in the *solidDB Administration Guide*.

### **Table B.8. CREATE SYNC BOOKMARK Return Values**

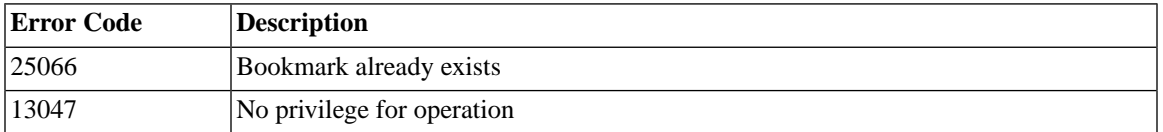

# **B.20 CREATE TABLE**

CREATE [ { [GLOBAL] TEMPORARY | TRANSIENT } ] TABLE *base\_table\_name* (*column\_element* [, *column\_element*] ...) [STORE {MEMORY | DISK}]

*base\_table\_name ::*= *base\_table\_identifier* | *schema\_name.base\_table\_identifier* | *catalog\_name.schema\_name.base\_table\_identifier*

*column\_element ::*= *column\_definition | table\_constraint\_definition*

*column\_definition ::*= *column\_identifier*

*data\_type* [DEFAULT *literal* | NULL] [NOT NULL] [*column\_constraint\_definition* [*column\_constraint\_definition*] ...]

```
column_constraint_definition ::= [CONSTRAINT constraint_name]
     UNIQUE | PRIMARY KEY | 
     REFERENCES ref_table_name [(referenced_columns)] | 
     CHECK (check_condition)
table_constraint_definition ::= [CONSTRAINT constraint_name]
     UNIQUE (column_identifier [, column_identifier] ...) |
     PRIMARY KEY (column_identifier [, column_identifier] ...) |
     CHECK (check_condition) |
     {FOREIGN KEY (column_identifier [, column_identifier] ...)
     REFERENCES table_name [(referenced_columns)]
     [referential_triggered_action] }
referential_triggered_action:: =
     ON {UPDATE | DELETE} {CASCADE | SET NULL | SET DEFAULT |
     RESTRICT | NO ACTION}
```
### **B.20.1 Usage**

Tables are created through the CREATE TABLE statement. The CREATE TABLE statement requires a list of the columns created, the data types, and, if applicable, sizes of values within each column, in addition to other options, such as creating primary keys.

#### **Important**  $\mathbf{\Omega}$

Always define a primary key when you create a table. If you do not define a primary key, the database engine will create one automatically. This will lead to unexpected data order on the disk and may cause performance degradation. An appropriate primary key speeds up queries using the primary key.

Constraint definitions are available for both the column and table level. For the column level, constraints defined with NOT NULL specify that a non-null value is required for a column insertion. UNIQUE specifies that no two rows are allowed to have the same value. PRIMARY KEY ensures that the column(s), which is (are) a primary key, does not permit two rows to have the same value and does not permit any NULL values; PRIMARY KEY is thus equivalent to the combination of UNIQUE and NOT NULL. The REFERENCES clause with FOREIGN KEY specifies a table name and a list of columns for a referential integrity constraint. This means that when data is inserted or updated in this table, the data must match the values in the referenced tables and columns.

The CHECK keyword restricts the values that can be inserted into a column (for example, restricting the values with a specific integer range). When defined, the check constraint performs a validation check for any data that is inserted or updated in that column. If the data violates the constraint, then the modification is prohibited. For example:

```
CREATE TABLE table1 (salary DECIMAL CHECK (salary >= 0.0));
```
The check\_condition is a boolean expression that specifies the check constraints for the column. Check constraints are defined with the predicates  $\geq, \leq, \leq, \leq, \leq, \geq$  and the keywords BETWEEN, IN, LIKE (which may contain wildcard characters), and IS [NOT] NULL. The expression (similar to the syntax of a WHERE clause) can be qualified with keywords AND and OR. For example:

... $CHECK (coll = 'Y' OR col1 = 'N').$ .. ...CHECK (last name IS NOT NULL)...

Note that UNIQUE and PRIMARY KEY constraints can be defined at the column level or the table level. They also automatically create a unique index on the specified columns.

A foreign key is a column or group of columns within a table that refers to, or relates to, some other table through its values. The FOREIGN KEY is used to specify that the column(s) listed are foreign keys in this table. The REFERENCES keyword in the statement specifies the table and those column(s) that are references of the foreign key(s). Note that although column-level constraints can use a REFERENCES clause, only tablelevel constraints can use the FOREIGN KEY ... REFERENCES clause.

To use the REFERENCES constraint with FOREIGN keys, a foreign key must always include enough columns in its definition to uniquely identify a row in the referenced table. A foreign key must contain the same number and type (data type) of columns as the primary key in the referenced table as well as be in the same order; however, a foreign key can have different column names and default values than the primary key.

Note the following rules about constraints:

- The *check* condition cannot contain subqueries, aggregate functions, host variables, or parameters.
- Column check constraints can reference only the columns on which they are defined.
- Table check constraints can reference any columns in the table, that is if all columns in the table have been defined earlier in the statement.
- A table may have only one primary key constraint, but may have multiple unique constraints.
- The UNIQUE and PRIMARY KEY constraints in the CREATE TABLE statement can be used to create indexes. However, if you use the ALTER TABLE statement, keep in mind that a column cannot be dropped if it is part of a unique or primary key. You may want to use the CREATE INDEX statement to create an index instead because the index will have a name and you can drop it. The CREATE INDEX statement also offers some additional features, such as the ability to create non-unique indexes and to specify if the indexes are sorted in ascending or descending order.
- The referential integrity rules for persistent, transient, and temporary table types are different.
	- A temporary table may reference another temporary table, but may not reference any other type of table (i.e. transient or persistent). No other type of table may reference a temporary table.
	- Transient tables may reference other transient tables and may reference persistent tables. They may not reference temporary tables. Neither temporary tables nor persistent tables may reference a transient table.

In a disk-based table, the maximum size of a row (excluding BLOBs) is approximately 1/3 of the page size. In an in-memory table, the maximum size of a row (including BLOBs) is approximately the page size. (There is a small amount of overhead used in both disk-based and in-memory pages, so not quite all of the page is available for user data.) The default page size is 8kB. For more information about page size, see the description of the solid.ini configuration parameter *BlockSize* in *solidDB Administration Guide*.

The server does not use simple rules to determine BLOB storage, but as a general rule each BLOB occupies 256 bytes from the page where the row resides, and the rest of the BLOB goes to separate BLOB pages. If the BLOB is shorter than 256 bytes, then it is stored entirely in the main disk page, not BLOB pages.

Each row is limited to 1000 columns.

The STORE clause indicates whether the table should be stored in memory or on disk. (This clause is only available in solidDB In-memory Engine.) For more information about the STORE clause, see *solidDB In-Memory Database User Guide*.

In-memory tables may be persistent (normal) tables, temporary tables, or transient tables. For a detailed discussion of temporary tables and transient tables, see *solidDB In-Memory Database User Guide*.

All temporary tables and transient tables must be in-memory tables. You do not need to specify the "STORE MEMORY" clause; temporary tables and transient tables will automatically be created as in-memory tables if you omit the STORE clause. (For temporary tables and transient tables, the solid.ini configuration parameter *DefaultStoreIsMemory* is ignored.) You will get an error if you try to explicitly create temporary tables or transient tables as disk-based tables, e.g. if you execute a command similar to the following:

```
CREATE TEMPORARY TABLE t1 (i INT) STORE DISK; --Wrong!
```
The keyword "GLOBAL" is included to comply with the SQL:1999 standard for temporary tables. In solidDB, all temporary tables are global, whether or not the GLOBAL keyword is used.

### **Interactions with Configuration Parameters**

The storage location (disk or memory) in the CREATE TABLE statement takes precedence over the storage location specified by the *DefaultStoreIsMemory* parameter in the solid.ini configuration file.

### **B.20.2 Example**

CREATE TABLE DEPT (DEPTNO INTEGER NOT NULL, DNAME VARCHAR, PRIMARY KEY(DEPTNO)); CREATE TABLE DEPT2 (DEPTNO INTEGER NOT NULL PRIMARY KEY, DNAME VARCHAR); CREATE TABLE DEPT3 (DEPTNO INTEGER NOT NULL UNIQUE, DNAME VARCHAR); CREATE TABLE DEPT4 (DEPTNO INTEGER NOT NULL, DNAME VARCHAR, UNIQUE(DEPTNO)); CREATE TABLE EMP (DEPTNO INTEGER, ENAME VARCHAR, FOREIGN KEY (DEPTNO) REFERENCES DEPT (DEPTNO)) STORE DISK; CREATE TABLE EMP2 (DEPTNO INTEGER, ENAME VARCHAR, CHECK (ENAME IS NOT NULL), FOREIGN KEY (DEPTNO) REFERENCES DEPT (DEPTNO)) STORE MEMORY; CREATE GLOBAL TEMPORARY TABLE T1 (C1 INT); CREATE TRANSIENT TABLE T2 (C1 INT);

# **B.21 CREATE TRIGGER**

CREATE TRIGGER *trigger\_name* ON *table\_name time\_of\_operation triggering\_event* [REFERENCING *column\_reference*] BEGIN *trigger\_body* END

where:

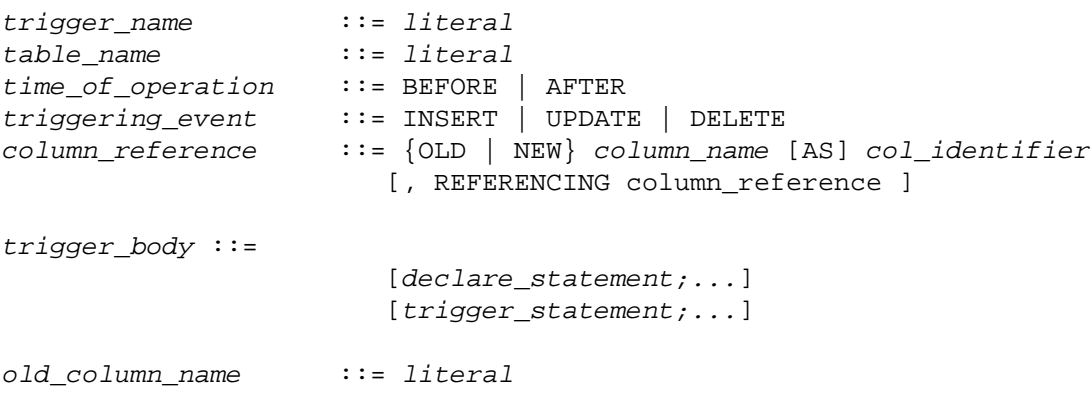

```
new_column_name ::= literal
col_identifier ::= literal
```
#### **Note** œ

This appendix is intended to provide a quick reference to using solidDB SQL commands. For details on when and how to use triggers, read [Section 4.7, "Triggers and Procedures".](#page-115-0)

### **B.21.1 Usage**

A trigger provides a mechanism for executing a series of SQL statements when a particular action (an INSERT, UPDATE, or DELETE) occurs. The "body" of the trigger contains the SQL statement(s) that the user wants to execute. The body of the trigger is written using the Stored Procedure Language (which is described in more detail in section about the CREATE PROCEDURE statement).

You may create one or more triggers on a table, with each trigger defined to activate on a specific INSERT, UPDATE, or DELETE command. When a user modifies data within the table, the trigger that corresponds to the command is activated.

You can only use inline SQL or stored procedures with triggers. If you use a stored procedure in the trigger, then the procedure must be created with the CREATE PROCEDURE command. A procedure invoked from a trigger body can invoke other triggers.

To create a trigger, you must be a DBA or owner of the table on which the trigger is being defined.

Triggers are created with the statement

CREATE TRIGGER *name body*

and dropped from the system catalog with the statement

DROP TRIGGER *name*

Triggers are disabled by using the statement

ALTER TRIGGER *name*

When you disable a trigger defined on a table, a solidDB server ignores the trigger when an activating DML statement is issued. With this command, you can also enable a trigger that is currently inactive.

### **Note**

Following is a brief summary of the keywords and clauses used in the CREATE TRIGGER command. For more information on usage, read Chapter 4, *[Stored Procedures, Events, Triggers, and Sequences](#page-68-0)*.

### **B.21.2 Trigger Name**

The *trigger\_name* identifies the trigger and can contain up to 254 characters.

# **B.21.3 BEFORE | AFTER Clause**

The BEFORE | AFTER clause specifies whether to execute the trigger before or after the invoking DML statement. In some circumstances, the BEFORE and AFTER clauses are interchangeable. However, there are some situations where one clause is preferred over the other.

- It is more efficient to use the BEFORE clause when performing data validation, such as domain constraint and referential integrity checking.
- When you use the AFTER clause, table rows which become available due to the invoking DML statement are processed. Conversely, the AFTER clause also confirms data deletion after the invoking DELETE statement.

You can define up to six triggers per table, one for each combination of action (INSERT, UPDATE, DELETE) and time (BEFORE and AFTER):

- **BEFORE INSERT**
- BEFORE UPDATE
- BEFORE DELETE
- AFTER INSERT
- AFTER UPDATE
- AFTER DELETE

The following example shows trigger trig01 defined BEFORE INSERT ON table1.

```
"CREATE TRIGGER TRIG01 ON table1 
     BEFORE INSERT
    REFERENCING NEW COL1 AS NEW_COL1
```

```
BEGIN
     EXEC SQL PREPARE CUR1
         INSERT INTO T2 VALUES (?);
    EXEC SOL EXECUTE CUR1 USING (NEW COL1);
     EXEC SQL CLOSE CUR1;
     EXEC SQL DROP CUR1;
END"
```
Following are examples (including implications and advantages) of using the BEFORE and AFTER clause of the CREATE TRIGGER command for each DML operation:

#### • UPDATE Operation

The BEFORE clause can verify that modified data follows integrity constraint rules before processing the UPDATE. If the REFERENCING NEW AS *new\_column\_identifier clause* is used with the BEFORE UPDATE clause, then the updated values are available to the triggered SQL statements. In the trigger, you can set the default column values or derived column values before performing an UPDATE.

The AFTER clause can perform operations on newly modified data. For example, after a branch address update, the sales for the branch can be computed.

If the REFERENCING OLD AS *old\_column\_identifier* clause is used with the AFTER UPDATE clause, then the values that existed prior to the invoking update are accessible to the triggered SQL statements.

**INSERT** Operation

The BEFORE clause can verify that new data follows integrity constraint rules before performing an IN-SERT. Column values passed as parameters are visible to the triggered SQL statements but the inserted rows are not. In the trigger, you can set default column values or derived column values before performing an INSERT.

The AFTER clause can perform operations on newly inserted data. For example, after insertion of a sales order, the total order can be computed to see if a customer is eligible for a discount.

Column values are passed as parameters and inserted rows are visible to the triggered SQL statements.

• DELETE Operation

The BEFORE clause can perform operations on data about to be deleted. Column values passed as parameters and inserted rows that are about to be deleted are visible to the triggered SQL statements.

The AFTER clause can be used to confirm the deletion of data. Column values passed as parameters are visible to the triggered SQL statements. Please note that the deleted rows are visible to the triggering SQL statement.

## **B.21.4 INSERT | UPDATE | DELETE Clause**

The INSERT | UPDATE | DELETE clause indicates the trigger action when a user action (INSERT, UPDATE, DELETE) is attempted.

Statements related to processing a trigger occur first before commits and autocommits from the invoking DML (INSERT, UPDATE, DELETE) statements on tables. If a trigger body or a procedure called within the trigger body attempts to execute a COMMIT or ROLLBACK, a solidDB server returns an appropriate runtime error.

INSERT specifies that the trigger is activated by an INSERT on the table. Loading n rows of data is considered as n inserts.

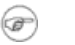

### **Note**

There may be some performance impact if you try to load the data with triggers enabled. Depending on your business need, you may want to disable the triggers before loading and enable them after loading. For details, For details, see [Section B.6, "ALTER TRIGGER".](#page-271-0)

DELETE specifies that the trigger is activated by a DELETE on the table.

UPDATE specifies that the trigger is activated by an UPDATE on the table. Note the following rules for using the UPDATE clause:

- Within the REFERENCES clause of a trigger, a column may be referenced (aliased) no more than once in the BEFORE sub-clause and once in the AFTER sub-clause. Also, if the column is referenced in both the BEFORE and AFTER sub-clauses, the column's alias must be different in each sub-clause.
- A solidDB server allows for recursive update to the same table and does not prohibit recursive updates to the same row.

A solidDB server does not detect situations where the actions of different triggers cause the same data to be updated. For example, assume there are two update triggers (one that is a BEFORE trigger and one that is an AFTER trigger) on different columns, Col1 and Col2, of table Table1. When an update is attempted on all the columns of Table1, the two triggers are activated. Both triggers call stored procedures which update the same column, Col3, of a second table, Table2. The first trigger updates Table2.Col3 to 10 and the second trigger updates Table2.Col3 to 20.

Likewise, a solidDB server does not detect situations where the result of an UPDATE which activates a trigger conflicts with the actions of the trigger itself. For example, consider the following SQL statement:

UPDATE  $t1$  SET  $c1 = 20$  WHERE  $c3 = 10$ ;

If the trigger is activated by this UPDATE then calls a procedure that contains the following SQL statement, the procedure overwrites the result of the UPDATE that activated the trigger:

UPDATE  $t1$  SET  $c1 = 17$  WHERE  $c1 = 20$ ;

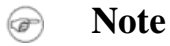

The above example can lead to recursive trigger execution, which you should try to avoid.

### **B.21.5 Table\_name**

The *table name* is the name of the table on which the trigger is created. solidDB server allows you to drop a table that has dependent triggers defined on it. When you drop a table all dependent objects including triggers are dropped. Be aware that you may still get run-time errors. For example, assume you create two tables A and B. If a procedure SP-B inserts data into table A, and table A is then dropped, a user will receive a runtime error if table B has a trigger which invokes SP-B.

### **B.21.6 Trigger\_body**

The *trigger\_body* contains the statement(s) to be executed when a trigger fires. The *trigger\_body* definition is identical to the stored procedure definition. Read [Section B.14, "CREATE PROCEDURE"](#page-285-0) for details on creating a stored procedure body.

Note that it is syntactically valid, although not useful, to create a trigger with an empty body.

A trigger body may also invoke any procedure registered with a solidDB server. solidDB procedure invocation rules follow standard procedure invocation practices.

You must explicitly check for business logic errors and raise an error.

### **B.21.7 REFERENCING Clause**

This clause is optional when creating a trigger on an INSERT/UPDATE/DELETE operation. It provides a way to reference the current column identifiers in the case of INSERT and DELETE operations, and both the old column identifier and the new updated column identifier by aliasing the column(s) on which an UPDATE operation occurs.

You must specify the OLD or NEW *column\_identifier* to access it. A solidDB server does not provide access to the *column\_identifier* unless you define it using the REFERENCING subclause.

# **B.21.8 {OLD | NEW} column\_name AS col\_identifier**

This subclause of the REFERENCING clause allow you to reference the values of columns both before and after an UPDATE operation. It produces a set of old and new column values which can be passed to a stored procedure; once passed, the procedure contains logic (for example, domain constraint checking) used to determine these parameter values.

Use the OLD AS clause to alias the table's old identifier as it exists before the UPDATE. Use the NEW AS clause to alias the table's new identifier as it exists after the UPDATE.

If you reference both the old and new values of the same column, you must use different *column\_identifiers*.

Each column that is referenced as NEW or OLD should have a separate REFERENCING subclause.

The statement atomicity in a trigger is such that operations made in a trigger are visible to the subsequent SQL statements inside the trigger. For example, if you execute an INSERT statement in a trigger and then also perform a select in the same trigger, then the inserted row is visible.

In the case of AFTER trigger, an inserted row or an updated row is visible in the AFTER insert trigger, but a deleted row cannot be seen for a select performed within the trigger. In the case of a BEFORE trigger, an inserted or updated row is invisible within the trigger and a deleted row is visible. In the case of an UPDATE, the pre-update values are available in a BEFORE trigger.

The table below summarizes the statement atomicity in a trigger, indicating whether the row is visible to the SELECT statement in the trigger body.

**Table B.9. Statement Atomicity in a Trigger**

| <b>Operation</b> | <b>BEFORE TRIGGER</b>     | <b>AFTER TRIGGER</b> |
|------------------|---------------------------|----------------------|
| <b>INSERT</b>    | row is invisible          | row is visible       |
| <b>IUPDATE</b>   | previous value is visible | new value is visible |
| <b>IDELETE</b>   | row is visible            | row is invisible     |
## **B.21.9 Triggers Comments and Restrictions**

- To use the stored procedure that a trigger calls, provide the catalog, schema/owner and name of the table on which the trigger is defined and specify whether to enable or disable the triggers on the table. For more details on stored procedures, read Chapter 4, *[Stored Procedures, Events, Triggers, and Sequences](#page-68-0)*.
- To create a trigger on a table, you must have DBA authority or be the owner of the table on which the trigger is being defined.
- You can define, by default, up to one trigger for each combination of table, action (INSERT, UPDATE, DELETE) and time (BEFORE and AFTER). This means there can be a maximum of six triggers per table.

```
Note
```
The triggers are applied to each row. This means that if there are ten inserts, a trigger is executed ten times.

- You cannot define triggers on a view (even if the view is based on a single table).
- You cannot alter a table that has a trigger defined on it when the dependent columns are affected.
- You cannot create a trigger on a system table.
- You cannot execute triggers that reference dropped or altered objects. To prevent this error:
	- Recreate any referenced object that you drop.
	- Restore any referenced object you changed back to its original state (known by the trigger).
- You can use reserved words in trigger statements if they are enclosed in double quotes. For example, the following CREATE TRIGGER statement references a column named "data" which is a reserved word.

"CREATE TRIGGER TRIG1 ON TMPT BEFORE INSERT REFERENCING NEW "DATA" AS NEW\_DATA BEGIN END"

#### **Setting the Maximum Number of Nested Triggers**

Triggers can invoke other triggers or a trigger can invoke itself (or recursive triggers). You can nest triggers up to 16 levels deep. The maximum number of nested triggers is set in the *MaxNestedTriggers* parameter in the *SQL* section of the solid.ini configuration file:

```
[SQL]
MaxNestedTriggers=n
```
where *n* is the maximum number of nested triggers.

The default is 16 triggers.

#### **Setting the Triggers Cache**

Triggers are cached in a separate cache in the solidDB server; each user has a separate cache for triggers. As the triggers are executed, the trigger procedure logic is cached in the trigger cache and is resumed when the trigger is executed again.

The cache size is set in the *TriggerCache* parameter in the *SQL* section of the solid.ini configuration file:

[SQL] TriggerCache=*n*

where *n* is the number of triggers that is reserved for the cache.

#### **Checking for Errors**

At times, it is possible to receive an error in executing a trigger. The error may be due to execution of SQL statements or business logic. If a trigger returns an error, it causes its invoking DML command to fail. To automatically return errors during the execution of a DML statement, you must use the WHENEVER SQLERROR ABORT statement in the trigger body. Otherwise, errors must be checked explicitly within the trigger body after each procedure call or SQL statement.

For any errors in the user-written business logic as part of the trigger body, users can receive errors in a procedure variable using the SQL statement:

```
RETURN SQLERROR error_string
```
or

```
RETURN SQLERROR char_variable
```
The error is returned in the following format:

User error: *error\_string*

If a user does not specify the RETURN SQLERROR statement in the trigger body, then all trapped SQL errors are raised with a default error string determined by the system. For details, see the appendix on Error Codes in *solidDB Administration Guide*.

```
Note
œ
```
Triggered SQL statements are a part of the invoking transaction. If the invoking DML statement fails due to either the trigger or another error that is generated outside the trigger, all SQL statements within the trigger are rolled back along with the failed invoking DML command.

Below is an example of using WHENEVER SQLERROR ABORT to make sure that the trigger catches an error in a stored procedure that it calls.

```
-- If you return an SQLERROR from a stored procedure, the error is 
-- displayed. However, if the stored procedure is called from inside 
-- a trigger, then the error is not displayed unless you use the 
-- SQL statement WHENEVER SQLERROR ABORT.
CREATE TABLE table1 (x INT);
CREATE TABLE table2 (x INT);
"CREATE PROCEDURE stproc1
BEGIN
     RETURN SQLERROR 'Here is an error!';
END";
COMMIT WORK;
"CREATE TRIGGER displays_error ON table1 BEFORE INSERT
BEGIN
     EXEC SQL WHENEVER SQLERROR ABORT;
     EXEC SQL EXECDIRECT CALL stproc1();
END";
COMMIT WORK;
"CREATE TRIGGER does not display error ON table2 BEFORE INSERT
BEGIN
     EXEC SQL EXECDIRECT CALL stproc1();
END";
```

```
COMMIT WORK;
```
-- This shows that the error is returned if you execute the stored procedure. CALL stproc1();

-- Displays an error because the trigger had WHENEVER SQL ERROR ABORT. INSERT INTO table1 (x) values (1); -- Does not display an error. INSERT INTO table2 (x) values (1);

#### **Triggers Stack Functions**

The following functions may be used to analyze the current contents of the trigger stack:

TRIG\_COUNT() returns the number of triggers in the trigger stack. This includes the current trigger. The return value is an integer.

TRIG\_NAME(n) returns the nth trigger name in the trigger stack. The first trigger position or offset is zero.

TRIG\_SCHEMA(n) returns the nth trigger schema name in the trigger stack. The first trigger position or offset is zero. The return value is a string.

#### **Example**

```
"CREATE TRIGGER TRIGGER_BI ON TRIGGER_TEST
     BEFORE INSERT
     REFERENCING NEW BI AS NEW_BI
BEGIN
     EXEC SQL PREPARE BI INSERT INTO TRIGGER_OUTPUT VALUES (
    'BI', TRIG NAME(0), TRIG SCHEMA(0));
     EXEC SQL EXECUTE BI;
    SET NEW BI = 'TRIGGER BI';
END";
```
# **B.22 CREATE USER**

CREATE USER *user\_name* IDENTIFIED BY *password*

### **B.22.1 Usage**

Creates a new user with a given password.

### **B.22.2 Example**

CREATE USER HOBBES IDENTIFIED BY CALVIN;

# **B.23 CREATE VIEW**

```
CREATE VIEW viewed_table_name [( column_identifier
     [,column_identifier ]... )]
AS query-specification
```
### **B.23.1 Usage**

A view can be viewed as a virtual table; that is, a table that does not physically exist, but rather is formed by a query specification against one or more tables.

### **B.23.2 Example**

```
CREATE VIEW TEST_VIEW
     (VIEW_I, VIEW_C, VIEW_ID)
     AS SELECT I, C, ID FROM TEST;
```
# **B.24 DELETE**

DELETE FROM *table\_name* [WHERE *search\_ondition*]

### **B.24.1 Usage**

Depending on your search condition, the specified row(s) will be deleted from a given table.

## **B.24.2 Example**

DELETE FROM TEST WHERE ID =  $5$ ; DELETE FROM TEST;

# **B.25 DELETE (positioned)**

DELETE FROM *table\_name* WHERE CURRENT OF *cursor\_name*

### **B.25.1 Usage**

The positioned DELETE statement deletes the current row of the cursor.

### **B.25.2 Example**

DELETE FROM TEST WHERE CURRENT OF MY CURSOR;

# **B.26 DROP CATALOG**

DROP CATALOG *catalog\_name* [CASCADE | RESTRICT]

### **B.26.1 Usage**

The DROP CATALOG statement drops the specified catalog from the database.

If you use the RESTRICT keyword, or if you do not specify either RESTRICT or CASCADE, then you must drop all database objects in the catalog before you drop the catalog itself.

If you use the CASCADE keyword, then if the catalog contains database objects (such as tables), those will automatically be dropped. If you use the CASCADE keyword, and if objects in other catalogs reference an object in the catalog being dropped, then the references will automatically be resolved by dropping those referencing objects or updating them to eliminate the reference.

Only the creator of the database or users having SYS\_ADMIN\_ROLE (i.e. DBA) have privileges to create or drop a catalog. Even the creator of a catalog cannot drop that catalog if she loses SYS\_ADMIN\_ROLE privileges.

### **B.26.2 Example**

DROP CATALOG C1; DROP CATALOG C2 CASCADE; DROP CATALOG C3 RESTRICT;

# **B.27 DROP EVENT**

DROP EVENT *event\_name* DROP EVENT [[*catalog\_name*.]*schema\_name*.]*event\_name*

### **B.27.1 Usage**

The DROP EVENT statement removes the specified event from the database.

### **B.27.2 Example**

DROP EVENT EVENT TEST; -- Using catalog, schema, and event name DROP EVENT HR\_database.smith\_schema.event1;

# **B.28 DROP INDEX**

DROP INDEX *index\_name* DROP INDEX[[*catalog\_name*.]*schema\_name*.]*index\_name*

### **B.28.1 Usage**

The DROP INDEX statement removes the specified index from the database.

### **B.28.2 Example**

DROP INDEX test index;

-- Using catalog, schema, and index name DROP INDEX bank accounts.bankteller.first name index;

# **B.29 DROP MASTER**

DROP MASTER *master\_name*

### **B.29.1 Usage**

This statement drops the master database definitions from a replica database. After this operation, the replica cannot synchronize with the master database.

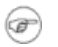

#### **Note**

- 1. Unregistering the replica is the preferred way to quit using a master database. The DROP MASTER statement is used only when the MESSAGE APPEND UNREGISTER REPLICA statement is unable to be executed. For details on unregistering a replica, see [Section B.53,](#page-367-0) ["MESSAGE APPEND".](#page-367-0)
- 2. solidDB requires that autocommit be set OFF when using the DROP MASTER command.
- 3. If *master\_name* is a reserved word, it must be enclosed in double quotes.

### **B.29.2 Usage in Master**

This statement can not be used in a master.

### **B.29.3 Usage in Replica**

This statement is used in replica to drop a master from replica.

### **B.29.4 Examples**

```
DROP MASTER "MASTER";
DROP MASTER MY_MASTER;
```
### **B.29.5 Return Values**

For details on each error code, see the appendix titled Error Codes in *solidDB Administration Guide*.

**Table B.10. DROP MASTER Return Values**

| Error code | <b>Description</b>                                           |
|------------|--------------------------------------------------------------|
| 13047      | No privilege for operation                                   |
| 25007      | Master master name not found                                 |
| 25019      | Database is not a replica database                           |
| 25056      | Autocommit not allowed                                       |
| 25065      | Unfinished message message_name found for master master_name |

# **B.30 DROP PROCEDURE**

DROP PROCEDURE *procedure\_name* DROP PROCEDURE [[*catalog\_name*.]*schema\_name*.]*procedure\_name*

# **B.30.1 Usage**

The DROP PROCEDURE statement removes the specified procedure from the database.

## **B.30.2 Example**

DROP PROCEDURE PROCTEST; -- Using catalog, schema, and procedure name DROP PROCEDURE telecomm\_database.technician1.add\_new\_IP\_address;

# **B.31 DROP PUBLICATION**

DROP PUBLICATION *publication\_name*

### **B.31.1 Usage**

This statement drops a publication definition in the master database. All subscriptions to the dropped publication are automatically dropped as well.

### **B.31.2 Usage in Master**

Dropping a publication from the master will remove it and replicas will not be able to refresh from it.

## **B.31.3 Usage in Replica**

Using this statement in a replica will drop the publication definition from the replica if you defined a publication on the replica. (However, it is not necessary or useful to define publications in replica databases, so you should not need to use either CREATE PUBLICATION or DROP PUBLICATION in a replica.)

### **B.31.4 Example**

DROP PUBLICATION customers\_by\_area;

### **B.31.5 Return Values**

For details on each error code, see the appendix titled Error Codes in *solidDB Administration Guide*.

#### **Table B.11. DROP PUBLICATION Return Values**

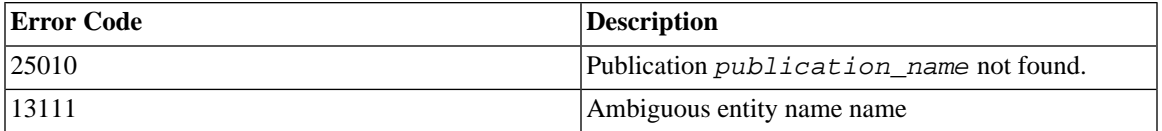

# **B.32 DROP PUBLICATION REGISTRATION**

DROP PUBLICATION *publication\_name* REGISTRATION

### **B.32.1 Supported in**

This requires solidDB SmartFlow.

### **B.32.2 Usage**

This statement drops a registration for a publication in the replica database. The publication definition remains on the master database, but a user will be unable to refresh from the publication. All subscriptions to the registered publication are automatically dropped as well.

### **B.32.3 Usage in Master**

This statement is not used in a master database.

## **B.32.4 Usage in Replica**

Using this statement in a replica will drop the registration for the publication in the replica. All subscriptions and their data to this publication are dropped automatically.

### **B.32.5 Example**

DROP PUBLICATION customers\_by\_area REGISTRATION;

### **B.32.6 Return Values**

For details on each error code, see the appendix titled Error Codes in *solidDB Administration Guide*.

#### **Table B.12. DROP PUBLICATION REGISTRATION Return Values**

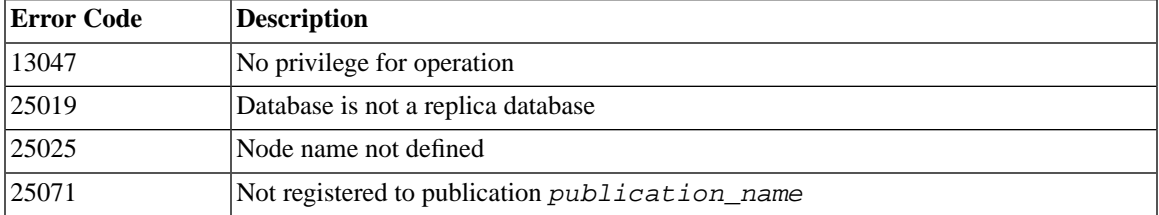

# **B.33 DROP REPLICA**

DROP REPLICA *replica\_name*

# **B.33.1 Supported in**

This requires solidDB SmartFlow.

# **B.33.2 Usage**

This statement drops a replica database from the master database. After this operation, the dropped replica cannot synchronize with the master database.

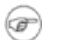

### **Note**

- 1. Unregistering the replica is the preferred way to quit using a replica database. The DROP REP-LICA statement is used only when the MESSAGE APPEND UNREGISTER REPLICA statement is unable to be executed. For details on unregistering a replica, see [Section B.53, "MESSAGE](#page-367-0) [APPEND"](#page-367-0).
- 2. solidDB requires that autocommit be set OFF when using the DROP REPLICA statement.
- 3. If *replica\_name* is a reserved word, it should be enclosed in double quotes.

# **B.33.3 Usage in Master**

Use this statement in the master to drop a replica from master.

# **B.33.4 Usage in Replica**

This statement cannot be used in replica.

# **B.33.5 Example**

```
DROP REPLICA salesman smith ;
DROP REPLICA "REPLICA";
```
# **B.33.6 Return Values**

For details on each error code, see the appendix titled Error Codes in *solidDB Administration Guide*.

#### **Table B.13. DROP REPLICA Return Values**

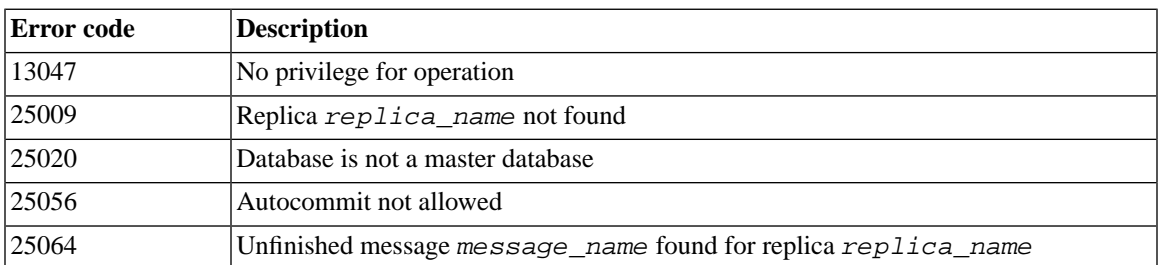

# **B.34 DROP ROLE**

DROP ROLE *role\_name*

## **B.34.1 Usage**

The DROP ROLE statement removes the specified role from the database.

# **B.34.2 Example**

DROP ROLE GUEST USERS;

# **B.35 DROP SCHEMA**

DROP SCHEMA *schema\_name* [CASCADE | RESTRICT] DROP SCHEMA [*catalog\_name*.] *schema\_name* [CASCADE | RESTRICT]

# **B.35.1 Usage**

The DROP SCHEMA statement drops the specified schema from the database. If you use the keyword RE-STRICT, or if you do not specify either RESTRICT or CASCADE, then all the objects associated with the specified *schema\_name* must be dropped prior to using this statement. If you use the keyword CASCADE, then all the database objects (such as tables) within the specified schema will be dropped automatically.

If you use the CASCADE keyword, and if objects in other schemas reference an object in the schema being dropped, those references will automatically be resolved by dropping those referencing objects or updating them to eliminate the reference.

### **B.35.2 Examples**

DROP SCHEMA finance; DROP SCHEMA finance CASCADE; DROP SCHEMA finance RESTRICT; DROP SCHEMA forecasting\_db.securities\_schema CASCADE;

# **B.36 DROP SEQUENCE**

DROP SEQUENCE *sequence\_name* DROP SEQUENCE [[*catalog\_name*.]*schema\_name*.]*sequence\_name*

### **B.36.1 Usage**

The DROP SEQUENCE statement removes the specified sequence from the database.

### **B.36.2 Examples**

DROP SEQUENCE SEQ1; -- Using catalog, schema, and sequence name DROP SEQUENCE bank\_db.checking\_acct\_schema.account\_num\_seq;

# **B.37 DROP SUBSCRIPTION**

In replica:

```
DROP SUBSCRIPTION publication_name [{( parameter_list ) | ALL}]
     [COMMITBLOCK number_of_rows ] [OPTIMISTIC | PESSIMISTIC]
```
In master:

```
DROP SUBSCRIPTION publication_name [{( parameter_list ) | ALL}]
     REPLICA replica_name
```
# **B.37.1 Supported in**

This command requires solidDB SmartFlow.

# **B.37.2 Usage**

Data that is no longer needed in a replica database can be deleted from the replica database by dropping the subscription that was used to retrieve the data from the master database.

**Note**

solidDB requires that autocommit be set OFF when dropping subscriptions.

By default, the data of a subscription is deleted in one transaction. If the amount of data is large, for example, tens of thousands of rows, it is recommended that the COMMITBLOCK be defined. When using the COM-MITBLOCK option the data is deleted in more than one transaction. This ensures good performance for the operation.

In a replica, you can define the DROP SUBSCRIPTION statement to use table-level pessimistic locking when it is initially executed. If the PESSIMISTIC mode is specified, all other concurrent access to the table affected is blocked until the drop has completed. Otherwise, if the optimistic mode is used, the DROP SUBSCRIPTION may fail due to a concurrency conflict.

A subscription can be dropped also from the master database. In this case, the replica name is included in the command. Names of all replicates that have been registered in the master database can be found in the SYS\_SYNC\_REPLICAS table. This operation deletes only the internal information about the subscription for this replica. The actual data in the replica is kept.

Dropping a subscription from the master is useful when a replica is no longer using the subscription and the replica has not dropped the subscription itself. Dropping old subscriptions releases old history data from the database. This history data is automatically deleted from the master databases after dropping the subscription.

If a replica's subscription has been dropped in the master database, the replica will receive the full data in the next refresh.

If a subscription is dropped in this case, DROP SUBSCRIPTION also drops the publication registration if the last subscription to the publication was dropped. Otherwise, registration must be dropped explicitly using the DROP PUBLICATION REGISTRATION statement or MESSAGE APPEND UNREGISTER PUBLIC-ATION.

You can define the DROP SUBSCRIPTION statement to use table-level pessimistic locking when it is initially executed. If the PESSIMISTIC mode is specified, all other concurrent access to the tables affected is blocked until the import has completed. Otherwise, if the optimistic mode is used, the DROP SUBSCRIPTION may fail due to a concurrency conflict.

When a transaction acquires an exclusive lock to a table, the *TableLockWaitTimeout* parameter setting in the *[General]* section of the solid.ini configuration file determines the transaction's wait period until the exclusive or shared lock is released. For details, see the description of this parameter in *solidDB Administration Guide*.

## **B.37.3 Usage in Master**

Use this statement to drop a subscription for a specified replica.

## **B.37.4 Usage in Replica**

Use this statement to drop a subscription from this replica.

# **B.37.5 Example**

Drop subscription from a master database

```
DROP SUBSCRIPTION customers by area('south')
     FROM REPLICA salesman_joe
```
*Return Values*

For details on each error code, see the appendix titled Error Codes in *solidDB Administration Guide*.

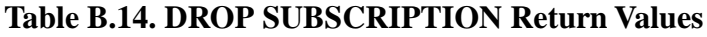

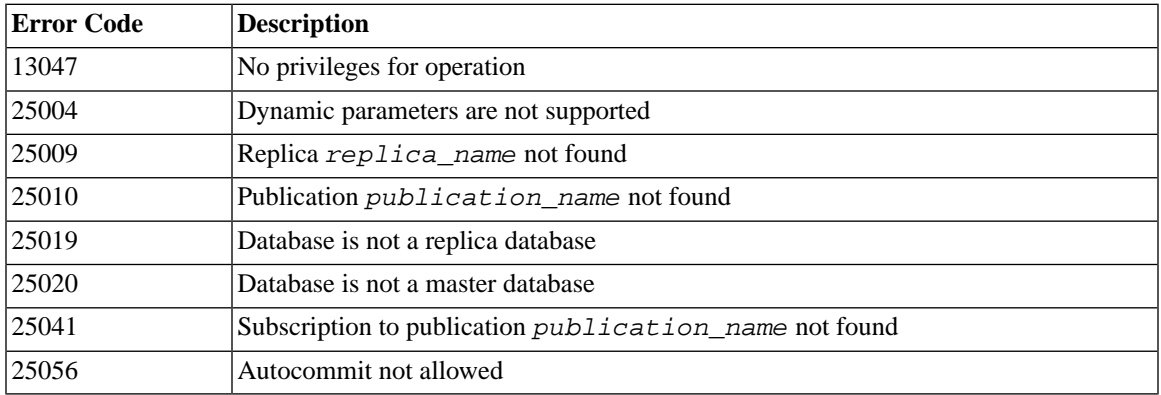

# **B.38 DROP SYNC BOOKMARK**

DROP SYNC BOOKMARK *bookmark\_name*

## **B.38.1 Supported in**

This command requires solidDB SmartFlow.

# **B.38.2 Usage**

This statement drops a bookmark defined on a master database. To drop a bookmark, you must have administrative privileges DBA or SYS\_SYNC\_ADMIN\_ROLE. Bookmarks are typically used when exporting data to a file. After a file is successfully imported to a replica from the master database, it is recommended that you drop the bookmark that you used to export the data to a file.

If a bookmark remains, then all subsequent changes to data on the master including deletes and updates are tracked on the master database for each bookmark to facilitate incremental refreshes.

If you do not drop bookmarks, the history information takes up disk space and unwanted disk I/O is incurred, as well, for each bookmark registered in the master database. This may result in performance degradation.

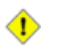

#### **Caution**

Bookmarks should only be dropped after the exported data is imported into all intended replicas and after all the replicas have synchronized at least once. Be sure to drop a bookmark only when you no longer have replicas to import and those replicas have refreshed once from the publication after the import.

When dropping bookmarks, solidDB uses the following rules to delete history records:

- Finds the oldest REFRESH delivered to any replica on that table
- Finds the oldest bookmark
- Determines which is older, the oldest REFRESH or oldest bookmark
- Deletes all rows from history up to what it determines is older, the oldest REFRESH or oldest bookmark.

# **B.38.3 Usage in Master**

Use the DROP SYNC BOOKMARK statement to drop a bookmark in a master database.

### **B.38.4 Usage in Replica**

The DROP SYNC BOOKMARK statement cannot be used in a replica database.

### **B.38.5 Example**

DROP SYNC BOOKMARK new database; DROP SYNC BOOKMARK database after dataload;

### **B.38.6 Return Values**

For details on each error code, see the appendix titled Error Codes in *solidDB Administration Guide*.

#### **Table B.15. DROP SYNC BOOKMARK Return Values**

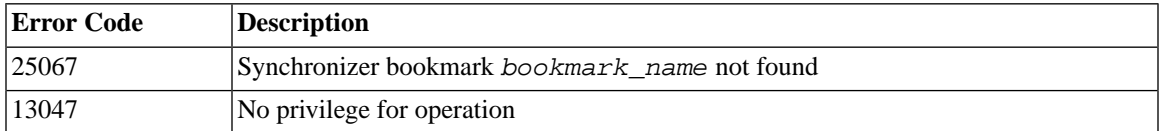

# **B.39 DROP TABLE**

```
DROP TABLE base_table_name [CASCADE [CONSTRAINTS]]
DROP TABLE [[catalog_name.]schema_name.]table_name [CASCADE
[CONSTRAINTS]]
```

```
\circledast
```
#### **Note**

Objects are usually dropped with drop behavior RESTRICT. There are some exceptions, however, including:

- 1. If your table has a synchronization history table, that synchronization history table will be dropped automatically. (solidDB 3.7 and later.)
- 2. If a table has indexes on it, you do not need to drop the indexes first; they will be dropped automatically when the table is dropped.

### **B.39.1 Usage**

The DROP TABLE statement removes the specified table from the database.

### **B.39.2 Examples**

```
DROP TABLE table1;
-- Using catalog, schema, and table name
DROP TABLE domains db.demand schema.bad address table;
--remove foreign key constraints in referencing tables
DROP TABLE table2 CASCADE CONSTRAINTS;
```
# **B.40 DROP TRIGGER**

```
DROP TRIGGER trigger_name
DROP TRIGGER [[catalog_name.]schema_name.]trigger_name
```
## **B.40.1 Usage**

Drops (or deletes) a trigger defined on a table from the system catalog.

You must be the owner of a table, or a user with DBA authority, to delete a trigger from the table.

### **B.40.2 Examples**

DROP TRIGGER update acct balance; -- Using schema and trigger name DROP TRIGGER savings accounts.update acct balance; -- Using catalog, schema, and trigger name DROP TRIGGER accounts.savings accounts.update acct balance;

# **B.41 DROP USER**

DROP USER *user\_name*

### **B.41.1 Usage**

The DROP USER statement removes the specified user from the database. All the objects associated with the specified *user\_name* must be dropped prior to using this statement; the DROP USER statement is not a cascaded operation.

### **B.41.2 Example**

DROP USER HOBBES;

# **B.42 DROP VIEW**

DROP VIEW *view\_name* DROP VIEW [[*catalog\_name*.]*schema\_name*.]*view\_name*

### **B.42.1 Usage**

The DROP VIEW statement removes the specified view from the database.

## **B.42.2 Examples**

DROP VIEW sum of acct balances; -- Using schema and view name DROP VIEW acct manager schema.sum of acct balances; -- Using catalog, schema, and view name DROP VIEW account db.acct manager schema.sum of acct balances;

# **B.43 EXPLAIN PLAN FOR**

EXPLAIN PLAN FOR *sql\_statement*

## **B.43.1 Usage**

The EXPLAIN PLAN FOR statement shows the selected search plan for the specified SQL statement.

## **B.43.2 Example**

EXPLAIN PLAN FOR select \* from tables;

# **B.44 EXPORT SUBSCRIPTION**

EXPORT SUBSCRIPTION *publication\_name* [(*publication\_parameters*)] TO '*filename*' USING BOOKMARK *bookmark\_name*; [WITH [NO] DATA];

## **B.44.1 Supported in**

This command requires solidDB SmartFlow.

## **B.44.2 Usage**

This EXPORT SUBSCRIPTION statement allows you export a version of the data from a master database to a file. You can then use the IMPORT statement to import the data in the file into a replica database.

There are several uses for the EXPORT SUBSCRIPTION statement. Among them are:

• Creating a large replica database (greater than 2GB) from an existing master.

This procedure requires that you export a subscription with or without data to a file first, then import the subscription to the replica. For details, read "Creating A Replica By Exporting A Subscription With Data" or "Creating A Replica By Exporting A Subscription Without Data" in *solidDB SmartFlow Data Replication Guide*.

• Exporting specific versions of the data to a replica.

For performance reasons, you may choose to "export" the data rather then to use the MESSAGE APPEND REFRESH to send the data to a replica.

• Export metadata information without the actual row data.

You may want to create a replica that already contains existing data and only needs the schema and version information associated with a publication.

Unlike the MESSAGE APPEND REFRESH statement where a REFRESH is requested from a replica, you request an export directly from the master database. The export output is saved to a user-specified file rather than a solidDB message.

#### **B.44.2.1 Keywords and Clauses**

The *publication\_name* and *bookmark\_name* are identifiers that must exist in the database. For details on creating a publication, read [Section B.15, "CREATE \[OR REPLACE\] PUBLICATION"](#page-302-0). For details on creating bookmarks, see [Section B.19, "CREATE SYNC BOOKMARK"](#page-312-0). The filename represents a literal value enclosed in single quotes. You can export several publications to a single file by specifying the same file name.

Publication data is exported from the master database as a REFRESH with a set of input parameter values (if they are used in the publication).

The EXPORT SUBSCRIPTION statement is based on a given bookmark, which means that export data is consistent up to this bookmark. When you export data, the EXPORT SUBSCRIPTION statement includes all rows as in a full publication up to the bookmark. However, since export is based on a given bookmark, the subsequent REFRESHes are incremental.

If a bookmark is created in a master for the purpose of exporting and importing data, then the bookmark must exist when:

• The EXPORT SUBSCRIPTION statement is executed on the master database.

If the bookmark does not exist at this point, error message 25067 is generated, indicating the bookmark cannot be found.

• The IMPORT statement is executed on all intended replicas and replicas receive their first set of data ("REFRESH").

During a file import, a connection to a master database is not needed and the existence of the bookmark is not checked. However, if the bookmark does not exist at the time a replica receives its first REFRESH, the REFRESH fails with error message 25067 and the import data is unusable. The remedy is to create a new bookmark on the master, re-export the data, and re-import the data.

An export file can contain more than one publication. You can export subscriptions using either the WITH DATA or WITH NO DATA options:

• Use the WITH DATA option to create a replica when data is exported to an existing database that does not contain master data and requires a subset of data. For details, read "Creating A Replica By Exporting A Subscription With Data" in *solidDB SmartFlow Data Replication Guide*.

• Use the WITH NO DATA option to create a replica when a subscription is imported to a database that already contains the data (for example, using a backup copy of an existing master). For details, read "Creating A Replica By Exporting A Subscription Without Data" in *solidDB SmartFlow Data Replication Guide*.

By default, the export file is created using the WITH DATA option and includes all rows. If there is more than one publication specified, the exported file can have a combination of "WITH DATA" and "WITH NO DATA "

### **B.44.2.2 Usage Rules**

Note the following rules when using the EXPORT SUBSCRIPTION statement:

- Only one file per subscription is allowed for export. You can use the same file name to include multiple subscriptions on the same file.
- The file size of an export file is dependent upon the underlying operating system. If a respective platform (such as SUN, or HP) allows more than 2GB, you can write files greater than 2GB. This means that replica (recipient) should also have a compatible platform and file system. Otherwise, the replica is not able to accept the export file. If both the operating system on a master and replica support file sizes greater than 2GB, then export files greater than 2GB are permitted.
- An export file can contain more than one subscription. Subscriptions can be exported using either the WITH DATA or WITH NO DATA options. An exported file with multiple subscriptions can have a combination of WITH DATA and WITH NO DATA included.
- When a subscription is exported to a file using the WITH NO DATA option, only metadata (that is, schema and version information corresponding to that publication) is exported to the file.
- solidDB requires that autocommit be set OFF when using the EXPORT SUBSCRIPTION statement.

# **B.44.3 Usage in Master**

Use this statement to request master data for export to a file.

# **B.44.4 Usage in Replica**

This statement is not available in a replica database.

# **B.44.5 Example**

EXPORT SUBSCRIPTION FINANCE\_PUBLICATION(2004) TO 'FINANCE.EXP' USING BOOKMARK BOOKMARK\_FOR\_FINANCE\_DB WITH NO DATA;

## **B.44.6 Return Values**

For details on each error code, see the appendix titled Error Codes in *solidDB Administration Guide*.

#### **Table B.16. EXPORT SUBSCRIPTION Return Values**

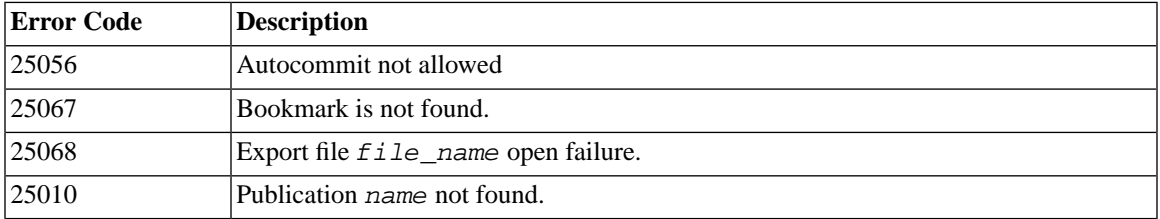

# **B.45 EXPORT SUBSCRIPTION TO REPLICA**

```
EXPORT SUBSCRIPTION publication_name [(publication_parameters)]
     TO REPLICA replica_node_name
     USING BOOKMARK bookmark_name
     [COMMITBLOCK number_of_rows]
```
# **B.45.1 Supported in**

This command requires solidDB SmartFlow.

# **B.45.2 Usage**

The EXPORT SUBSCRIPTION TO REPLICA statement allows you to send large volume of data specified by a publication from master database to a replica database. After the EXPORT operation has completed, the replica may use MESSAGE APPEND REFRESH statement to refresh the data of the subscription in an incremental manner.

Because the EXPORT SUBSCRIPTION TO REPLICA statement does not use the disk-based SmartFlow MESSAGEs to send data from master to replica, it provides a significantly more efficient way to send large volumes of data from master to replica as the usage of disk during the operation is minimized.

### **B.45.2.1 Keywords and Clauses**

The *publication\_name* and *bookmark\_name* are identifiers that must exist in the database. For details on creating a publication, read [Section B.15, "CREATE \[OR REPLACE\] PUBLICATION"](#page-302-0). For details on creating bookmarks, see [Section B.19, "CREATE SYNC BOOKMARK".](#page-312-0)

Publication data is exported from the master database as a REFRESH with a set of input parameter values (if they are used in the publication).

The EXPORT SUBSCRIPTION TO REPLICA statement is based on a given bookmark, which means that export data is consistent up to this bookmark. When you export data, the EXPORT SUBSCRIPTION statement includes all rows as in a full publication up to the bookmark. However, since export is based on a given bookmark, the subsequent REFRESHes are incremental.

If a bookmark is created in a master for the purpose of exporting data, then the bookmark must exist when the EXPORT SUBSCRIPTION statement is executed on the master database. If the bookmark does not exist at this point, error message 25067 is generated, indicating the bookmark cannot be found.

The COMMIT BLOCK keywords specify how many rows of the exported data are committed in the replica database in one transaction. Specifying a commit block when a large number of rows are to be exported improves the performance of the operation. However, it is recommended that the replica database is not used by other applications when export operation with commit block is active.

# **B.45.3 Usage in Master**

Use this statement to request master data for export to a replica database.

# **B.45.4 Usage in Replica**

This statement is not available in a replica database.

# **B.45.5 Example**

EXPORT SUBSCRIPTION FINANCE\_PUBLICATION(2004) TO REPLICA replica\_1 USING BOOKMARK BOOKMARK\_FOR\_FINANCE\_DB COMMITBLOCK 10000 ;

# **B.45.6 Return Values**

For details on each error code, see the appendix titled Error Codes in *solidDB Administration Guide*.

#### **Table B.17. EXPORT SUBSCRIPTION TO REPLICA Return Values**

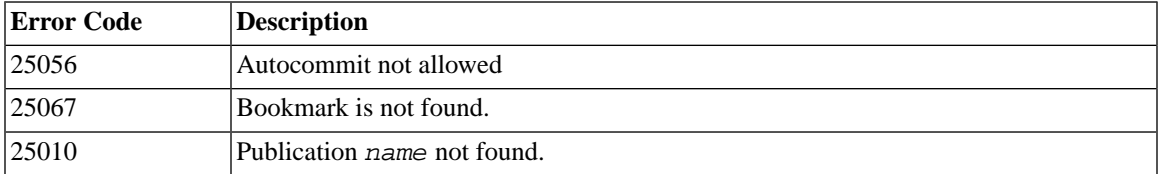

# **B.46 GET\_PARAM()**

get\_param('*param\_name*')

# **B.46.1 Supported in**

This command requires solidDB SmartFlow.

# **B.46.2 Usage**

The get param() function retrieves a parameter that was placed on the transaction bulletin board using the PUT\_PARAM() function or with commands SAVE PROPERTY, SAVE DEFAULT PROPERTY, and SET SYNC PARAMETER. The parameter that is retrieved is specific to a catalog and each catalog has a different set of parameters. This function returns the VARCHAR value of the parameter or NULL, if the parameter does not exist in the bulletin board.

Because get\_param() is an SQL function, it can be used only in a procedure or as part of a SELECT statement.

The parameter name must be enclosed in single quotes.

# **B.46.3 Usage in Master**

Use the get\_param() function in the master for retrieving parameter values.

# **B.46.4 Usage in Replica**

Use the get\_param() function in replicas for retrieving parameter values.

### **B.46.5 solidDB System Parameters**

solidDB system parameters are divided into the following categories:

• *Read only system parameters* that are maintained by solidDB and can only be read by using GET\_PARAM(*parameter\_name*) syntax.

The life cycle of parameters in this category is one transaction, that is, values of these parameters will always be initialized at the beginning of the transaction.

• *Updatable system parameters* that can be set and updated by the user through PUT\_PARAM(*parameter\_name, value*). Updatable system parameters are used by solidDB.

Like the category above, the life cycle of these parameters is also one transaction.

• *Database catalog level system parameters* that are set using SET SYNC PARAMETER *parameter\_name value* syntax.

Parameters in this category are database catalog level parameters that are valid until changed or removed. They are specified as bulletin board parameters.

Full syntax and examples of usage of GET PARAM(), PUT PARAM() and SET SYNC PARAMETER functions are described earlier in this chapter.

For more information about specific bulletin board parameters, see *solidDB SmartFlow Data Replication Guide*.

# **B.46.6 Example**

```
SELECT put_param('myparam', '123abc');
SELECT get param('myparam');
```
# **B.46.7 Return Values**

For details on each error code, see the appendix titled Error Codes in *solidDB Administration Guide*.

#### **Table B.18. GET\_PARAM Return Values**

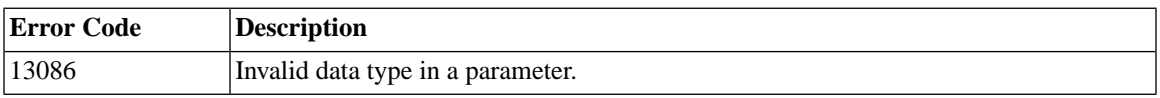

When executed successfully get param() returns the value of the assigned parameter.

## **B.46.8 See Also**

PUT\_PARAM

SAVE PROPERTY

SET SYNC PARAMETER

# **B.47 GRANT**

```
GRANT {ALL | grant_privilege [, grant_privilege]...}
         ON table_name
TO {PUBLIC | user_name [, user_name]... |
        role_name [, role_name]... }
[WITH GRANT OPTION]
GRANT role_name TO user_name
grant_privilege ::= DELETE | INSERT | SELECT |
         UPDATE [( column_identifier [, column_identifier]... )] |
    REFERENCES [( column_identifier [, column_identifier]... )]
GRANT EXECUTE ON procedure_name
    TO {PUBLIC | user_name [, user_name]... | role_name [, role_name]... }
GRANT {SELECT | INSERT} ON event_name
    TO {PUBLIC | user_name [, user_name]... | role_name [, role_name]... }
GRANT {SELECT | UPDATE} ON sequence_name
    TO {PUBLIC | user_name [, user_name]... | role_name [, role_name]... }
```
### **B.47.1 Usage**

The GRANT statement is used to

- 1. grant privileges to the specified user or role.
- 2. grant privileges to the specified user by giving the user the privileges of the specified role.

When you grant a role to a user, the role may be one that you have created, or it may be a system-defined role, such as SYS\_SYNC\_ADMIN\_ROLE or SYS\_ADMIN\_ROLE.

The role SYS SYNC ADMIN ROLE gives the specified user the privileges to execute data synchronization administration operations, including:

- dropping or re-executing stopped synchronization messages,
- dropping a replica database from master database,
- creating a bookmark.

The role SYS ADMIN ROLE is the role given to the creator of the database. This role has privileges to all tables, indexes, and users, as well as the right to use SolidConsole and solidDB Remote Control (teletype).

If you use the optional WITH GRANT OPTION, then the user who receives the privilege may grant the privilege to other users.

### **B.47.2 Example**

GRANT GUEST USERS TO CALVIN; GRANT INSERT, DELETE ON TEST TO GUEST USERS;

### **B.47.3 See Also**

For more information about user privileges, see also:

- [Section B.69, "REVOKE \(Privilege from Role or User\)"](#page-398-0) and
- [Section 5.2, "Managing User Privileges and Roles"](#page-171-0).

For more information about pre-defined roles, see chapter *Special Roles for Database Administration* in *solidDB Administration Guide*.

# **B.48 GRANT REFRESH**

GRANT { REFRESH | SUBSCRIBE } ON *publication\_name* TO {PUBLIC | *user\_name*, [ *user\_name* ] ... | *role\_name* , [ *role\_name* ] ...}

### **B.48.1 Supported in**

This command requires solidDB SmartFlow.

### **B.48.2 Usage**

This statement grants access rights on a publication to a user or role defined in the master database.

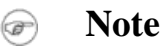

The keywords "SUBSCRIBE" and "REFRESH" are equivalent. However, the keyword "SUBSCRIBE" is deprecated in the GRANT statement.

## **B.48.3 Usage in Master**

Use this statement to grant user or role access rights to a publication.

# **B.48.4 Usage in Replica**

This statement is not available in a replica database.

## **B.48.5 Example**

GRANT REFRESH ON customers\_by\_area TO salesman\_jones; GRANT REFRESH ON customers\_by\_area TO all\_salesmen;

## **B.48.6 Return Values**

For details on each error code, see the appendix titled Error Codes in *solidDB Administration Guide*.

#### **Table B.19. GRANT REFRESH Return Values**

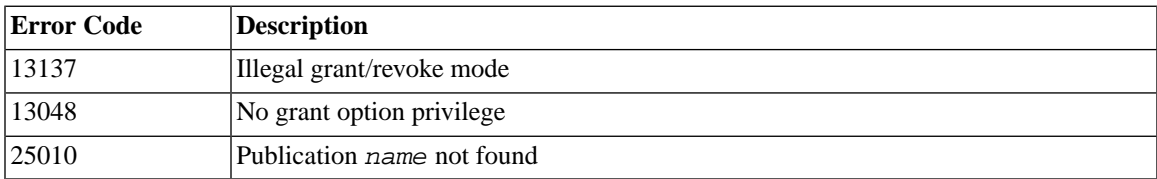

# **B.49 HINT**

```
--(* vendor (SOLID), product (Engine), option(hint)
--hint *)--
hint::=
[MERGE JOIN |
LOOP JOIN |
JOIN ORDER FIXED |
INTERNAL SORT |
EXTERNAL SORT |
INDEX [REVERSE] table_name.index_name |
PRIMARY KEY [REVERSE] table_name |
FULL SCAN table_name |
[NO] SORT BEFORE GROUP BY]
```
Following is a description of the keywords and clauses used in the syntax:

# **B.49.1 Pseudo Comment Identifier**

The pseudo comment prefix is followed by identifying information. You must specify the vendor as SOLID, product as Engine, and the option, which is the pseudo comment class name, as hint.

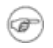

#### **Note**

In the pseudo comment prefix  $-(*)$  and  $*)$ --, there must be no space between the parenthesis and the asterisk.

#### *Hint*

Hints always follow the SELECT, UPDATE, or DELETE keyword that applies to it.

#### **Note** (a)

Hints are not allowed after the INSERT keyword.

### ́⊕

### **Caution**

If you are using hints and you compose a query as a string and then submit that string using ODBC or JDBC, you MUST ensure that appropriate newline characters are embedded within that string to mark the end of the comments. Otherwise, you will get a syntax error. If you don't include any newlines, then all of the statement after the start of the first comment will look like a comment. For example, suppose that your code looks like the following:

 $\text{strcpy}(s, \text{ "SELECT } --(\text{ * hint... *})-- col name FROM table;");$ 

Everything after the first "--" looks like a comment, and therefore your statement looks incomplete. You must do something like the following:

```
strcpy(s, "SELECT -(* hint... *)-- \n col name FROM table;");
```
Note the embedded newline "\n" character to terminate the comment. A useful technique for debugging is to print out the strings to make sure that they look correct. They should look like:

```
SELECT --(* hint \ldots *)--
column_name FROM table_name...;
```
or

```
SELECT --(* hint \ldots *)--
column name FROM table name...;
```
Each subselect requires its own hint; for example, the following are valid uses of hints syntax:

```
INSERT INTO ... SELECT hint FROM ...
UPDATE hint TABLE \ldots WHERE column = (SELECT hint \ldots FROM \ldots)
DELETE hint TABLE ... WHERE column = (SELECT hint ... FROM ...)
```
Be sure to specify multiple hints in one pseudo comment separated by commas as shown in the following examples:

## **B.49.2 Example 1**

```
SELECT
--(* vendor(SOLID), product(Engine), option(hint)
--MERGE JOIN
--JOIN ORDER FIXED *)--
*
FROM TAB1 A, TAB2 B;
WHERE A. INTF = B. INTF;
```
### **B.49.3 Example 2**

```
SELECT
--(* vendor(SOLID), product(Engine), option(hint)
--INDEX TAB1.INDEX1 
--INDEX TAB1.INDEX1 FULL SCAN TAB2 *)--
*
FROM TAB1, TAB2
WHERE TAB1.INTF = TAB2.INTF;
```
Hint is a specific semantic, corresponding to a specific behavior. Following is a list of possible hints:

#### **Table B.20. Hints**

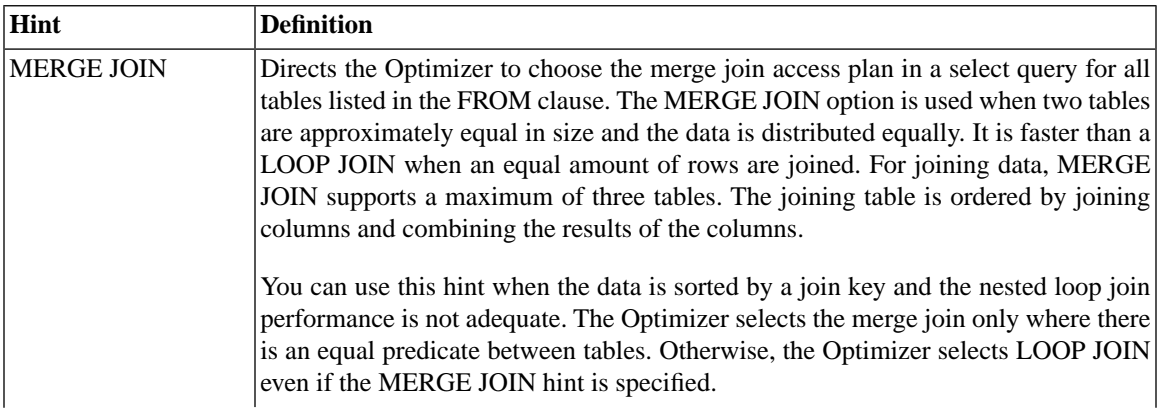

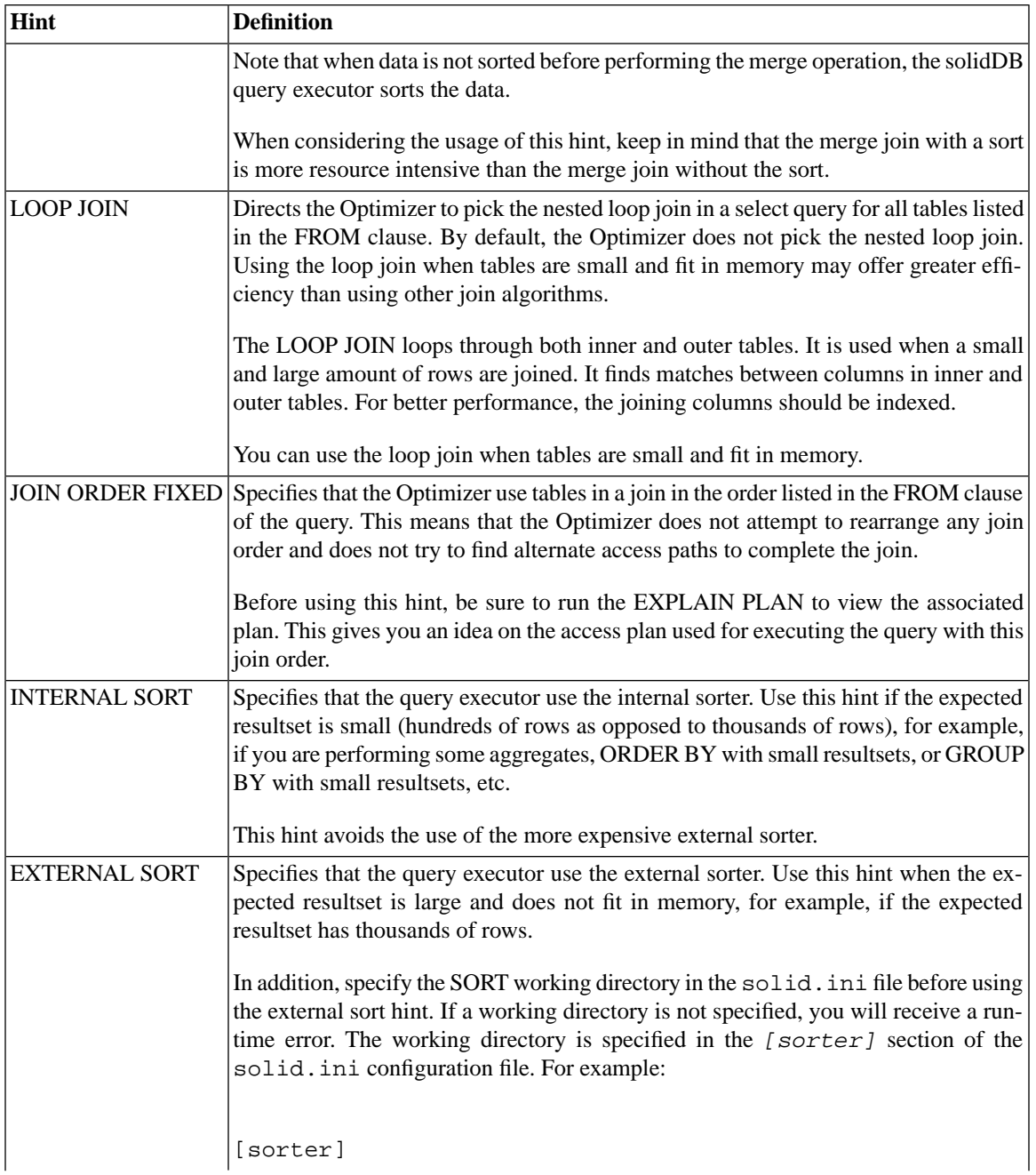

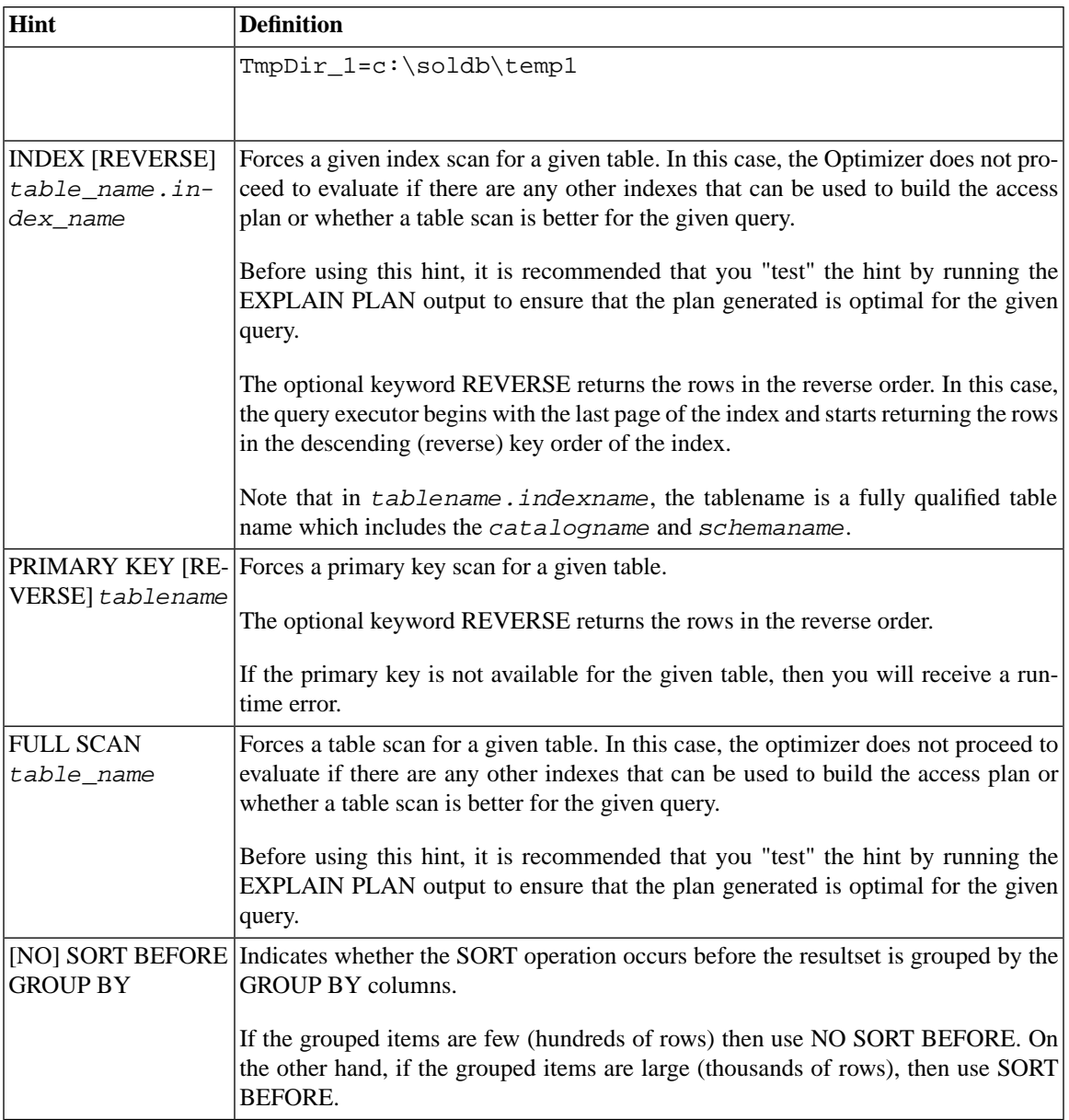

### **B.49.4 Usage**

Due to various conditions with the data, user query, and database, the SQL Optimizer is not always able to choose the best possible execution plan. For more efficiency, you may want to force a merge join because you, unlike the Optimizer, know that your data is already sorted.

Or sometimes specific predicates in queries cause performance problems that the Optimizer cannot eliminate. The Optimizer may be using an index that you know is not optimal. In this case, you may want to force the Optimizer to use one that produces faster results.

Optimizer hints is a way to have better control over response times to meet your performance needs. Within a query, you can specify directives or hints to the Optimizer, which it then uses to determine its query execution plan. Hints are detected through a pseudo comment syntax from SQL-92.

You can place a hint(s) in a SQL statement as a static string, just after a SELECT, INSERT, UPDATE, or DELETE keyword. The hint always follows the SQL statement that applies to it.

Table name resolution in optimizer hints is the same as in any table name in a SQL statement. When there is an error in a hint specification, then the whole SQL statement fails with an error message.

Hints are enabled and disabled using the following configuration parameter in the  $\text{solid}$ . ini:

```
[Hints]
EnableHints = YES | NO
```
The default is YES.

### **B.49.5 Example**

```
SELECT
--(* vendor(SOLID), product(Engine), option(hint)
-- INDEX TAB1.IDX1 *)--
* FROM TAB1 WHERE I > 100
SELECT
--(* vendor(SOLID), product(Engine), option(hint)
-- INDEX MyCatalog.mySchema.TAB1.IDX1 *)--
* FROM TAB1 WHERE I > 100
```
SELECT
```
--(* vendor(SOLID), product(Engine), option(hint)
-- JOIN ORDER FIXED *)--
* FROM TAB1, TAB2 WHERE TAB1.I >= TAB2.I
SELECT
--(* vendor(SOLID), product(Engine), option(hint)
-- LOOP JOIN *)--
* FROM TAB1, TAB2 WHERE TAB1.I >= TAB2.I
SELECT
--(* vendor(SOLID), product(Engine), option(hint)
-- INDEX REVERSE MyCatalog.mySchema.TAB1.IDX1 *)--
* FROM TAB1 WHERE I > 100
SELECT
--(* vendor(SOLID), product(Engine), option(hint)
-- SORT BEFORE GROUP BY *)--
AVG(I) FROM TAB1 WHERE I > 10 GROUP BY I2
SELECT
--(* vendor(SOLID), product(Engine), option(hint)
-- INTERNAL SORT *)--
* FROM TAB1 WHERE I > 10 ORDER BY I2
```
# **B.50 IMPORT**

```
IMPORT 'file_name' [COMMITBLOCK number_of_rows]
[{OPTIMISTIC | PESSIMISTIC}]
```
#### **B.50.1 Usage**

This IMPORT command allows you to import data to a replica from a data file created by the EXPORT SUBSCRIPTION command.

The *file\_name* represents a literal value enclosed in single quotes. The import command can accept a single filename only. Therefore, all the data to be imported to a replica must be contained in one file.

The COMMITBLOCK option indicates the number of rows processed before the data is committed. The *number of rows* is an integer value used with the optional COMMITBLOCK clause to indicate the commitblock size. The use of the COMMITBLOCK option improves the performance of the import and releases the internal transaction resources frequently.

The optimal value for the COMMITBLOCK size varies depending on various resources at the server. A good example is a COMMITBLOCK size of 1000 for 10,000 rows. If you do not specify the COMMITBLOCK option, the IMPORT command uses all rows in the publication as one transaction. This may work well for a small number of rows, but is problematic for thousands and millions of rows.

You can define the import to use table-level pessimistic locking when it is initially executed. If the PESSIM-ISTIC mode is specified, all other concurrent access to the table affected is blocked until the import has completed. Otherwise, if the optimistic mode is used, the IMPORT may fail due to a concurrency conflict.

When a transaction acquires an exclusive lock to a table, the *TableLockWaitTimeout* parameter setting in the *[General]* section of the solid.ini configuration file determines the transaction's wait period until the exclusive or shared lock is released. For details, see the description of this parameter in *solidDB Administration Guide*.

Imported data is not valid in a replica until it is refreshed once after the import. At the time a replica makes its first REFRESH, the bookmark used to export the file must exist in the master database. If it does not exist, then the REFRESH fails. This means that you are required to create a new bookmark on the master database, re-export the data, and re-import the data on the replica.

#### **B.50.1.1 Usage Rules**

Note the following rules when using the IMPORT command:

- Only one file per subscription is allowed for import.
- The file size of an export file is dependent upon the underlying operating system. If a respective platform (such as SUN, or HP) allows more than 2GB, you can write files greater than 2GB. This means that a replica (recipient) should also have a compatible platform and file system. Otherwise, the replica is not able to accept the export file. If both the operating system on a master and replica support file sizes greater than 2GB, then export files greater than 2GB are permitted.
- Back up replica databases before using the IMPORT command. If a COMMITBLOCK option is used and fails, then the imported data is only partially committed; you will need to restore the replica with a backup file.
- solidDB requires that autocommit be set OFF when using the IMPORT command.

## **B.50.2 Usage in Master**

This statement is not available in a master database.

## **B.50.3 Usage in Replica**

Use this statement in a replica to import data from a data file created by the EXPORT SUBSCRIPTION statement in a master database.

## **B.50.4 Example**

IMPORT 'FINANCE.EXP';

## **B.50.5 Return Values**

For details on each error code, see the appendix titled Error Codes in *solidDB Administration Guide*.

| <b>Error Code</b> | <b>Description</b>                                                                               |
|-------------------|--------------------------------------------------------------------------------------------------|
| 25007             | Master master_name not found.                                                                    |
| 25019             | Database is not a replica database.                                                              |
| 25069             | Import file file name open failure.                                                              |
| 13XXX             | Table level error                                                                                |
| 13124             | User id num not found                                                                            |
|                   | This message is generated, for example, if the user has been dropped.                            |
| 10006             | Concurrency conflict (simultaneous other operation)                                              |
| 13047             | No privilege for operation                                                                       |
| 13056             | Insert not allowed for pseudo column                                                             |
| 21XXX             | Communication error                                                                              |
| 25024             | Master not defined                                                                               |
| 25026             | Not a valid master user                                                                          |
| 25031             | Transaction is active, operation failed                                                          |
| 25036             | Publication publication_name not found or publication version mismatch                           |
| 25040             | User id user_id is not found                                                                     |
|                   | While executing a message reply an attempt to map a master user to a local replica id<br>failed. |

**Table B.21. IMPORT Return Values**

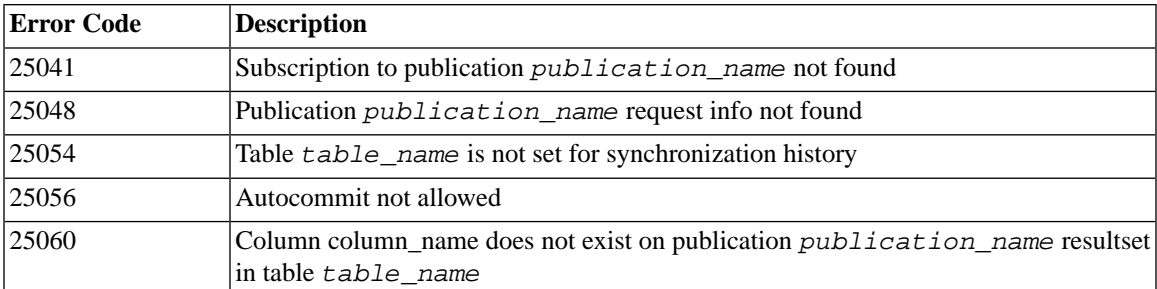

# **B.51 INSERT**

INSERT INTO *table\_name insert\_columns\_and\_source insert\_columns\_and\_source*::= *from\_subquery* | *from\_constructor* | *from\_default from subquery* ::= [*insert\_column\_name\_list*] *query expression insert\_column\_name\_list* ::= ([*column name* [, *column name*]... ]) *from constructor* ::= [*insert\_column\_name\_list*] VALUES *row\_constructor*[, *row\_constructor*]... ] *row\_constructor* ::= ([*insert\_item*[, *insert\_item*]...]) *insert\_item* ::= *insert\_value* | DEFAULT | NULL *from default* ::= DEFAULT VALUES

## **B.51.1 Usage**

There are several variations of the INSERT statement. In the simplest instance, a value is provided for each column of the new row in the order specified at the time the table was defined (or altered). In the preferable form of the INSERT statement, the columns are specified as part of the statement and they do not need to be in any specific order as long as the orders of the column list matches the order of the value list.

<insert\_value> can be a literal, a scalar fuction, or a variable (in a procedure).

#### **B.51.2 Example**

INSERT INTO TEST (C, ID) VALUES (0.22, 5); INSERT INTO TEST VALUES (0.35, 9);

Multirow inserts can also be done. For example, to insert three rows in one statement, you can use the following command:

INSERT INTO employees VALUES (10021, 'Peter', 'Humlaut'), (10543, 'John', 'Wilson'), (10556, 'Bunba', 'Olo');

You can insert default values by using the DEFAULT VALUES statement as shown in the second example below. An equivalent form is "INSERT INTO TEST() VALUES()". You can also assign a specific value for one column and use the default value for another column. These methods as shown in the examples below:

INSERT INTO TEST () VALUES (); INSERT INTO TEST DEFAULT VALUES; INSERT INTO TEST (C, ID) VALUES (0.35, DEFAULT);

INSERT INTO TEST (C, ID) SELECT A, B FROM INPUT\_TO\_TEST;

# **B.52 LOCK TABLE**

```
LOCK lock-definition [lock-definition] [wait-option]
lock-definition ::= TABLE tablename [,tablename] 
IN { SHARED | [LONG] EXCLUSIVE } MODE 
wait-option ::= NOWAIT | WAIT <#seconds>
```
Tablename: The name of the table to lock. You can also specify the catalog and schema of the table by qualifying the table name. You may only lock tables, not views.

SHARED: Shared mode allows others to perform read and write operations on the table. Also DDL operations are allowed. Shared mode prohibits others from issuing an EXCLUSIVE lock on the same table.

EXCLUSIVE: If a table uses pessimistic locking, then an exclusive lock prevents any other user from accessing the table in any way (e.g. reading data, acquiring a lock, etc.). If the table uses optimistic locking, then an exclusive lock allows other users to perform SELECTs on the locked table but prohibits any other activity (like acquiring shared locks) on that table.

LONG: By default, locks are released at the end of a transaction. If the LONG option is specified, then the lock is not released when the locking transaction commits. (Note: If the locking transaction aborts or is rolled back, then all locks, including LONG locks, are released.) The user must explicitly unlock long locks using the UNLOCK command described later in this document. LONG duration locks are allowed only in EXCLUS-IVE mode. LONG shared locks are not supported.

NOWAIT: Specifies that control is returned to you immediately even if any specified table is locked by another user. If requested lock is not granted then an error is returned.

WAIT: Specifies a timeout how long in seconds system should wait to get requested locks. If requested lock is not granted within that time then an error is returned.

#### **B.52.1 Usage**

The LOCK and UNLOCK commands allow you to manually lock and unlock tables. Putting a lock on a table (or any other object) limits access to that object. The LOCK TABLE command has an option that allows you to extend the duration of a manual exclusive lock past the end of the current transaction; in other words, you can keep the table exclusively locked through a series of multiple transactions.

Manual locking is not needed very often. The server's automatic locking is usually sufficient. For a detailed discussion of locking in general, and the server's automatic locking in particular, see [Section 6.2, "Concurrency](#page-198-0) [Control and Locking".](#page-198-0)

Explicit locking of tables is primarily intended to help database administrators execute maintenance operations in a database without being disturbed by other users. (For more information about Maintenance Mode, see the chapter titled "Updating and Maintaining the Schema of a Distributed System" in *solidDB SmartFlow Data Replication Guide*.) However, tables can be locked manually even if you are not using "Maintenance Mode".

Table locks can be either SHARED or EXCLUSIVE.

An EXCLUSIVE lock on a table prohibits any other user or connection from changing the table or any records within the table. If you have an exclusive lock on a table, then other users/connections cannot do any of the following on that table until your exclusive lock is released:

- INSERT, UPDATE, DELETE
- ALTER TABLE
- DROP TABLE
- LOCK TABLE (in shared or exclusive mode)

Furthermore, if the table uses pessimistic locking, then an exclusive lock also prevents others users/connections from doing the following:

• SELECT

If the table uses pessimistic locking, no other user can SELECT from the table when it has an exclusive lock. Note, however, that if the table uses optimistic locking, an exclusive lock does NOT prevent other users from SELECTing records from that table. (Most database servers on the market behave differently  $-$  i.e. they do not allow SELECTs on a table that is locked exclusively — because most other database servers use only pessimistic locking.)

A SHARED lock is less restrictive than an exclusive lock. If you have a shared lock on a table, then other users/connections cannot do any of the following on that table until your shared lock is released:

- ALTER TABLE
- DROP TABLE
- LOCK TABLE (in exclusive mode)

If you use a shared lock on a table, other users/connections may insert, update, delete, and of course select from the table.

Note that shared locks on a table are somewhat different from shared locks on a record. If you have a shared lock on a record, then no other user may change data in the record. However, if you have a shared lock on a table, then other users may still change data in that table.

More than one user at a time may have shared locks on a table. Therefore, if you have a shared lock on the table, other users may also get shared locks on the table. However, no user may get an exclusive lock on a table when another user has a shared lock (or exclusive lock) on that table.

The LOCK command takes effect at the time it is executed. If you do not use the LONG option, then the lock will be released at the end of the transaction. If you use the LONG option, the table lock lasts until you explicitly unlock the table. (The table lock will also be released if you roll back the transaction in which the lock was placed. In other words, LONG locks only persist across transactions if you commit the transaction in which you placed the LONG lock.)

The LOCK/UNLOCK TABLE commands apply only to tables. There is no command to manually lock or unlock individual records within a table.

Privileges required: To use the LOCK TABLE command to issue a lock on a table, you must have insert, delete or update privileges on that table. Note that there is no GRANT command to give other users LOCK and UNLOCK privileges on a table.

Note that in one LOCK command you can lock more than one table and specify different modes. If the lock command fails, then none of the tables are locked. If the lock command was successful, then all requested locks are granted.

If the user does not specify a wait option (NOWAIT or WAIT seconds), then the default wait time is used. That is the same as the deadlock detection timeout.

#### **B.52.2 Examples**

LOCK TABLE emp IN SHARED MODE; LOCK TABLE emp IN SHARED MODE TABLE dept IN EXCLUSIVE MODE; LOCK TABLE emp,dept IN SHARED MODE NOWAIT; LOCK TABLE emp IN LONG EXCLUSIVE MODE;

#### **B.52.3 Return Values**

For details on each error code, see the appendix titled Error Codes in *solidDB Administration Guide*.

#### **Table B.22. LOCK TABLE Return Values**

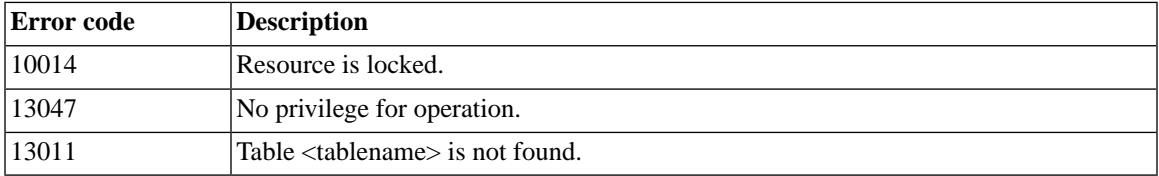

#### **B.52.4 See Also**

UNLOCK TABLE

SET SYNC MODE { MAINTENANCE | NORMAL }

# **B.53 MESSAGE APPEND**

MESSAGE *unique\_message\_name* APPEND

```
\Gamma PROPAGATE TRANSACTIONS 
    [ { IGNORE ERRORS | LOG ERRORS | FAIL ERRORS } ]
    [WHERE \{ property name \{=\vert < \vert < \vert < \vert > \vert > = \vert < \rangle\} 'value string' | ALL \} ]
      ]
[ { REFRESH | SUBSCRIBE }
publication_name[(publication_parameters)]
timeout[(timeout_in_seconds)]
[FULL]
]
[REGISTER PUBLICATION publication_name] 
[UNREGISTER PUBLICATION publication_name] 
[REGISTER REPLICA] 
[UNREGISTER REPLICA] 
[SYNC_CONFIG ('sync_config_arg')]
```
## **B.53.1 Supported in**

This command requires solidDB SmartFlow.

## **B.53.2 Usage**

Once a message has been created in the replica database with the MESSAGE BEGIN command, you can append the following tasks to that message:

- Propagate transactions to the master database
- Refresh a publication from the master database
- Register or unregister a publication for replica subscription
- Register or unregister a replica database to the master
- Download master user information (list of user names and passwords) from the master database

The PROPAGATE TRANSACTIONS task may contain a WHERE clause that is used to propagate only those transactions where a transaction property defined with the SAVE PROPERTY statement meets specific criteria. Using the keyword ALL overrides any default propagation condition set earlier with the statement

```
SAVE DEFAULT PROPAGATE PROPERTY
WHERE property name \{=\vert < \vert < \vert < \vert > \vert > = \vert < \rangle 'value'.
```
This enables you to propagate transactions that do not contain any properties.

The REGISTER REPLICA task adds a new replica database to the list of replicas in the master database. Replicas must be registered with the master database before any other synchronization functions can be performed in the replica database.

Synchronizing each master database to the replica in a multi-master environment requires registration of a replica to each master database by setting up catalogs. One replica catalog can register only to one master catalog. This statement performs the actual registration once catalogs are created in a synchronization environment. For synchronization to the replica, a new catalog for each master database is required. Read the section titled "Guidelines For Multi-Master Topology" in *solidDB SmartFlow Data Replication Guide* for details on catalogs.

#### **Note**

A single-master environment does not require the use of catalogs. By default, when catalogs are not used, registration of the replica occurs automatically with a base catalog that maps to a master base catalog, whose name is given when the database is created. Therefore, no backward compatibility issues exist for versions prior to SynchroNet 2.0, which supported only the single-master architecture.

#### **Note**  $\circledast$

A single replica *node* may have multiple masters, but only if the node has a separate replica *catalog* for each master catalog. A single replica *catalog* may not have multiple masters.

The UNREGISTER REPLICA option removes an existing replica database from the list of replicas in the master database.

The REFRESH task may contain arguments to the publication (if used in the publication). The parameters must be literals; you cannot use stored procedure variables, for example. Using keyword FULL with REFRESH forces fetching full data to the replica. The publication requested must be registered. Note that the keywords REFRESH and SUBSCRIBE are synonymous; however, SUBSCRIBE is deprecated in the MESSAGE AP-PEND statement.

The REGISTER PUBLICATION task registers a publication in the replica so that it can be refreshed from. Users can only refresh from publications that are registered. In this way, publication parameters are validated, preventing users from accidentally subscribing to unwanted subscriptions or requesting ad hoc subscriptions. All tables that the registered publication refers to must exist in the replica.

The UNREGISTER PUBLICATION option removes an existing registered publication from the list of registered publications in the master database.

The input argument of the SYNC\_CONFIG task defines the search pattern of the user names that are returned from the master database to the replica. SQL wildcards (such as the symbol %) that follow the conventions of the LIKE keyword are used in this argument with a *match\_string*, which is a character string. For details on using the LIKE keyword, see [Section B.96, "Wildcard Characters"](#page-453-0).

#### **B.53.3 Usage in Master**

The MESSAGE APPEND statement cannot be used in a master database.

## **B.53.4 Usage in Replica**

Use MESSAGE APPEND in replicas to append tasks to a message that has been created with MESSAGE BEGIN.

#### **B.53.5 Example**

```
MESSAGE MyMsg0001 APPEND PROPAGATE TRANSACTIONS;
MESSAGE MyMsg0001 APPEND REFRESH PUB_CUSTOMERS_BY_AREA('SOUTH');
MESSAGE MyMsg0001 APPEND REGISTER REPLICA;
MESSAGE MyMsg0001 APPEND SYNC_CONFIG ('S%');
MESSAGE MyMsg0001 APPEND REGISTER PUBLICATION publ_customer;
```
#### **B.53.6 Return Values**

For details on each error code, see the appendix titled Error Codes in *solidDB Administration Guide*.

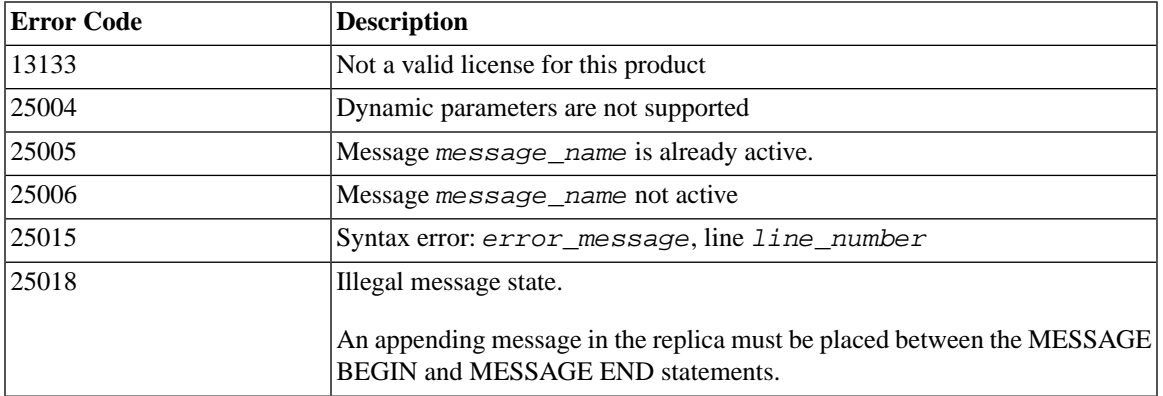

#### **Table B.23. MESSAGE APPEND Return Values**

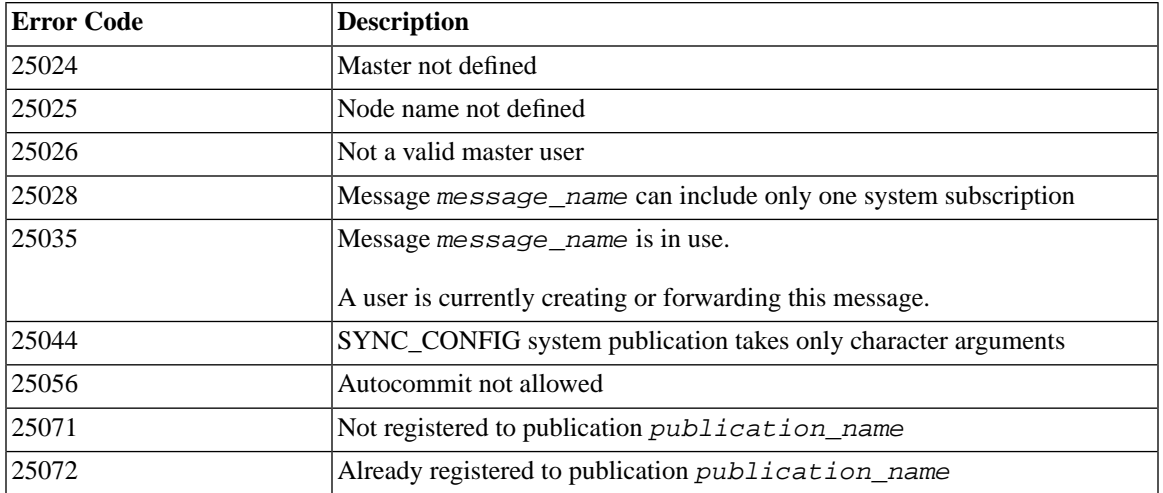

# **B.54 MESSAGE BEGIN**

MESSAGE *unique\_message\_name* BEGIN [TO *master\_node\_name*]

## **B.54.1 Supported in**

This command requires solidDB SmartFlow.

## **B.54.2 Usage**

Each message that is sent from a replica to the master database must explicitly begin with the MESSAGE BEGIN statement.

Each message must have a name that is unique within a replica. To construct unique message names, you may use the GET\_UNIQUE\_STRING() function, which is documented in [Section B.88, "String Functions".](#page-446-0) After a message has been processed, that message name may be reused. However, if the message fails for any reason, the master will keep a copy of the failed message, and if you try to reuse the message name before you delete the failed message, then of course the name will not be unique. You may want to use a new message name even in situations where you might be able to re-use an existing name. Note that it is possible for two replicas of the same master to have the same message name.

When registering a replica to a master catalog, other than the master system catalog, you must provide the master node name in the MESSAGE BEGIN command. The master node name is used to resolve the correct catalog at the master database. Note that specifying a master node name only applies when using the REGISTER REPLICA statement. Later messages are automatically sent to the correct master node.

If you use the optional "TO *master\_node\_name*" clause, then you must put double quotes around the *master\_node\_name*.

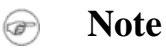

When working with messages, be sure the autocommit mode is always switched off.

#### **B.54.3 Usage in Master**

The MESSAGE BEGIN statement cannot be used in a master database.

#### **B.54.4 Usage in Replica**

Use MESSAGE BEGIN to start building a new message in a replica.

#### **B.54.5 Example**

MESSAGE MyMsg0001 BEGIN ; MESSAGE MyMsg0002 BEGIN TO "BerkeleyMaster";

Return Values from Replica

For details on each error code, see the appendix titled Error Codes in *solidDB Administration Guide*.

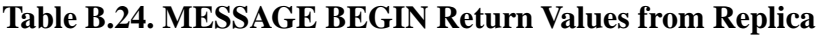

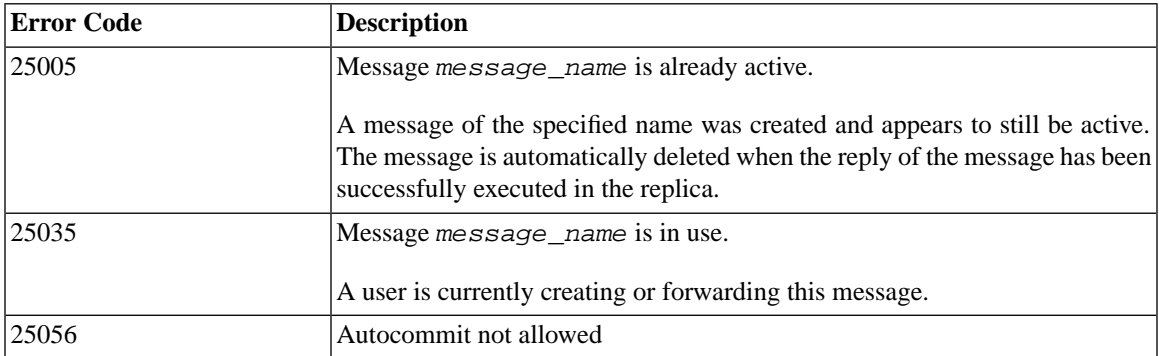

#### **B.54.6 Return Values from Master**

For details on each error code, see the appendix titled Error Codes in *solidDB Administration Guide*.

#### **Table B.25. MESSAGE BEGIN Return Values from Master**

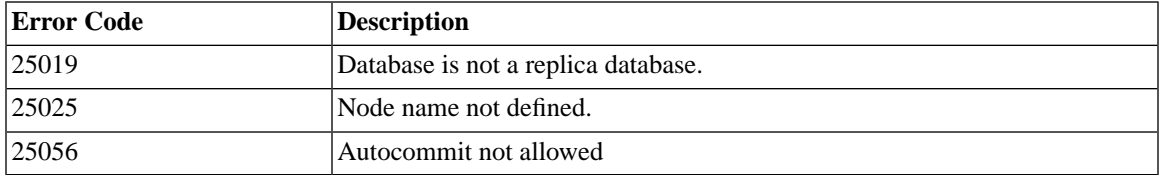

# **B.55 MESSAGE DELETE**

MESSAGE *message\_name* [FROM REPLICA *replica\_name*] DELETE

## **B.55.1 Supported in**

This command requires solidDB SmartFlow.

## **B.55.2 Usage**

If the execution of a message is terminated because of an error, this command lets you explicitly delete the message from the database to recover from the error. Note that the current transaction and all subsequent transactions that were propagated to the master in this message are permanently lost when the message is deleted. To use this statement, you must have SYS\_SYNC\_ADMIN\_ROLE access.

ക

#### **Note**

As an alternative, the MESSAGE DELETE CURRENT TRANSACTION command provides better recovery since it lets you delete only the offending transaction.

If the message needs to be deleted from the master database, then the node name of the replica database that forwarded the message needs to also be provided.

When deleting messages, be sure the autocommit mode is always switched off.

## **B.55.3 Usage in Master**

Use this statement in the master to delete a failed message. Be sure to specify the replica in the syntax: 'FROM REPLICA *replica\_name*'.

### **B.55.4 Usage in Replica**

This statement is used in the replica to delete a message.

#### **B.55.5 Example**

MESSAGE MyMsg0000 DELETE ; MESSAGE MyMsg0001 FROM REPLICA bills\_laptop DELETE ;

Return Values from replica

For details on each error code, see the appendix titled Error Codes in *solidDB Administration Guide*.

#### **Table B.26. MESSAGE DELETE Return Values from Replica**

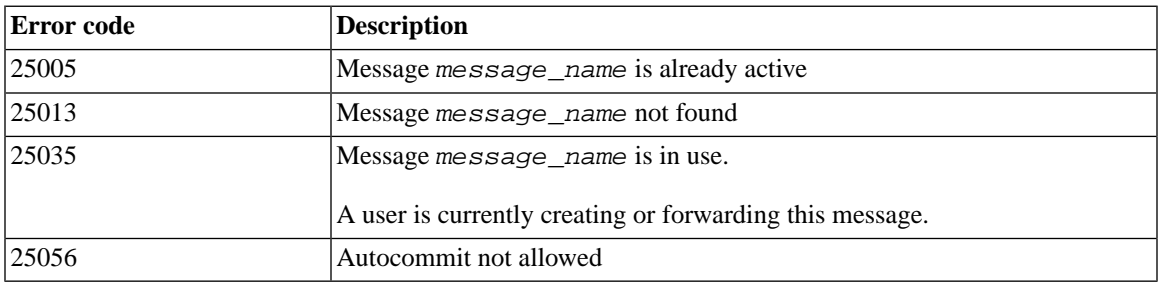

For details on each error code, see the appendix titled Error Codes in *solidDB Administration Guide*.

#### **Table B.27. MESSAGE DELETE Return Values from Master**

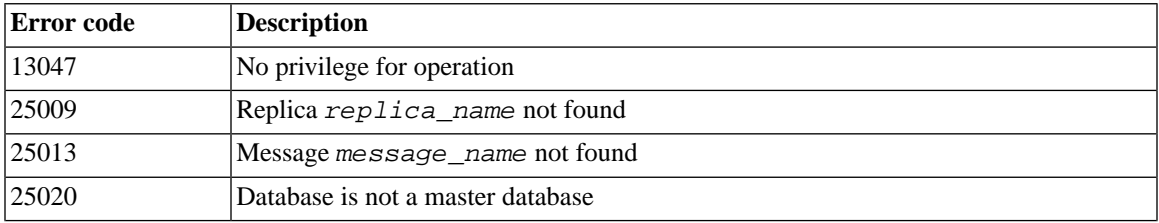

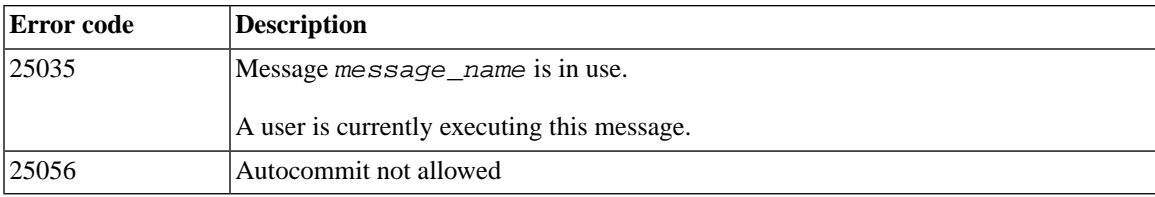

# **B.56 MESSAGE DELETE CURRENT TRANSACTION**

MESSAGE *message\_name* FROM REPLICA *replica\_name* DELETE CURRENT TRANSACTION

#### **B.56.1 Supported in**

This command requires solidDB SmartFlow.

#### **B.56.2 Usage**

This statement deletes the current transaction from a given message in the master database. To use this statement requires SYS\_SYNC\_ADMIN\_ROLE privilege.

The execution of a message stops, if a DBMS level error such as a duplicate insert occurs during the execution. This kind of error can be resolved by deleting the offending transaction from the message. Once deleted with the MESSAGE FROM REPLICA DELETE CURRENT TRANSACTION, an administrator can proceed with the synchronization process.

When deleting the current transaction, be sure the autocommit mode is always switched off.

This statement is used only when the message is in an error state; if used otherwise, an error message is returned. This statement is a transactional operation and must be committed before message execution may continue. To restart the message after the deletion is committed, use the following statement:

```
MESSAGE msgname FROM REPLICA replicaname EXECUTE
```
Note that the deletion is completed first before the MESSAGE FROM REPLICA EXECUTE statement is executed; that is, the statement starts the message from replica, but waits until the active statement is completed before actually executing the message. Thus the statement performs asynchronous message execution.

#### **Caution**

♦

Delete a transaction only as a last resort; normally transactions should be written to prevent unresolved conflicts in a master database. MESSAGE FROM REPLICA DELETE CURRENT TRANSACTION is intended for use in the development phase, when unresolved conflicts occur more frequently.

Use caution when deleting a transaction. Because subsequent transactions may be dependent on the results of a deleted transaction, the risk incurred is more transaction errors.

## **B.56.3 Usage in Master**

Use this statement in the master to delete a failed transaction.

#### **B.56.4 Usage in Replica**

This statement is not available in the replica.

## **B.56.5 Example**

MESSAGE somefailures FROM REPLICA laptop1 DELETE CURRENT TRANSACTION; COMMIT WORK; MESSAGE somefailures FROM REPLICA laptop1 EXECUTE; COMMIT WORK;

## **B.56.6 Return Values**

For details on each error code, see the appendix titled Error Codes in *solidDB Administration Guide*.

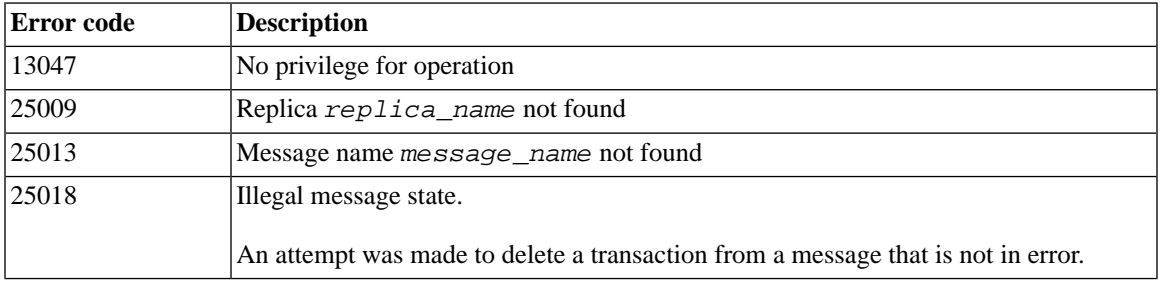

#### **Table B.28. MESSAGE DELETE CURRENT TRANSACTION Return Values**

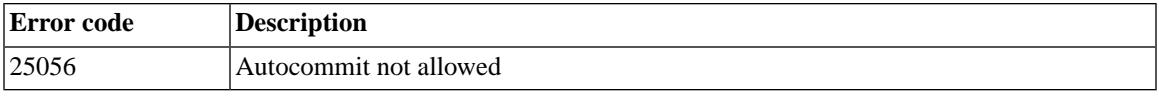

# **B.57 MESSAGE END**

MESSAGE *unique\_message\_name* END

#### **B.57.1 Supported in**

This command requires solidDB SmartFlow.

#### **B.57.2 Usage**

A message must be "wrapped up" and made persistent before it can be sent to the master database. Ending the message with the MESSAGE END command closes the message, i.e. you can no longer append anything to it. Committing the transaction makes the message persistent.

#### **Note** ☞

When working with messages, be sure the autocommit mode is switched off.

#### **B.57.3 Usage in Master**

The MESSAGE END statement cannot be used in a master database.

#### **B.57.4 Usage in Replica**

Use the MESSAGE END statement in replicas to end a message.

Example

```
MESSAGE MyMsg001 END ;
COMMIT WORK ;
```
The following example shows a complete message that propagates transactions and refreshes from publication PUB\_CUSTOMERS\_BY\_AREA.

```
MESSAGE MyMsg001 BEGIN ;
```
MESSAGE MyMsg001 APPEND PROPAGATE TRANSACTIONS; MESSAGE MyMsq001 APPEND REFRESH PUB CUSTOMERS BY AREA("~SOUTH'); MESSAGE MyMsg001 END ; COMMIT WORK ;

#### **B.57.5 Return Values from Replica**

For details on each error code, see the appendix titled Error Codes in *solidDB Administration Guide*.

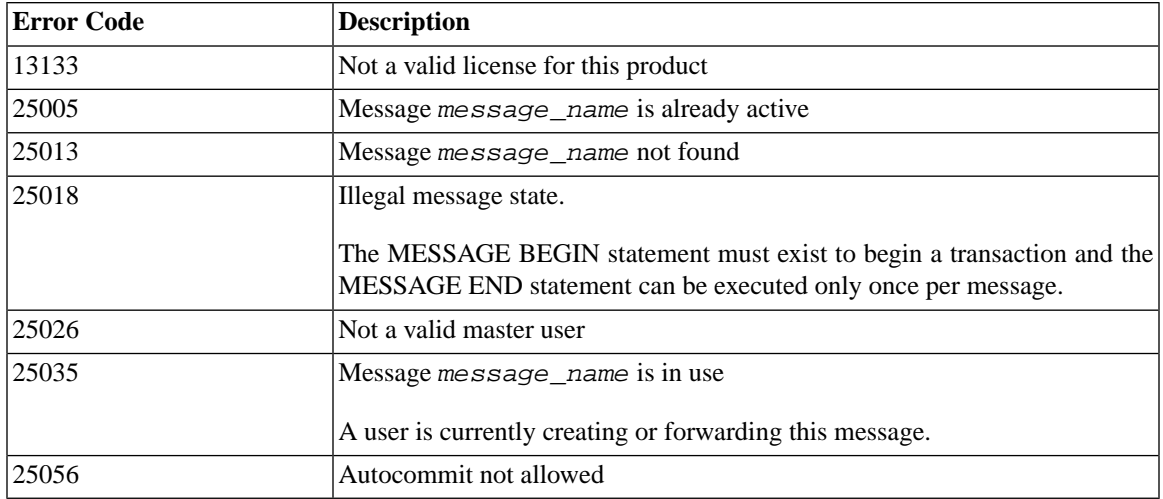

#### **Table B.29. MESSAGE END Return Values from Replica**

## **B.57.6 Return Values from Master**

For details on each error code, see the appendix titled Error Codes in *solidDB Administration Guide*.

#### **Table B.30. MESSAGE END Return Values from Master**

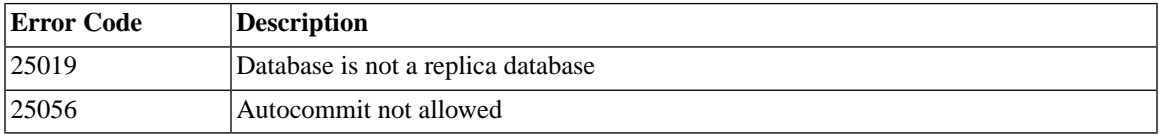

# <span id="page-379-0"></span>**B.58 MESSAGE EXECUTE**

MESSAGE *message\_name* EXECUTE [{OPTIMISTIC | PESSIMISTIC}]

### **B.58.1 Supported in**

This command requires solidDB SmartFlow.

## **B.58.2 Usage**

This statement allows a message to be re-executed if the execution of a reply message fails in a replica. This can occur, for example, if the database server detects a concurrency conflict between a REFRESH and an ongoing user transaction.

If you anticipate concurrency conflicts to happen often and the re-execution of the message fails because of a concurrency conflict, you can execute the message using the PESSIMISTIC option for table-level locking; this ensures the message execution is successful.

In this mode, all other concurrent access to the table affected is blocked until the synchronization message has completed. Otherwise, if the optimistic mode is used, the MESSAGE EXECUTE statement may fail due to a concurrency conflict.

When a transaction acquires an exclusive lock to a table, the *TableLockWaitTimeout* parameter setting in the *General* section of the solid.ini configuration file determines the transaction's wait period until the exclusive or shared lock is released. For details, see the description of this parameter in *solidDB Administration Guide*.

#### **Note**

When working with messages, be sure the autocommit mode is always switched off.

## **B.58.3 Usage in Master**

This statement is not available in the master. See [Section B.61, "MESSAGE FROM REPLICA EXECUTE".](#page-385-0)

## **B.58.4 Usage in Replica**

Use this statement in the replica to re-execute a failed message execution in the replica.

#### **B.58.5 Result Set**

MESSAGE EXECUTE returns a result set. The returned result set is the same as with command MESSAGE GET REPLY.

#### **B.58.6 Example**

MESSAGE MyMsg0002 EXECUTE;

#### **B.58.7 Return Values**

For details on each error code, see the appendix titled Error Codes in *solidDB Administration Guide*.

| <b>Error</b> code | <b>Description</b>                                                                               |
|-------------------|--------------------------------------------------------------------------------------------------|
| 13XXX             | Table level error                                                                                |
| 10006             | Concurrency conflict (simultaneous other operation)                                              |
| 13047             | No privilege for operation                                                                       |
| 13056             | Insert not allowed for pseudo column                                                             |
| 25005             | Message message_name is already active                                                           |
| 25013             | Message name message_name not found                                                              |
| 25018             | Illegal message state                                                                            |
| 25024             | Master not defined                                                                               |
| 25026             | Not a valid master user                                                                          |
| 25031             | Transaction is active, operation failed                                                          |
| 25035             | Message message name is in use                                                                   |
|                   | A user is currently creating or forwarding this message.                                         |
| 25040             | User id user_id is not found                                                                     |
|                   | While executing a message reply an attempt to map a master user to a local replica id<br>failed. |
| 25041             | Subscription to publication publication name not found                                           |
| 25048             | Publication publication_name request info not found                                              |

**Table B.31. MESSAGE EXECUTE Return Values**

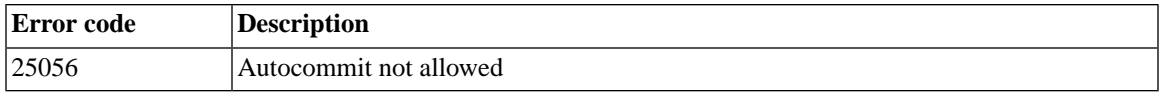

# **B.59 MESSAGE FORWARD**

MESSAGE *unique\_message\_name* FORWARD [TO {'*connect\_string*' | *node\_name* | "*node\_name*"} ] [TIMEOUT {*number\_of\_seconds* | FOREVER} ] [COMMITBLOCK *block\_size\_in\_rows*] [{OPTIMISTIC | PESSIMISTIC}]

#### **B.59.1 Supported in**

This command requires solidDB SmartFlow.

#### **B.59.2 Usage**

After a message has been completed and made persistent with the MESSAGE END statement, it can be sent to the master database using the MESSAGE FORWARD statement.

It is only necessary to specify the recipient of the message with keyword TO when a new replica is being registered with the master database; that is, when the first message from a replica to the master server is sent.

The *connect\_string* is a valid connect string, such as:

#### **tcp [***host\_computer\_name***]** *server\_port\_number*

For more information about connect strings, read the section of *solidDB Administration Guide* titled "Communication Protocols".

In the context of a MESSAGE FORWARD command, a connect string must be delimited in single quotes.

The *node\_name* (without quotes) is a valid alphanumeric sequence that is not a reserved word. The *"node\_name"* (in double quote marks) is used if the node name is a reserved word; in this case, the double quotes ensure that the node name is treated as a delimited identifier. For example, since the word "master" is a reserved word, the word is placed in double quotes when it is used as a node name:

```
-- On master
SET SYNC NODE "master";
```

```
--On replica
MESSAGE refresh severe bugs2 FORWARD TO "master" TIMEOUT FOREVER;
```
Each sent message has a reply message. The TIMEOUT property defines how long the replica server will wait for the reply message.

If a TIMEOUT is not defined, the message is forwarded to the master and the replica does not fetch the reply. In this case the reply can be retrieved with a separate MESSAGE GET REPLY call.

If the reply of the sent message contains REFRESHes of large publications, the size of the REFRESH's commit block, that is, the number of rows that are committed in one transaction, can be defined using the COMMITBLOCK property. This has a positive impact on the performance of the replica database. It is recommended that there are no on-line users accessing the database when the COMMITBLOCK property is being used.

As part of the MESSAGE FORWARD operation, you can specify table-level pessimistic locking when the reply message is initially executed in the replica. If the PESSIMISTIC mode is specified, all other concurrent access to the table affected is blocked until the synchronization message has completed. Otherwise, if the optimistic mode is used, the MESSAGE FORWARD operation may fail due to a concurrency conflict.

When a transaction acquires an exclusive lock to a table, the *TableLockWaitTimeout* parameter setting in the *General* section of the solid.ini configuration file determines the transaction's wait period until the exclusive or shared lock is released. For details, see the description of this parameter in *solidDB Administration Guide*.

If a forwarded message fails in delivery due to a communication error, you must explicitly use the MESSAGE FORWARD to resend the message. Once re-sent, MESSAGE FORWARD re-executes the message.

```
œ
```
#### **Note**

When working with the messages, be sure the autocommit mode is always switched off.

## **B.59.3 Example**

Forward message, wait for the reply for 60 seconds

```
MESSAGE MyMsg001 FORWARD TIMEOUT 60 ;
```
Forward message to a master server that runs on the "mastermachine.acme.com" machine. Do not wait for the reply message.

```
MESSAGE MyRegistrationMsg FORWARD TO
'tcp mastermachine.acme.com 1313';
```
Forward message, wait for the reply for 5 minutes (300 seconds) and commit the data of the refreshed publications to replica database in transactions of max. 1000 rows.

MESSAGE MyMsg001 FORWARD TIMEOUT 300 COMMITBLOCK 1000 ;

#### **B.59.4 Return Values from Replica**

For details on each error code, see the appendix titled Error Codes in *solidDB Administration Guide*.

| <b>Error Code</b> | <b>Description</b>                                                                                                    |
|-------------------|----------------------------------------------------------------------------------------------------|
| 13XXX             | Table level error                                                                                                    |
| <b>21XXX</b>      | Communication error                                                                                                    |
| 10006             | Concurrency conflict (simultaneous other operation)                                                                                                    |
| 13047             | No privilege for operation                                                                                                    |
| 13056             | Insert not allowed for pseudo column                                                                                                    |
| 25005             | Message message_name is already active                                                                                                    |
| 25013             | Message name message_name not found                                                                                                    |
| 25018             | Illegal message state                                                                                                    |
|                   | In the replica, the message can only be executed using the MESSAGE FORWARD<br>statement if the message is ended and the ending transaction is committed.                                   |
| 25024             | Master not defined                                                                                                    |
|                   | This message is produced if double quotes, rather than single quotes, are used around<br>the connect_string in a MESSAGE FORWARD statement.                                                |
|                   | For example, if the master node is given the node name "master" (which is a reserved<br>word and therefore should be delimited by double quotes), and if that node's connect<br>string is: |
|                   | tcp localhost 1315                                                                                                    |

**Table B.32. MESSAGE FORWARD Return Values from Replica**

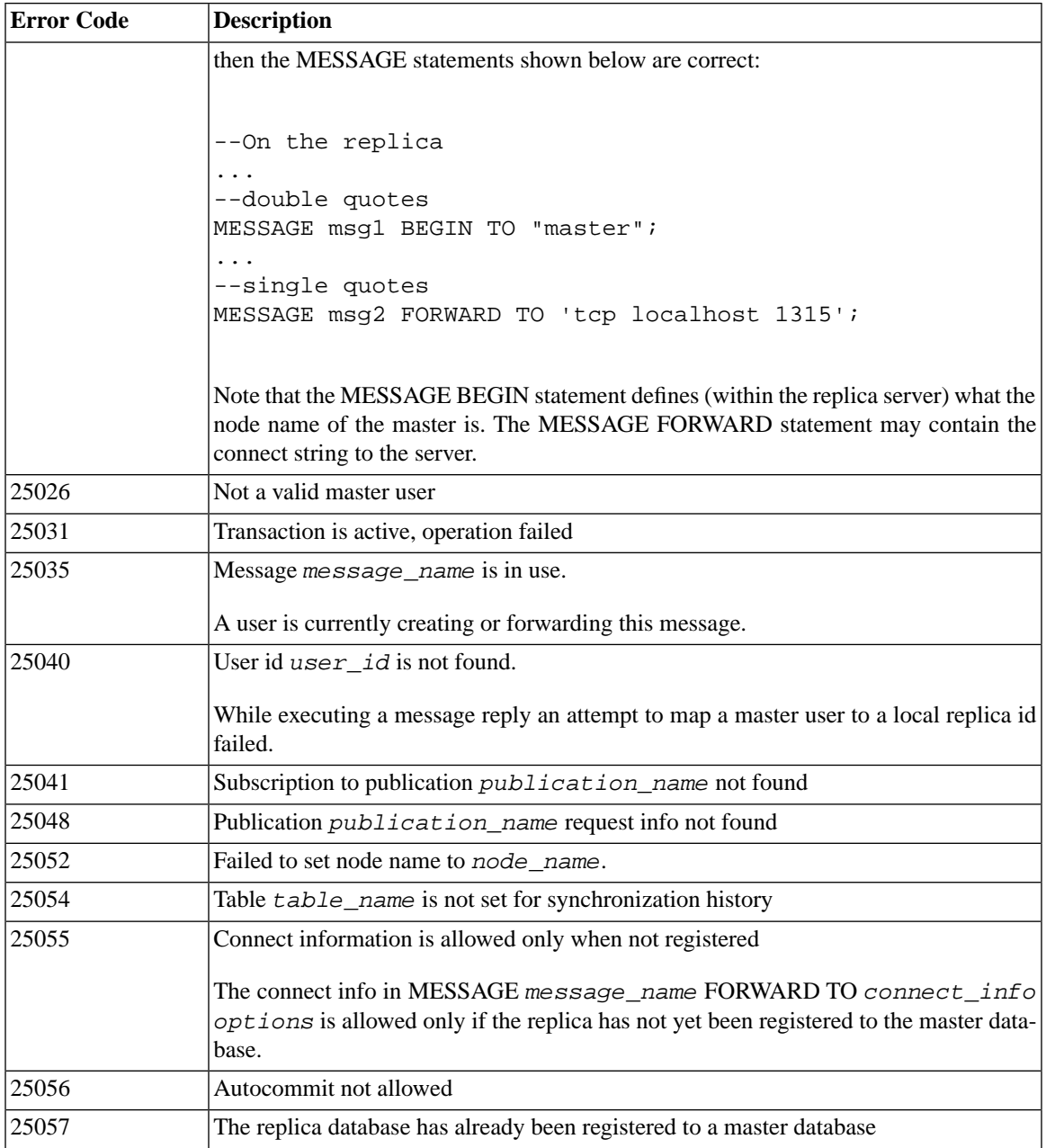

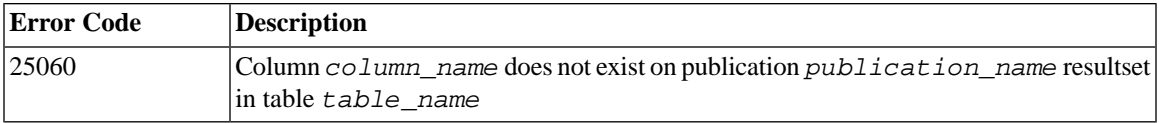

#### **B.59.5 Return Values from Master**

For details on each error code, see the appendix titled Error Codes in *solidDB Administration Guide*.

**Table B.33. MESSAGE FORWARD Return Values from Master**

| Error code | <b>Description</b>                                                                             |
|------------|------------------------------------------------------------------------------------------------|
| 13XXX      | Table level error                                                                              |
| 13124      | User id num not found<br>This message is generated, for example, if the user has been dropped. |
| 25016      | Message not found, replica ID replica id, message ID message id                                |
| 25056      | Autocommit not allowed                                                                         |

Result Set

If the MESSAGE FORWARD also retrieves the reply, the statement returns a result set. The result set returned is the same as the one returned with the statement MESSAGE GET REPLY. See [Section B.63, "MESSAGE](#page-387-0) [GET REPLY"](#page-387-0).

# **B.60 MESSAGE FROM REPLICA DELETE**

<span id="page-385-0"></span>MESSAGE *msgid* FROM REPLICA *replicaname* DELETE; MESSAGE *msgid* FROM REPLICA *replicaname* DELETE CURRENT TRANSACTION;

This command can only be executed on the master.

# **B.61 MESSAGE FROM REPLICA EXECUTE**

MESSAGE *message\_name* FROM REPLICA *replica\_name* EXECUTE

# **B.61.1 Supported in**

This command requires solidDB SmartFlow.

## **B.61.2 Usage**

The execution of a message stops if a DBMS level error such as a duplicate insert occurs during the execution or if an error is raised from a procedure by putting the SYS\_ROLLBACK parameter to the transactions bulletin board. This kind of error is recoverable by fixing the reason for the error, for example, by removing the duplicate row from the database, and then executing the message.

When the transaction in error is deleted with MESSAGE DELETE CURRENT TRANSACTION, the deletion is completed first before the MESSAGE FROM REPLICA EXECUTE command is executed; that is, the statement starts the message from replica, but waits until the active statement is completed before actually executing the message. Thus the command performs asynchronous message execution.

#### **Note** œ

When working with the messages, be sure the autocommit mode is always switched off.

# **B.61.3 Usage in Master**

Use this command in the master to execute a failed message.

## **B.61.4 Usage in Replica**

This command is not available in the replica. See [Section B.58, "MESSAGE EXECUTE"](#page-379-0) for an alternative.

# **B.61.5 Example**

MESSAGE MyMsg0002 FROM REPLICA bills\_laptop EXECUTE;

#### **B.61.6 Return Values**

For details on each error code, see the appendix titled Error Codes in *solidDB Administration Guide*.

#### **Table B.34. MESSAGE FROM REPLICA EXECUTE Return Values**

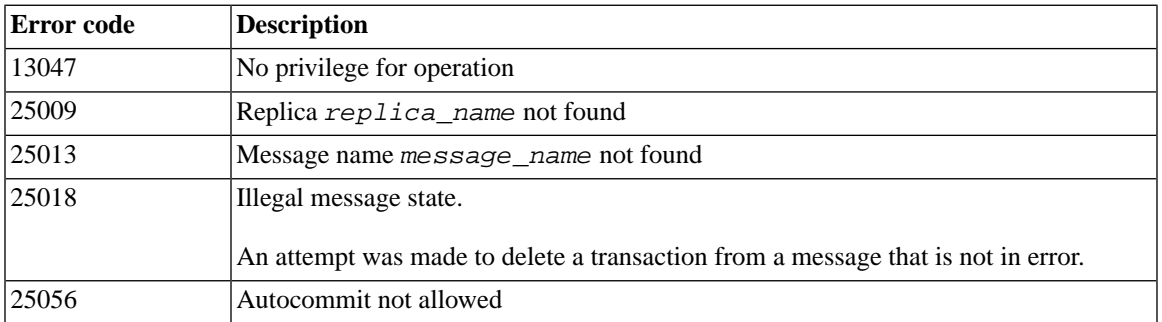

# **B.62 MESSAGE FROM REPLICA RESTART**

MESSAGE *msgid* FROM REPLICA *replicaname* RESTART *<err-options>*;

Where *<err-options>* can be IGNORE\_ERRORS or LOG\_ERRORS or FAIL\_ERRORS

<span id="page-387-0"></span>This command can only be executed on the master.

This command allows you to re-execute a failed transaction that has been stored in the system tables and that can be retrieved using the SYNC\_FAILED\_MESSAGES view.

# **B.63 MESSAGE GET REPLY**

```
MESSAGE unique_message_name GET REPLY 
[TIMEOUT {FOREVER | seconds}]
[COMMITBLOCK block_size_in_rows]
[NO EXECUTE]
[{OPTIMISTIC | PESSIMISTIC}]
```
## **B.63.1 Supported in**

This command requires solidDB SmartFlow.

#### **B.63.2 Usage**

If the reply to a sent message has not been received by the MESSAGE FORWARD statement, it can be requested separately from the master database by using the MESSAGE GET REPLY statement in the replica database.

If the reply message contains REFRESHes of large publications, the size of the REFRESH's commit block, that is, the number of rows that are committed in one transaction, can be limited using the COMMITBLOCK property. This has a positive impact on the performance of the replica database. It is recommended that there are no on-line users in the database when the COMMITBLOCK property is in use.

If the execution of a reply message with the COMMITBLOCK property fails in the replica database, it cannot be re-executed. The failed message must be deleted from the replica database and refreshed from the master database.

If NO EXECUTE is specified, when the reply message is available at the master, it is only read and stored for later execution. Otherwise, the reply message is downloaded from the master and executed in the same statement. Using NO EXECUTE reduces bottlenecks in communication lines by allowing reply messages for later execution in different transactions.

You can define the reply message to use table-level pessimistic locking when it is initially executed. If the PESSIMISTIC mode is specified, all other concurrent access to the table affected is blocked until the synchronization message has completed. Otherwise, if the optimistic mode is used, the MESSAGE GET REPLY operation may fail due to a concurrency conflict.

When a transaction acquires an exclusive lock to a table, the *TableLockWaitTimeout* parameter setting in the *General* section of the solid.ini configuration file determines the transaction's wait period until the exclusive or shared lock is released. For details, see the description of this parameter in *solidDB Administration Guide*.

If a reply message fails in delivery due to a communication error (without COMMITBLOCK), you must explicitly use the MESSAGE GET REPLY to resend the message. Once resent, MESSAGE GET REPLY reexecutes the message.

#### **Note**

When working with the messages, be sure the autocommit mode is always switched off.

#### **B.63.3 Usage in Master**

MESSAGE GET REPLY cannot be used in the master.

# **B.63.4 Usage in Replica**

Use MESSAGE GET REPLY in the replica to fetch a reply of a message from the master.

## **B.63.5 Example**

MESSAGE MyMessage001 GET REPLY TIMEOUT 120 MESSAGE MyMessage001 GET REPLY TIMEOUT 300 COMMITBLOCK 1000

## **B.63.6 Return Values from Replica**

Fatal errors in transaction propagation abort the message and return an error code to the replica. To propagate the aborted message you need to correct the fatal errors and restart the message with command MESSAGE FROM REPLICA EXECUTE.

If a REFRESH fails in the master, an error message about the failed REFRESH is added to the result set. Other parts of the message are executed normally. The failed REFRESH must be REFRESHed from the master in a separate synchronization message.

If a REFRESH (that is, the execution of the reply message) fails in the replica, the message is still available in the replica database and can be restarted with the MESSAGE *msg\_name* EXECUTE command.

For details on each error code, see the appendix titled Error Codes in *solidDB Administration Guide*.

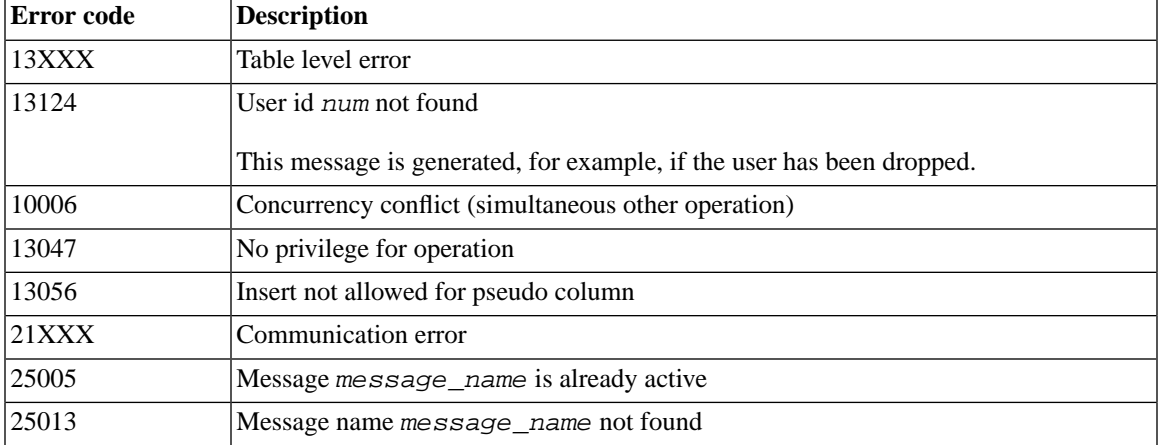

#### **Table B.35. MESSAGE GET REPLY Return Values from Replica**

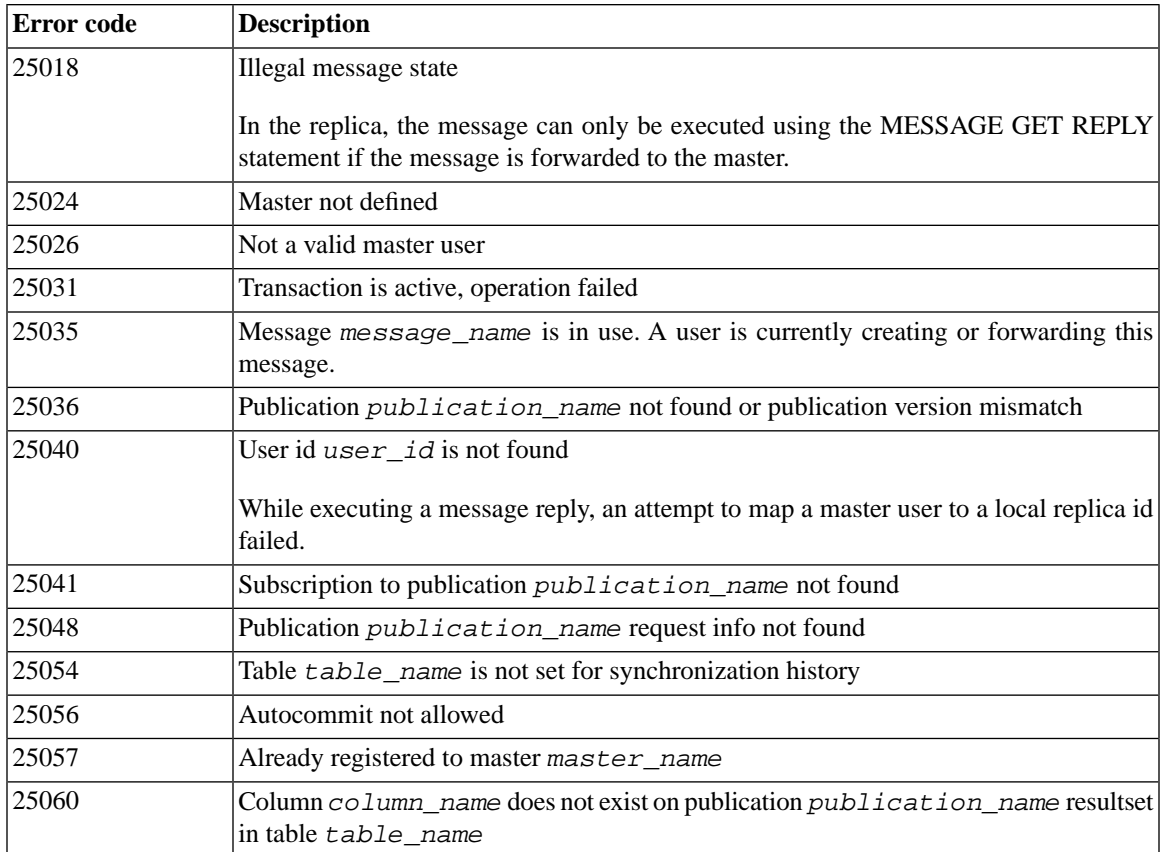

#### **B.63.7 Return Values from Master**

For details on each error code, see the appendix titled Error Codes in *solidDB Administration Guide*.

**Table B.36. MESSAGE GET REPLY Return Values from Master**

| Error code      | <b>Description</b>                                                    |
|-----------------|-----------------------------------------------------------------------|
| 13XXX           | Table level error                                                     |
| 13124           | User id num not found                                                 |
|                 | This message is generated, for example, if the user has been dropped. |
| $ 25012\rangle$ | Message reply timed out                                               |

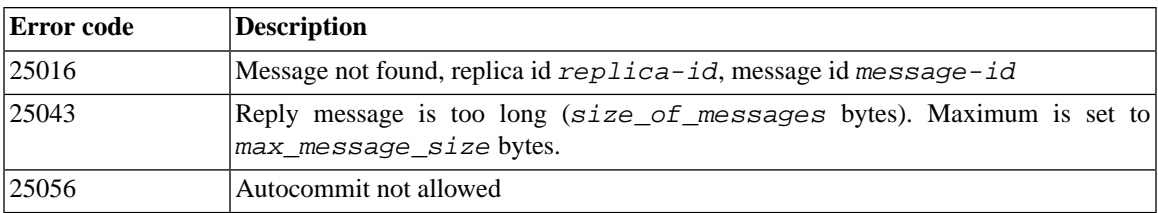

#### **B.63.8 Result Set**

MESSAGE GET REPLY returns a result set table. The columns of the result set are as follows:

#### **Table B.37. MESSAGE GET REPLY Result Set Table**

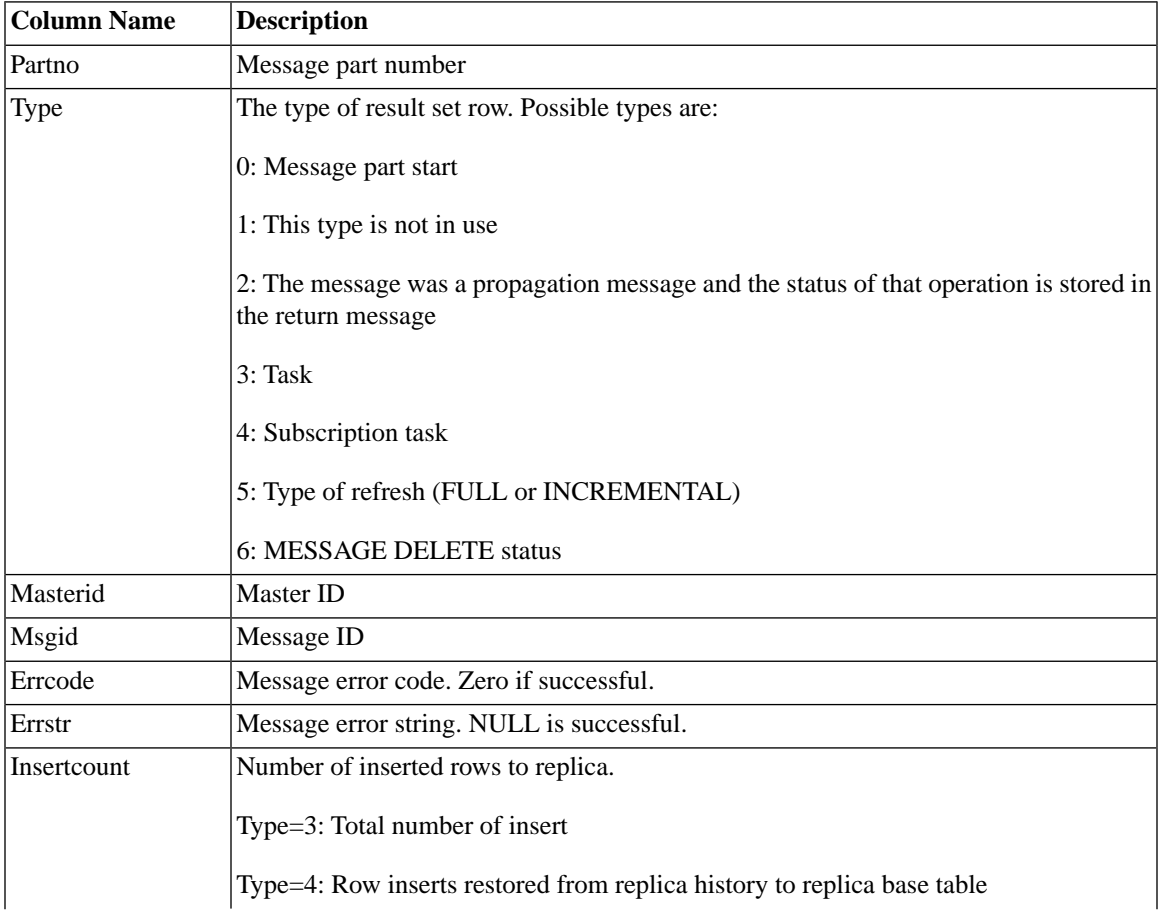

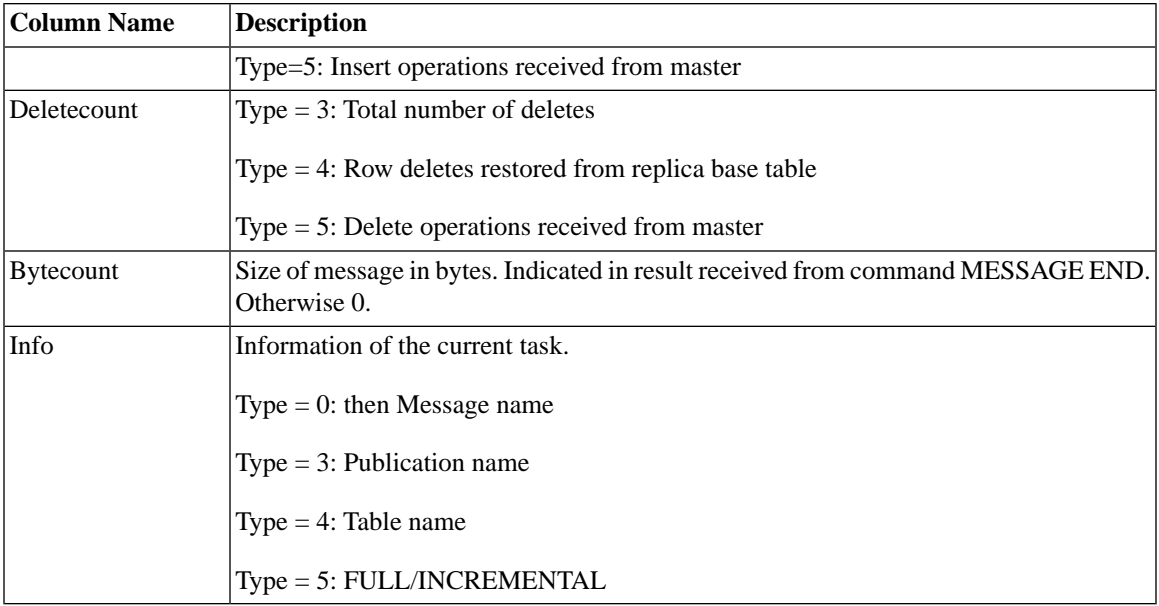

# **B.64 POST EVENT**

The POST EVENT command is allowed only inside stored procedures. See [Section B.14, "CREATE PRO-](#page-285-0)[CEDURE"](#page-285-0) for more details.

# **B.65 PUT\_PARAM()**

put\_param(*param\_name*, *param\_value*)

## **B.65.1 Supported in**

This command requires solidDB SmartFlow.

## **B.65.2 Usage**

With solidDB Intelligent Transaction, SQL statements or procedures of a transaction can communicate with each other by passing parameters to each other using a parameter bulletin board. The bulletin board is a storage of parameters that is visible to all statements of a transaction.

Parameters are specific to a catalog. Different replica and master catalogs have their own set of bulletin board parameters that are not visible to each other.

Use the put\_param() function to place a parameter on the bulletin board. If the parameter already exists, the new value overwrites the previous one.

These parameters are not propagated to the master. You can use the SAVE PROPERTY statement to propagate properties from the replica to the master. For details, read [Section B.73, "SAVE PROPERTY".](#page-403-0)

Because put param() is a SQL function, it can be used only within a procedure or in a SQL statement.

Both the parameter name and value are of type VARCHAR.

#### **B.65.3 Usage in Master**

Put param() function can be used in the master for setting parameters to the parameter bulletin board of the current transaction.

#### **B.65.4 Usage in Replica**

Put param() function can be used in replicas for setting parameters to the parameter bulletin board of the current transaction.

#### **B.65.5 Differences between "PUT\_PARAM()" and "SAVE PROP-ERTY property\_name VALUE property\_value;"**

You typically use put\_param inside the (running) transaction to pass parameters between procedures. These parameter values disappear from the bulletin board when the transaction terminates (commits or rolls back).

You typically use the SAVE PROPERTY statement in the replica to set properties for the entire transaction. These properties can be used in the WHERE clause of the PROPAGATE TRANSACTIONS statement. When the transaction is executed in the master, the properties of the transaction are put to the parameter bulletin board of the transaction in the beginning of the transaction. Hence, they can be accessed by all procedures of the transaction by using the GET\_PARAM(param\_name) function.

## **B.65.6 Example**

```
Select put param('myparam', '123abc');
```
#### **B.65.7 Return Values**

For details on each error code, see the appendix titled Error Codes in *solidDB Administration Guide*.

#### **Table B.38. PUT\_PARAM() Return Values**

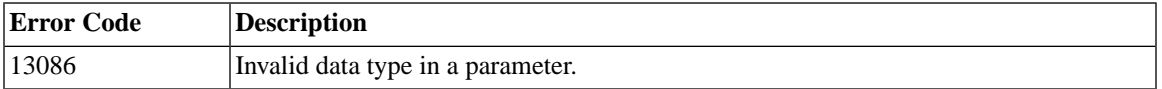

When executed successfully, put  $param()$  returns the new value of the assigned parameter.

#### **B.65.8 See Also**

GET\_PARAM

SAVE PROPERTY

SET SYNC PARAMETER

# **B.66 REFRESH**

```
REFRESH publication [parameters] [FULL]
[OPTIMISTIC|PESSIMISTIC]
[COMMITBLOCK number_of_rows]
[TIMEOUT {DEFAULT | FOREVER | timeout_ms} ]
```
## **B.66.1 Usage**

The REFRESH statement is a storageless refresh command. It conserves memory by streaming the associated data. It also saves I/O bandwidth because no messages are written to disk. Each command blocks until it is successfully executed.

The optional properties OPTIMISTIC|PESSIMISTIC define the way the replica table is being locked.

• The OPTIMISTIC mode (the default value) defines that the concurrency control method depends on the table type and the isolation level. For D-tables in the OPTIMISTIC mode, the REFRESH will always succeed. For M-tables in general, and for D-tables in the PESSIMISTIC mode, row-level locking will be used. If a lock cannot be obtained, PESSIMISTIC fails and returns an error.

• PESSIMISTIC defines that the table is exclusively locked, regardless of the table type and isolation level chosen, for the time of refresh. If the lock cannot be obtained, the refresh request fails and returns an error.

If the reply to the REFRESH request contains REFRESHes of large publications, the size of the REFRESH's commit block, that is, the number of rows that are committed in one transaction, can be defined using the COMMITBLOCK property. This has a positive impact on the performance of the replica database. It is recommended that there are no on-line users accessing the database when the COMMITBLOCK property is being used.

If COMMITBLOCK is not used, the execution of REFRESH is a part of the current transaction. The effect of REFRESH can be revoked by issuing the ROLLBACK command. In order to make the effect of REFRESH durable, COMMIT WORK has to be issued. REFRESH is idempotent in the sense that it can be issued repeatably, over the rollbacks and commits, and the effects are (in the quiescent state of the database) always the same.

If the COMMITBLOCK clause is used, each transfer part (of the specified size) is committed in Replica implicitly. The ROLLBACK statement removes the effect of the latest transfer part only. COMMIT WORK commits the last transfer part.

The TIMEOUT property defines how long the replica server will wait for the reply message. If TIMEOUT is not defined, then FOREVER is used.

## **B.66.2 Example**

*Synchronous, messageless refresh:*

```
REFRESH publ_states;
PESSIMISTIC;
COMMITBLOCK 1000;
COMMIT WORK;
```
## **B.66.3 Return Values**

For details on each error code, see the appendix titled Error Codes in *solidDB Administration Guide*.

#### **Table B.39. REFRESH Return Values**

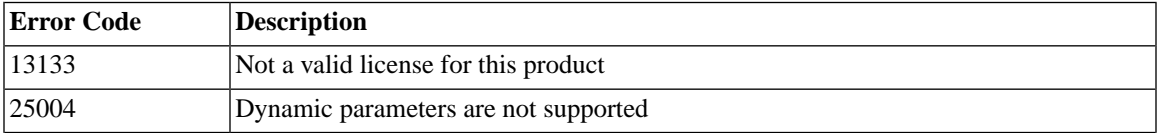
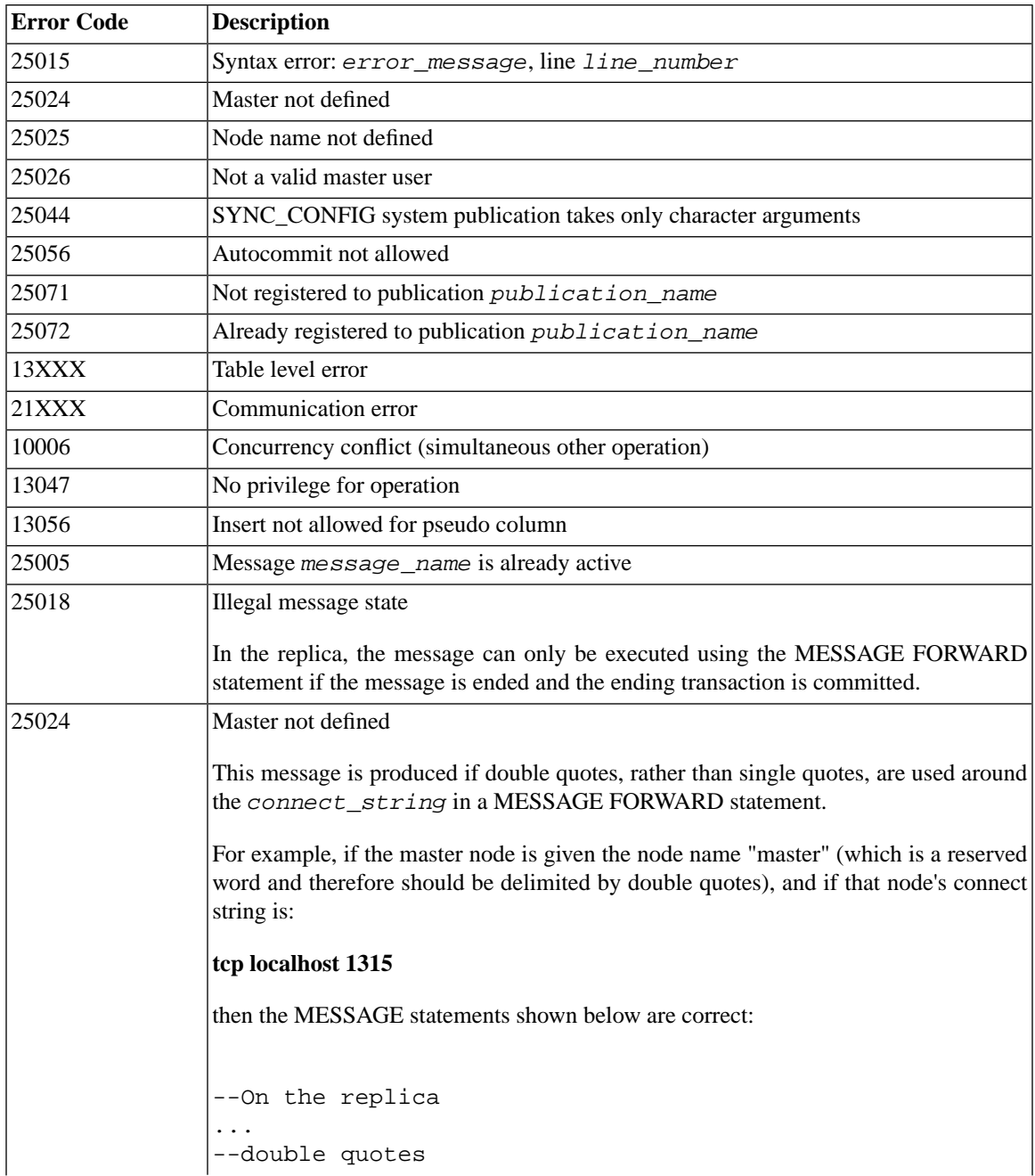

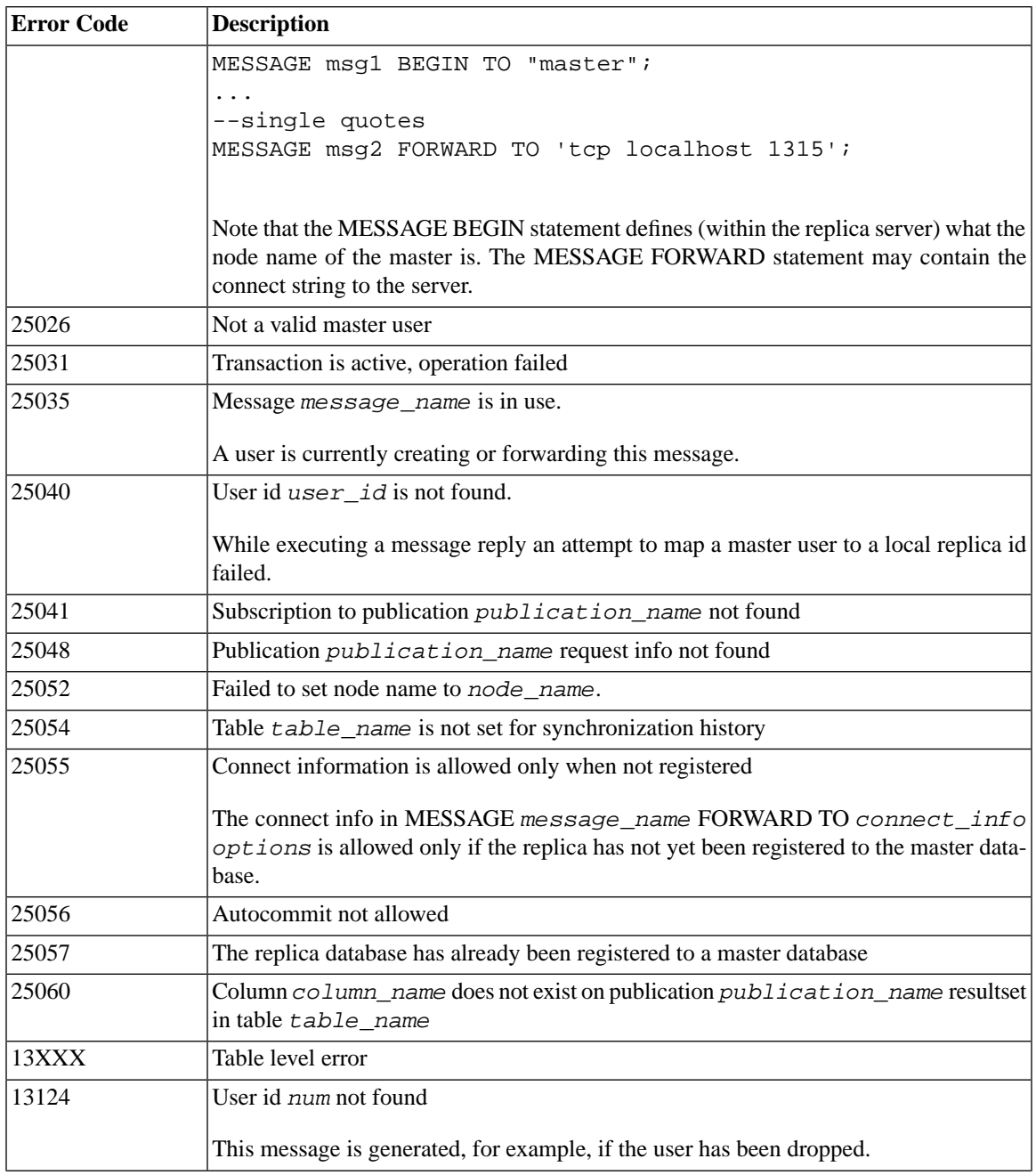

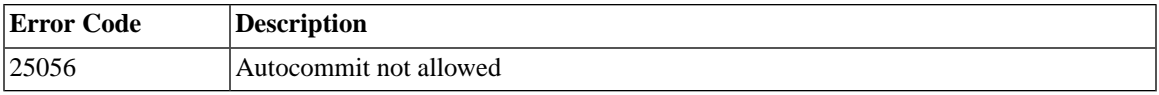

# **B.67 REGISTER EVENT**

Registering an event tells the server that you would like to be notified of all future occurrences of this event, even if you are not yet waiting for it. By separating the "register" and "wait" commands, you can start queuing events immediately, while waiting until later to actually start processing them.

Note that you do not need to register for every event before waiting for it. When you wait on an event, you will be registered implicitly for that event if you did not already explicitly register for it. Thus you only need to explicitly register events if you want them to start being queued now but you don't want to start WAITing for them until later.

You cannot register to synchronization events, because the ADMIN EVENT 'wait' command is not able to return variable resultsets. Instead, you must use stored procedures to handle synchronization events.

The REGISTER EVENT command is allowed only inside stored procedures. See the CREATE PROCEDURE statement and the CREATE EVENT statement for more details.

# **B.68 REVOKE (Role from User)**

```
REVOKE { role_name [, role_name ]... }
     FROM {PUBLIC | user_name [, user_name ]... }
```
# **B.68.1 Usage**

The REVOKE statement is used to take a role away from users.

# **B.68.2 Example**

REVOKE GUEST USERS FROM HOBBES;

# **B.69 REVOKE (Privilege from Role or User)**

REVOKE

{ALL | *revoke\_privilege* [, *revoke\_privilege*]... } ON *table-name*

```
 FROM {PUBLIC | user_name [, user_name]... | role_name [, role_name]... }
revoke-privilege ::= DELETE | INSERT | SELECT |
     UPDATE [( column_identifier [, column_identifier]... )] |
     REFERENCES
REVOKE EXECUTE ON procedure_name
     FROM {PUBLIC | user_name [, user_name]... | role_name [, role_name]... }
REVOKE {SELECT | INSERT} ON event_name FROM
     {PUBLIC | user_name [, user_name]... | role_name [, role_name]... }
REVOKE {SELECT | INSERT} ON sequence_name
     FROM {PUBLIC | user_name [, user_name]... | role_name [, role_name]... }
```
#### **Note**  $\circledast$

solidDB does not support the keywords CASCADE and RESTRICT in REVOKE statements.

### **B.69.1 Usage**

The REVOKE statement is used to take privileges away from users and roles.

### **B.69.2 Example**

REVOKE INSERT ON TEST FROM GUEST\_USERS;

### **B.69.3 See Also**

For more information about user privileges, see also:

- [Section B.47, "GRANT",](#page-351-0) and
- [Section 5.2, "Managing User Privileges and Roles"](#page-171-0).

# **B.70 REVOKE REFRESH**

REVOKE { REFRESH | SUBSCRIBE} ON *publication\_name* FROM {PUBLIC |

```
user_name, [ user_name ] ... |
role_name , [ role_name ] ...}
```
# **B.70.1 Supported in**

This command requires solidDB SmartFlow.

# **B.70.2 Usage**

This statement revokes access rights to a publication from a user or role defined in the master database.

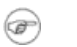

**Note**

The keywords "REFRESH" and "SUBSCRIBE" are synonymous. However, "SUBSCRIBE" is deprecated in the REVOKE statement.

# **B.70.3 Usage in Master**

Use this statement to revoke access rights to a publication from a user or role.

# **B.70.4 Usage in Replica**

This statement is not available in a replica database.

# **B.70.5 Example**

REVOKE REFRESH ON customers\_by\_area FROM joe\_smith; REVOKE REFRESH ON customers\_by\_area FROM all\_salesmen;

# **B.70.6 Return Values**

### **Table B.40. REVOKE REFRESH Return Values**

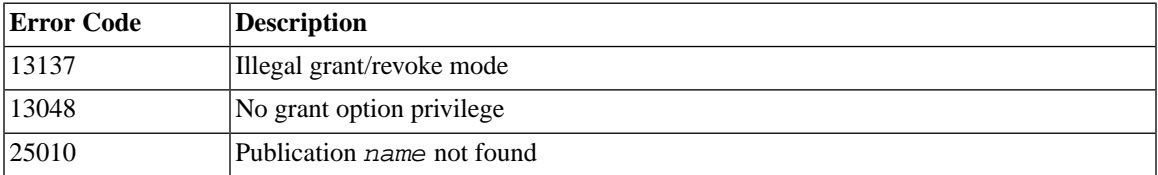

# **B.71 ROLLBACK WORK**

ROLLBACK WORK

# **B.71.1 Usage**

The changes made in the database by the current transaction are discarded by the ROLLBACK WORK statement. It terminates the transaction.

# **B.71.2 Example**

ROLLBACK WORK;

# **B.72 SAVE**

```
SAVE [NO CHECK] [ { IGNORE_ERRORS | LOG_ERRORS | FAIL_ERRORS } ]
[ { AUTOSAVE | AUTOSAVEONLY } ] sql_statement
```
# **B.72.1 Supported in**

This command requires solidDB SmartFlow.

# **B.72.2 Usage**

The statements of a transaction that need to be propagated to the master database must be explicitly saved to the transaction queue of the replica database. Adding a SAVE statement before the transaction statements does this.

Only master users are allowed to save statements. This is because when the saved statements are executed on the master, they must be executed using the appropriate access rights of a user on the master. The saved statements are executed in the master database using the access rights of the master user that was active in the replica when the statement was saved. If a user in the replica was mapped to a user in the master, the SAVE statement uses the access rights of the user in the master.

The default behavior for error handling with transaction propagation is that a failed transaction halts execution of the message; this aborts the currently-executing transaction and prevents execution of any subsequent transactions that are in that same message. However, you may choose a different error-handling behavior.

The options for the SAVE command are explained below:

NO CHECK: This option means that the statement is not prepared in the replica. This option is useful if the command would not make sense on the replica. For example, if the SQL command calls a stored procedure that exists on the master but not on the replica, then you don't want the replica to try to prepare the statement. If you use this option, then the statement can not have parameter markers.

IGNORE\_ERRORS: This option means that if a statement fails while executing on the master, then the failed statement is ignored and the transaction is aborted. However, only the transaction, not the entire message, is aborted. The master continues executing the message, resuming with the first transaction after the failed one.

LOG ERRORS: This means that if a statement failed while executing on the master, then the failed statement is ignored and the current transaction is aborted. The failed transaction's statements are saved in SYS SYNC RECEIVED STMTS system table for later execution or investigation. The failed transactions can be examined using SYNC\_FAILED\_MESSAGES system view and they can be re-executed from there using MESSAGE <msg\_id> FROM REPLICA <replica\_name> RESTART -statement.

Note that, as with the IGNORE\_ERROR option, aborting the transaction does not abort the entire message. The master continues executing the message, resuming with the first transaction after the failed one.

FAIL\_ERRORS: This option means that if a statement fails, the master stops executing the message. This is the default behavior.

AUTOSAVE: This option means that the statement is executed in the master and automatically saved for further propagation if the master is also a replica to some other master (i.e. a middle-tier node)

AUTOSAVEONLY: This option means that the statement is NOT executed in the master but instead is automatically saved for further propagation if the master is also a replica to some other master (i.e. is a middletier node)

# **B.72.3 Usage in Master**

This statement cannot be used in the master.

# **B.72.4 Usage in Replica**

Use this statement in the replica to save statements for propagation to the master.

# **B.72.5 Example**

SAVE INSERT INTO mytbl (col1, col2) VALUES ('calvin', 'hobbes')

```
SAVE CALL SP UPDATE MYTBL('calvin 1', 'hobbes')
SAVE CALL SP DELETE MYTBL('calvin')
SAVE NO CHECK IGNORE ERRORS insert into mytab values(1,2)
```
### **B.72.6 Return Values**

For details on each error code, see the appendix titled Error Codes in *solidDB Administration Guide*.

#### **Table B.41. SAVE Return Values**

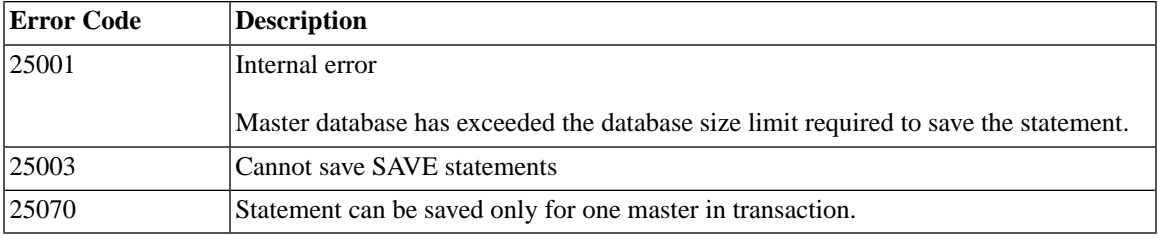

# **B.73 SAVE PROPERTY**

```
SAVE PROPERTY property_name VALUE 'value_string'
SAVE PROPERTY property_name VALUE NONE
SAVE DEFAULT PROPERTY property_name VALUE 'value_string'
SAVE DEFAULT PROPERTY property_name VALUE NONE
SAVE DEFAULT PROPAGATE PROPERTY WHERE name {=|<|<=|>|>=|<>}'value' 
SAVE DEFAULT PROPAGATE PROPERTY NONE
```
# **B.73.1 Supported in**

This command requires solidDB SmartFlow.

# **B.73.2 Usage**

It is possible to assign properties to the current active transaction with the following command:

```
SAVE PROPERTY property_name VALUE 'value_string'
```
The statements of the transaction in the master database can access these properties by calling the GET\_PARAM() function. Properties are only available in the replica database that apply to the command

```
MESSAGE APPEND unique_message_name PROPAGATE TRANSACTIONS
WHERE property > 'value_string'
```
When the transaction is executed in the master database, the saved properties are placed on the parameter bulletin board of the transaction. If the saved property already exists, the new value overwrites the previous one.

It is also possible to define default properties that are saved to all transactions of the current connection. The statement for this is:

SAVE DEFAULT PROPERTY *property\_name* VALUE '*value\_string*'

A SAVE DEFAULT PROPAGATE PROPERTY WHERE statement can be used to save default transaction propagation criteria. This can be used for example to set the propagation priority of transactions created in the current connection.

SAVE DEFAULT PROPAGATE PROPERTY WHERE *property* > '*value*' can be used in a connection level to append all MESSAGE *unique\_message\_name* APPEND PROPAGATE TRANSACTIONS statements to have the default WHERE statement. If the WHERE statement is entered also in the PROPAGATE statement, it will override the statement set with the DEFAULT PROPAGATE PROPERTY.

A property or a default property can be removed by re-saving the property with value string NONE.

### **B.73.3 Usage in Master**

This statement cannot be used in the master database.

# **B.73.4 Usage in Replica**

You can use these statements in the replica to set properties for a transaction that is saved for propagation to the master. The property's value can be read in the master database.

# **B.73.5 Differences between "PUT\_PARAM()" and "SAVE PROP-ERTY property\_name VALUE property\_value;"**

See the description of the PUT\_PARAM() function for a discussion of the differences between "SAVE PROPERTY" and "PUT\_PARAM()".

### **B.73.6 Example**

```
SAVE PROPERTY conflict_rule VALUE 'override'
SAVE DEFAULT PROPERTY userid VALUE 'scott'
SAVE DEFAULT PROPERTY userid VALUE NONE
SAVE DEFAULT PROPAGATE PROPERTY WHERE priority > '2'
```
### **B.73.7 Return Values**

For details on each error code, see the appendix titled Error Codes in *solidDB Administration Guide*.

#### **Table B.42. SAVE PROPERTY Return Values**

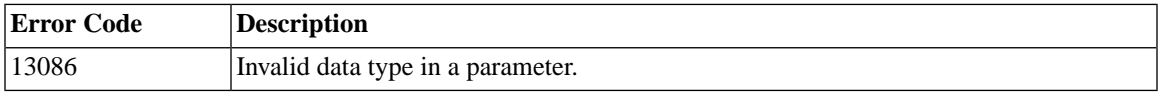

### **B.73.8 Result set**

SAVE PROPERTY does not return a result set.

# **B.74 SELECT**

```
SELECT [ALL | DISTINCT] select-list
     LEVEL
     FROM table_reference_list
     [WHERE search_condition]
     [GROUP BY column_name [, column_name]... ]
     [HAVING search_condition]
     [hierarchical_condition]
     [[UNION | INTERSECT | EXCEPT] [ALL] select_statement]...
     [ORDER BY expression]
     [ASC | DESC]]
     [LIMIT row_count [OFFSET skipped_rows] | LIMIT skipped_rows,row_count]
hierarchical_condition ::= 
START WITH search_condition CONNECT BY [PRIOR] search_condition
```
### **B.74.1 Usage**

The SELECT statement allows you to select 0 or more records from one or more tables.

The non-standard clause LIMIT *row\_count* OFFSET *skipped\_rows* allows to mask out a portion of a result set with a sliding window having the size of *row\_count* and positioned at the *skipped\_rows*+1 row. A negative value of *skipped rows* results in an error, while the negative value of row count results in the whole result set produced. Note that two forms are available: for example LIMIT 24 OFFSET 10 is equal to LIMIT 10, 24.

If your table contains hierarchical data, you can select rows in a hierarchical order using a hierarchical query clause. In a hierarchical query clause, START WITH specifies the root row(s) of the hierarchy and CONNECT BY specifies the relationship between parent rows and child rows of the hierarchy. The CONNECT BY condition cannot contain a subquery.

LEVEL is a pseudocolumn valid in the context of the hierarchical query only. If the result set is viewed as a tree of interreferenced rows, the LEVEL column produces the tree level number, assigning "1" to the toplevel row.

ORDER SIBLINGS BY causes the rows at any level to be ordered accordingly.

In a hierarchical query, one expression in the condition must be qualified with the PRIOR operator to refer to the parent row. PRIOR is a unary operator and has the same precedence as the unary + and - arithmetic operators. It evaluates the immediately following expression for the parent row of the current row in a hierarchical query. PRIOR is most commonly used when comparing column values with the equality operator. The PRIOR keyword can be on either side of the operator.

### **B.74.2 Examples**

```
SELECT ID FROM TEST;
SELECT DISTINCT ID, C FROM TEST WHERE ID = 5;
SELECT DISTINCT ID FROM TEST ORDER BY ID ASC;
SELECT NAME, ADDRESS FROM CUSTOMERS 
UNION 
SELECT NAME, DEP FROM PERSONNEL;
SELECT dept, count(*) FROM person
GROUP BY dept
ORDER BY dept 
LIMIT 20 OFFSET 10
```
### **B.74.3 START WITH Example**

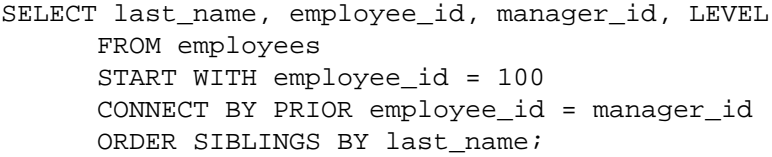

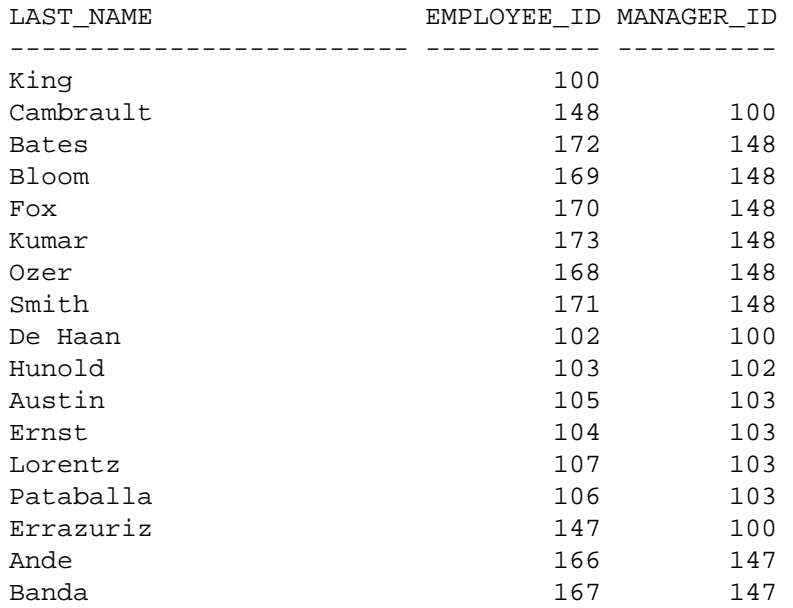

### **B.74.4 LEVEL and ORDER SIBLINGS BY Example**

SELECT last\_name, employee\_id, manager\_id, LEVEL FROM employees START WITH last\_name = 'King' CONNECT BY PRIOR employee\_id = manager\_id ORDER SIBLINGS BY last\_name ORDER BY LEVEL;

LAST\_NAME EMPLOYEE\_ID MANAGER\_ID LEVEL

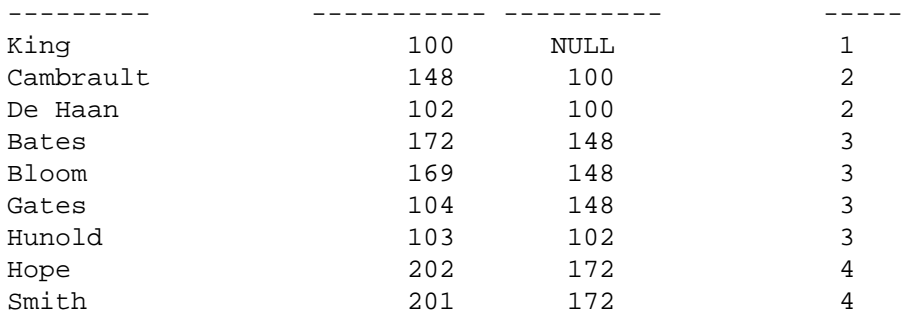

# <span id="page-408-0"></span>**B.75 SET**

# **B.75.1 Usage**

SET commands apply to the user session (connection) in which they are executed. They do not affect other user sessions.

SET statements may be issued at any time; however, they do not all take effect immediately. The following statements take effect immediately:

- SET CATALOG
- SET IDLE TIMEOUT
- SET SCHEMA
- SET STATEMENT MAXTIME

The following statements take effect after the next COMMIT WORK:

- SET DURABILITY
- SET OPTIMISTIC LOCK TIMEOUT
- SET LOCK TIMEOUT
- SET ISOLATION LEVEL
- SET { READ ONLY | READ WRITE | WRITE}

SET statements are not subject to rollback, i.e. they remain in force even if the transaction they have been issued in has been aborted or rolled back. It is a good practice to issue them before any DDL/DML SQL statement in a transaction.

<span id="page-409-0"></span>The settings continue in effect until the end of the session (connection) or until another SET command changes the settings, or in some cases until a higher-precedence command (e.g. SET TRANSACTION) is executed.

# **B.75.2 Differences between SET and SET TRANSACTION**

solidDB SQL gives you two different commands to set the transaction isolation level, the read level, and the durability level. In addition to the SET command described in this section

SET { READ ONLY | READ WRITE | WRITE}; SET ISOLATION LEVEL {READ COMMITTED...}; SET DURABILITY ...;

there is also the SET TRANSACTION command described in [Section B.75.13, "SET TRANSACTION"](#page-426-0).

SET TRANSACTION { READ ONLY | READ WRITE | WRITE}; SET TRANSACTION ISOLATION LEVEL {READ COMMITTED ...}; SET TRANSACTION DURABILITY ...;

For information about the differences between these commands, see [Section B.75.2, "Differences between](#page-409-0) [SET and SET TRANSACTION".](#page-409-0)

#### **Example B.1. SET Examples**

```
SET CATALOG myCatalog;
SET DURABILITY STRICT;
SET IDLE TIMEOUT 30;
SET ISOLATION LEVEL REPEATABLE READ;
SET OPTIMISTIC LOCK TIMEOUT 30;
SET LOCK TIMEOUT 30;
SET LOCK TIMEOUT 500MS;
SET READ ONLY;
SET SCHEMA 'accounting info';
SET SCHEMA 'john smith';
SET STATEMENT MAXTIME 180;
```
# **B.75.3 SET (Read/Write Level)**

SET {READ ONLY | READ WRITE | WRITE}

SET {READ ONLY | READ WRITE | WRITE} allows you to specify whether the connection be allowed only to read, read and write, or whether it be allowed to write only.

See also [Section B.75.6, "SET ISOLATION LEVEL"](#page-410-0).

## **B.75.4 SET CATALOG**

SET CATALOG *catalog\_name*

SET CATALOG sets the current catalog context in a conection.

# **B.75.5 SET DURABILITY**

<span id="page-410-0"></span>SET DURABILITY { RELAXED | STRICT | DEFAULT}

SET DURABILITY sets the transaction durability level. For details about the possible settings, see the discussion of "Logging and Transaction Durability" in *solidDB Administration Guide*.

# **B.75.6 SET ISOLATION LEVEL**

```
SET ISOLATION LEVEL {
     READ COMMITTED | 
     REPEATABLE READ | 
     SERIALIZABLE }
```
SET ISOLATION LEVEL allows you to specify the isolation level. For more information about isolation levels, see [Section 6.2.6, "TRANSACTION ISOLATION Levels"](#page-209-0).

If the assigned workload server is Secondary, it can be changed programmatically to the Primary. At the session level, the following statements change the workload connection server to the Primary:

SET WRITE (nonstandard)

SET ISOLATION LEVEL REPEATABLE READ SET ISOLATION LEVEL SERIALIZABLE

The statement takes effect immediately, if it is a first statement of a transaction, or from the next transaction otherwise.

If the above statement is not applicable, it returns SQL\_SUCCESS, with no action performed. For example, such is a the case when SET WRITE is applied to a standalone server. In that case the semantics of SET WRITE is equal to that of SET READ WRITE.

The effect of the SET WRITE statement may be reverted with the statement SET READ WRITE or ... READ ONLY (SQL:1999). Also, the isolation level statement has the same effect:

SET ISOLATION LEVEL READ COMMITTED

### **B.75.7 SET SAFENESS**

SET SAFENESS {1SAFE | 2SAFE | DEFAULT}

SET SAFENESS determines whether the replication protocol is synchronous (2-safe) or asynchronous (1 safe).

- 1-safe: the transaction is first committed at Primary and then transmitted to Secondary
- 2-safe: the transaction is not committed before it has been acknowledged by Secondary (default).

SET SAFENESS sets the safeness level for the current session.

### **B.75.8 SET SCHEMA**

```
SET SCHEMA {'schema_name' | USER | 'user_name'}
```
#### **Usage**

solidDB supports SQL89 style schemas. Schemas are used to help uniquely identify entities (tables, views, etc.) within a database. By using schemas, each user may create entities without worrying about whether her names overlap the names chosen by other users/schemas.

To uniquely identify an entity (such as a table), you "qualify" it by specifying the catalog name and schema name. Below is an example of a fully-qualified table name:

FinanceCatalog.AccounstReceivableSchema.CustomersTable

In keeping with the ANSI SQL-92 standard, the user\_name or schema\_name may be enclosed in single quotes.

The default schema can be changed with the SET SCHEMA statement. The schema can be changed to the current user name by using the SET SCHEMA USER statement. Alternatively, the schema can be set to '*user\_name*' which must be a valid user name in the database.

The algorithm to resolve entity names *[schema\_name.]table\_identifier* is the following:

- 1. If *schema\_name* is given, then *table\_identifier* is searched only from that schema.
- 2. If *schema\_name* is not given, then
	- a. First *table identifier* is searched from default schema. Default schema is initially the same as user name, but can be changed with SET SCHEMA statement
	- b. Then *table\_identifier* is searched from all schemas in the database. If more than one entity with same *identifier* and type (table, stored procedure, ...) is found, a new error code 13110 (Ambiguous entity name *table\_identifier*) is returned.

The SET SCHEMA statement affects only the default entity name resolution and it does not change any access rights to database entities. It sets the default schema name for unqualified names in statements that are prepared in the current session by an EXECDIRECT statement or a prepare statement.

#### **Example**

SET SCHEMA 'CUSTOMERS';

#### **See Also**

Catalogs are also used to quality (uniquely identify) the names of tables and other database entities, so you may also want to read about the SET CATALOG command.

# **B.75.9 SET SQL**

```
SET SQL INFO {ON | OFF} [FILE {file_name | "{file_name" | '{file_name'}]
     [LEVEL info_level]
SET SQL SORTARRAYSIZE {array-size | DEFAULT}
SET SQL JOINPATHSPAN {
```

```
path-span
  | DEFAULT}
SET SOL CONVERTORSTOUNIONS
     {YES [COUNT 
value
] | NO | DEFAULT}
```
### **Usage**

All the settings are read per user session (unlike the settings in the solid.ini file, which are automatically read each time solidDB is started).

SET SQL INFO The SET SQL INFO command allows you to turn on trace information that may allow you to debug problems or tune queries. For SOL INFO, the default file is a global soltrace. out shared by all users. If the file name is given, all future INFO ON settings will use that file unless a new file is set. It is recommended that the file name is given in single quotes, because otherwise the file name is converted to uppercase. The info output is appended to the file and the file is never truncated, so after the info file is not needed anymore, the user must manually delete the file. If the file open fails, the info output is silently discarded.

The default SQL INFO LEVEL is 4. A good way to generate useful info output is to set info on with a new file name and then execute the SQL statement using EXPLAIN PLAN FOR syntax. This method gives all necessary estimator information but does not generate output from the fetches (which may generate a huge output file).

SET SQL SORTARRAYSIZE This command sets the size of the array that SQL uses when ordering the result set of a query. The units are "rows" — e.g. if you specify a value of 1000, then the server will create an array big enough to sort 1000 rows.

SET SQL JOINPATHSPAN This command is obsolete. The syntax is accepted, but the command has no effect.

SET SQL CONVERTORSTOUNIONS allows you to convert a query that contains "OR" operations into an equivalent query that uses "UNION" operations. The following operations are logically equivalent:

select  $\ldots$  where  $x = 1$  OR  $y = 1$ ; select  $\ldots$  where  $x = 1$  UNION select... where  $y = 1$ ;

By setting CONVERTORSTOUNIONS, you tell the optimizer that it may use equivalent UNION operations instead of OR operations if the UNIONs seem more efficient based on the volume and distribution of data. The COUNT parameter in SQL CONVERTORSTOUNIONS ("Convert ORs to UNIONs") specifies the maximum number of OR operations that may be converted to UNION operations. Note that you can also specify CONVERTORSTOUNIONS by using the solid.ini configuration parameter named *Conver-* *tORsToUNIONs* (for details, see the description of this parameter in *solidDB Administration Guide*). The default value is 100, which should be enough in almost all cases.

### **Example**

SET SQL INFO ON FILE 'sqlinfo.txt' LEVEL 5

### **B.75.10 SET STATEMENT MAXTIME**

#### SET STATEMENT MAXTIME *minutes*

SET STATEMENT MAXTIME sets connection-specific maximum execution time in minutes. The setting is effective until a new maximum time is set. Zero time means no maximum time, which is also the default.

## **B.75.11 SET SYNC**

The following chapters describe different SET SYNC commands.

#### **B.75.11.1 SET SYNC master\_or\_replica**

SET SYNC *master\_or\_replica yes\_or\_no*

where:

```
master_or_replica ::= MASTER | REPLICA
yes_or_no ::= YES | NO
```
#### **Supported in**

This command requires solidDB SmartFlow.

#### **Usage**

When a database catalog is created and configured for synchronization use, you must use this command to specify whether the database is a master, replica, or both. Only a DBA or a user with SYS\_SYNC\_AD-MIN\_ROLE can set the database role.

The database catalog is a master database if there are replicas in the domain that refresh from publications from this database and/or propagate transactions to it. The database catalog is a replica catalog if it can refresh from publications that are in a master database. In multi-tier synchronization, intermediate level databases serve a dual role, as both master and replica databases.

Note that to use this command requires that you have already set the node name for the master or replica using the SET SYNC NODE command. For details, read [Section B.75.11.4, "SET SYNC NODE".](#page-419-0)

When you set the database for a dual role, you can use the statement once or twice. For example:

SET SYNC MASTER YES; SET SYNC REPLICA YES;

Note that when you set the database for dual roles, SET SYNC REPLICA YES does not override SET SYNC MASTER YES. Only the following explicit statement can override the status of the master database:

SET SYNC MASTER NO;

Once overridden, the current database is set as replica only.

### **Examples**

```
-- configure as replica
SET SYNC REPLICA YES;
-- configure as master
SET SYNC MASTER YES;
```
#### **Return Values**

For details on each error code, see the appendix titled Error Codes in *solidDB Administration Guide*.

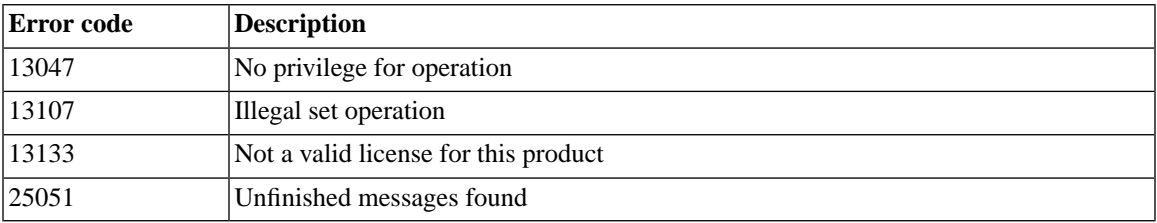

#### **Table B.43. SET SYNC Return Values**

### **B.75.11.2 SET SYNC CONNECT**

SET SYNC CONNECT '*connect\_string* [,*connect\_string*]' TO MASTER *master\_name* SET SYNC CONNECT '*connect\_string*' TO REPLICA *replica\_name*

### **Supported in**

This command requires solidDB SmartFlow.

#### **Usage**

This statement changes the network name associated with the database name. Use this statement in a replica (or master) whenever you have changed network names in databases that a replica (or master) connects to. Network names are defined in the *Listen* parameter of the solid.ini configuration file.

The second connect string in SET SYNC CONNECT ... TO MASTER facilitates transparent failover of a Replica server to a standby Master server, should the Primary Master server fail. The order of the connect strings is not significant. The connection is automatically maintained to the currently active Primary server.

### **Usage in Master**

Use this statement in a master to change the replica's network name.

### **Usage in Replica**

Use this statement in a replica to change the master's network name.

#### **Example**

SET SYNC CONNECT 'tcp server.company.com 1313' TO MASTER hq\_master;

#### **Return Values**

For details on each error code, see the appendix titled Error Codes in *solidDB Administration Guide*.

#### **Table B.44. SET SYNC CONNECT Return Values**

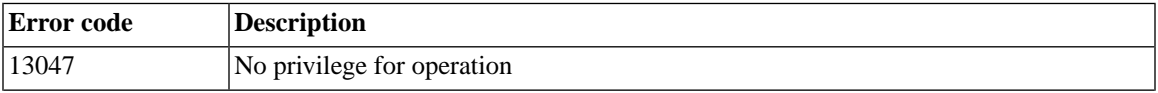

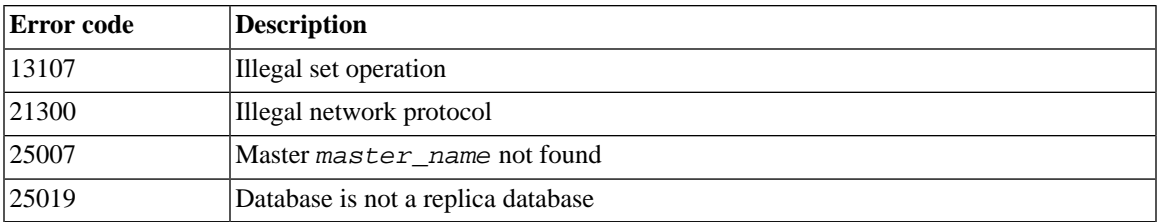

### **B.75.11.3 SET SYNC MODE**

SET SYNC MODE { MAINTENANCE | NORMAL }

#### **Supported in**

This command requires solidDB SmartFlow.

#### **Usage**

This command sets the current catalog's sync mode to either Maintenance mode or Normal mode.

This command applies only to catalogs that are involved in synchronization (i.e. are "master" catalogs or "replica" catalogs, or are both master and replica in a hierarchy with 3 or more levels).

This command applies only to the current catalog. If you want to set more than one catalog's sync mode to Maintenance, then you will have to switch to each catalog (by using the SET CATALOG command) and then issue the SET SYNC MODE MAINTENANCE command for that catalog.

While a catalog's sync mode is Maintenance, the following rules apply:

- The catalog will not send or receive synchronization messages and therefore will not engage in synchronization activities (e.g. refresh or respond to a refresh request).
- DDL commands (e.g. ALTER TABLE) will be allowed on tables that are referenced by publications.
- When the sync mode changes, the server will send the system event SYNC\_MAINTENANCEMODE\_BE-GIN or SYNC\_MAINTENANCEMODE\_END.
- If the master catalog's publications are altered (dropped and recreated) by using the REPLACE option, then the publication's metadata (internal publication definition data) is refreshed automatically to each replica the next time that replica refreshes from the changed publication. (This is true whether or not the database was in Maintenance sync mode when the publication was REPLACEd.)
- Each catalog has a read-only parameter named SYNC\_MODE in the parameter bulletin board so that applications can check the catalog's mode. Values for that parameter are either 'MAINTENANCE' if the catalog is in maintenance sync mode or 'NORMAL' if the catalog is not in maintenance sync mode. The value is NULL if the catalog is not a master or a replica.
- The user must have DBA or synchronization administrations privileges to set sync mode to Maintenance or Normal.
- A user may have more than one catalog in Maintenance sync mode at a time.
- If the session that set the mode ON disconnects, then mode is set off.
- The normal synchronization history operations are disabled. For example, when a delete or update operation is done on a table that has synchronization history on, the synchronization history tables will not store the "original" rows (i.e. the rows before they were deleted or updated). Note, however, that deletes and updates apply to the synchronization history table; e.g.

DELETE \* FROM T WHERE c = 5

will delete rows from the history table as well as from the base table. The table below shows how various operations (INSERT, DELETE, etc.) apply to the synchronization history tables in master and replica when sync mode is set to Maintenance.

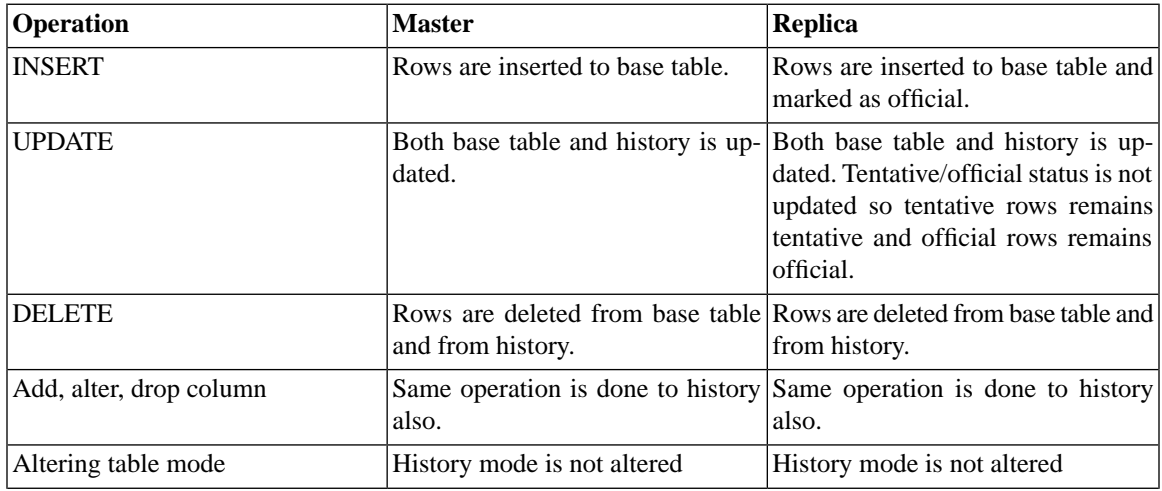

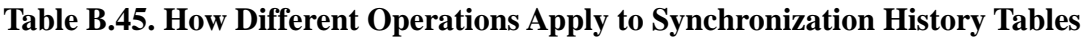

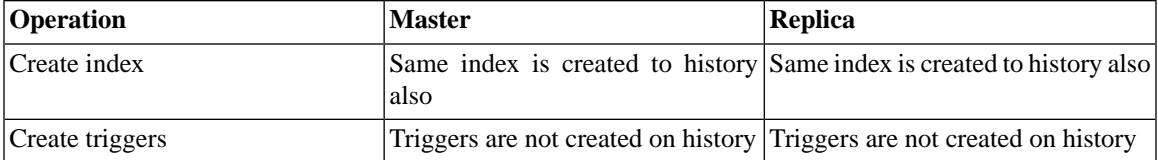

### **Example**

SET SYNC MODE MAINTENANCE SET SYNC MODE NORMAL

#### **Return Values**

For details on each error code, see the appendix titled Error Codes in *solidDB Administration Guide*.

| Error code | <b>Description</b>                                                                                          |
|------------|----------------------------------------------------------------------------------------------------|
| 13047      | No privilege for operation.                                                                                 |
| 13133      | Not a valid license for this product.                                                                       |
| 25021      | Database is not master or replica database. This operation only applies to master and<br>replica databases. |
| 25088      | Catalog already in maintenance mode. You have set the mode on already.                                      |
| 25089      | Not allowed to set maintenance mode off. Someone else has set the mode on so you<br>can not set it off.     |
| 25090      | Catalog is already in maintenance mode. Someone else has set the mode on so you can<br>not set it on.       |
| 25091      | Catalog is not in maintenance mode. You tried to set mode off and it is not currently<br>on.                |

**Table B.46. SET SYNC MODE Return Values**

### <span id="page-419-0"></span>**B.75.11.4 SET SYNC NODE**

SET SYNC NODE {*unique\_node\_name* | NONE}

### **Supported in**

This command requires solidDB SmartFlow.

### **Usage**

Assigning the node name is part of the registration process of a replica database. Each catalog of a solidDB environment must have a node name that is unique within the domain. One catalog can have only one node name. Two catalogs cannot have the same node name.

You can use the SET SYNC NODE *unique\_node\_name* option to rename a node name if:

• If the node is a replica database and it is not registered to a master

and/or

• If the node is a master database and there are no replicas registered in the master database

Following are examples for renaming a node name:

SET SYNC NODE A; -- Now the node name is A. SET SYNC NODE B; -- Now the node name is B. COMMIT WORK; SET SYNC NODE C; -- Now the node name is C. ROLLBACK WORK; -- Now the node name is rolled back to B. SET SYNC NODE NONE; -- Now the node has no name. COMMIT WORK;

The *unique\_node\_name* must conform to the rules that are used for naming other objects (such as tables) in the database. Do not put single quotes around the node name.

If you specify NONE, then this command will remove the current node name.

If you want to use a reserved word, such as "NONE", as a node name, then you must put the keyword in double quote marks to ensure that it is treated as a delimited identifier. For example:

SET SYNC NODE "NONE"; -- Now the node name is "NONE"

You can verify the node name assignment with the following statement:

SELECT GET\_PARAM('SYNC NODE')

The SET SYNC NODE NONE option removes the node name from the current catalog. This option is used when you are dropping a synchronized database and removing its registration.

#### **Note** (a)

When using the SET SYNC NODE NONE option, be sure the catalog associated with the node name is not defined as a master, replica, or both. To remove the node name, the catalog must be defined as SET SYNC MASTER NO and/or SET SYNC REPLICA NO. If you do try to set the node name to NONE on a master and/or replica catalog, solidDB returns error message 25082.

#### **Usage in Master**

Use this statement in the master to set or remove the node name from the current catalog.

### **Usage in Replica**

Use this statement in the replica to set or remove the node name from the current catalog.

#### **Example**

SET SYNC NODE SalesmanJones;

#### **Return Values**

For details on each error code, see the appendix titled Error Codes in *solidDB Administration Guide*.

#### **Table B.47. SET SYNC NODE Return Values**

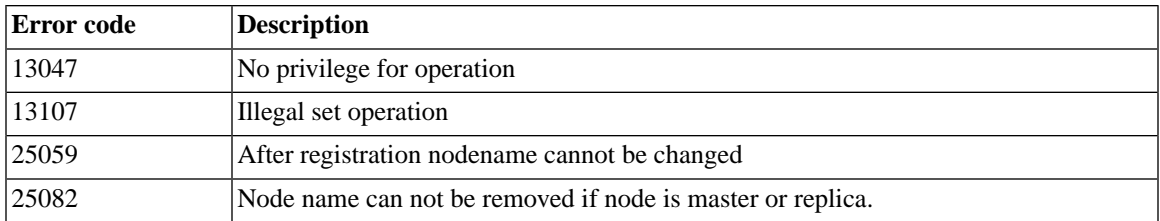

### **B.75.11.5 SET SYNC PARAMETER**

```
SET SYNC PARAMETER parameter_name 'value_as_string';
SET SYNC PARAMETER parameter_name NONE;
```
### **Supported in**

This command requires solidDB SmartFlow.

### **Usage**

This statement defines persistent catalog-level parameters that are visible via the parameter bulletin board to all transactions that are executed in that catalog. Each catalog has a different set of parameters.

If the parameter already exists, the new value overwrites the previous one. An existing parameter can be deleted by setting its value to NONE. All parameters are stored in the SYS\_BULLETIN\_BOARD system table.

These parameters are not propagated to the master.

In addition to system specific-parameters, you can also store in the system table a number of system parameters that configure the synchronization functionality. Available system parameters are listed at the end of the SQL reference.

### **Usage in Master**

Use the SET SYNC PARAMETER in the master for setting database parameters.

### **Usage in Replica**

Use the SET SYNC PARAMETER in replicas for setting database parameters.

### **Example**

SET SYNC PARAMETER db\_type 'REPLICA' SET SYNC PARAMETER db\_type NONE

### **Return Values**

For details on each error code, see the appendix titled Error Codes in *solidDB Administration Guide*.

### **Table B.48. SET SYNC PARAMETER Return Values**

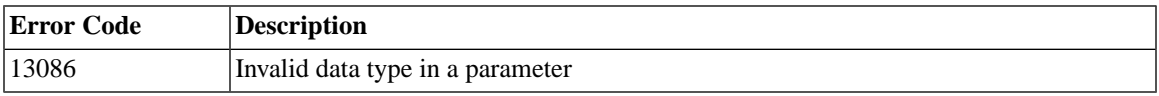

#### **See Also**

GET\_PARAM

PUT\_PARAM

### **B.75.11.6 SET SYNC PROPERTY**

*Syntax in Master:*

```
SET SYNC PROPERTY <propertyname> = { 'value' | NONE } FOR REPLICA
<replicaname>
```
*Syntax in Replica:*

SAVE SET SYNC PROPERTY <propertyname> = {'value' | NONE }

#### **Supported in**

This command requires solidDB SmartFlow.

### **Usage**

This command allows you to specify a property name and value for a replica. Replicas that have properties may be grouped, and a group may be specified when using the START AFTER COMMIT statement. For example, you might have some replicas that are related to the bicycle industry and others that are related to the surfboard industry, and you may want to update each of those groups of replicas separately. You can use Property Names to group these replicas. All members of a group have the same property and have the same value for that property.

For more information, see the section titled "Replica Property Names" in *solidDB SmartFlow Data Replication Guide*.

#### **Examples**

*Master:*

SET SYNC PROPERTY color = 'red' FOR REPLICA replica1; SET SYNC PROPERTY color = NONE FOR REPLICA replica1;

*Replica:*

SAVE SET SYNC PROPERTY color = 'red'; SAVE SET SYNC PROPERTY color = NONE;

### **B.75.11.7 SET SYNC USER**

SET SYNC USER *master\_username* IDENTIFIED BY *password* SET SYNC USER NONE

### **Supported in**

This command requires solidDB SmartFlow.

#### **Usage**

This statement is used to define the username and password for the registration process when the replica database is being registered in the master database. To use this command, you are required to have SYS\_SYNC\_ADMIN\_ROLE access.

#### **Note** @)

The SET SYNC USER statement is used for replica registration only. Aside from registration, all other synchronization operations require a valid master user ID in a replica database. If you want to designate a different master user for a replica, you must map the replica ID on the replica database with the master ID on the master database. For details, read the section titled "Mapping Replica User ID With Master User ID" in *solidDB SmartFlow Data Replication Guide*.

You define the registration username in the master database. The name you specify must have sufficient rights to execute the replica registration tasks. You can provide registration rights for a master user in the master database by designating the user with the SYS\_SYNC\_REGISTER\_ROLE or the SYS\_SYNC\_ADMIN\_ROLE using the GRANT *rolename* TO *user* statement.

After the registration has been successfully completed, you must reset the sync user to NONE; otherwise, if a master user saves statements, propagates messages, or refreshes from or registers to publications, the following error message is returned:

User definition not allowed for this operation.

### **Usage in Master**

This statement is not available in the master database.

### **Usage in Replica**

Use this statement in the replica to set the user name.

#### **Example**

SET SYNC USER homer IDENTIFIED BY marge; SET SYNC USER NONE;

### **B.75.12 SET TIMEOUT**

```
SET IDLE TIMEOUT { timeout_in_seconds |
    timout_in_millisecondsMS | DEFAULT }
SET LOCK TIMEOUT { timeout_in_seconds |
    timeout_in_millisecondsMS}
SET OPTIMISTIC LOCK TIMEOUT { timeout_in_seconds |
    timeout_in_millisecondsMS}
```
SET IDLE TIMEOUT sets the connection-specific maximum timeout in seconds. The setting is effective until a new timeout is given. If the timeout is set to DEFAULT, it means no maximum time.

SET LOCK TIMEOUT sets the time in seconds that the engine waits for a lock to be released. By default, lock timeout is set to 30 seconds. The maximum lock timeout is 1000 seconds. SET LOCK TIMEOUT of more than 1000 seconds fails.

By default, the granularity is in seconds. The lock timeout can be set at millisecond granularity by adding "MS" after the value, e.g.

SET LOCK TIMEOUT 500MS; SET LOCK TIMEOUT 1500 MS;

Spacing of the "MS" is not significant, and you may use upper or lower case. Without the "MS", the lock timeout will be in seconds. When the timeout interval is reached, solidDB terminates the timed-out statement. For more information, see [the section called "Setting Lock Timeout".](#page-198-0)

# <span id="page-426-0"></span>**B.75.13 SET TRANSACTION**

### **B.75.13.1 Usage**

The settings apply only to the current transaction.

### **B.75.13.2 Background Information on Transaction Logging and Durability**

The server uses transaction logging to ensure that it can recover data in the event of an abnormal shutdown. "Strict" durability means that as soon as a transaction is committed, the server writes the information to the transaction log file. "Relaxed" durability means that the server may not write the information as soon as the transaction is committed; instead, the server may wait, for example, until it is less busy, or until it can write multiple transactions in a single write operation. If you use relaxed durability, then if the server shuts down abnormally, you may lose a few of the most recent transactions. For more information about durability, see *solidDB In-Memory Database User Guide*.

If the SET TRANSACTION DURABILITY statement matches the level of durability already set for the session, the statement has no effect, and status "SUCCESS" is returned.

### **B.75.13.3 Differences between SET and SET TRANSACTION**

solidDB SQL gives you two different commands to set the transaction isolation level, the read level, and the transaction durability level. In addition to the SET TRANSACTION command described in this section:

```
SET TRANSACTION { READ ONLY | READ WRITE | WRITE}
SET TRANSACTION ISOLATION LEVEL {READ COMMITTED ...}
SET TRANSACTION DURABILITY ...;
```
there are also the SET commands described in [Section B.75, "SET"](#page-408-0).

```
SET { READ ONLY | READ WRITE | WRITE}
SET ISOLATION LEVEL {READ COMMITTED ...}
SET DURABILITY ...;
```
The commands that have the "TRANSACTION" keyword are called transaction-level commands, while the commands that do not have the "TRANSACTION" keyword are sometimes called session-level commands.

The transaction-level commands follow different rules from the session-level commands. These differences are listed below.

- The transaction-level commands take effect in the transaction in which they are issued; the session-level commands take effect in the next transaction, i.e. after the next COMMIT WORK.
- The transaction-level commands apply to only the current transaction; the session-level commands apply to all subsequent transactions — i.e. until the end of the session (connection) or until another SET command changes them.
- The transaction-level commands must be executed at the beginning of a transaction, i.e. before any DML or DDL statements. (They may be executed after other SET statements, however.) If this rule is violated, an error is returned. The session-level commands may be executed at any point in a transaction.
- The transaction-level commands take precedence over the session-level commands. However, the transaction-level commands apply only to the current transaction. After the current transaction is finished, the settings will return to the value set by the most recent previous SET command (if any). For example:

```
COMMIT WORK; -- Finish previous transaction;
SET ISOLATION LEVEL SERIALIZABLE;
COMMIT WORK;
-- Isolation level is now SERIALIZABLE
... 
COMMIT WORK;
SET TRANSACTION ISOLATION LEVEL REPEATABLE READ;
-- Isolation level is now REPEATABLE READ because
-- transaction-level settings take precedence
-- over session-level settings.
COMMIT WORK;
-- Isolation level is now back to SERIALIZABLE, since the
-- transaction-level settings applied only to that
-- transaction.
```
The complete precedence hierarchy for isolation level and read level settings is below. Items closer to the top of the list have higher precedence.

- 1. SET TRANSACTION... (i.e. transaction-level settings)
- 2. SET ... (session-level settings)
- 3. The server-level settings specified by the value in solid.ini configuration parameter (e.g. *IsolationLevel* or *DurabilityLevel* (there is no solid.ini parameter for the READ ONLY / READ WRITE setting)). You may change these settings by editing the solid.ini file, or by issuing a command like the following:

```
ADMIN COMMAND 'parameter Logging.DurabilityLevel = 2';
```
Note that if you change the solid.ini parameter, the new setting will not take effect until the next time that the server starts.

4. The server's default (REPEATABLE READ, STRICT, or READ WRITE).

### **B.75.13.4 Warnings Regarding Durability**

- Unless you can afford to lose some transactions if the server is shut down unexpectedly, you should use strict durability.
- There is no "DEFAULT" option to set the value to whatever value the *DurabilityLevel* parameter has specified. Also, there is no way to read the durability level that applies to the current session. Therefore, once you have explicitly set the durability by executing the SET DURABILITY statement, you cannot restore the "default" durability level specified by the *DurabilityLevel* parameter. You can, of course, switch from RELAXED to STRICT durability and back whenever you wish, but you cannot "undo" your change and restore the default level without actually knowing what that default level was.

```
́∩
```
### **Caution**

The behavior of the SET TRANSACTION command changed in solidDB Version 4.0. In previous solidDB product versions, the SET TRANSACTION command applied to all subsequent transactions, rather than to the current transaction. If you want to keep the [Section B.75, "SET"\)](#page-408-0) or you may set the solid.ini configuration parameter *SetTransCompatibility3* (see *solidDB Administration Guide* for a description of this parameter).

The SET TRANSACTION command is based on ANSI SQL. However, the solidDB implementation has some differences from the ANSI definition. The ANSI definition allows the two ANSI-defined "clauses" (isolation level and read level) to be combined, e.g.:

SET TRANSACTION ISOLATION LEVEL SERIALIZABLE, READ WRITE;

solidDB does not support this syntax. solidDB does, however, support multiple SET statements in a single transaction, e.g.:

```
SET TRANSACTION ISOLATION LEVEL SERIALIZABLE;
SET TRANSACTION READ WRITE;
```
### **B.75.13.5 SET TRANSACTION Examples**

```
SET TRANSACTION DURABILITY RELAXED;
SET TRANSACTION ISOLATION REPEATABLE READ;
SET TRANSACTION READ WRITE;
```
#### **B.75.13.6 See Also**

[Section B.75, "SET"](#page-408-0).

[Section 6.2.6, "TRANSACTION ISOLATION Levels"](#page-209-0).

"Logging and Transaction Durability" in *solidDB Administration Guide*

#### **B.75.13.7 SET TRANSACTION (Read/Write Level)**

SET TRANSACTION {READ ONLY | READ WRITE | WRITE}

The command SET TRANSACTION { READ ONLY | READ WRITE | WRITE} is based on ANSI SQL. It allows the user to specify whether the transaction is allowed to make any changes to data.

### **B.75.13.8 SET TRANSACTION DURABILITY**

SET TRANSACTION DURABILITY {RELAXED | STRICT}

The command SET TRANSACTION DURABILITY { RELAXED | STRICT } controls whether the server uses "strict" or "relaxed" durability for transaction logging. This command is a solidDB extension to SQL; it is not part of the ANSI standard.

Your choice will not affect any other user, any other open session that you yourself currently have, or any future session that you may have. Each user session may set its own durability level, based on how important it is for the session not to lose any data.

Note that if the new transaction durability setting is STRICT, then any previous transactions that have not yet been written to disk will be written at the time that the current transaction is committed. (Note that those transactions are not written to disk as soon as the transaction durability level is changed to STRICT; the writes wait until the current transaction is committed.)

If the assigned workload server is Secondary, it can be changed programmatically to the Primary for the time of one transaction. At the transaction level, the following statements change the workload connection server to Primary for the time of one transaction:

SET TRANSACTION WRITE (nonstandard) SET TRANSACTION ISOLATION LEVEL REPEATABLE READ SET TRANSACTION ISOLATION LEVEL SERIALIZABLE

The affected transaction is the one that is started with the statement, or the next one, in other cases. After the transaction has been executed at the Primary, the workload connection server is reverted to the default one, for the session.

If the above statement is not applicable, it returns SQL\_SUCCESS, with no action performed. For example, such is a the case when SET TRANSACTION WRITE is applied to a standalone server. In that case the semantics of SET TRANSACTION WRITE is equal to that of SET TRANSACTION READ WRITE.

The effect of the SET TRANSACTION WRITE statement may be reverted with the statement SET TRANSACTION READ WRITE or ... READ ONLY (SQL:1999). Also, the isolation level statement has the same effect:

SET TRANSACTION ISOLATION LEVEL READ COMMITTED

#### **B.75.13.9 SET TRANSACTION ISOLATION LEVEL**

SET TRANSACTION ISOLATION LEVEL { READ COMMITTED | REPEATABLE READ | SERIALIZABLE}

The command SET TRANSACTION ISOLATION is based on ANSI SQL. It sets the transaction isolation level (READ COMMITTED, REPEATABLE READ, or SERIALIZABLE) and the read level (READ ONLY or READ WRITE). For more information about isolation levels, see [Section 6.2.6, "TRANSACTION](#page-209-0) [ISOLATION Levels"](#page-209-0).

#### **B.75.13.10 SET TRANSACTION SAFENESS**

SET TRANSACTION SAFENESS {1SAFE | 2SAFE | DEFAULT}

SET TRANSACTION SAFENESS determines whether the replication protocol is synchronous (2-safe) or asynchronous (1-safe).

- 1-safe: the transaction is first committed at Primary and then transmitted to Secondary
- 2-safe: the transaction is not committed before it has been acknowledged by Secondary (default).

SET TRANSACTION SAFENESS sets the safeness level for the current transaction.

# **B.76 START AFTER COMMIT**

```
START AFTER COMMIT 
  [FOR EACH REPLICA WHERE search_condition [RETRY retry_spec]] 
{UNIQUE | NONUNIQUE} stmt;
stmt ::= any SQL statement.
search_condition ::= search_item | search_item {AND|OR } search_item
search_item ::= {search_test | (search_condition)}
search_test ::= comparison_test | like_test
comparison test ::= property name \{ = | >> | > = | > | > = \} value
property_name ::= name of a replica property
like_test ::= property_name [NOT] LIKE value [ESCAPE value]
value ::= literal
retry_spec ::= seconds,count
```
# **B.76.1 Usage**

The START AFTER COMMIT statement specifies an SQL statement (such as a call to a stored procedure) that will be executed when the current transaction commits. (If the transaction is rolled back, then the specified SQL statement will not be executed.)

The START AFTER COMMIT statement returns a result set with one INTEGER column. This integer is a unique "job" id and can be used to query the status of a statement that failed to start due to an invalid SQL statement, insufficient access rights, replica not available etc.

If you use the UNIQUE keyword before the <stmt> then that the statement will be executed only if there isn't already an identical statement executing or "pending". Statements are compared using simple string compare. For example 'call foo(1)' is different from 'call foo(2)'. The server also takes into account whether the statement already being executed (or pending for execution) is on the same replica or a different replica; only identical statements on the same replica are discarded.
#### $\mathbf{\Omega}$ **Important**

Remember that when duplicate statements are discarded by using the UNIQUE keyword, the most recent statements are the ones thrown out, and the oldest one is the one that keeps running. It is quite possible to create a situation where you do multiple updates, for example, and you trigger multiple START AFTER COMMIT operations, but only the oldest one executes and thus the newest updated data may not get sent to the replicas immediately.

NONUNIQUE means that duplicate statements can be executed simultaneously in the background.

FOR EACH REPLICA specifies that the statement is executed for each replica that fulfills the property conditions given in the search\_condition part of the WHERE clause. Before executing the statement, a connection to the replica is established. If a procedure call is started, then the procedure can get the "current" replica name using the keyword "DEFAULT".

If RETRY is specified, then the operation is re-executed after N seconds (defined by seconds in the retry\_spec) if the replica is not reached on the first attempt. The count specifies how many times a retry is attempted.

See Chapter 4, *[Stored Procedures, Events, Triggers, and Sequences](#page-68-0)* for a more detailed description of the START AFTER COMMIT command.

### **B.76.2 Transactions**

A statement started in the background using START AFTER COMMIT is executed in a separate transaction. That transaction is executed in autocommit mode, i.e. it cannot be rolled back once it has started.

### **B.76.3 Context of the Background Statements**

Statements started in the background are executed in the context of the user who issued the START AFTER COMMIT statement, and are executed in the catalog and schema in which the START AFTER COMMIT statement executed.

In the example below, 'CALL FOO' is executed in the catalog 'katmandu' and the schema 'steinbeck'.

```
SET CATALOG katmandu;
SET SCHEMA steinbeck;
START AFTER COMMIT UNIQUE CALL FOO;
COMMIT WORK;
SET CATALOG irrelevant catalog;
SET SCHEMA irrelevant schema
```
### **B.76.4 Durability**

Background statements are NOT durable. In other words, the execution of statements started with START AFTER COMMIT is not guaranteed.

### **B.76.5 Rollback**

Background statements cannot be rolled back after they have been started. So after a statement that has been started with START AFTER COMMIT has executed successfully, there is no way to roll it back.

The START AFTER COMMIT statement itself can of course be rolled back, and this will prevent the specified statement from executing. For example,

START AFTER COMMIT UNIQUE INSERT INTO MyTable VALUES (1); ROLLBACK;

In the example above, the transaction rolls back and thus "INSERT INTO MyTable VALUES (1)" will not be executed.

### **B.76.6 Order of Execution**

Background statements are executed asynchronously and they don't have any guaranteed order even inside a transaction.

### **B.76.7 Examples**

Start local procedure in the background.

START AFTER COMMIT NONUNIQUE CALL myproc;

Start the call if "CALL myproc" is not running in the background already.

START AFTER COMMIT UNIQUE call myproc;

Start procedure in the background using replicas which have property "color" = "blue".

START AFTER COMMIT FOR EACH REPLICA WHERE color='blue' UNIQUE CALL myproc;

The following statements are all considered different and therefore each is executed, despite the presence of the keyword UNIQUE. (Note that "name" is a unique property of each replica.)

START AFTER COMMIT UNIQUE call myproc; START AFTER COMMIT FOR EACH REPLICA WHERE name='R1' UNIQUE call myproc; START AFTER COMMIT FOR EACH REPLICA WHERE name='R2' UNIQUE call myproc; START AFTER COMMIT FOR EACH REPLICA WHERE name='R3' UNIQUE call myproc;

But if the following statement is executed in the same transaction as the previous ones and the condition "color='blue'" matches some of the replicas R1, R2 or R3, then the call is not executed for those replicas again.

START AFTER COMMIT FOR EACH REPLICA WHERE color='blue' UNIQUE call myproc;

For additional examples, see Chapter 4, *[Stored Procedures, Events, Triggers, and Sequences](#page-68-0)*.

## **B.77 TRUNCATE TABLE**

TRUNCATE TABLE *tablename*

#### **B.77.1 Usage**

This statement is, from the caller's point of view, semantically equivalent to "DELETE FROM tablename". However, it is much more efficient thanks to relaxed isolation. During the execution of this statement, the defined isolation level is not maintained in concurrent transactions. The effect of removing the rows will be immediately seen in all concurrent transactions. Therefore this statement is recommended for maintenance purposes only.

## **B.78 UNLOCK TABLE**

UNLOCK TABLE { ALL | *tablename* [,*tablename*]} *tablename* ::= The name of the table to unlock

The keyword ALL releases all table-level locks on all tables.

You can also specify the catalog and schema of the table by qualifying the table name.

### **B.78.1 Usage**

This command allows you to unlock tables that you manually locked (using the LOCK TABLE command) with the LONG option. The LONG option allows you to hold a lock past the end of the transaction in which the lock was placed. Since there is no natural endpoint for the lock (other than the end of the transaction), you must explicitly release a LONG lock by using the UNLOCK command.

The UNLOCK TABLE command does not apply to the server's automatic locks, or to manual locks that were not locked with the LONG option. If a lock is automatic, or if it is manual and not LONG, then the server will automatically release the lock at the end of the transaction in which the lock was placed. Thus there is no need to manually unlock those locks.

When the UNLOCK TABLE command is used, it does not take effect immediately; instead, the locks are released when the current transaction is committed.

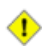

#### **Caution**

If the current transaction (the one in which the UNLOCK TABLE command was executed) is not committed (e.g. if it is rolled back), then the tables are not unlocked; they will remain locked until another UNLOCK TABLE command is successfully executed and committed.

The LOCK/UNLOCK commands apply only to tables. There is no command to manually lock or unlock individual records.

Note that if you have a table named "ALL", then you should use the delimited identifier feature to specify the table name. (See the examples at the end of this section.)

### **B.78.2 Examples of Using LOCK and UNLOCK**

```
LOCK TABLE emp IN SHARED MODE;
LOCK TABLE emp IN SHARED MODE TABLE dept IN EXCLUSIVE MODE;
LOCK TABLE emp,dept IN SHARED MODE NOWAIT;
-- Get an exclusive lock that will persist past the end of the current
-- transaction. If you can't get an exclusive lock immediately, then
-- wait up to 60 seconds to get it.
LOCK TABLE emp, dept IN LONG EXCLUSIVE MODE WAIT 60; 
-- Make the schema changes (or do whatever you needed the exclusive 
-- lock for).
CALL DO_SCHEMA_CHANGES_1; 
COMMIT WORK;
```
CALL DO\_SCHEMA\_CHANGES\_2; UNLOCK TABLE ALL; -- at the end of this transaction, release locks. ... COMMIT WORK; ... UNLOCK TABLE "ALL"; -- Unlock the table named "ALL".

### **B.78.3 Return Values**

For details on each error code, see the appendix titled Error Codes in *solidDB Administration Guide*.

**Table B.49. LOCK TABLE Return Values**

| Error code | Description                               |
|------------|-------------------------------------------|
| 10083      | Table <table name=""> not locked.</table> |
| 13011      | Table <tablename> not found.</tablename>  |

## **B.78.4 See Also**

LOCK TABLE

SET SYNC MODE { MAINTENANCE | NORMAL }

# **B.79 UNREGISTER EVENT**

The UNREGISTER EVENT command is allowed only inside stored procedures. See the CREATE PROCED-URE statement and the CREATE EVENT statement for more details.

# **B.80 UPDATE (Positioned)**

```
UPDATE table_name
     SET [table_name.]column_identifier = {expression | NULL}
     [, [table_name.]column_identifier = {expression | NULL}]...
     WHERE CURRENT OF cursor_name
```
### **B.80.1 Usage**

The positioned UPDATE statement updates the current row of the cursor. The name of the cursor is defined using ODBC API function named SQLSetCursorName.

### **B.80.2 Example**

UPDATE TEST SET C = 0.33 WHERE CURRENT OF MYCURSOR

# **B.81 UPDATE (Searched)**

```
UPDATE table-name
     SET [table_name.]column_identifier = {expression | NULL}
     [, [table_name.]column_identifier = {expression | NULL}]...
     [WHERE search_condition]
```
### **B.81.1 Usage**

The UPDATE statement is used to modify the values of one or more columns in one or more rows, according the search conditions.

## **B.81.2 Example**

UPDATE TEST SET  $C = 0.44$ WHERE  $ID = 5$ 

# **B.82 WAIT EVENT**

The WAIT EVENT command is allowed only inside stored procedures. See the CREATE PROCEDURE and CREATE EVENT statements for more details.

# **B.83 Table\_reference**

#### **Table B.50. Table\_reference**

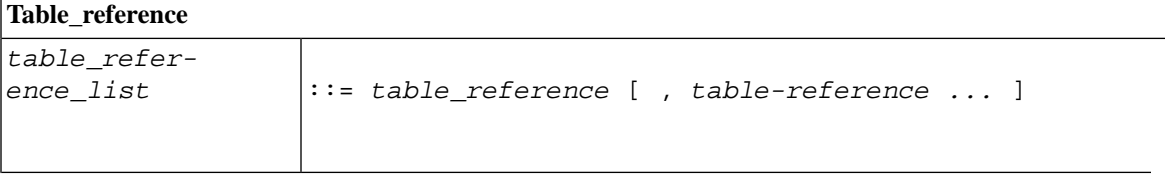

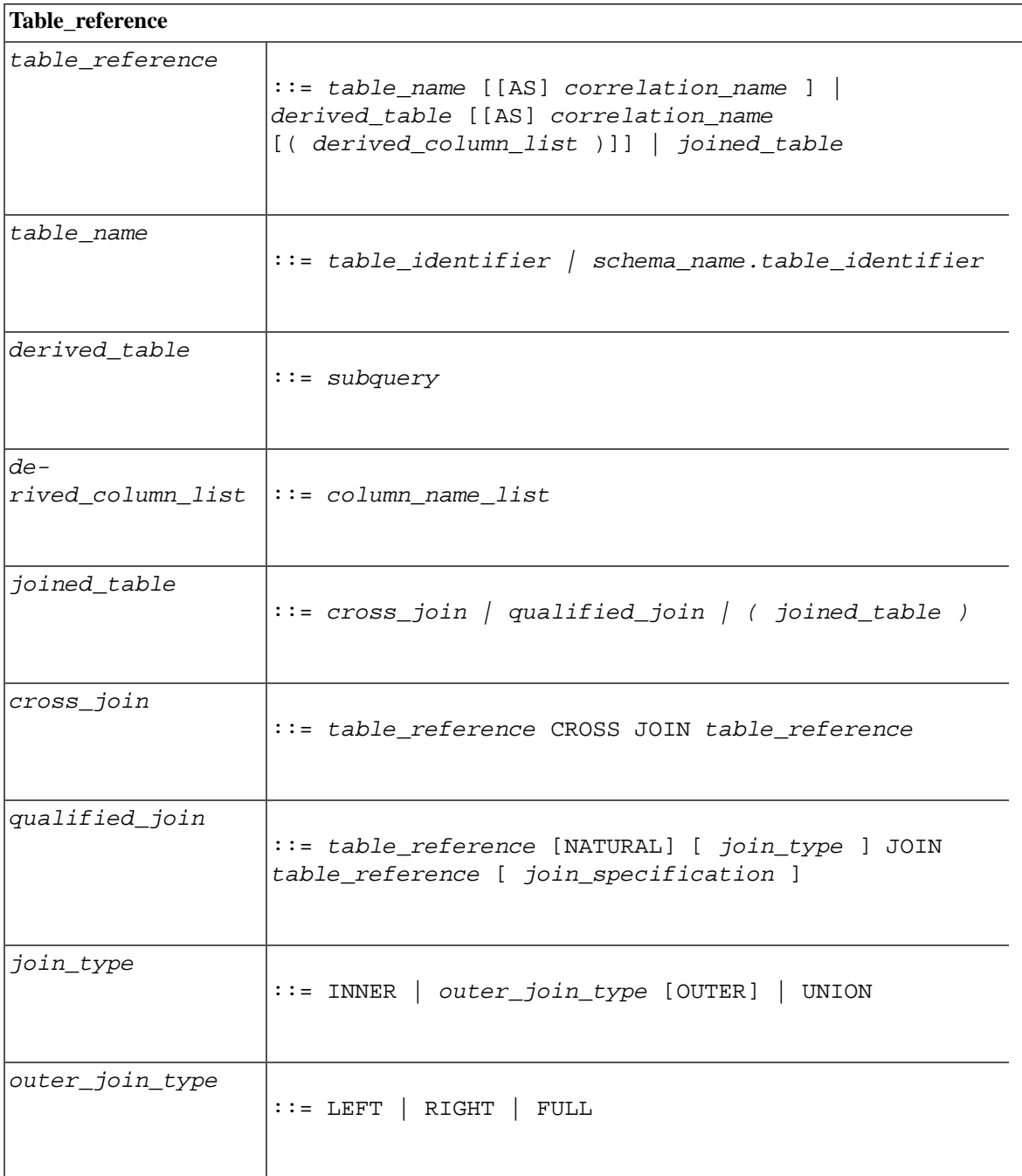

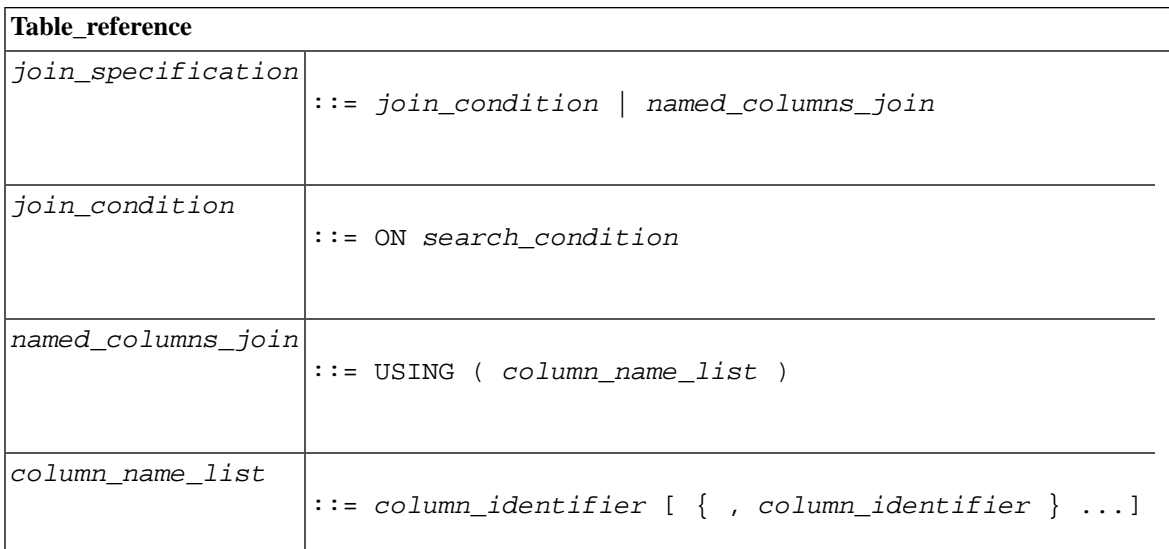

# **B.84 Query\_specification**

### **Table B.51. Query\_specification**

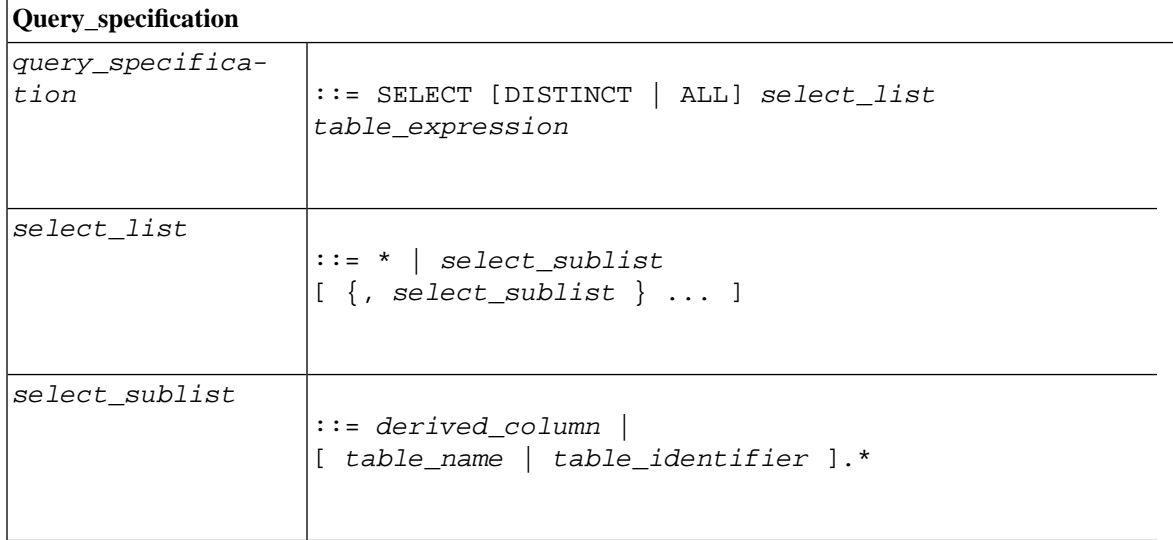

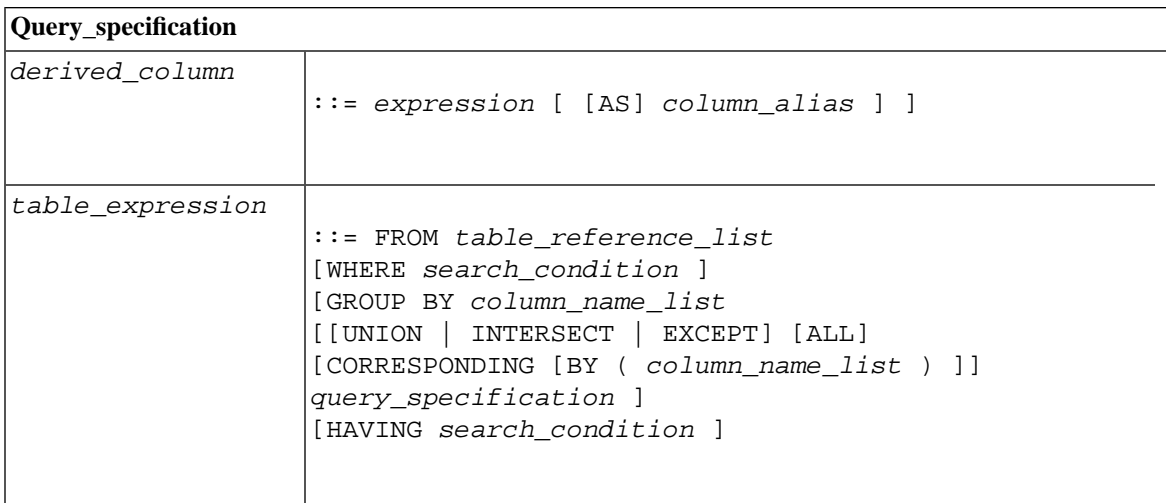

# **B.85 Search\_condition**

#### **Table B.52. Search\_condition**

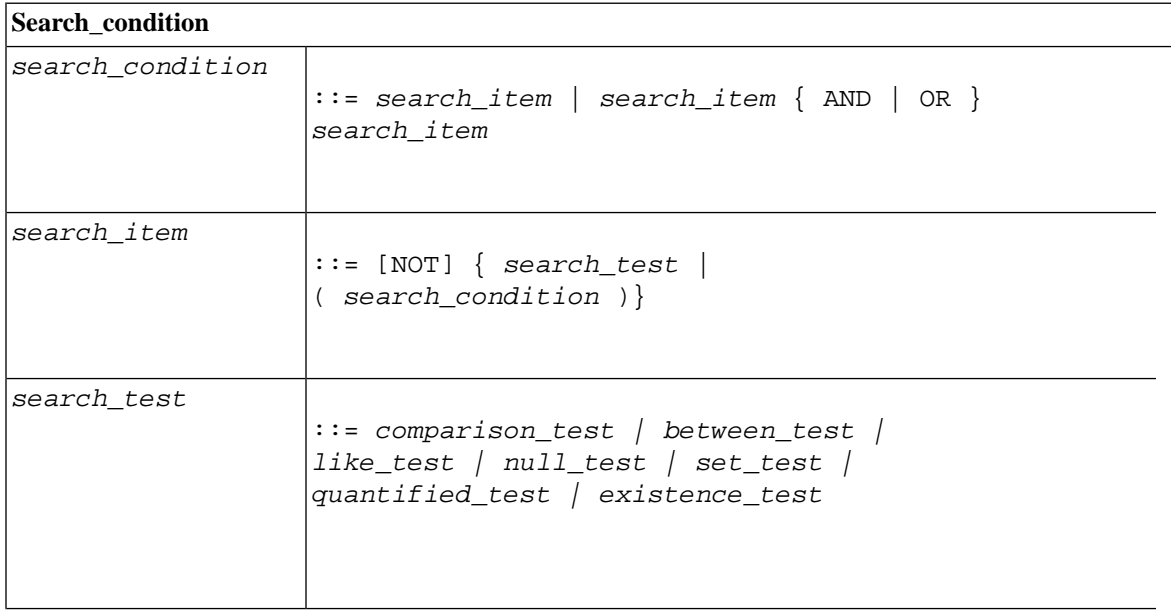

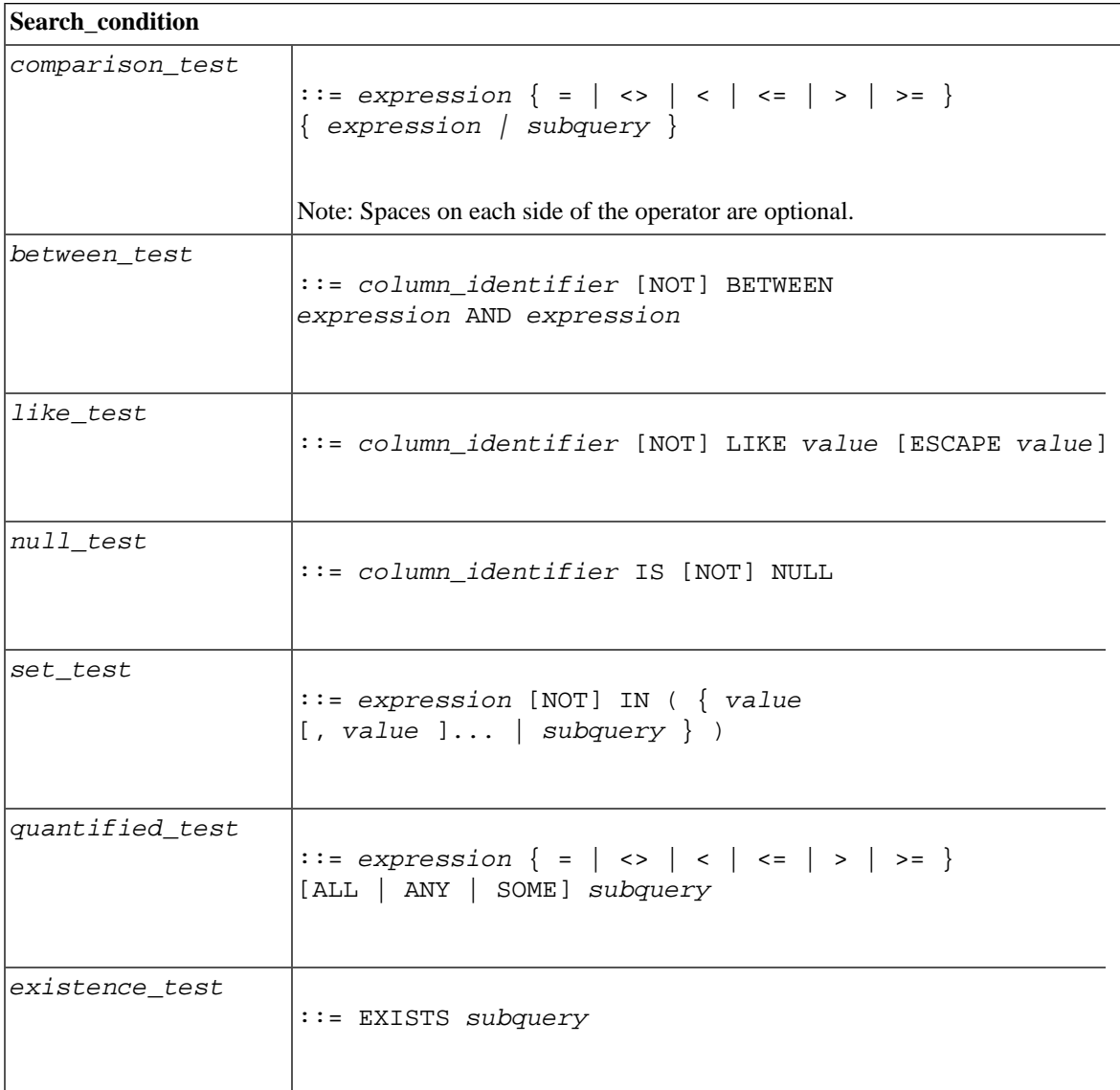

# **B.86 Check\_condition**

#### **Table B.53. Check\_condition**

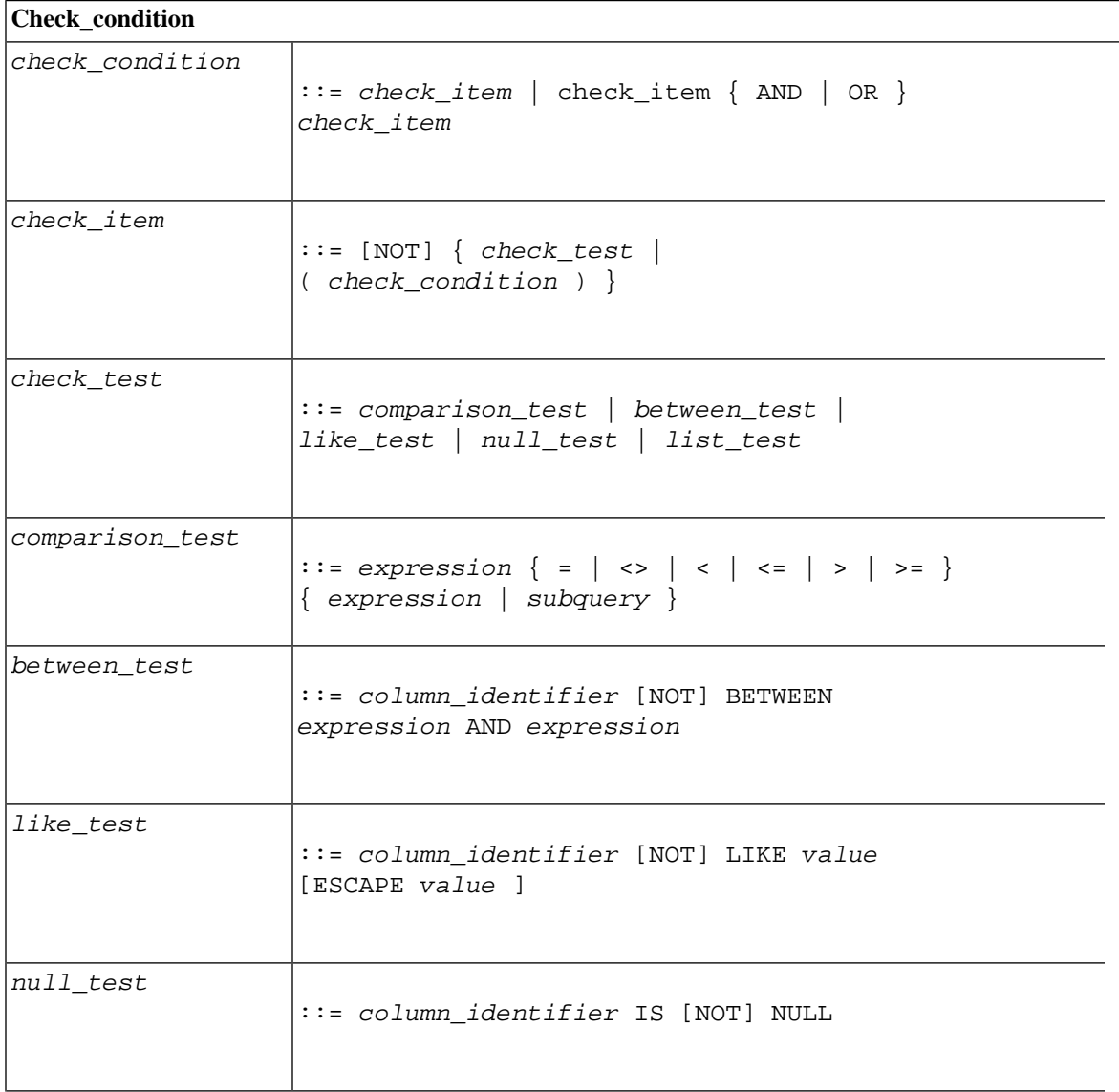

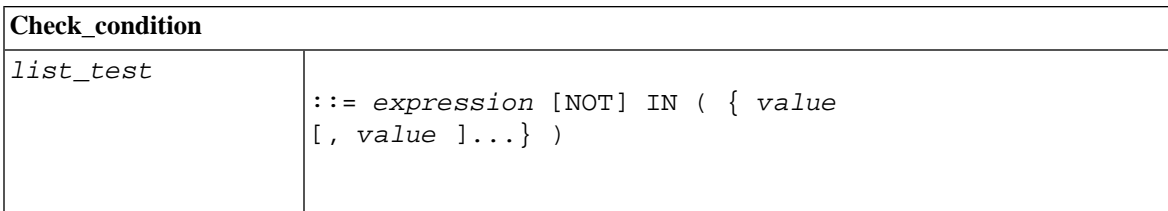

# **B.87 Expression**

## **Table B.54. Expression**

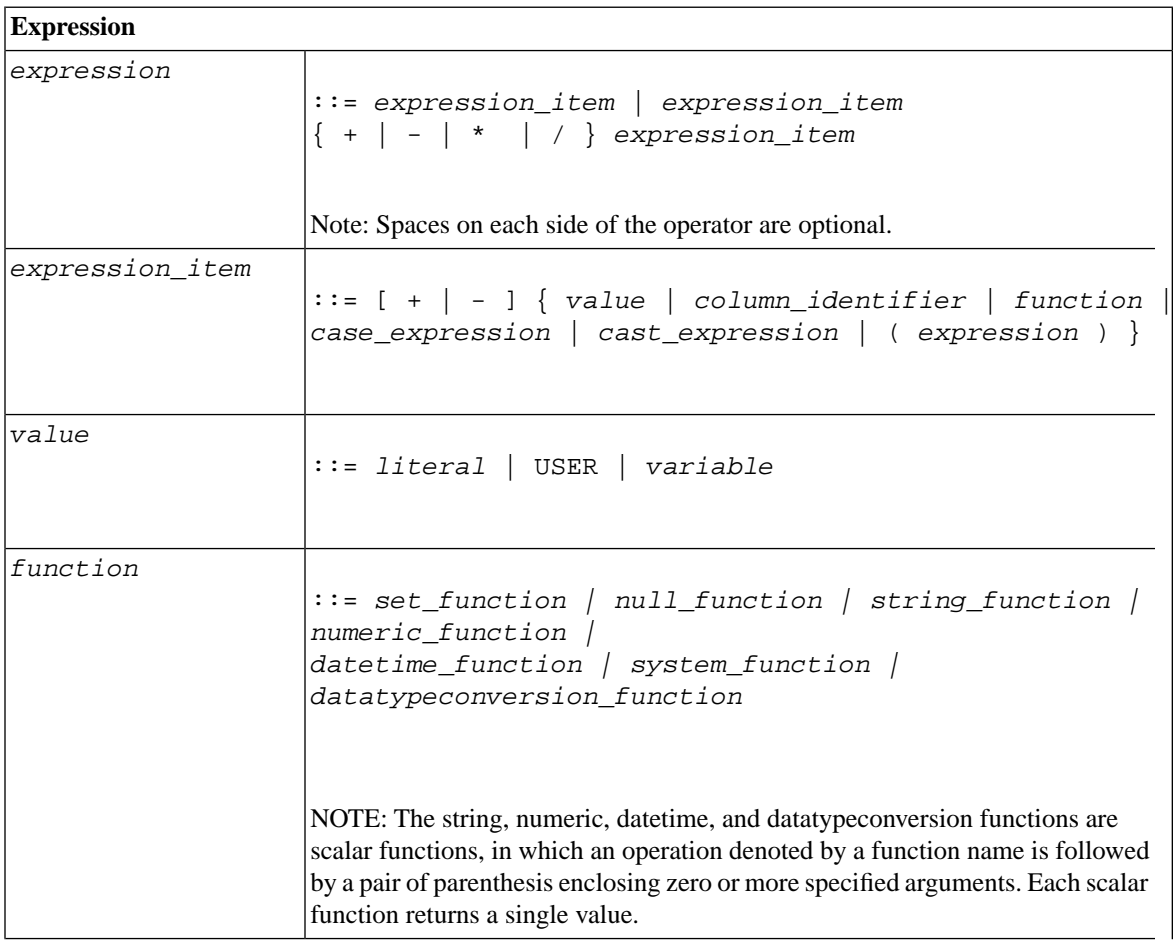

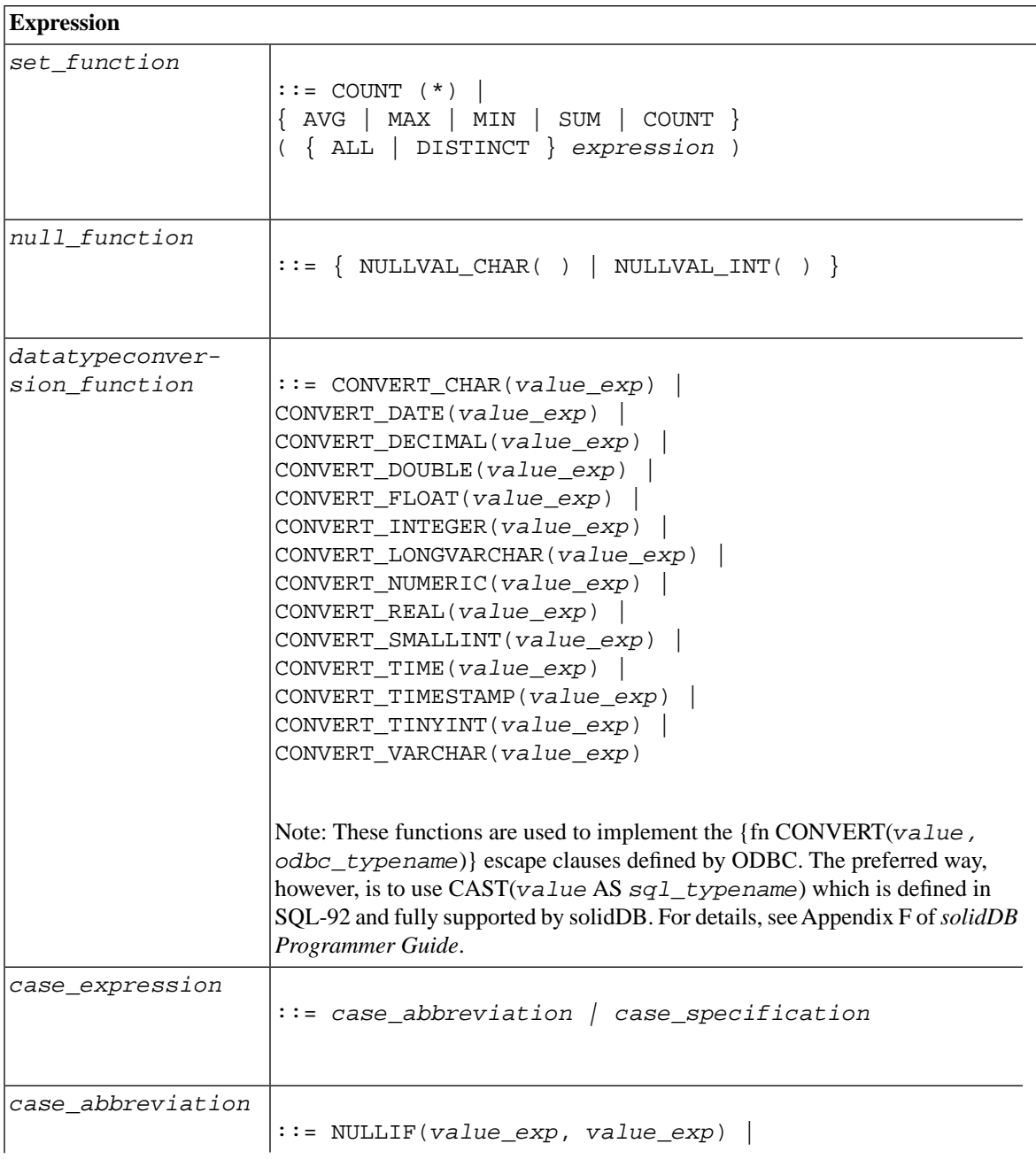

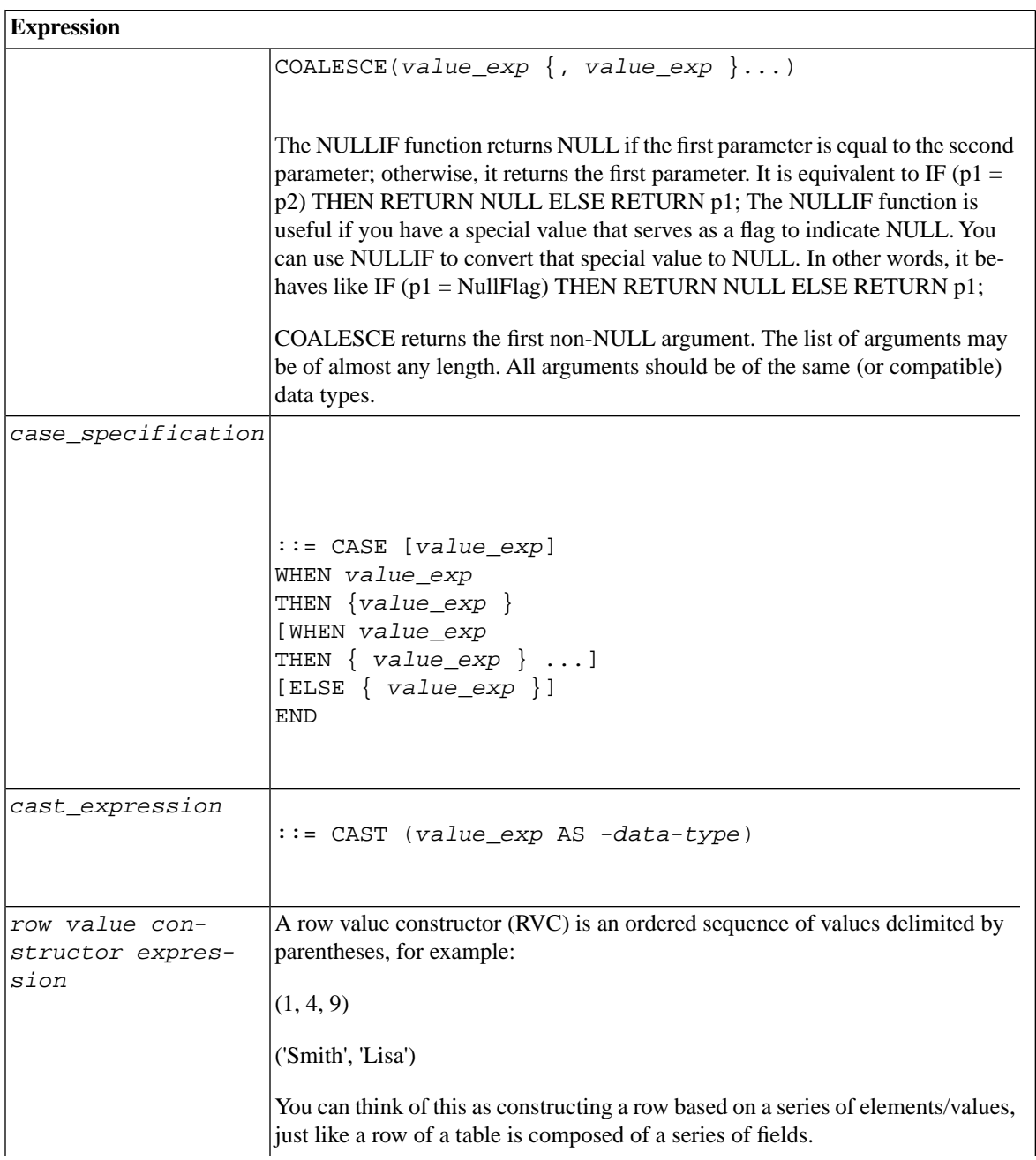

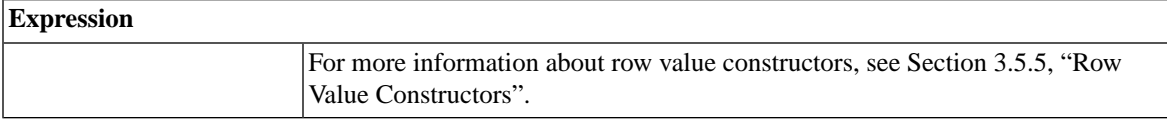

# **B.88 String Functions**

#### **Table B.55. String Functions**

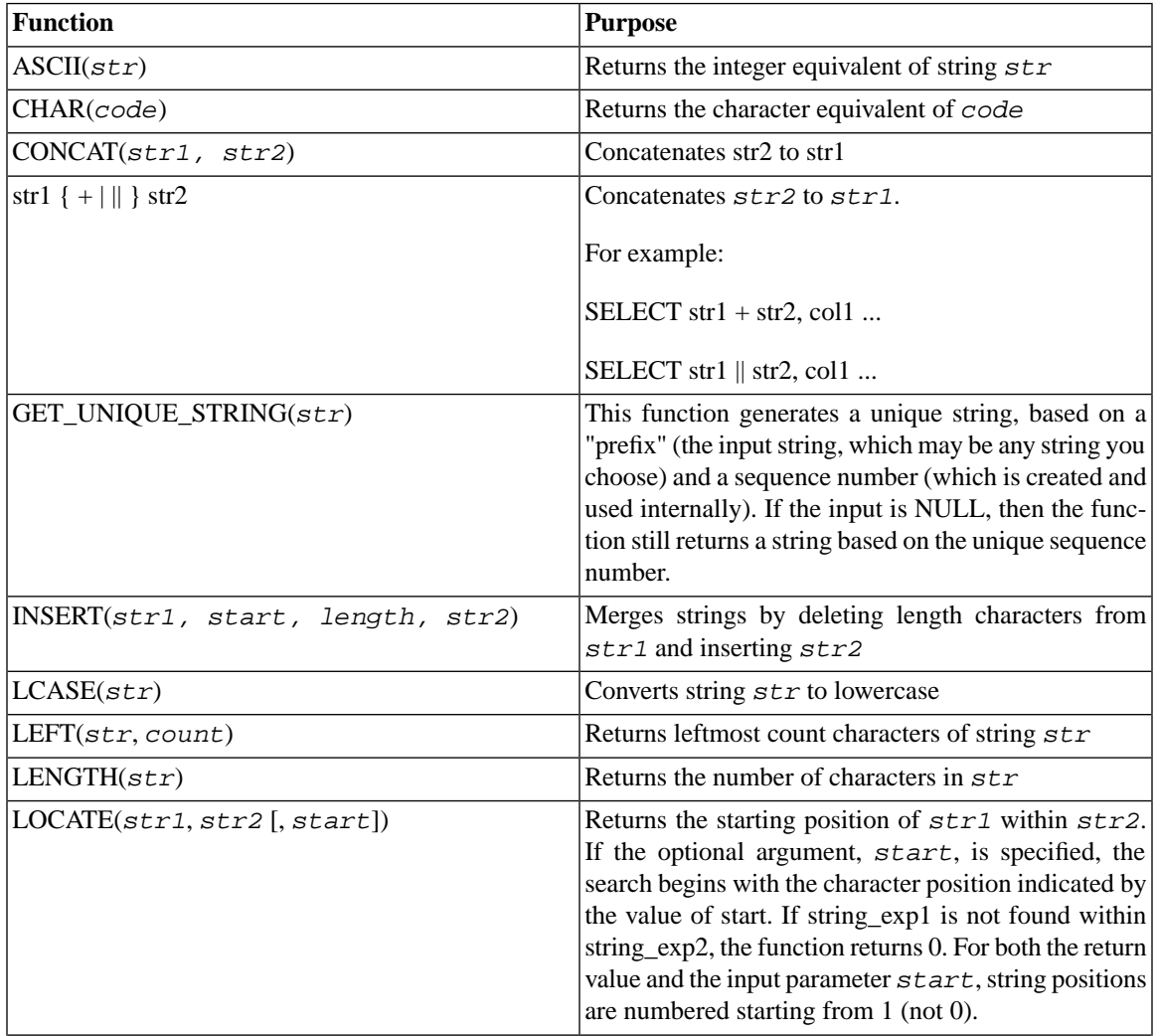

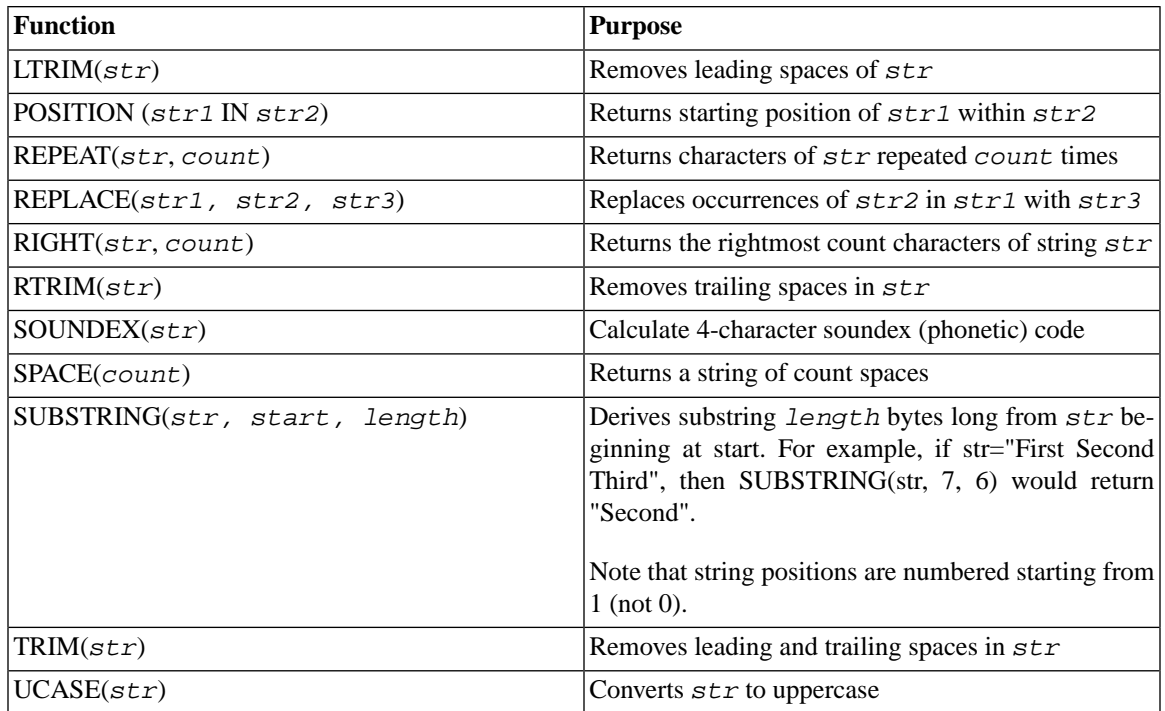

If you are using wildcard characters in your string operations, then see also [Section B.96, "Wildcard Characters".](#page-453-0)

# **B.89 Numeric Functions**

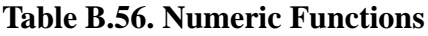

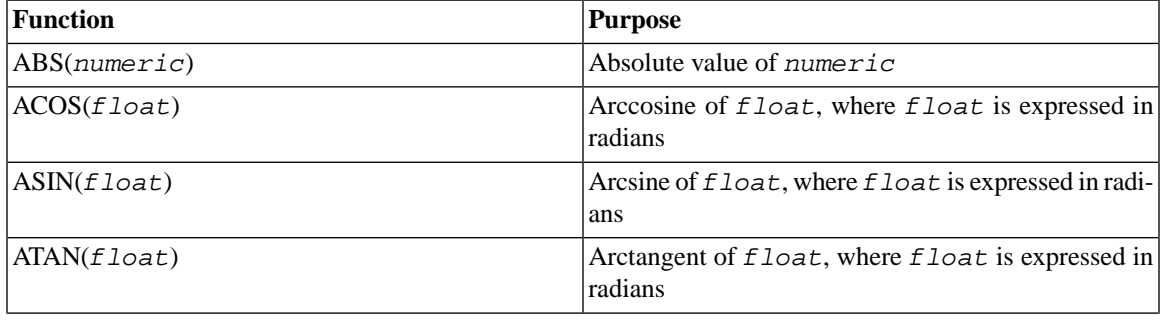

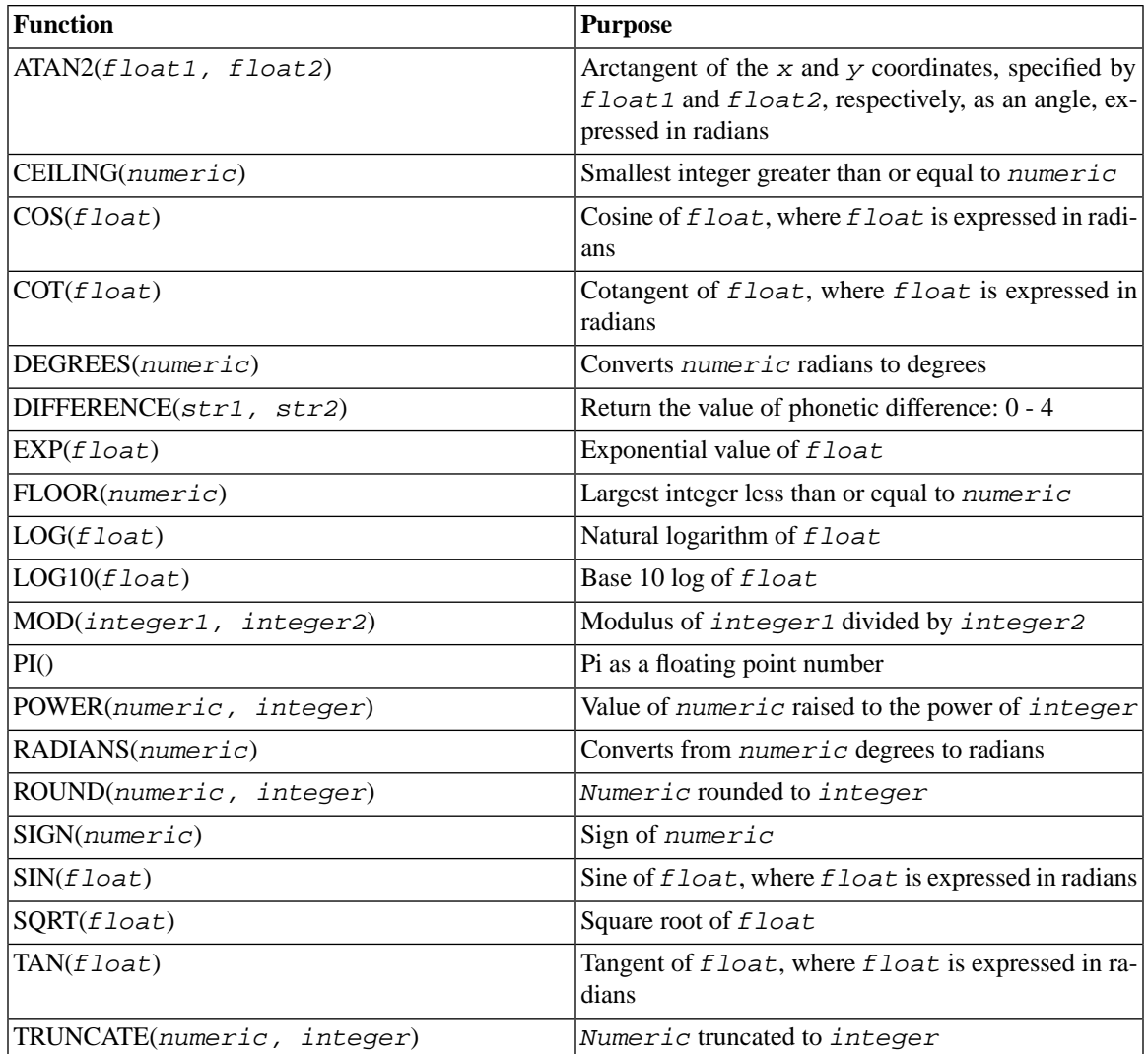

# **B.90 Date Time Functions**

#### **Table B.57. Date Time Functions**

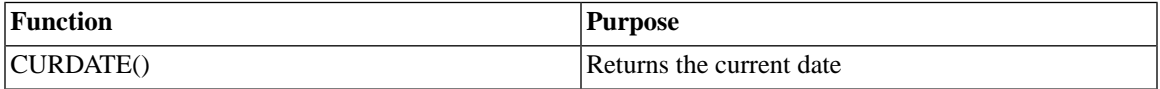

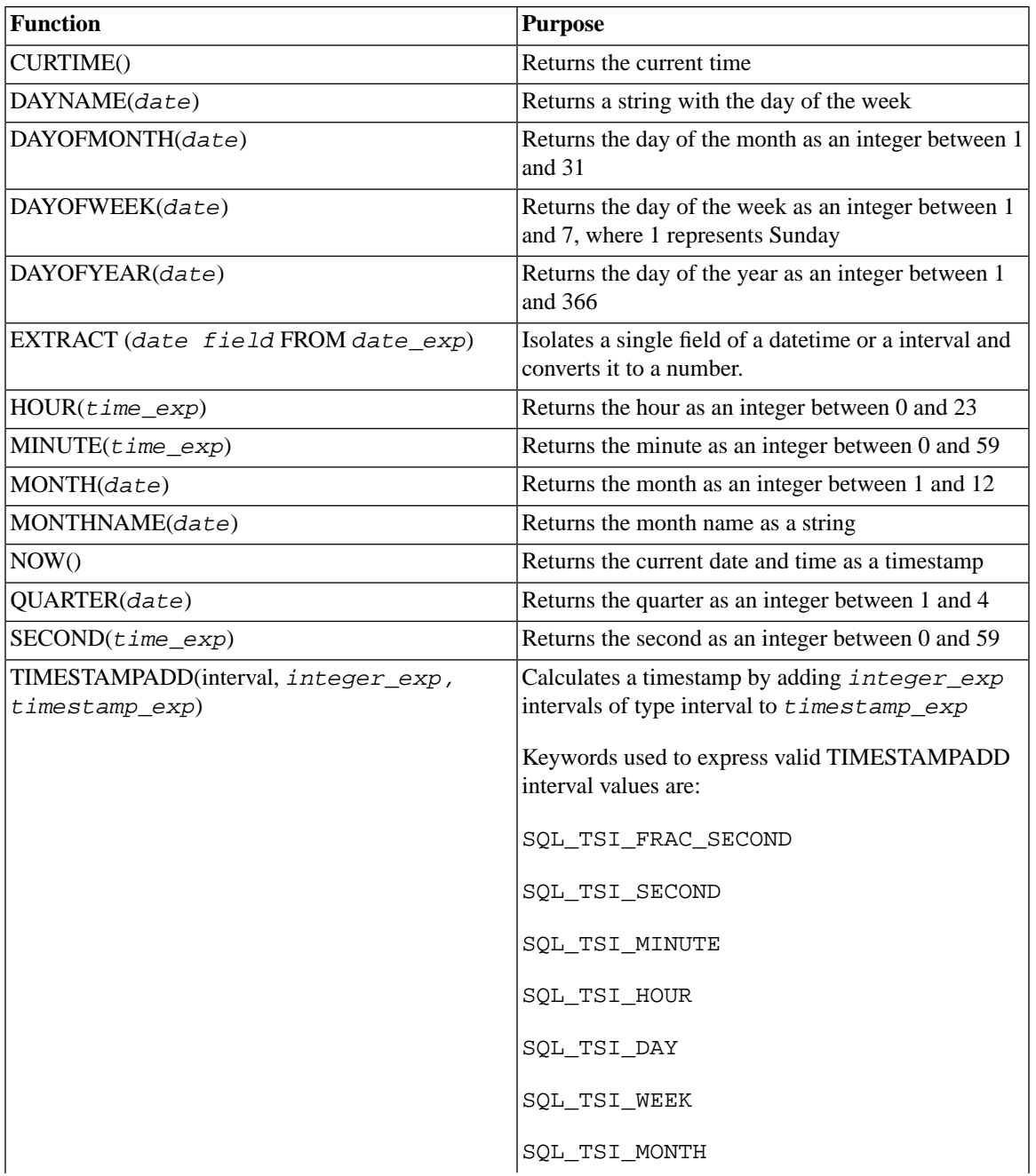

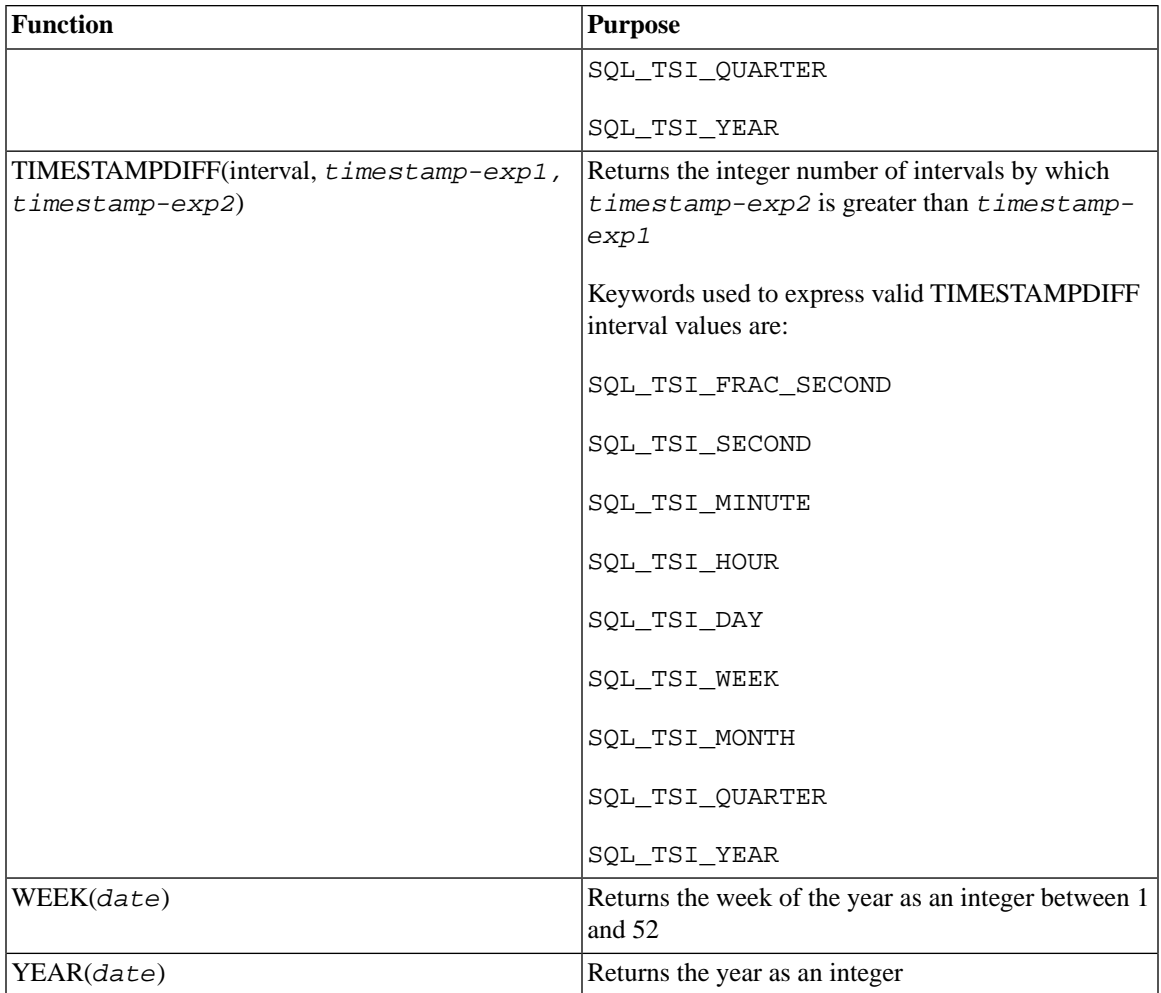

# **B.91 System Functions**

The system functions return special information about the solidDB database.

#### **Table B.58. System Functions**

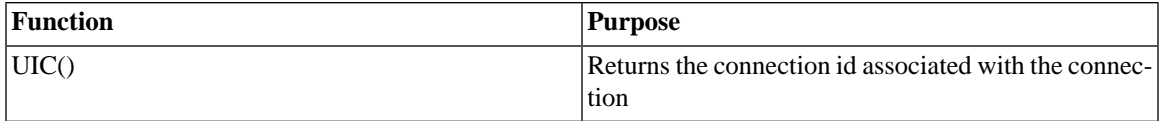

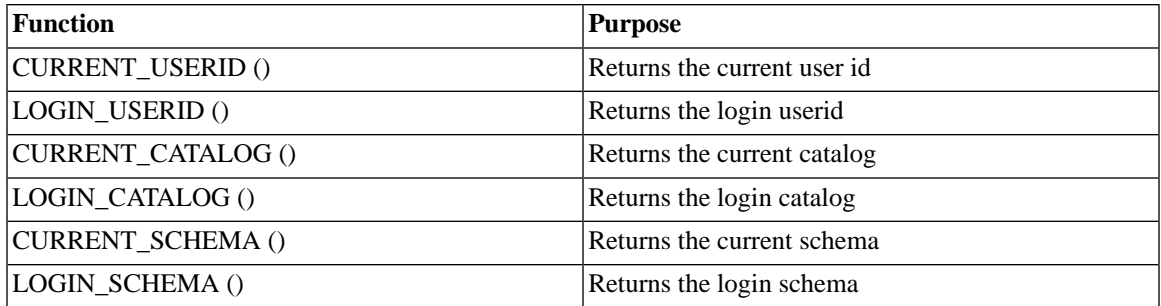

# **B.92 Miscellaneous Functions**

#### **Table B.59. Miscellaneous Functions**

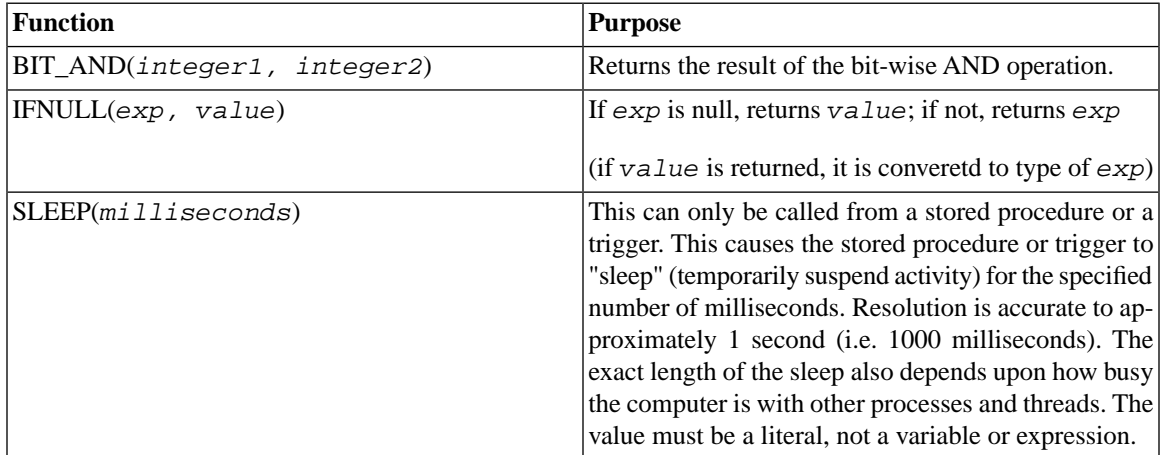

# **B.93 Data\_type**

#### **Table B.60. Data\_type**

```
Data_type
                     ::= {BIGINT |
data_type
                    BINARY |
                    BLOB |
                    CHAR [ length ] |
```
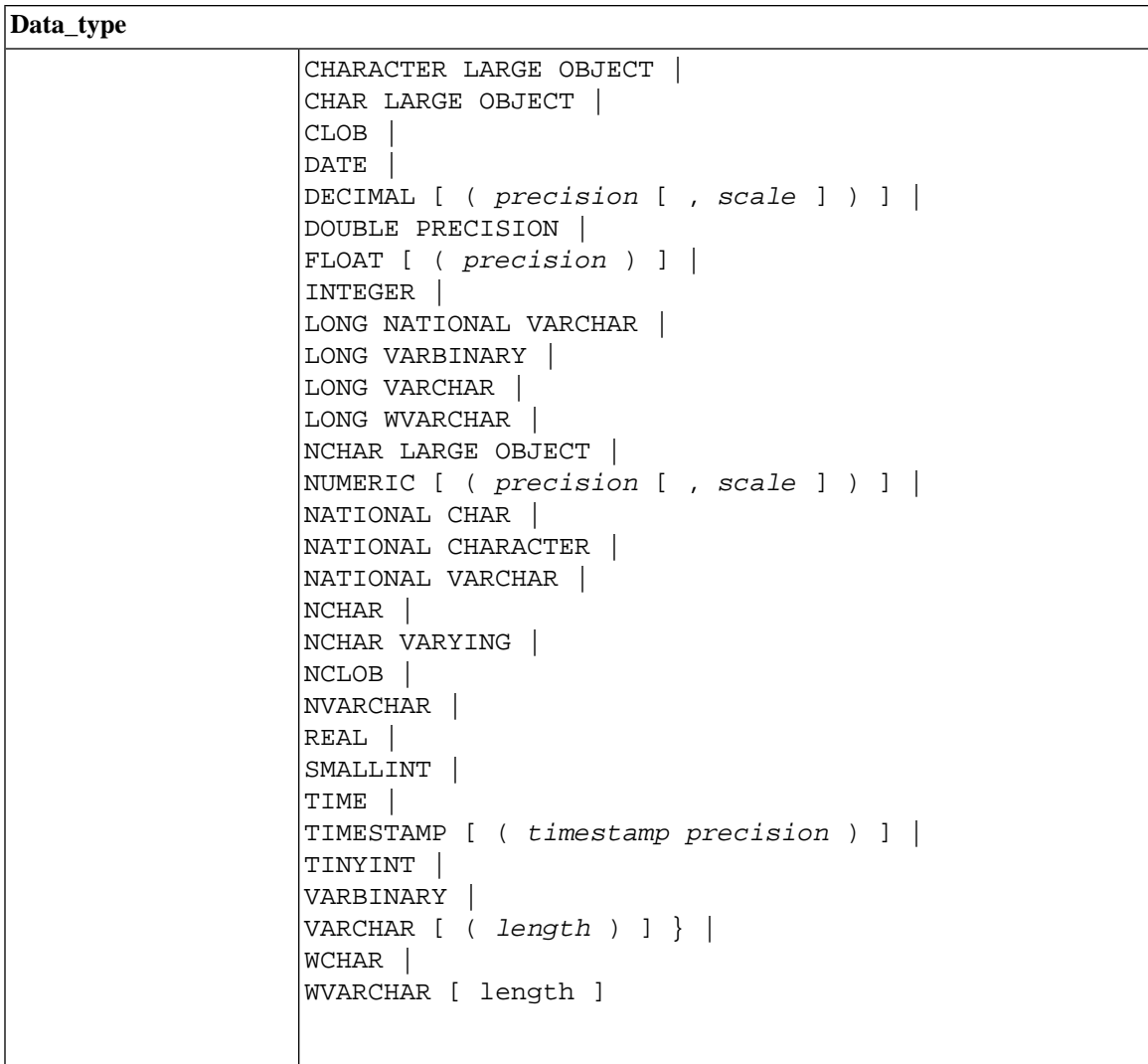

# **B.94 Date and Time Literals**

#### **Table B.61. Date and Time Literals**

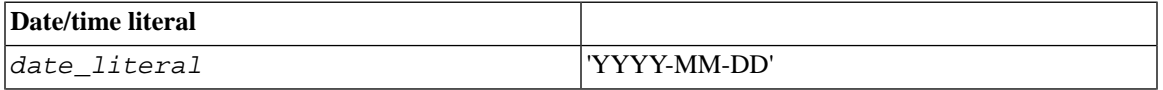

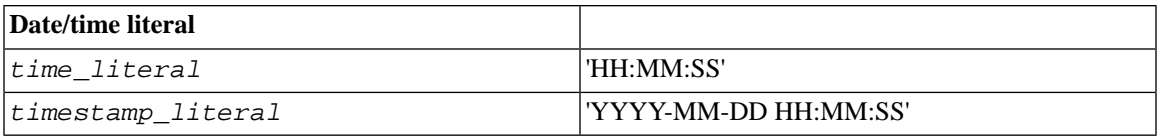

# **B.95 Pseudo Columns**

The following pseudo columns may also be used in the select-list of a SELECT statement:

#### **Table B.62. Pseudo Columns**

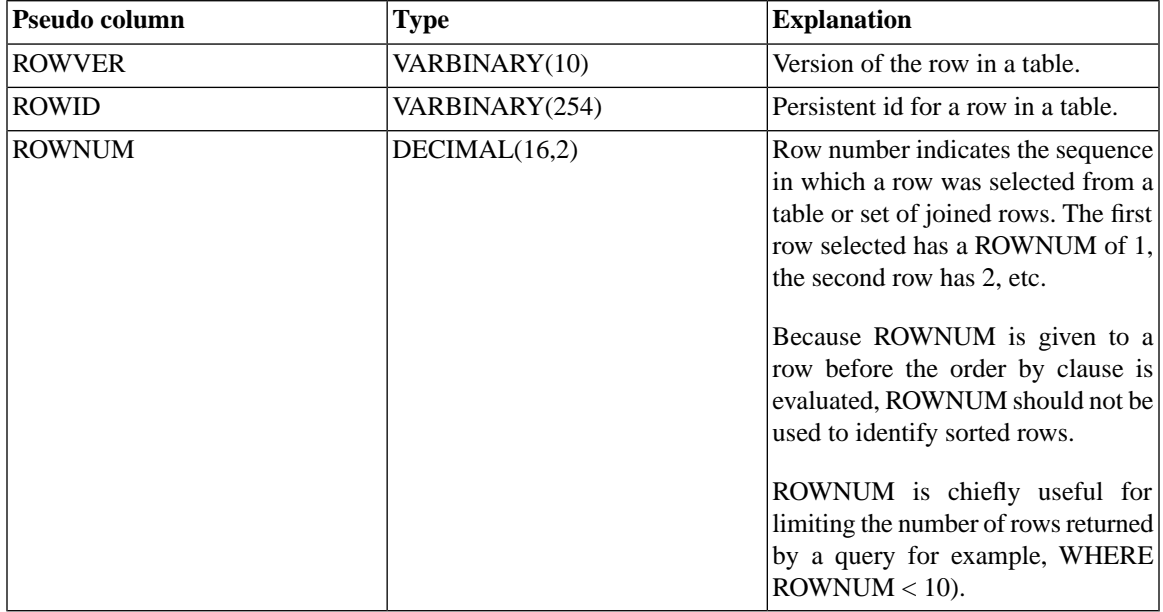

#### <span id="page-453-0"></span>**Note**  $\circledast$

Since ROWID and ROWVER refer to a single row, they may only be used with queries that return rows from a single table.

# **B.96 Wildcard Characters**

The following may be used as wildcard characters in certain expressions, such as LIKE '<string>'.

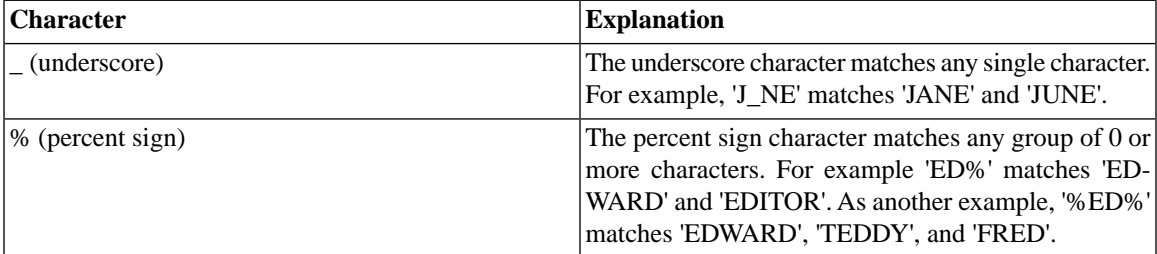

#### **Table B.63. Wildcard Characters**

### **B.96.1 Using SQL Wildcards**

Exact match searches are conducted by specifying literal values, as in:

SELECT \* FROM table1 WHERE name = 'SMITH';

The string 'SMITH' is a literal value.

Similar match searches are conducted by specifying a SQL wildcard that represents a character string that is similar to another character string. Logical expressions (such as those used in WHERE clauses and CHECK constraints) may use the "wildcard" characters and the keyword LIKE to match strings that are similar.

The underscore character  $( )$  is a wildcard character that matches any single character. For example, the following query:

SELECT \* FROM table1 WHERE first\_name LIKE 'J\_NE';

returns both JANE and JUNE (as well as any other four-character name where the first letter is J and the last two letters are NE).

The percent character ( % ) is a wildcard character that matches any occurrence of 0 or more characters. For example, the following query:

SELECT \* FROM table1 WHERE first\_name LIKE 'JOHN%';

could return JOHN, JOHNNY, JOHNATHAN, etc.

The % wildcard is used most often at the end of strings, but it can be used anywhere. For example, the following search pattern:

#### LIKE '%JO%'

returns all people who have JO somewhere in their name, included but not limited to:

#### JOANNE, BILLY JO, and LONG JOHN SILVER

Multiple wildcards are allowed in a single string. For example, the string  $J_V$  matches JAVA and JIVE and any other four-character words or names that start with  $J$  and have V as the third character. Note that because the underscore () only matches exactly one character, the string  $J \nabla$  does not match the string JOVIAL, which has more than four characters.

#### **B.96.2 Wildcard Characters as Literals**

A wildcard character may be used in one part of a string while the literal character % (percent) or underscore  $( )$  may be used in another part of the same string. To use a wildcard character as a literal, the wildcard character is prefaced with an escape character; the escape character itself must be specified as part of the query. For example, the expression below uses the backslash character  $\langle \ \rangle$  as the escape character:

LIKE 'MY\ EXPRESSION\_' ESCAPE '\';

matches the following:

MY\_EXPRESSION1 MY\_EXPRESSIONA MY\_EXPRESSION\_

but not:

MY#EXPRESSION1

ANSI standard SQL specifies that character strings must be delimited by single quotes. For example:

 $\ldots$ LIKE ' J\_N\_'; -- CORRECT ...LIKE "J\_N\_"; --WRONG

Double quotes are used for delimited identifiers, not data. (C and Java programmers may find this confusing because the C language uses double quotes to delimit strings as in *"C-language string"* and single quotes *'C'* to delimit single characters.

# **Appendix C. Reserved Words**

This appendix contains reserved words in several SQL standards: ODBC 3.0, X/Open and SQL Access Group SQL CAE specification, Database Language - SQL: ANSI X3H2 (SQL-92). Some words are used by solidDB SQL. Applications should avoid using any of these keywords for other purposes. The following table contains also potential reserved words; these markings are enclosed in parenthesis.

Some of the reserved words in this appendix can be used as identifiers (such as table name, column name, etc.) by surrounding the word in double quotes (""). Identifiers in double quote marks are known as delimited identifiers and conform to the ANSI standard for SQL. In the following SQL statement example, the reserved word "NULL" is used as a table name identifier:

```
CREATE TABLE "NULL" (column 1 INTEGER);
```
#### **Note** @)

solidDB SQL allows some reserved words to be used as identifiers even if those words are not in double quotes. However, we strongly recommend that you use double quotes around any reserved word that you want to use as an identifier; this will increase portability.

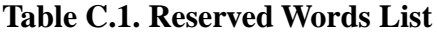

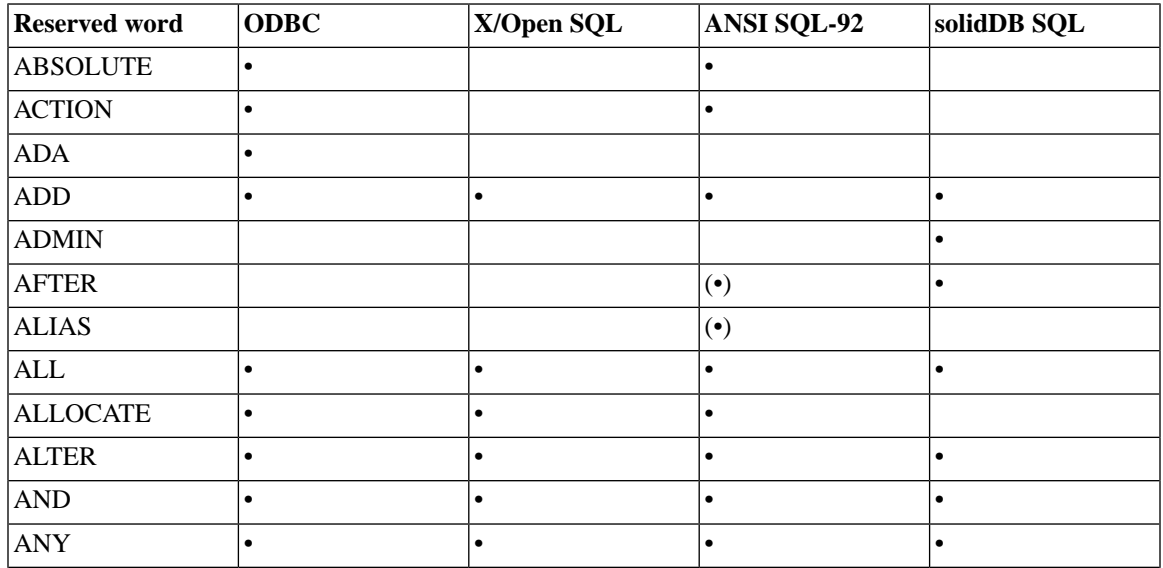

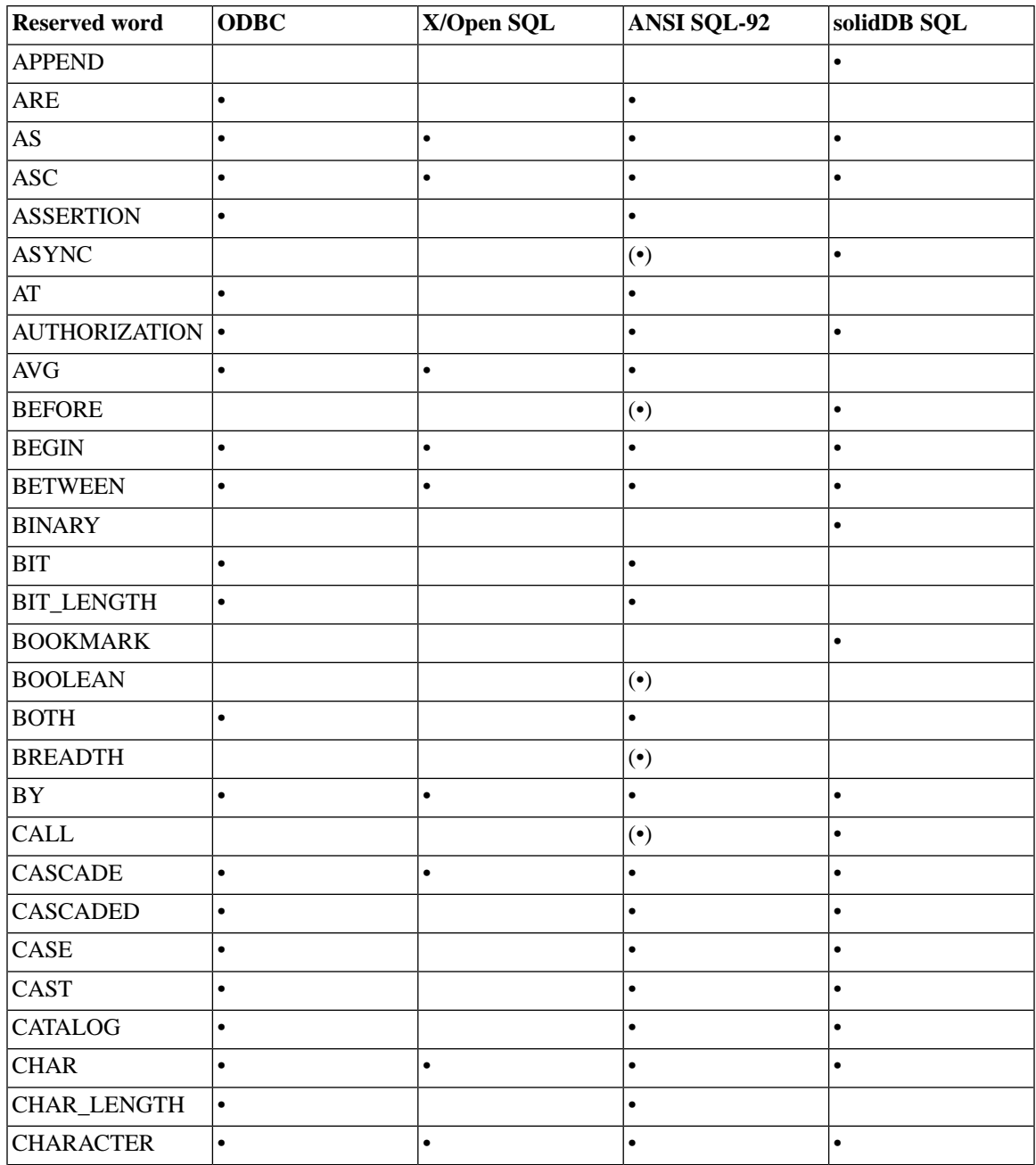

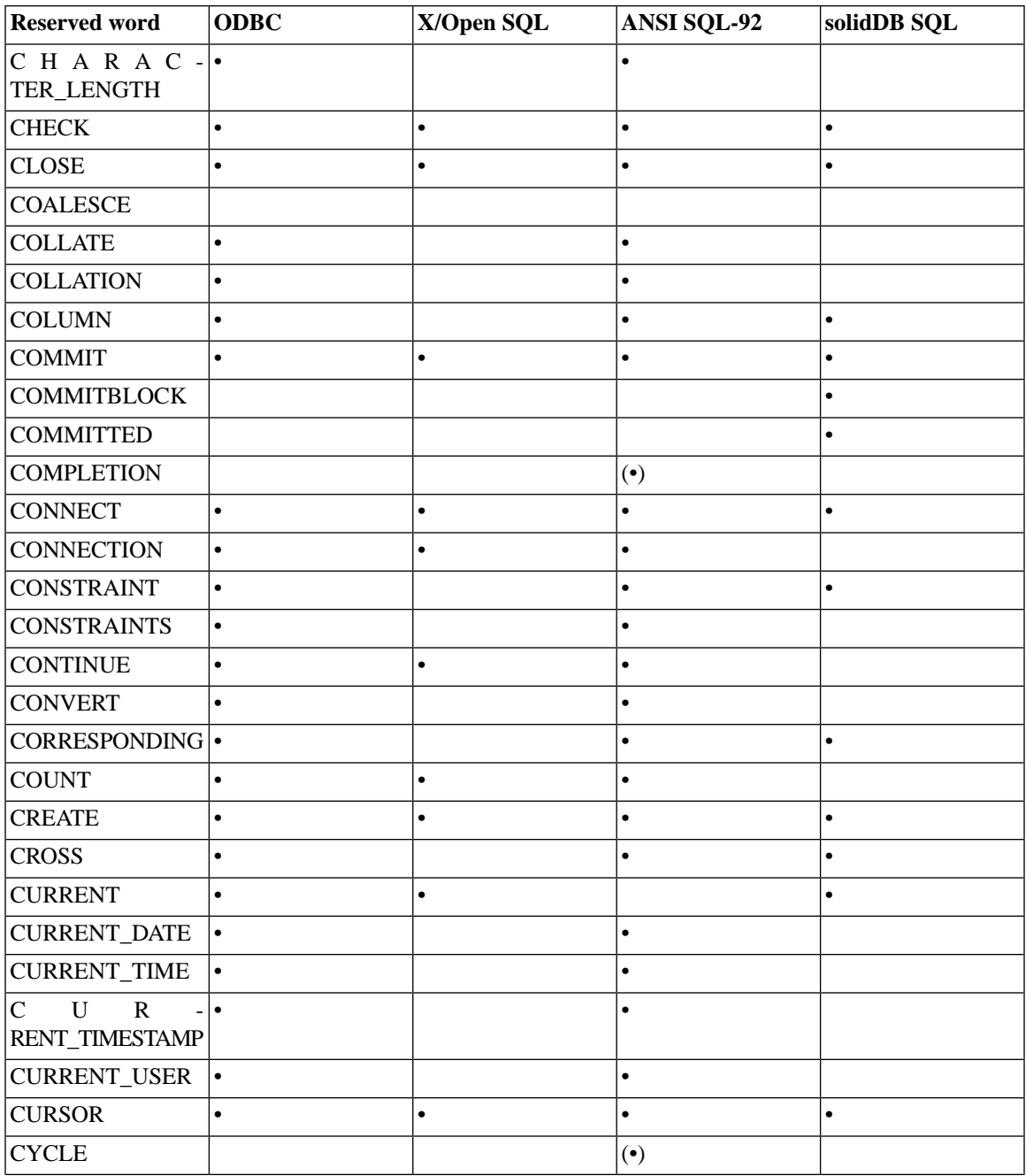

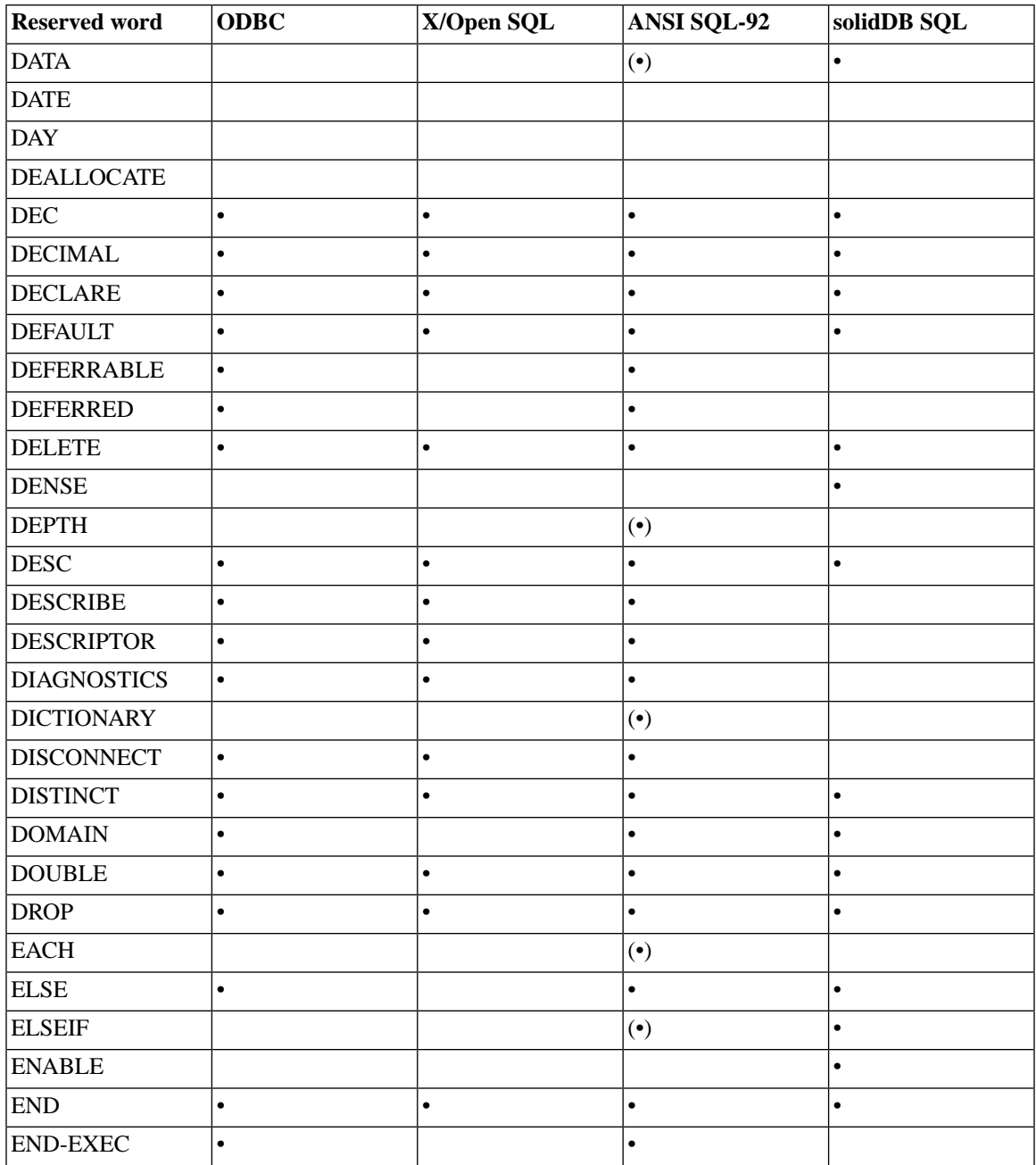

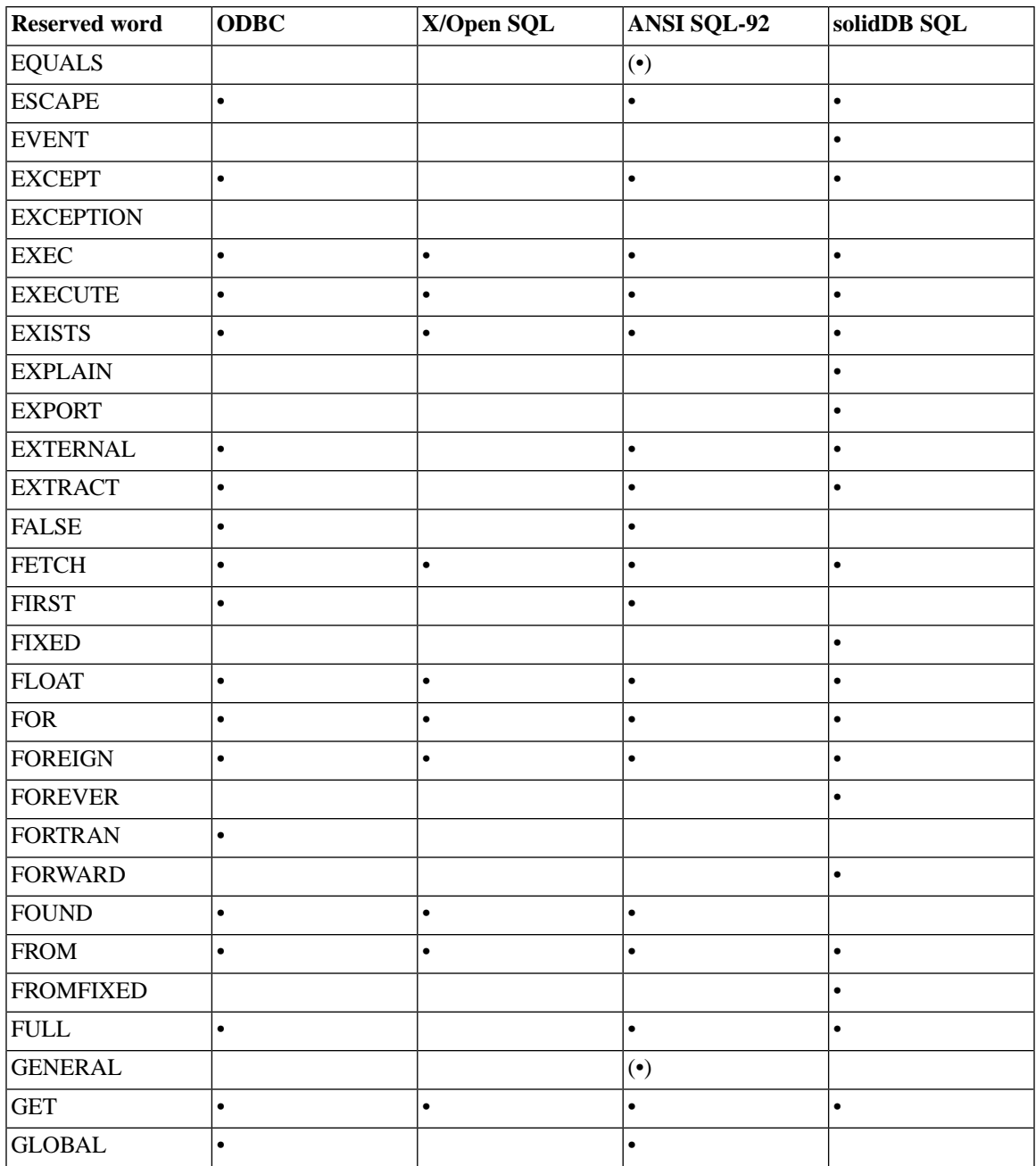

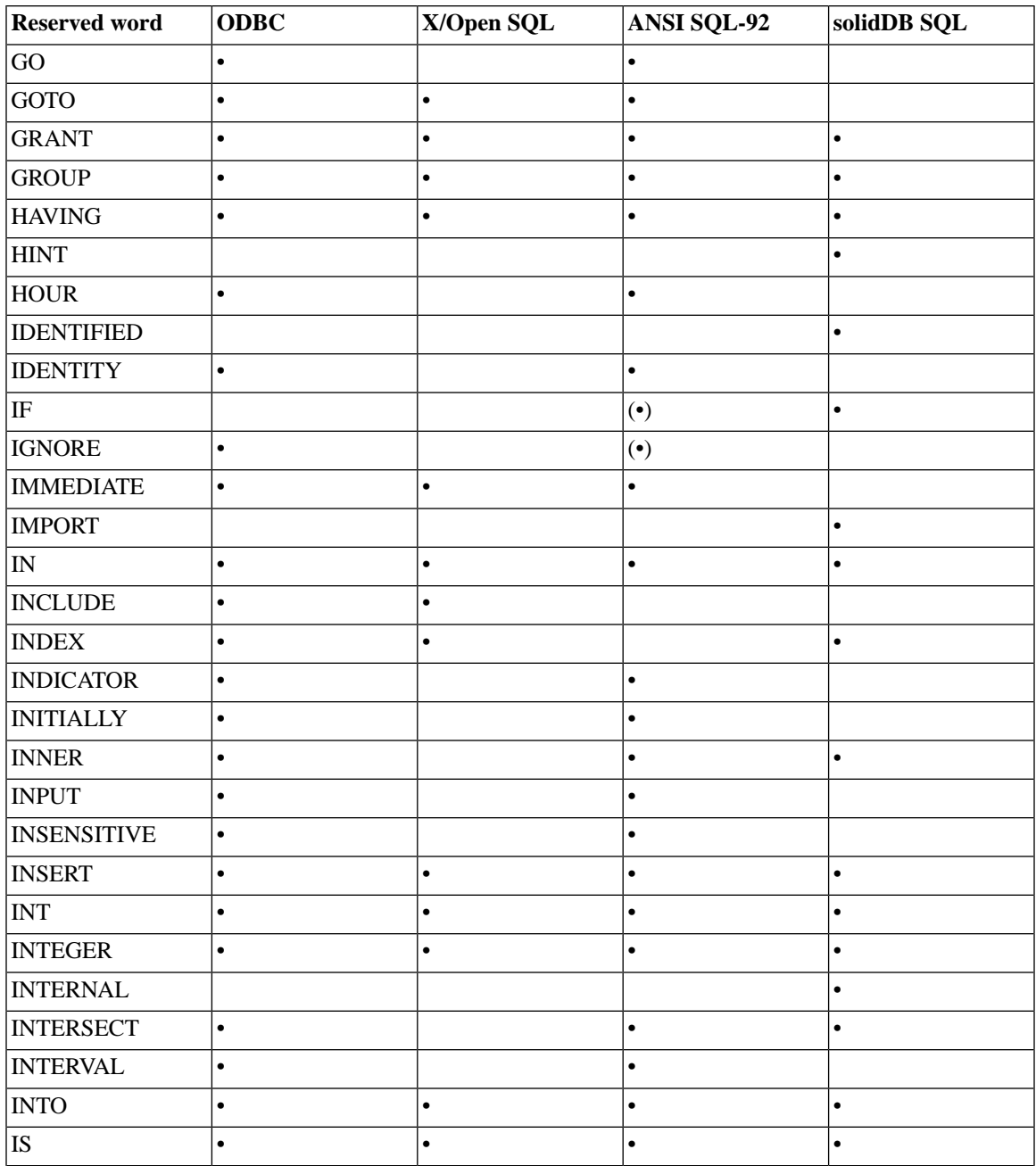

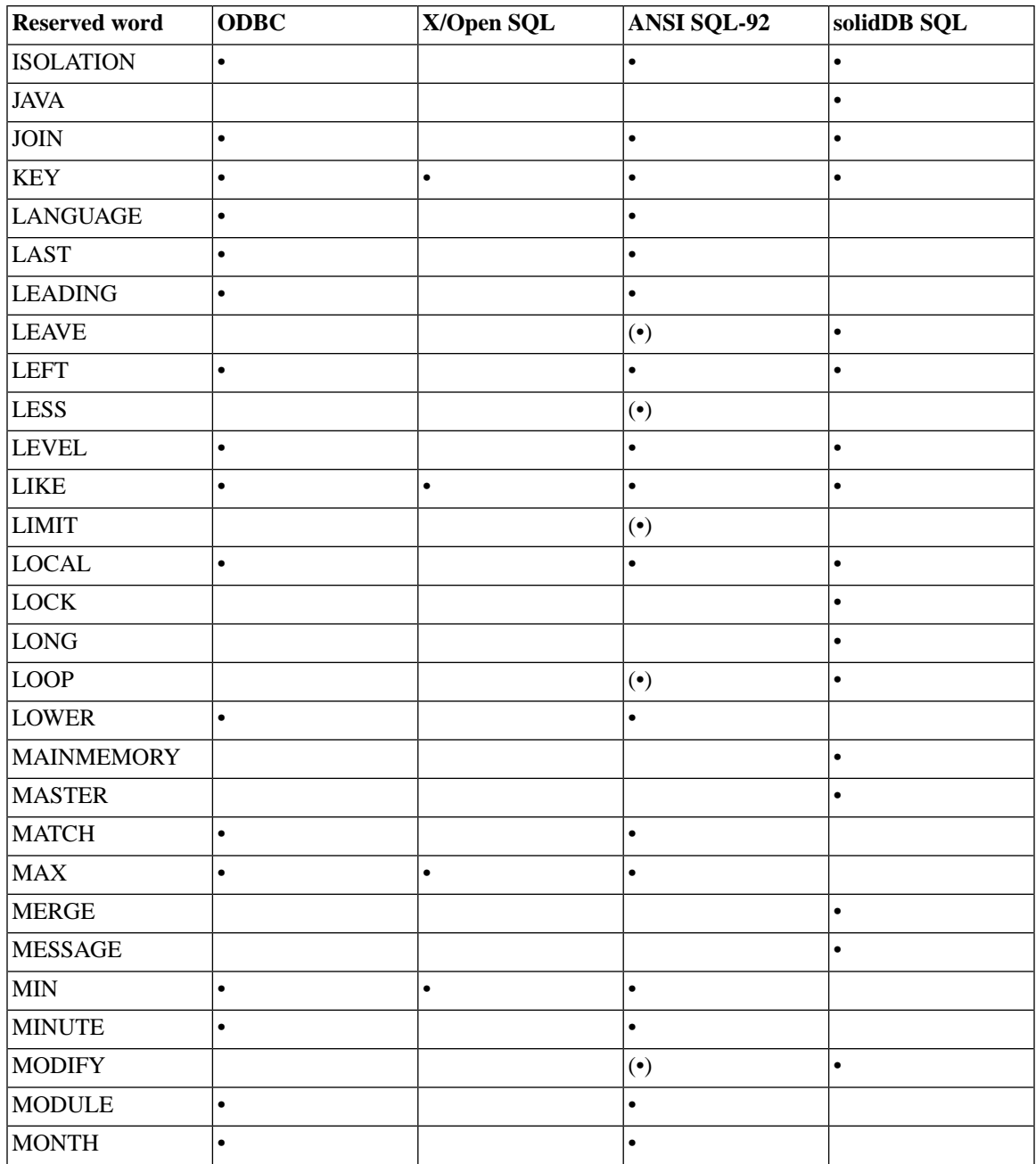

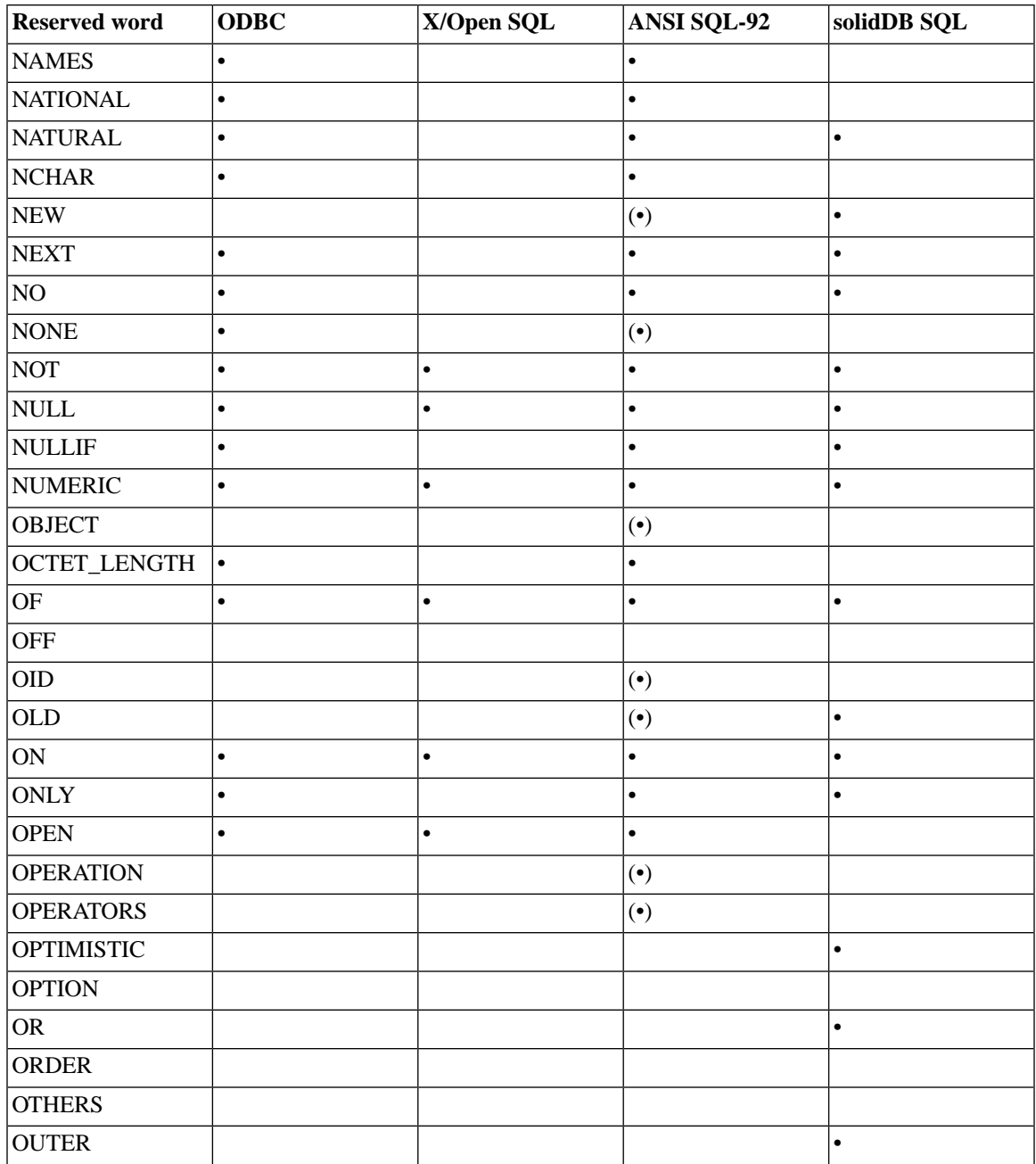

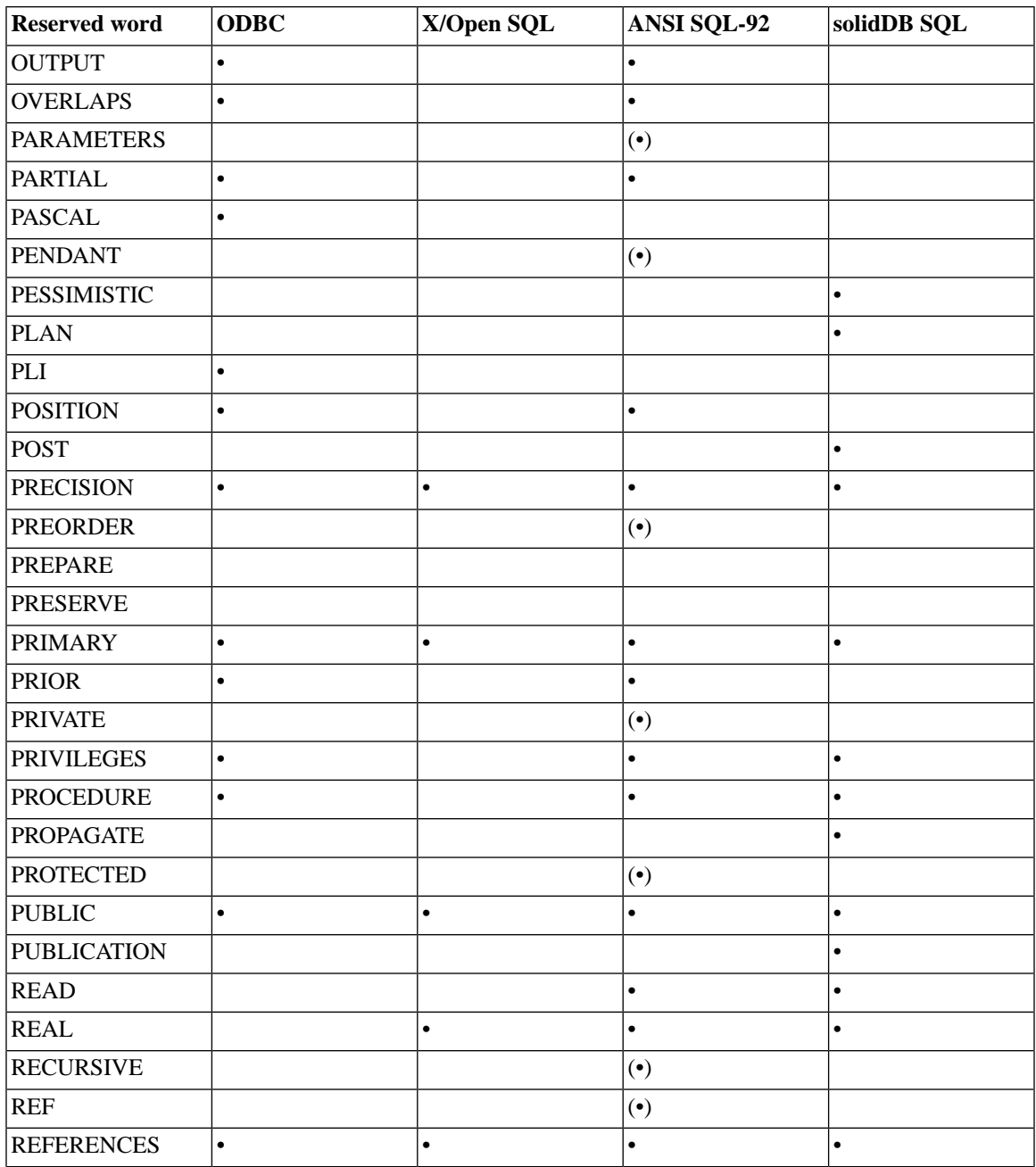

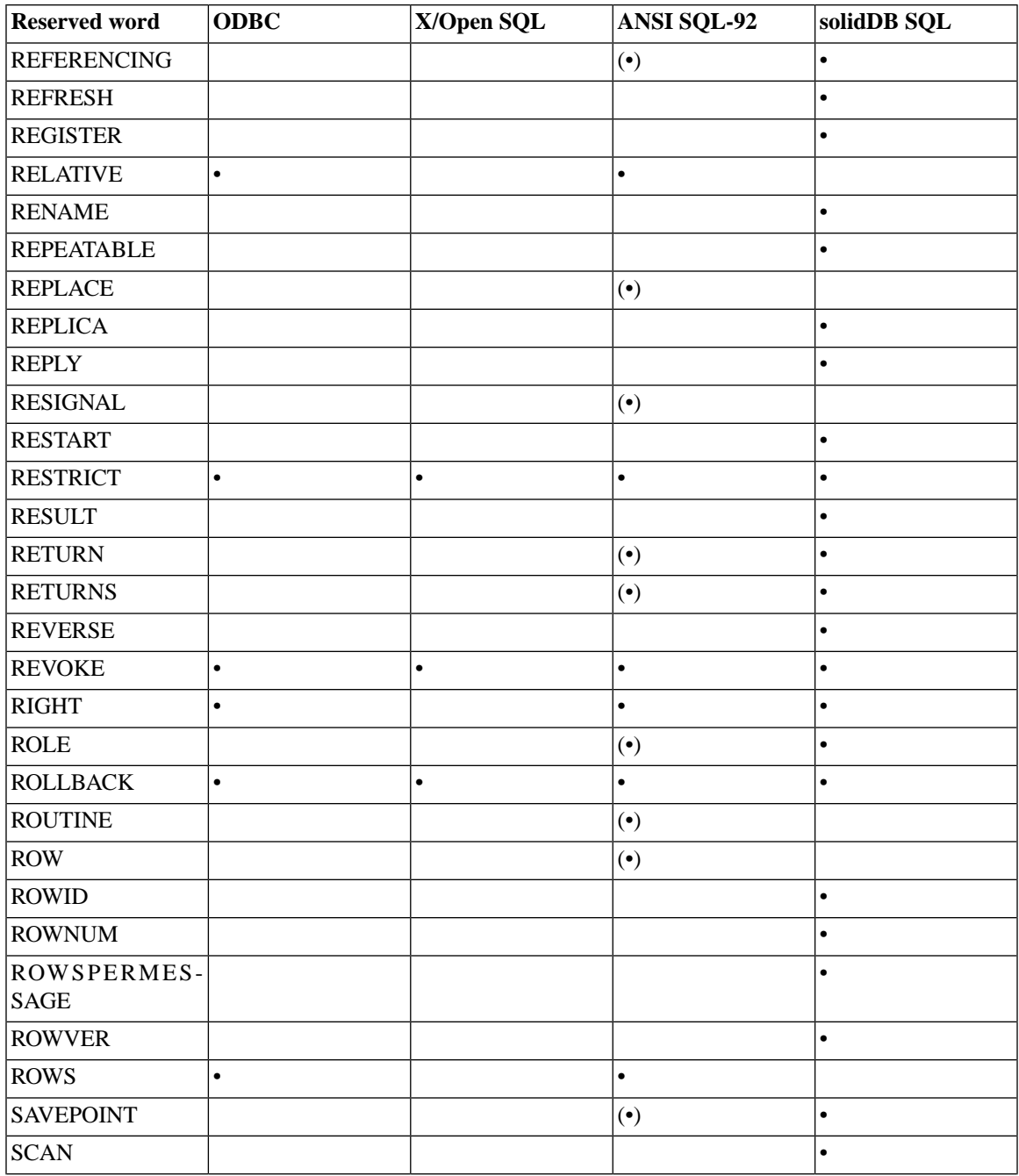

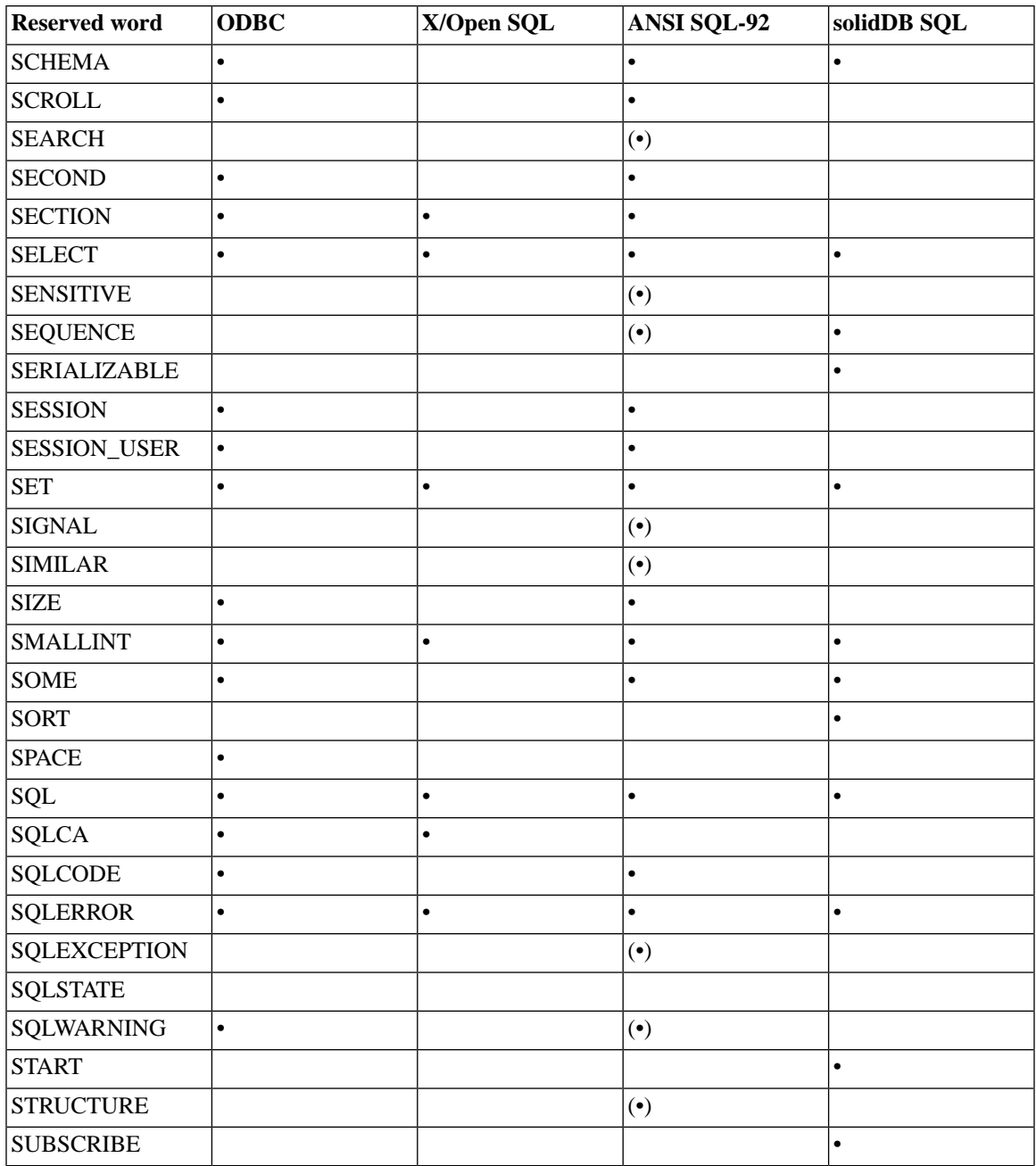

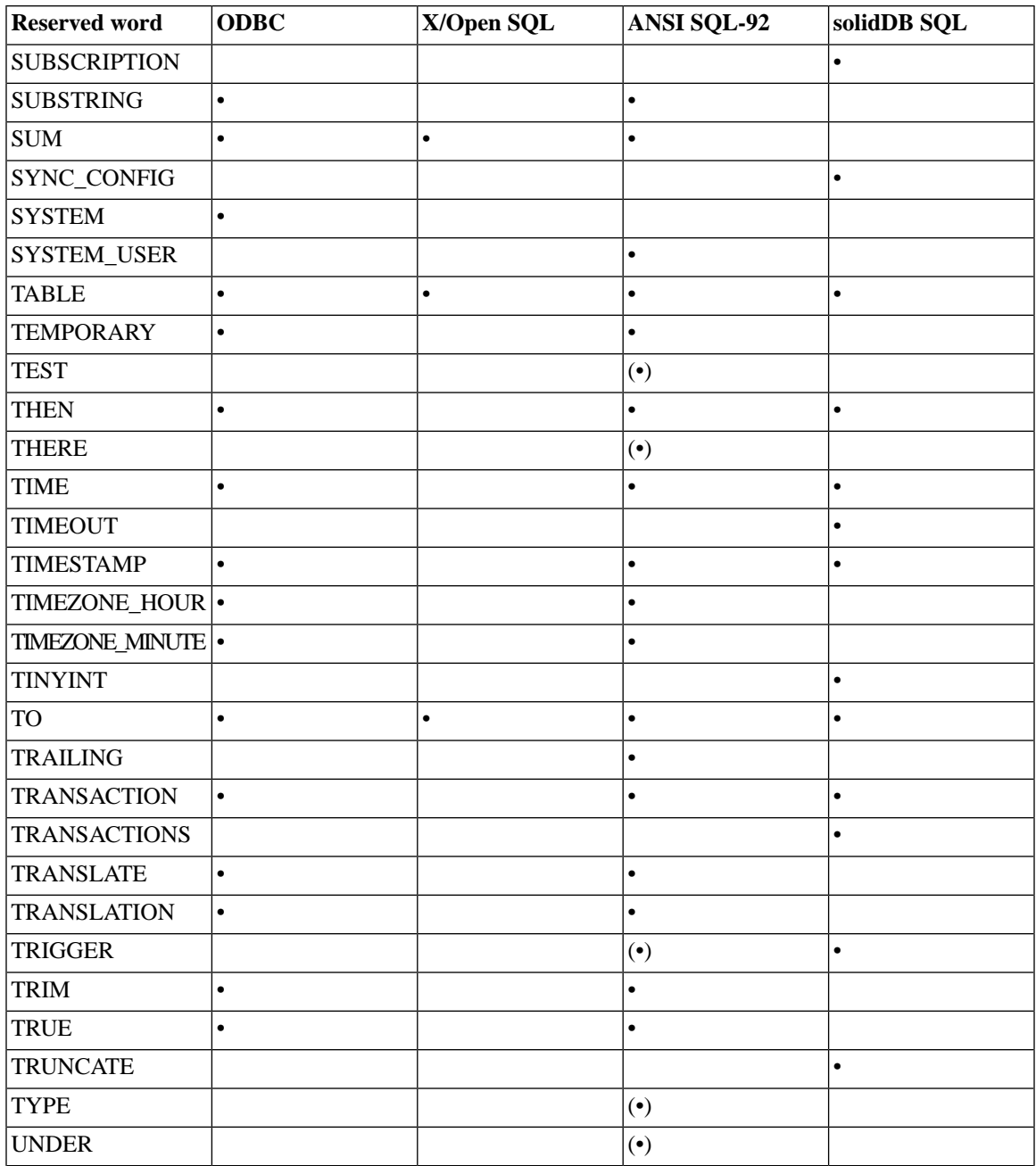
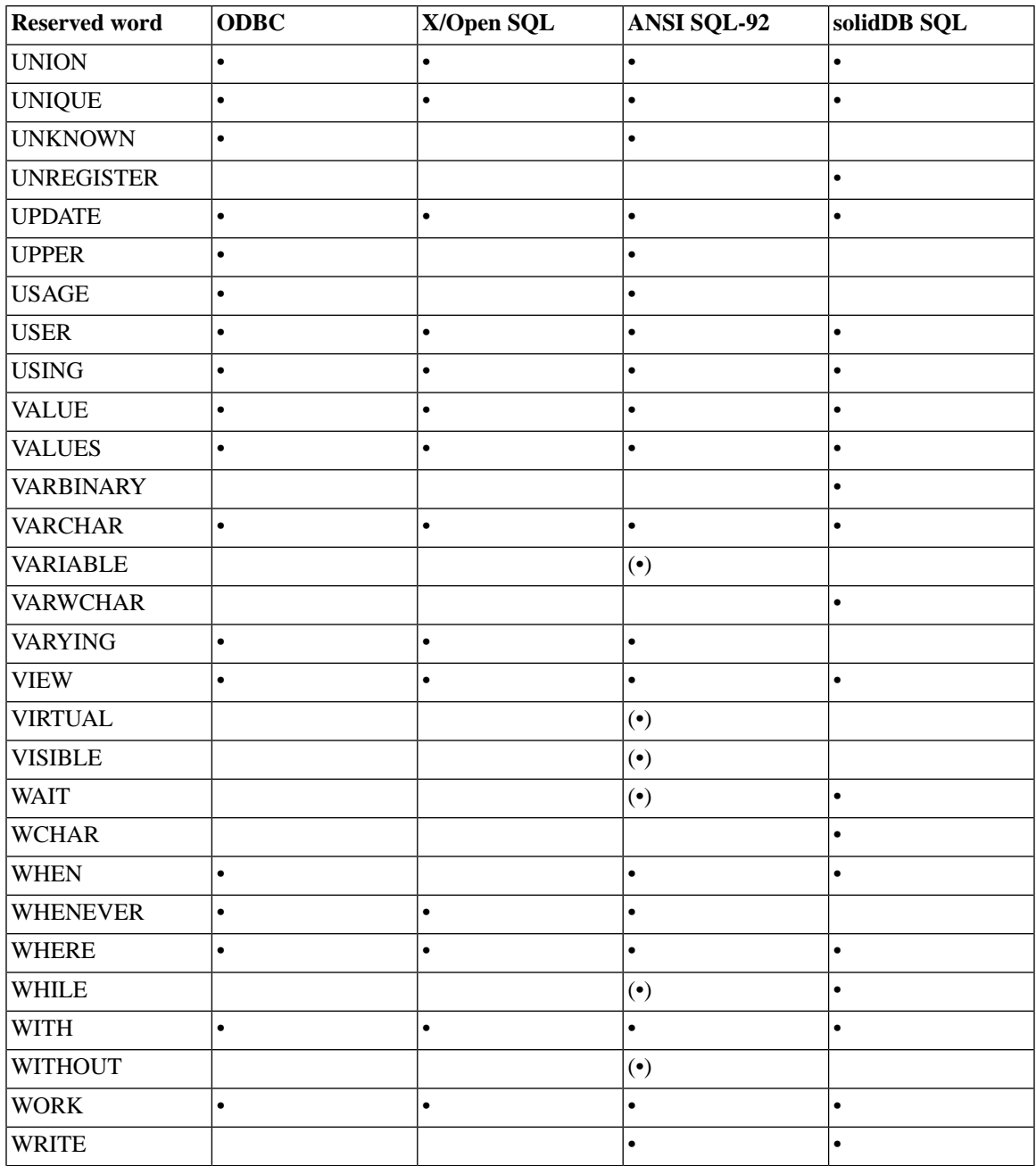

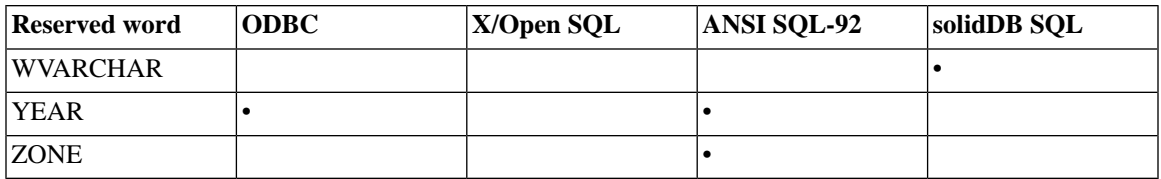

#### **Note** @)

CASCADED: The word CASCADED is reserved in solidDB; however, the word is not currently used in any solidDB SQL statements.

# **Appendix D. Database System Tables and System Views**

# **D.1 System Tables**

# **D.1.1 SQL\_LANGUAGES**

The SQL\_LANGUAGES system table lists the SQL standards and SQL dialects which are supported.

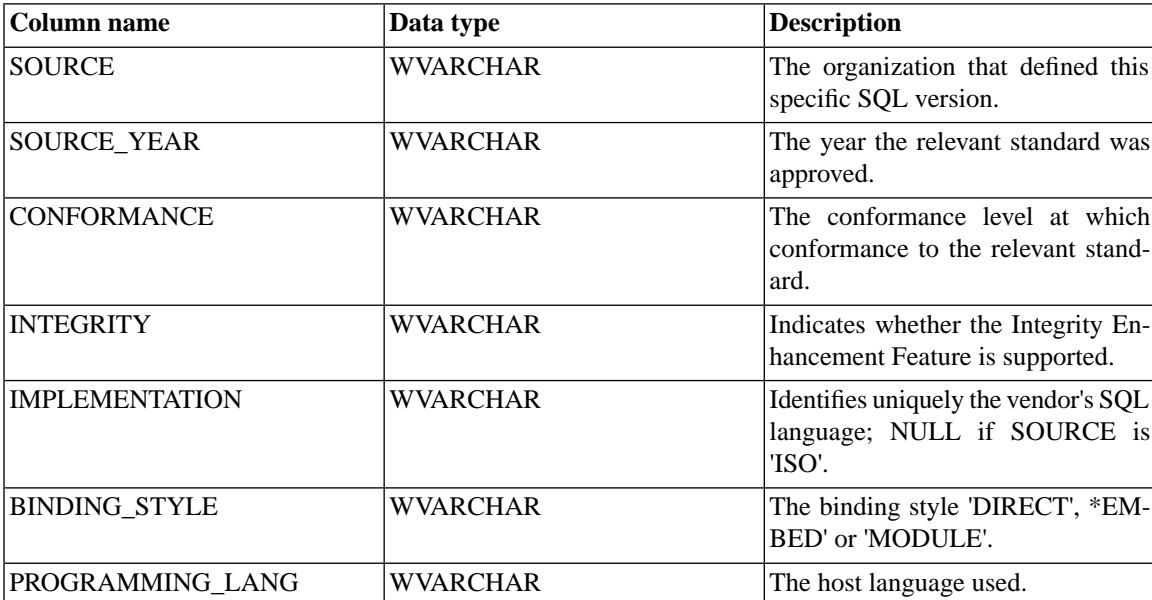

### **Table D.1. SQL\_LANGUAGES**

# **D.1.2 SYS\_ATTAUTH**

### **Table D.2. SYS\_ATTAUTH**

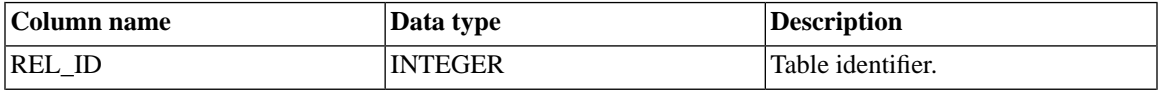

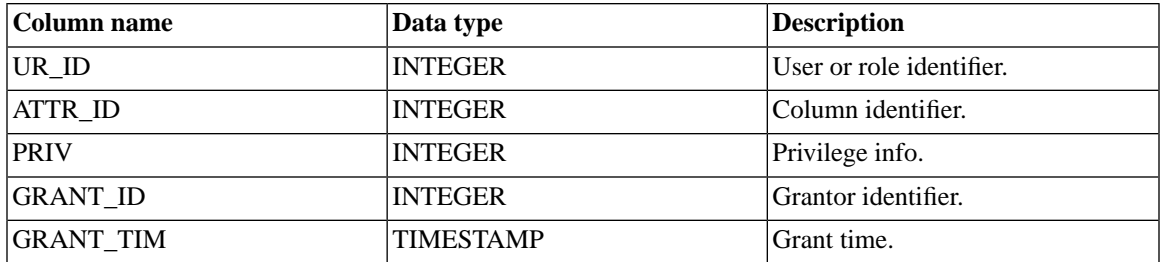

# <span id="page-471-0"></span>**D.1.3 SYS\_BACKGROUNDJOB\_INFO**

If the body of a START AFTER COMMIT statement cannot be started, the reason is logged in the system table SYS\_BACKGROUNDJOB\_INFO. Only failed START AFTER COMMIT statements are logged in this table. If the statement (e.g. a procedure call) starts successfully, no information is stored in this system table. Statements that start successfully but do not finish executing are not stored in this system table either.

The user can retrieve information from the table SYS\_BACKGROUNDJOB\_INFO by using either an SQL SELECT statement or by calling a system procedure SYS\_GETBACKGROUNDJOB\_INFO. See [Section D.1.3,](#page-471-0) ["SYS\\_BACKGROUNDJOB\\_INFO"](#page-471-0) for more details.

Also a system-defined event SYS\_EVENT\_SACFAILED is posted when a START AFTER COMMIT statement fails to start. See its description [Section F.1, "Miscellaneous Events"](#page-525-0) for more details. The application can wait for this event and use the jobid to retrieve the error message from the system table SYS\_BACK-GROUNDJOB\_INFO.

The system table SYS\_BACKGROUNDJOB\_INFO can be emptied with the admin command:

#### **ADMIN COMMAND 'cleanbgjobinfo';**

Only a DBA can execute the **'cleanbgjobinfo'** command.

#### **Table D.3. SYS\_BACKGROUNDJOB\_INFO**

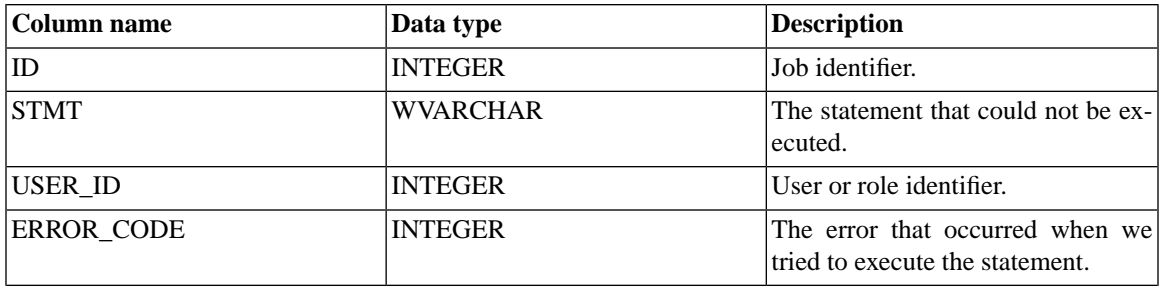

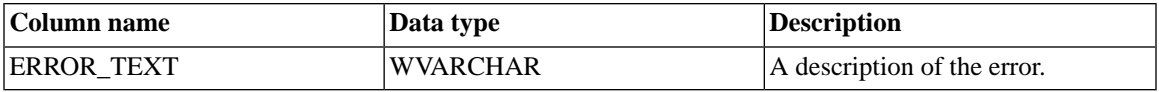

# **D.1.4 SYS\_BLOBS**

This table includes information about the blobs stored into the database. Furthermore, this table sees to it that the BLOB is physically saved on disk once only even if it is logically saved several times.

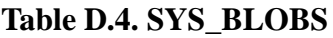

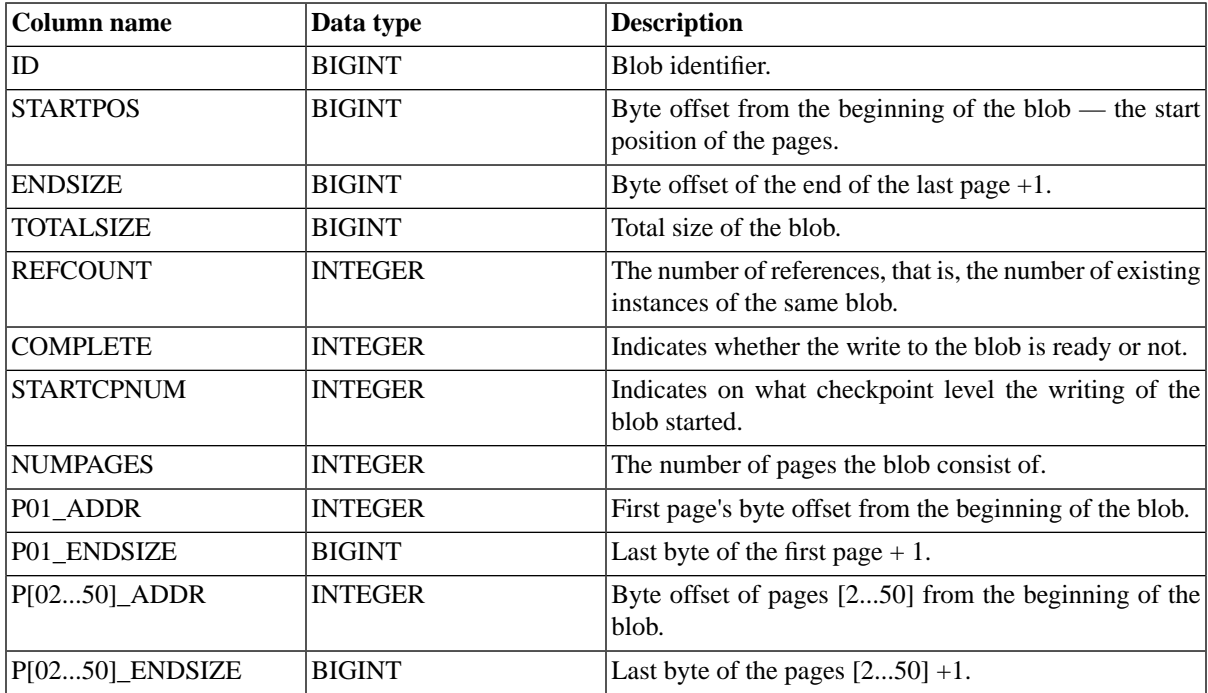

# **D.1.5 SYS\_CARDINAL**

The data in this table is refreshed within every checkpoint, not at another time.

### **Table D.5. SYS\_CARDINAL**

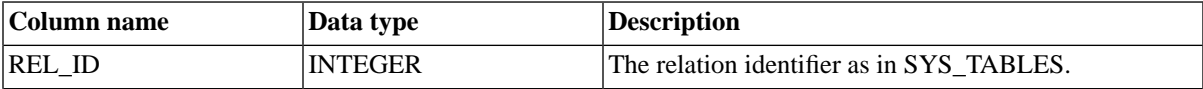

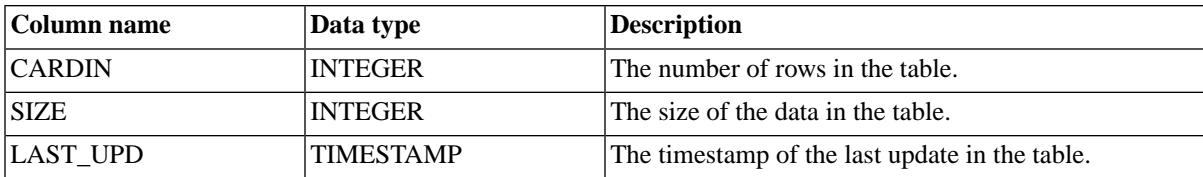

### **D.1.6 SYS\_CATALOGS**

The SYS\_CATALOGS lists available catalogs.

### **Table D.6. SYS\_CATALOGS**

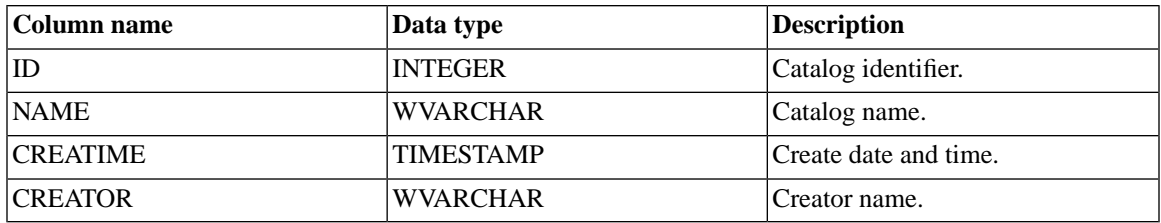

### **D.1.7 SYS\_CHECKSTRINGS**

The SYS\_CHECKSTRINGS lists CHECK constraints of the tables.

#### **Table D.7. SYS\_CHECKSTRINGS**

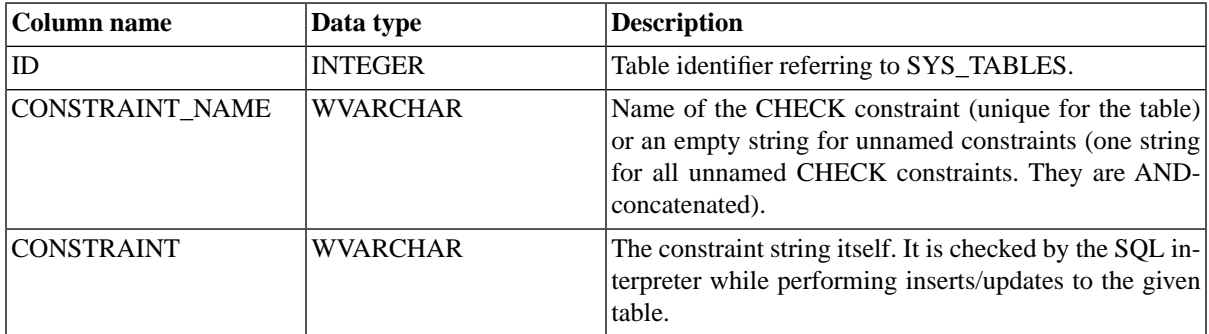

# **D.1.8 SYS\_COLUMNS**

This table lists all system table columns.

There are no owner or user viewing restrictions for viewing the system columns, which means owners can view columns other than those they have created in this table and users with no access rights or with specific access rights can still view any system column in this table.

#### **Table D.8. SYS\_COLUMNS**

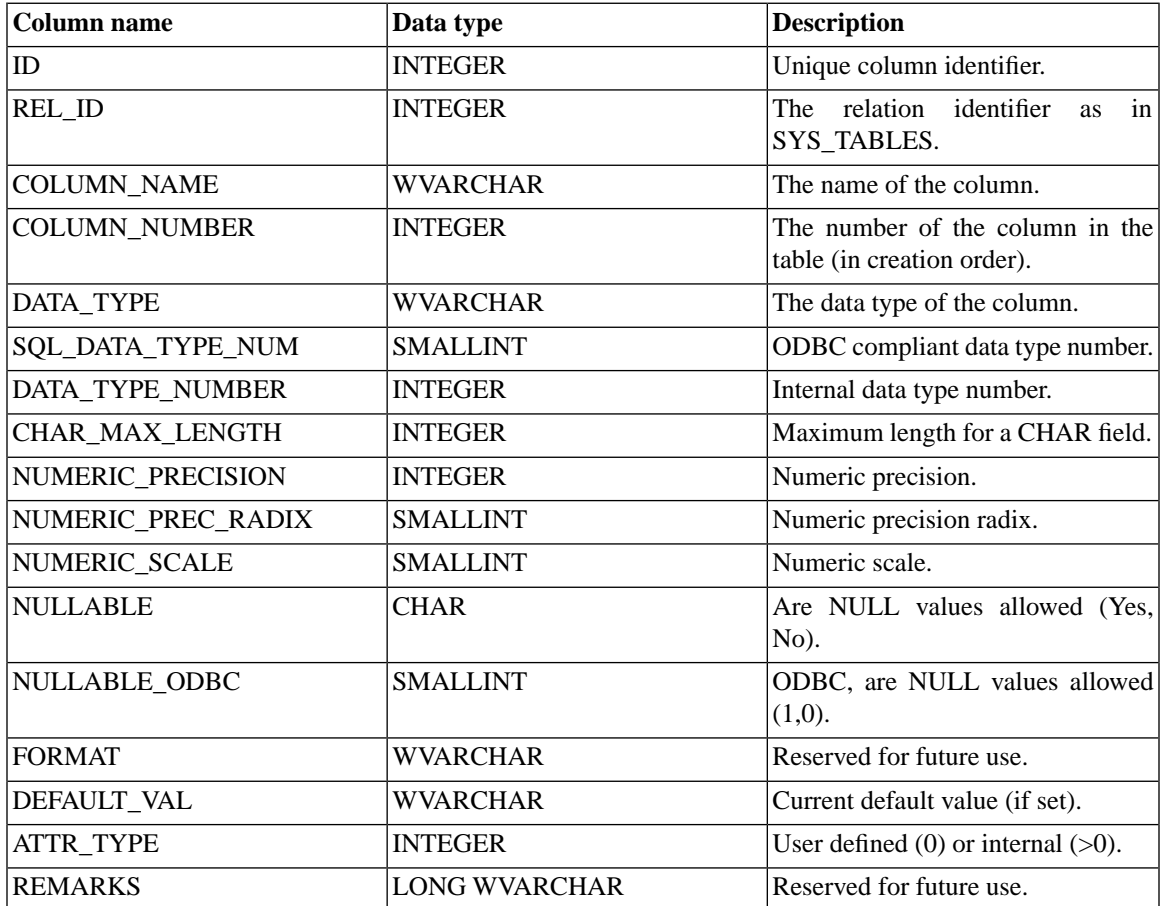

### **D.1.9 SYS\_COLUMNS\_AUX**

If you insert a column with a default value to a table that has existing rows, the column default value is not appended to the existing rows. Instead, the default value defined in the column insert statement is written to the SYS\_COLUMNS\_AUX table. If an SQL query is targeted at a row that was inserted to the table before the column, the column value is read from the SYS\_COLUMNS\_AUX table unless the new column value

on the row has been changed after it was inserted. Only the original default value is saved in the SYS\_COLUMNS\_AUX table.

#### **Table D.9. SYS\_COLUMNS\_AUX**

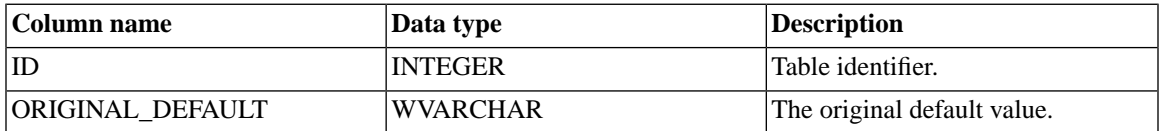

### **D.1.10 SYS\_DL\_REPLICA\_CONFIG**

This table contains the diskless configurations in the master. This table is intended for updates only through the **soldlsetup** command. Users should not modify this table directly. Doing so can have adverse repercussions.

#### **Table D.10. SYS\_DL\_REPLICA\_CONFIG**

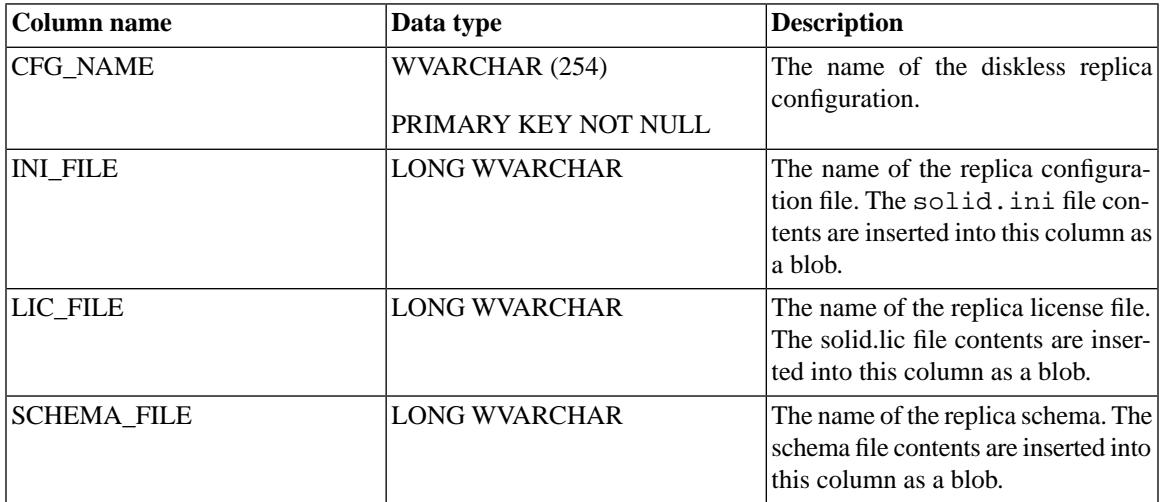

# **D.1.11 SYS\_DL\_REPLICA\_DEFAULT**

This table contains the diskless default configurations in the master. This table is intended for updates only through the **soldlsetup** command. Users should not modify this table directly. Doing so can have adverse repercussions.

### **Table D.11. SYS\_DL\_REPLICA\_DEFAULT**

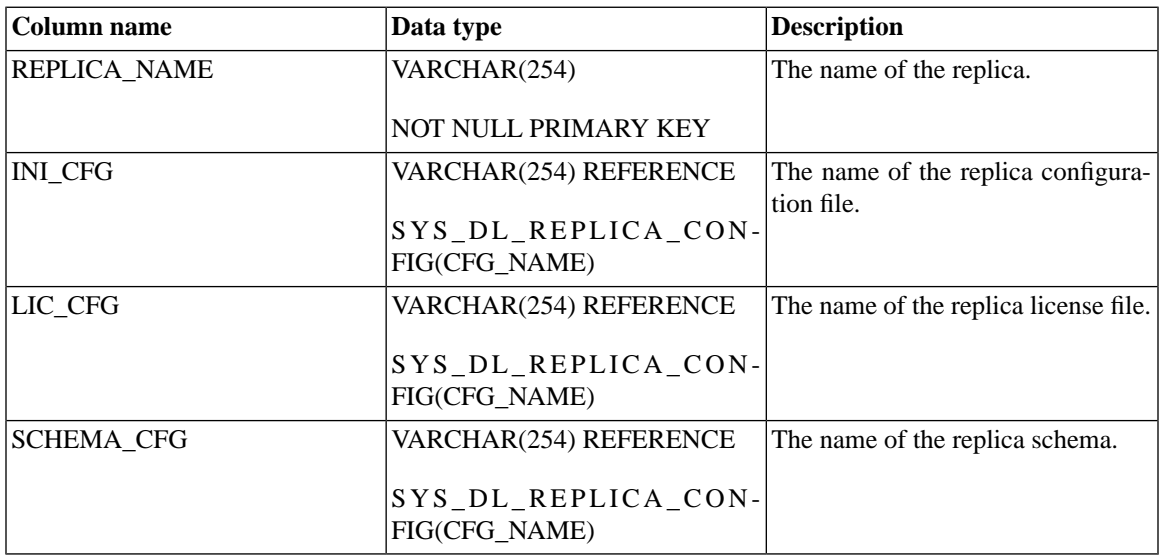

### **D.1.12 SYS\_EVENTS**

### **Table D.12. SYS\_EVENTS**

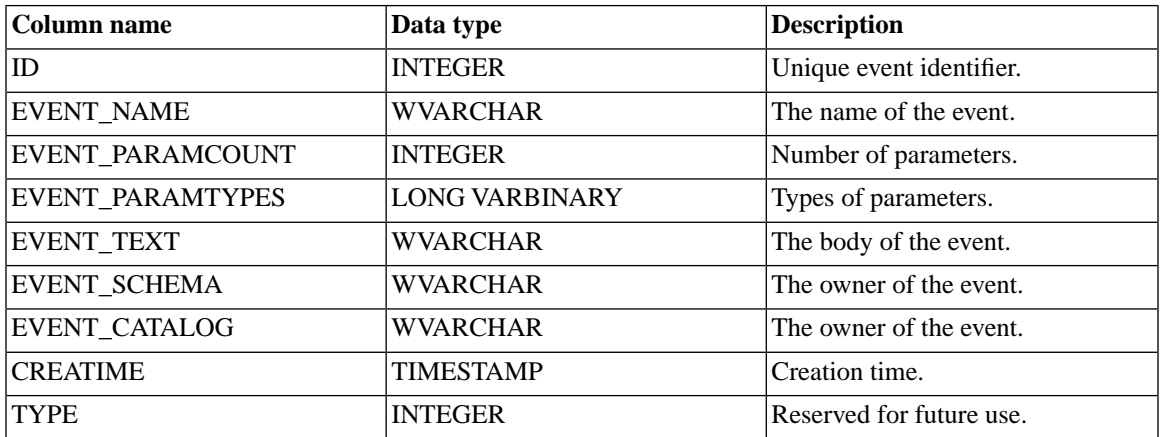

# **D.1.13 SYS\_FORKEYPARTS**

### **Table D.13. SYS\_FORKEYPARTS**

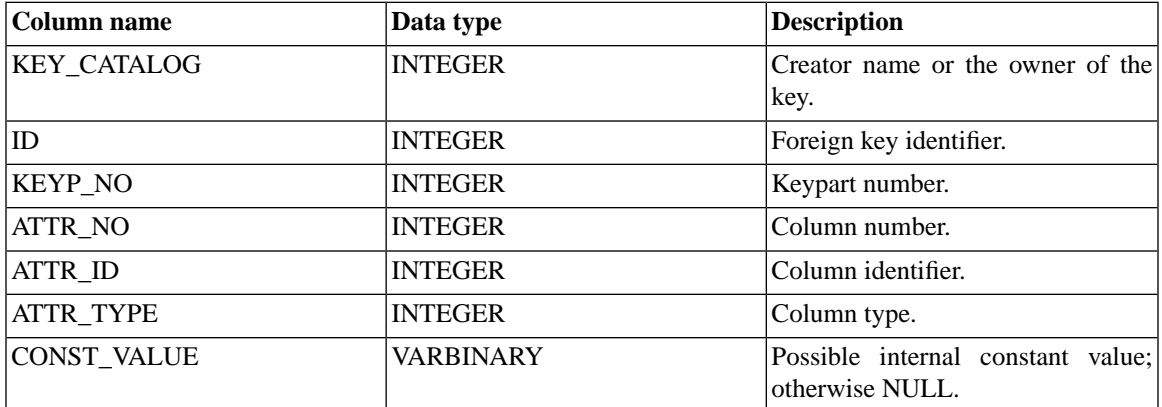

### **D.1.14 SYS\_FORKEYS**

#### **Table D.14. SYS\_FORKEYS**

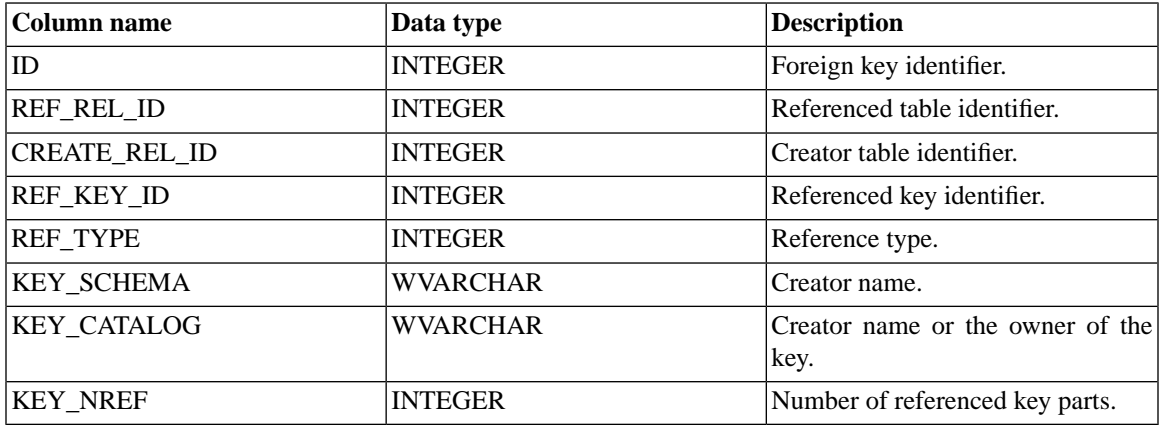

### **D.1.15 SYS\_HOTSTANDBY**

Deprecated. Relevant to versions before 4.0.

# **D.1.16 SYS\_INFO**

### **Table D.15. SYS\_INFO**

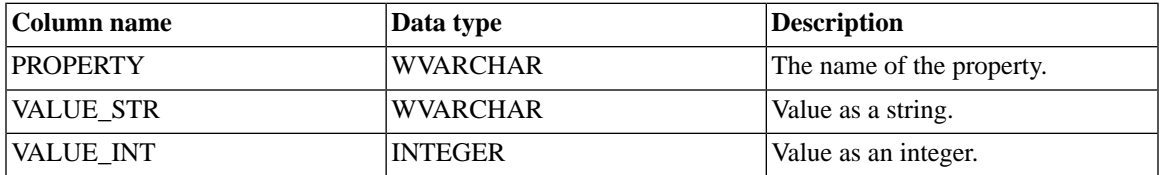

### **D.1.17 SYS\_KEYPARTS**

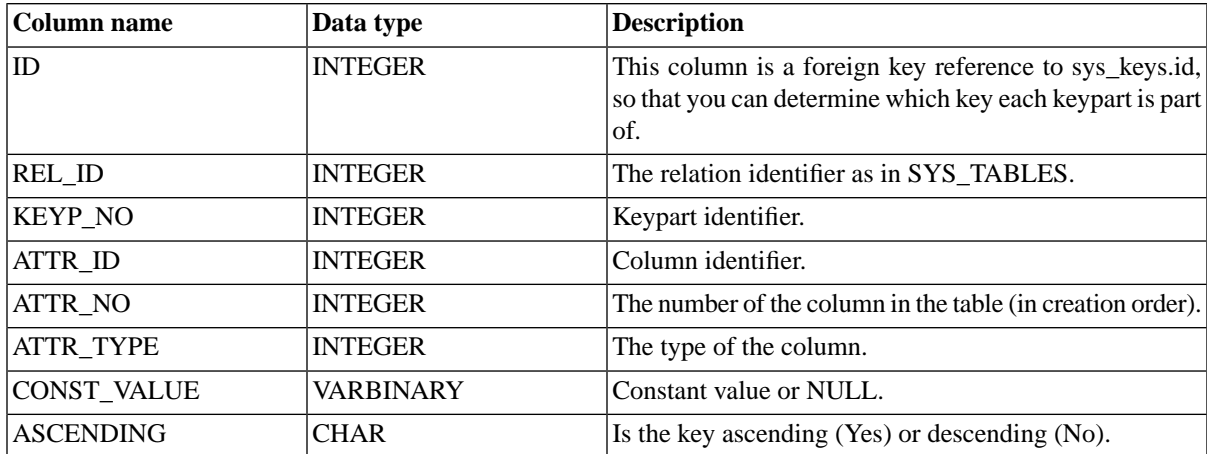

#### **Table D.16. SYS\_KEYPARTS**

### **D.1.18 SYS\_KEYS**

All database tables must have one clustering key. This key defines the physical sorting order of the data. It has no capacity impact. If a primary key is defined, the primary key is used as the clustering key. If no primary key is defined, an entry with key name "\$CLUSTKEY\_xxxxx" will be automatically created in SYS\_KEYS.

If there is a primary key definition for the table, there will be an entry in SYS\_KEYS with a key\_name like "\$PRIMARYKEY\_xxxx" for this entry. The key\_primary and key\_clustering columns will have a value YES.

If there is no primary key definition for the table, there will be an entry in SYS\_KEYS with a key\_name like "\$CLUSTKEY\_xxxxx". The key\_primary column will have a value NO and key\_clustering column will have a value YES.

#### **Table D.17. SYS\_KEYS**

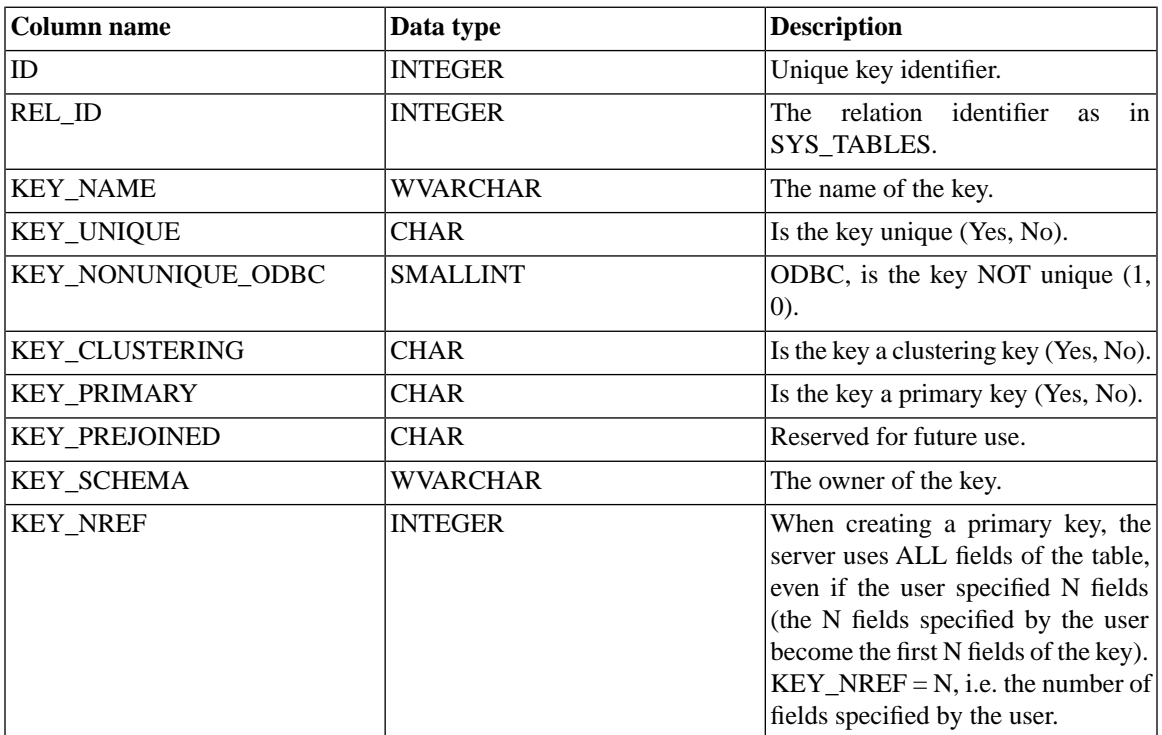

### **D.1.19 SYS\_PROCEDURES**

This system table lists procedures.

Specific users are restricted from viewing procedures. Owners are restricted to viewing procedures they have created. Users can only view procedures to which they have execute access to see the procedure definition. If users have no access rights, they are restricted from viewing all procedures. Note that execute access does not allow users to see procedure definitions. No restrictions apply to DBAs.

#### **Table D.18. SYS\_PROCEDURES**

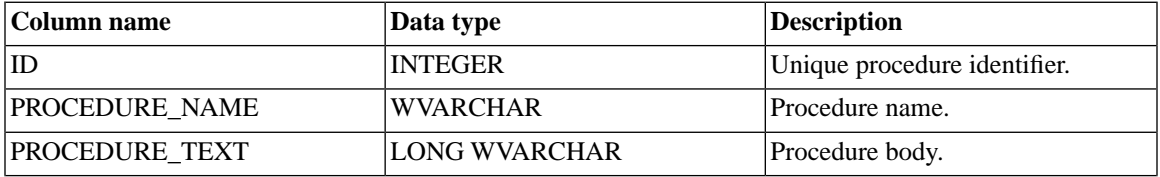

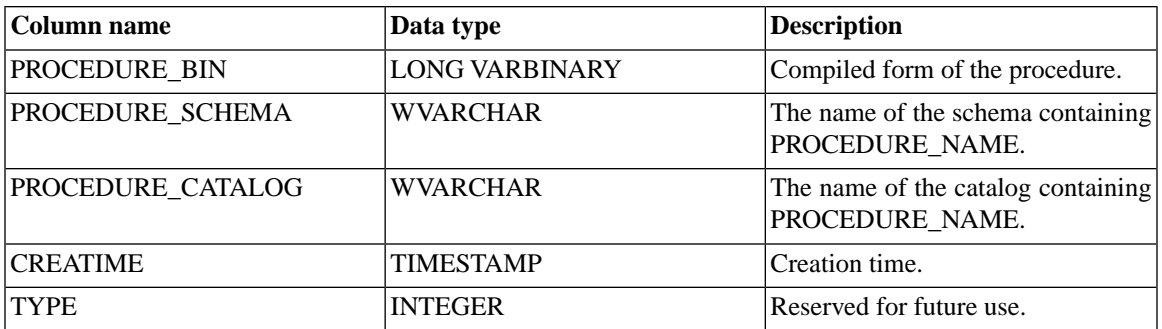

### **D.1.20 SYS\_PROCEDURE\_COLUMNS**

The SYS\_PROCEDURE\_COLUMNS defines input parameters and result set columns.

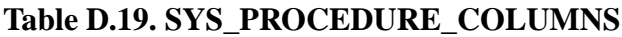

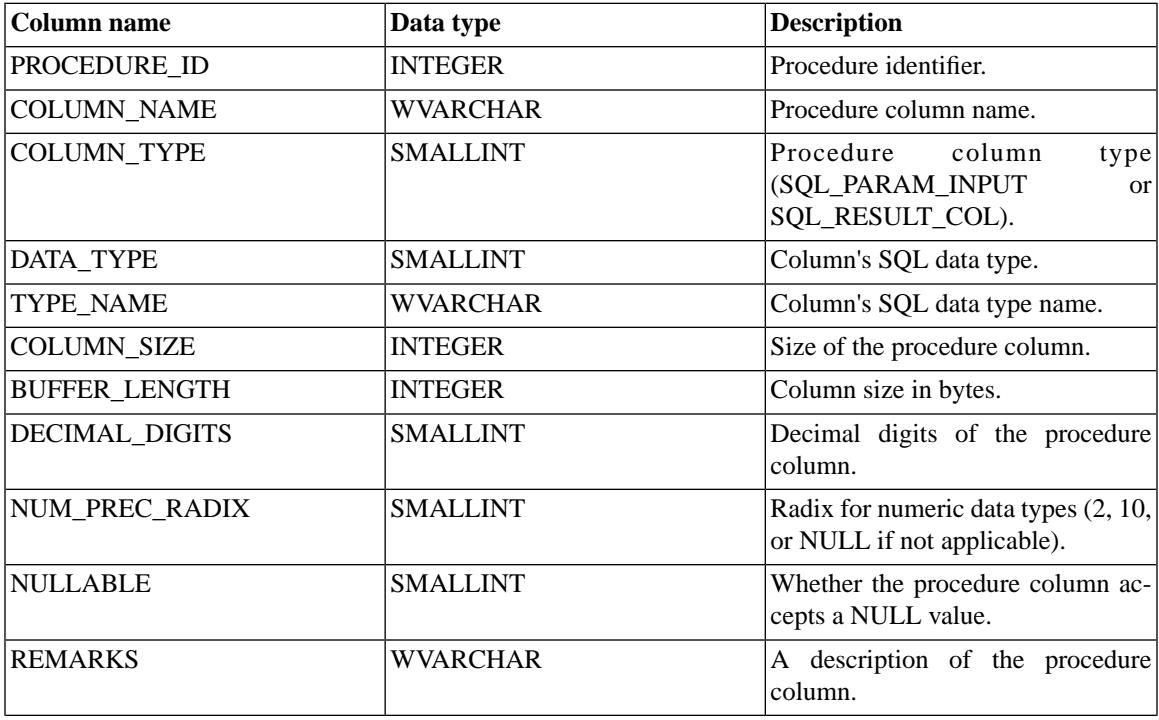

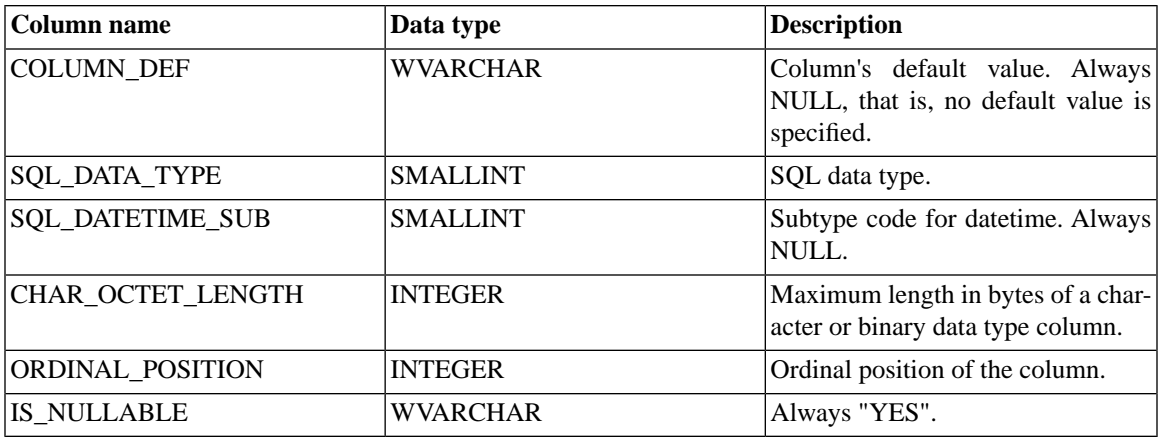

### **D.1.21 SYS\_PROPERTIES**

This table is for internal use of HSB only.

#### **Table D.20. SYS\_PROPERTIES**

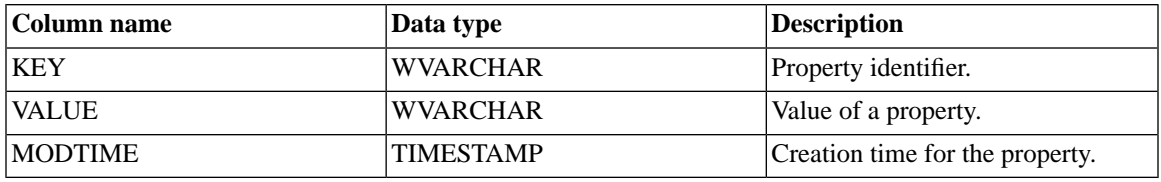

### **D.1.22 SYS\_RELAUTH**

This table contains GRANT privileges issued for each table name and user name combination. When a database is created with no GRANT statements executed, this table is empty.

#### **Table D.21. SYS\_RELAUTH**

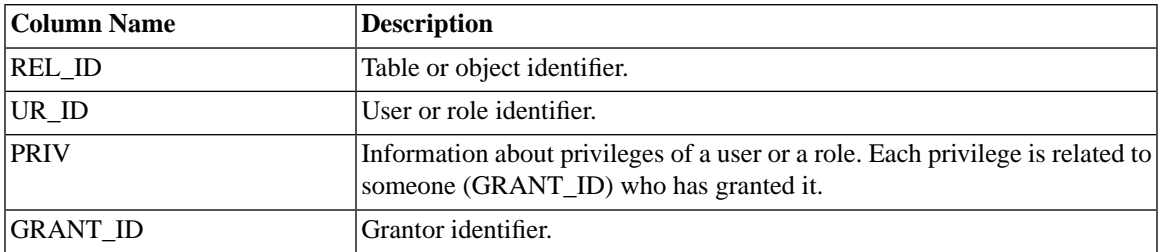

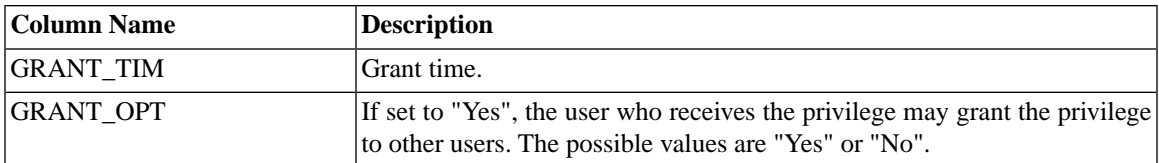

# **D.1.23 SYS\_SCHEMAS**

The SYS\_SCHEMAS lists available schemas.

### **Table D.22. SYS\_SCHEMAS**

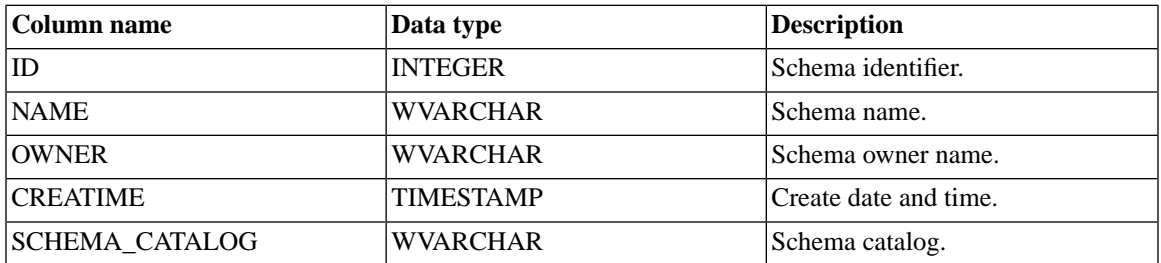

### **D.1.24 SYS\_SEQUENCES**

#### **Table D.23. SYS\_SEQUENCES**

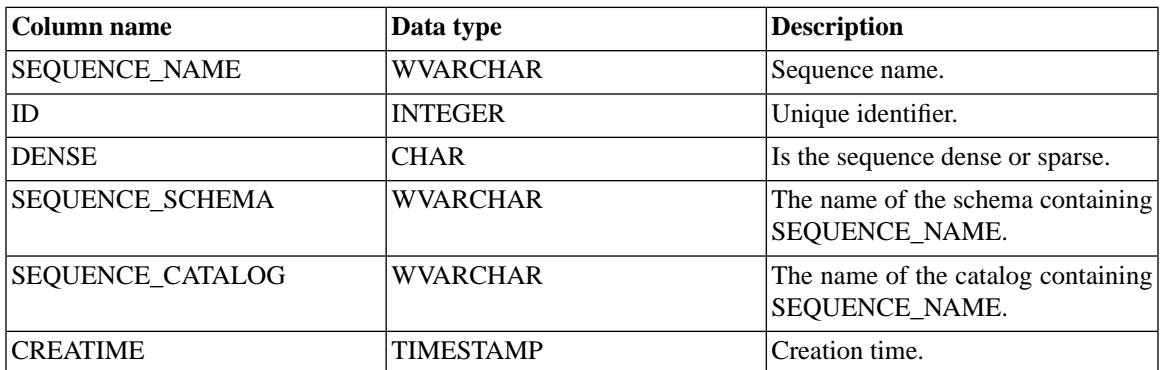

# **D.1.25 SYS\_SYNC\_REPLICA\_PROPERTIES**

### **Table D.24. SYS\_SYNC\_REPLICA\_PROPERTIES**

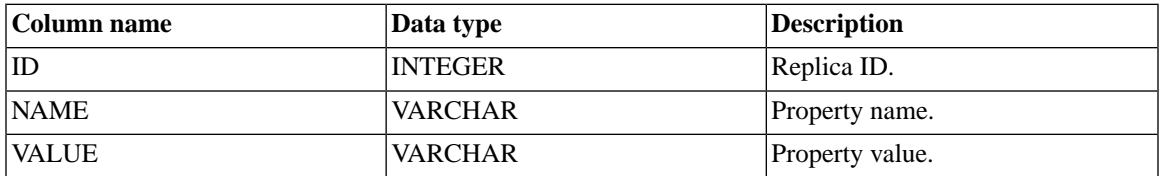

The primary key is on the ID and NAME fields.

### **D.1.26 SYS\_SYNONYM**

#### **Table D.25. SYS\_SYNONYM**

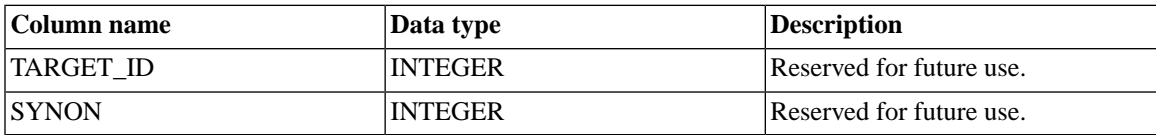

### **D.1.27 SYS\_TABLEMODES**

#### **Table D.26. SYS\_TABLEMODES**

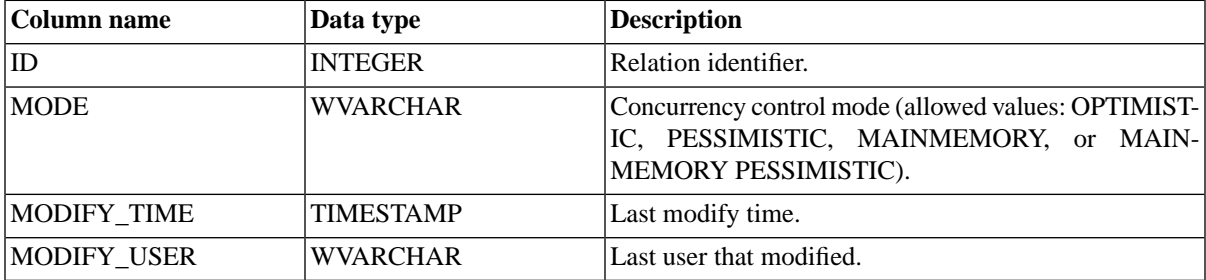

SYS TABLEMODES shows the mode only of tables for which the mode was explicitly set. SYS TA-BLEMODES doesn't show the mode of tables that were left at the default mode. (The default mode is "optimistic" unless you set the solid.ini configuration parameter *Pessimistic=Yes*.)

To list the names and modes of tables that were explicitly set to optimistic or pessimistic, execute the command:

SELECT SYS\_TABLEMODES.ID, table\_name, mode FROM SYS\_TABLES, SYS\_TABLEMODES WHERE SYS TABLEMODES.ID = SYS TABLES.ID;

The output will look like:

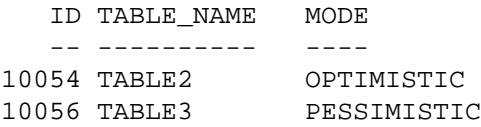

For more information about setting the concurrency control mode, see [the section called "Setting the Concur](#page-204-0)[rency \(Locking\) Mode to Optimistic or Pessimistic"](#page-204-0).

### **D.1.28 SYS\_TABLES**

This table lists all the system tables.

There are no restrictions for viewing the system tables, which means even users with no access rights can view them. However, specific users are restricted from viewing the user table information. Owners are restricted to viewing user tables they have created and users can only view tables to which they have INSERT, UPDATE, DELETE, or SELECT access. Users are restricted from viewing any user tables if they have no access rights. No restrictions apply to DBAs.

#### **Table D.27. SYS\_TABLES**

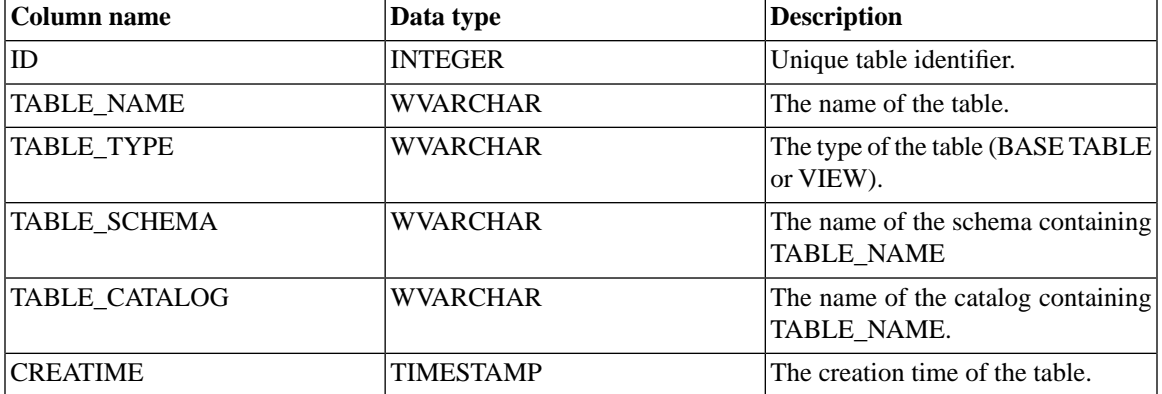

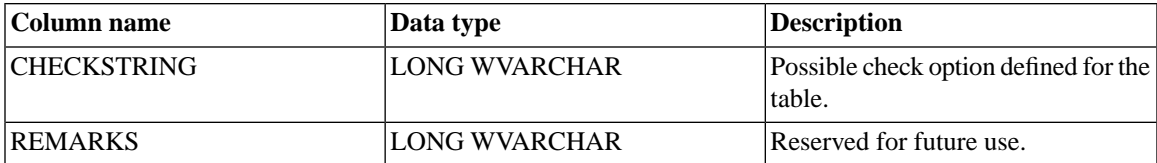

# **D.1.29 SYS\_TRIGGERS**

This system table lists procedures.

Specific users are restricted from viewing triggers. Owners are restricted to viewing only those triggers that they have created. Normal users are restricted from viewing triggers. No restrictions apply to DBAs.

#### **Table D.28. SYS\_TRIGGERS**

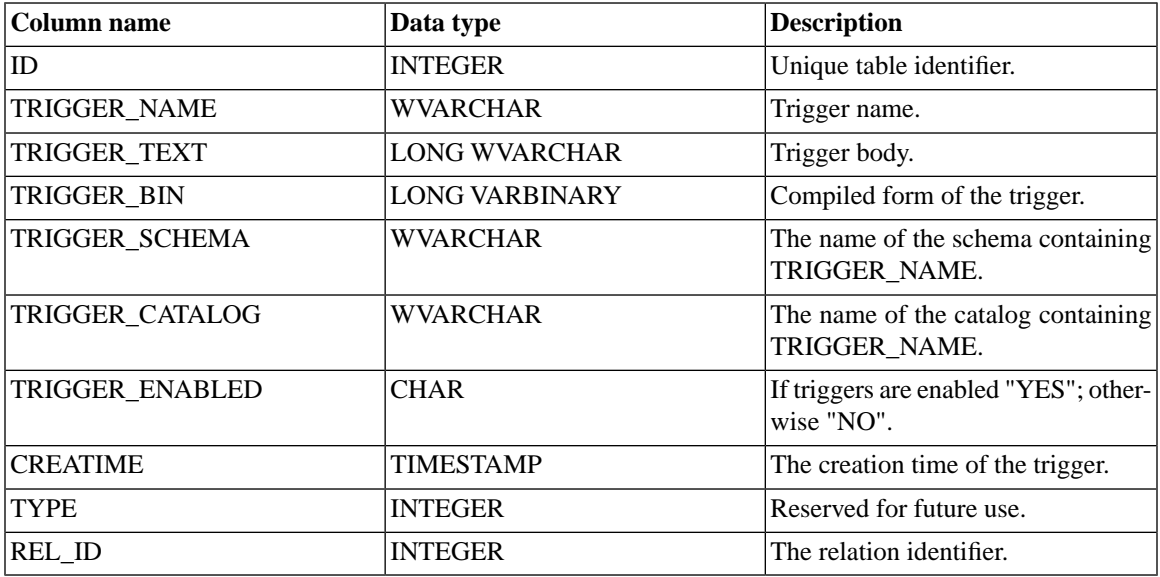

### **D.1.30 SYS\_TYPES**

#### **Table D.29. SYS\_TYPES**

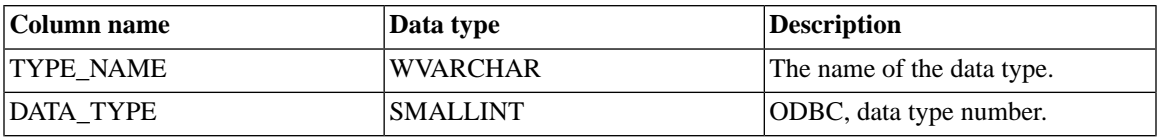

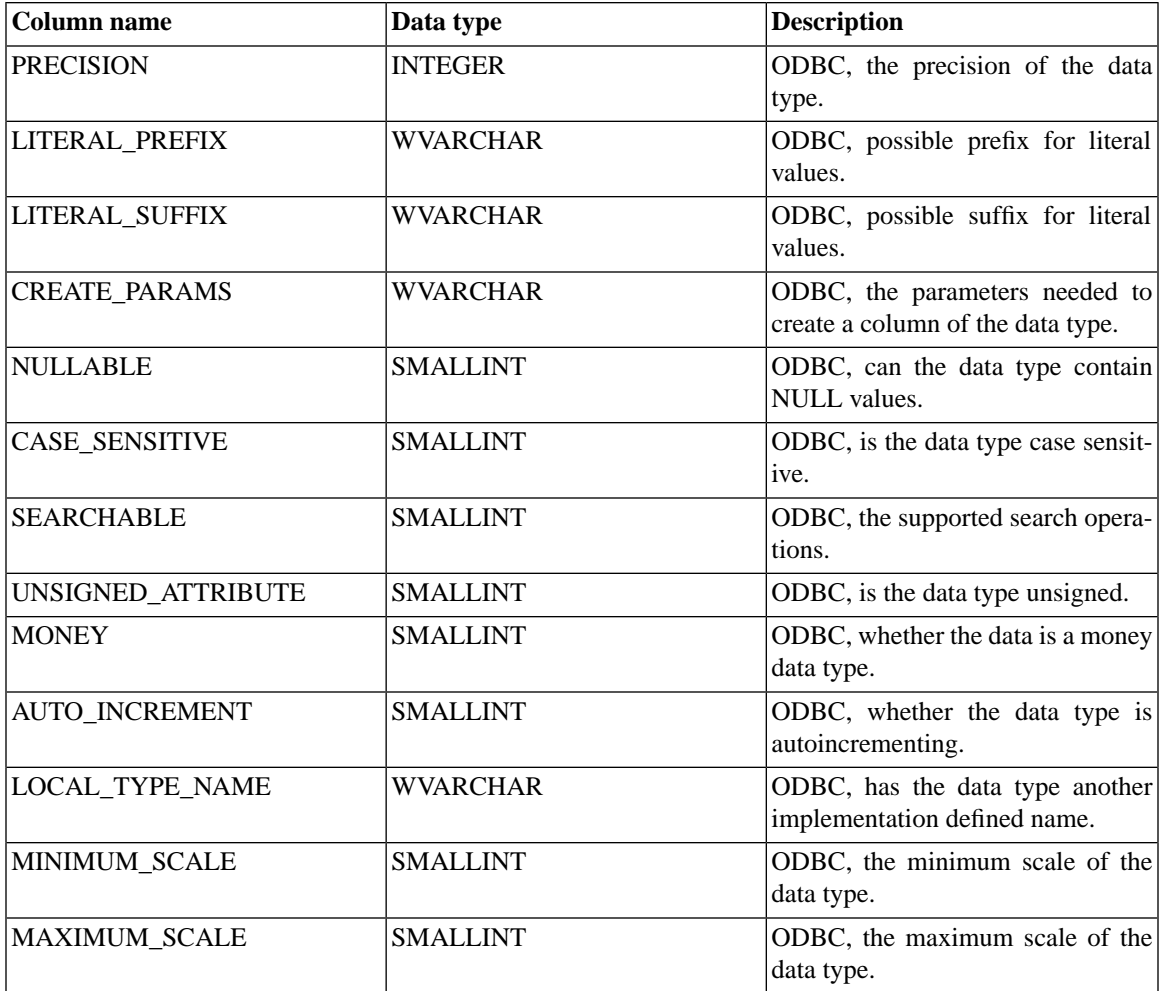

# **D.1.31 SYS\_UROLE**

The SYS\_UROLE contains mapping of users to roles.

### **Table D.30. SYS\_UROLE**

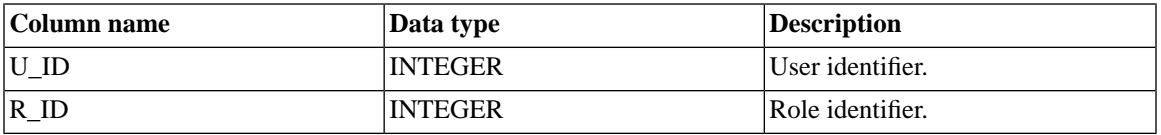

# **D.1.32 SYS\_USERS**

The SYS\_USERS list information about users and roles.

#### **Table D.31. SYS\_USERS**

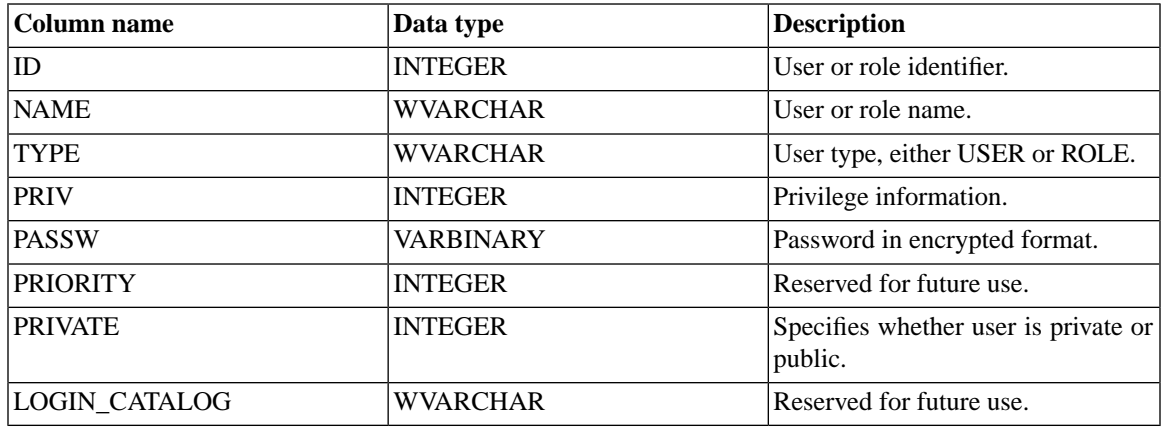

### **D.1.33 SYS\_VIEWS**

#### **Table D.32. SYS\_VIEWS**

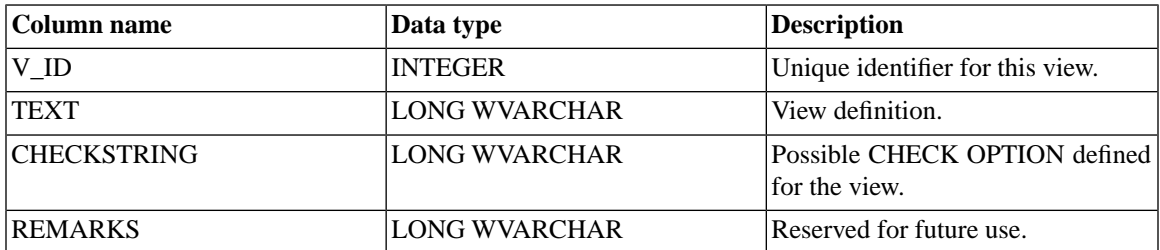

# **D.2 System Tables for Data Synchronization**

solidDB contains a number of system tables that are used for implementing synchronization functionality. In general, these tables are for internal use only. However, you may need to know the contents of these tables when developing and troubleshooting a new application.

Note that the tables are presented in alphabetical order.

# **D.2.1 SYS\_BULLETIN\_BOARD**

This table contains persistent parameters that are always available in the parameter bulletin board when transactions are executed in this database catalog.

### **Table D.33. SYS\_BULLETIN\_BOARD**

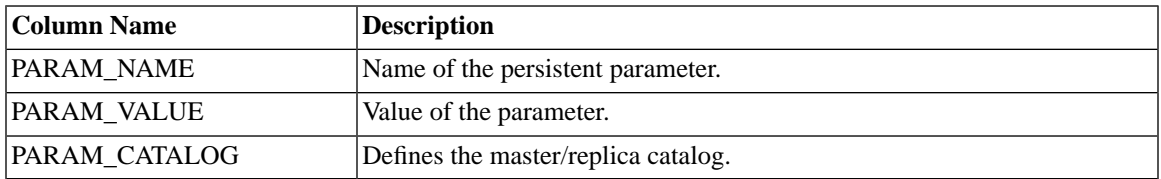

# **D.2.2 SYS\_PUBLICATION\_ARGS**

This table contains the publication input arguments in this master database

### **Table D.34. SYS\_PUBLICATION\_ARGS**

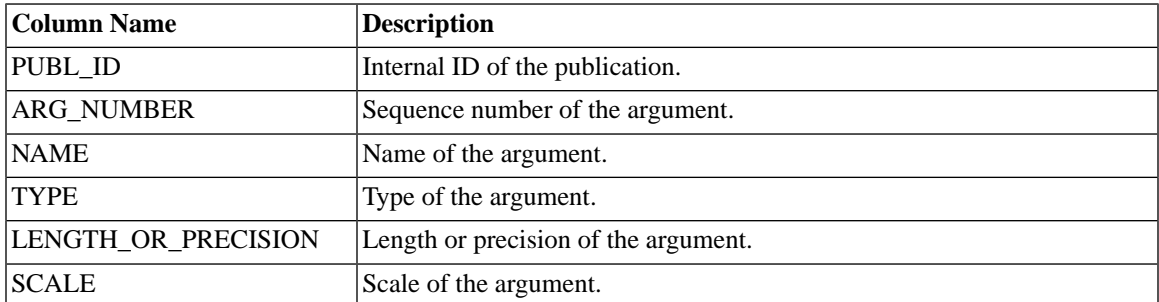

# **D.2.3 SYS\_PUBLICATION\_REPLICA\_ARGS**

This table contains the definition of the publication arguments in a replica database.

### **Table D.35. SYS\_PUBLICATION\_REPLICA\_ARGS**

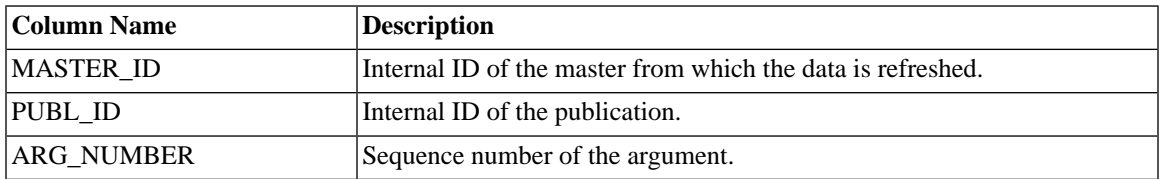

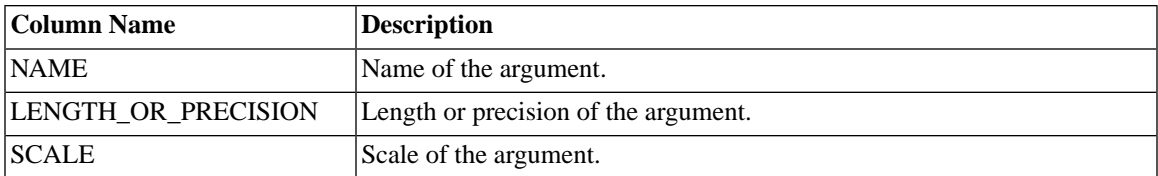

### **D.2.4 SYS\_PUBLICATION\_REPLICA\_STMTARGS**

This table contains the mapping between the publication arguments and the statements in the replica.

### **Table D.36. SYS\_PUBLICATION\_REPLICA\_STMTARGS**

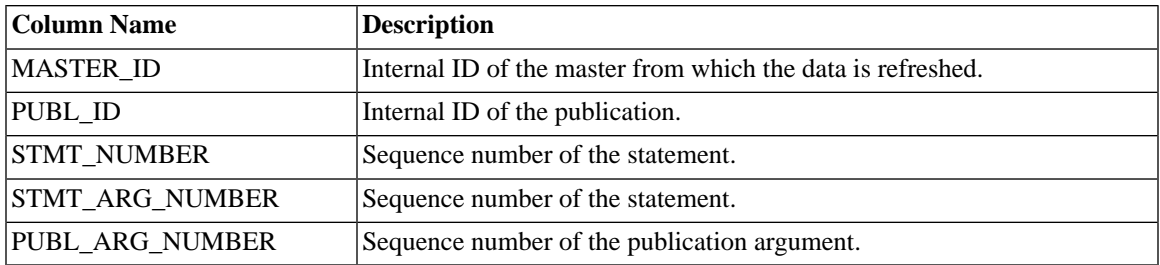

### **D.2.5 SYS\_PUBLICATION\_REPLICA\_STMTS**

This table contains the definition of the publication statements in a replica database.

### **Table D.37. SYS\_PUBLICATION\_REPLICA\_STMTS**

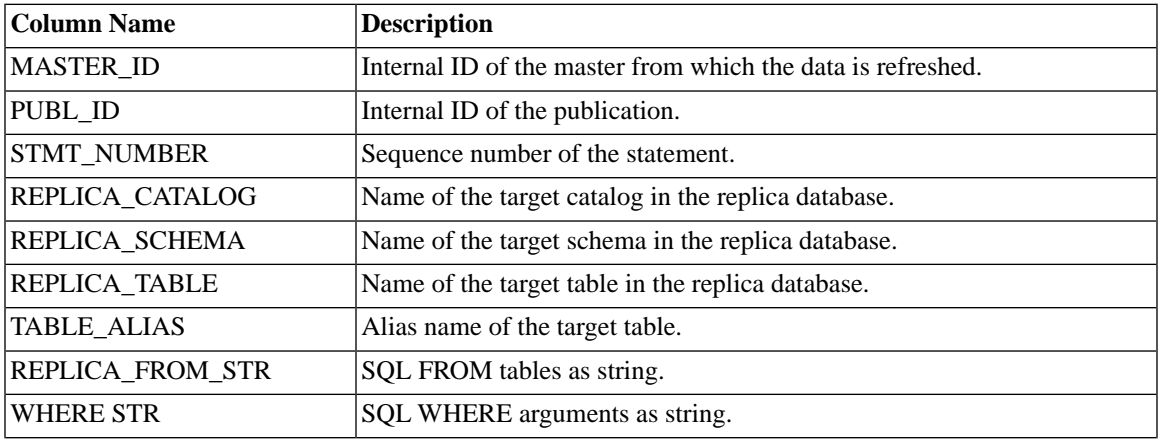

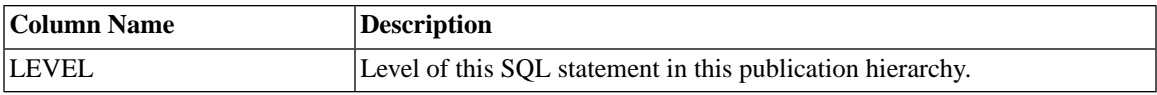

### **D.2.6 SYS\_PUBLICATION\_STMTARGS**

This table contains mapping between the publication arguments and the statements in the master database.

### **Table D.38. SYS\_PUBLICATION\_STMTARGS**

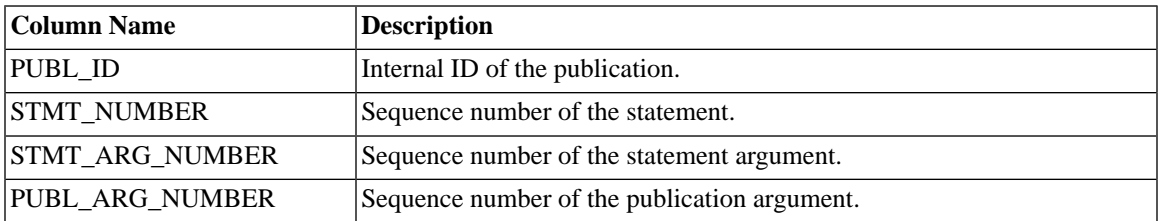

# **D.2.7 SYS\_PUBLICATION\_STMTS**

This table contains the publication statements in the master database.

### **Table D.39. SYS\_PUBLICATION\_STMTS**

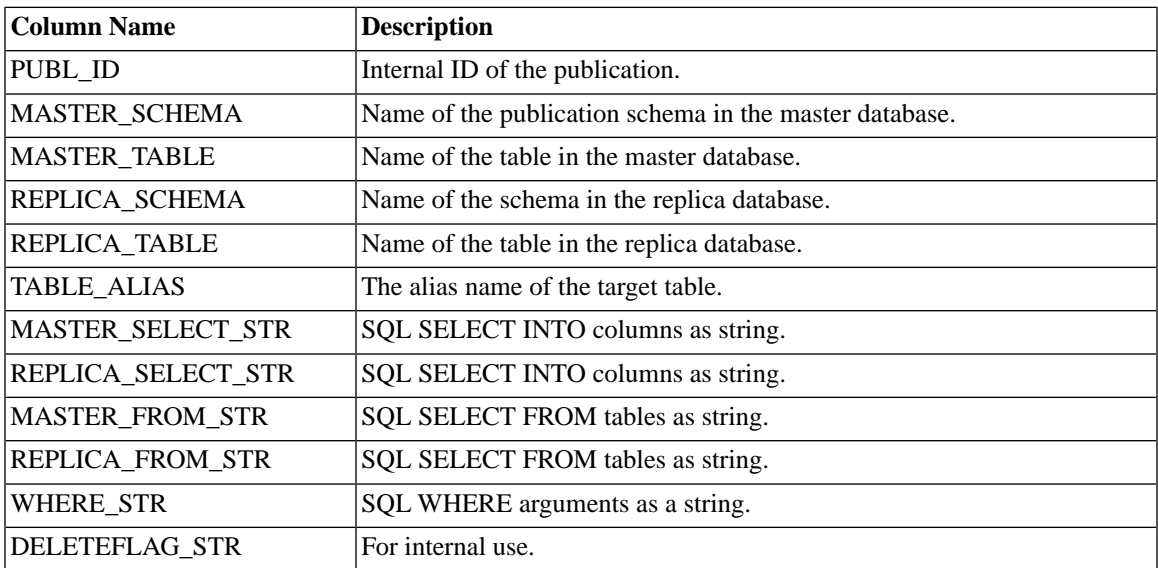

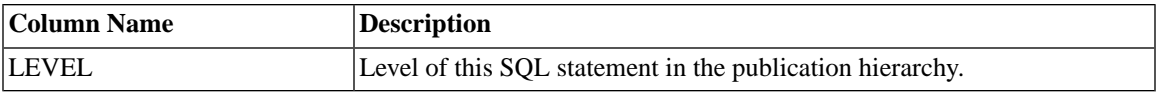

### **D.2.8 SYS\_PUBLICATIONS**

This table contains the publications that have been defined in this master database.

#### **Table D.40. SYS\_PUBLICATIONS**

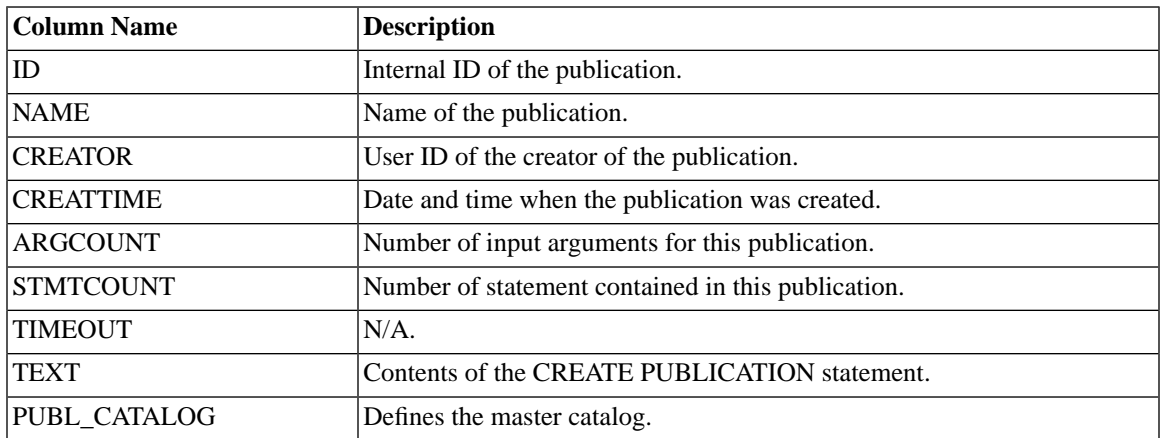

# **D.2.9 SYS\_PUBLICATIONS\_REPLICA**

This table contains publications that are being used in this replica database.

### **Table D.41. SYS\_PUBLICATIONS\_REPLICA**

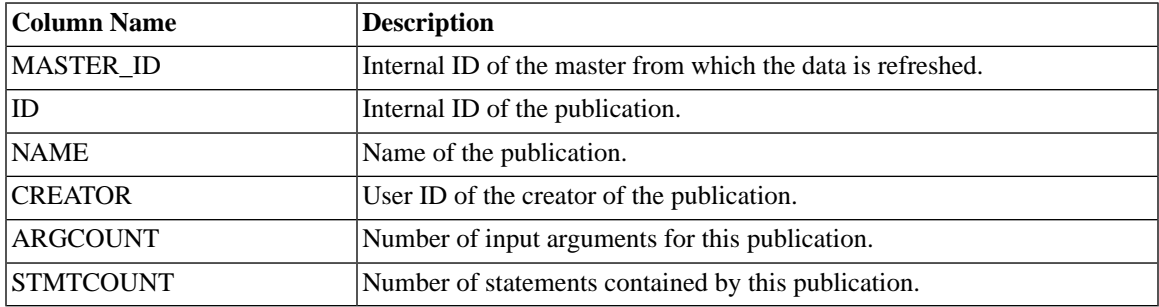

# **D.2.10 SYS\_SYNC\_BOOKMARKS**

This table contains bookmarks that are being used in a master database.

#### **Table D.42. SYS\_SYNC\_BOOKMARKS**

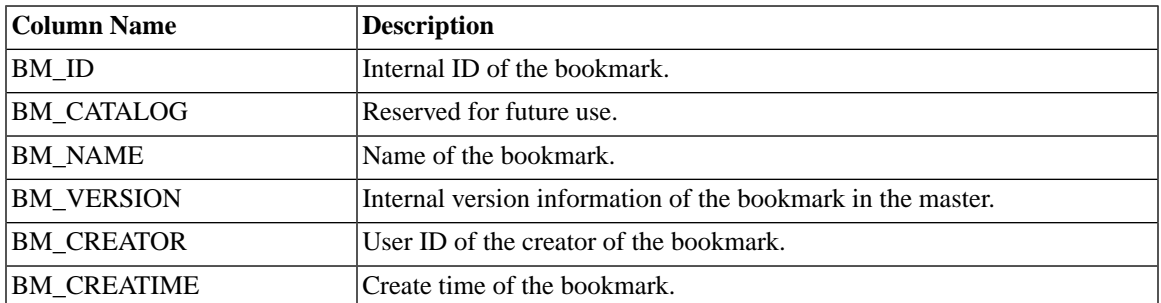

### **D.2.11 SYS\_SYNC\_HISTORY\_COLUMNS**

If you turn on synchronization history for a table, you may turn it on for all columns, or only for a subset of columns. If you turn it on for a subset of columns, then the SYS\_SYNC\_HISTORY\_COLUMNS table records which columns you are keeping synchronization history information for. There is one row in SYS SYNC HISTORY COLUMNS for each column that you keep synchronization history for.

### **Table D.43. SYS\_SYNC\_HISTORY\_COLUMNS**

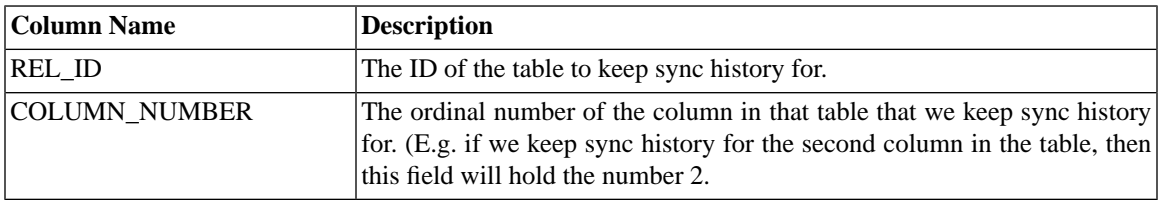

### **D.2.12 SYS\_SYNC\_INFO**

This table contains synchronization information, one row for each node.

#### **Table D.44. SYS\_SYNC\_INFO**

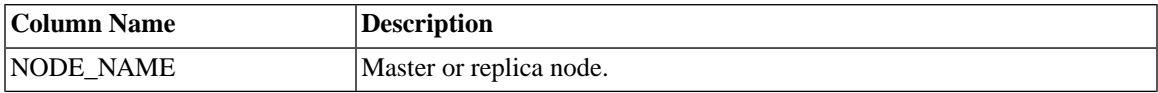

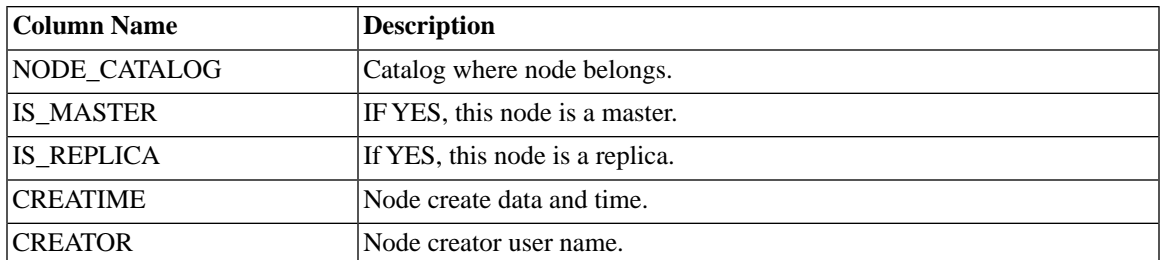

# **D.2.13 SYS\_SYNC\_MASTER\_MSGINFO**

This table contains information about the currently active message in the master database.

Data in this table is used to control the synchronization process between the replica and master database. This table also contains information that is useful for troubleshooting purposes. If the execution of a message halts in the master database due to an error, you can query this table to obtain the reason for the problem, as well as the transaction and statement that caused the error.

### **Table D.45. SYS\_SYNC\_MASTER\_MSGINFO**

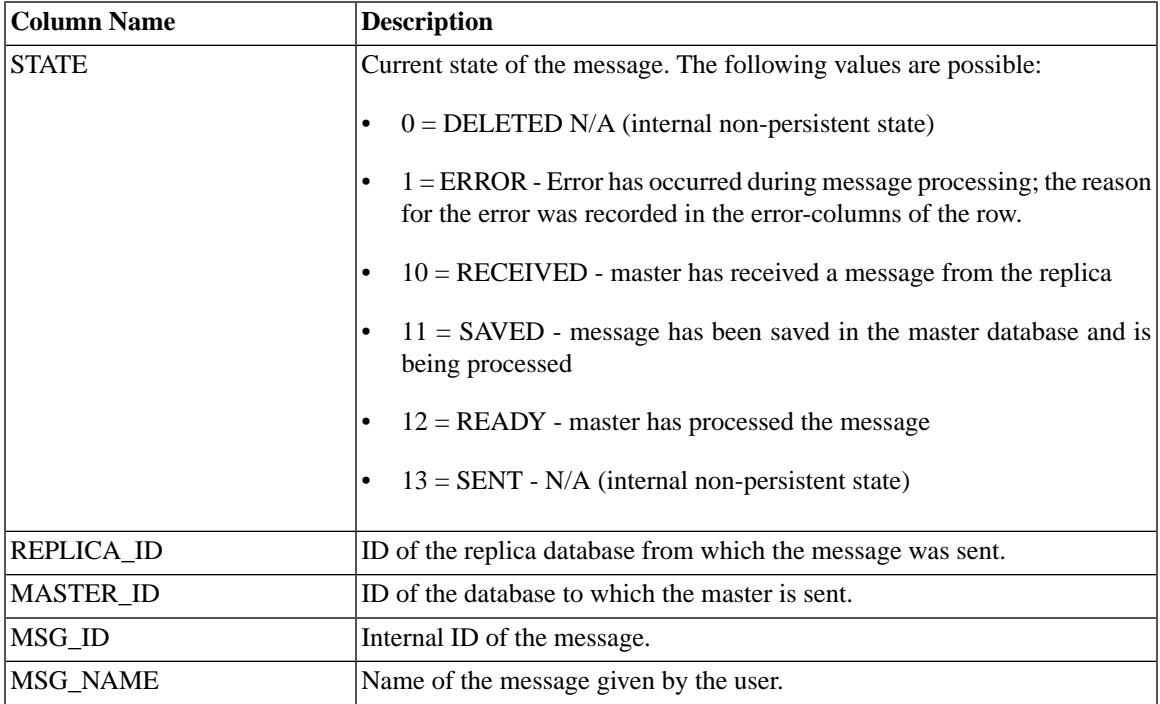

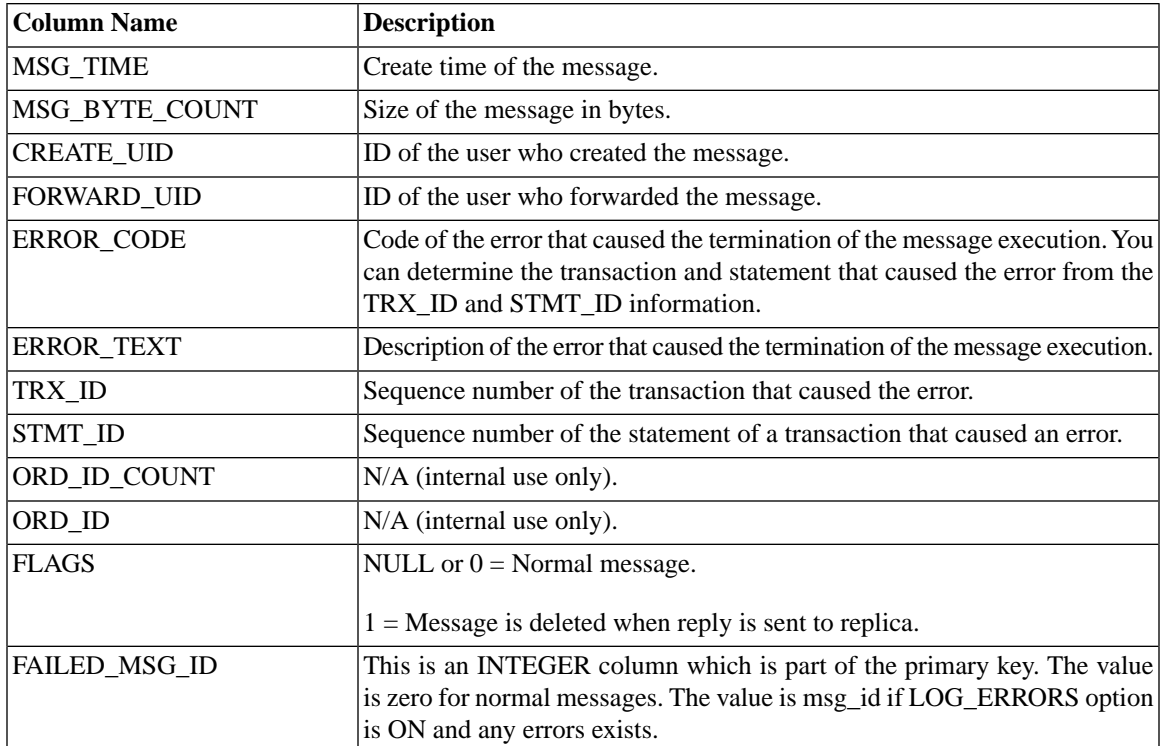

### **D.2.14 SYS\_SYNC\_MASTER\_RECEIVED\_BLOB\_REFS**

The received BLOBs are stored in this table on the master. The implementation sees to it that the BLOB is physically saved on disk once only even if it is logically saved several times.

#### **Table D.46. SYS\_SYNC\_MASTER\_RECEIVED\_BLOB\_REFS**

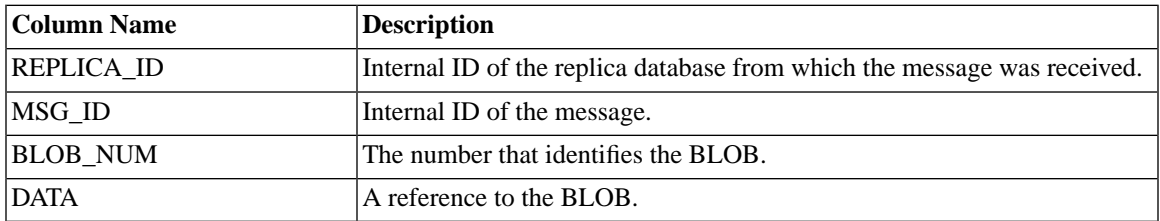

# **D.2.15 SYS\_SYNC\_MASTER\_RECEIVED\_MSGPARTS**

This table contains parts of the messages that were received in the master database from a replica database, but not yet processed in the master database.

### **Table D.47. SYS\_SYNC\_MASTER\_RECEIVED\_MSGPARTS**

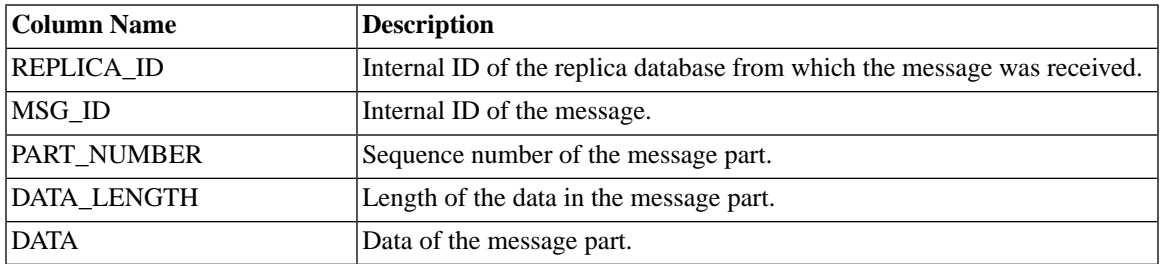

# **D.2.16 SYS\_SYNC\_MASTER\_RECEIVED\_MSGS**

This table contains messages that were received in the master database from a replica database, but are not yet processed in the master database.

### **Table D.48. SYS\_SYNC\_MASTER\_RECEIVED\_MSGS**

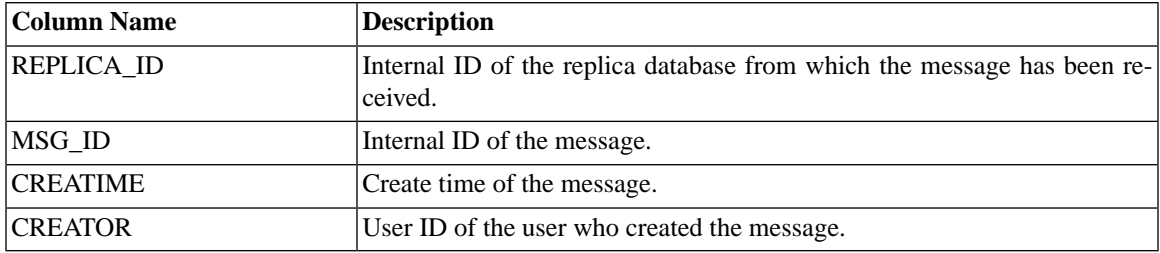

# **D.2.17 SYS\_SYNC\_MASTER\_STORED\_BLOB\_REFS**

The BLOBs to be sent are stored in this table on the master. The implementation sees to it that the BLOB is physically saved on disk once only even if it is logically saved several times.

### **Table D.49. SYS\_SYNC\_MASTER\_STORED\_BLOB\_REFS**

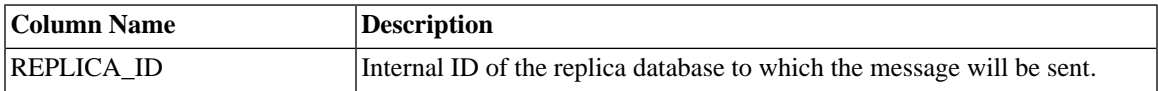

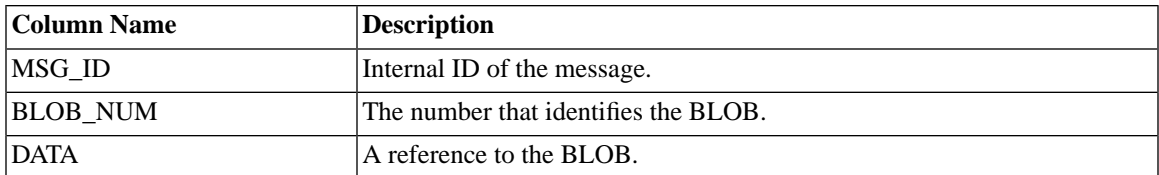

### **D.2.18 SYS\_SYNC\_MASTER\_STORED\_MSGPARTS**

This table contains parts of the message result sets that were created in the master database, but not yet sent to the replica database.

#### **Table D.50. SYS\_SYNC\_MASTER\_STORED\_MSGPARTS**

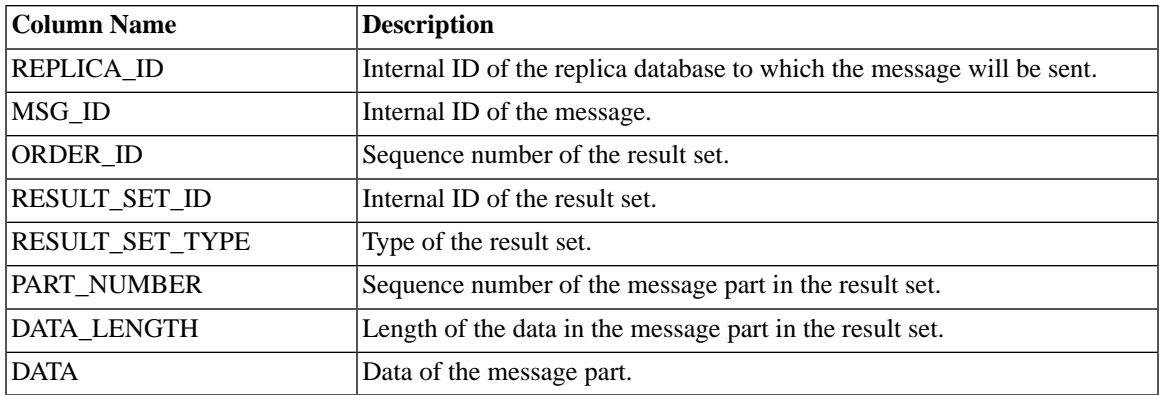

# **D.2.19 SYS\_SYNC\_MASTER\_STORED\_MSGS**

This table contains messages that were created in the master database, but not yet sent to the replica database.

#### **Table D.51. SYS\_SYNC\_MASTER\_STORED\_MSGS**

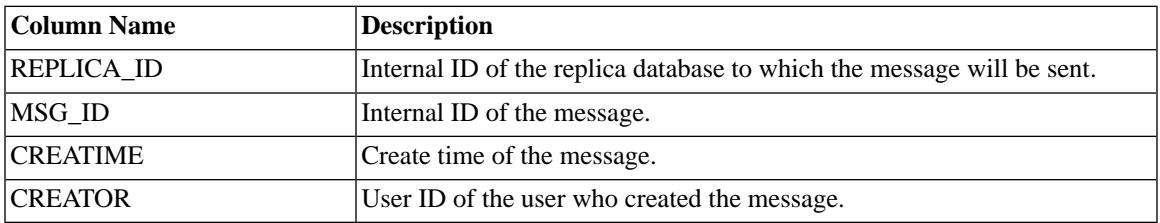

# **D.2.20 SYS\_SYNC\_MASTER\_SUBSC\_REQ**

This table contains the list of requested subscriptions waiting to be executed in the master.

#### **Table D.52. SYS\_SYNC\_MASTER\_SUBSC\_REQ**

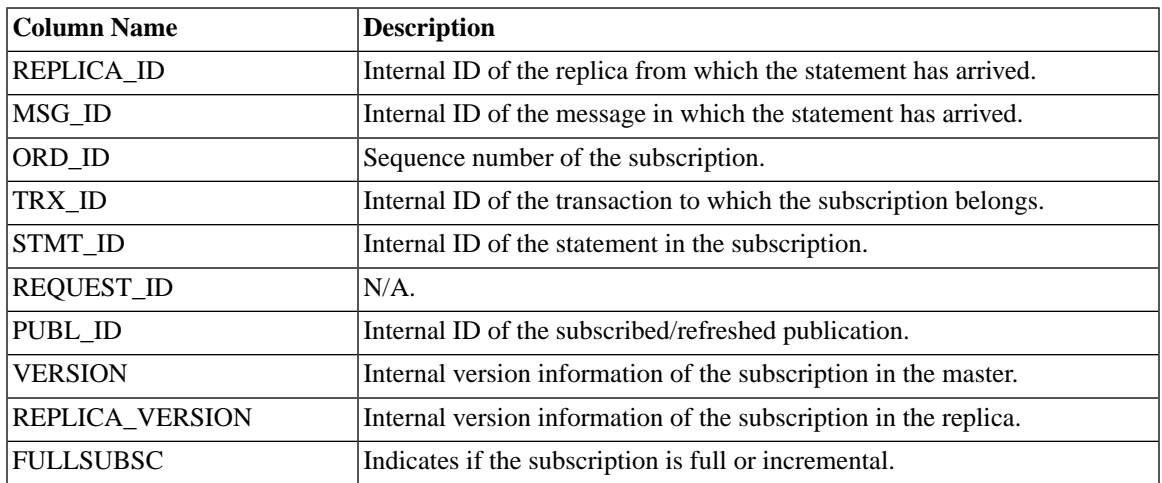

# **D.2.21 SYS\_SYNC\_MASTER\_VERSIONS**

This table contains the list of subscriptions (that have been subscribed) to replica databases from the master database.

### **Table D.53. SYS\_SYNC\_MASTER\_VERSIONS**

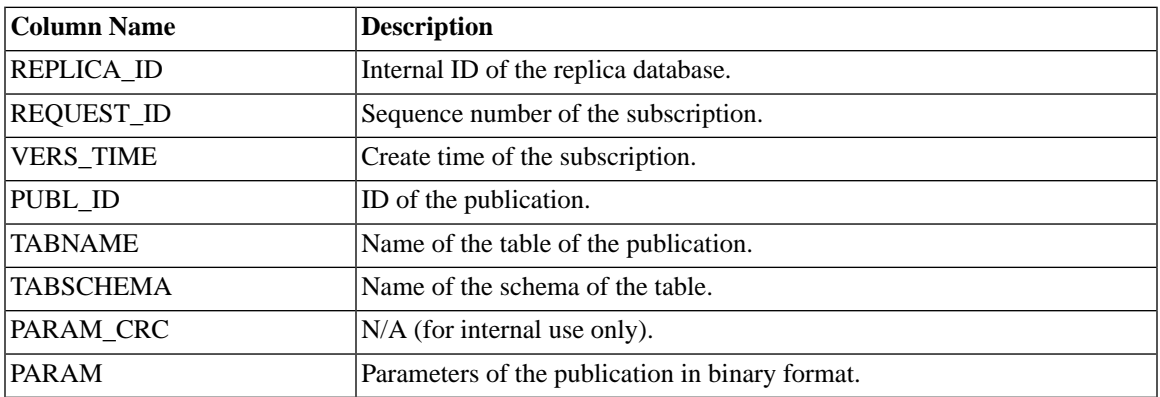

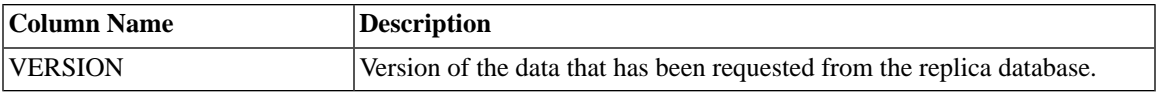

### **D.2.22 SYS\_SYNC\_MASTERS**

This table contains the list of master databases accessed by the replica.

#### **Table D.54. SYS\_SYNC\_MASTERS**

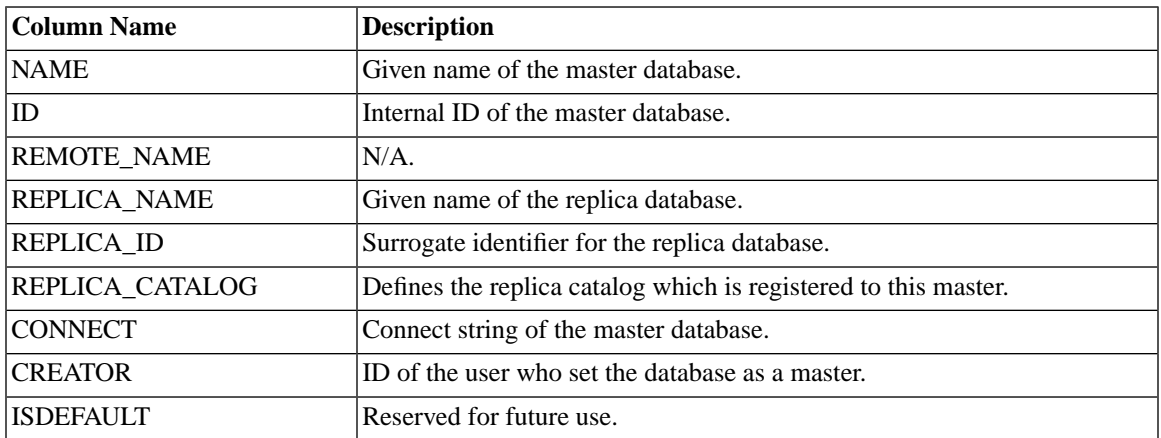

# **D.2.23 SYS\_SYNC\_RECEIVED\_BLOB\_ARGS**

This table is on the master. The BLOB parameters are saved in this table when the message from the replica is extracted. The rows only exist until the transaction in the message has been executed.

#### **Table D.55. SYS\_SYNC\_RECEIVED\_BLOB\_ARGS**

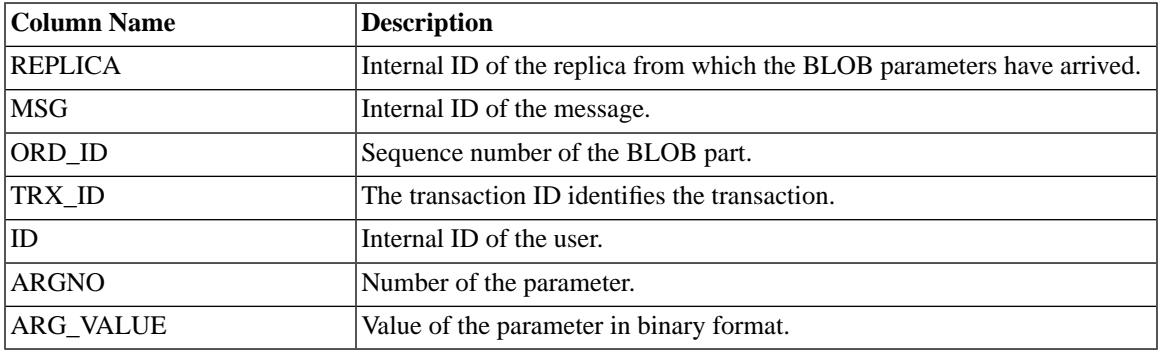

# **D.2.24 SYS\_SYNC\_RECEIVED\_STMTS**

This table contains the propagated statements that have been received in the master database.

| <b>Column Name</b> | <b>Description</b>                                                                                        |
|--------------------|----------------------------------------------------------------------------------------------------|
| <b>REPLICA</b>     | Internal ID of the replica from which the statement has arrived.                                          |
| <b>MSG</b>         | Internal ID of the message in which the statement has arrived.                                            |
| ORD_ID             | $N/A$ .                                                                                                   |
| TXN_ID             | Internal ID of the transaction to which the statement belongs.                                            |
| ID                 | Sequence number of the statement within the transaction.                                                  |
| <b>CLASS</b>       | Type of the constant.                                                                                     |
| <b>STRING</b>      | the SQL statement as a string.                                                                            |
| ARG_COUNT          | Number of parameters bound to the statement.                                                              |
| <b>ARG_TYPES</b>   | Types of the parameters bound to the statement.                                                           |
| <b>ARG_VALUES</b>  | Values of the parameters in binary format.                                                                |
| <b>USER_ID</b>     | ID of the user who has saved the statement.                                                               |
| <b>REQUEST_ID</b>  | $N/A$ .                                                                                                   |
| <b>FLAGS</b>       | This indicates the error-handling mode (e.g. IGNORE_ERRORS,<br>LOG_ERRORS, etc.).                         |
| <b>ERRCODE</b>     | This has the error code if a statement failed while executing on the master.                              |
| ERR_STR            | This has a description of the error that occurred if a statement failed while<br>executing on the master. |

**Table D.56. SYS\_SYNC\_RECEIVED\_STMTS**

# **D.2.25 SYS\_SYNC\_REPLICA\_MSGINFO**

This table contains information about currently active messages in the replica database.

Data in this table is used to control the synchronization process between the replica and master database. This table also contains information that is useful for troubleshooting purposes. If the execution of a message halts in the replica database due to an error, you can query this table to obtain the reason for the problem, as well as the transaction and statement that caused the error.

### **Table D.57. SYS\_SYNC\_REPLICA\_MSGINFO**

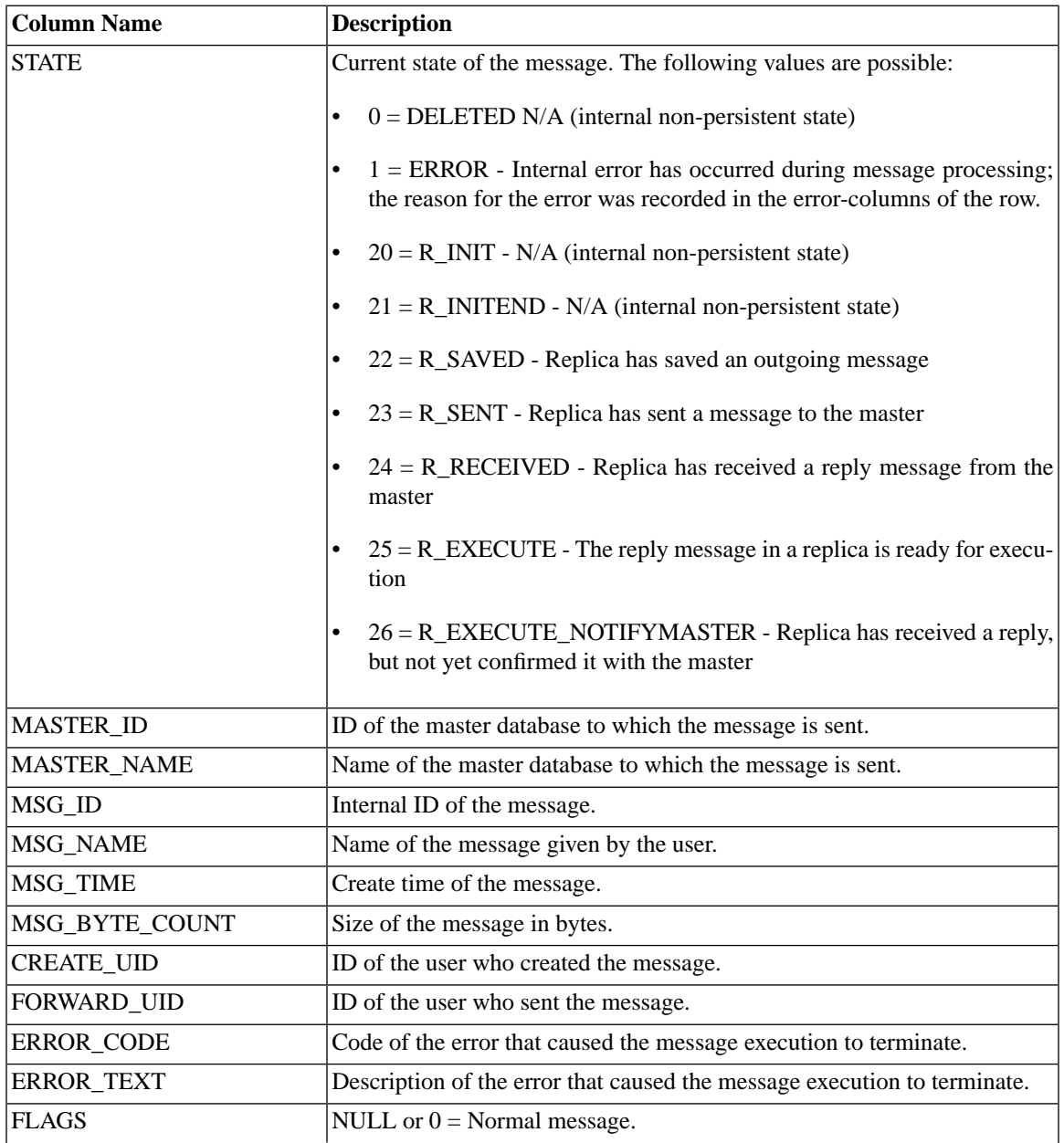

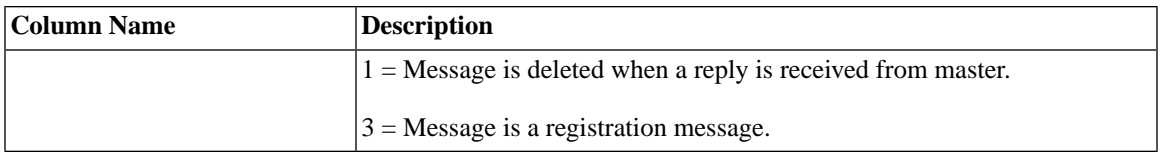

# **D.2.26 SYS\_SYNC\_REPLICA\_RECEIVED\_BLOB\_REFS**

The received BLOBs are stored in this table. The implementation sees to it that the BLOB is physically saved on disk once only even if it is logically saved several times.

### **Table D.58. SYS\_SYNC\_REPLICA\_RECEIVED\_BLOB\_REFS**

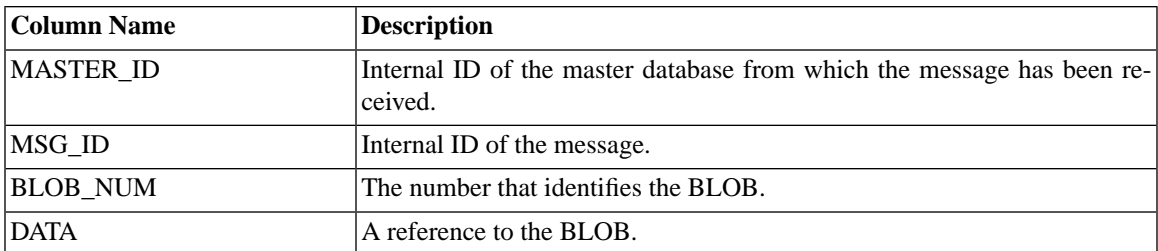

# **D.2.27 SYS\_SYNC\_REPLICA\_RECEIVED\_MSGPARTS**

This table contains parts of the reply messages that have been received into the replica database from the master database, but are not yet processed in the replica database.

### **Table D.59. SYS\_SYNC\_REPLICA\_RECEIVED\_MSGPARTS**

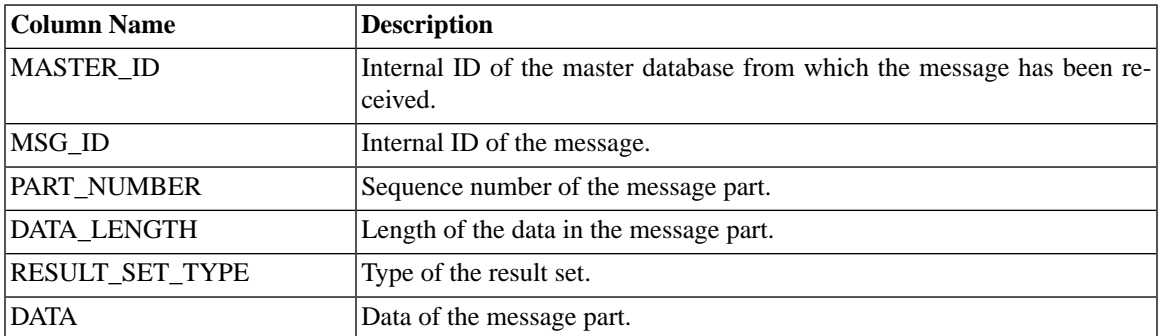

# **D.2.28 SYS\_SYNC\_REPLICA\_RECEIVED\_MSGS**

This table contains reply messages that were received in the replica database from the master database, but not yet processed in the replica database.

### **Table D.60. SYS\_SYNC\_REPLICA\_RECEIVED\_MSGS**

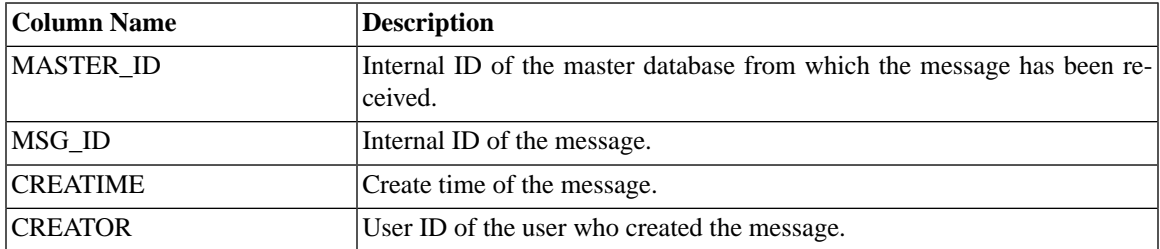

# **D.2.29 SYS\_SYNC\_REPLICA\_STORED\_BLOB\_REFS**

The BLOBs in the flow message are stored in this table. The implementation sees to it that the BLOB is physically saved on disk once only even if it is logically saved several times.

### **Table D.61. SYS\_SYNC\_REPLICA\_STORED\_BLOB\_REFS**

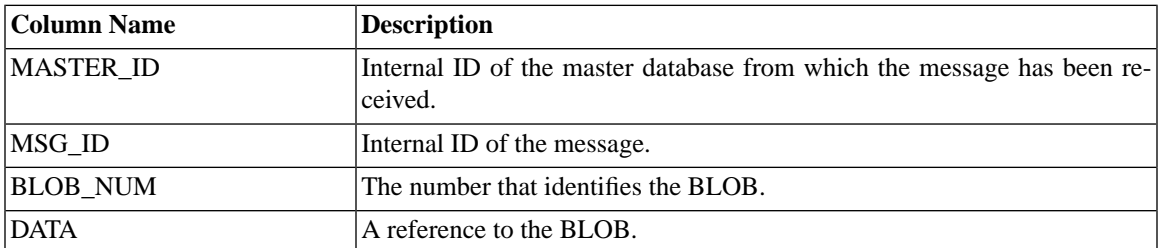

# **D.2.30 SYS\_SYNC\_REPLICA\_STORED\_MSGS**

This table contains messages that were created in the replica database, but not yet sent to the master database.

#### **Table D.62. SYS\_SYNC\_REPLICA\_STORED\_MSGS**

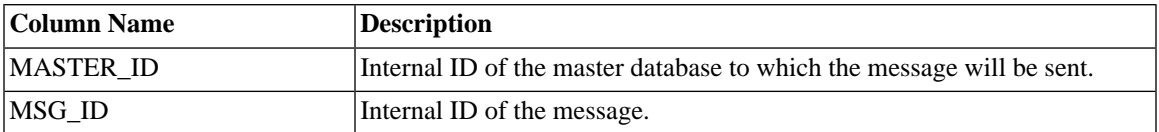

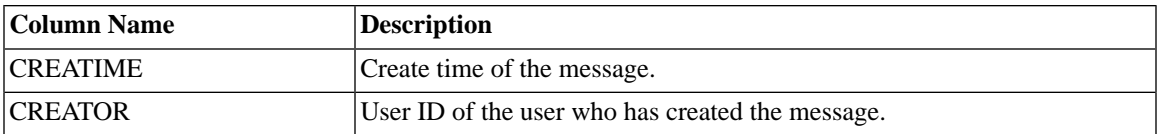

# **D.2.31 SYS\_SYNC\_REPLICA\_STORED\_MSGPARTS**

This table contains parts of the messages that were created in the replica database, but not yet sent to the master database.

### **Table D.63. SYS\_SYNC\_REPLICA\_STORED\_MSGPARTS**

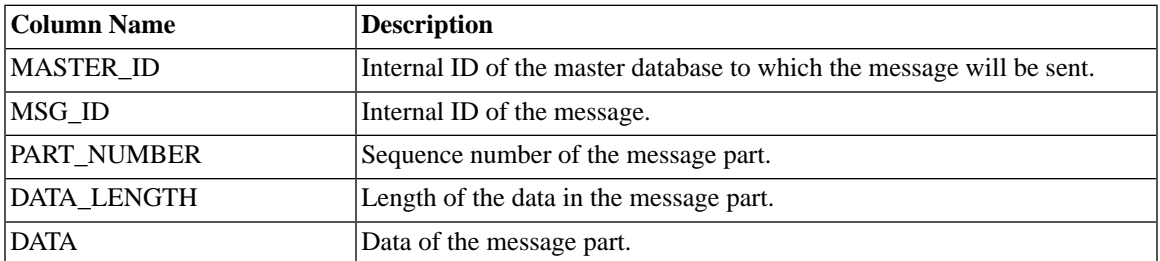

### **D.2.32 SYS\_SYNC\_REPLICA\_VERSIONS**

This table contains the list of subscriptions (that have been subscribed) to this replica database from the master database.

### **Table D.64. SYS\_SYNC\_REPLICA\_VERSIONS**

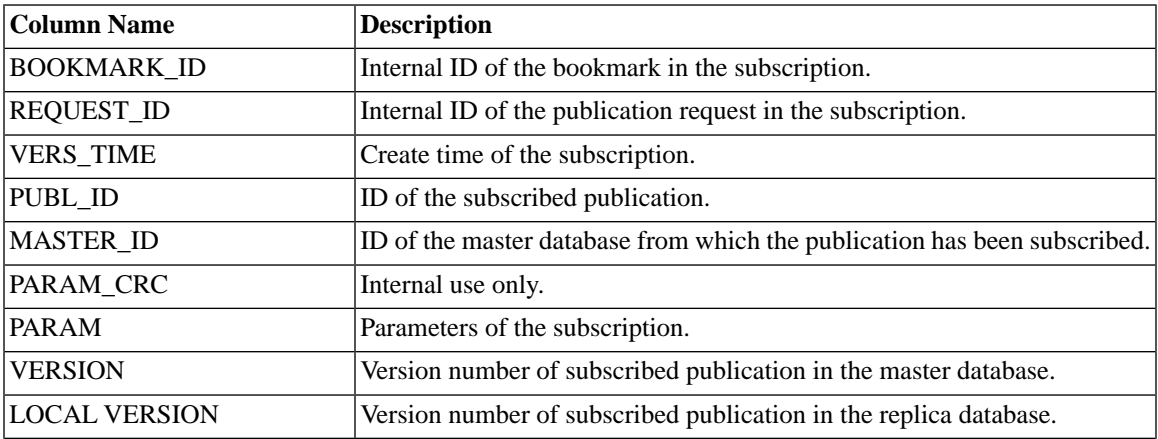
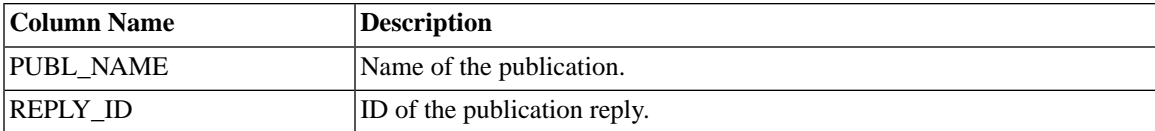

### **D.2.33 SYS\_SYNC\_REPLICAS**

This table contains the list of replica databases registered with the master.

#### **Table D.65. SYS\_SYNC\_REPLICAS**

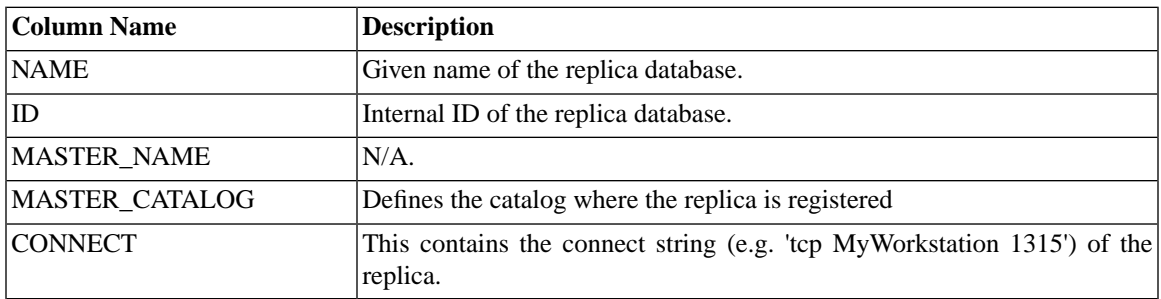

### **D.2.34 SYS\_SYNC\_SAVED\_BLOB\_ARGS**

If the user saves a transaction with a BLOB parameter at the replica, a reference to the BLOB is saved in the SYS SYNC SAVED BLOB ARGS table. The reference points to the SYS SYNC REP-LICA STORED BLOB REFS table. The rows only exist until the sent message has been prepared.

#### **Table D.66. SYS\_SYNC\_SAVED\_BLOB\_ARGS**

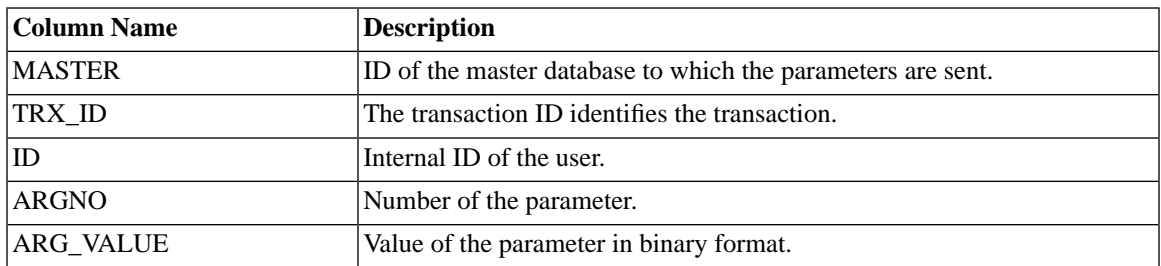

# **D.2.35 SYS\_SYNC\_SAVED\_STMTS**

This table contains statements that have been saved in replica database for later propagation.

#### **Table D.67. SYS\_SYNC\_SAVED\_STMTS**

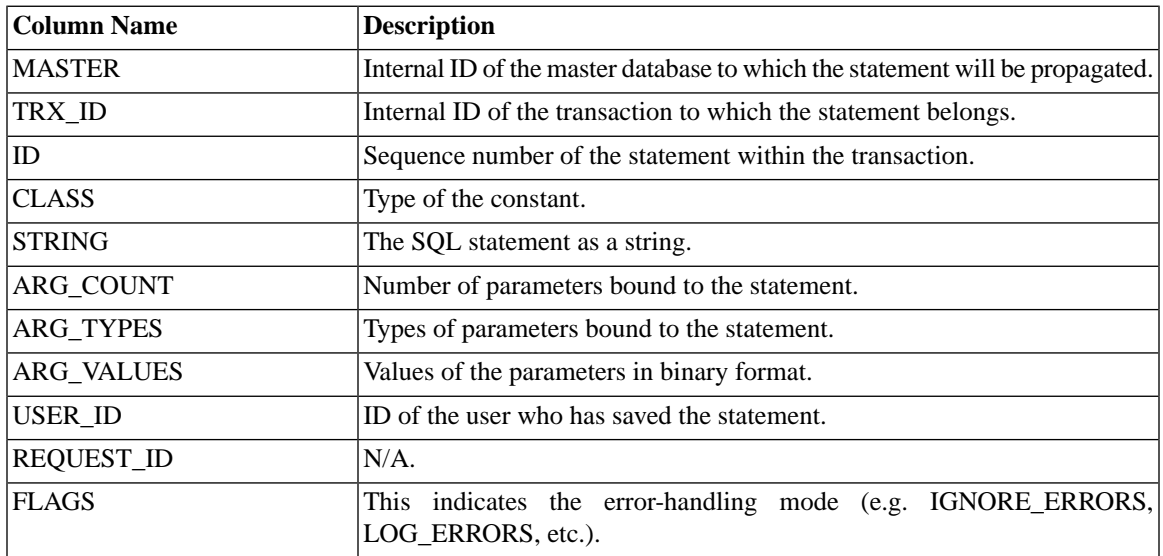

### **D.2.36 SYS\_SYNC\_TRX\_PROPERTIES**

When you save transactions, you can assign properties for them. These properties can later be used to select transactions for propagation. The properties are saved in the SYS\_SYNC\_TRX\_PROPERTIES table.

#### **Table D.68. SYS\_SYNC\_TRX\_PROPERTIES**

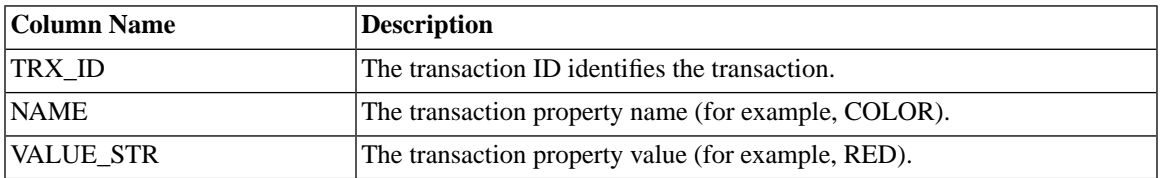

# **D.2.37 SYS\_SYNC\_USERMAPS**

This table maps replica user ids to master users in the SYS\_SYNC\_USERS table.

#### **Table D.69. SYS\_SYNC\_USERMAPS**

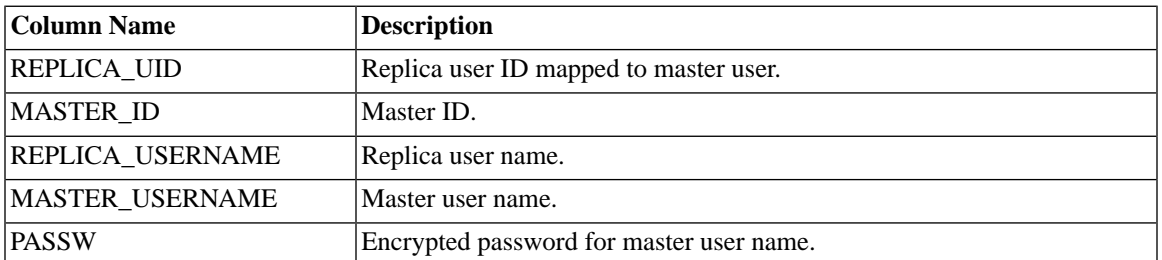

### **D.2.38 SYS\_SYNC\_USERS**

This table contains a list of users that have access to the synchronization functions of the replica database. These functions include saving transactions and creating synchronization messages.

In a replica the data of this table is downloaded from the master in a message with the command:

```
MESSAGE unique-message-name APPEND SYNC_CONFIG
['sync-config-arg']
```
#### **Table D.70. SYS\_SYNC\_USERS**

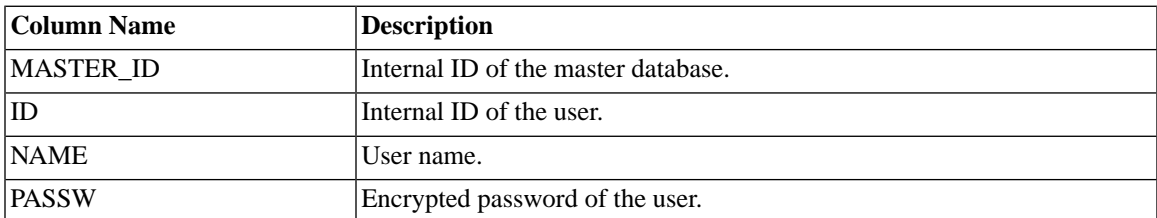

# **D.3 System Views**

solidDB supports views as specified in the X/Open SQL Standard.

### **D.3.1 COLUMNS**

The COLUMNS system view identifies the columns which are accessible to the current user.

#### **Table D.71. COLUMNS**

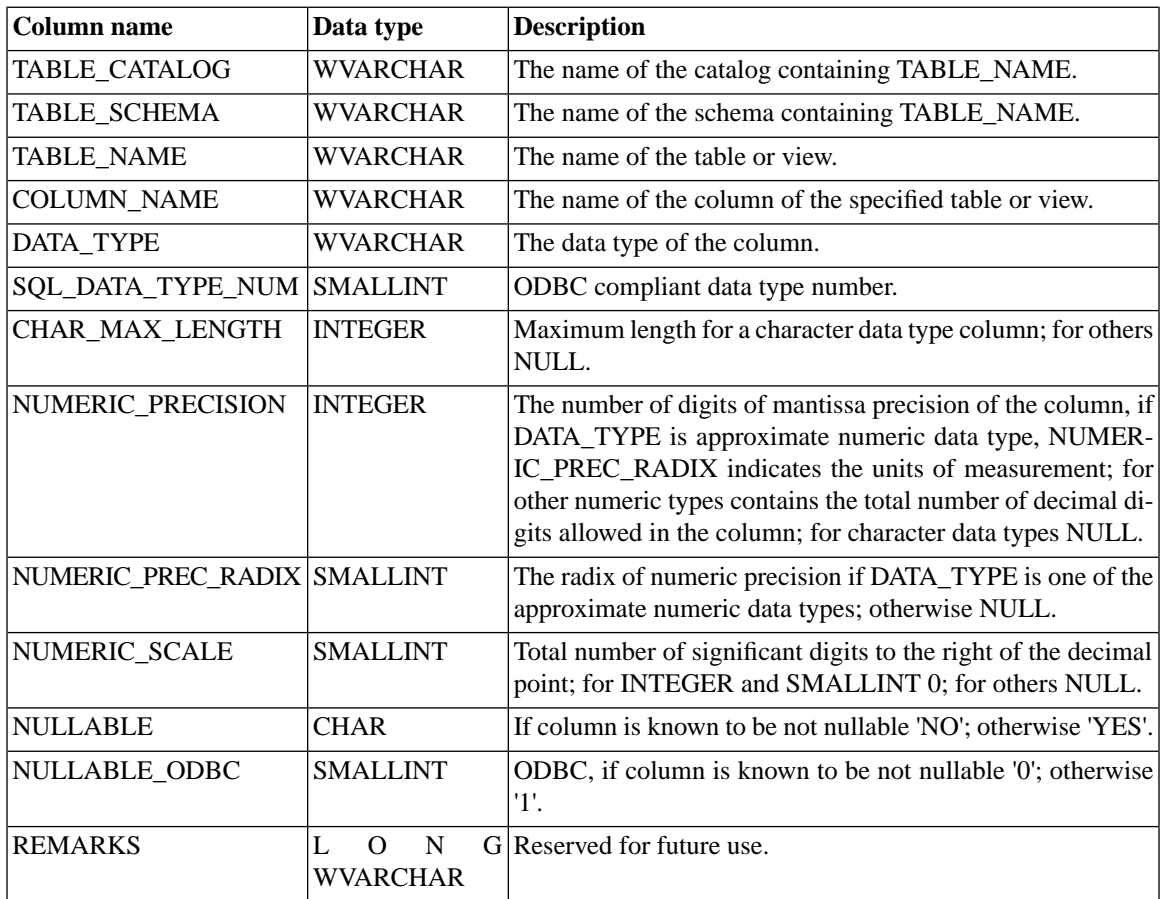

# **D.3.2 SERVER\_INFO**

The SERVER\_INFO system view provides attributes of the current database system or server.

#### **Table D.72. SERVER\_INFO**

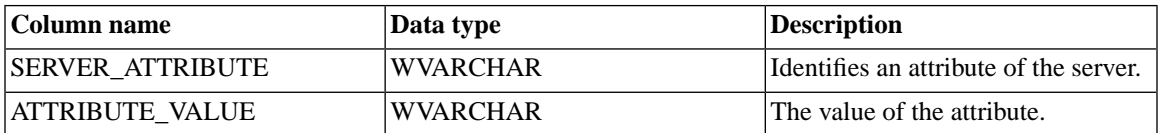

### **D.3.3 TABLES**

The TABLES system view identifies the tables accessible to the current user.

#### **Table D.73. TABLES**

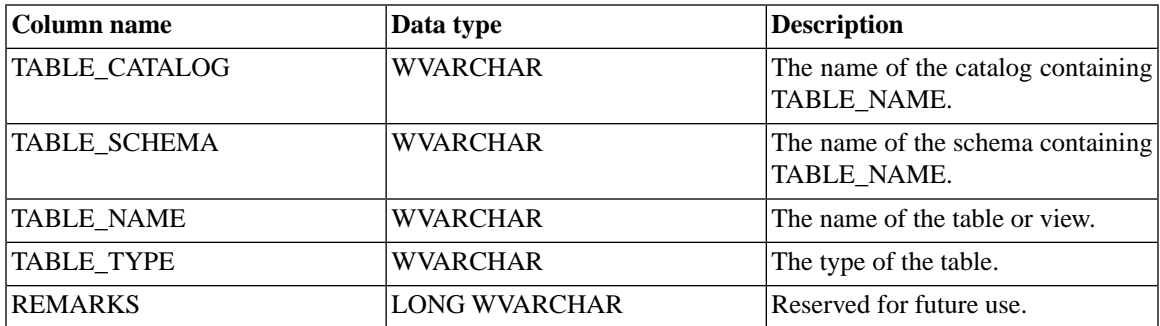

### **D.3.4 USERS**

The USERS system view identifies users and roles.

#### **Table D.74. USERS**

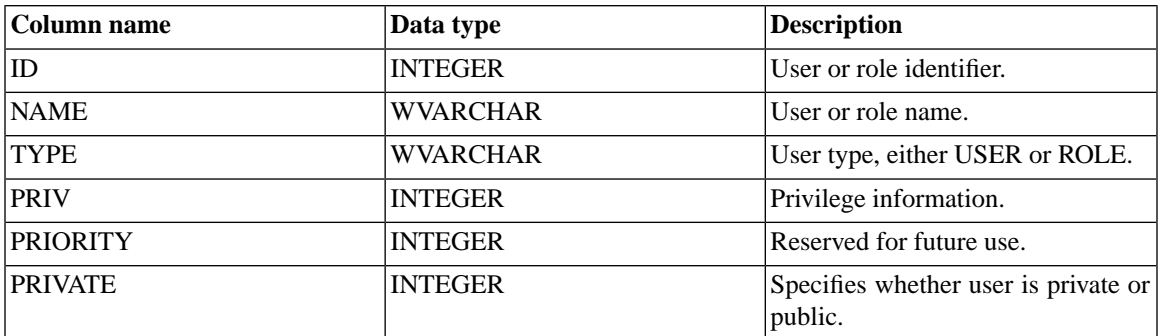

# **D.4 Synchronization-Related Views**

solidDB provides four views that show information about synchronization messages between masters and replicas. One pair of views (SYNC\_FAILED\_MESSAGES and SYNC\_FAILED\_MASTER\_MESSAGES) shows failed messages. The other pair (SYNC\_ACTIVE\_MESSAGES and SYNC\_ACTIVE\_MASTER\_MES-SAGES) shows active messages.

# **D.4.1 SYNC\_FAILED\_MESSAGES**

This table is on the master and holds information about messages received from the replica. It is possible to view all necessary information about failed messages using one simple view:

SELECT \* FROM SYNC\_FAILED\_MESSAGES.

This returns the following columns:

#### **Table D.75. SYNC\_FAILED\_MESSAGES**

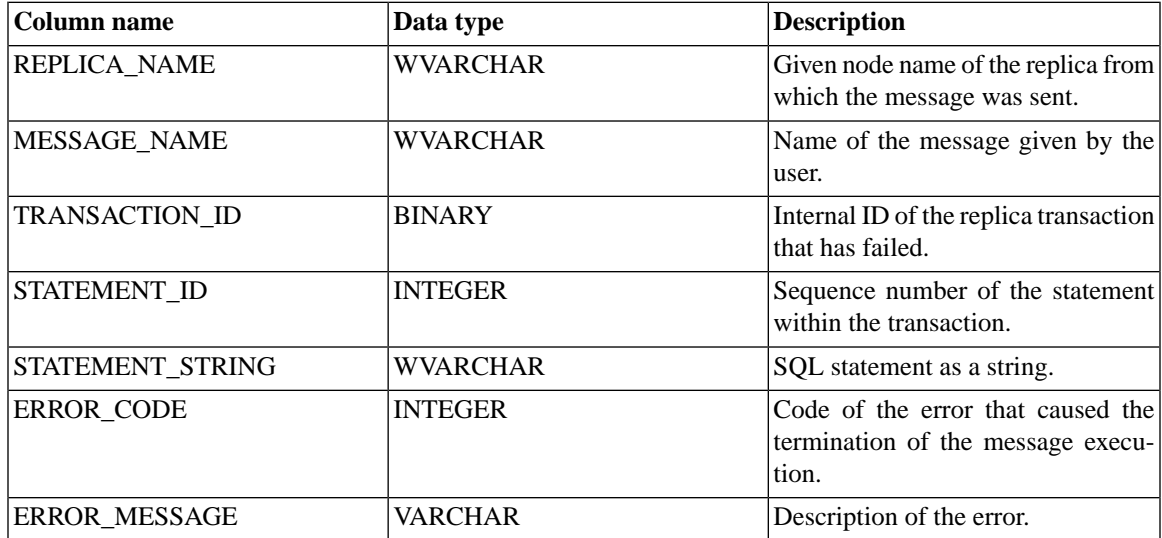

All users have access to this view; no particular privileges are required.

# **D.4.2 SYNC\_FAILED\_MASTER\_MESSAGES**

This table is on the replica and holds information about messages sent to the master. It is possible to view all necessary information about failed messages using one simple view:

#### SELECT \* FROM SYNC\_FAILED\_MASTER\_MESSAGES.

This returns the following columns:

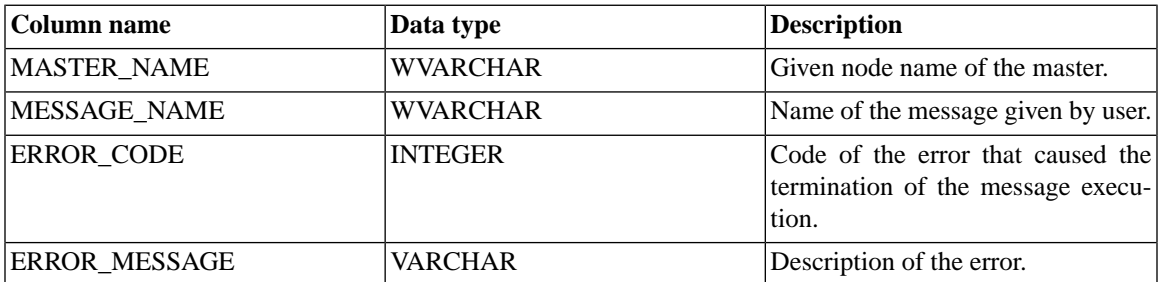

#### **Table D.76. SYNC\_FAILED\_MASTER\_MESSAGES**

All users have access to this view; no particular privileges are required.

### **D.4.3 SYNC\_ACTIVE\_MESSAGES**

This table is on the master and holds information about messages received from the replica. This returns the following columns:

#### **Table D.77. SYNC\_ACTIVE\_MESSAGES**

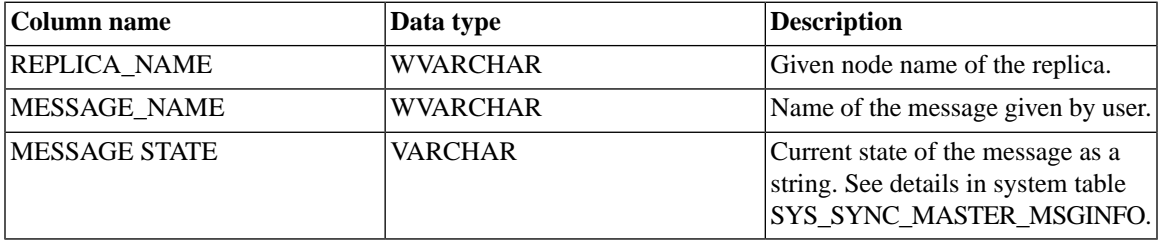

All users have access to this view; no particular privileges are required.

### **D.4.4 SYNC\_ACTIVE\_MASTER\_MESSAGES**

This table is on the replica and holds information about messages sent to the master. It is possible to view all necessary information about failed messages using one simple view:

SELECT \* FROM SYNC\_FAILED\_MASTER\_MESSAGES.

This returns the following columns:

#### **Table D.78. SYNC\_ACTIVE\_MASTER\_MESSAGES**

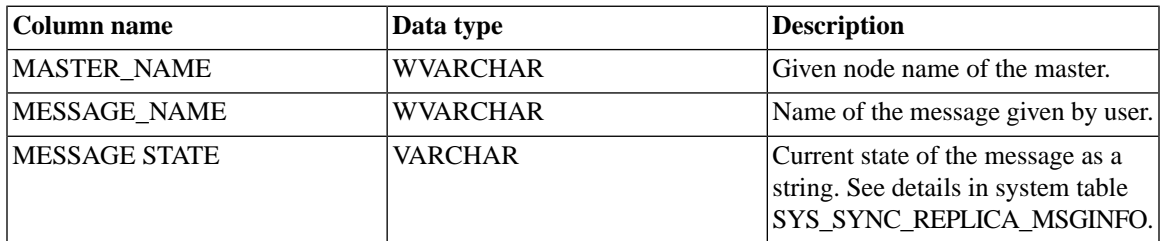

All users have access to this view; no particular privileges are required.

# **Appendix E. System Stored Procedures**

This chapter documents stored procedures that are provided with the solidDB to help simplify tasks. These stored procedures are built into the server and can be thought of as a library for you to use.

# **E.1 Synchronization-Related Stored Procedures**

These system procedures simplify routine sync tasks. To maintain this ease of use, "unnecessary" error situations should be avoided.

To execute synchronization system procedures, you must have administrator or sync administrator access rights.

# **E.1.1 SYNC\_SETUP\_CATALOG**

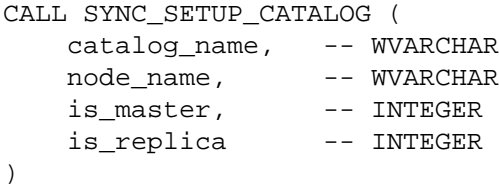

EXECUTES ON: master or replica.

The SYNC\_SETUP\_CATALOG() procedure creates a catalog, assigns it a node name, and sets the role of the catalog to be master, replica, or both.

If the *catalog\_name* parameter is NULL, then the current catalog is assigned the specified node name and role(s).

For *is* master and *is* replica, a value of 0 means "no"; any other value means "yes". At least one of these should be non-zero, of course. Note that because a single catalog can be both a replica and a master, it is legal to set both *is\_master* and *is\_replica* to non-zero values.

#### **Table E.1. SYNC\_SETUP\_CATALOG Error Codes**

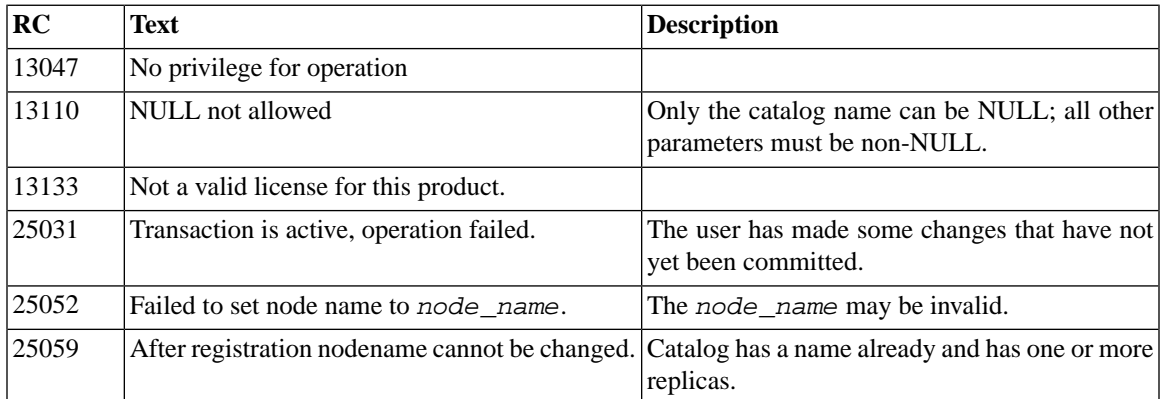

### **E.1.2 SYNC\_REGISTER\_REPLICA**

CALL SYNC\_REGISTER\_REPLICA (

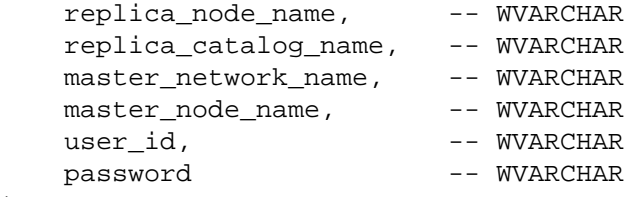

```
)
```
EXECUTES ON: replica.

The SYNC\_REGISTER\_REPLICA() system procedure creates a new catalog and registers the replica with the specified master. User must have Administrator or Synchronization Administrator access rights.

The *master\_network\_name* is the connect string of the master database server.

If the specified catalog does not exist, then it is created automatically.

If the specified replica catalog name is NULL, then the current catalog is used. Also, the master nodename can be NULL. No other parameter may be NULL.

If registration fails, both master and replica end are reset back to their original status. If any of the parameters have illegal values, then an error is returned.

If there are any open transactions that have modified data, then this function returns an error.

This system procedure does not return a resultset.

**Table E.2. SYNC\_REGISTER\_REPLICA Error Codes**

| RC       | <b>Text</b>                                                               | <b>Description</b>                                                                                                    |
|----------|---------------------------------------------------------------------------|----------------------------------------------------------------------------------------------------|
| 13047    | No privilege for operation                                                |                                                                                                    |
| 13110    | NULL not allowed                                                          | Only the catalog name and master node name<br>can be NULL; all other parameters must be non-<br>NULL.                                                     |
| 13133    | Not a valid license for this product.                                     |                                                                                                    |
| $21$ xxx | Communication error                                                       | Was not able to connect to master. For more de-<br>tails about 21xxx errors, see the appendix of<br>solidDB Administration Guide titled "Error<br>Codes". |
| 25005    | Message is already active.                                                |                                                                                                    |
| 25031    | Transaction is active, operation failed.                                  | The user has made some changes that have not<br>yet been committed.                                                                                       |
| 25035    | Message is in use.                                                        |                                                                                                    |
| 25051    | Unfinished messages found.                                                |                                                                                                    |
| 25052    | Failed to set node name to node_name.                                     | The node_name may be invalid.                                                                                                    |
| 25056    | Autocommit not allowed.                                                   | You must run this stored procedure with autocom-<br>mit off.                                                                                              |
| 25057    | The replica database has already been registered<br>to a master database. |                                                                                                    |
| 25059    | After registration nodename cannot be changed.                            |                                                                                                    |

# **E.1.3 SYNC\_UNREGISTER\_REPLICA**

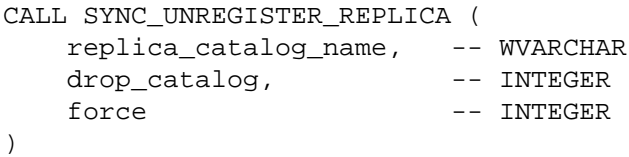

EXECUTES ON: replica.

The SYNC\_UNREGISTER\_REPLICA() system procedure unregisters the specified replica catalog from the master and optionally drops the replica catalog if the *drop\_catalog* parameter has nonzero value. Any possibly hanging messages for this replica are deleted in both ends of the system. User must have Administrator or Synchronization Administrator access rights.

If the replica catalog name is NULL, then the current catalog is used. If force is non-zero, then the master accepts unregistration even if messages for this replica exist in the master. In that case, those messages are deleted.

If the user has any uncommitted changes (i.e. open transactions), then the call will fail with an error.

This system procedure does not return a resultset.

**Table E.3. SYNC\_UNREGISTER\_REPLICA Error Codes**

| RC       | <b>Text</b>                              | <b>Description</b>                                                                                                    |
|----------|------------------------------------------|----------------------------------------------------------------------------------------------------|
| 13047    | No privilege for operation               |                                                                                                    |
| 13110    | NULL not allowed                         | Catalog name cannot be NULL if drop_catalog<br>is non-zero.                                                                                                 |
| 13133    | Not a valid license for this product.    |                                                                                                    |
| $21$ xxx | Communication error                      | Was not able to connect to master. For more de-<br>tails about $21xxx$ errors, see the appendix of<br>solidDB Administration Guide titled "Error<br>Codes". |
| 25005    | Message is already active.               |                                                                                                    |
| 25019    | Database is not a replica database.      |                                                                                                    |
| 25020    | Database is not a master database.       |                                                                                                    |
| 25023    | Replica not registered.                  |                                                                                                    |
| 25031    | Transaction is active, operation failed. | The user has made some changes that have not<br>yet been committed.                                                                                         |
| 25035    | Message is in use.                       |                                                                                                    |
| 25051    | Unfinished messages found.               |                                                                                                    |
| 25056    | Autocommit not allowed.                  | You must run this stored procedure with autocom-<br>mit off.                                                                                                |
| 25079    |                                          |                                                                                                    |

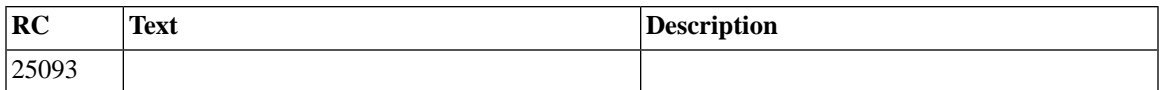

### **E.1.4 SYNC\_REGISTER\_PUBLICATION**

```
CALL SYNC_REGISTER_PUBLICATION (
    replica_catalog_name, -- WVARCHAR
    publication_name -- WVARCHAR
)
```
EXECUTES ON: replica.

The SYNC\_REGISTER\_PUBLICATION() system procedure registers a publication from the master database.

If the replica catalog name is NULL, then the current catalog is used.

If the user has uncommitted changes, then the call will fail with an error.

This system procedure does not return a resultset.

**Table E.4. SYNC\_REGISTER\_PUBLICATION Error Codes**

| RC    | Text                                  | <b>Description</b>                                                                                                    |
|-------|---------------------------------------|----------------------------------------------------------------------------------------------------|
| 13047 | No privilege for operation            |                                                                                                    |
| 13110 | NULL not allowed                      | Only the catalog name can be NULL; all other<br>parameters must be non-NULL.                                                                              |
| 13133 | Not a valid license for this product. |                                                                                                    |
| 21xx  | Communication error                   | Was not able to connect to master. For more de-<br>tails about 21xxx errors, see the appendix of<br>solidDB Administration Guide titled "Error<br>Codes". |
| 25005 | Message is already active.            |                                                                                                    |
| 25010 | Publication not found                 |                                                                                                    |
| 25019 | Database is not a replica database    |                                                                                                    |
| 25020 | Database is not a master database.    |                                                                                                    |
| 25023 | Replica not registered.               |                                                                                                    |
| 25035 | Message is in use.                    |                                                                                                    |

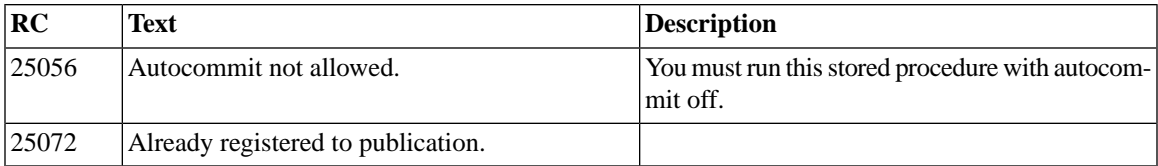

# **E.1.5 SYNC\_UNREGISTER\_PUBLICATION**

```
CALL SYNC_UNREGISTER_PUBLICATION (
    replica_catalog_name, -- WVARCHAR
   publication_name, -- WVARCHAR
   drop data --- INTEGER
)
```
EXECUTES ON: replica.

The SYNC\_UNREGISTER\_PUBLICATION() system procedure unregisters a publication. If the *drop\_data* flag is set to a non-zero value, then all subscriptions to the publication are automatically dropped.

If the replica catalog name is NULL, then the current catalog is used.

If the user has uncommitted changes, then the call will fail with an error.

This system procedure does not return a resultset.

#### **Table E.5. SYNC\_UNREGISTER\_PUBLICATION Error Codes**

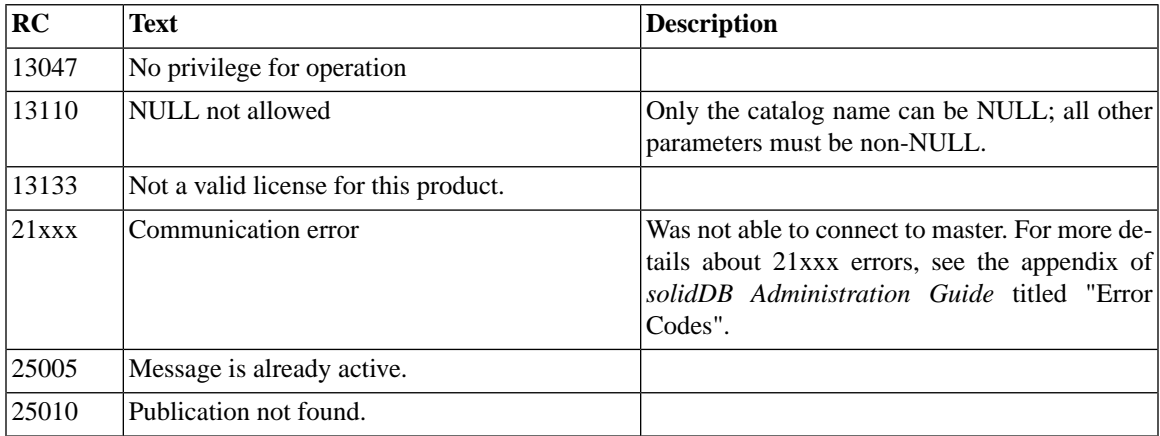

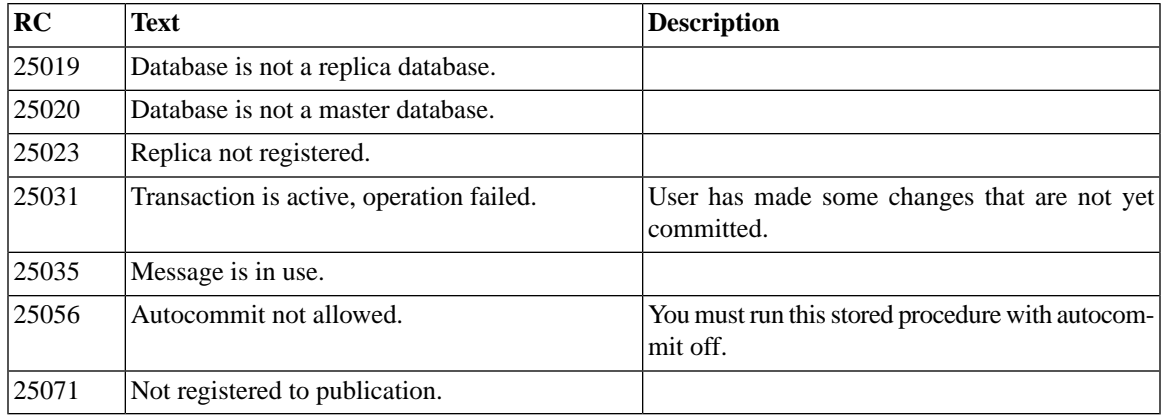

### <span id="page-518-0"></span>**E.1.6 SYNC\_SHOW\_SUBSCRIPTIONS**

```
CREATE PROCEDURE SYNC_SHOW_SUBSCRIPTIONS (
publication_name -- WVARCHAR
)
```
EXECUTES ON: replica.

Often it is useful for the application to know which subscriptions (i.e. publication name and parameters as string representation) of a publication are active in replica or master database(s). This functionality is available in both master and replica catalogs. Use this function (SYNC\_SHOW\_SUBSCRIPTIONS) in the replica catalog. Use the function SYNC\_SHOW\_REPLICA\_SUBSCRIPTIONS in the master catalog.

The resultset of this procedure call is:

#### **Table E.6. CREATE PROCEDURE SYNC\_SHOW\_SUBSCRIPTIONS Result Set**

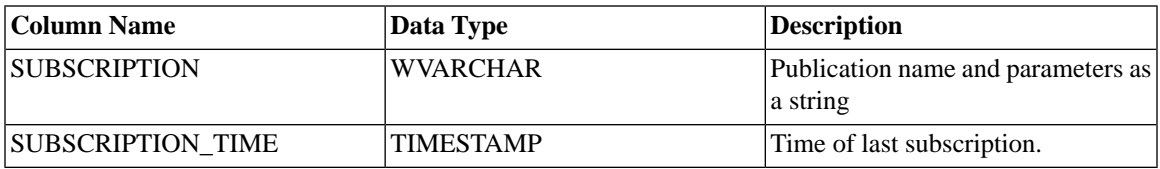

#### **Table E.7. SYNC\_SHOW\_SUBSCRIPTIONS Error Codes**

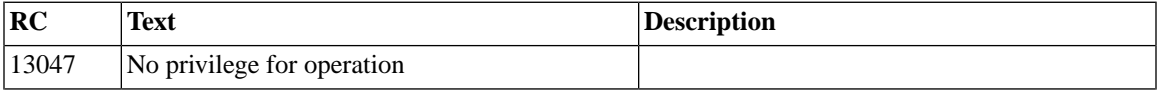

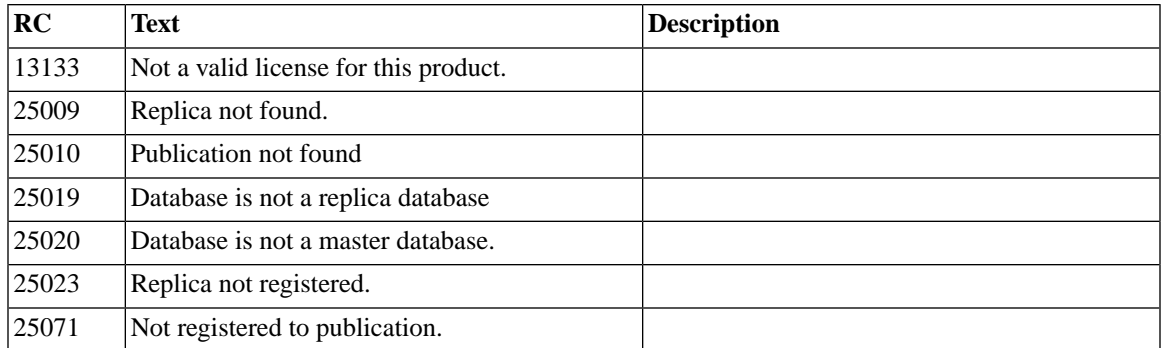

<span id="page-519-0"></span>*See Also:*

[Section E.1.7, "SYNC\\_SHOW\\_REPLICA\\_SUBSCRIPTIONS".](#page-519-0)

### **E.1.7 SYNC\_SHOW\_REPLICA\_SUBSCRIPTIONS**

*Syntax in master:*

```
CREATE PROCEDURE SYNC_SHOW_REPLICA_SUBSCRIPTIONS (
    replica_name, -- WVARCHAR
    publication_name -- WVARCHAR
)
```
EXECUTES ON: master.

Often it is useful for the application to know which subscriptions (i.e. publication name and parameters as string representation) of a publication are active in a specified replica database(s). This functionality is available in both master and replica catalogs.

If the publication name is NULL, then subscriptions to all publications are listed.

The resultset of this procedure call is:

#### **Table E.8. SYNC\_SHOW\_REPLICA\_SUBSCRIPTIONS Result Set**

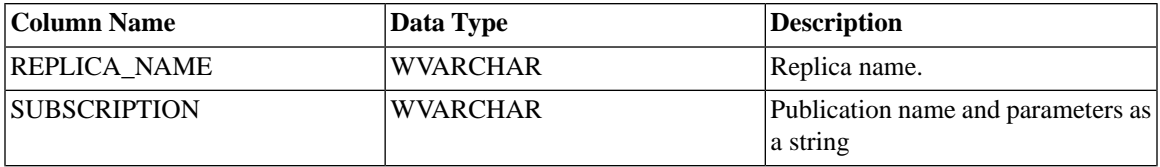

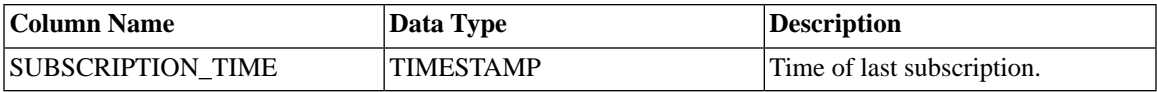

#### **Table E.9. SYNC\_SHOW\_REPLICA\_SUBSCRIPTIONS Error Codes**

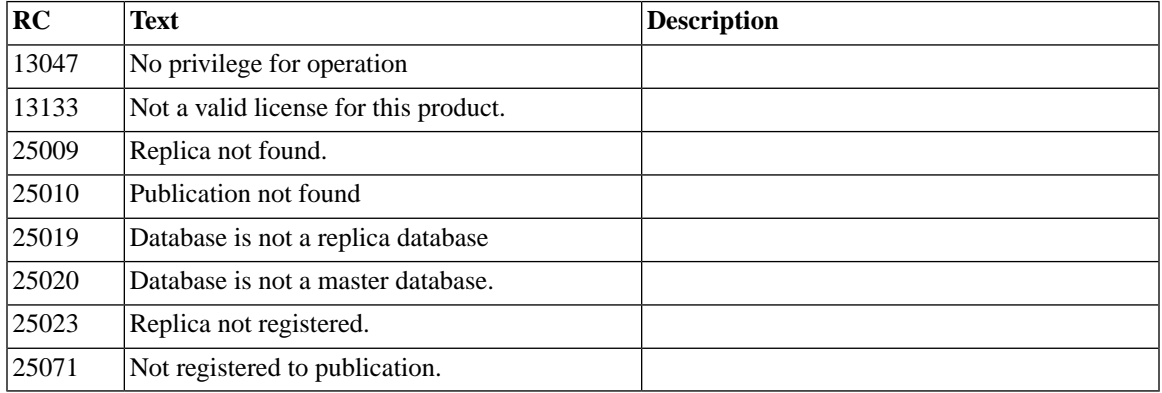

<span id="page-520-0"></span>*See Also:*

[Section E.1.6, "SYNC\\_SHOW\\_SUBSCRIPTIONS".](#page-518-0)

# **E.1.8 SYNC\_DELETE\_MESSAGES**

```
CALL SYNC_DELETE_MESSAGES (
     replica_catalog_name, -- WVARCHAR
)
```
EXECUTES ON: replica.

If the replica catalog name is NULL, then the current catalog is used.

If a replica application creates lots of messages and does not check / handle errors properly, then there may be lots of messages hanging. Sometimes, the right way to recover is to delete all of them, regardless of the state of the messages, in both master and replica ends. This procedure deletes the messages in the replica database.

This procedure does not return a resultset.

#### **Table E.10. SYNC\_DELETE\_MESSAGES Error Codes**

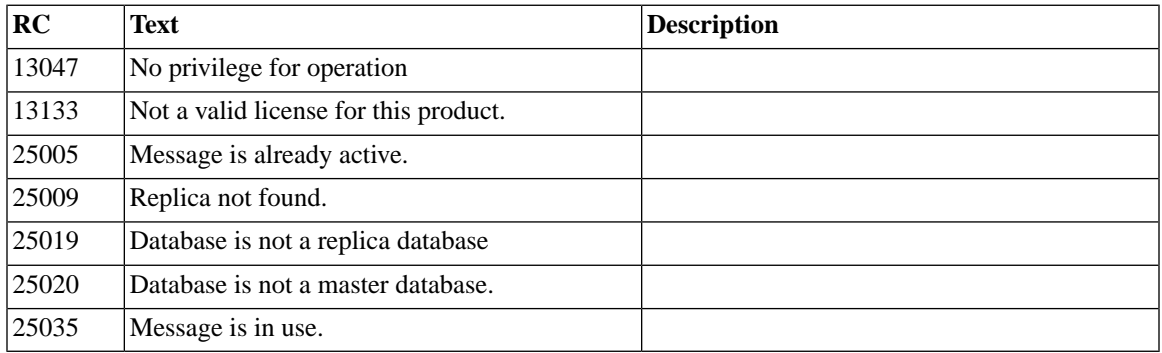

<span id="page-521-0"></span>*See Also:*

[Section E.1.9, "SYNC\\_DELETE\\_REPLICA\\_MESSAGES"](#page-521-0).

# **E.1.9 SYNC\_DELETE\_REPLICA\_MESSAGES**

```
CALL SYNC_DELETE_REPLICA_MESSAGES(
   master catalog name -- WVARCHAR,
    replica_name -- WVARCHAR
)
```
EXECUTES ON: master.

If a replica application creates lots of messages and does not check / handle errors properly, then there are lots of messages hanging. Sometimes, the right way to recover is to delete all of them, regardless of the state of the messages, in both master and replica ends. This procedure deletes the messages of a specified replica in the master database. The master\_catalog\_name parameter specifies the catalog in the master database from which the messages of the specified replica are searched. If the master\_catalog\_name is set to NULL, the current catalog is used.

This procedure does not return a resultset.

#### **Table E.11. SYNC\_DELETE\_REPLICA\_MESSAGES Error Codes**

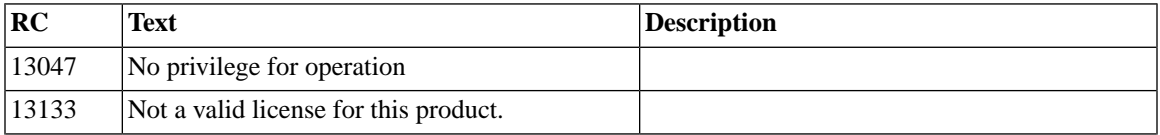

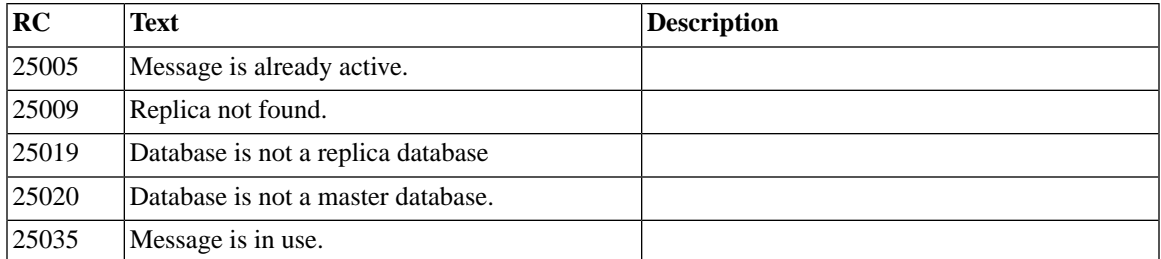

*See Also:*

[Section E.1.8, "SYNC\\_DELETE\\_MESSAGES".](#page-520-0)

# **E.2 Miscellaneous Stored Procedures**

### **E.2.1 SYS\_GETBACKGROUNDJOB\_INFO**

CREATE PROCEDURE SYS\_GETBACKGROUNDJOB\_INFO( jobid INTEGER) RETURNS( ID INTEGER, STMT WVARCHAR, USER\_ID INTEGER, ERROR\_CODE INTEGER, ERROR\_TEXT INTEGER)

The user can retrieve information from the table SYS\_BACKGROUNDJOB\_INFO using either an SQL SE-LECT statement or by calling the system stored procedure SYS\_GETBACKGROUNDJOB\_INFO. The procedure SYS\_GETBACKGROUNDJOB\_INFO returns the row that matches the given jobid. The jobid is the job ID of the START AFTER COMMIT statement that was executed. (The job ID is returned by the server when the START AFTER COMMIT statement is executed.)

# **Appendix F. System Events**

This chapter documents System Events. These events are provided with the solidDB to allow programs to be notified when certain actions occur. You can use these events to monitor the progress of activities such as synchronization between master and replica databases.

These events follow most of the same rules as any other events. For information about events in general, see

- [Section B.12, "CREATE EVENT"](#page-281-0)
- [Section B.12, "CREATE EVENT",](#page-281-0) which describes how to post events and wait on events.
- Chapter 4, *[Stored Procedures, Events, Triggers, and Sequences](#page-68-0)*, which discusses events extensively.

Because these events are pre-defined, you do not create them. Furthermore, you should not post any system event. You should only wait on system events.

Many, although not all, system events have the same five parameters:

- *ename*: The event name.
- *postsrvtime*: The time that the server posted the event.
- *uid*: The user ID (if applicable).
- *numdatainfo*: Miscellaneous numeric data the exact meaning depends upon the event. For example, the event SYS\_EVENT\_BACKUP is posted both when a backup is started and when a backup is completed. The value in the numdatainfo parameter indicates which case applies  $-$  i.e. whether the backup has just started or has just completed. This parameter may be NULL if there is no numeric data.
- *textdata*: Miscellaneous text data the exact meaning depends upon the event. This parameter may be NULL if there is no numeric data.

This appendix contains the following tables:

- 1. Miscellaneous Events
- 2. Errors that cause the SYS\_EVENT\_ERROR event to be posted.
- 3. Conditions or warnings that cause the SYS\_EVENT\_MESSAGES event to be posted.

# **F.1 Miscellaneous Events**

The following events are mostly related to the server's internal scheduling and "housekeeping". For example, there are events related to backups, checkpoints, and merges. Although users do not post these events, in many cases users may indirectly cause events, for example when requesting a backup, or when turning on "Maintenance Mode". You can monitor these events if you want.

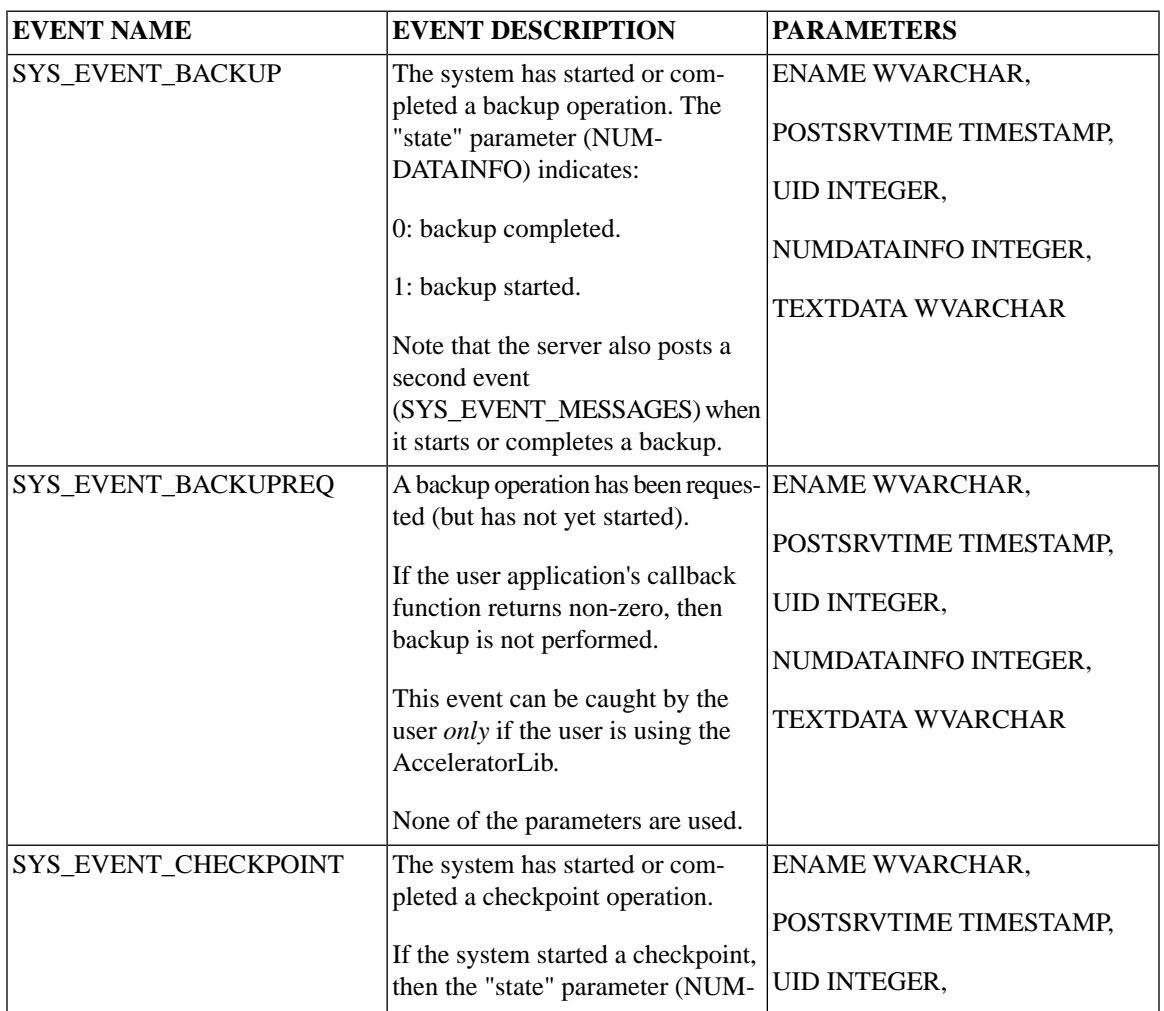

#### **Table F.1. Miscellaneous Events**

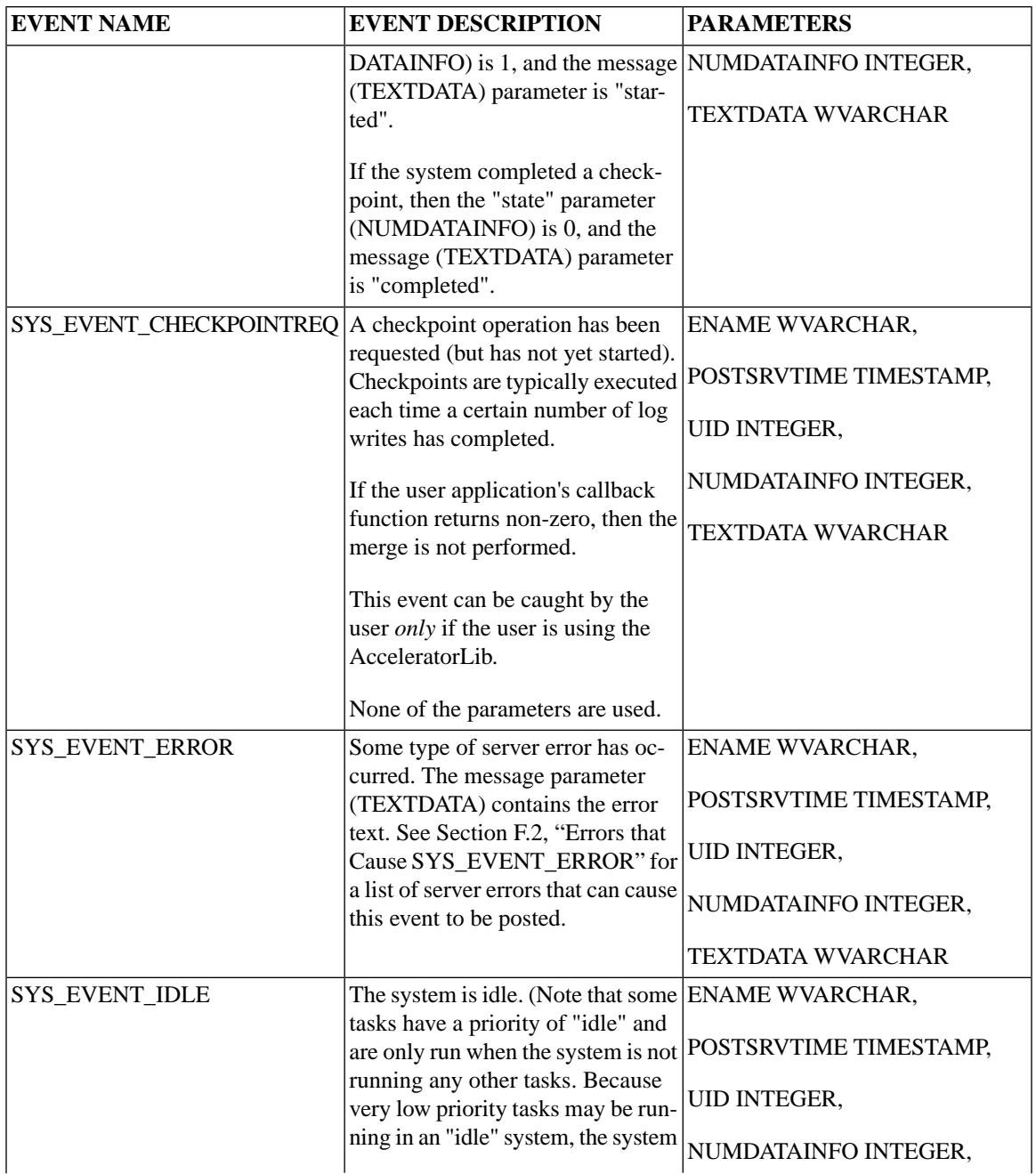

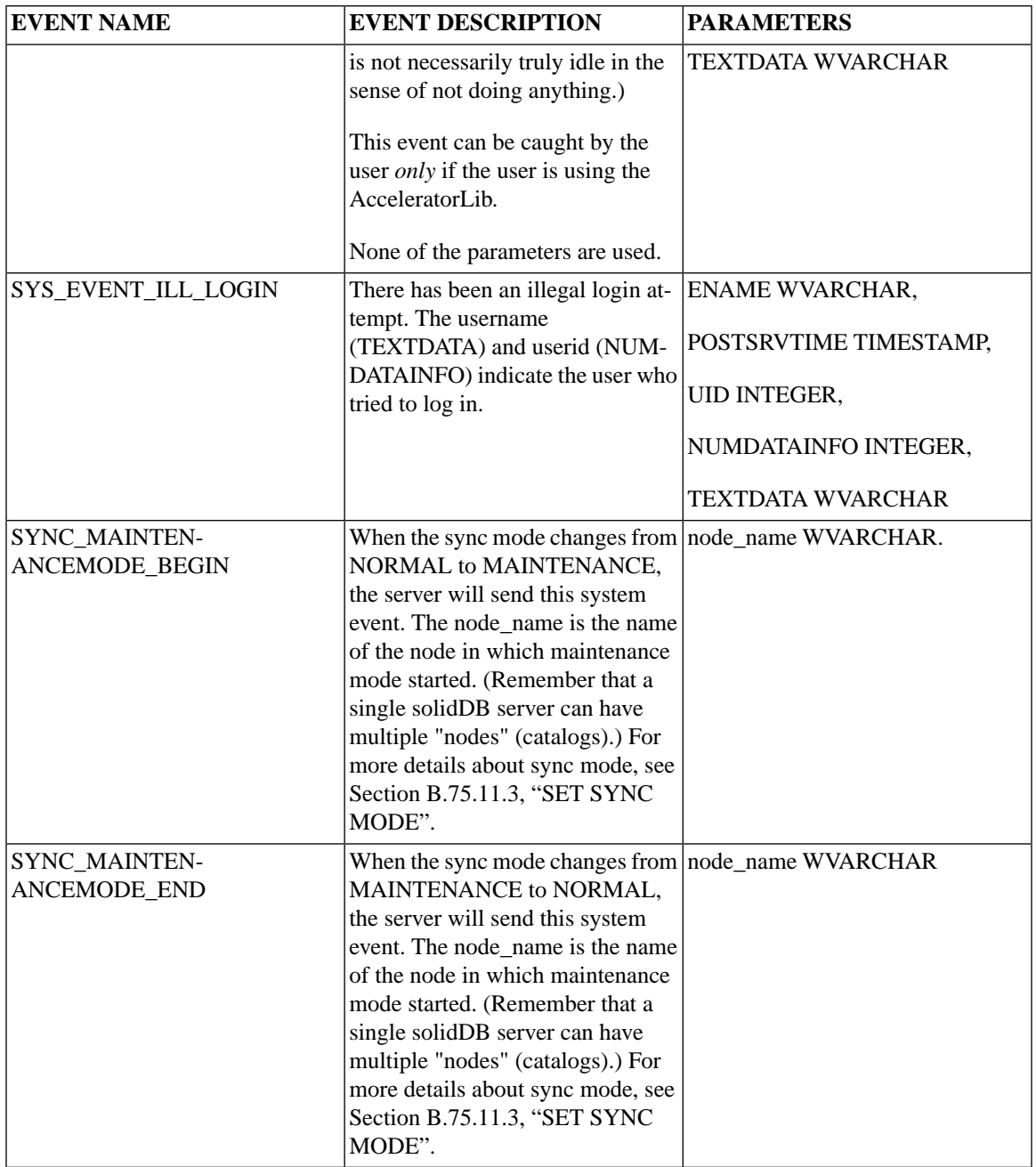

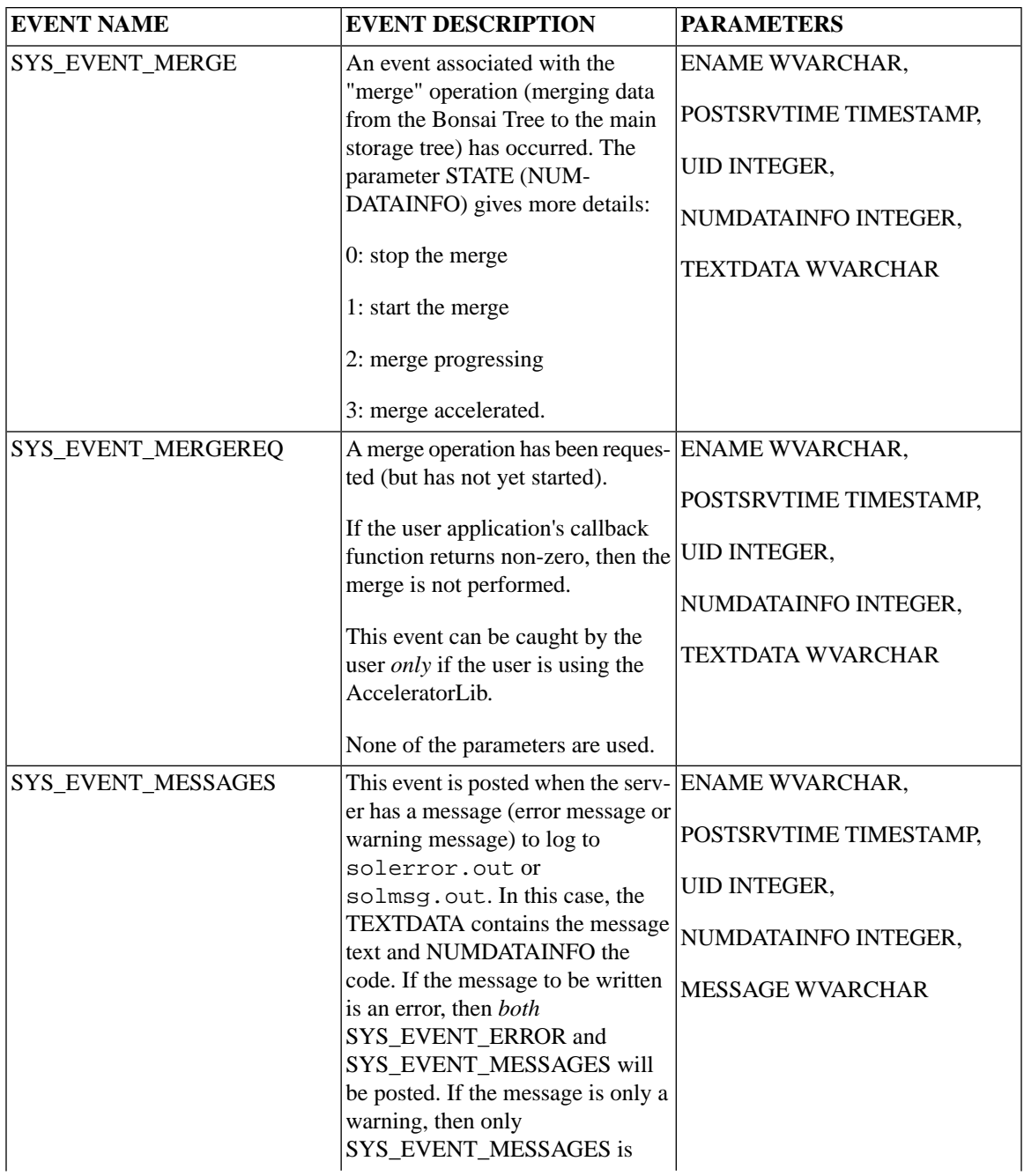

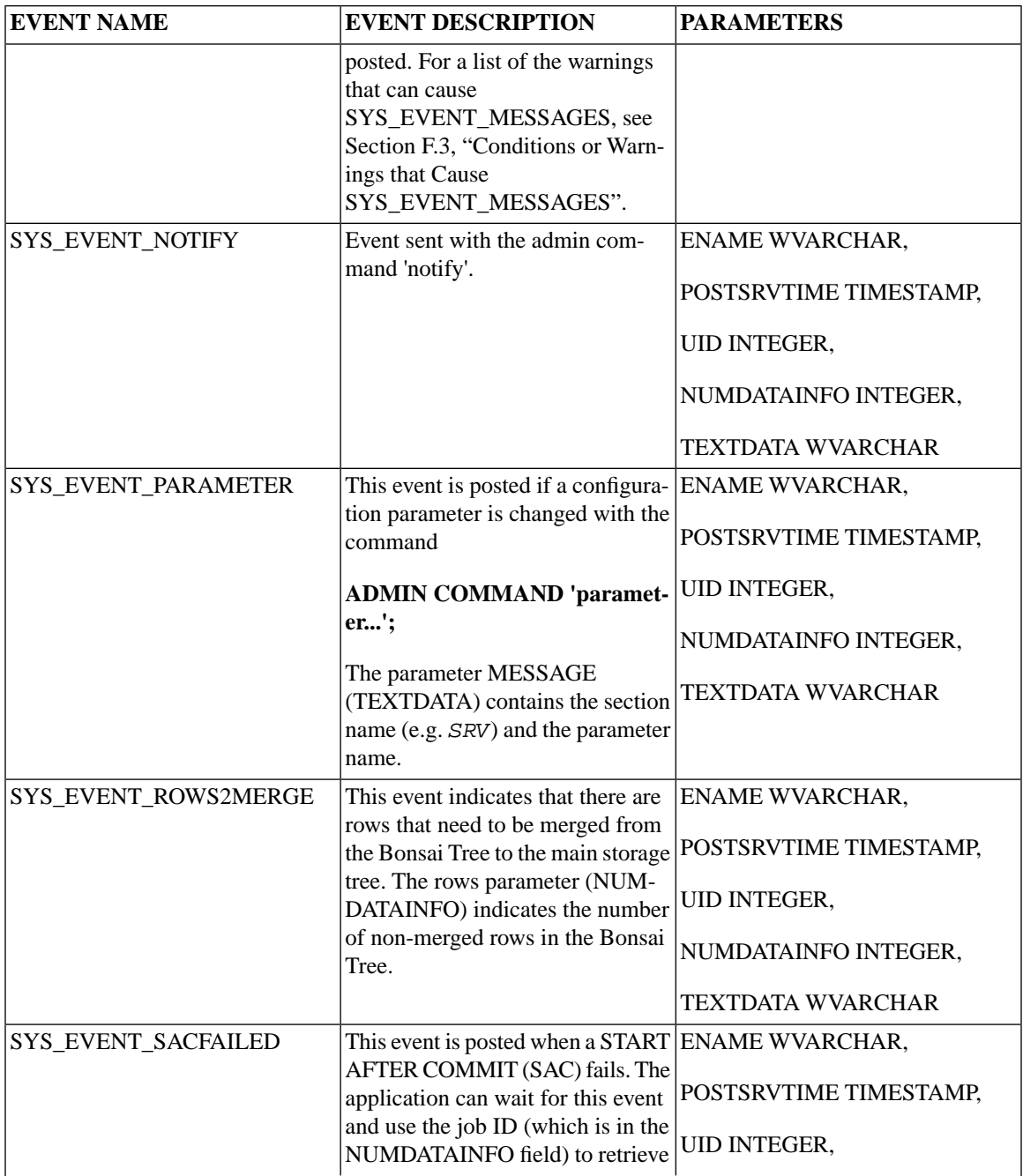

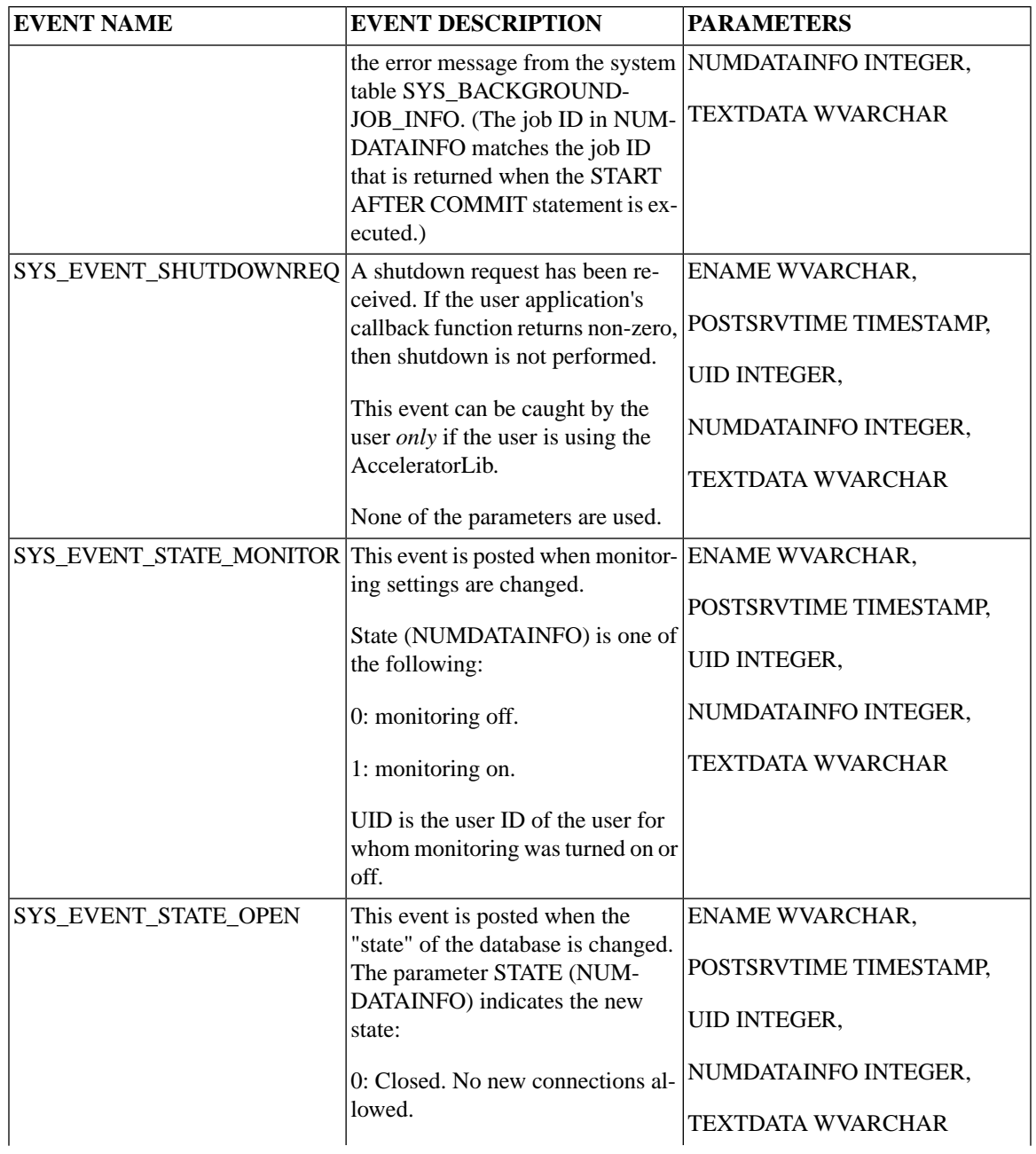

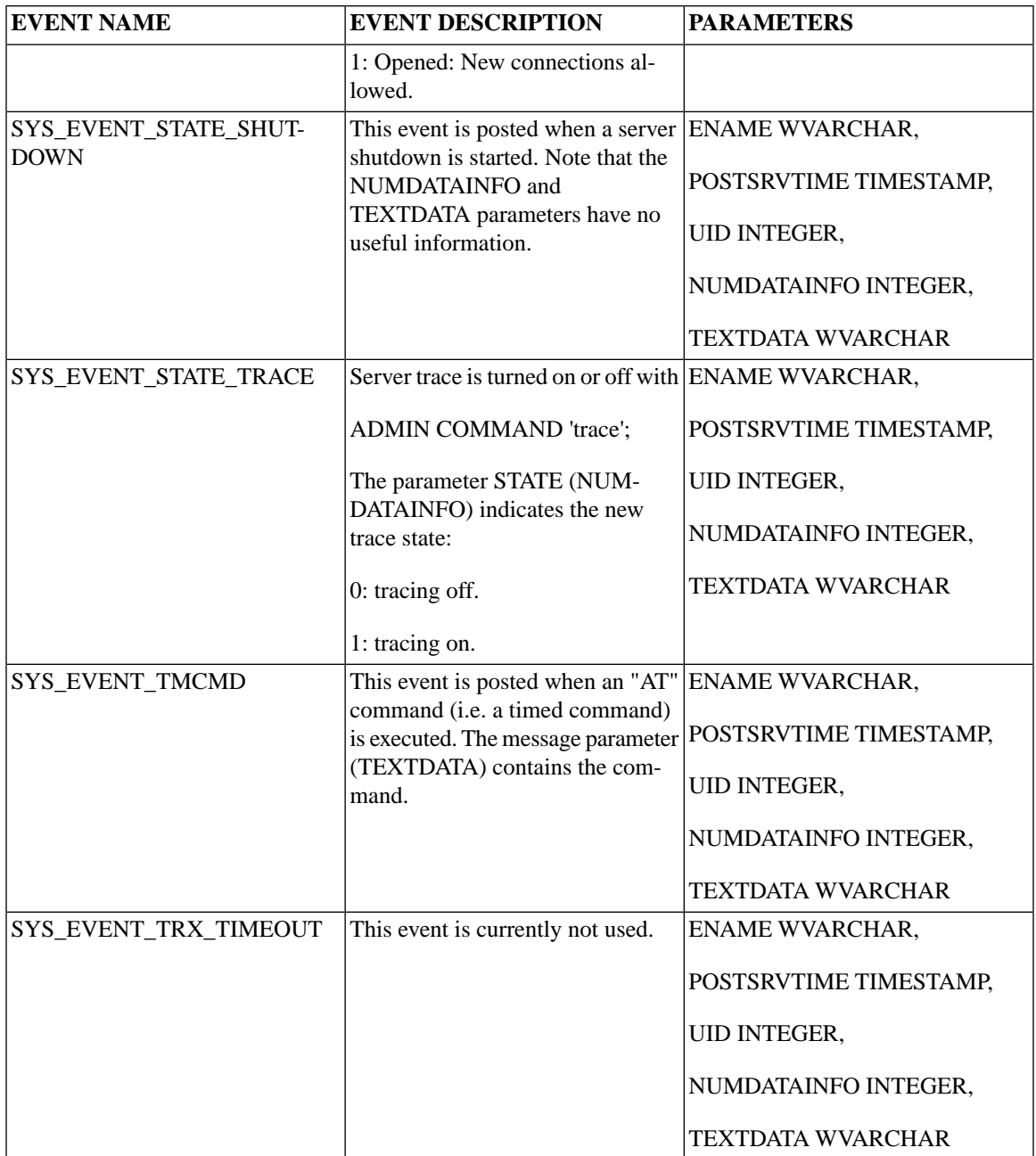

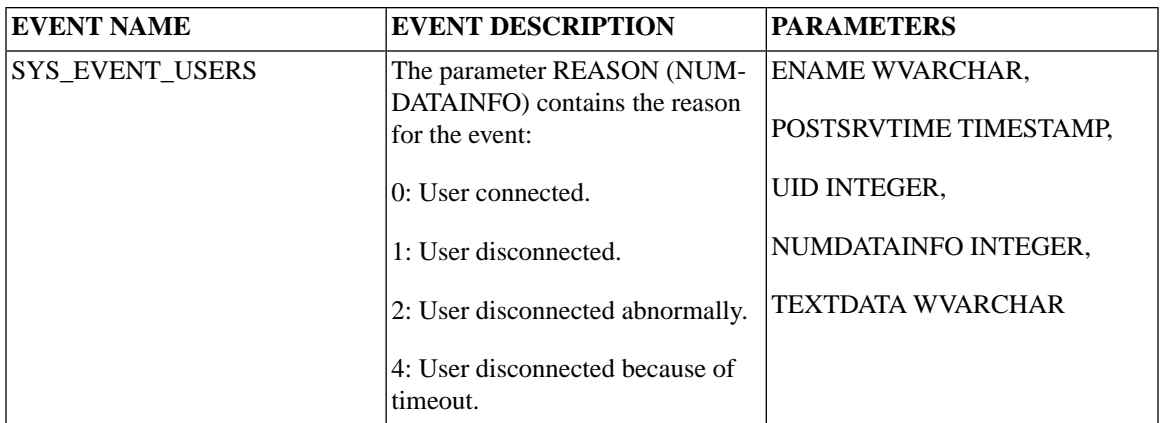

# <span id="page-532-0"></span>**F.2 Errors that Cause SYS\_EVENT\_ERROR**

The table below shows the errors that can cause the server to post the event SYS\_EVENT\_ERROR.

The numbers in the "Error Code" column match the error code numbers in the appendix "Error Codes" in the *solidDB Administration Guide*. These values get passed in the NUMDATAINFO event parameter.

| Error code | <b>Error description</b>                                                     |
|------------|------------------------------------------------------------------------------|
| 30104      | Shutdown aborted; denied by user callback                                    |
| 30208      | Merge not started; denied by user callback                                   |
| 30284      | Checkpoint not started; denied by user callback                              |
| 30302      | Backup start failed. Shutdown is in progress                                 |
| 30302      | Backup start failed. Backup is already active                                |
| 30303      | Backup aborted                                                               |
| 30304      | Backup failed. < error description>                                          |
| 30305      | Backup not started; denied by user callback                                  |
| 30306      | Backup not started; Backup is not supported on diskless server.              |
| 30307      | Backup not started, index check failed. Errors written to file ssdebug. log. |
| 30360      | AT command failed. $\langle$ reason $\rangle$                                |
| 30403      | Log file write failure.                                                      |

**Table F.2. Errors that Cause SYS\_EVENT\_ERROR**

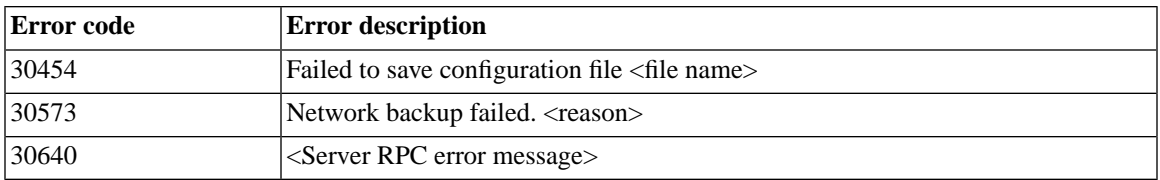

# <span id="page-533-0"></span>**F.3 Conditions or Warnings that Cause SYS\_EVENT\_MESSAGES**

The table below shows the warning messages that can cause the server to post the event SYS\_EVENT\_MESSAGES.

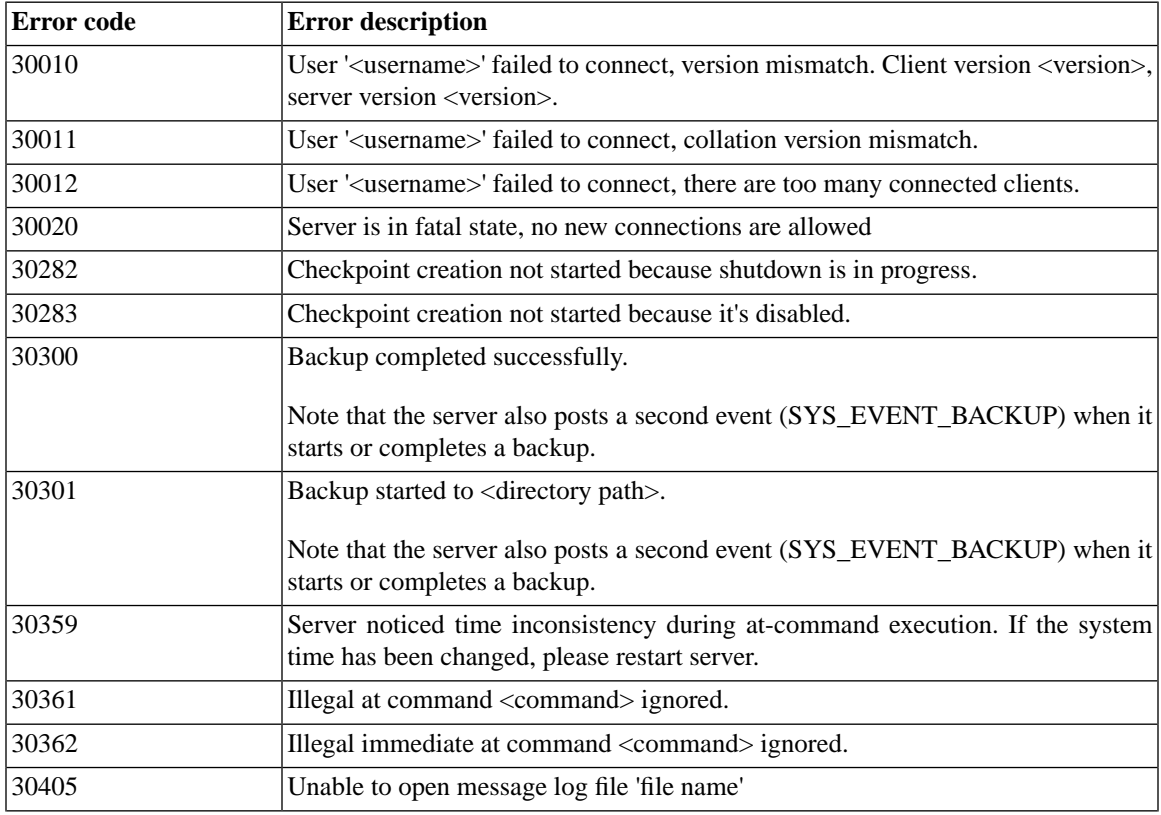

#### **Table F.3. Warnings that Cause SYS\_EVENT\_MESSAGES**

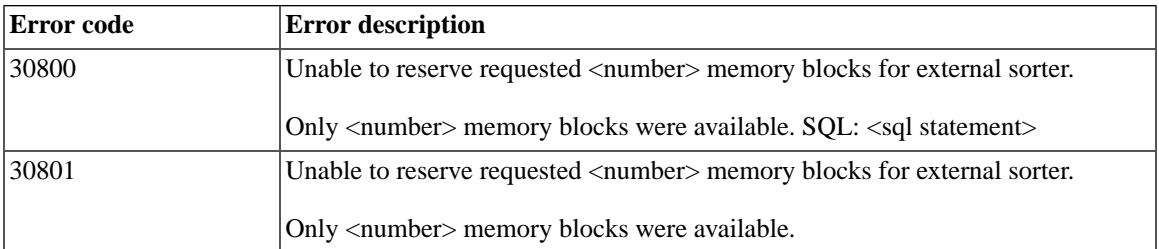

# **F.4 HotStandby Events**

For a description of events related to HotStandby, see *solidDB High Availability User Guide*.

# **F.5 SmartFlow Synchronization Events**

For a description of events related to SmartFlow Synchronization, see *solidDB SmartFlow Data Replication Guide*.

# **Glossary**

This glossary gives you a description of the terminology used in this guide.

# **A**

Application Programming Interface (API)

An API is a way for one piece of code to use another piece of code. In the case of solidDB, client programs use an API (such as ODBC or JDBC) to communicate with the server and make requests of it. For example, your client application program may compose an SQL query and then use an ODBC or JDBC function call to send that query to the server for processing.

# **C**

Client/server computing

Client/server computing divides a large piece of software into modules that need not all be executed within the same memory space nor on the same processor. The calling module becomes the 'client' that requests services, and the called module becomes the 'server' that provides services. Client and server processes exchange information by sending messages through a computer network. They may run on different hardware and software platforms as appropriate for their special functions.

#### Communication protocol

A communication protocol is a set of rules and conventions used in the communication between servers and clients. The server and client have to use the same communication protocol in order to establish a connection. TCP/IP is an example of a common communication protocol.

# **D**

Database administrator

The database administrator is a person responsible for tasks such as:

- managing users, tables, and indices
- backing up data
- allocating disk space for the database files

#### Database Management System (DBMS)

A DBMS is a system that stores information in and retrieves information from a database. A DBMS typically consists of a database server, administration utilities, an application interface, and development tools.

Database procedures (DBMS) See stored procedures.

#### Index

**I**

An index of records has an entry for each key field (for example, employee name, identification number, etc.) and the location of the record. Indexes are used to speed up access to tables. The database engine uses indexes to access the rows in a table directly. Without indexes, the engine would have to search the whole contents of a table to find the desired row. A single table can have more than one index; however, adding indexes does slow down write operations, such as inserts, deletes, and updates on that table. There are two kinds of indexes: non unique indexes and unique indexes. A unique index is an index where all key values are unique.

# **O**

#### Open Database Connectivity (ODBC)

ODBC is a programming interface standard for SQL database programs. solidDB offers a native ODBC programming interface.

#### Optimizer Hints

Optimizer hints (which are an extension of SQL) are directives specified through embedded pseudo comments within query statements. The Optimizer detects these directives or hints and bases its query execution plan accordingly. Optimizer hints allow applications to be optimized under various conditions to the data, query type, and the database. They not only provide solutions to performance problems occasionally encountered with queries, but shift control of response times from the system to the user.

# **R**

#### Relational database management system (RDBMS)

solidDB is an RDBMS, which stores and retrieves information that is organized into two-dimensional tables. This name derives from the relational theory that formalizes the data manipulation requests as set operations and allows mathematical analysis of these sets. RDBMSs typically support the SQL language for data manipulation requests.

# **S**

#### SQL Access Group's Call Level Interface (SAG CLI)

SAG CLI is a programming interface standard that defines the functions that are used to submit dynamic SQL clauses to a database server for execution. The ODBC interface is also based on SAG CLI. The solidDB SQL API conforms to the SAG CLI standard.

#### Stored procedures

Stored procedures allow programmers to split the application logic between the client and the server. These procedures are stored in the database, and they accept parameters in the activation call from the client application. This arrangement is used by intelligent transactions that are implemented with calls to stored procedures.

#### Structured Query Language (SQL)

SQL is a standardized query language designed for handling database requests and administration. The SQL syntax used in solidDB is based on the ANSI X3H2-1989 Level 2 standard including important ANSI X3H2-1992 (SQL-92) extensions. Refer to Appendix B, *[solidDB SQL Syntax](#page-248-0)*, for a more formal definition of the syntax.

# **T**

#### Triggers

Triggers are pieces of logic that solidDB automatically executes when a user attempts to change the data in a table. When a user modifies data within the table, the trigger that corresponds to the command (such as insert, delete, or update) is activated.
# **Index**

## **Symbols**

%, [423](#page-454-0) \* (asterisk), [412](#page-443-0)  $+$  (plus), [412,](#page-443-0) [415](#page-446-0) - (minus), [412](#page-443-0) / (slash), [412](#page-443-0)  $<$  (less than), [410](#page-441-0)  $\leq$  (less than or equal to), [410](#page-441-0)  $\le$  (not equal to), [410](#page-441-0)  $=$  (equal to), [410](#page-441-0)  $>$  (greater than), [410](#page-441-0)  $\geq$  (greater than or equal to), [410](#page-441-0) \_ (underscore), [423](#page-454-1) || (concatenation operator), [415](#page-446-0)

## **A**

ABS, [416](#page-447-0) ACCESS RIGHTS, [60](#page-91-0) access rights publications, [322,](#page-353-0) [368](#page-399-0) registration user, [393](#page-424-0) ACOS, [416](#page-447-1) ADD CONSTRAINT, [158](#page-189-0) ADMIN COMMAND abort, [219](#page-250-0) assertexit, [219](#page-250-1) backup, [219](#page-250-2) backuplist, [219](#page-250-3) backupserveron, [219](#page-250-4) checkpointing, [219](#page-250-5) close, [220](#page-251-0) commands, [217](#page-248-0) describe, [220](#page-251-1) errorcode, [220](#page-251-2) errorexit, [220](#page-251-3) filespec, [220](#page-251-4) help, [220](#page-251-5)

hotstandby, [221](#page-252-0) info, [221](#page-252-1) makecp and checkpoint, [222](#page-253-0) memory, [223](#page-254-0) messages, [223](#page-254-1) monitor, [223](#page-254-2) netbackup, [223](#page-254-3) netbackuplist, [224](#page-255-0) netstat, [224](#page-255-1) notify, [224](#page-255-2) open, [224](#page-255-3) parameter, [224](#page-255-4) perfmon, [225](#page-256-0) pid, [227](#page-258-0) proctrace, [227](#page-258-1) protocols, [227](#page-258-2) runmerge, [228](#page-259-0) save parameters, [228](#page-259-1) shutdown, [228](#page-259-2) sqllist, [228](#page-259-3) startmerge, [229](#page-260-0) status, [228](#page-259-4) throwout, [229](#page-260-1) tid, [229](#page-260-2) trace, [229](#page-260-3) userid, [229](#page-260-4) userlist, [230](#page-261-0) usertrace, [232](#page-263-0) version, [233](#page-264-0) ADMIN EVENT, [233](#page-264-1) ALL (keyword) PROPAGATE TRANSACTIONS, [337](#page-368-0) ALTER TABLE SET HISTORY COLUMNS, [236](#page-267-0) ALTER TABLE SET NOSYNCHISTORY described, [238](#page-269-0) ALTER TABLE SET SYNCHISTORY described, [238](#page-269-0) ALTER TABLE statement, [234](#page-265-0) ALTER TRIGGER statement, [104,](#page-135-0) [240](#page-271-0) ALTER USER statement, [241](#page-272-0)

amount of memory used by in-memory tables and indexes, [221](#page-252-2) AND (operator), [47](#page-78-0), [411](#page-442-0) API defined, [505](#page-536-0) APPEND (keyword), [336](#page-367-0) Application Programming Interface defined, [505](#page-536-0) AS, [29](#page-60-0) AS caluse in SELECT statement, [29](#page-60-0) ASCending, [151](#page-182-0) ASCII, [415](#page-446-1) ASIN, [416](#page-447-2) ATAN, [416](#page-447-3) ATAN2, [417](#page-448-0) autocommit, [260](#page-291-0) AVG (function), [413](#page-444-0)

## **B**

backup and SYS\_EVENT\_BACKUP, [494](#page-525-0) batch inserts and updates optimizing, [203](#page-234-0) bcktime, [221](#page-252-3) BEGIN, [254](#page-285-0) BIGINT data type, [211](#page-242-0) BINARY using CAST to enter values, [213](#page-244-0) BINARY data type, [212](#page-243-0) Binary Data Types, [212](#page-243-1) BIT AND function (bit-wise AND operator), [420](#page-451-0) BLOB, [24,](#page-55-0) [215](#page-246-0) using CAST to enter values, [213](#page-244-0) BLOBs and CLOBs, [215](#page-246-0) bookmarks dropping, [281](#page-312-0), [309](#page-340-0) bulletin board, [318](#page-349-0) (see also parameter bulletin board)

#### **C**

CALL

example of using with EXECDIRECT and parameter, [271](#page-302-0) CALL statement, [243](#page-274-0) invoking procedures, [38](#page-69-0) candidate key, [153](#page-184-0) CASCADE, [148,](#page-179-0) [298,](#page-329-0) [305](#page-336-0) CASCADE keyword in REVOKE statements, [367](#page-398-0) CASCADED reserved word, [438](#page-469-0) CASE, [29,](#page-60-1) [414](#page-445-0) CAST, [30,](#page-61-0) [413,](#page-444-1) [414](#page-445-1) entering binary values with, [213](#page-244-0) catalogs creating, [162](#page-193-0), [247](#page-278-0) deleting, [163](#page-194-0) described, [160](#page-191-0) CEILING, [417](#page-448-1) CHAR, [415](#page-446-2) CHAR data type, [209](#page-240-0) CHAR LARGE OBJECT data type, [210](#page-241-0) CHAR VARYING data type, [209](#page-240-1) CHARACTER data type, [209](#page-240-0) Character Data Types, [209](#page-240-2), [210](#page-241-1) CHARACTER LARGE OBJECT data type, [210](#page-241-0) CHARACTER VARYING data type, [209](#page-240-1) CHECK, [158](#page-189-1) checkpoint and 'makecp' command, [222](#page-253-0) and SYS\_EVENT\_CHECKPOINT, [494](#page-525-1) Client-Server Architecture described, [11](#page-42-0) multi-user capability, [11](#page-42-1) CLOB, [215](#page-246-0) CLOB data type, [210](#page-241-0) clustering, [151](#page-182-1) clustering key, [447](#page-478-0) COALESCE, [414](#page-445-2) column, [7](#page-38-0), [15](#page-46-0) columns adding to a table, [148](#page-179-1) deleting from a table, [148](#page-179-2) COLUMNS system view, [475](#page-506-0)

commit block defining refresh size, [351](#page-382-0), [357](#page-388-0) COMMIT statements stored procedures, [73](#page-104-0) COMMIT WORK, [12,](#page-43-0) [34](#page-65-0) COMMIT WORK statement, [247](#page-278-1) COMMITBLOCK (keyword) DROP SUBSCRIPTION, [307](#page-338-0) MESSAGE FORWARD, [351](#page-382-0) MESSAGE GET REPLY, [357](#page-388-0) REFRESH, [364](#page-395-0) committing work after altering table, [149](#page-180-0) after altering users and roles, [145](#page-176-0) Communication protocol defined, [505](#page-536-1) Comparison operators described, [47](#page-78-1) CONCAT, [415](#page-446-3) concatenated indexes, [201](#page-232-0) CONCURRENCY, [169](#page-200-0) Concurrency control optimistic, [169](#page-200-1) pessimistic, [169](#page-200-1) PESSIMISTIC vs. OPTIMISTIC, [169](#page-200-1) purpose, [168](#page-199-0) setting, [166](#page-197-0) mixed, [166](#page-197-1) pessimistic, [166](#page-197-1) Concurrency Control and Locking, [167](#page-198-0) Concurrency control mode displaying, [452](#page-483-0) MAINMEMORY, [452](#page-483-0) MAINMEMORY PESSIMISTIC, [452](#page-483-0) OPTIMISTIC, [452](#page-483-0) PESSIMISTIC, [452](#page-483-0) Conditions or warnings that cause SYS\_EVENT\_ERROR, [502](#page-533-0) configuring synchronozation setting system parameters, [390](#page-421-0) connect string changing to master name, [385](#page-416-0)

ConnectStrForMaster, [246](#page-277-0) constraints foreign key, [285](#page-316-0) Control structures in stored procedures, [49](#page-80-0) CONVERT\_CHAR, [413](#page-444-2) CONVERT\_DATE, [413](#page-444-2) CONVERT\_DECIMAL, [413](#page-444-2) CONVERT\_DOUBLE, [413](#page-444-2) CONVERT\_FLOAT, [413](#page-444-2) CONVERT\_INTEGER, [413](#page-444-2) CONVERT\_LONGVARCHAR, [413](#page-444-2) CONVERT\_NUMERIC, [413](#page-444-2) CONVERT\_REAL, [413](#page-444-2) CONVERT\_SMALLINT, [413](#page-444-2) CONVERT\_TIME, [413](#page-444-2) CONVERT\_TIMESTAMP, [413](#page-444-2) CONVERT\_TINYINT, [413](#page-444-2) CONVERT\_VARCHAR, [413](#page-444-2) CONVERTORSTOUNIONS, [382](#page-413-0) COS, [417](#page-448-2) COT, [417](#page-448-3) COUNT (function), [413](#page-444-0) cptime, [221](#page-252-4) CREATE CATALOG statement, [162,](#page-193-0) [247](#page-278-0) CREATE EVENT statement, [125,](#page-156-0) [250](#page-281-0) CREATE INDEX statement, [253](#page-284-0) CREATE PROCEDURE statement, [254](#page-285-0) declare section, [43](#page-74-0) parameter section, [38](#page-69-1) CREATE PUBLICATION described, [271](#page-302-1) CREATE ROLE statement, [276](#page-307-0) CREATE SCHEMA statement, [276](#page-307-1) CREATE SEQUENCE statement, [123](#page-154-0), [279](#page-310-0) CREATE SYNC BOOKMARK described, [281](#page-312-0) CREATE TABLE statement, [282](#page-313-0) CREATE TRIGGER statement, [78](#page-109-0), [286](#page-317-0) CREATE USER statement, [296](#page-327-0) CREATE VIEW statement, [297](#page-328-0) creating

publications, [271](#page-302-1) CURDATE, [417](#page-448-4) CURRENT\_CATALOG (system function), [420](#page-451-1) CURRENT\_SCHEMA (system function), [420](#page-451-2) CURRENT\_USERID (system function), [420](#page-451-3) CURSORNAME, [254](#page-285-0), [264](#page-295-0), [265](#page-296-0) example usage, [265](#page-296-1), [268](#page-299-0) **Cursors** closing in stored procedures, [65](#page-96-0) default management in stored procedures, [74](#page-105-0) droping in stored procedures, [65](#page-96-1) executing in stored procedures, [63](#page-94-0) fetching in stored procedures, [64](#page-95-0) handling in stored procedures, [62](#page-93-0) in stored procedures, [75](#page-106-0) parameter markers, [68](#page-99-0) preparing in stored procedures, [63](#page-94-1) CURTIME, [418](#page-449-0)

## **D**

data exporting to file, [313](#page-344-0) importing from a file, [329](#page-360-0) returning in a stored procedure, [57](#page-88-0) data management using solidDB SQL, [165](#page-196-0) data types, [17](#page-48-0), [420](#page-451-4) solidDB SQL, [139](#page-170-0) supported, [209](#page-240-3) database column, [7](#page-38-0), [15](#page-46-0) free space in, [221](#page-252-5) relational, [7](#page-38-1) row, [7,](#page-38-0) [15](#page-46-0) table, [7](#page-38-0), [15](#page-46-0) Database Management System defined, [506](#page-537-0) database objects managing, [159](#page-190-0) date and time literals, [421](#page-452-0) DATE data type, [213](#page-244-1)

date time functions, [417](#page-448-5) DAYNAME, [418](#page-449-1) DAYOFMONTH, [418](#page-449-2) DAYOFWEEK, [418](#page-449-3) DAYOFYEAR, [418](#page-449-4) dbfreesize, [221](#page-252-5) DBMS defined, [506](#page-537-0) DBMS level errors recovering, [344](#page-375-0) recovering from, [355](#page-386-0) dbsize, [221](#page-252-6) DECIMAL data type, [212](#page-243-2) DEFAULT, [58](#page-89-0) DEFAULT (in START AFTER COMMIT), [401](#page-432-0) Deferred Procedure Calls, [107](#page-138-0) DEGREES, [417](#page-448-6) DELETE (positioned) statement, [298](#page-329-1) DELETE statement, [297](#page-328-1) deleting failed messages, [344](#page-375-1) messages, [342](#page-373-0) DESCending, [151](#page-182-0) Diagnosing poor performance diagnosis, [206](#page-237-0) solutions, [206](#page-237-0) symptoms, [206](#page-237-0) DIFFERENCE, [417](#page-448-7) Differences between SET and SET TRANSACTION, [395](#page-426-0) DOUBLE data type, [211](#page-242-1), [214](#page-245-0) DROP BOOKMARK described, [281](#page-312-0) DROP CATALOG statement, [298](#page-329-0) DROP CONSTRAINT, [158](#page-189-2) DROP EVENT statement, [125](#page-156-0), [299](#page-330-0) DROP INDEX statement, [299](#page-330-1) DROP MASTER described, [300](#page-331-0) DROP PROCEDURE statement, [301](#page-332-0) DROP PUBLICATION described, [301](#page-332-1)

DROP PUBLICATION REGISTRATION described, [302](#page-333-0) DROP PUBLICATION REGISTRATION statement, [302](#page-333-0) DROP REPLICA described, [303](#page-334-0) DROP ROLE statement, [305](#page-336-1) DROP SCHEMA statement, [305](#page-336-0) DROP SEQUENCE statement, [306](#page-337-0) DROP SUBSCRIPTION described, [306](#page-337-1) DROP SYNC BOOKMARK described, [309](#page-340-0) DROP TABLE statement, [310](#page-341-0) DROP TRIGGER statement, [103,](#page-134-0) [311](#page-342-0) DROP USER statement, [311](#page-342-1) DROP VIEW statement, [312](#page-343-0) dropping bookmarks, [281](#page-312-0), [309](#page-340-0) master database, [300](#page-331-0) publications, [301,](#page-332-1) [302](#page-333-0) replica databases, [303](#page-334-0) subscriptions, [306](#page-337-1) duplicate inserts fixing, [355](#page-386-0)

## **E**

EnableHints (parameter), [205](#page-236-0) END, [254](#page-285-0) END LOOP, [259](#page-290-0) ending messages, [346](#page-377-0) Error handling in stored procedures, [66](#page-97-0) errors, [358](#page-389-0) (see also fatal errors, synchronization errors) DBMS, [344](#page-375-0), [355](#page-386-0) problem reporting, [190](#page-221-0) Errors that cause SYS\_EVENT\_ERROR, [501](#page-532-0) escape character, [424](#page-455-0) escape sequencefn, [46](#page-77-0)

Evaluating application performance, [198](#page-229-0) EVENT dropping an event, [299](#page-330-0) posting an event, [254](#page-285-0) registering for an event, [254](#page-285-0) unregistering for an event, [254](#page-285-0) waiting on an event, [254](#page-285-0) Events code example, [126](#page-157-0) using, [125](#page-156-1) waiting on, [202](#page-233-0) events ADMIN EVENT command, [233](#page-264-1) CarrierGrade option, [503](#page-534-0) (see also HotStandby Events) HotStandby, [503](#page-534-0) EXCLUSIVE (lock mode), [175](#page-206-0) exclusive locks, [169,](#page-200-2) [175](#page-206-1) EXECDIRECT, [265](#page-296-0) example usage, [269](#page-300-0) using an SQL statement in a VARCHAR variable, [269](#page-300-0) executing failed messages, [354](#page-385-0) messages, [348](#page-379-0) EXP, [417](#page-448-8) EXPLAIN PLAN FOR statement, [184](#page-215-0), [206](#page-237-1), [312](#page-343-1) EXPORT SUBSCRIPTION described, [313](#page-344-0) expression, [412](#page-443-1) Expressions in stored procedures, [47](#page-78-2) EXTRACT FROM, [418](#page-449-5)

#### **F**

fatal errors recovering from, [358](#page-389-0) FLOAT data type, [211](#page-242-2) FLOOR, [417](#page-448-9) fn usage in {fn func\_name}, [44](#page-75-0), [56](#page-87-0)

#### FOR EACH REPLICA, [109](#page-140-0) foreign key, [153,](#page-184-1) [154](#page-185-0) FOREIGN KEY, [159](#page-190-1) foreign key constraints, [285](#page-316-0) free space in database, [221](#page-252-5) FULL (keyword), [336](#page-367-0) full table scan, [201](#page-232-1) functions, [361](#page-392-0) (see also SQL functions) AVG, [413](#page-444-0) COUNT, [413](#page-444-0) MAX, [413](#page-444-0) MIN, [413](#page-444-0) scalar, [44](#page-75-1) SUM, [413](#page-444-0) Functions for triggers, [105](#page-136-0) SET\_PARAM(), [319](#page-350-0) stack viewing in stored procedures, [75](#page-106-1)

## **G**

GET\_PARAM() described, [318](#page-349-1) GET UNIQUE STRING, [264,](#page-295-0) [415](#page-446-4) example usage, [265](#page-296-1), [268](#page-299-1), [269](#page-300-0) **GLOBAL** keyword in CREATE TABLE command, [285](#page-316-1) GRANT EXECUTE ON statement, [76](#page-107-0) GRANT REFRESH ON described, [322](#page-353-0) GRANT statement, [320](#page-351-0)

## **H**

HINT statement, [323](#page-354-0) hints optimizer, [506](#page-537-1) history table, [238](#page-269-1) HotStandby Events, [503](#page-534-0) HOUR, [418](#page-449-6)

## **I**

IF statement described, [49](#page-80-1) IF-THEN construct described, [49](#page-80-2) IF-THEN-ELSE construct described, [50](#page-81-0) IF-THEN-ELSEIF construct described, [50](#page-81-1) IFNULL (system function), [420](#page-451-5) imdbsize, [221](#page-252-2) IMPORT described, [329](#page-360-0) incremental publication specifying, [238](#page-269-0) Index defined, [506](#page-537-2) primary key index, [150](#page-181-0) secondary key index, [151](#page-182-2) Indexes creating, [149](#page-180-1) creating a unique index, [150](#page-181-1) deleting, [150](#page-181-2) foreign key, [154](#page-185-0) managing, [149](#page-180-2) primary key indexes, [150](#page-181-0) secondary key indexes, [151](#page-182-2) indexes, [199](#page-230-0) concatenated, [201](#page-232-0) multi-column, [201](#page-232-0) indexing columns, [202](#page-233-1) INSERT, [415](#page-446-5) multirow, [333](#page-364-0) using default values, [333](#page-364-1) INSERT statement, [332](#page-363-0) INT data type, [210](#page-241-2) INTEGER data type, [210](#page-241-2) Intelligent Transaction parameter bulletin board, [372](#page-403-0) using saved properties, [372](#page-403-1)

IS NULL (operator) described, [48](#page-79-0)

#### **L**

large replicas creating, [313](#page-344-1) LCASE, [415](#page-446-6) LEFT, [415](#page-446-7) LENGTH, [415](#page-446-8) LIKE, [284,](#page-315-0) [410,](#page-441-1) [411,](#page-442-1) [423](#page-454-2) LIKE (in START AFTER COMMIT), [400](#page-431-0) LOCATE, [415](#page-446-9) Lock EXCLUSIVE LOCK, [169](#page-200-2), [175](#page-206-1) SHARED LOCK, [169,](#page-200-2) [175](#page-206-1) UPDATE LOCK, [175](#page-206-1) lock duration, [177](#page-208-0) lock modes EXCLUSIVE, [175](#page-206-0) SHARED, [175](#page-206-2) UPDATE, [175](#page-206-3) LOCK TABLE statement, [333](#page-364-2) Locking concurrency control, [167](#page-198-0) described, [166](#page-197-0) optimistic, [166](#page-197-1), [169](#page-200-1) pessimistic, [166](#page-197-1), [169](#page-200-1) locking mode displaying, [452](#page-483-0) locks exclusive, [169](#page-200-2), [175](#page-206-1) shared, [169](#page-200-2), [175](#page-206-1) update, [175](#page-206-1) LOG, [417](#page-448-10) LOG10, [417](#page-448-11) Logical conditions described, [49](#page-80-0) logical database, [247](#page-278-2) Logical operators AND, [47](#page-78-0) described, [47](#page-78-0)

IS NULL, [48](#page-79-0) NOT, [47](#page-78-0), [56](#page-87-1) OR, [47](#page-78-0) LOGIN\_CATALOG (system function), [420](#page-451-6) LOGIN SCHEMA (system function), [420](#page-451-7) LOGIN USERID (system function), [420](#page-451-8) logsize, [221](#page-252-7) from 'info' command, [221](#page-252-7) LONG NATIONAL VARCHAR data type, [210](#page-241-3) LONG VARBINARY using CAST to enter values, [213](#page-244-0) LONG VARBINARY data type, [212](#page-243-3) LONG VARCHAR data type, [210](#page-241-0) LONG WVARCHAR data type, [210](#page-241-3) LOOP, [259](#page-290-0) Loops in stored procedures, [53](#page-84-0) LTRIM, [416](#page-447-4)

#### **M**

MAINTENANCE set sync mode maintenance, [386](#page-417-0) Maintenance Mode, [386](#page-417-1) Managing indexes, [149](#page-180-2) master database, [318,](#page-349-2) [337](#page-368-1) (see also retrieving parameter values from) changing network name, [385](#page-416-0) dropping, [300](#page-331-0) granting access to publications, [322](#page-353-0) propagating transactions to, [337](#page-368-1) requesting reply messages from, [356](#page-387-0) setting node name, [388](#page-419-0) setting parameters in, [390](#page-421-0) user information, [337](#page-368-1) master databases properties in, [372](#page-403-1) revoking access to publications, [368](#page-399-0) setting parameters in, [362](#page-393-0) master users downloading list of, [337](#page-368-1) MAX (function), [413](#page-444-0)

MaxStartStatements (parameter), [195](#page-226-0) MESSAGE APPEND PROPAGATE TRANSAC-**TIONS** described, [336](#page-367-0) MESSAGE APPEND PROPAGATE WHERE using properties, [372](#page-403-0) MESSAGE APPEND REFRESH described, [336](#page-367-0) MESSAGE APPEND REGISTER PUBLICATION described, [336](#page-367-0) MESSAGE APPEND REGISTER REPLICA described, [336](#page-367-0) MESSAGE APPEND SUBSCRIBE, [336](#page-367-0) (see also Message Append Refresh) MESSAGE APPEND SYNC\_CONFIG described, [336](#page-367-0) MESSAGE APPEND UNREGISTER PUBLICA-**TION** described, [336](#page-367-0) MESSAGE APPEND UNREGISTER REPLICA described, [336](#page-367-0) MESSAGE BEGIN described, [340](#page-371-0) MESSAGE DELETE described, [342](#page-373-0) MESSAGE END described, [346](#page-377-0) MESSAGE EXECUTE described, [348](#page-379-0) MESSAGE FORWARD described, [350](#page-381-0) MESSAGE FROM REPLICA DELETE, [354](#page-385-1) described, [344](#page-375-1) MESSAGE FROM REPLICA EXECUTE described, [354](#page-385-0) MESSAGE FROM REPLICA RESTART, [356](#page-387-1) MESSAGE GET REPLY described, [356](#page-387-0) messages, [344,](#page-375-1) [354](#page-385-0) (see also error messages, failed messages, reply messages) beginning, [340](#page-371-0)

deleting, [342](#page-373-0) ending, [346](#page-377-0) executing, [348](#page-379-0) re-executing, [348](#page-379-0) requesting replies from the master database, [356](#page-387-0) saving, [346](#page-377-0) sending, [350](#page-381-0) metadata exporting, [313](#page-344-1) MIN (function), [413](#page-444-0) MINUTE, [418](#page-449-7) miscellaneous functions, [420](#page-451-9) MOD, [417](#page-448-12) monitorstate, [222](#page-253-1) MONTH, [418](#page-449-8) MONTHNAME, [418](#page-449-9) multi-column indexes, [201](#page-232-0)

#### **N**

NATIONAL CHAR data type, [209](#page-240-4) NATIONAL CHARACTERdata type, [209](#page-240-4) NATIONAL VARCHAR data type, [210](#page-241-4) NCHAR data type, [209](#page-240-4) NCHAR LARGE OBJECT data type, [210](#page-241-3) NCHAR VARYING data type, [210](#page-241-4) NCLOB data type, [210](#page-241-3) netbackuptime, [221](#page-252-8) Network communication troubleshooting, [192](#page-223-0) node setting, [388](#page-419-0) node-def, [58](#page-89-0) NONUNIQUE, [112](#page-143-0) NORMAL set sync mode normal, [386](#page-417-0) NOT (operator), [47,](#page-78-0) [411](#page-442-0) NOT NULL, [28](#page-59-0) NOTUNIQUE, [400](#page-431-0) NOW, [418](#page-449-10) NULL, [25](#page-56-0) NULLIF, [414](#page-445-3)

Nulls handling, [55](#page-86-0) NUMERIC data type, [212](#page-243-4) numeric functions, [416](#page-447-5) numusers, [221](#page-252-9) NVARCHAR data type, [210](#page-241-4)

## **O**

ODBC de fined, [506](#page-537-3) Open Database Connectivity de fined, [506](#page-537-3) openstate, [222](#page-253-2) optimistic locking, [166](#page-197-1), [169](#page-200-1) optimizer hints using, [204](#page-235-0) Optimizer Hints de fined, [506](#page-537-1) optimizing batch inserts and updates, [203](#page-234-0) OR (operator), [47](#page-78-0), [411](#page-442-0)

#### **P**

paramaters placing on bulletin board, [361](#page-392-0) PUT\_PARAM(), [361](#page-392-0) parameter bulletin board de fining database-le vel parameters, [390](#page-421-0) described, [361](#page-392-0) Intelligent Transaction, [372](#page-403-0) parameter modes, [257](#page-288-0) Input parameters, [257](#page-288-1) Input/output parameters, [257](#page-288-2) Output parameters, [257](#page-288-3) **Parameters** MaxStartStatements, [195](#page-226-0) using in triggers, [85](#page-116-0) parameters database-le vel, [319](#page-350-1) de fining persistent database-le vel, [390](#page-421-0) deleting, [390](#page-421-0) EnableHints, [205](#page-236-0)

GET\_PARAM(), [318](#page-349-1) get param(), [319](#page-350-1) put param $($ ), [319](#page-350-1) read-only, [319](#page-350-1) retrieving from bulletin board, [318](#page-349-1) SimpleSQLOpt, [199](#page-230-1) updatable, [319](#page-350-1) passwords changing, [143](#page-174-0) entering, [142,](#page-173-0) [143](#page-174-0) percent sign character, [423](#page-454-0) performance diagnosing problems, [206](#page-237-2) inde xes, [199](#page-230-2) observing, [183](#page-214-0) single-table SQL queries, [199](#page-230-0) tuning, [197](#page-228-0) using inde xes to impro ve, [199](#page-230-2) pessimistic locking, [166,](#page-197-1) [169](#page-200-1) PI, [417](#page-448-13) POSITION, [416](#page-447-6) POWER, [417](#page-448-14) PRECISION data type, [211](#page-242-1) primary k e y, [148,](#page-179-3) [153](#page-184-0) and index, [150](#page-181-0) Primary Key Inde xes, [150](#page-181-0) primarystarttime, [222](#page-253-3) Privileges managing, [140](#page-171-0) stored procedures, [76](#page-107-0) problem reporting, [190](#page-221-0) PROC\_COUNT function stored procedure stack, [75](#page-106-1) PROC\_NAME (N) function stored procedure stack, [75](#page-106-1) PROC\_SCHEMA (N) function stored procedure, [75](#page-106-1) Procedures, [38](#page-69-2) (see also Stored procedures) proctrace, [194](#page-225-0) propagating terminated messages, [358](#page-389-0)

propagating transactions, [337](#page-368-1) SAVE command, [370](#page-401-0) setting default properties, [373](#page-404-0) setting priority, [373](#page-404-1) properties assigning, [372](#page-403-1) saving as default, [372](#page-403-0) saving default transaction propagation criteria, [373](#page-404-1) pseudo columns, [422](#page-453-0) publications creating, [271](#page-302-1) dropping, [301](#page-332-1), [302](#page-333-0) granting access, [322](#page-353-0) refreshing, [337](#page-368-1) revoking access, [368](#page-399-0) Push Synchronization, [108](#page-139-0) Example, [119](#page-150-0) PUT\_PARAM() described, [361](#page-392-0)

## **Q**

QUARTER, [418](#page-449-11)

## **R**

RADIANS, [417](#page-448-15) re-executing messages, [348](#page-379-0) READ COMMITTED, [377](#page-408-0) REAL data type, [211,](#page-242-3) [214](#page-245-1) Recovery and transaction logging, [12](#page-43-1) recovery DBMS level error, [344](#page-375-0), [355](#page-386-0) referenced table, [153](#page-184-1) REFERENCES (keyword), [283,](#page-314-0) [284,](#page-315-1) [320,](#page-351-0) [367](#page-398-0) referencing table, [153](#page-184-1) Referential actions Cascade, [157](#page-188-0) No action, [157](#page-188-1) Restrict, [157](#page-188-2) Set default, [157](#page-188-3)

Set null, [157](#page-188-4) Referential Integrity, [153,](#page-184-2) [285](#page-316-0) and transient tables, [285](#page-316-0) constraints, [157](#page-188-5) dynamic constraint management, [158](#page-189-3) REFRESH defining commit block, [351](#page-382-0) REFRESH statement, [363](#page-394-0) refreshes handling failure in the master database, [358](#page-389-1) handling failure in the replica database, [358](#page-389-1) refreshing publications, [337](#page-368-1) REGISTER EVENT statement, [367](#page-398-1) registering replica databases, [337](#page-368-1) setting replica node names, [388](#page-419-0) registrating databases registration user, [393](#page-424-0) relational databases, [7](#page-38-1) Remote stored procedures, [58](#page-89-1) REPEAT, [416](#page-447-7) REPEATABLE READ, [377](#page-408-0) REPLACE, [416](#page-447-8) replica database, [319](#page-350-2) (see also retrieving parameter values from) refreshing from publications, [337](#page-368-1) setting parameters in, [390](#page-421-0) replica databases deleting messages, [342](#page-373-0) dropping, [303](#page-334-0) properties in, [372](#page-403-1) registering, [337,](#page-368-1) [388,](#page-419-0) [393](#page-424-0) requesting reply messages from the master database, [356](#page-387-0) saving transactions, [370](#page-401-0) setting parameters in, [362](#page-393-1) unregistering, [337](#page-368-1) Replica Property Names, [110](#page-141-0) reply messages requesting from the master database, [356](#page-387-0) setting timeout, [351](#page-382-1)

RESTRICT, [148](#page-179-0), [298](#page-329-0), [305](#page-336-0), [310](#page-341-1) RESTRICT keyword in REVOKE statements, [367](#page-398-0) RETURN keyword, [57](#page-88-0) REVOKE (Privilege from Role or User) statement, [367](#page-398-0) REVOKE (Role from User) statement, [367](#page-398-2) REVOKE REFRESH ON described, [368](#page-399-0) REVOKE SUBSCRIBE, [368](#page-399-0) (see also Revoke Refresh) RIGHT, [416](#page-447-9) roles \_SYSTEM, [142](#page-173-1) PUBLIC, [142](#page-173-2) SYS ADMIN ROLE, [142](#page-173-3) SYS\_CONSOLE\_ROLE, [142](#page-173-4) SYS SYNC ADMIN ROLE, [142](#page-173-5) SYS SYNC REGISTER ROLE, [142](#page-173-6) ROLLBACK, [12](#page-43-0) ROLLBACK statements stored procedures, [73](#page-104-0) ROLLBACK WORK statement, [370](#page-401-1) ROUND, [417](#page-448-16) row, [7,](#page-38-0) [15](#page-46-0) Row Value Constructors, [31](#page-62-0) ROWID, [200](#page-231-0) ROWNUM, [199,](#page-230-3) [422,](#page-453-1) [434](#page-465-0) RTRIM, [416](#page-447-10) RVC, [31](#page-62-0) (see also Row Value Constructors)

## **S**

**SAVE** described, [370](#page-401-0) SAVE DEFAULT PROPAGATE PROPERTY WHERE described, [373](#page-404-0) SAVE DEFAULT PROPERTY described, [373](#page-404-1) SAVE PROPERTY described, [372](#page-403-1)

SAVE PROPERTY statement, [372](#page-403-1) saving messages, [346](#page-377-0) Scalar functions, [44](#page-75-2) described, [44](#page-75-1) scalar functions described, [412](#page-443-2) schema creating, [163](#page-194-1) deleting, [164](#page-195-0) schemas described, [161](#page-192-0), [276](#page-307-1) SECOND, [418](#page-449-12) secondary key and index, [151](#page-182-2) Secondary Key Indexes, [151](#page-182-2) secondarystarttime, [222](#page-253-4) SELECT statement, [374](#page-405-0) sending messages, [350](#page-381-0) Sequences Using, [123](#page-154-0) SERIALIZABLE, [377](#page-408-0) sernum, [221](#page-252-10) SERVER\_INFO system view, [476](#page-507-0) **SET** differences between SET and SET TRANSAC-TION, [395](#page-426-0) SET CATALOG catalog\_name, [377](#page-408-0) SET CATALOG statement, [162](#page-193-1) SET DURABILITY, [181](#page-212-0), [377](#page-408-0) SET HISTORY COLUMNS described, [238](#page-269-0) SET IDLE TIMEOUT, [377](#page-408-0) SET ISOLATION LEVEL, [377](#page-408-0) SET LOCK TIMEOUT, [377](#page-408-0) SET NOSYNCHISTORY described, [238](#page-269-0) SET OPTIMISTIC LOCK TIMEOUT, [377](#page-408-0) SET READ-ONLY, [377](#page-408-0) SET READ-WRITE, [377](#page-408-0) SET SAFENESS, [377](#page-408-0)

SET SCHEMA, [377](#page-408-0) SET SCHEMA statement, [162,](#page-193-1) [380](#page-411-0) SET SCHEMA USER statement, [380](#page-411-0) SET SQL statement, [381](#page-412-0) SET statement, [377](#page-408-0) in stored procedures, [44](#page-75-3) SET STATEMENT MAXTIME, [377](#page-408-0) SET SYNC CONNECT, [246](#page-277-1) described, [385](#page-416-0) SET SYNC MODE statement, [386](#page-417-0) SET SYNC NODE described, [388](#page-419-0) SET SYNC PARAMETER described, [390](#page-421-0) SET SYNC USER IDENTIFIED BY described, [393](#page-424-0) SET SYNCHISTORY, [236](#page-267-0) described, [238](#page-269-0) set theory, [18](#page-49-0) SET TRANSACTION differences between SET and SET TRANSAC-TION, [395](#page-426-0) SET TRANSACTION DURABILITY, [180](#page-211-0) SET TRANSACTION statement, [395](#page-426-1) SET TRANSACTION WRITE, [395](#page-426-1) SET WRITE, [377](#page-408-0) setting concurrency control, [166](#page-197-0) Setting Lock Timeout, [167](#page-198-1) for optimistic tables, [167](#page-198-2) Setting the Concurrency (Locking) Mode to Optimistic or Pessimistic, [173](#page-204-0) SHARED (lock mode), [175](#page-206-2) shared locks, [169,](#page-200-2) [175](#page-206-1) SIGN, [417](#page-448-17) Simple SQL Optimization, [199](#page-230-1) SimpleSQLOpt (parameter), [199](#page-230-1) SIN, [417](#page-448-18) SLEEP, [420](#page-451-10) SMALLINT data type, [210](#page-241-5) solidDB data management, [165](#page-196-0) solidDB JDBC Driver

troubleshooting, [192](#page-223-1) solidDB ODBC API troubleshooting, [191](#page-222-0) solidDB ODBC Driver troubleshooting, [191](#page-222-1) solidDB SOL data management, [165](#page-196-0) data types, [139](#page-170-0) extensions, [139](#page-170-1) functions, [140](#page-171-1) using for database administration, [139](#page-170-2) solidDB SQL Syntax compliance, [139](#page-170-2) using, [139](#page-170-2) solidDB UNIFACE Driver troubleshooting, [192](#page-223-2) soltrace.out, [193](#page-224-0) SOUNDEX, [416](#page-447-11) space, [221](#page-252-5) SPACE, [416](#page-447-12) SQL defined, [507](#page-538-0) getting started, [15](#page-46-1) mathematical origins of, [18](#page-49-0) subqueries, [21](#page-52-0) using in stored procedures, [75](#page-106-0) SQL functions GET\_PARAM(), [318,](#page-349-1) [319](#page-350-0) PUT\_PARAM(), [361](#page-392-0) SQL Info Facility, [183](#page-214-1) SQL scripts, [140](#page-171-0) sample.sql, [145](#page-176-1) users.sql, [140](#page-171-0) SQL statements examples for administering indexes, [149](#page-180-3) examples for managing database objects, [162](#page-193-2) examples for managing indexes, [149](#page-180-3) examples for managing users, roles, and user privileges, [142](#page-173-7) examples of, [145](#page-176-2) tuning, [197](#page-228-1) using, [139](#page-170-2)

SQL-92, [139](#page-170-2) SQL-99, [139](#page-170-2) SQL\_LANGUAGES system table, [439](#page-470-0) SQL\_TSI\_DAY, [418,](#page-449-13) [419](#page-450-0) SQL\_TSI\_FRAC\_SECOND, [418,](#page-449-13) [419](#page-450-0) SQL\_TSI\_HOUR, [418](#page-449-13), [419](#page-450-0) SQL\_TSI\_MINUTE, [418,](#page-449-13) [419](#page-450-0) SQL\_TSI\_MONTH, [418,](#page-449-13) [419](#page-450-0) SQL\_TSI\_QUARTER, [418](#page-449-13), [419](#page-450-0) SQL\_TSI\_SECOND, [418,](#page-449-13) [419](#page-450-0) SQL\_TSI\_WEEK, [418,](#page-449-13) [419](#page-450-0) SQL\_TSI\_YEAR, [418](#page-449-13), [419](#page-450-0) SQLERRNUM (variable) error code, [66](#page-97-1) SQLERROR (variable) error string, [67](#page-98-0) SQLERROR OF cursorname (variable), [67](#page-98-1) SQLERRSTR (variable) error string, [66](#page-97-2) SQLROWCOUNT (variable) row count, [67](#page-98-2) SQLSUCCESS (variable) stored procedure, [66](#page-97-3) SQRT, [417](#page-448-19) SSC\_TASK\_BACKGROUND, [195](#page-226-1) START AFTER COMMIT statement, [400](#page-431-0) analyzing failures in, [195](#page-226-0) tuning performance of, [195](#page-226-1) **STORE** STORE clause of the CREATE TABLE command, [285](#page-316-2) Stored procedures assigning values to variables, [44](#page-75-3) autocommit, [260](#page-291-0) CREATE PROCEDURE statement, [37](#page-68-0) cursors, [75](#page-106-0) declaring local variables, [43](#page-74-0) default cursor management, [74](#page-105-0) default values, [39](#page-70-0) defined, [507](#page-538-1) described, [37](#page-68-1) error handling, [66](#page-97-0)

exiting, [57](#page-88-1) input parameters, [38](#page-69-3) input/output parameters, [38](#page-69-3) loops, [53](#page-84-0) nesting sprocedures, [71](#page-102-0) output parameters, [38](#page-69-3) parameter markers in cursors, [68](#page-99-0) positioned updates and deletes, [72](#page-103-0) privileges, [76](#page-107-0) procedure body, [44](#page-75-2) procedure stack viewing, [75](#page-106-1) remote, [58](#page-89-1) tracing facilities for, [193](#page-224-1) transactions, [73](#page-104-1) triggers, [84](#page-115-0) using events, [125](#page-156-1) using parameters, [38](#page-69-3) using SQL, [75](#page-106-0) using SQL in, [62](#page-93-1) string function, [415](#page-446-10) Strings zero-length, [56](#page-87-2) Structured Query Language defined, [507](#page-538-0) SUBSCRIBE, [336](#page-367-0) (see also Refresh) subscriptions defining commit block, [357](#page-388-0) dropping, [306](#page-337-1) exporting, [313](#page-344-0) importing, [329](#page-360-0) SUBSTRING, [416](#page-447-13) SUM (function), [413](#page-444-0) Sync Pull Notify, [108](#page-139-0) Example, [119](#page-150-0) SYNC\_CONFIG, [338](#page-369-0) SYNC\_DELETE\_MESSAGES, [489](#page-520-0) SYNC\_DELETE\_REPLICA\_MESSAGES, [490](#page-521-0) SYNC\_MAINTENANCEMODE\_BEGIN event, [386](#page-417-2) SYNC\_MAINTENANCEMODE\_BEGIN (event), [496](#page-527-0)

SYNC\_MAINTENANCEMODE\_END event, [386](#page-417-2) SYNC\_MAINTENANCEMODE\_END (event), [496](#page-527-1) SYNC\_REGISTER\_PUBLICATION, [485](#page-516-0) SYNC\_REGISTER\_REPLICA, [482](#page-513-0) SYNC\_SETUP\_CATALOG, [481](#page-512-0) SYNC\_SHOW\_REPLICA\_SUBSCRIPTIONS, [488](#page-519-0) SYNC\_SHOW\_SUBSCRIPTIONS, [487](#page-518-0) SYNC\_UNREGISTER\_PUBLICATION, [486](#page-517-0) SYNC\_UNREGISTER\_REPLICA, [483](#page-514-0) SYNCHISTORY, [236](#page-267-0) synchronization history table, [238](#page-269-1) synchronization messages, [361](#page-392-0) SYS ADMIN ROLE, [321](#page-352-0) SYS\_ATTAUTH system table, [439](#page-470-1) SYS\_BACKGROUNDJOB\_INFO, [196](#page-227-0) SYS\_BACKGROUNDJOB\_INFO system table, [440](#page-471-0) SYS\_BLOBS system table, [441](#page-472-0) SYS\_BULLETIN\_BOARD system table, [457](#page-488-0) SYS CARDINAL system table, [441](#page-472-1) SYS\_CATALOGS system table, [442](#page-473-0) SYS CHECKSTRINGS system table, [442](#page-473-1) SYS COLUMNS system table, [442](#page-473-2) SYS COLUMNS AUX system table, [443](#page-474-0) SYS\_DL\_REPLICA\_CONFIG system table, [444](#page-475-0) SYS\_DL\_REPLICA\_DEFAULT system table, [444](#page-475-1) SYS\_EVENT\_BACKUP, [494](#page-525-0) SYS\_EVENT\_BACKUPREQ, [494](#page-525-2) SYS\_EVENT\_CHECKPOINT (event), [494](#page-525-1) SYS\_EVENT\_CHECKPOINTREQ, [495](#page-526-0) SYS\_EVENT\_ERROR, [495](#page-526-1), [501](#page-532-0) SYS\_EVENT\_IDLE, [495](#page-526-2) SYS EVENT ILL LOGIN, [496](#page-527-2) SYS\_EVENT\_MERGE, [497](#page-528-0) SYS\_EVENT\_MERGEREQ, [497](#page-528-1) SYS\_EVENT\_MESSAGES, [497](#page-528-2) SYS\_EVENT\_NOTIFY, [498](#page-529-0) SYS\_EVENT\_PARAMETER, [498](#page-529-1) SYS\_EVENT\_ROWS2MERGE, [498](#page-529-2) SYS\_EVENT\_SACFAILED, [196,](#page-227-1) [498](#page-529-3) SYS\_EVENT\_SHUTDOWNREQ, [499](#page-530-0) SYS\_EVENT\_STATE\_MONITOR, [499](#page-530-1)

SYS\_EVENT\_STATE\_OPEN, [499](#page-530-2) SYS\_EVENT\_STATE\_SHUTDOWN, [500](#page-531-0) SYS\_EVENT\_STATE\_TRACE, [500](#page-531-1) SYS\_EVENT\_TMCMD, [500](#page-531-2) SYS\_EVENT\_TRX\_TIMEOUT, [500](#page-531-3) SYS\_EVENT\_USERS, [501](#page-532-1) SYS\_EVENTS system table, [445](#page-476-0) SYS\_FORKEYPARTS system table, [446](#page-477-0) SYS FORKEYS system table, [446](#page-477-1) SYS\_GETBACKGROUNDJOB\_INFO, [196](#page-227-0), [491](#page-522-0) SYS HOTSTANDBY system table, [446](#page-477-2) SYS KEYPARTS system table, [447](#page-478-1) SYS KEYS system table, [447](#page-478-0) SYS\_PROCEDURE\_COLUMNS system table, [449](#page-480-0) SYS PROCEDURES system table, [448](#page-479-0) SYS\_PROPERTIES system table, [450](#page-481-0) SYS\_PUBLICATION\_ARGS system table, [457](#page-488-1) SYS\_PUBLICATION\_REPLICA\_ARGS system table, [457](#page-488-2) SYS\_PUBLICATION\_REPLICA\_STMTARGS system table, [458](#page-489-0) SYS\_PUBLICATION\_REPLICA\_STMTS\_system table, [458](#page-489-1) SYS\_PUBLICATION\_STMTARGS system table, [459](#page-490-0) SYS\_PUBLICATION\_STMTS system table, [459](#page-490-1) SYS PUBLICATIONS system table, [460](#page-491-0) SYS\_PUBLICATIONS\_REPLICA system table, [460](#page-491-1) SYS\_RELAUTH system table, [450](#page-481-1) SYS\_SCHEMAS system table, [451](#page-482-0) SYS SEQUENCES system table, [451](#page-482-1) SYS SYNC ADMIN ROLE, [321](#page-352-0) SYS\_SYNC\_BOOKMARKS system table, [461](#page-492-0) SYS\_SYNC\_HISTORY\_COLUMNS system table, [461](#page-492-1) SYS SYNC INFO system table, [461](#page-492-2) SYS SYNC MASTER MSGINFO system table, [462](#page-493-0) SYS\_SYNC\_MASTER\_RECEIVED\_BLOB\_REFS system table, [463](#page-494-0) SYS\_SYNC\_MASTER\_RECEIVED\_MSGPARTS system table, [464](#page-495-0)

SYS\_SYNC\_MASTER\_RECEIVED\_MSGS system table, [464](#page-495-1) SYS\_SYNC\_MASTER\_STORED\_BLOB\_REFS system table, [464](#page-495-2) SYS\_SYNC\_MASTER\_STORED\_MSGPARTS system table, [465](#page-496-0) SYS\_SYNC\_MASTER\_STORED\_MSGS system table, [465](#page-496-1) SYS\_SYNC\_MASTER\_SUBSC\_REQ system table, [466](#page-497-0) SYS\_SYNC\_MASTER\_VERSIONS system table, [466](#page-497-1) SYS SYNC MASTERS system table, [467](#page-498-0) SYS\_SYNC\_RECEIVED\_BLOB\_ARGS system table, [467](#page-498-1) SYS\_SYNC\_RECEIVED\_STMTS system table, [468](#page-499-0) SYS\_SYNC\_REPLICA\_MSGINFO system table, [468](#page-499-1) SYS\_SYNC\_REPLICA\_PROPERTIES system table, [452](#page-483-1) SYS\_SYNC\_REPLICA\_RECEIVED\_BLOB\_REFS system table, [470](#page-501-0) SYS\_SYNC\_REPLICA\_RECEIVED\_MSGPARTS system table, [470](#page-501-1) SYS\_SYNC\_REPLICA\_RECEIVED\_MSGS system table, [471](#page-502-0) SYS\_SYNC\_REPLICA\_STORED\_BLOB\_REFS system table, [471](#page-502-1) SYS\_SYNC\_REPLICA\_STORED\_MSGPARTS system table, [472](#page-503-0) SYS\_SYNC\_REPLICA\_STORED\_MSGS\_system table, [471](#page-502-2) SYS SYNC REPLICA VERSIONS system table, [472](#page-503-1) SYS\_SYNC\_REPLICAS system table, [473](#page-504-0) SYS SYNC SAVED BLOB ARGS system table, [473](#page-504-1) SYS\_SYNC\_SAVED\_STMTS system table, [473](#page-504-2) SYS\_SYNC\_TRX\_PROPERTIES system table, [474](#page-505-0) SYS\_SYNC\_USERMAPS system table, [474](#page-505-1) SYS SYNC USERS system table, [475](#page-506-1) SYS SYNONYM system table, [452](#page-483-2)

SYS TABLEMODES system table, [452](#page-483-3) SYS TABLES system table, [453](#page-484-0) SYS\_TRIGGERS (system table), [105](#page-136-1) SYS TRIGGERS system table, [454](#page-485-0) SYS\_TYPES system table, [454](#page-485-1) SYS UROLE system table, [455](#page-486-0) SYS USERS system table, [456](#page-487-0) SYS\_VIEWS system table, [456](#page-487-1) system functions, [419](#page-450-1) system parameters, [319](#page-350-1) (see also parameters) System table for triggers, [105](#page-136-1) system tables, [439](#page-470-2) described, [146](#page-177-0) granting access, [146](#page-177-1) viewing, [146](#page-177-1) system views, [475](#page-506-2)

## **T**

table, [7](#page-38-0), [15](#page-46-0) aliases, [21](#page-52-1) table locks, [175](#page-206-4), [179](#page-210-0) tables adding columns to, [148](#page-179-1) committing work after altering, [149](#page-180-0) creating, [147](#page-178-0) deleting columns from, [148](#page-179-2) managing, [145](#page-176-3) removing, [147](#page-178-1) TABLES system view, [477](#page-508-0) TAN, [417](#page-448-20) temporary table, [285](#page-316-3) **THEN** keyword in CASE statement, [414](#page-445-4) TIME data type, [214](#page-245-2) timeout setting for reply messages, [351](#page-382-1) TIMEOUT (keyword) MESSAGE FORWARD, [350](#page-381-0) MESSAGE GET REPLY, [351](#page-382-1)

TIMESTAMP data type, [214](#page-245-3) TIMESTAMPADD, [418](#page-449-14) TIMESTAMPDIFF, [419](#page-450-2) TINYINT data type, [210](#page-241-6) TO (keyword) MESSAGE FORWARD, [350](#page-381-0) tracestate, [221](#page-252-11) Tracing facilities for stored procedures and triggers, [193](#page-224-1) **Transaction** described, [177](#page-208-0) transaction bulletin board, [318](#page-349-0) (see also parameter bulletin board) Transaction durability level choosing, [180](#page-211-1) improving performance with, [181](#page-212-1) setting, [180](#page-211-2) TRANSACTION ISOLATION Levels, [178](#page-209-0) Transaction Log, [12](#page-43-1) transaction propagation, [336](#page-367-0) Transactions, [34](#page-65-0) COMMIT WORK, [12](#page-43-0) described, [12](#page-43-2) read-only defining, [165](#page-196-1) read-write defining, [165](#page-196-1) ROLLBACK, [12](#page-43-0) stored procedures, [73](#page-104-1) transaction log, [12](#page-43-1) using triggers in, [88](#page-119-0) transactions, [337,](#page-368-1) [370](#page-401-0) (see also Intelligent Transactions) assigning properties, [372](#page-403-1) propagating, [337](#page-368-1) saving, [370](#page-401-0) saving default properties , [372](#page-403-0) setting default properties for propagation, [373](#page-404-0) setting propagation priority, [373](#page-404-1) transient table, [285](#page-316-3) Triggers altering attributes, [104](#page-135-0)

code example, [98](#page-129-0) comments and restrictions, [83,](#page-114-0) [293](#page-324-0) creating, [78](#page-109-1) defined, [507](#page-538-2) dropping, [103](#page-134-0) error handling, [96](#page-127-0) functions for analyzing and debugging, [105](#page-136-0) how they work, [77](#page-108-0) nested triggers, [96](#page-127-1) obtaining information, [105](#page-136-2) parameter settings, [106](#page-137-0) privileges and security, [97](#page-128-0) procedures, [84](#page-115-0) recursive triggers, [96](#page-127-1) setting cache, [106](#page-137-1) setting default or derived columns, [84](#page-115-1) setting nested maximum, [106](#page-137-2) tracing facilities for, [193](#page-224-1) transactions, [88](#page-119-0) using, [76](#page-107-1) using parameters and variables, [85](#page-116-0) TRIM, [416](#page-447-14) troubleshooting Network communication, [192](#page-223-0) problem reporting, [190](#page-221-0) solidDB JDBC Driver, [192](#page-223-1) solidDB ODBC API, [191](#page-222-0) solidDB ODBC Driver, [191](#page-222-1) solidDB UNIFACE Driver, [192](#page-223-2) TRUNCATE, [417](#page-448-21) TRUNCATE TABLE statement, [403](#page-434-0) tuning SQL statements, [197](#page-228-1) Tuning SQL Statements, [197](#page-228-1) Tuning SQL Statements and Applications, [197](#page-228-1)

## **U**

UCASE, [416](#page-447-15) UIC (system function), [419](#page-450-3) underline, [423](#page-454-1) underscore, [423](#page-454-1)

UNIQUE, [112](#page-143-0), [159](#page-190-2), [400](#page-431-0) unique constraint, [148](#page-179-3) UNLOCK TABLE statement, [403](#page-434-1) unregistering replica databases, [337](#page-368-1) UPDATE (lock mode), [175](#page-206-3) UPDATE (Positioned) statement, [405](#page-436-0) UPDATE (Searched) statement, [406](#page-437-0) update locks, [175](#page-206-1) uptime, [221](#page-252-12) user names reserved names, [141](#page-172-0) user privileges, [141](#page-172-1) granting, [143](#page-174-1) granting administrator privileges, [145](#page-176-4) revoking, [144](#page-175-0) user roles, [141](#page-172-2) administrator, [142,](#page-173-3) [145](#page-176-4) changing password, [143](#page-174-0) creating, [143](#page-174-2) deleting, [143](#page-174-3) giving a user a role, [144](#page-175-1) granting privileges to, [143](#page-174-1), [144](#page-175-1) reserved role names, [141](#page-172-0) revoking privileges from, [144](#page-175-0) revoking the role of a user, [144](#page-175-2) system console role, [142](#page-173-4) users creating, [142](#page-173-0) deleting, [142](#page-173-8) users and roles committing work after altering, [145](#page-176-0) USERS system view, [477](#page-508-1) usertrace, [193](#page-224-0) Using Events, [125](#page-156-1) Using indexes to improve query performance, [199](#page-230-2) Using SQL in stored procedures, [62](#page-93-1) using SQL wildcards, [423](#page-454-3)

#### **V**

**VARRINARY** 

using CAST to enter values, [213](#page-244-0) VARBINARY data type, [212](#page-243-5) VARCHAR data type, [209](#page-240-1) Variables assigning in stored procedures, [44](#page-75-3) SQLERRNUM, [66](#page-97-1) SQLERROR, [67](#page-98-0) SQLERROR OF cursorname, [67](#page-98-1) SQLERRSTR, [66](#page-97-2) SQLROWCOUNT, [67](#page-98-2) SQLSUCCESS, [66](#page-97-3) using in triggers, [85](#page-116-0)

#### **W**

WCHAR data type, [209](#page-240-4) WEEK, [419](#page-450-4) WHEN in case\_specification, [414](#page-445-5) keyword in event specification, [252](#page-283-0) WHERE (keyword) PROPAGATE TRANSACTIONS, [337](#page-368-0) WHILE-LOOP statement described, [53](#page-84-0) wildcard characters, [422](#page-453-2) WRITETRACE, [193](#page-224-0) WVARCHAR data type, [210](#page-241-4)

## **Y**

YEAR, [419](#page-450-5)

### **Z**

Zero-length strings, [56](#page-87-2)